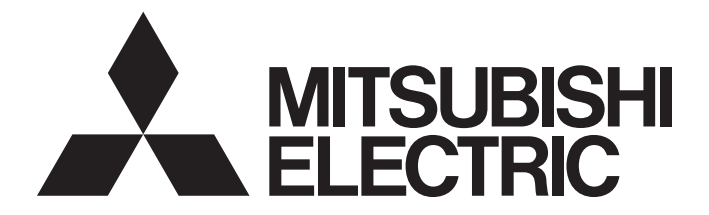

# **Programmable Controller**

**MELSEG Q** Series

# QnUCPU User's Manual (Function Explanation, Program Fundamentals)

-Q00U(J)CPU -Q01UCPU -Q02UCPU -Q03UDVCPU -Q03UD(E)CPU -Q04UDVCPU -Q04UD(E)HCPU -Q06UDVCPU -Q06UD(E)HCPU -Q10UD(E)HCPU -Q13UDVCPU -Q13UD(E)HCPU -Q20UD(E)HCPU -Q26UDVCPU -Q26UD(E)HCPU -Q50UDEHCPU -Q100UDEHCPU

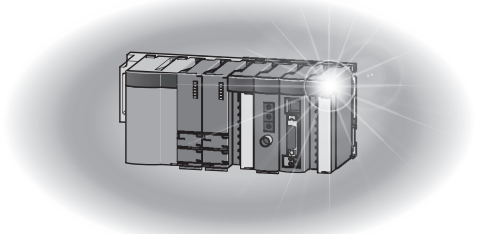

# **SAFETY PRECAUTIONS**

(Read these precautions before using this product.)

<span id="page-2-0"></span>Before using this product, please read this manual and the relevant manuals carefully and pay full attention to safety to handle the product correctly.

In this manual, the safety precautions are classified into two levels: " $\bigwedge$  WARNING" and " $\bigwedge$  CAUTION".

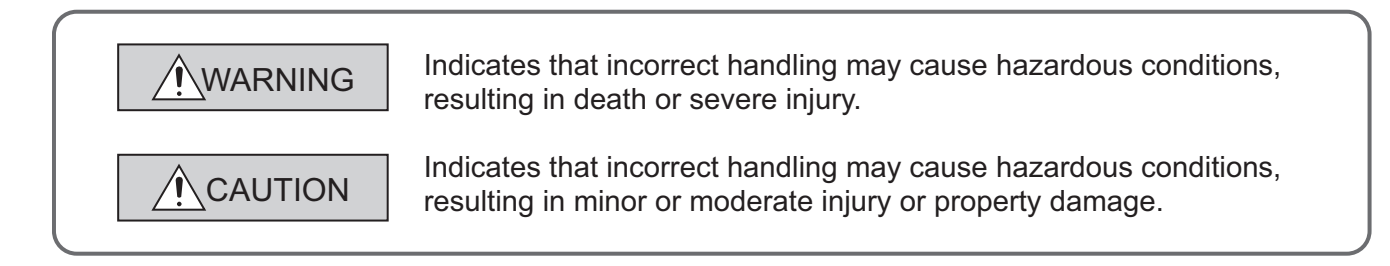

Under some circumstances, failure to observe the precautions given under " $\bigwedge$  CAUTION" may lead to serious consequences.

Observe the precautions of both levels because they are important for personal and system safety. Make sure that the end users read this manual and then keep the manual in a safe place for future reference.

## **[Design Precautions]**

# **WARNING**

- Configure safety circuits external to the programmable controller to ensure that the entire system operates safely even when a fault occurs in the external power supply or the programmable controller. Failure to do so may result in an accident due to an incorrect output or malfunction.
	- (1) Configure external safety circuits, such as an emergency stop circuit, protection circuit, and protective interlock circuit for forward/reverse operation or upper/lower limit positioning.
	- (2) The programmable controller stops its operation upon detection of the following status, and the output status of the system will be as shown below.

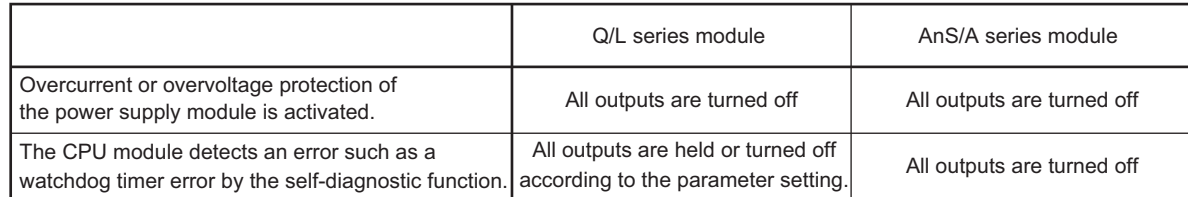

All outputs may turn on when an error occurs in the part, such as I/O control part, where the CPU module cannot detect any error. To ensure safety operation in such a case, provide a safety mechanism or a fail-safe circuit external to the programmable controller. For a fail-safe circuit example, refer to General Safety Requirements in the QCPU User's Manual (Hardware Design, Maintenance and Inspection).

(3) Outputs may remain on or off due to a failure of an output module relay or transistor. Configure an external circuit for monitoring output signals that could cause a serious accident.

## **[Design Precautions]**

## **WARNING**

- In an output module, when a load current exceeding the rated current or an overcurrent caused by a load short-circuit flows for a long time, it may cause smoke and fire. To prevent this, configure an external safety circuit, such as a fuse.
- Configure a circuit so that the programmable controller is turned on first and then the external power supply.

If the external power supply is turned on first, an accident may occur due to an incorrect output or malfunction.

● For the operating status of each station after a communication failure, refer to relevant manuals for the network.

Incorrect output or malfunction due to a communication failure may result in an accident.

● When changing data of the running programmable controller from a peripheral connected to the CPU module or from a personal computer connected to an intelligent function module, configure an interlock circuit in the sequence program to ensure that the entire system will always operate safely. For program modification and operating status change, read relevant manuals carefully and ensure the safety before operation.

Especially, when a remote programmable controller is controlled by an external device, immediate action cannot be taken if a problem occurs in the programmable controller due to a communication failure.

To prevent this, configure an interlock circuit in the sequence program, and determine corrective actions to be taken between the external device and CPU module in case of a communication failure.

## **[Design Precautions]**

## **CAUTION**

● Do not install the control lines or communication cables together with the main circuit lines or power cables.

Keep a distance of 100mm or more between them.

Failure to do so may result in malfunction due to noise.

● When a device such as a lamp, heater, or solenoid valve is controlled through an output module, a large current (approximately ten times greater than normal) may flow when the output is turned from off to on.

Take measures such as replacing the module with one having a sufficient current rating.

● After the CPU module is powered on or is reset, the time taken to enter the RUN status varies depending on the system configuration, parameter settings, and/or program size. Design circuits so that the entire system will always operate safely, regardless of the time.

## **[Installation Precautions]**

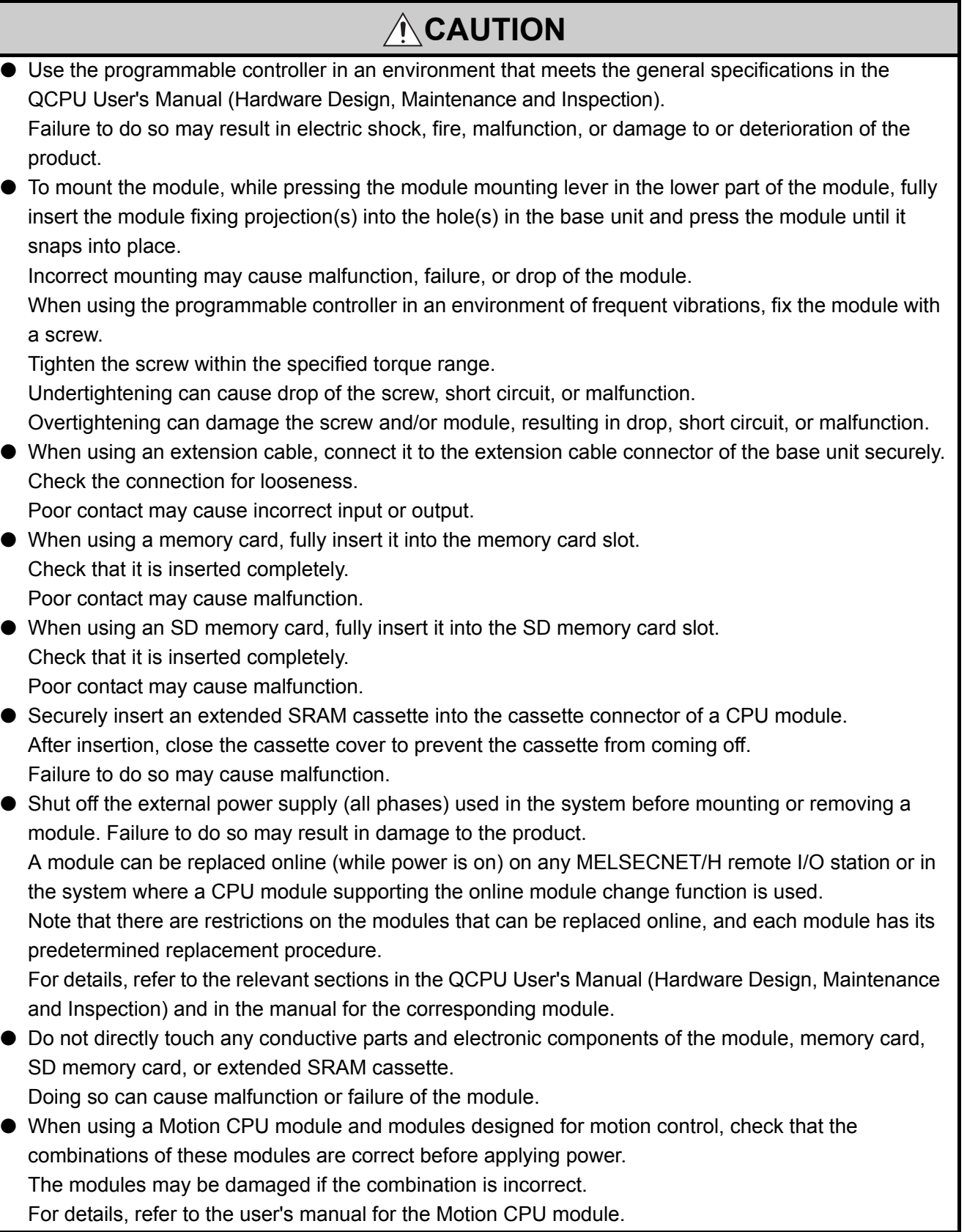

## **[Wiring Precautions]**

## **WARNING**

- Shut off the external power supply (all phases) used in the system before installation and wiring. Failure to do so may result in electric shock or damage to the product.
- After wiring, attach the included terminal cover to the module before turning it on for operation. Failure to do so may result in electric shock.

## **[Wiring Precautions]**

# **CAUTION**

- Individually ground the FG and LG terminals of the programmable controller with a ground resistance of 100 $\Omega$  or less.
- Failure to do so may result in electric shock or malfunction.
- Use applicable solderless terminals and tighten them within the specified torque range. If any spade solderless terminal is used, it may be disconnected when the terminal screw comes loose, resulting in failure.
- Check the rated voltage and terminal layout before wiring to the module, and connect the cables correctly.

Connecting a power supply with a different voltage rating or incorrect wiring may cause a fire or failure.

- Securely connect the connector to the module. Failure to do so may cause malfunction.
- Connectors for external connection must be crimped or pressed with the tool specified by the manufacturer, or must be correctly soldered.

Incomplete connections could result in short circuit, fire, or malfunction.

● Do not install the control lines or communication cables together with the main circuit lines or power cables.

Keep a distance of 100mm or more between them.

Failure to do so may result in malfunction due to noise.

- Place the cables in a duct or clamp them. If not, dangling cable may swing or inadvertently be pulled, resulting in damage to the module or cables or malfunction due to poor contact.
- Check the interface type and correctly connect the cable. Incorrect wiring (connecting the cable to an incorrect interface) may cause failure of the module and external device.
- Tighten the terminal screw within the specified torque range. Undertightening can cause short circuit, fire, or malfunction. Overtightening can damage the screw and/or module, resulting in drop, short circuit, or malfunction.
- Prevent foreign matter such as dust or wire chips from entering the module. Such foreign matter can cause a fire, failure, or malfunction.
- A protective film is attached to the top of the module to prevent foreign matter, such as wire chips, from entering the module during wiring.

Do not remove the film during wiring.

Remove it for heat dissipation before system operation.

## **[Wiring Precautions]**

## **CAUTION**

- When disconnecting the cable from the module, do not pull the cable by the cable part. For the cable with connector, hold the connector part of the cable. For the cable connected to the terminal block, loosen the terminal screw. Pulling the cable connected to the module may result in malfunction or damage to the module or cable. ● Mitsubishi Electric programmable controllers must be installed in control panels.
- Connect the main power supply to the power supply module in the control panel through a relay terminal block.

Wiring and replacement of a power supply module must be performed by maintenance personnel who is familiar with protection against electric shock. For wiring methods, refer to the QCPU User's Manual (Hardware Design, Maintenance and Inspection).

## **[Startup and Maintenance Precautions]**

## **WARNING**

- Do not touch any terminal while power is on. Doing so will cause electric shock or malfunction.
- Correctly connect the battery connector. Do not charge, disassemble, heat, short-circuit, solder, or throw the battery into the fire. Also, do not expose it to liquid or strong shock.
	- Doing so will cause the battery to produce heat, explode, ignite, or leak, resulting in injury and fire.
- Shut off the external power supply (all phases) used in the system before cleaning the module or retightening the terminal screws, connector screws, or module fixing screws. Failure to do so may result in electric shock or cause the module to fail or malfunction.

## **[Startup and Maintenance Precautions]**

## **CAUTION**

● Before performing online operations (especially, program modification, forced output, and operation status change) for the running CPU module from the peripheral connected, read relevant manuals carefully and ensure the safety.

Improper operation may damage machines or cause accidents.

- Do not disassemble or modify the modules. Doing so may cause failure, malfunction, injury, or a fire.
- Use any radio communication device such as a cellular phone or PHS (Personal Handy-phone System) more than 25cm away in all directions from the programmable controller. Failure to do so may cause malfunction.

## **[Startup and Maintenance Precautions]**

## **CAUTION**

- Shut off the external power supply (all phases) used in the system before mounting or removing a module. Failure to do so may cause the module to fail or malfunction. A module can be replaced online (while power is on) on any MELSECNET/H remote I/O station or in the system where a CPU module supporting the online module change function is used. Note that there are restrictions on the modules that can be replaced online, and each module has its predetermined replacement procedure. For details, refer to the relevant sections in the QCPU User's Manual (Hardware Design, Maintenance and Inspection) and in the manual for the corresponding module.
- After the first use of the product, do not mount/remove the module to/from the base unit, and the terminal block to/from the module, and do not insert/remove the extended SRAM cassette to/from the CPU module more than 50 times (IEC 61131-2 compliant) respectively. Exceeding the limit of 50 times may cause malfunction.
- After the first use of the product, do not insert/remove the SD memory card to/from the CPU module more than 500 times. Exceeding the limit may cause malfunction.
- Do not drop or apply shock to the battery to be installed in the module. Doing so may damage the battery, causing the battery fluid to leak inside the battery. If the battery is dropped or any shock is applied to it, dispose of it without using.
- Before handling the module, touch a grounded metal object to discharge the static electricity from the human body.

Failure to do so may cause the module to fail or malfunction.

## **[Disposal Precautions]**

## **CAUTION**

● When disposing of this product, treat it as industrial waste. When disposing of batteries, separate them from other wastes according to the local regulations. (For details of the battery directive in EU member states, refer to the QCPU User's Manual (Hardware Design, Maintenance and Inspection).)

## **[Transportation Precautions]**

## **CAUTION**

● When transporting lithium batteries, follow the transportation regulations. (For details of the regulated models, refer to the QCPU User's Manual (Hardware Design, Maintenance and Inspection).)

# <span id="page-8-0"></span>**CONDITIONS OF USE FOR THE PRODUCTO**

(1) Mitsubishi programmable controller ("the PRODUCT") shall be used in conditions;

i) where any problem, fault or failure occurring in the PRODUCT, if any, shall not lead to any major or serious accident; and

ii) where the backup and fail-safe function are systematically or automatically provided outside of the PRODUCT for the case of any problem, fault or failure occurring in the PRODUCT.

(2) The PRODUCT has been designed and manufactured for the purpose of being used in general industries.

MITSUBISHI SHALL HAVE NO RESPONSIBILITY OR LIABILITY (INCLUDING, BUT NOT LIMITED TO ANY AND ALL RESPONSIBILITY OR LIABILITY BASED ON CONTRACT, WARRANTY, TORT, PRODUCT LIABILITY) FOR ANY INJURY OR DEATH TO PERSONS OR LOSS OR DAMAGE TO PROPERTY CAUSED BY the PRODUCT THAT ARE OPERATED OR USED IN APPLICATION NOT INTENDED OR EXCLUDED BY INSTRUCTIONS, PRECAUTIONS, OR WARNING CONTAINED IN MITSUBISHI'S USER, INSTRUCTION AND/OR SAFETY MANUALS, TECHNICAL BULLETINS AND GUIDELINES FOR the PRODUCT. ("Prohibited Application")

Prohibited Applications include, but not limited to, the use of the PRODUCT in;

- Nuclear Power Plants and any other power plants operated by Power companies, and/or any other cases in which the public could be affected if any problem or fault occurs in the PRODUCT.
- Railway companies or Public service purposes, and/or any other cases in which establishment of a special quality assurance system is required by the Purchaser or End User.
- Aircraft or Aerospace, Medical applications, Train equipment, transport equipment such as Elevator and Escalator, Incineration and Fuel devices, Vehicles, Manned transportation, Equipment for Recreation and Amusement, and Safety devices, handling of Nuclear or Hazardous Materials or Chemicals, Mining and Drilling, and/or other applications where there is a significant risk of injury to the public or property.

Notwithstanding the above, restrictions Mitsubishi may in its sole discretion, authorize use of the PRODUCT in one or more of the Prohibited Applications, provided that the usage of the PRODUCT is limited only for the specific applications agreed to by Mitsubishi and provided further that no special quality assurance or fail-safe, redundant or other safety features which exceed the general specifications of the PRODUCTs are required. For details, please contact the Mitsubishi representative in your region.

# **INTRODUCTION**

<span id="page-9-0"></span>This manual, "QnUCPU User's Manual (Function Explanation, Program Fundamentals)" describes the memory maps, functions, programs, I/O number assignment, and devices of the Universal model QCPU.

Before using this product, please read this manual and the relevant manuals carefully and develop familiarity with the functions and performance of the Q series programmable controller to handle the product correctly. When applying the program examples introduced in this manual to the actual system, ensure the applicability and confirm that it will not cause system control problems.

#### Relevant CPU module

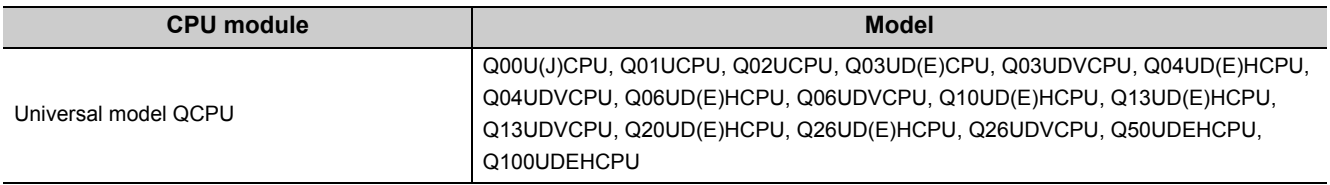

**Remark** 

This manual does not describe the specifications of the power supply modules, base units, extension cables, memory cards, SD memory cards, extended SRAM cassettes, batteries as well as the lists of error codes, special relay, and special register. For details, refer to the following.

**QCPU User's Manual (Hardware Design, Maintenance and Inspection)** 

For multiple CPU systems, refer to the following.

**CCPU User's Manual (Multiple CPU System)** 

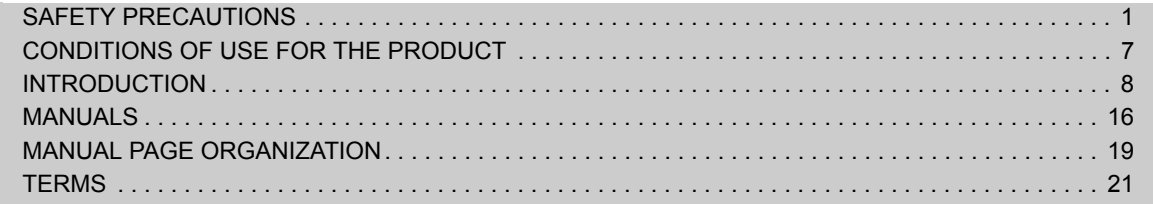

## PART 1 [PROGRAMMING](#page-26-0)

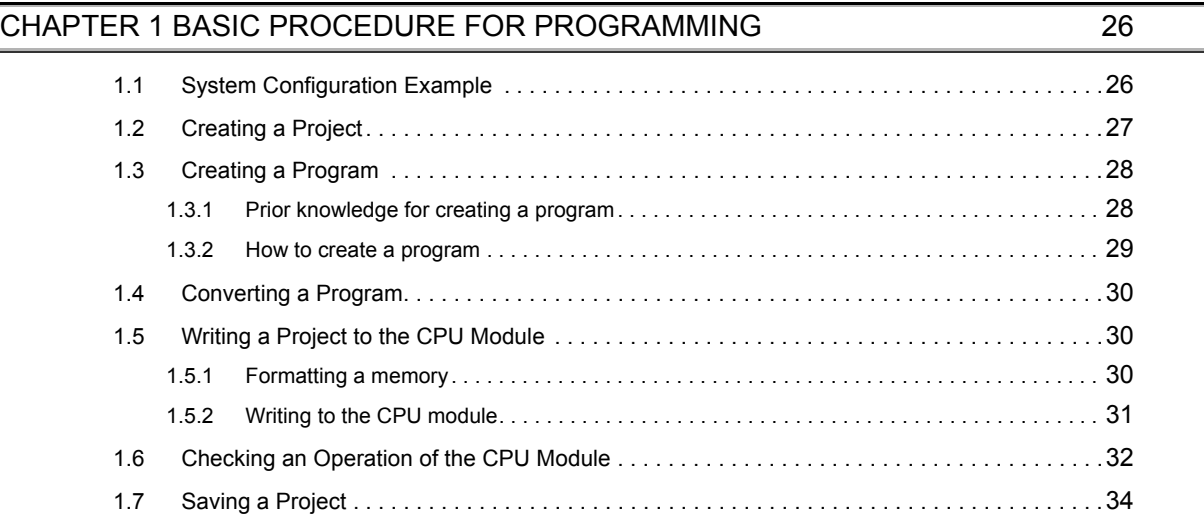

#### [CHAPTER 2 APPLICATION OF PROGRAMMING](#page-36-0) 35

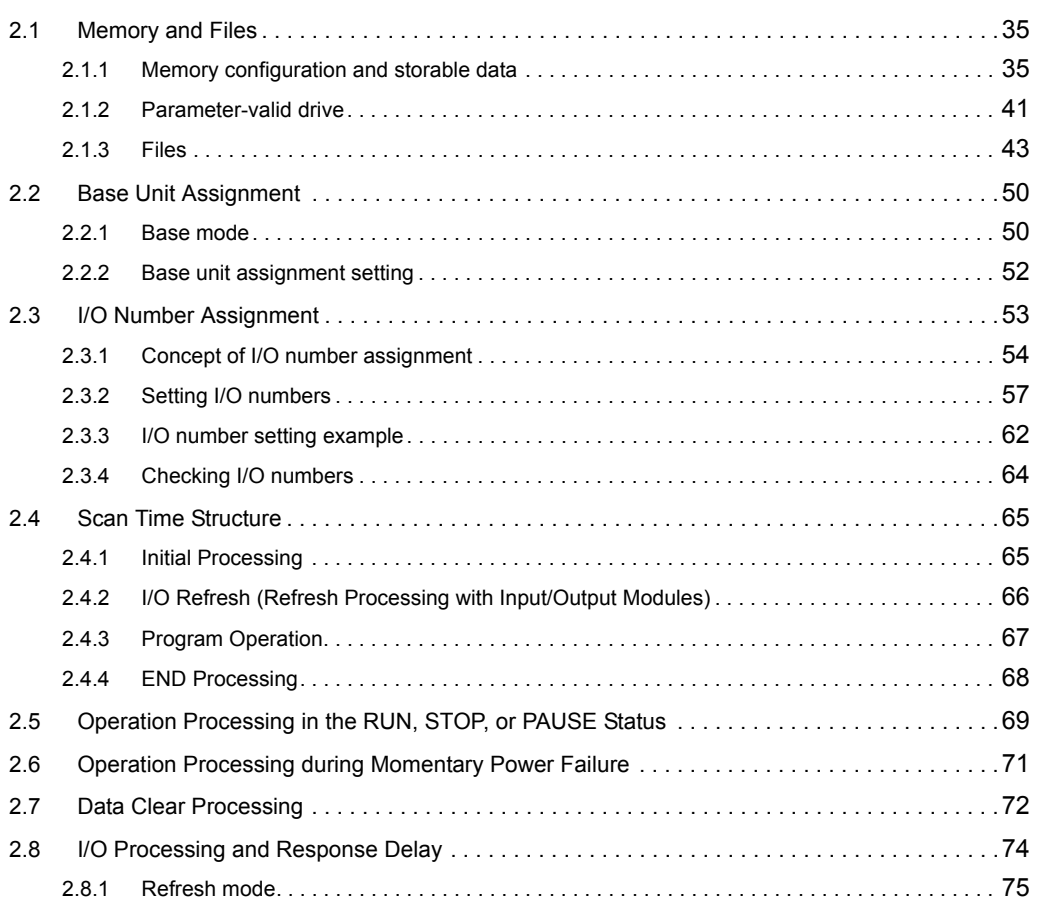

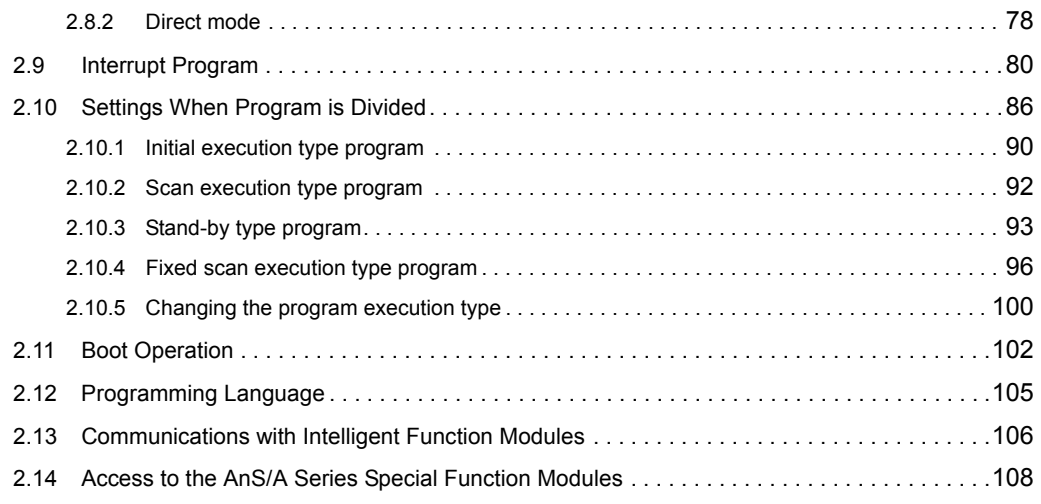

## PART 2 [FUNCTIONS](#page-110-0)

[CHAPTER 3 FUNCTIONS](#page-111-0) 110

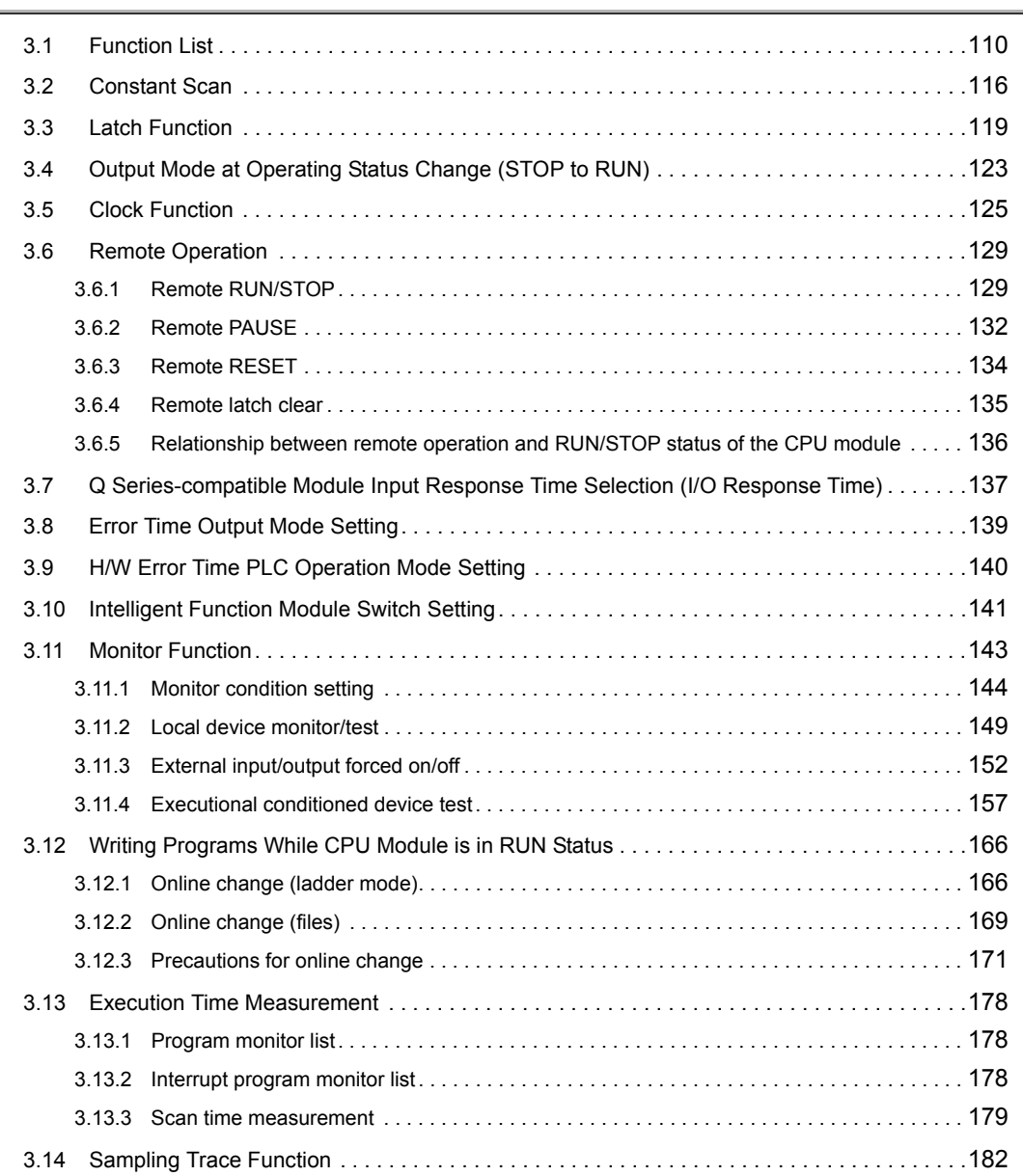

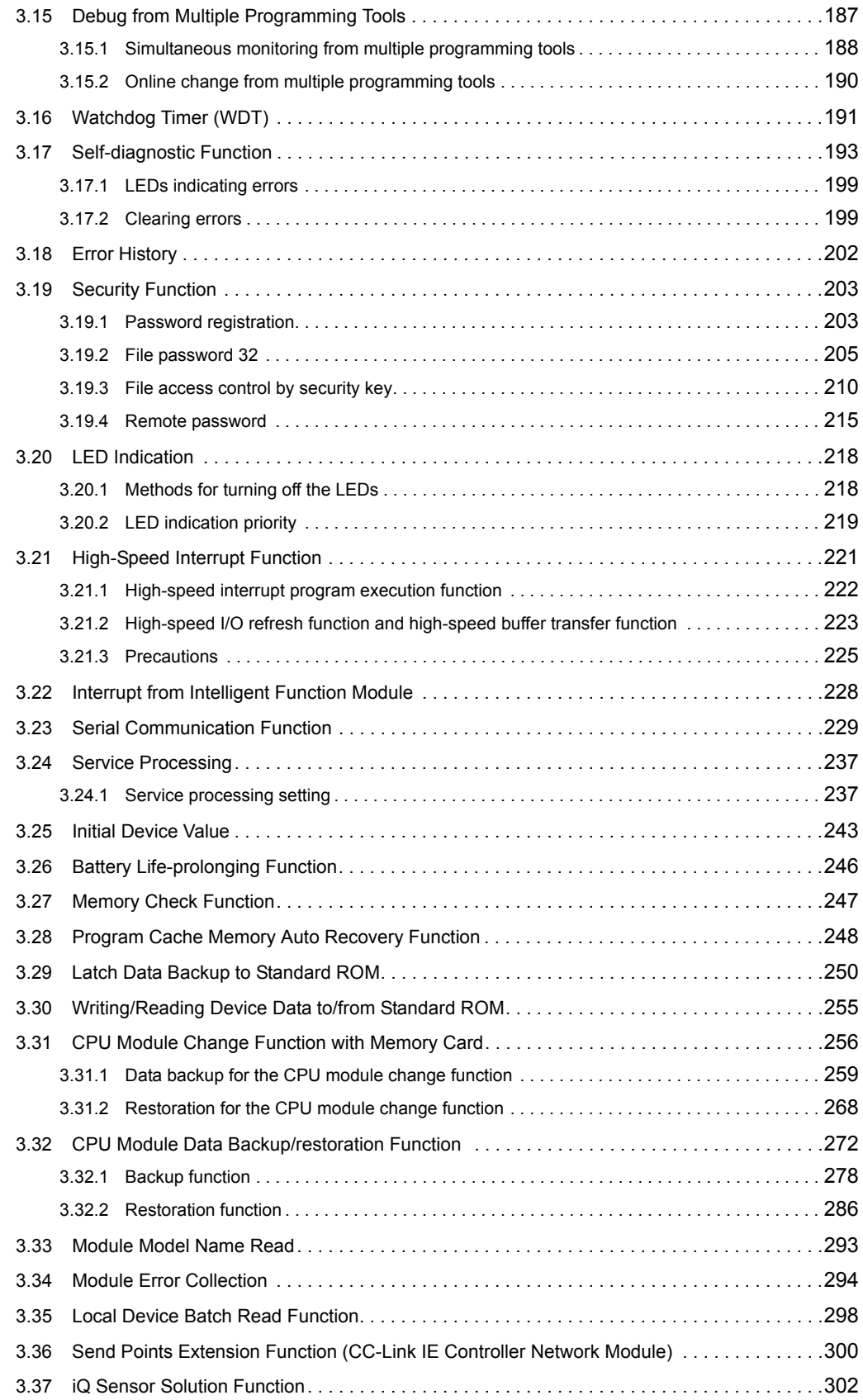

## PART 3 [DEVICES, CONSTANTS](#page-304-0)

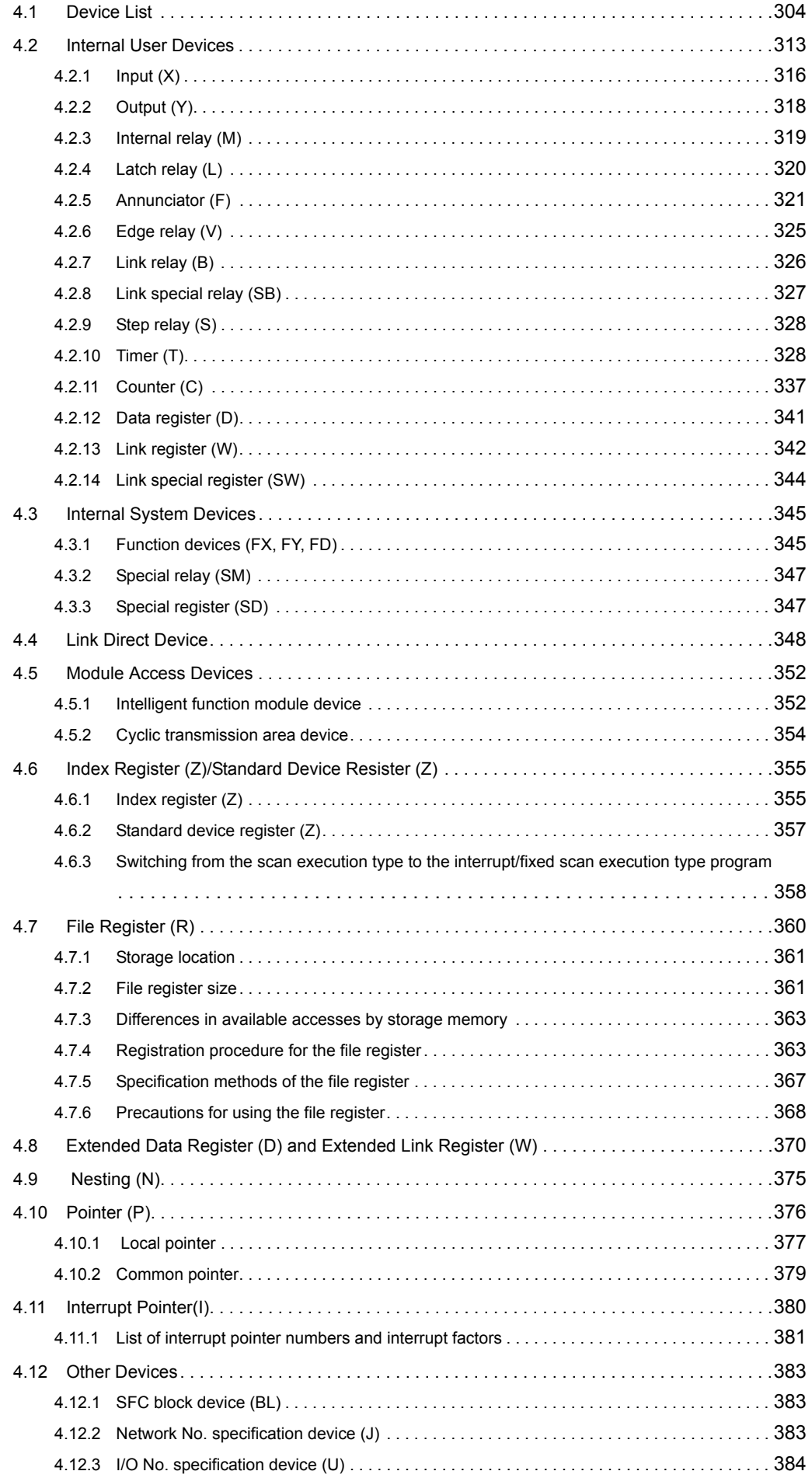

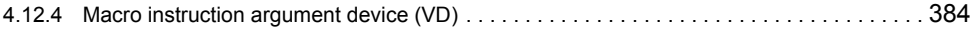

#### [CHAPTER 5 CONSTANTS](#page-386-0) 385

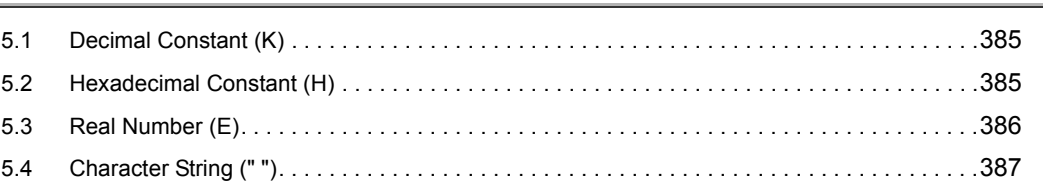

#### [CHAPTER 6 CONVENIENT USAGE OF DEVICES](#page-389-0) 388

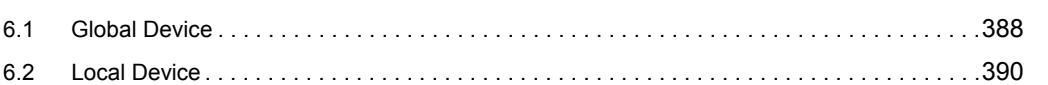

#### [APPENDICES](#page-401-0) 400

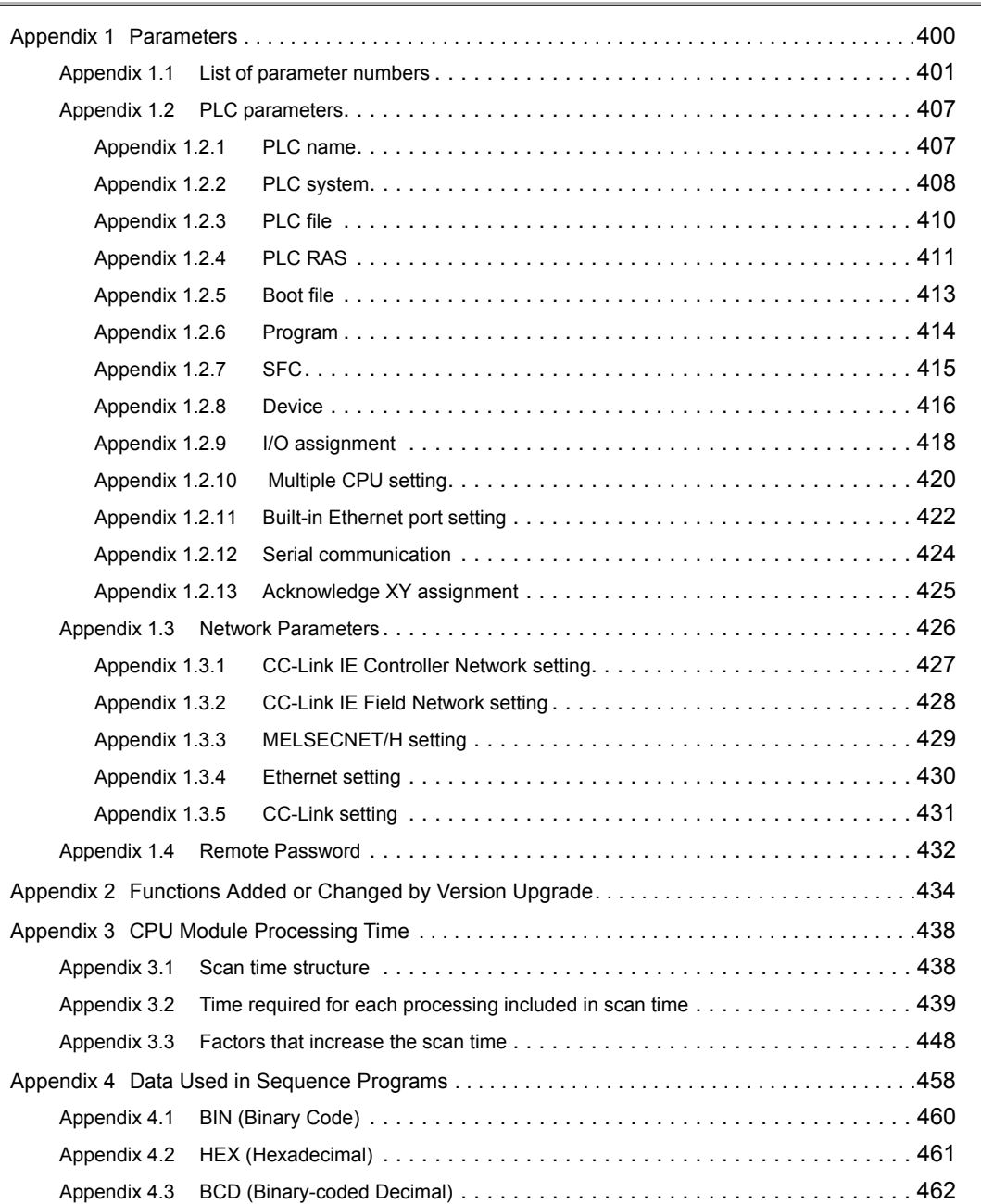

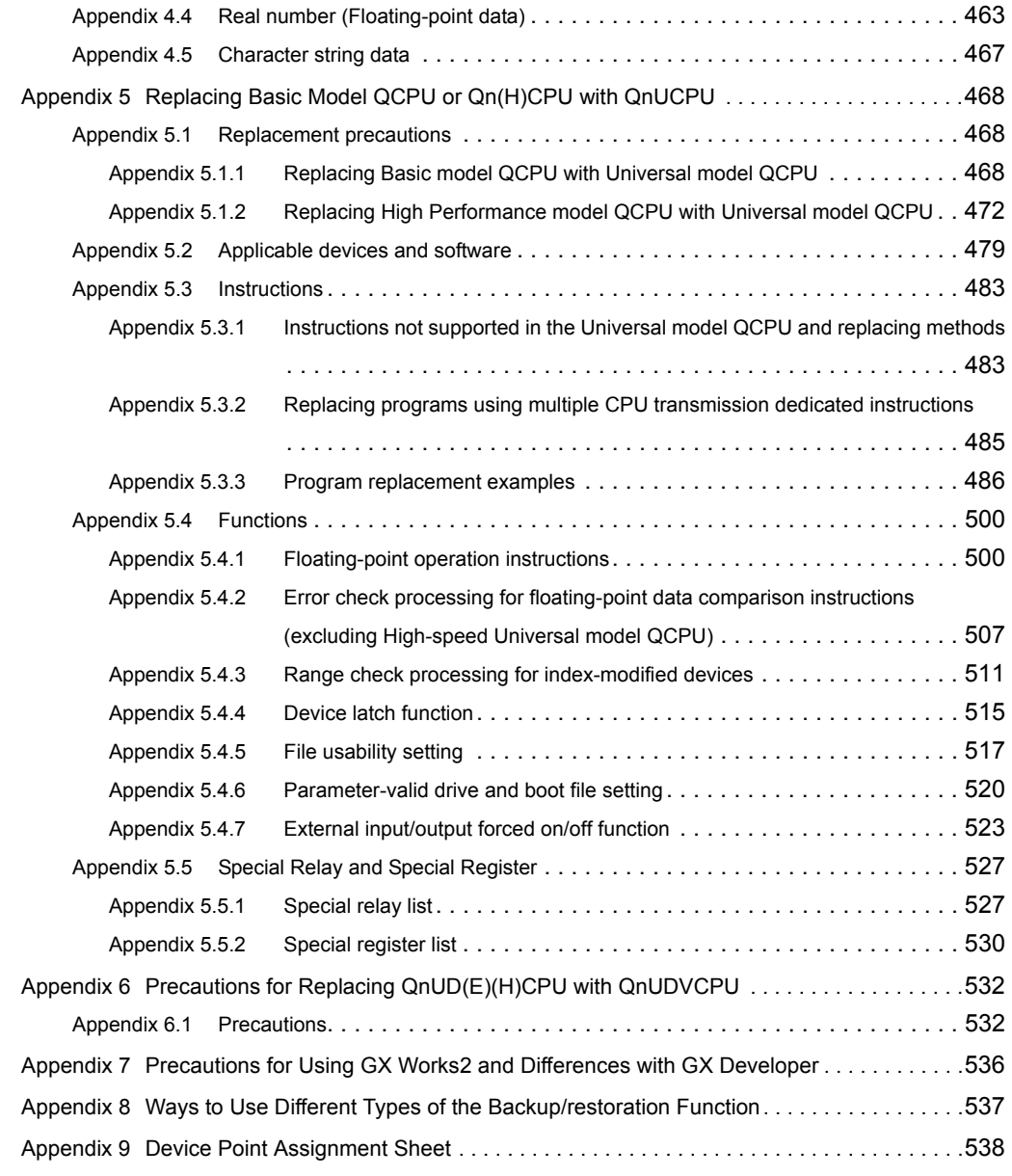

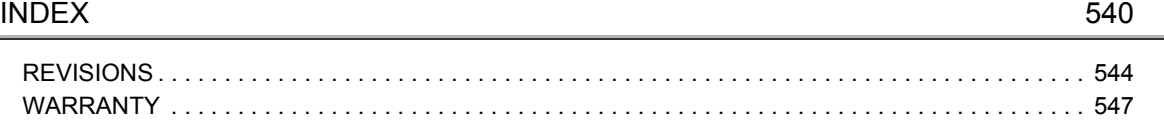

# **MANUALS**

<span id="page-17-0"></span>To understand the main specifications, functions, and usage of the CPU module, refer to the basic manuals. Read other manuals as well when using a different type of CPU module and its functions. Order each manual as needed, referring to the following list.

 $\bullet$  :Basic manual, O :Other CPU module manuals/Use them to utilize functions.

#### **(1) CPU module user's manual**

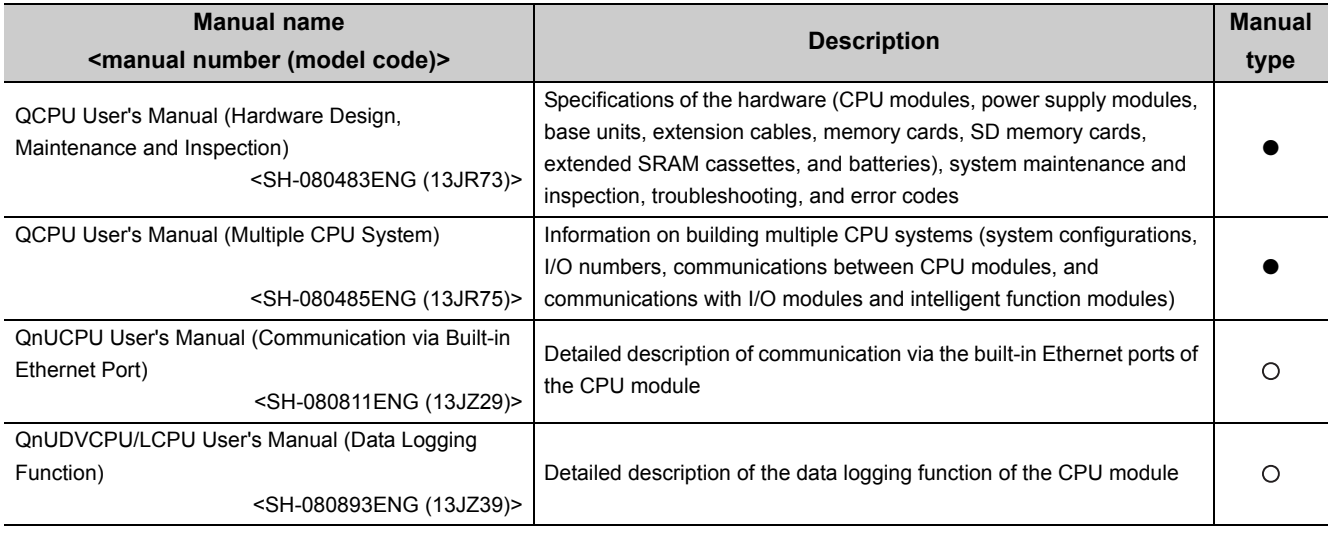

#### **(2) Programming manual**

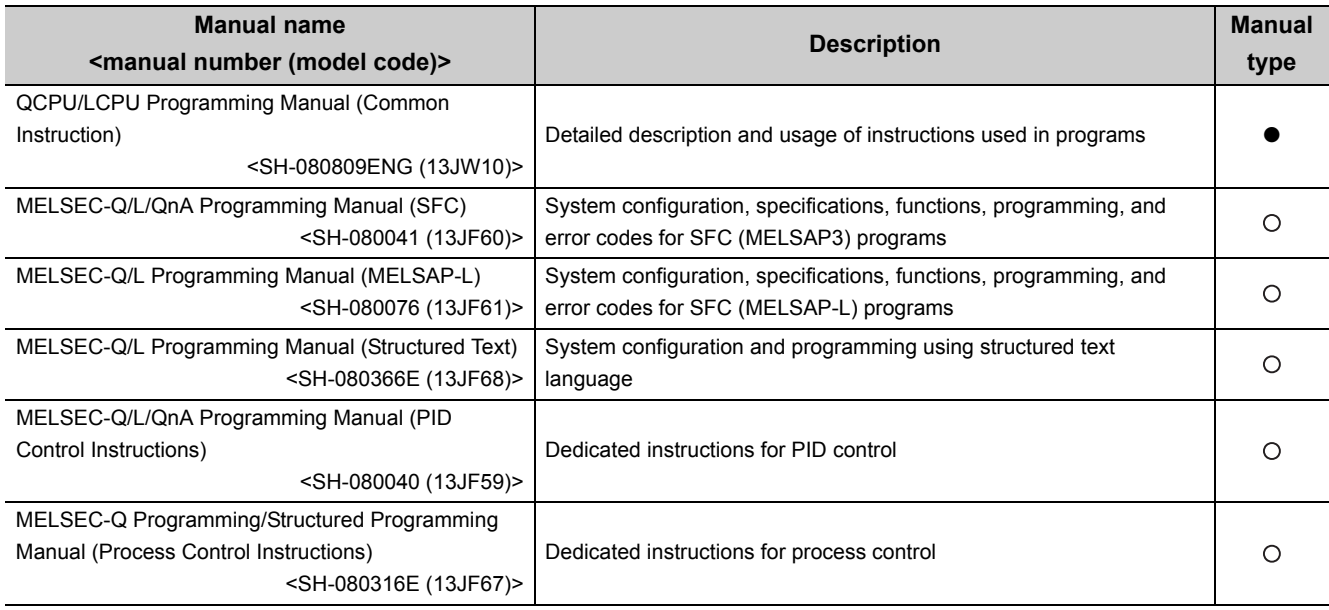

## **(3) Operating manual**

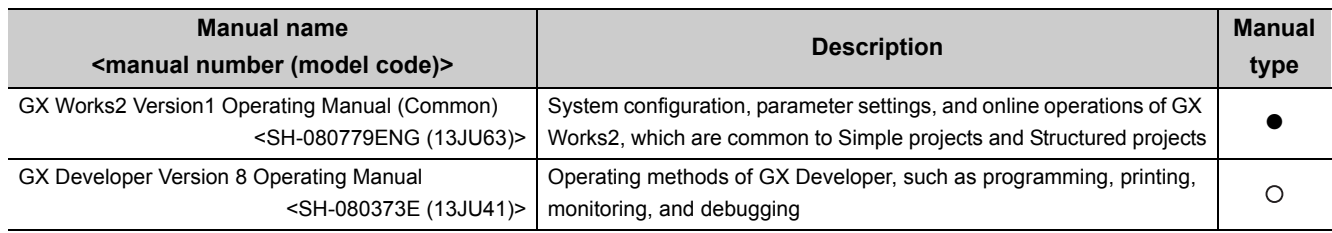

## **(4) I/O module and intelligent function module manual**

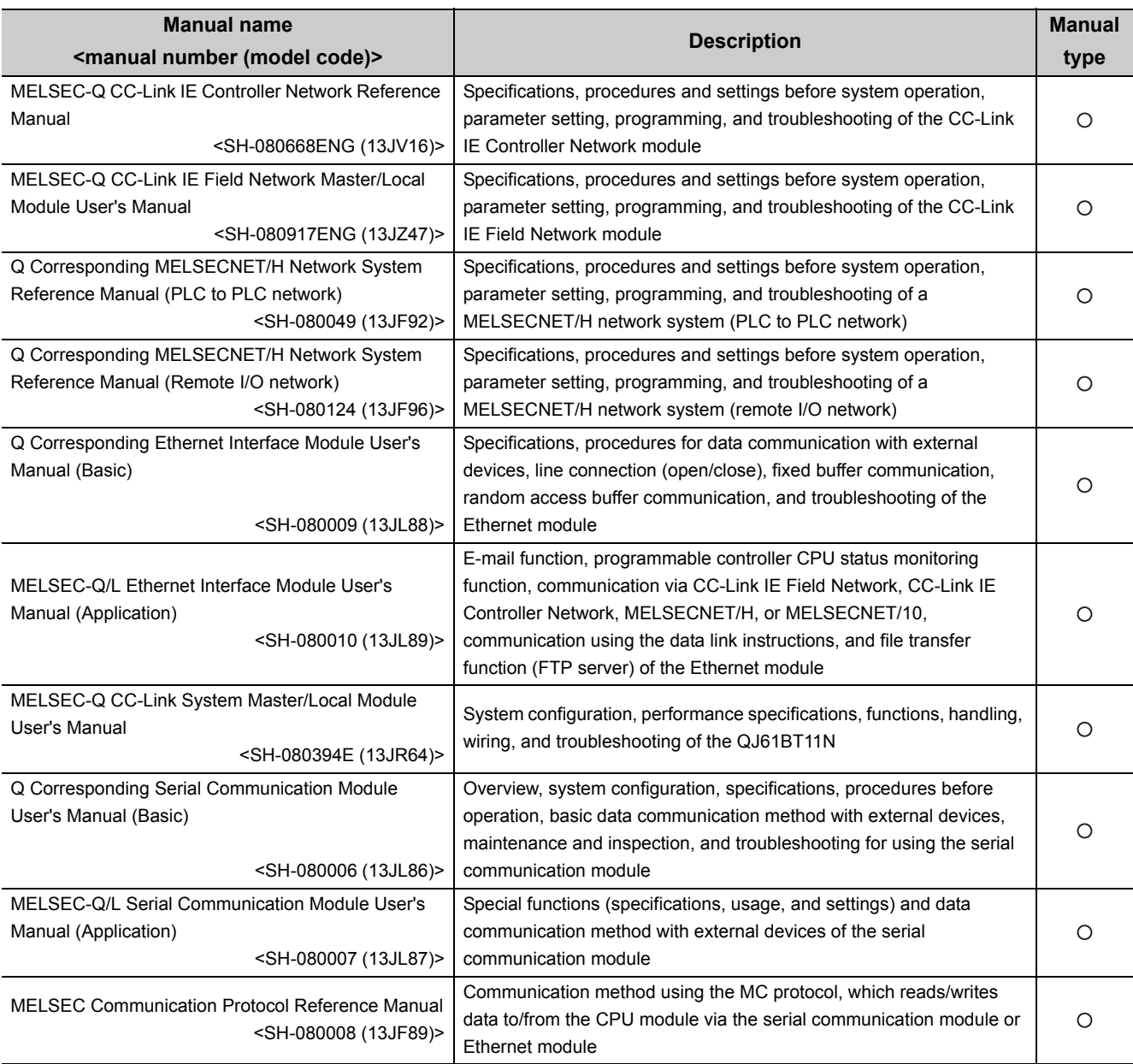

## **(5) Others**

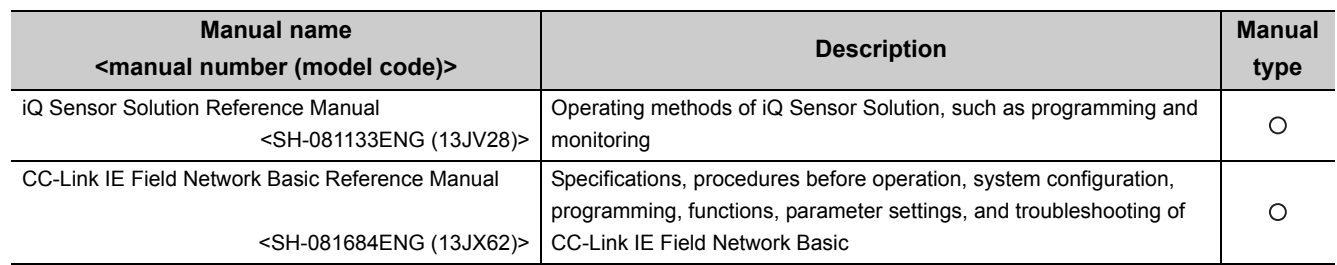

# **MANUAL PAGE ORGANIZATION**

<span id="page-20-0"></span>In this manual, pages are organized and the symbols are used as shown below. The following page illustration is for explanation purpose only, and is different from the actual pages.

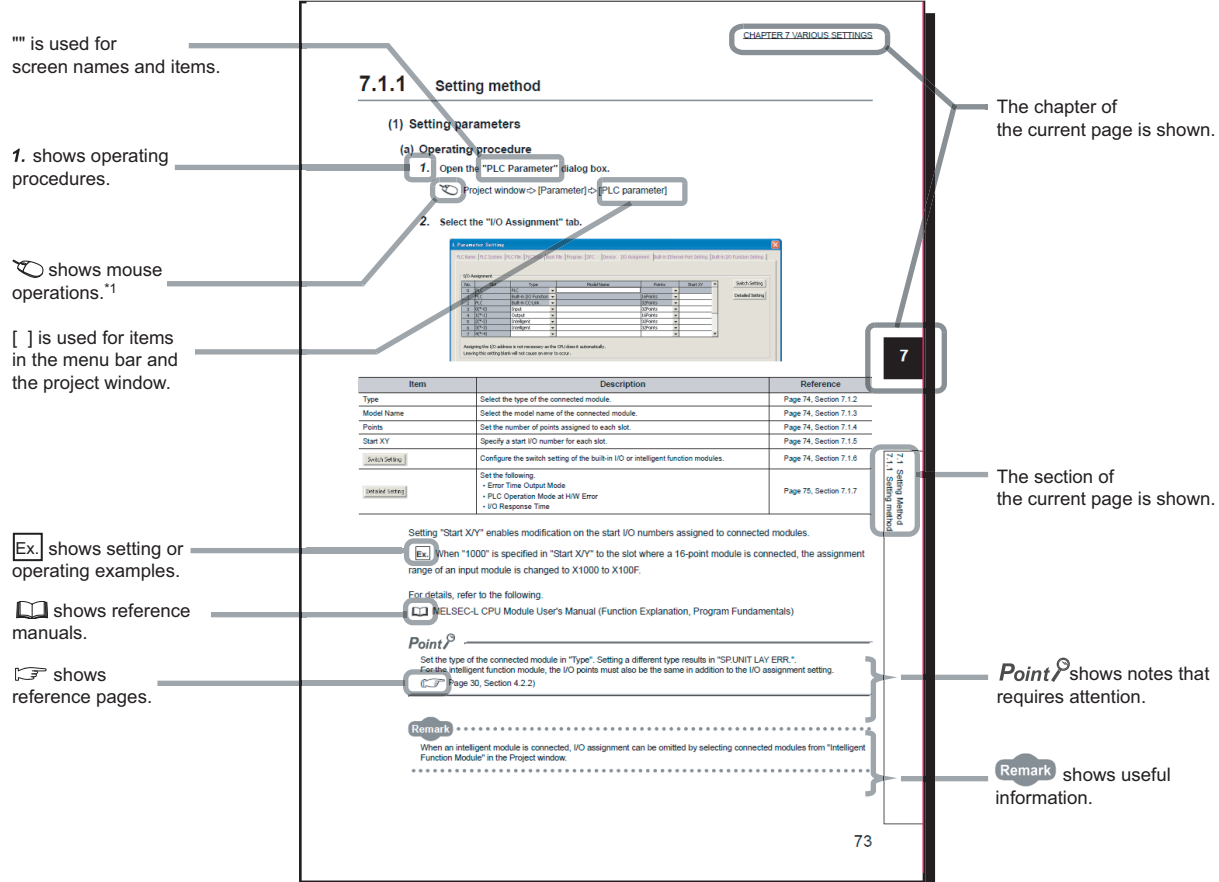

\*1 The mouse operation example is provided below. (For GX Works2)

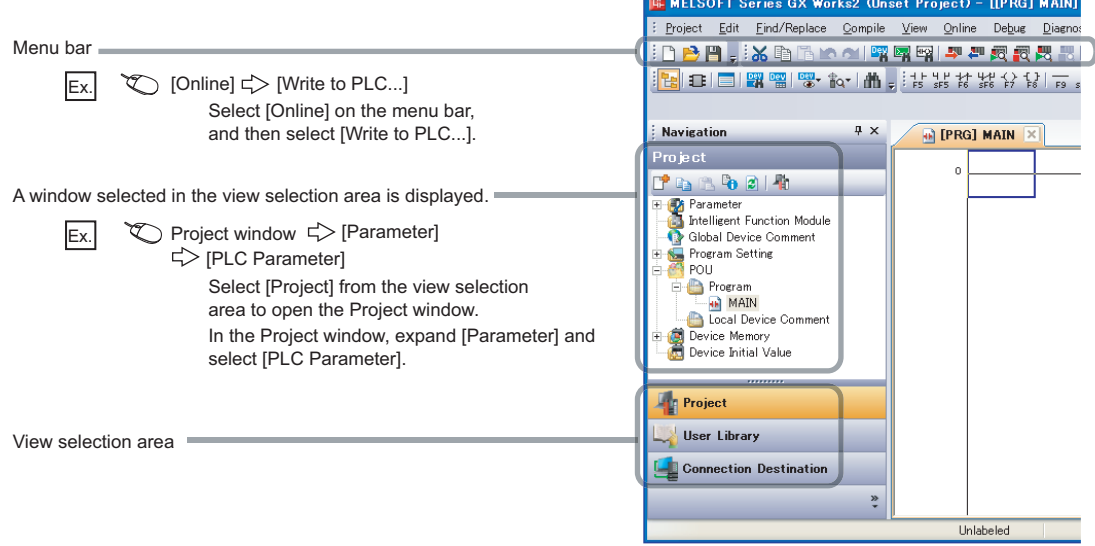

ż

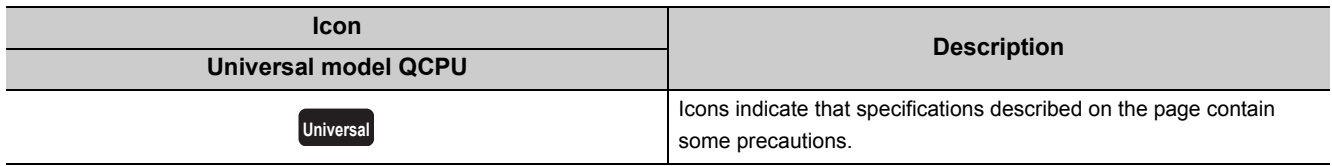

# **TERMS**

<span id="page-22-0"></span>Unless otherwise specified, this manual uses the following generic terms and abbreviations.

 $*$  $\Box$  indicates a part of the model or version.

 $(Example): Q33B, Q35B, Q38B, Q312B \rightarrow Q3DB$ 

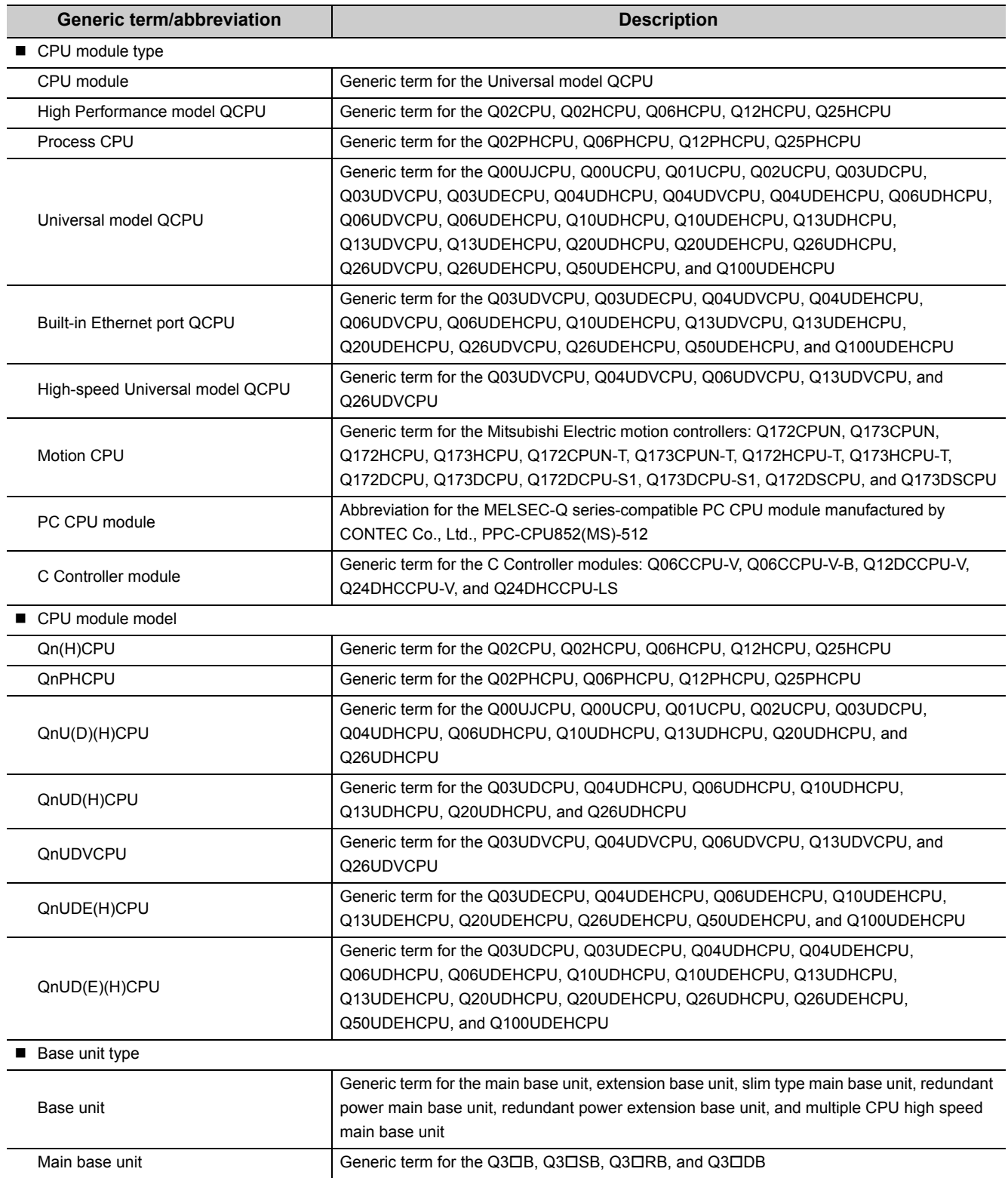

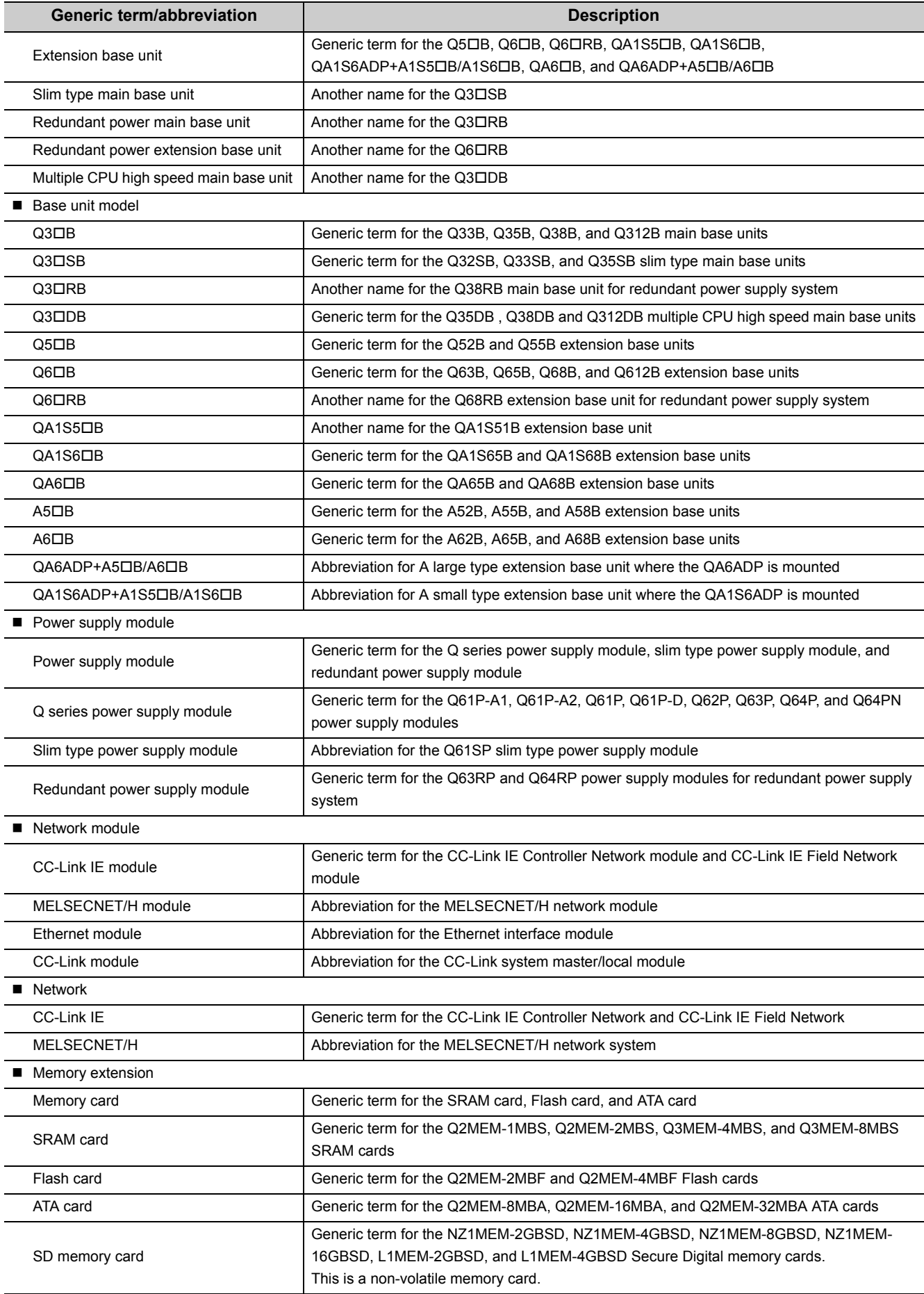

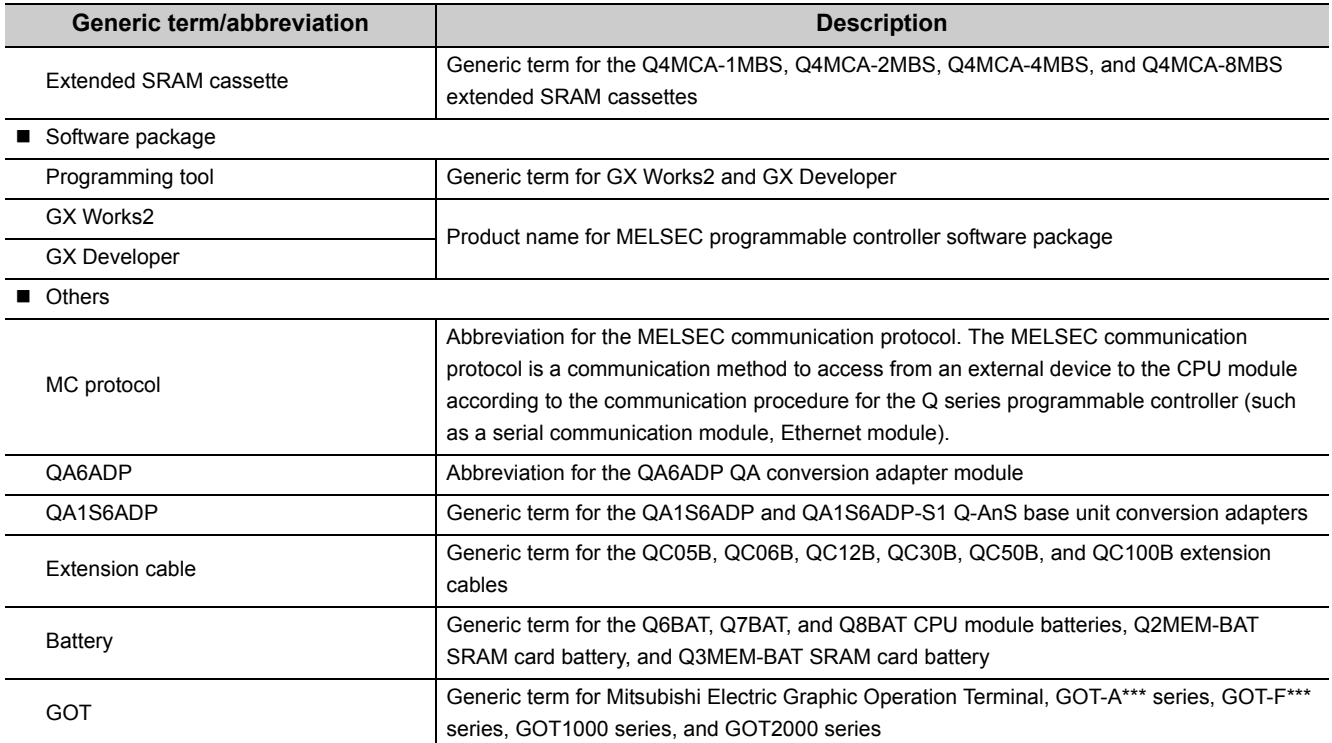

# <span id="page-26-0"></span>**PART 1 PROGRAMMING**

<span id="page-26-1"></span>In this part, fundamental knowledge of programming is described.

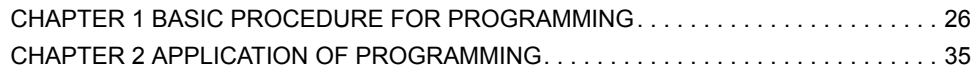

# <span id="page-27-0"></span>**CHAPTER 1 BASIC PROCEDURE FOR PROGRAMMING**

This chapter describes the basic procedure for programming.

<span id="page-27-2"></span>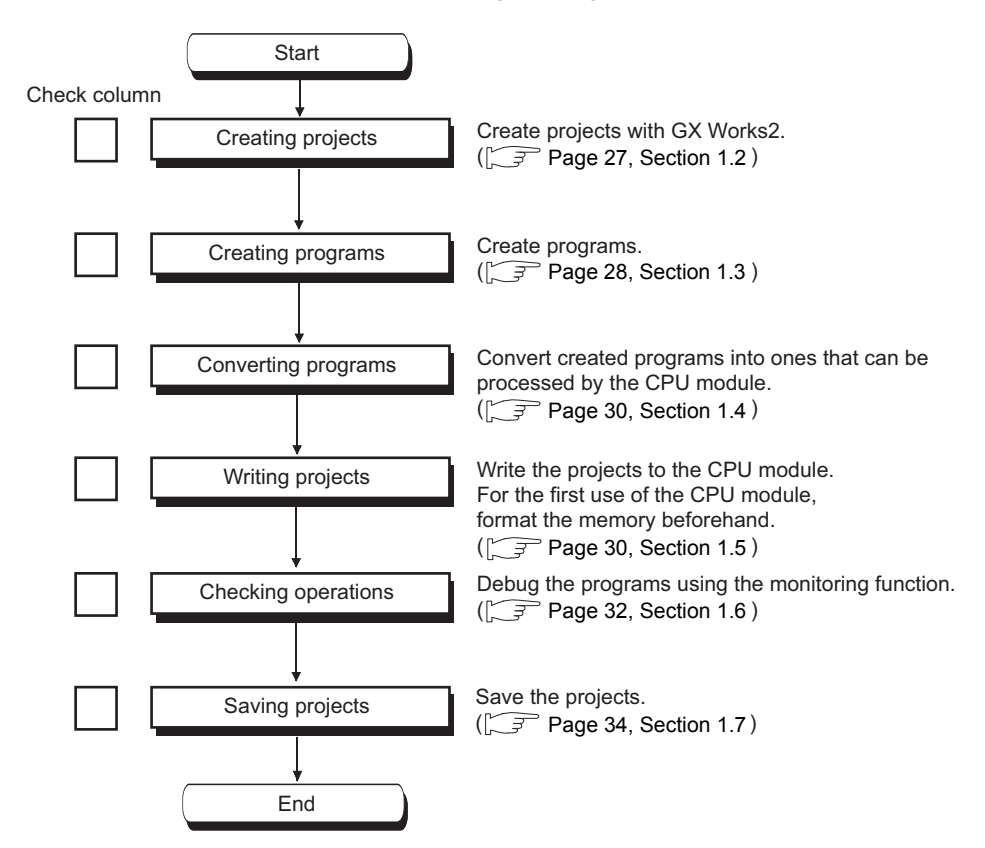

# <span id="page-27-1"></span>**1.1 System Configuration Example**

The following system configuration is used for description throughout this chapter.

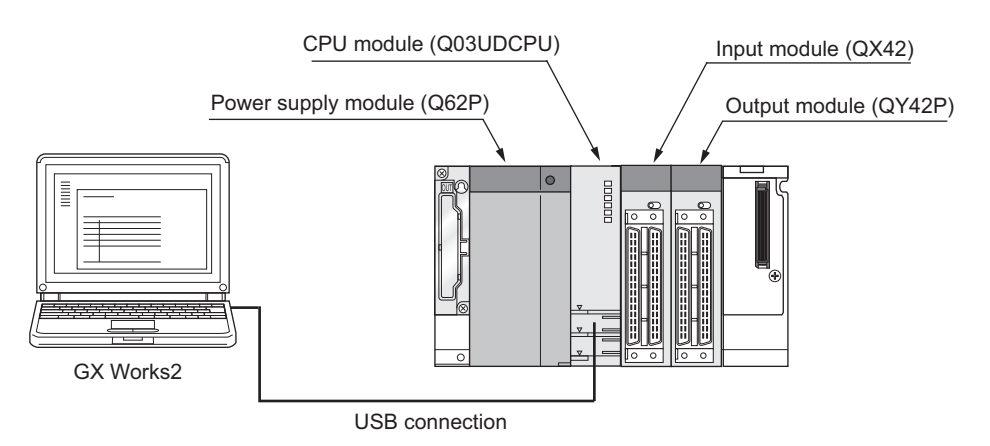

Wiring of the power supply module and I/O modules are omitted in this illustration.

# <span id="page-28-0"></span>**1.2 Creating a Project**

A project is a set of information, such as programs and parameters, which is necessary to operate a programmable controller.

The following two projects are available.

- Simple project
- Structured project

Create a new project using GX Works2.

 $\infty$  [Project]  $\triangleright$  [New...]

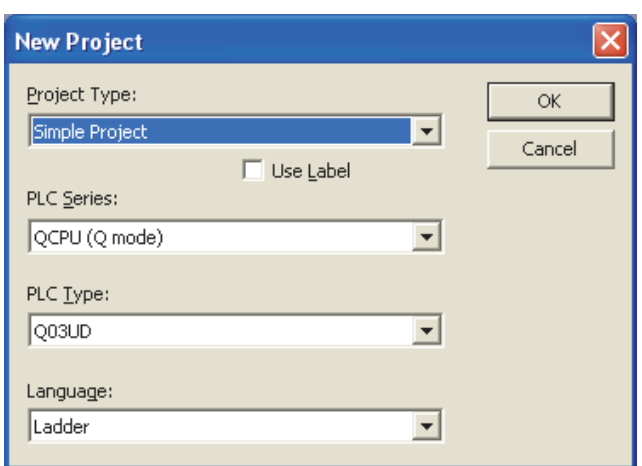

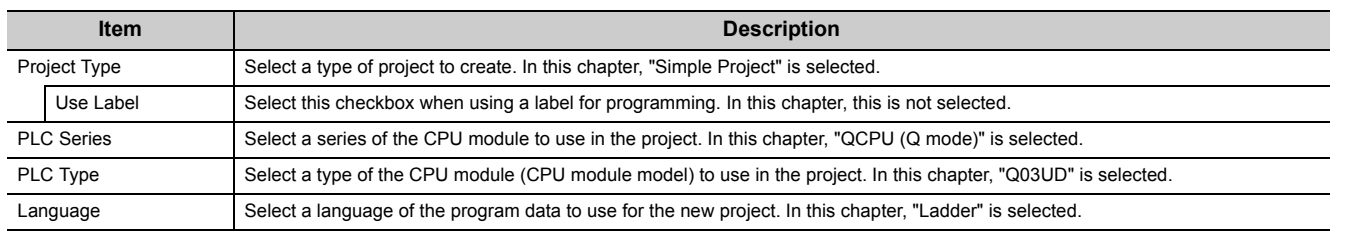

 $Point<sup>°</sup>$ 

When perform communication between a programming tool and a CPU module through GOT or a network module, check the PLC type because the modules could be connected with wrong model names. If the modules are connected with wrong model names, data may not be written or read properly.

**1**

## <span id="page-29-1"></span><span id="page-29-0"></span>**1.3.1 Prior knowledge for creating a program**

#### **(1) Device and constants**

Devices and constants, such as shown below, are used for creating a program.

 $(\sqrt{3}$  [Page 304, CHAPTER 4](#page-305-2))

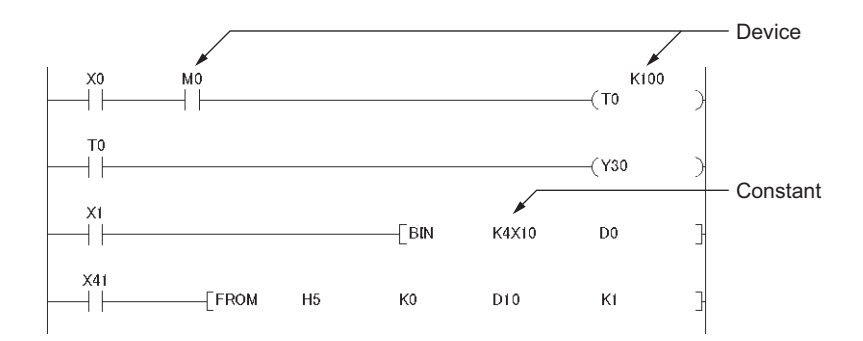

#### **(2) Concept of I/O numbers**

I/O numbers are automatically assigned.

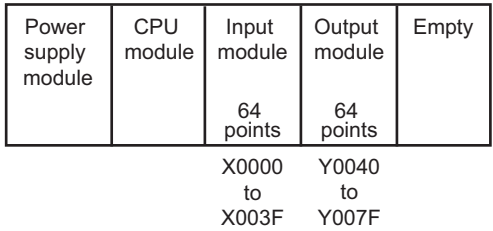

Users can also assign I/O numbers according to their purposes. ( $\sqrt{F}$  [Page 50, Section 2.2](#page-51-2))

#### **(3) Program configuration**

A main routine program, subroutine program,  $(\sqrt{P}$  [Page 67, Section 2.4.3\)](#page-68-1), and interrupt program  $(\sqrt{37}$  [Page 80, Section 2.9](#page-81-1)) can be included in a program.

# <span id="page-30-0"></span>**1.3.2 How to create a program**

This section shows how to create the following sample program.

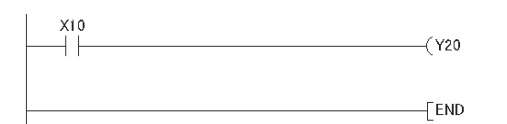

OK Exit Help

When X10 is turned on, Y20 turns on.

- *1.* **To enter X10, type X10 at the original cursor position and select the contact shown in the left figure.**
- **E** [PRG] MAIN  $\overline{\times 10}$  $\overline{+}$  $\epsilon$ **Enter Symbol** OK Exit | Help 日目  $\sqrt{20}$  $\downarrow$

 $\downarrow$ 

 $\overline{\phantom{a}}$   $\times$  10

Enter Symbol EIO

 $\frac{1}{1}$ <br> $\frac{1}{1}$ <br> $\frac{1}{1}$ <br> $\frac{1}{1}$ <br> $\frac{1}{1}$ 

**D** [PRG] MAIN  $\mathfrak{c}$ 

> *2.* **To enter Y20, type Y20 and select the coil shown in the left figure.**

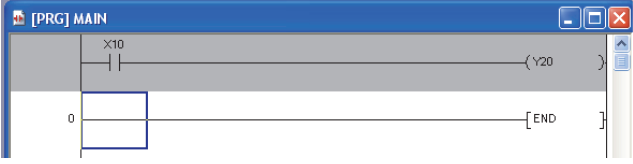

The program has been created. In the next procedure, convert the program.

# <span id="page-31-0"></span>**1.4 Converting a Program**

Operation of a program is defined after converting its ladder.

**[Compile] <>** [Build]

The program has been converted. In the next procedure, write the program to a CPU module.

$$
\mathsf{Point}^\otimes
$$

- To use a label, the program must be compiled. GX Works2 Version 1 Operating Manual (Common)
- After modifying a program, it must be compiled.

# <span id="page-31-1"></span>**1.5 Writing a Project to the CPU Module**

Write a project to the CPU module. Note that, if the project is new, the memory ( $\sqrt{P}$  [Page 35, Section 2.1.1\)](#page-36-4) needs to be formatted first.

## <span id="page-31-2"></span>**1.5.1 Formatting a memory**

To format a memory, open the "Format PLC Memory" dialog box. In this chapter, a program memory is formatted so that a program can be written to it.

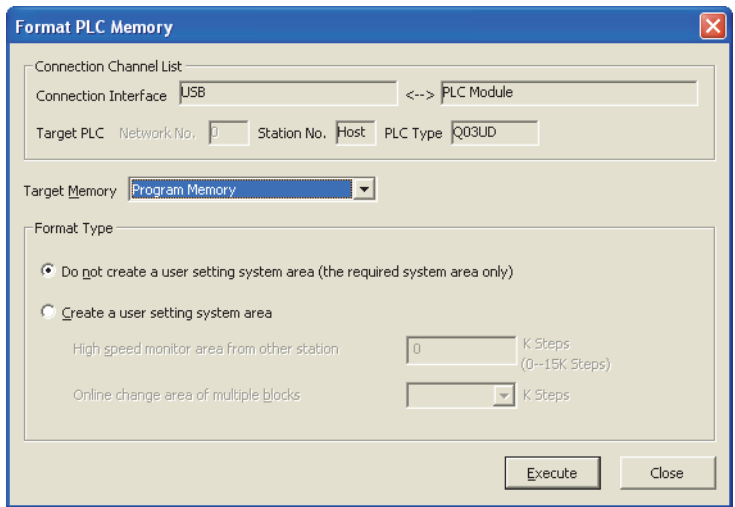

[Online] [PLC Memory Operation] [Format PLC Memory...]

To check the capacity of the memory after formatting, open the "Online Data Operation" dialog box.

## <span id="page-32-0"></span>**1.5.2 Writing to the CPU module**

Open the "Online Data Operation" dialog box. In this chapter, a project is written to the program memory.

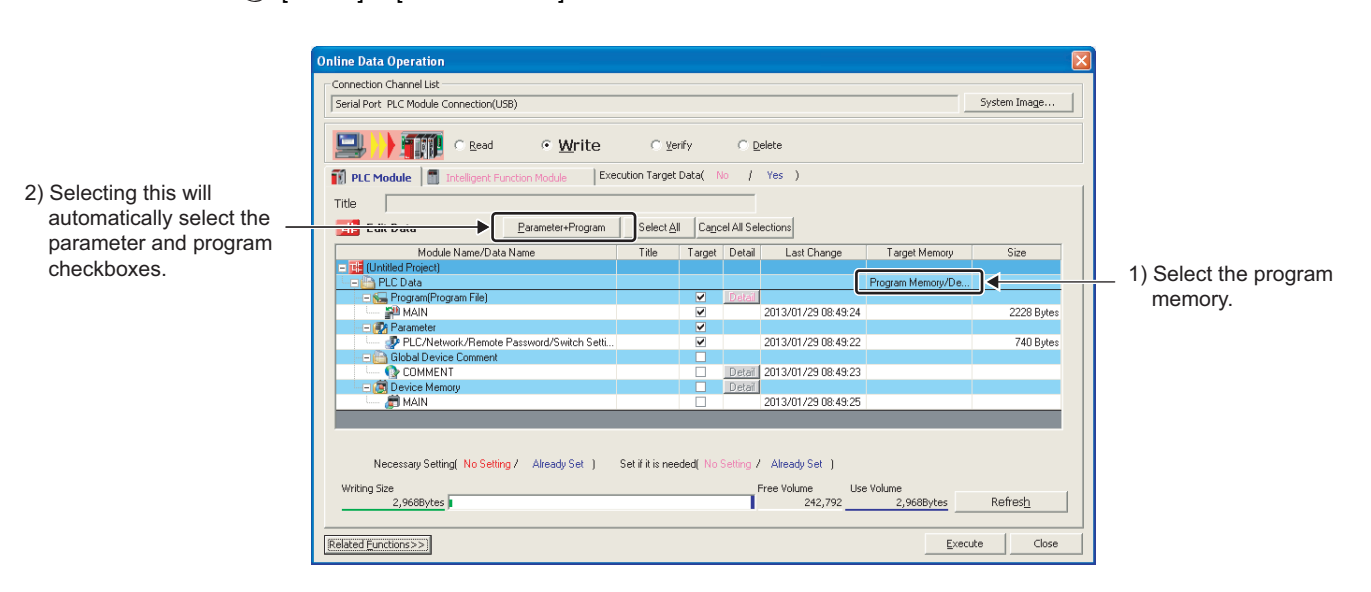

**◯ [Online] <> [Write to PLC...]** 

The project has been written. In the next procedure, execute the program.

 $Point<sup>6</sup>$ 

Note that parameter setting is required to operate CPU modules. In this chapter, the procedure for parameter setting is not introduced since default values are used.  $(\widehat{\mathbb{F}^2}$  [Page 400, Appendix 1\)](#page-401-2)

**1**

# <span id="page-33-1"></span><span id="page-33-0"></span>**1.6 Checking an Operation of the CPU Module**

To check an operation, execute the program written to the CPU module. In this chapter, operation is checked through the monitoring screen of GX Works2.

#### **(1) Executing a program**

Before operating the CPU module, data written to the CPU module must be validated. To validate, power off and then on or reset the CPU module.

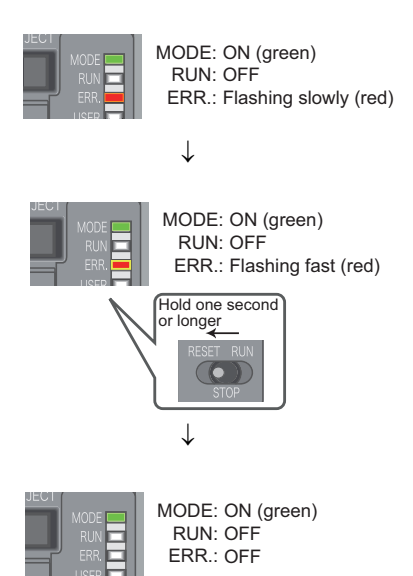

- *1.* **Before resetting the CPU module, check the current LED status.**
- *2.* **Move the switch on the front of the CPU module to the RESET position. (One second or longer)**
- *3.* **Hold the switch until the ERR. LED turns off after flashing.**

In the next procedure, run the CPU module. To run, use the switch on the CPU module.

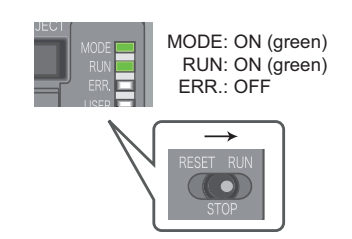

*4.* **Move the switch to the RUN position.**

When the RUN LED is lit green, the program is being executed successfully.

 $Point<sup>°</sup>$ 

By remote operation, CPU modules can be operated without using switches. ( $\sqrt{P}$  [Page 129, Section 3.6\)](#page-130-2)

#### **(2) Checking operation**

Conductivity and power distribution status of contacts and coils can be checked by switching GX Works2 to the monitor mode.

**[Online]**  $\Leftrightarrow$  **[Monitor]**  $\Leftrightarrow$  **[Start Monitoring]** 

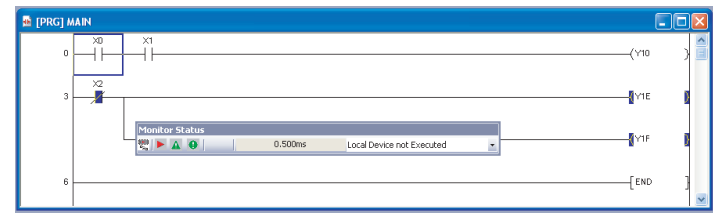

When X0 and X1 are turned on, Y10 turns on. (to turn on X0 and X1, place the cursor on them and double-click

while holding the  $|\text{Cshiff}|$  key.) While contacts and coils are conducting, they are shown in blue.

Debug can be performed by forcibly turn on or off devices in the "Modify Value" dialog box.

**◯ [Debug] [Modify Value...]** 

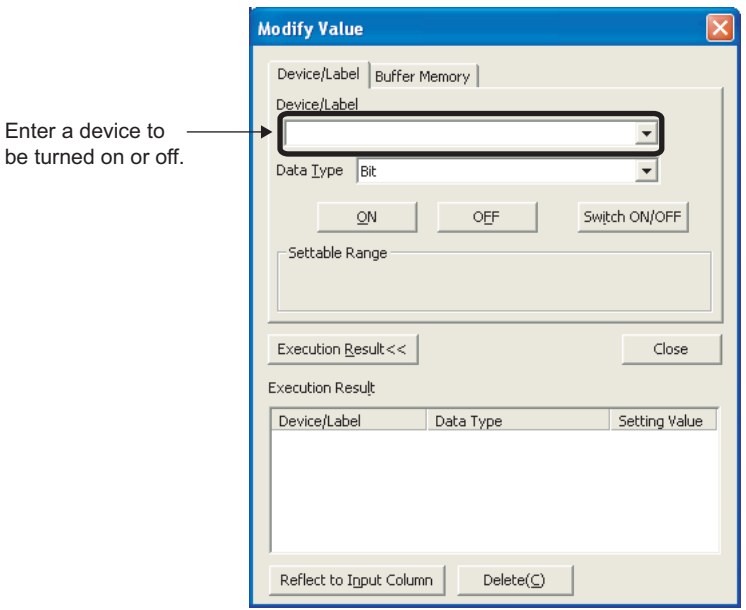

For details on current value changing, refer to the following.

GX Works2 Version 1 Operating Manual (Common)

If a program is edited during debugging, the program can be written to the CPU module even while the CPU module is in the RUN status. ( $\sqrt{3}$  [Page 166, Section 3.12](#page-167-2))

**1**

33

# <span id="page-35-1"></span><span id="page-35-0"></span>**1.7 Saving a Project**

To save a project, open the "Save As" dialog box.

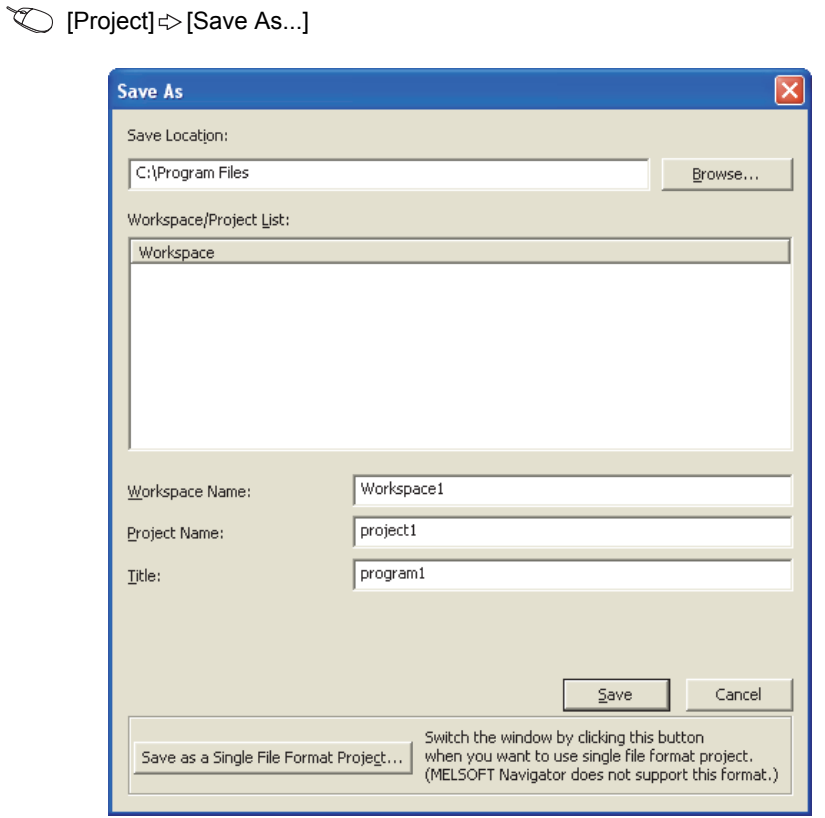

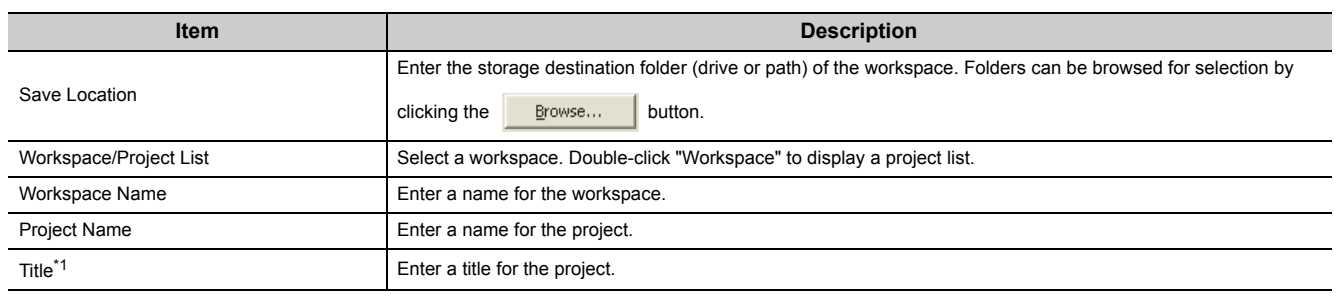

\*1 Projects can also be saved without titles.
# **CHAPTER 2 APPLICATION OF PROGRAMMING**

## **2.1 Memory and Files**

### **2.1.1 Memory configuration and storable data**

Memory configuration differs depending on the CPU module (refer to the following).

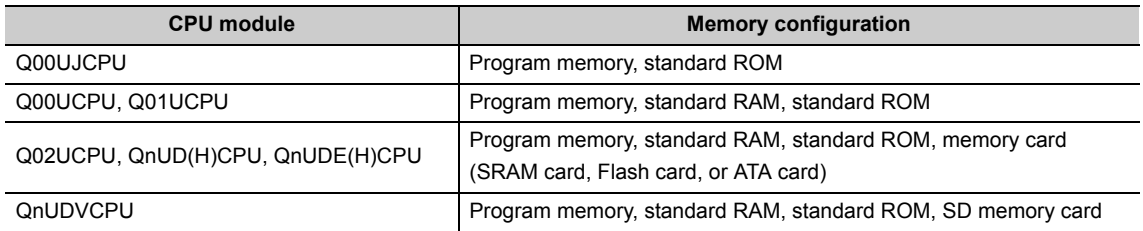

#### **(1) Program memory**

This memory stores programs and parameters required in processing of the CPU module.

#### **(a) Processing a program**

When a program is executed, data in the program memory are transferred to the program cache memory<sup> $1$ </sup> at the following timings.

- Initial processing at power-on
- Initial processing at reset
- \*1 The program cache memory is used for program operations.

#### **(b) Writing to the program memory**

When a program is written to the program memory, it is temporarily written to the program cache memory, and then automatically transferred back to the program memory.

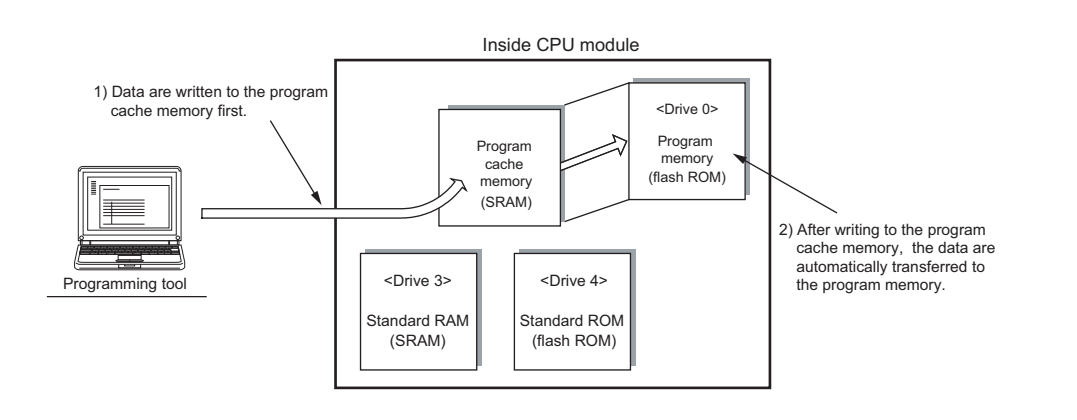

#### $Point<sup>°</sup>$

While the CPU module is in the RUN status, automatic data transfer to the program memory can be disabled by setting. ( [Page 171, Section 3.12.3](#page-172-0))

#### **(c) Transfer confirmation to the program memory**

Program transfer to the program memory can be checked by the following.

• Checking the status in the progress screen

The following figure is the progress screen in a programming tool.

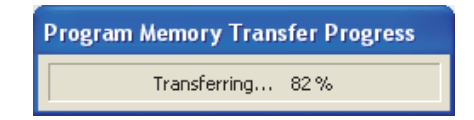

 • Checking with the special relay and the special register The status can be checked using SM681 and SD681.

#### **(d) Checking whether data are transferred to the program memory Note 2.1** [Note 2.1](#page-37-0)

Whether data are transferred from the program cache memory to the program memory can be checked using SM165.

#### **(2) Standard RAM**

This memory stores file register files, local device files, sampling trace files, and module error history files. For the High-speed Universal model QCPU, the size of standard RAM is extended by installing an extended SRAM cassette.

#### **(3) Standard ROM**

This memory stores data such as device comments and PLC user data.

<span id="page-37-0"></span>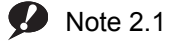

**Universal**

When checking the data transfer status with the Q02UCPU, Q03UDCPU, Q04UDHCPU, or Q06UDHCPU, check the versions of the CPU module and programming tool used. ( $\sqrt{P}$  [Page 434, Appendix 2](#page-435-0))

#### **(4) Memory card**

This memory is used to extend memory in a CPU module. Three types of memory cards are applicable.

- SRAM card
- Flash card
- ATA card

#### **(a) SRAM card**

Data can be read from or written to a file register file stored in an SRAM card by sequence programs. This card is used when:

- the number of file register points is greater than the standard RAM capacity, or
- the sampling trace function is used.  $(\sqrt{F})$  [Page 182, Section 3.14\)](#page-183-0)

When storing file registers to the SRAM card, the file registers can be written or read by the sequence program up to 4086K points.

#### **(b) Flash card**

This card is used when changing data is not required. Data are written to the card using a programming tool and read from the card by sequence programs. (Data cannot be written to the card by sequence programs.) Up to 2039K points of file register data can be stored.

#### **(c) ATA card**

This card is used for PLC user data (general-purpose data).

With the file access instruction (such as the SP. FWRITE instruction) in the sequence program, access the PLC user data in the ATA card in CSV format/binary format.

#### **(5) SD memory card**

This memory stores programs and parameters. To execute programs stored in an SD memory card, perform boot operation. ( $\sqrt{P}$  [Page 102, Section 2.11\)](#page-103-0) To execute the data logging function, this card must be inserted.

#### **(6) Memory capacities and necessity of formatting**

The following tables list the memory capacities and necessity of formatting of each memory. Format a memory that requires formatting using a programming tool before use.

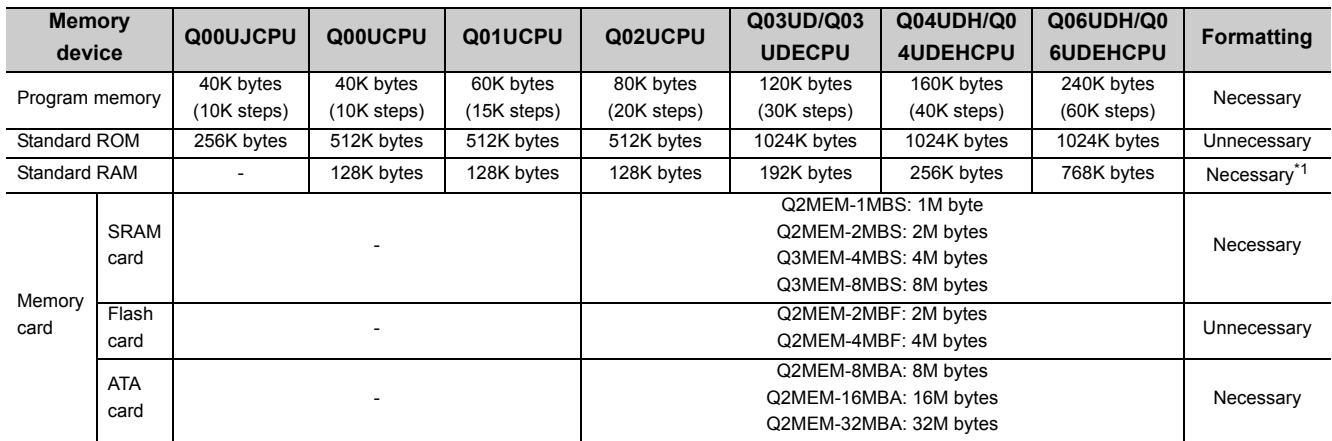

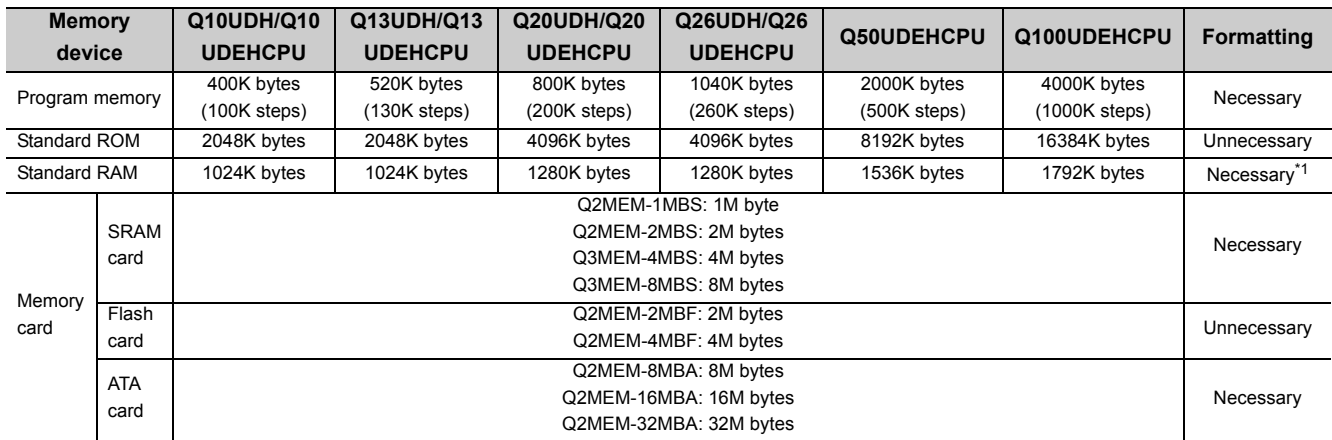

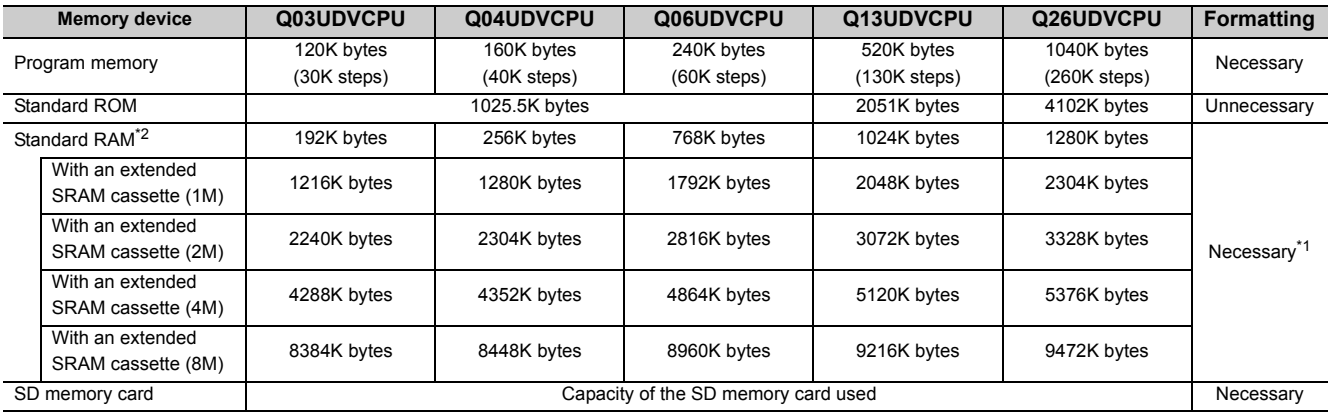

\*1 When the memory contents become indefinite in initial status or due to the end of battery life, the memory is automatically formatted after the CPU module is powered off and then on or is reset.

\*2 This is the capacity when an extended SRAM cassette is not used.

 $Point<sup>°</sup>$ 

- When files are written to each memory, the unit of stored file size depends on the target CPU module and memory area.  $(\sqrt{37}$  [Page 48, Section 2.1.3 \(4\)\)](#page-49-0)
- In memory capacity calculation, 1 step is equal to 4 bytes.

#### **(7) Memory and data to be stored**

The following table lists data that can be stored in each memory.

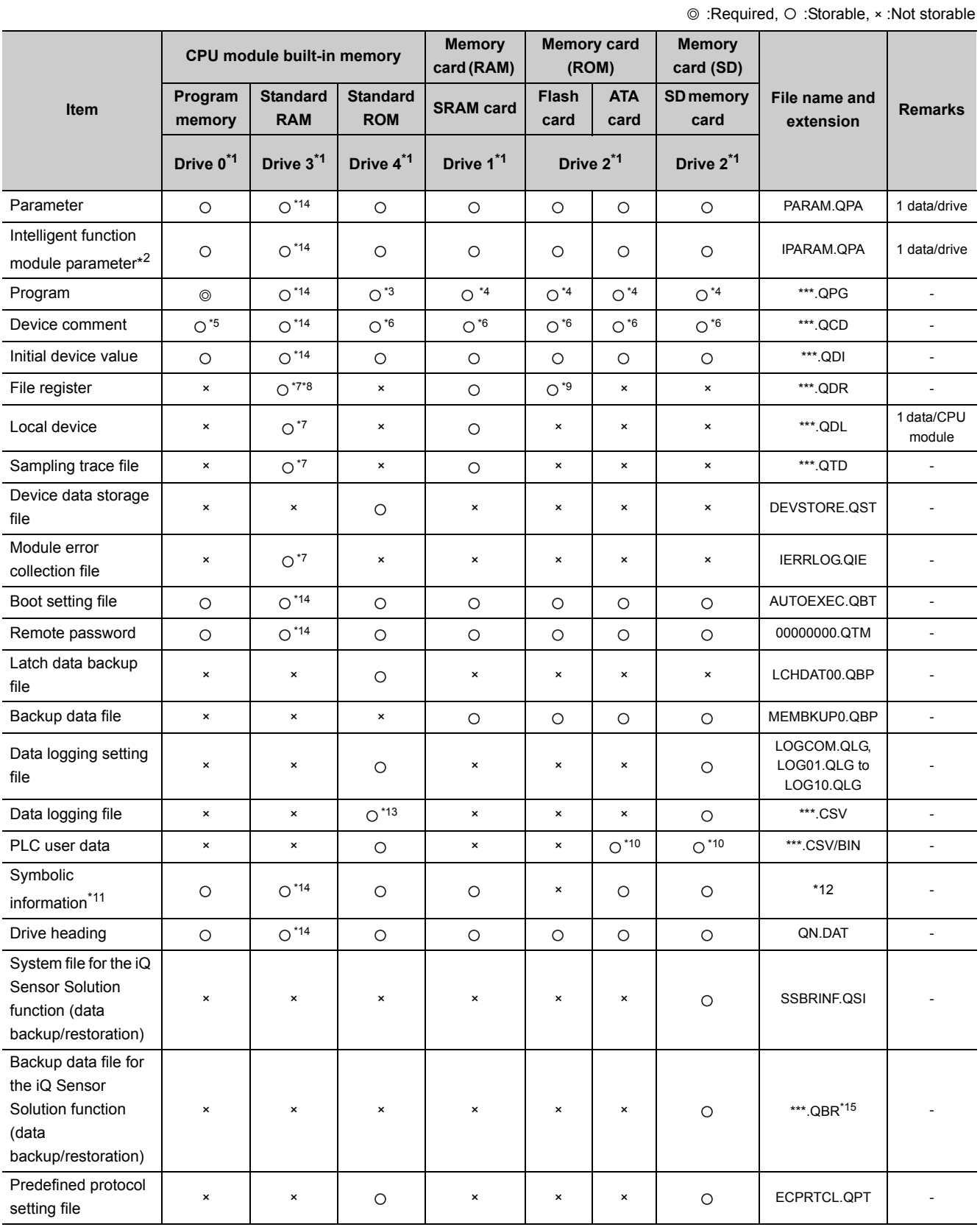

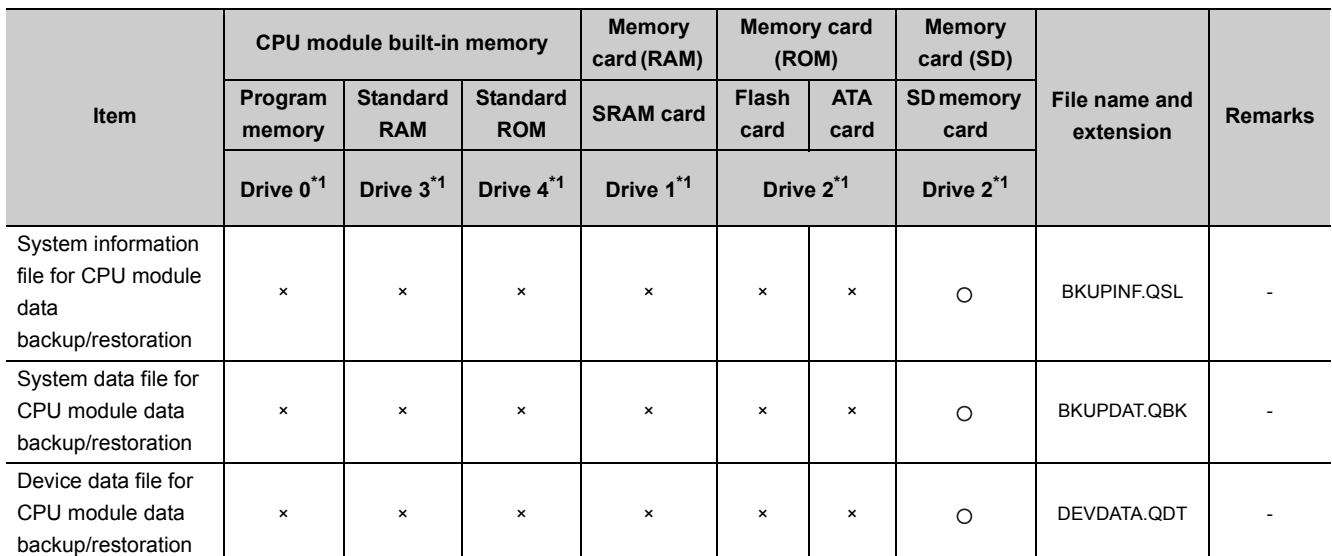

\*1 A drive number is used to specify memory where data are written or read by external devices using a sequence program or MC protocol. Since memory names are used to specify memory using a programming tool, drive numbers do not need to be considered.

\*2 Store the intelligent function module parameters in the same drive with the parameters. The intelligent function module parameters stored in a different drive are not valid.

- \*3 A program stored in the standard ROM cannot be executed. Store the program to the program memory before execution.
- \*4 To execute a program stored in a memory card or SD memory card, make the setting in the Boot file tab of the PLC parameter dialog box.
- \*5 The device comments cannot be read by instructions in a sequence program.
- \*6 Several scans are required to read device comments using a sequence program.
- \*7 CPU modules other than the High-speed Universal model QCPU store only one file for each item. The High-speed Universal model QCPU stores more than one file for each item.
- \*8 For the number of storable file register points, refer to [Page 360, Section 4.7.](#page-361-0)
- \*9 A sequence program allows reading only. No data can be written from the sequence program.
- \*10 Data can be written or read with the following instructions.

•SP.FREAD (batch-reads data from the specified file in the memory card.)

- •SP.FWRITE (batch-writes data to the specified file in the memory card.)
- \*11 This is the data in which the information of label program configuration is stored.
	- GX Works2 Version 1 Operating Manual (Common)
- \*12 CPU modules other than the High-speed Universal model QCPU: The file name and extension will be SRCINF1M.CAB or SRCINF2M.CAB for Simple projects (with a label), and SRCINF1I.CAB or SRCINF2I.CAB for Structured projects. High-speed Universal model QCPU: The file name and extension will be SRCINF1M.C32 or SRCINF2M.C32 for Simple projects (with a label), and SRCINF1I.C32 or SRCINF2I.C32 for Structured projects.
- \*13 This file cannot be specified as a data storage file when the data logging function is used. To write data to the file, execute the write PLC user data function.
- \*14 Only the High-speed Universal model QCPU can store these data in the memory.
- \*15 This file name depends on the connection type of the iQ Sensor Solution data backup/restoration function. ( $\square$  iQ Sensor Solution Reference Manual)

 $Point<sup>9</sup>$ 

For methods for writing data to each memory (online operation), refer to the following. Manual for the programming tool used

### **2.1.2 Parameter-valid drive**

CPU modules operate according to parameter settings. Systems automatically select parameters from those stored in the drives for CPU module operation, according to the following priority order. A user does not have to select them.

#### **(1) Priority of the parameter-valid drives**

The CPU module operates according to parameters stored in a higher priority drive.

#### • Q00U(J)CPU, Q01UCPU

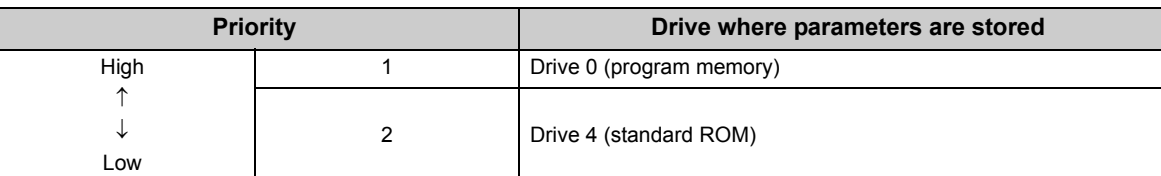

• Q02UCPU, QnUD(H)CPU, QnUDE(H)CPU

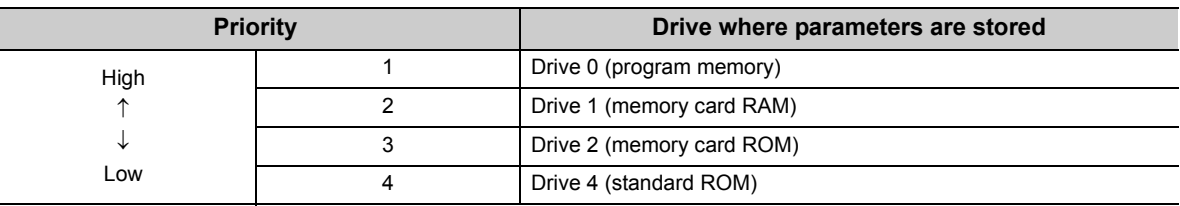

#### • QnUDVCPU

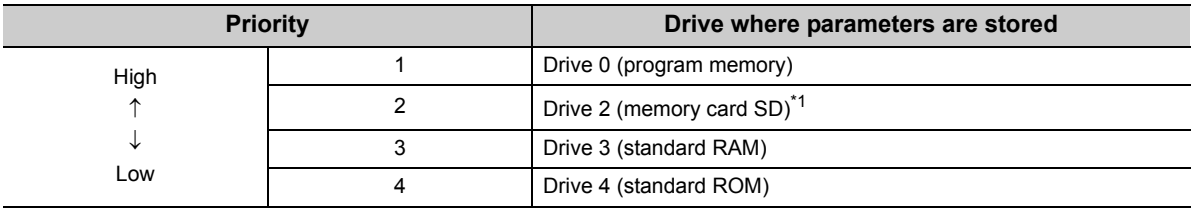

\*1 When the CPU module is locked with a security key and parameters are stored in a memory card (SD) (no parameters stored in the program memory), "MISSING PARA" (error code: 2200) occurs.

### $Point$

- If a parameter file with a boot setting exists in a memory card or SD memory card, the file will be transferred according to the setting. If the transfer target memory is set to the program memory, the file will be transferred to the program cache memory as well.
- To check the parameter file that the CPU module uses, see "Parameter Valid Drive Information" of "PLC Status Information" on the PLC Diagnostics window.  $(\sqrt{F})$  [Page 434, Appendix 2](#page-435-0))

**◯ [Diagnostics] <>** [PLC Diagnostics]

#### **(2) When to determine valid parameters**

The CPU module automatically searches for parameters in the following timing and operates by the settings of the parameters stored in the drives:

- the CPU module is powered off and then on, or
- it is reset.

When storing parameters to a drive by executing the write to PLC function from a programming tool, the timing for validating the parameters differs depending on the drive.

#### **(a) When parameters are stored to the drive different from the one that stores the parameters in operation**

The parameters are validated according to the priority set to the drive after the CPU module is powered off and then on or is reset.

#### **(b) When parameters are stored to the drive same as the one that stores the parameters in operation**

Only the setting made in the Device tab of the PLC parameter dialog box is validated after "Write to PLC" is performed.

To validate all parameter settings, power off and then on or reset the CPU module.

## <span id="page-44-0"></span>**2.1.3 Files**

The files written to the CPU module have information such as a file name, file size, and written date. These information can be checked on the window displayed by selecting [Read from PLC] from the menu of a programming tool.

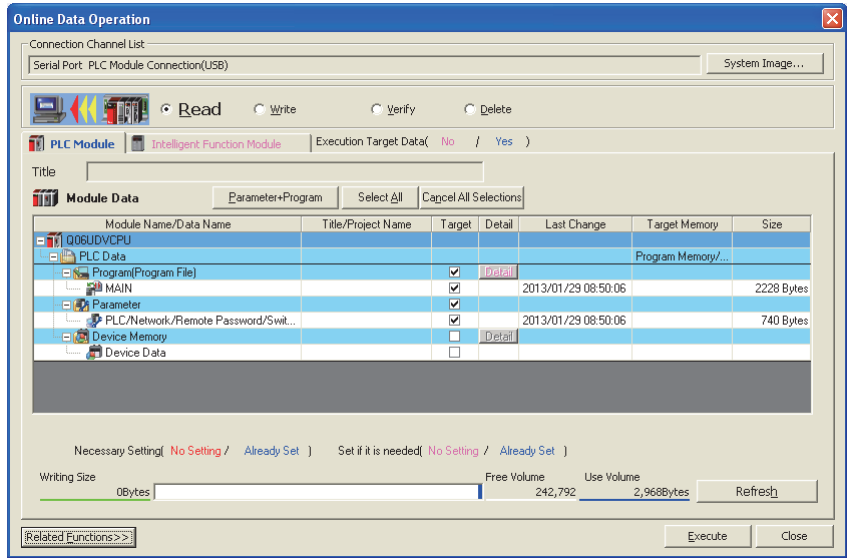

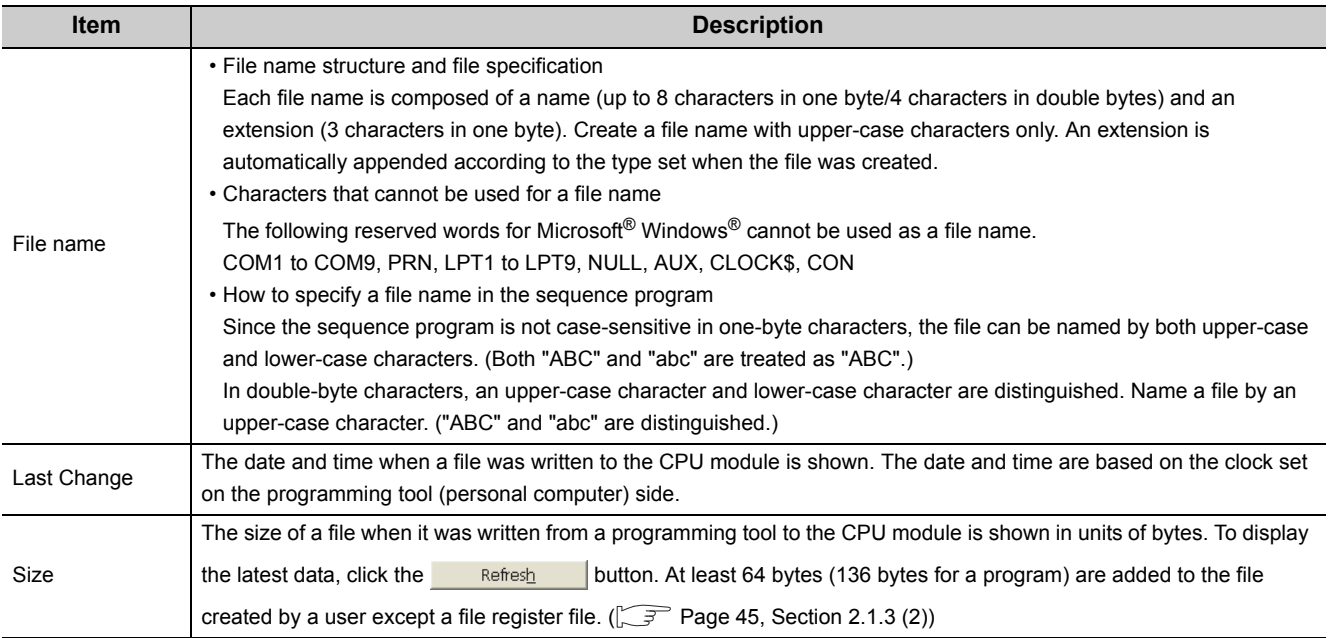

◯ [Online] <> [Read from PLC...]

#### **(1) Precautions for handling files**

#### **(a) Power-off or reset during file operation**

If the CPU module is powered off or is reset during file operation, files in each memory remain as is. (To hold files in the memory card or SD memory card used, do not remove the card during power-off. Power off and on the CPU module with the card being inserted.)

 $Point$ <sup> $\heartsuit$ </sup>

When the programmable controller is powered off during an operation in which a file is moved, the data in operation are held in the internal memory of the CPU module. The held data are recovered at power-on. To hold the internal memory data, battery backup is required.

#### **(b) Simultaneous write from multiple programming tools to the same file**

While data are being written to a file using a programming tool, another programming tool cannot access to the file until the writing ends. Also, a file is being accessed by a programming tool, another programming tool cannot write data to the file until the access ends. To write data to the same file from multiple programming tools, wait until the current processing ends and perform the processing one at a time.

#### **(c) Simultaneous write from multiple programming tools to different files**

Up to 10 programming tools can simultaneously access to different files in a CPU module.

#### **(d) Access to the SD memory card**

Accessing the SD memory card by using the SP.FREAD or SP.FWRITE instruction may cause the scan time to increase as the number of files stored in the SD memory card increases.

#### <span id="page-46-0"></span>**(2) File size**

The size of a file used in the CPU module depends on the file type. When a file is written to the memory area, the unit of the stored file size depends on the CPU module and memory area to be written.

( $\sqrt{3}$  [Page 48, Section 2.1.3 \(4\)](#page-49-0)) Calculate the rough size of each file with reference to the following table.

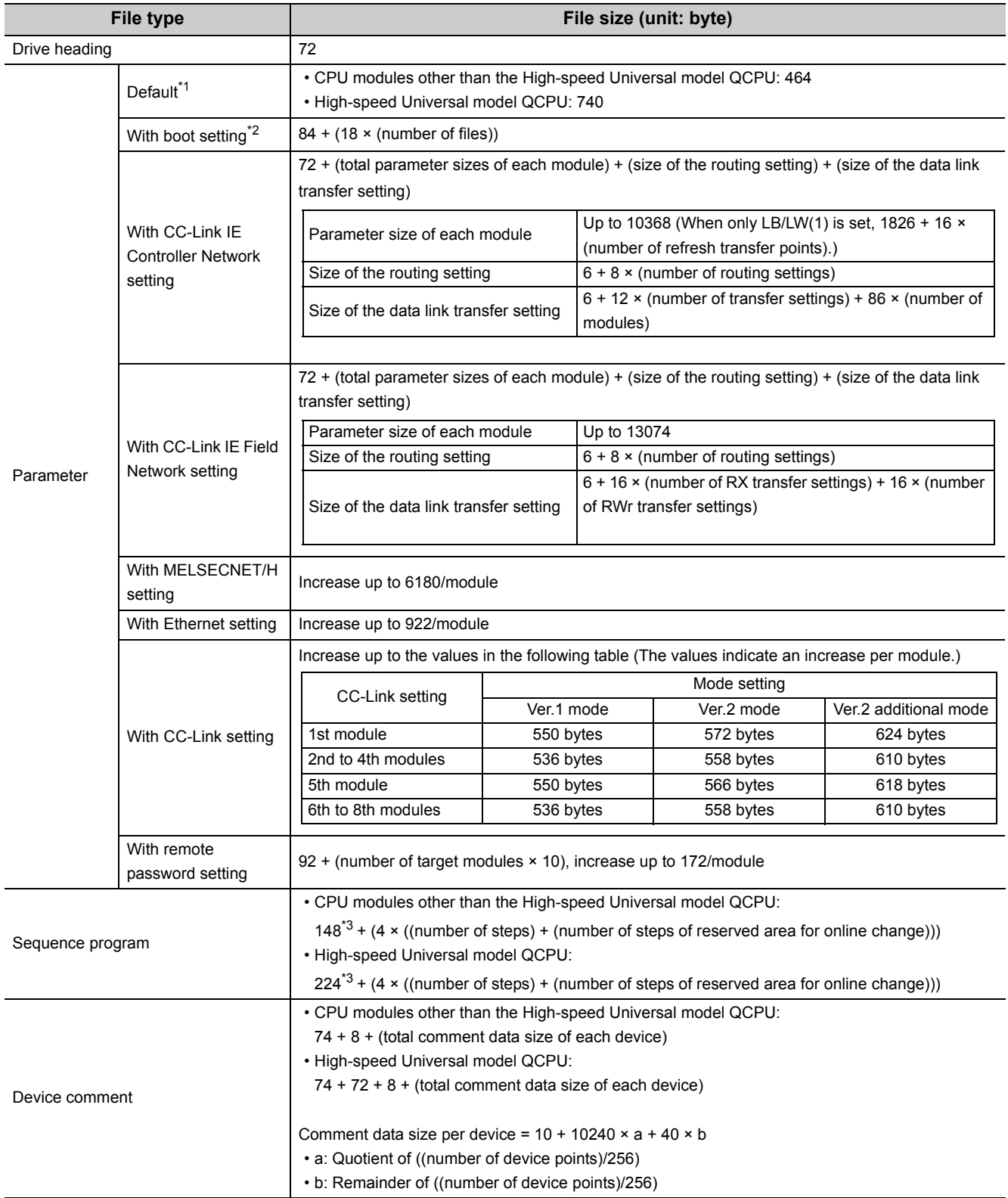

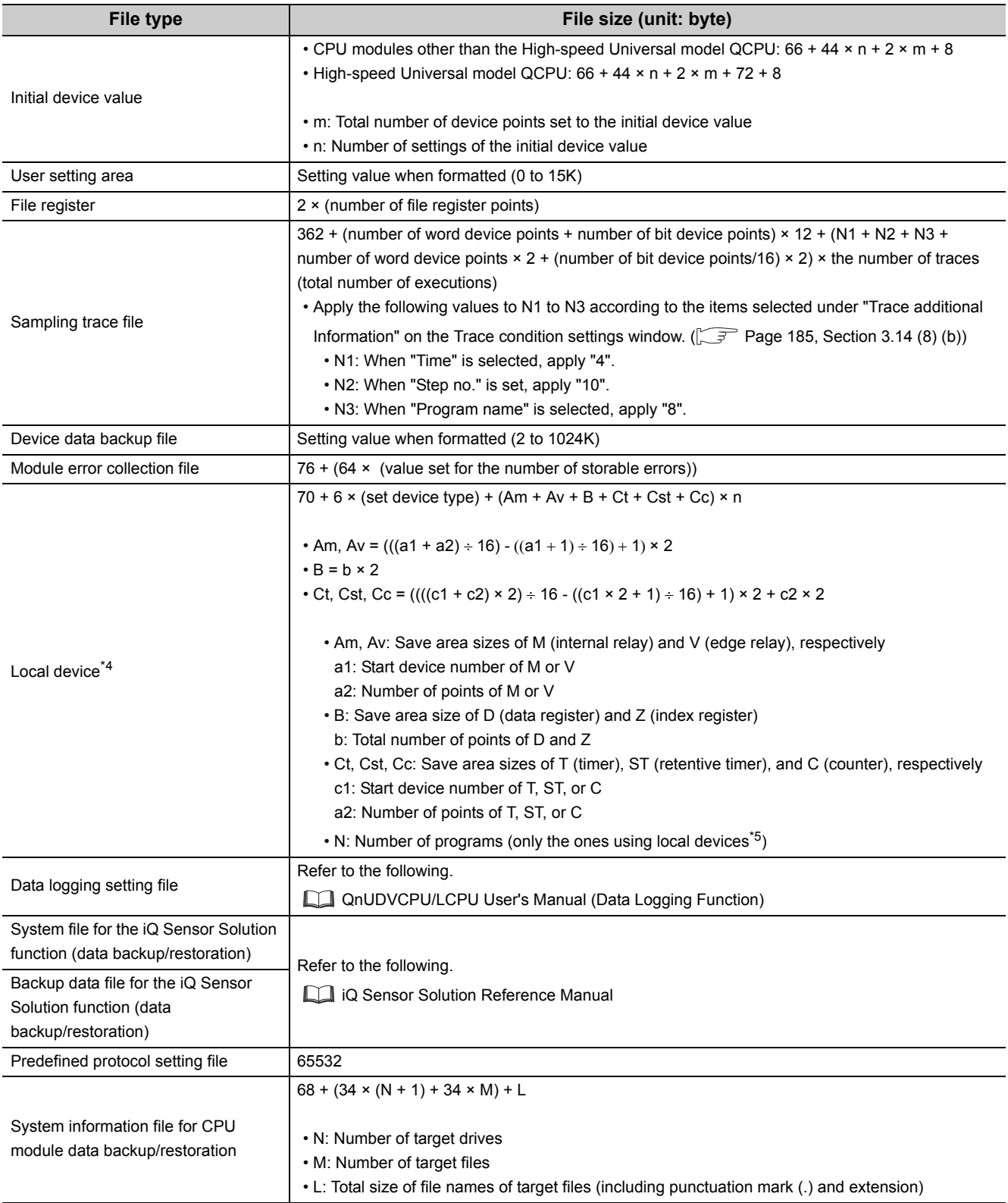

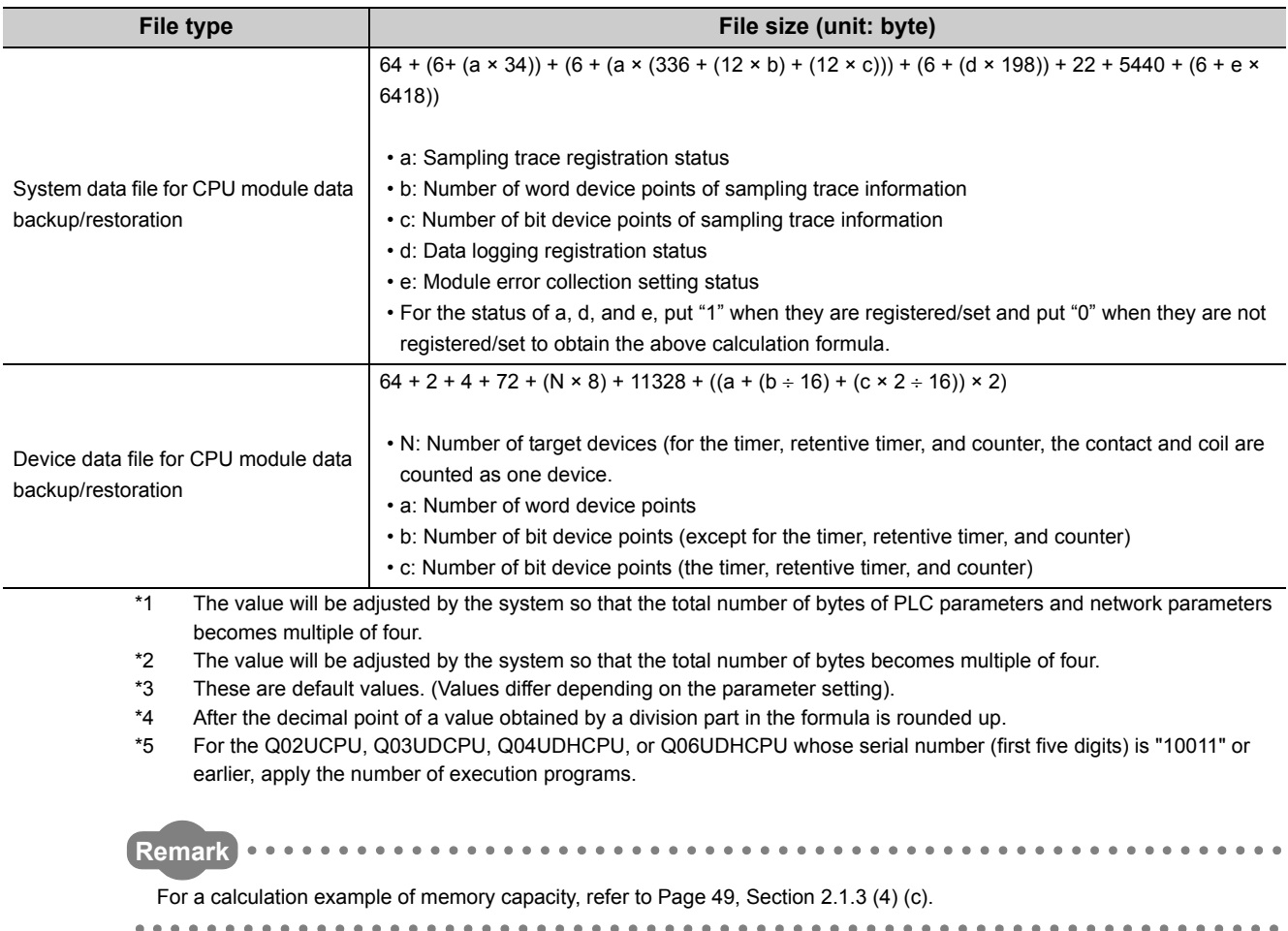

#### **(3) Program file structure**

A program file consists of a file header, execution program, and reserved area for online change.

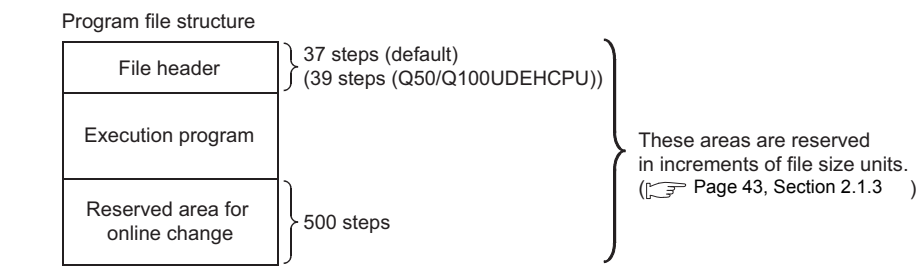

The sizes of the programs stored in the CPU module program memory are the total of above three areas.

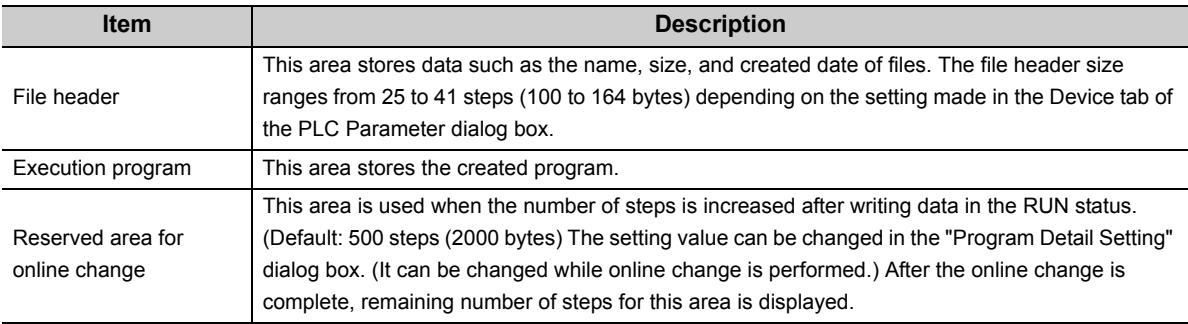

2.1.3 Files

2.1 Memory and Files

2.1 Memory and Files<br>2.1.3 Files

#### <span id="page-49-0"></span>**(4) Memory capacity**

When a file is written to the memory area, the unit of the stored file depends on the CPU module and memory area to be written. This unit is referred to as a file size unit.

#### <span id="page-49-1"></span>**(a) File size unit for each memory area**

The following table lists the file size unit of the CPU module and memory area to be written.

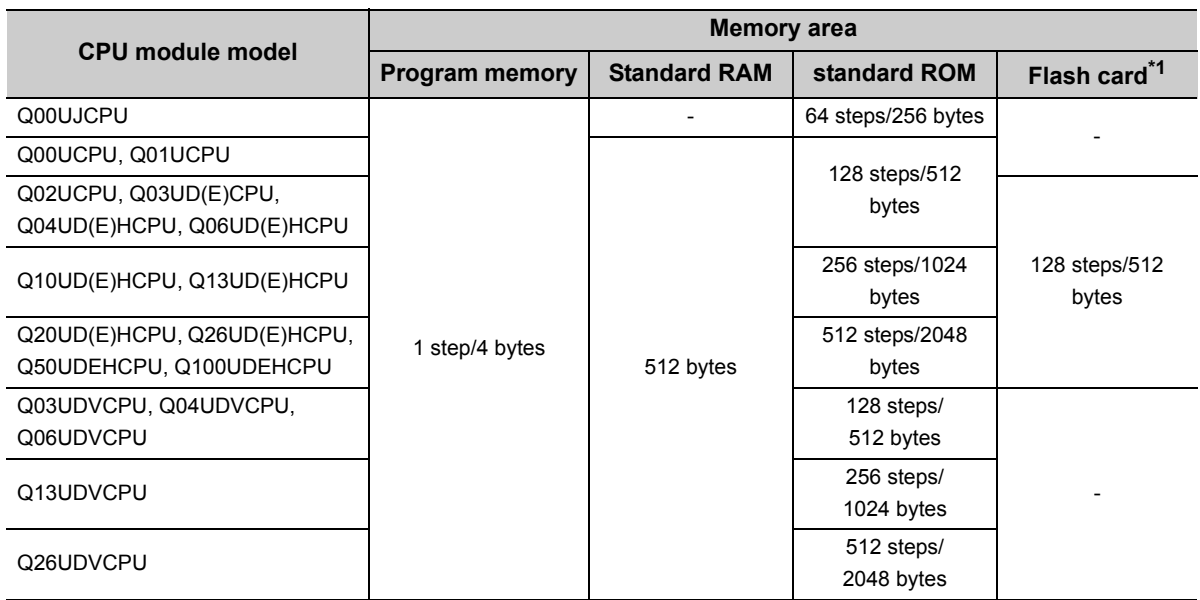

\*1 The file size unit of the Flash card is applied when a file is written to the Flash card by "Export to ROM Format".

#### **(b) File size unit for each memory card or SD memory card**

The following table lists the file size unit for each memory card or SD memory card.

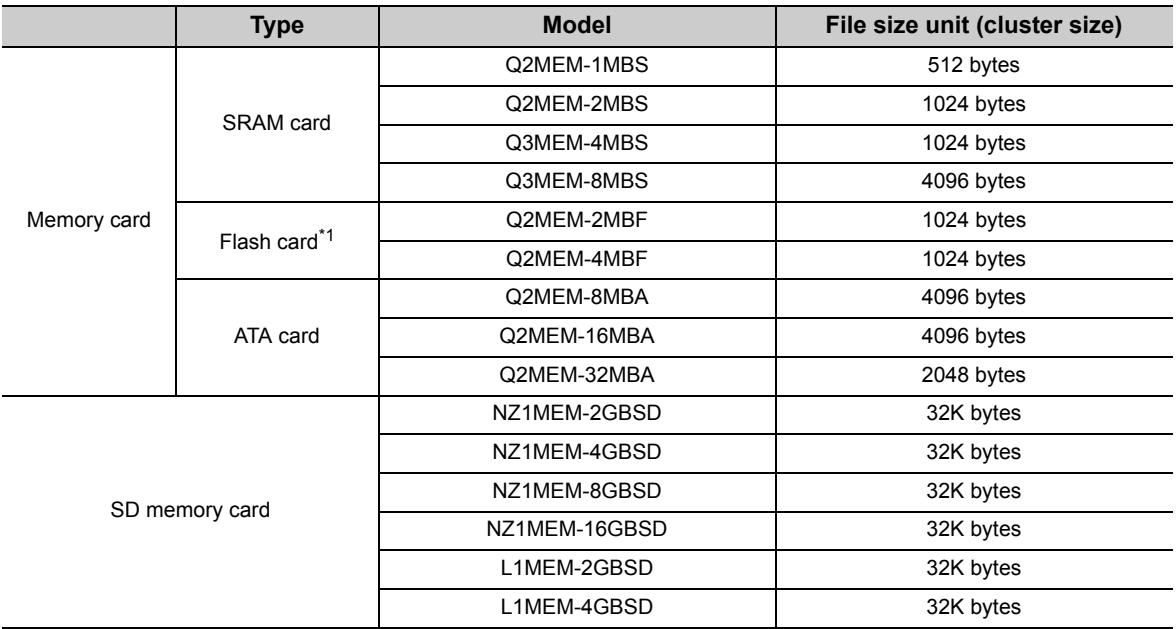

\*1 The file size unit of the Flash card is applied when:

- A file is written to the Flash card by Write to PLC (Flash ROM).
- A file is written to the Flash card using a programming tool without accessing the CPU module.

#### <span id="page-50-0"></span>**(c) Calculation example of memory capacity**

**Ex.** The following describes a calculation example of memory capacity when parameters and a program are written to the program memory.

#### • Conditions

1) CPU module to be written: Q26UDHCPU

2) Writing file: Table below

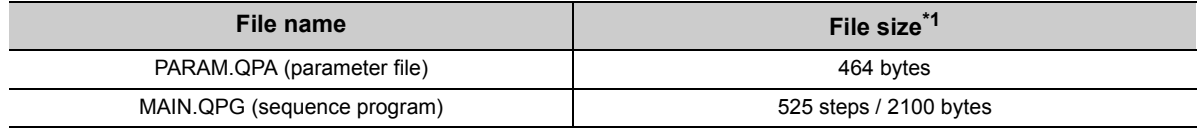

\*1 For file size, refer to [Page 48, Section 2.1.3 \(4\) \(a\)](#page-49-1).

3) Reserved area for online change: 500 steps/2000 bytes

#### • Memory capacity calculation

The memory capacity is calculated in units of file sizes of the CPU module to be written. The file size unit of the Q26UDHCPU in this example is 1 step/4 bytes.  $(\sqrt{3}$  [Page 48, Section 2.1.3 \(4\) \(a\)\)](#page-49-1)

#### *1.* **Calculation of parameter file size**

Since the parameter file size is 464 bytes, 116 steps/464 bytes is occupied on the program memory.

#### *2.* **Calculation of program size**

The program size is found by: Program size + reserved area for online change. Since a program is stored in units of file sizes (1 step), only the amount equal to the program size is occupied.

#### *3.* **Result**

The calculation results of the memory capacities are as shown below.

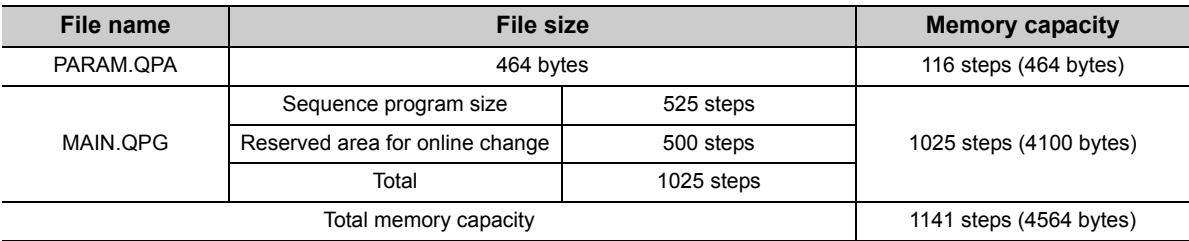

## **2.2 Base Unit Assignment**

## <span id="page-51-0"></span>**2.2.1 Base mode**

Use this mode when assigning the number of available slots to the main base unit and extension base units. The following two modes are available.

- Auto mode
- Detail mode

#### **(1) Auto mode**

Use this mode when assigning the number of slots equal to that on the base unit used.

#### **(2) Detail mode**

Use the detail mode when assigning the number of slots for each base unit. Any number of slots can be assigned irrespective of the actual number of slots on the base unit to be used.

#### **(a) Setting the number of slots greater than the actual one**

Slots are occupied by the number of slots set. The slots after actually used ones are regarded as empty slots.

**Ex.** Three slots will be the empty slots when a 5-slot base unit is used and the number of available slots are set to eight.

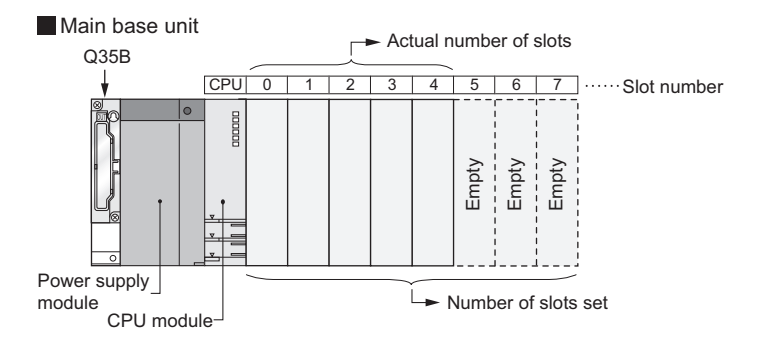

The number of points for the empty slots will be either value set on the PLC system tab, or on the I/O Assignment tab in the PLC parameter dialog box. (The default is 16 points.)

#### **(b) Setting the number of slots smaller than the actual one**

Set the smaller number than the actual number of slots when slots with no module mounted need not be recognized.

**Ex.** Four slots from the right end of the base unit will be the prohibited slots when using a 12-slot base unit and setting the number of available slots to eight. (Mounting a module on a prohibited slot causes "SP.UNIT LAY ERR.".)

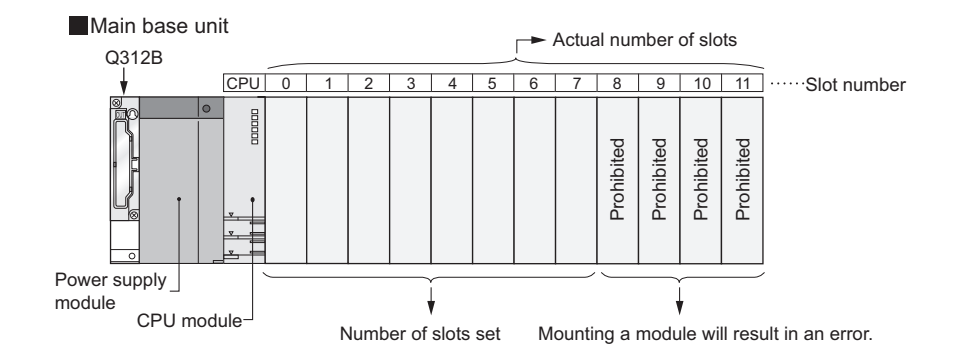

## **2.2.2 Base unit assignment setting**

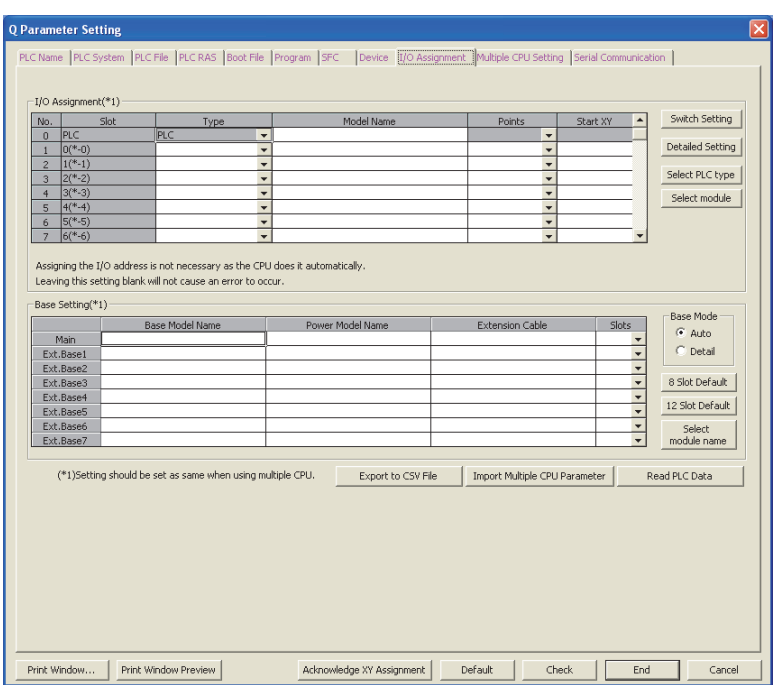

Set base units on the I/O Assignment tab of the PLC parameter dialog box.

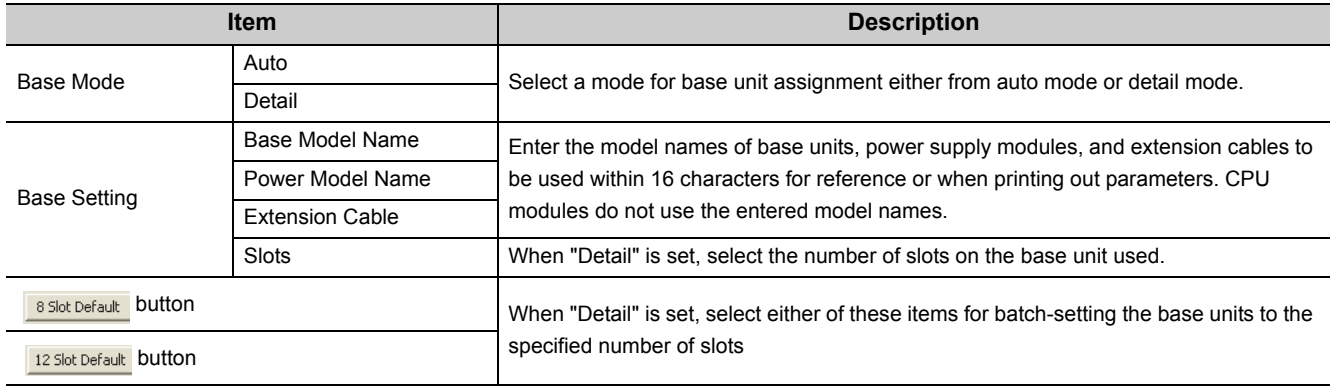

 $Point<sup>0</sup>$ 

- In auto mode, when any extension base unit number is skipped at the setting using the base number setting connector, an empty extension base unit cannot be reserved. To reserve empty extension base units for future extension, select detail mode.
- In detail mode, set the number of slots to all base units used. Failure to do so may result in incorrect I/O assignment setting.

## **2.3 I/O Number Assignment**

The I/O number indicates addresses used for sequence programs in the following cases.

- Input of on/off data to the CPU module
- Output of on/off data from the CPU module to the external device

#### **(1) Input and output of on/off data**

The input (X) is used to input on/off data to the CPU module, and the output (Y) is used to output on/off data from the CPU module.

#### **(2) I/O number representation**

The I/O numbers are represented in hexadecimal. When a 16-point I/O module is used, the I/O number for each slot will be 16 point-sequence number from  $\Box\Box$  0 to  $\Box\Box$  F as shown in the following figure. "X" and "Y" is prefixed to the I/O number of input modules and the I/O number of output modules, respectively.

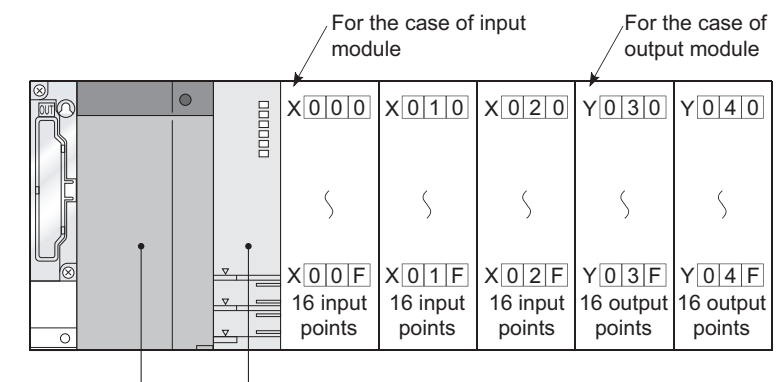

Power supply module  $\Box$   $\Box$  CPU module

### **2.3.1 Concept of I/O number assignment**

The CPU module assigns I/O numbers at power on or reset, according to the I/O assignment setting.

#### **(1) I/O number assignment**

The following figure shows an example of I/O number assignment to base units in the system where the CPU module is mounted on the main base unit.

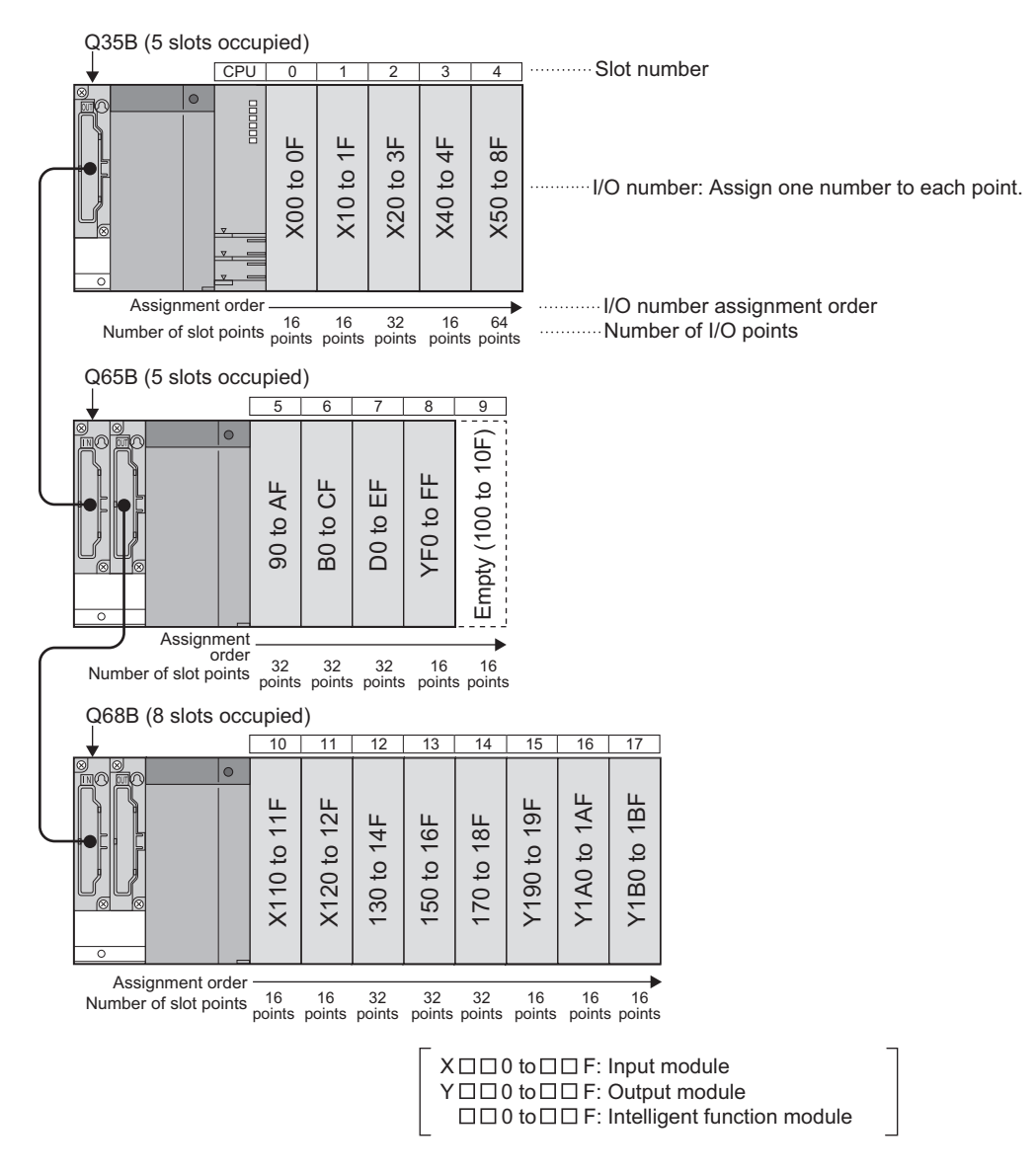

#### **(a) Assignment order**

For the main base unit, the I/O numbers are assigned to the modules from left to right in a sequential order, starting from  $0_H$  assigned to the module on the right of the CPU module. For extension base units, the I/O numbers are continued from the last number of the I/O number of the main base unit.

#### **(b) I/O number of each slot**

Each slot on the base unit occupies I/O numbers by the number of I/O points of the mounted modules.

#### **(2) I/O assignment on a remote I/O stations**

The devices of input (X) and output (Y) in the CPU module can be assigned to I/O modules and intelligent function modules, which allows to control the modules in the remote I/O system such as CC-Link IE Field Network, MELSECNET/H remote I/O network and CC-Link.

Also, the input (X) and output (Y) devices can be used as refresh-target devices for the link I/O (LX, LY) of CC-Link IE Field Network master/local modules and MELSECNET/H modules.

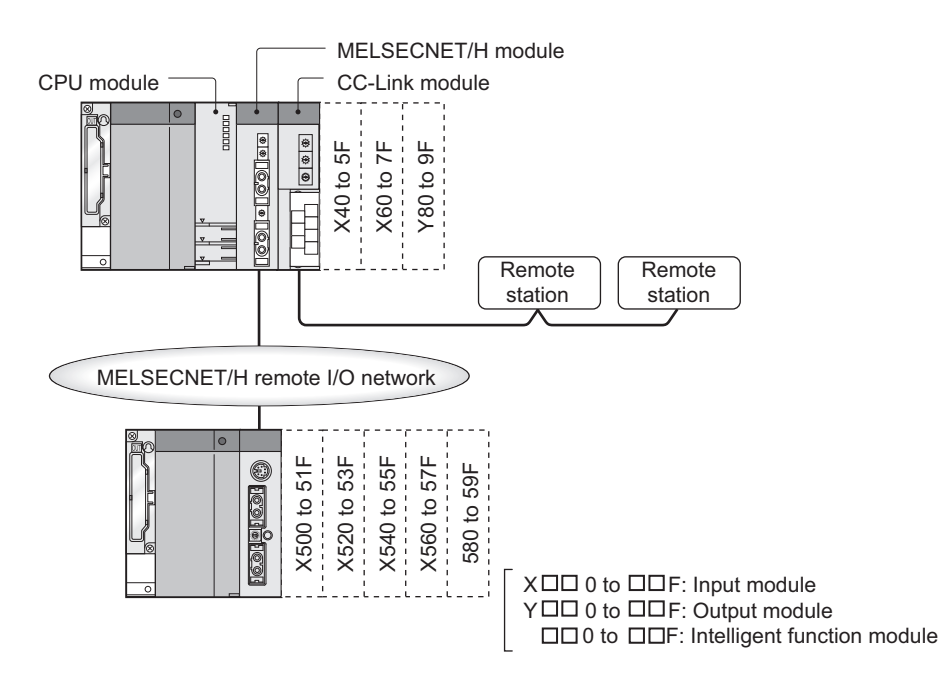

#### **(a) I/O numbers available on remote I/O stations**

When the input (X) and output (Y) of the CPU module are used for the I/O numbers in the remote station, assign the I/O numbers later than those used for the I/O modules and intelligent function modules on the CPU module side.

**Ex.** When X/Y0 to X/Y3FF (1024 points) are used for the I/O modules and intelligent function modules on the CPU module side, X/Y400 and later can be used in the remote stations.

#### **(b) Precautions for using remote station I/O numbers**

• Setting for future extension

When the input (X) and output (Y) of the CPU module are used for the I/O numbers on the remote station, consider future extension of I/O modules and/or intelligent function modules on the CPU module side.

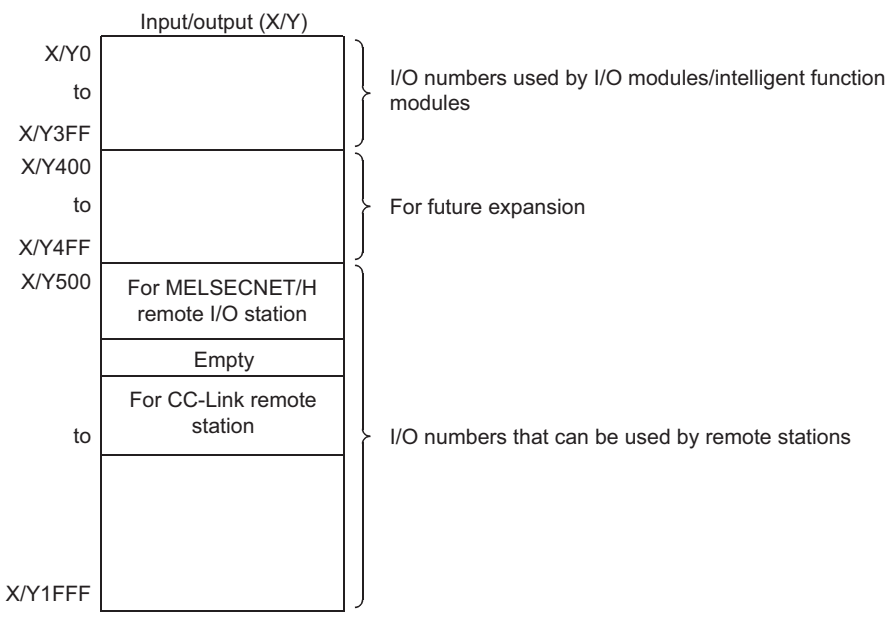

When X/Y0 to 3FF (1024 points) are used by I/O modules and/or intelligent function modules and X/Y400 to 4FF (256 points) are secured for future extension

• When CC-Link IE Field Network, MELSECNET/H, or CC-Link is used

Assign I/O numbers for the refresh-target devices (in the CPU module) of CC-Link IE Field Network or MELSECNET/H so that they do not overlap with those for the CC-Link remote stations.

 $Point<sup>0</sup>$ 

- When network parameter setting has not been made in the CC-Link system, X/Y 1000 to 17FF (2048 points) are assigned to the CC-Link system master/local modules of lower numbers.
- There are no restrictions on the I/O number assignment order for the CC-Link IE Field Networks, MELSECNET/H remote I/O networks, CC-Link.
- Free space can be provided in the area for the CC-Link IE Field Network remote station, MELSECNET/H remote I/O station, and CC-Link remote station.

### **2.3.2 Setting I/O numbers**

Set the I/O numbers on the I/O Assignment tab.

#### **(1) Purpose of I/O number assignment**

#### **(a) Reserving points for future module changes**

The number of points can be flexibly set so that the I/O number modification can be avoided when changing the current module to another in the future.

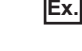

**Ex.** 32 points can be assigned for future use to the slot where an input module with 16 points is currently mounted.

#### **(b) Preventing I/O numbers from changing**

The change in the I/O numbers can be prevented when an I/O module or intelligent function module, whose occupied I/O points are other than 16, is removed due to failure.

#### **(c) Changing the I/O numbers to those used in the program**

When the I/O numbers used in the actual system differ from those in the designed program, the I/O numbers of each module on the base unit can be changed to the ones in the designed program.

 $Point<sup>°</sup>$ 

- If any of the I/O modules whose number of I/O points are other than 16 fails without I/O assignment setting, the I/O numbers assigned following to the failed module may change, leading to a malfunction. For this reason, making the I/O assignment setting is recommended.
- I/O assignment setting allows the following settings as well. (The I/O assignment is required for the input response time and switch settings.)
	- Input response time setting (I/O response time) ( $\sqrt{r}$  [Page 137, Section 3.7](#page-138-0))
	- Error time output mode setting  $(\sqrt{P})$  [Page 139, Section 3.8](#page-140-0))
	- CPU module operation setting during a hardware error of intelligent function modules ( $\sqrt{P}$  Page 140, Section [3.9](#page-141-0))
	- Switch setting of intelligent function modules and interrupt modules ( $\sqrt{P}$  [Page 141, Section 3.10](#page-142-0))

#### **(2) I/O assignment**

The I/O assignment is set on the I/O Assignment tab of the PLC parameter dialog box. On the I/O Assignment tab, the following items can be set for each slot on the base unit.

- "Type" (module type)
- "Points" (I/O points)
- "Start XY" (start I/O number)

**Ex.** To change the I/O number of the specified slot, setting is allowed only to the number of points. For other items that are not set, settings are completed based on the installation status of the base unit.

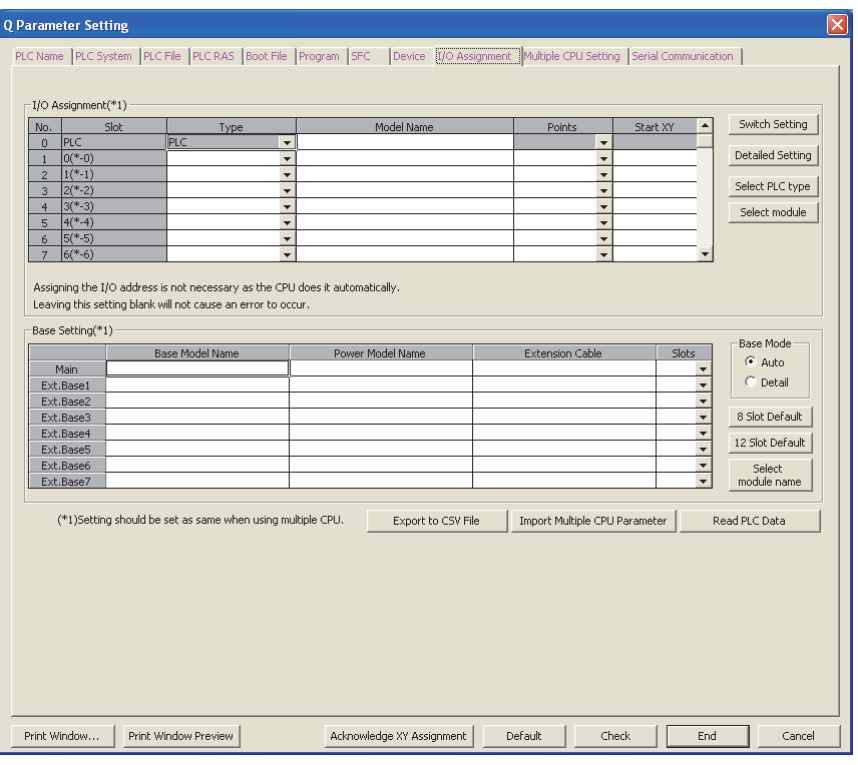

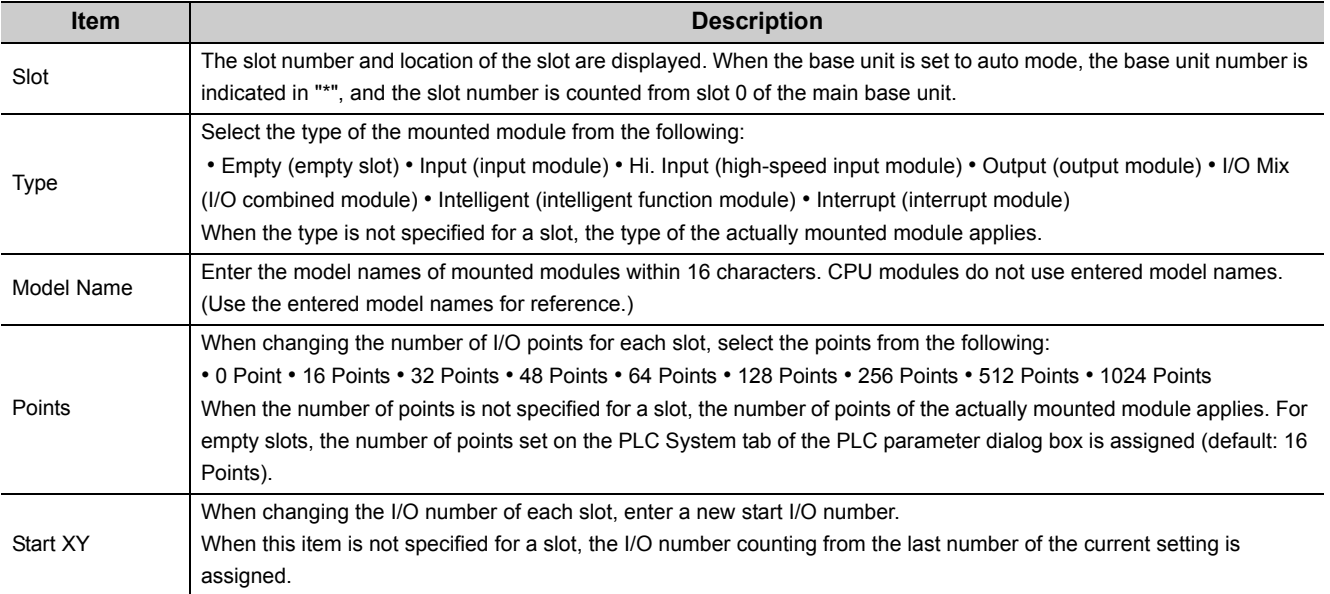

#### **(3) Precautions**

#### **(a) Type setting**

The type set in the I/O Assignment tab must be the same as that of the mounted module. Setting a different type may cause incorrect operation. For an intelligent function module, the number of I/O points must also be the same to the I/O assignment setting. The following table lists the operations when the mounted module type differs from the one set in the I/O Assignment tab.

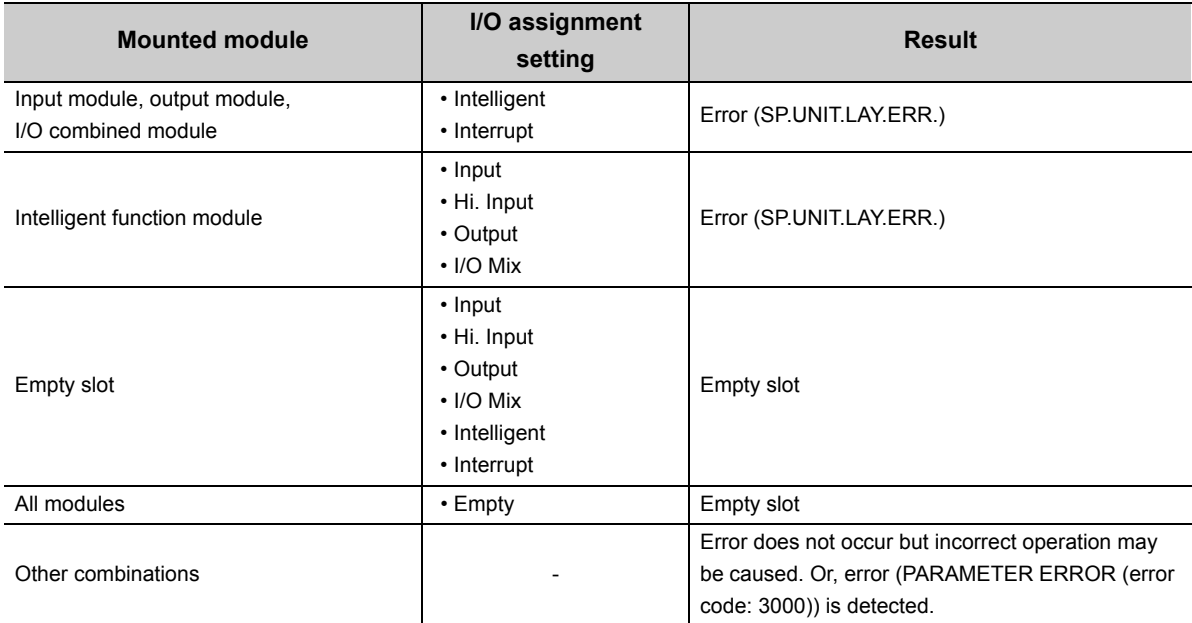

#### **(b) I/O points of slots**

The number of I/O points set in the I/O Assignment tab takes priority to that of mounted modules.

- When the number of I/O points is set to the number which is less than that of mounted I/O modules The available number of I/O points for the mounted I/O modules will be reduced.
- When the number of I/O points is set to 16 points in the I/O Assignment tab of the PLC parameter dialog box for the slot where a 32-point input module is mounted, the second half 16 points of the module becomes unavailable. **Ex.**
	- When the number of I/O points is set to the number which is exceeding that of mounted I/O modules The exceeded number of points will not be used in the I/O modules.
	- Last I/O number

Set the last I/O number within the maximum number of I/O points. Failure to do so may cause an error ("SP. UNIT LAY ERR."). ("\*\*\*" is displayed in "I/O Address" on the System Monitor screen.)

• When setting 0 points for empty slots

Setting "Empty" for Type and "0 Point" for Points even occupies one slot. To set slots after the specific slot number unoccupied, set the number of slots in detail mode.

 $(\sqrt{37}$  [Page 50, Section 2.2.1\)](#page-51-0)

#### **(c) Start XY setting**

When the start XY has not been entered, the CPU module automatically assigns it. For this reason, the start XY setting of each slot may be duplicated with the one assigned by the CPU module in the case of 1) or 2) below.

*1.* **Start XY values are not in the correct order.**

#### *2.* **Slots with and without the start XY setting (automatically assigned slot) are mixed**

The following figure shows an example of start XY duplication.

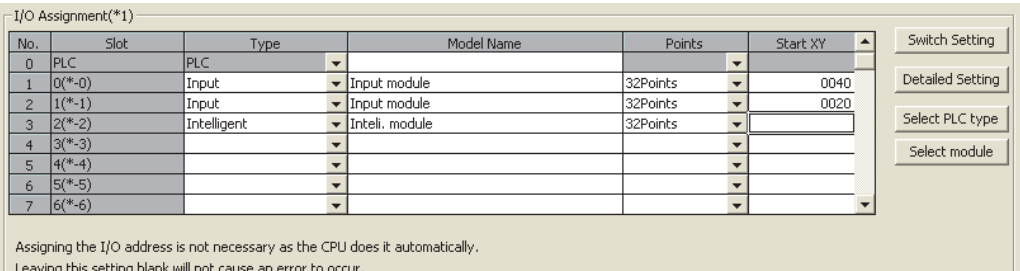

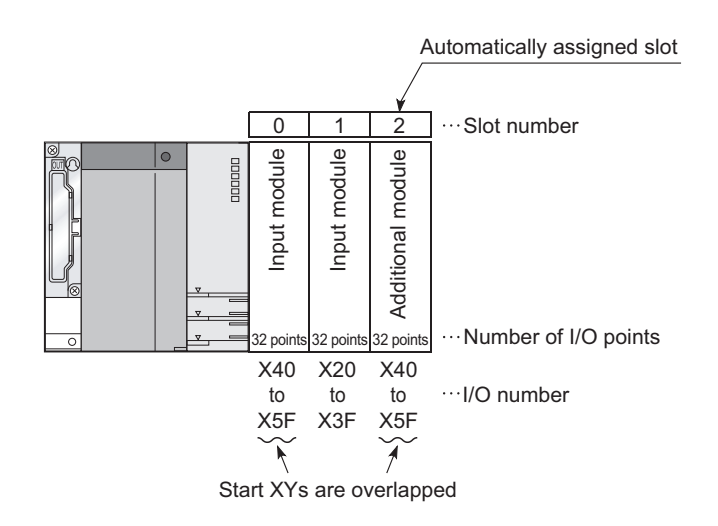

Do not set duplicated start XY for each slot.

Specify start XY in the additional module to prevent the duplication of start XY.

**Ex.** Input "0060" to "start XY" in slot2.

Duplication of start XY will result in "SP. UNIT LAY ERR." (An error occurs even the module is not mounted.)

#### **(d) When using AnS/A series compatible extension base units**

When using the Q5DB/Q6DB in combination with the AnS/A series compatible extension base units, QA1S5 $\Box$ B, QA1S6 $\Box$ B, and QA6 $\Box$ B, take the following precautions.

- Connect the extension base units in the order of the Q5<sup>[1]</sup> Q6<sup>1</sup>B, QA1S5<sup>[1]</sup> QA1S6<sup>[1]</sup>B, QA6<sup>[1]</sup>B from the closest position to the main base unit.
- The QA1S51B does not have an extension cable connector (OUT) and therefore cannot be used in combination with the QA6<sup>DB</sup>.
- Batch-assign I/O numbers of the modules mounted on the base units for each series: Q series  $\rightarrow$  A series or Aseries  $\rightarrow$  Q series. Failure to do so will result in "SP.UNITLAY ERR.".

When the QA6ADP+A1S5DB/A1S6DB is used, refer to the following.

QA6ADP QA Conversion Adapter Module User's Manual

When the QA1S6ADP+A1S5DB/A1S6DB is used, refer to the following.

- QA1S6ADP Q-AnS Base Unit Conversion Adapter User's Manual
- QA1S6ADP-S1 Q-AnS Base Unit Conversion Adapter User's Manual

I/O number setting examples are provided as follows.

#### **(1) Changing the number of points of an empty slot from 16 to 32**

Reserve 32 points for the currently empty slot (Slot 3) so that the I/O numbers of Slot No. 4 and later do not change when a 32-point input module is mounted there in the future.

#### **(a) System configuration and I/O number assignment before I/O assignment setting**

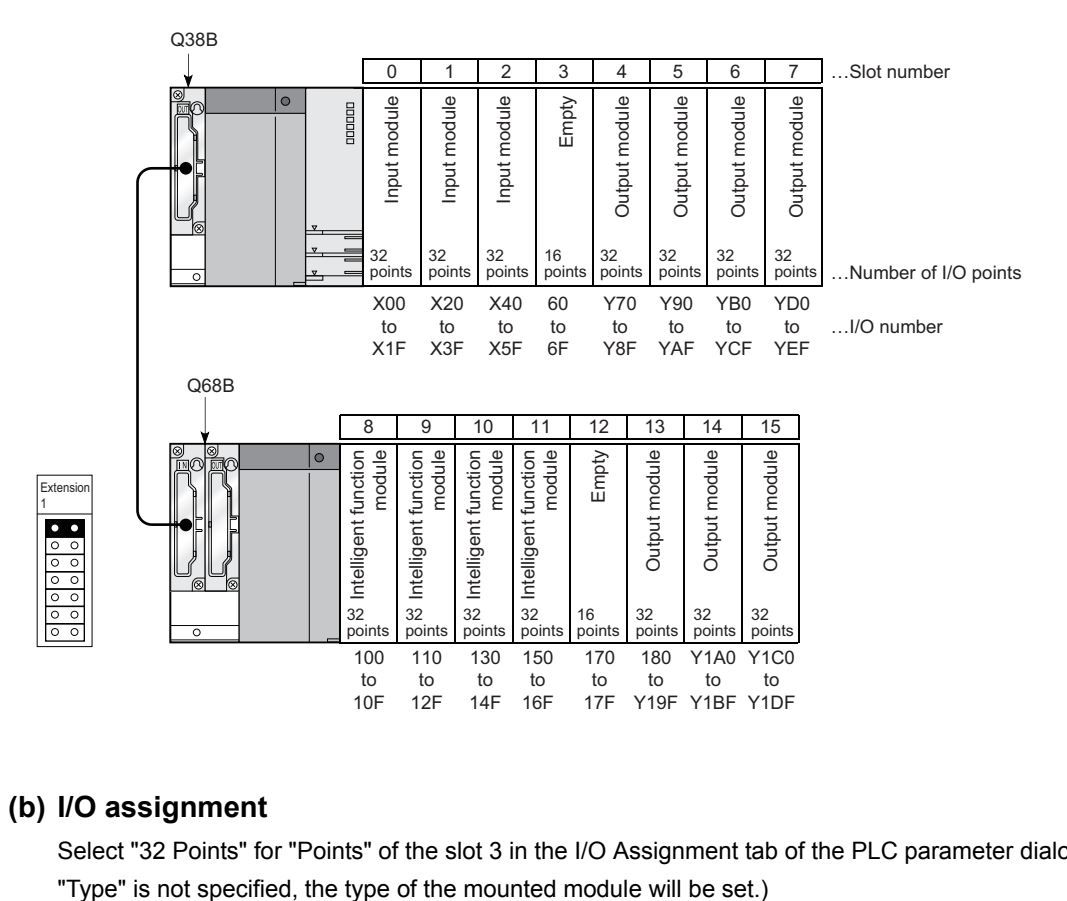

#### **(b) I/O assignment**

Select "32 Points" for "Points" of the slot 3 in the I/O Assignment tab of the PLC parameter dialog box. (When

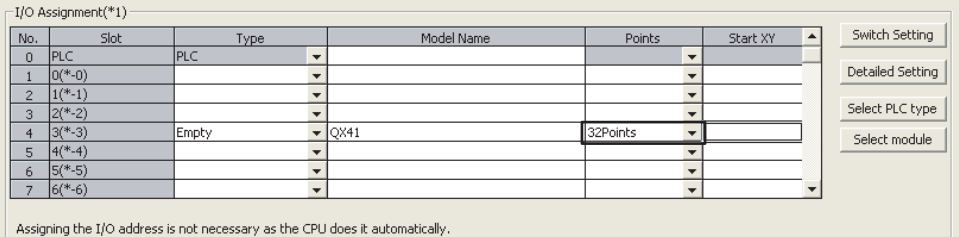

Leaving this setting blank will not cause an error to occur.

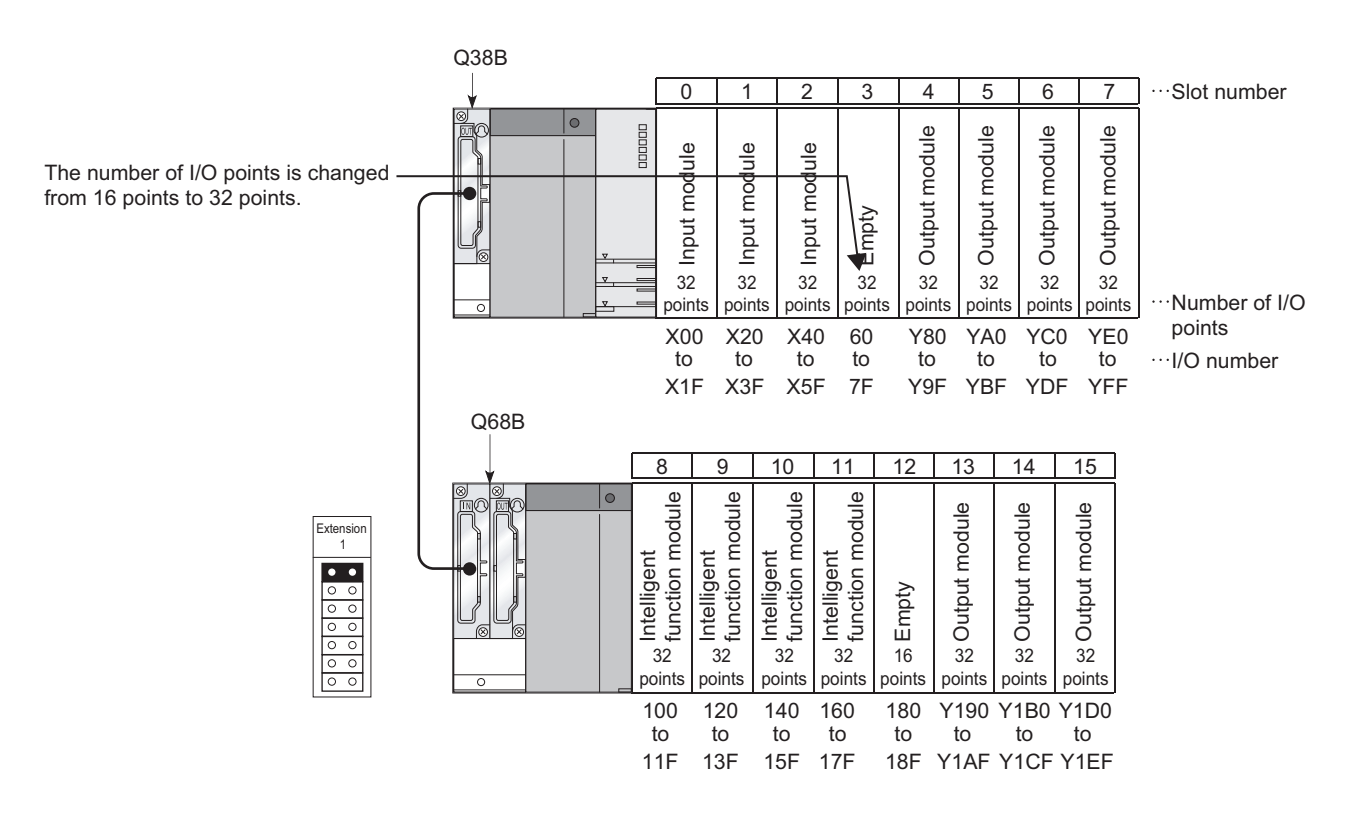

#### **(c) I/O number assignment after the I/O assignment setting**

#### **(2) Changing the I/O number of an empty slot**

Change the I/O number of the currently empty slot (Slot 3) to X200 through 21F so that the I/O numbers of Slot 4 and later do not change when a 32-point input module is mounted there in the future.

#### **(a) System configuration and I/O number assignment before I/O assignment setting**

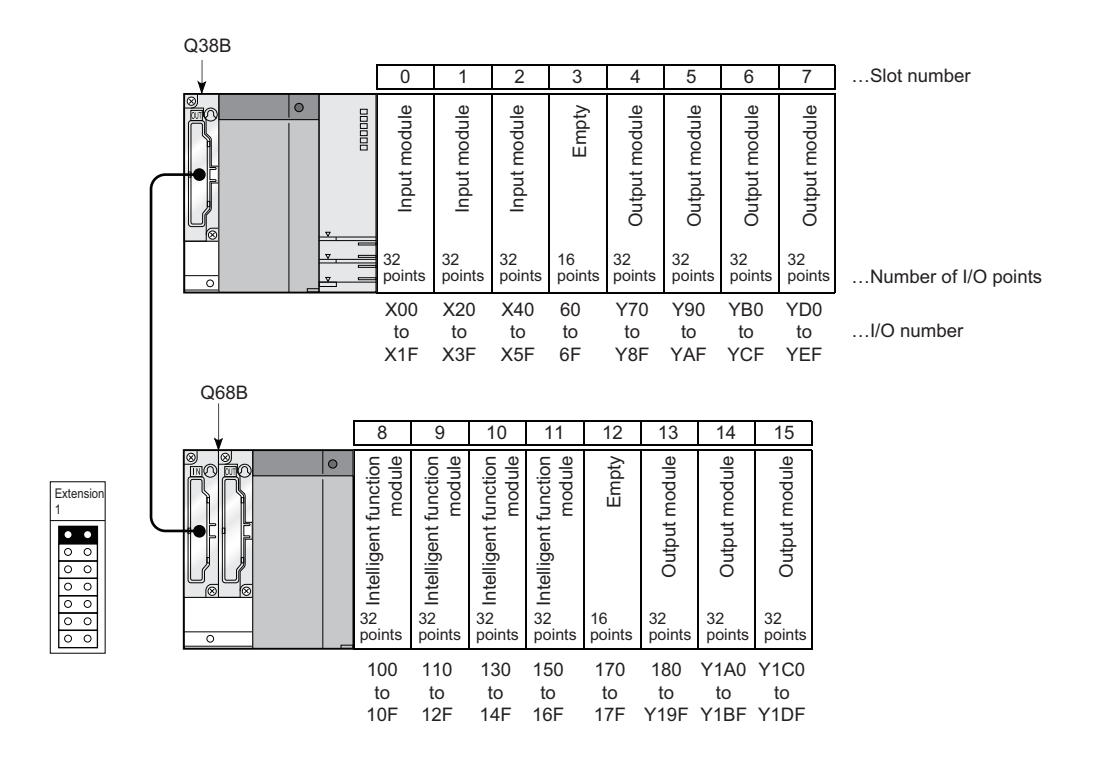

#### **(b) I/O assignment**

Set "200" for "Start XY" of the slot 3 and "70" for "Start XY" of the slot 4 in the I/O Assignment tab of the PLC parameter dialog box. (When the start I/O number is not set, the I/O number following the slot 3 will be set.)

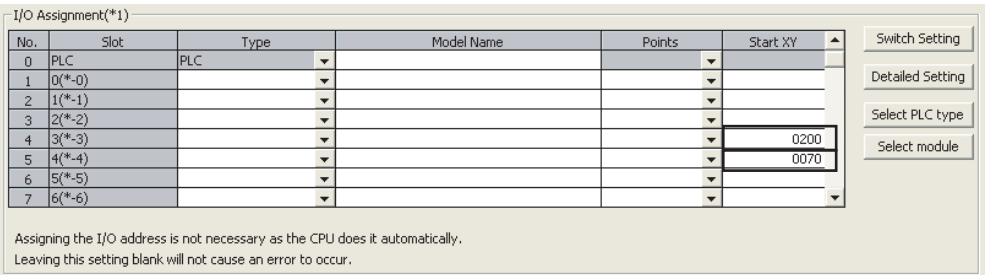

#### **(c) I/O number assignment after the I/O assignment setting**

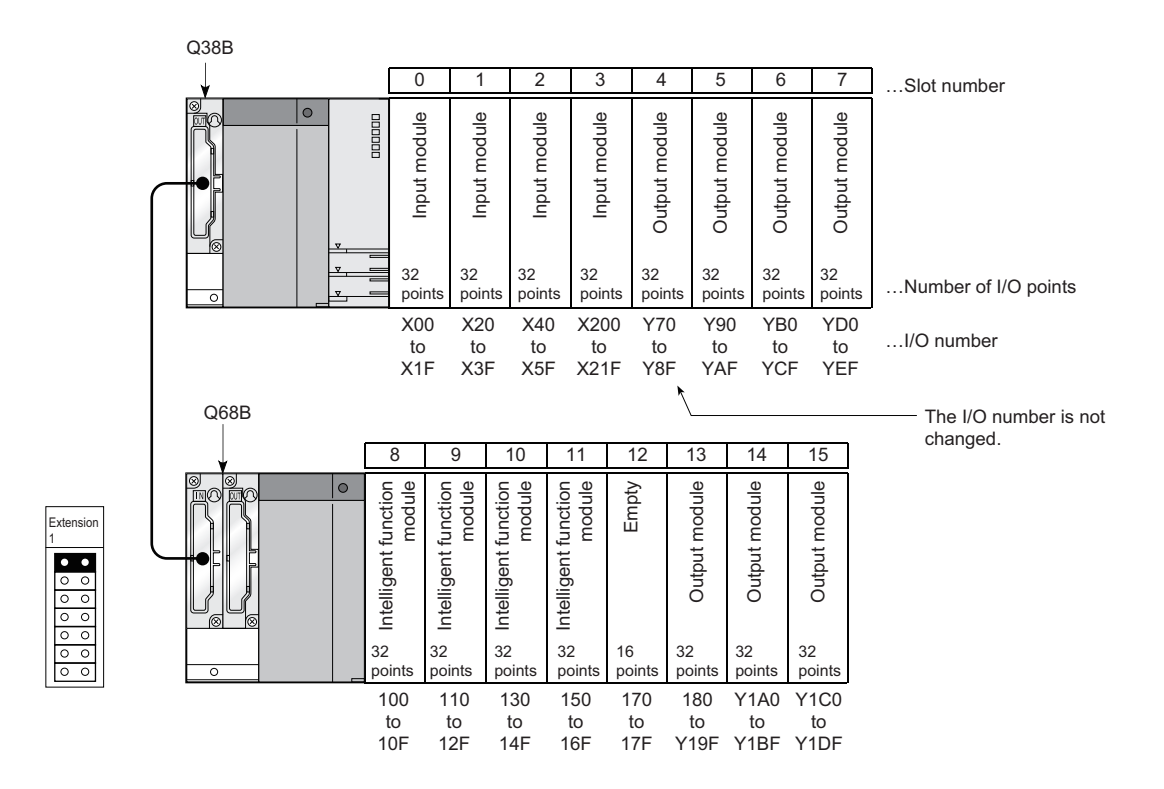

### **2.3.4 Checking I/O numbers**

Information on mounted modules and their I/O numbers can be checked on the System Monitor screen in a programming tool.

## **2.4 Scan Time Structure**

A CPU module sequentially performs the following processing in the RUN status. Scan time is the time required for all processing and executions to be performed.

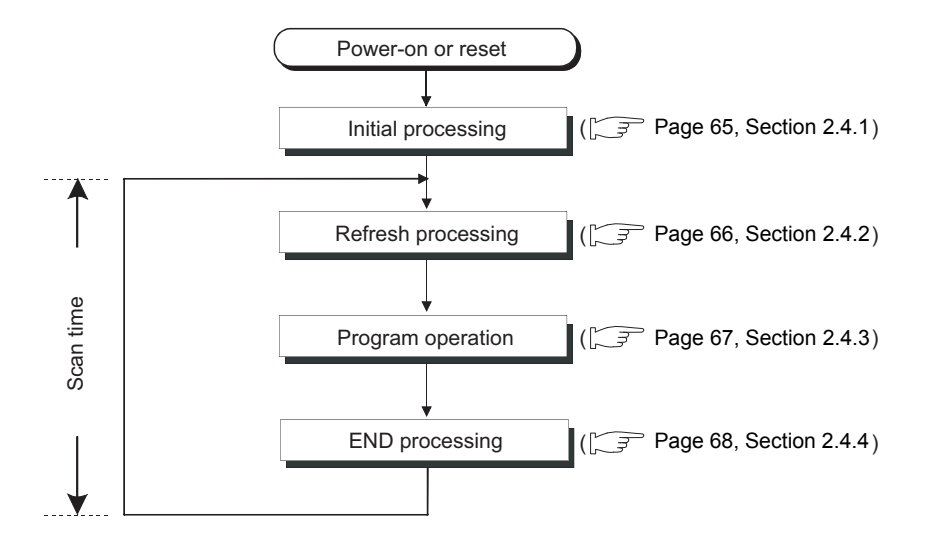

### <span id="page-66-0"></span>**2.4.1 Initial Processing**

The CPU module performs pre-processing required for program operations. The processing is performed only once when any of the operations described in the following table is performed. When initial processing is completed, the CPU module will enter the status set using the RUN/STOP/RESET switch. ( $\sqrt{F}$  [Page 69, Section 2.5\)](#page-70-0)

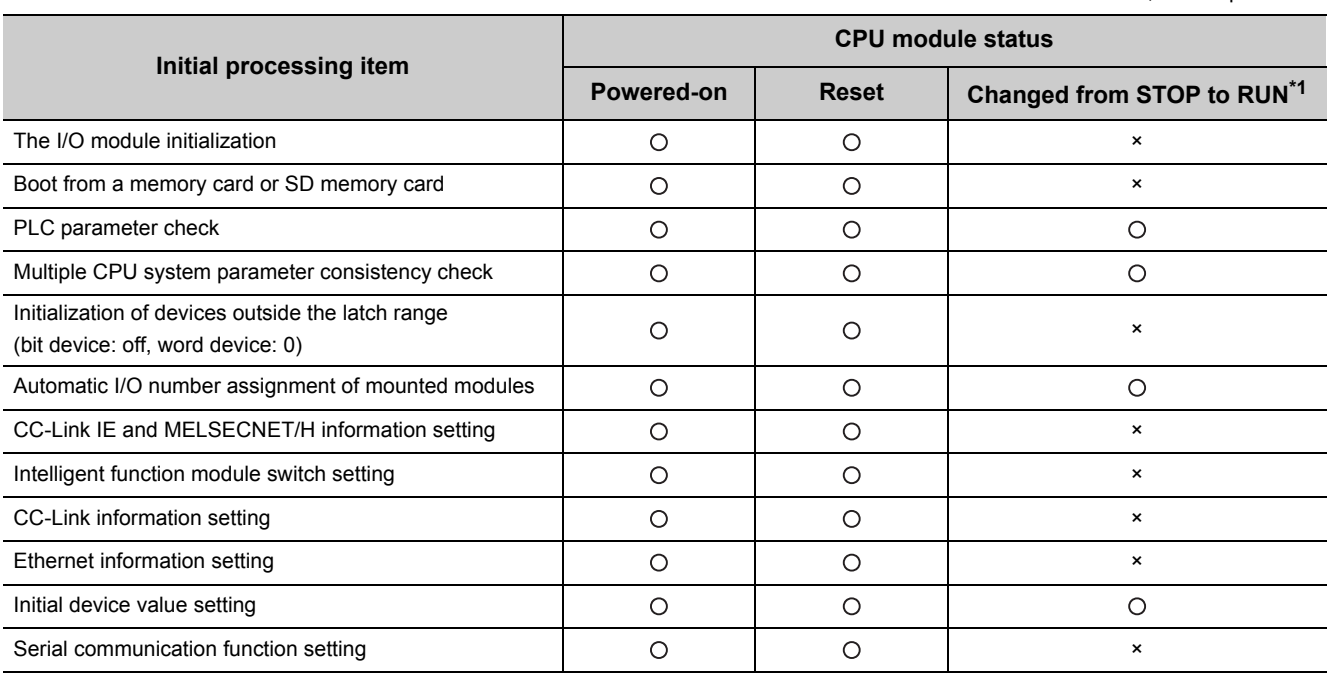

\*1 The operation indicates that the status is changed back to RUN without resetting the module after any parameter or program was changed in the STOP status. (The RUN/STOP/RESET switch is set from STOP to RUN (the RUN LED will flash), then back to STOP and to RUN again.) Note that the PLS,  $\Box$ P instruction (instruction for pulse conversion) may not be executed properly with the above operation. This is because the previous information may not be inherited depending on the program changes.

2.4 Scan Time Structure<br>2.4.1 Initial Processing 2.4.1 Initial Processing 2.4 Scan Time Structure

: Performed, × : Not performed

### $Point<sup>0</sup>$

If any parameter or program is changed in the STOP status, reset the CPU module using the RUN/STOP/RESET switch.

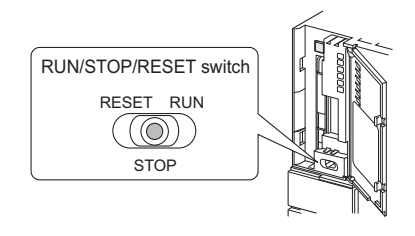

## <span id="page-67-0"></span>**2.4.2 I/O Refresh (Refresh Processing with Input/Output Modules)**

The CPU module performs the following before sequence program operations.

- On/off data input from the input module or intelligent function module to the CPU module
- On/off data output from the CPU module to the output module or intelligent function module

When the constant scan time is set, I/O refresh is performed after the constant scan waiting time has elapsed. (I/O refresh is performed at each constant scan cycle.)

### <span id="page-68-0"></span>**2.4.3 Program Operation**

The CPU module repeatedly executes the program stored in the module from step 0 to the END or FEND instruction. This program is referred to as a main routine program. This program is executed from step 0 in every scan.

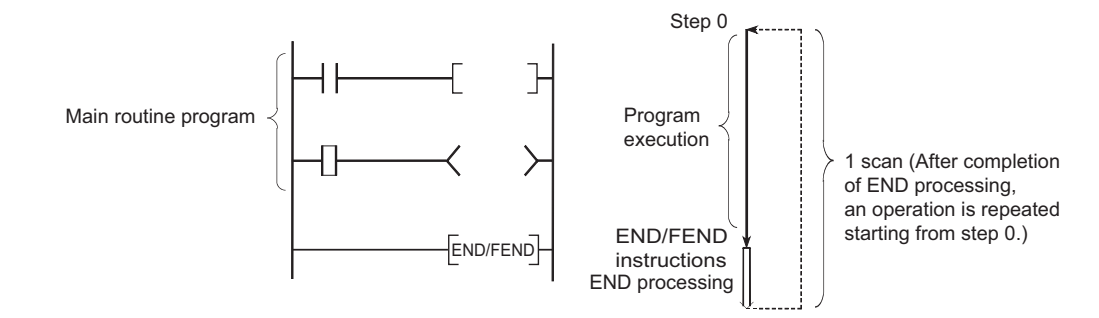

A main routine program can be divided into subroutine programs. A subroutine program is from a pointer ( $P^{(1)}$ ) to the RET instruction, and is created between the FEND and END instructions. This program is executed only when called by an instruction, such as CALL(P) and FCALL(P), from a main routine program.

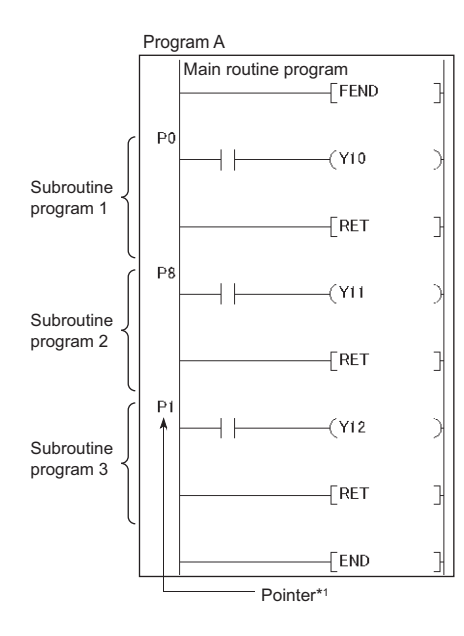

\*1 Pointer numbers do not need to be specified in ascending order.

Use a subroutine program for purposes such as the following:

- To organize a program executed several times in one scan as a subroutine program so that the entire number of steps can be reduced
- To organize programs executed under the specific condition as a subroutine program so that the scan time can be reduced

 $Point<sup>°</sup>$ 

- Subroutine programs can be managed as one separate program (standby type program).  $(\sqrt{3}$  [Page 93, Section 2.10.3\)](#page-94-0)
- Subroutine programs can be configured with the nesting. ( $\sqrt{F}$  [Page 375, Section 4.9\)](#page-376-0)
- Using an interrupt pointer in a subroutine program changes the program to an interrupt program.  $(\sqrt{3}$  [Page 80, Section 2.9\)](#page-81-0)

### <span id="page-69-0"></span>**2.4.4 END Processing**

The CPU module performs refresh processing with network modules and communication with external devices. END processing includes the following.

- Refresh with network modules
- Refresh with CC-Link IE Field Network Basic
- Auto refresh with intelligent function module
- Intelligent function module dedicated instruction processing
- Device data latch processing
- Service processing
- Watchdog timer reset
- Auto refresh between multiple CPU modules
- Device data collection using the sampling trace function (only when trace point is set to every scan (after END instruction execution))
- Self-diagnostics processing
- Special relay/special register value setting (only for those that should be set during END processing)

 $Point<sup>°</sup>$ 

When the constant scan function ( $\sqrt{F}$  [Page 116, Section 3.2\)](#page-117-0) is used, the results of processing performed in END processing are held for the period between after END processing is completed and until the next scan starts.

### <span id="page-70-0"></span>**2.5 Operation Processing in the RUN, STOP, or PAUSE Status**

There are three types of operating status of the CPU module.

- RUN status
- STOP status
- PAUSE status

This section describes program operation processing in the CPU module based on its operating status.

#### **(1) Operation processing in the RUN status**

RUN status is a status where sequence program operations are repeatedly performed in a loop between the step 0 and the END (FEND) instruction.

#### **(a) Output status when entering the RUN status**

The CPU module outputs either of the following according to the output mode parameter setting when its status

is changed to RUN.  $\left(\sqrt{r}\right)^{2}$  [Page 123, Section 3.4\)](#page-124-0)

- Output (Y) status saved in the STOP status
- Result of operations performed after one scan

#### **(b) Processing time required before operations**

The processing time required for the CPU module to start sequence program operations after its operating status is changed from STOP to RUN varies depending on the system configuration and/or parameter settings. (It takes one to three seconds normally.)

#### **(2) Operation processing in the STOP status**

STOP status is a status where sequence program operations are stopped by the RUN/STOP/RESET switch or the remote STOP function.

The CPU module status will be changed to STOP when a stop error occurs.

#### **(a) Output status when entering the STOP status**

When entering the STOP status, the CPU module saves data in the output (Y) and turns off all outputs. The device memory other than that of the output (Y) will be held.

#### **(3) Operation processing in the PAUSE status**

PAUSE status is a status where sequence program operations are stopped by the remote PAUSE function after operations are performed for one scan, holding the output and device memory status.

#### **(4) Operation processing when operating status of the CPU module changed**

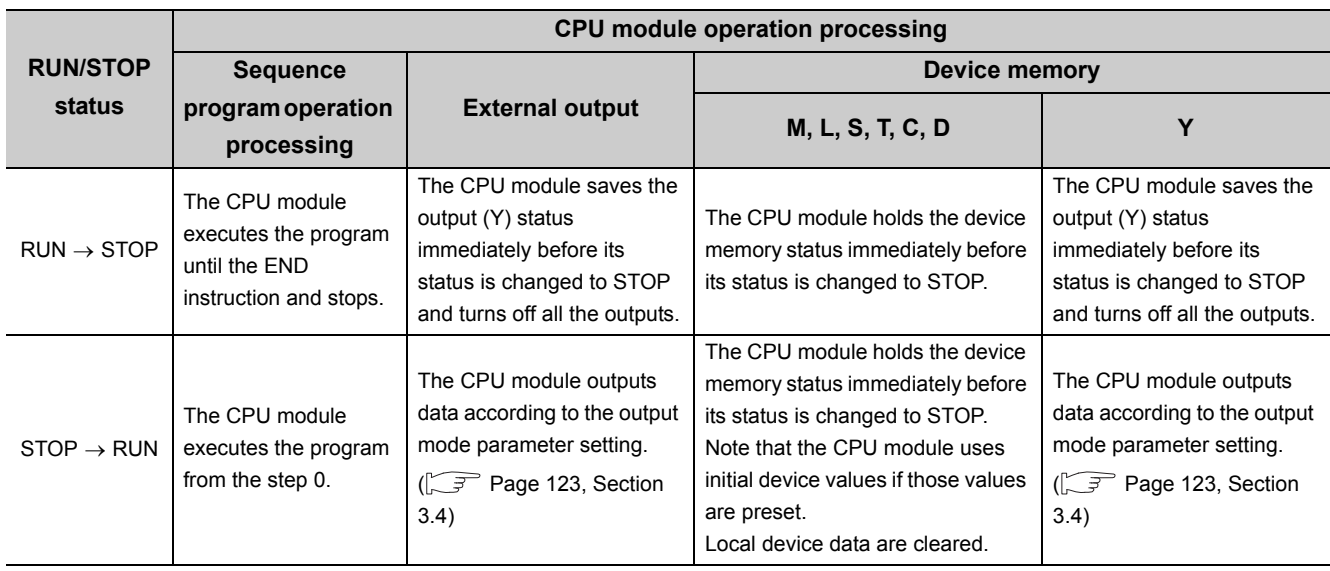

### $Point<sup>°</sup>$

The CPU module performs the following in any of the RUN, STOP, or PAUSE status.

- Refresh processing with I/O modules
- Refresh processing with network modules
- Refresh processing with CC-Link IE Field Network Basic
- Auto refresh processing with intelligent function modules
- Self-diagnostics processing
- Service processing
- Intelligent function module dedicated instruction processing (completion processing only)
- Operation processing of Multiple CPU high speed transmission function
- Setting values for special relay/special register (only for those that should be set during END processing)

Even if the CPU module is in the STOP or PAUSE status, the following operations can be executed.

- I/O monitor or test operation from a programming tool
- Read/Write data from/to external devices using the MC protocol
- Communication with other stations using CC-Link IE or MELSECNET/H
- Communication with CC-Link remote stations
# **2.6 Operation Processing during Momentary Power Failure**

When the input voltage supplied to the power supply module drops below the specified range, the CPU module detects a momentary power failure and performs the following operation.

# **(1) When a momentary power failure occurs for a period shorter than the allowable power failure time**

The CPU module registers error data and suspends the operation processing. The CPU module, however, continues measurement in the timer device and holds the output status.

#### **(a) When resume start is specified for the SFC program**

Data in the system is saved.

**(b) When power is recovered after a momentary power failure**

The CPU module restarts its operation processing.

#### **(c) Watchdog timer (WDT) measurement during a momentary power failure**

Even if operation processing is suspended due to a momentary power failure, the CPU module continues the measurement of the watchdog timer (WDT).

**Ex.** When the WDT setting of PLC parameter is 200ms and the scan time is 190ms, if a momentary power failure occurs for 15ms, "WDT ERROR" occurs.

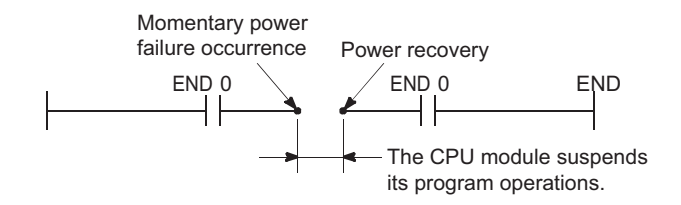

# **(2) When a momentary power failure occurs for a period longer than the allowable power failure**

The CPU module starts its operations initially.

Operation processing will be the same as that when any of the following is performed.

- Programmable controller is powered on.
- The CPU module is reset by the RUN/STOP/RESET switch.
- The CPU module is reset by a programming tool (the remote reset operation).

 $Point<sup>8</sup>$ 

- In a redundant power supply system, the CPU module does not suspend its operations if a momentary power failure occurs in either of the power supply modules. However, if a momentary power failure occurs under the condition where the power is supplied to only one of the power supply modules, operations are suspended.
- Information of a momentary power failure occurred in a redundant power supply system will be stored in SM1782 to SM1783 and SD1782 to SD1783. On the other hand, information of a momentary power failure occurred in a single power supply system will be stored in SM53 and SD53.

# **2.7 Data Clear Processing**

This section describes how to clear data in the CPU module and settings required for clearing latch data.

## **(1) Clearing data**

Data in the CPU module are cleared when the reset operation (using the RUN/STOP/RESET switch or by powering off and on the module) is performed. However, the following data cannot be cleared by these operations:

- Data in the program memory
- Data in the standard ROM
- Data in a memory card or SD memory card
- Data in latch-specified devices  $(\sqrt{F}$  [Page 73, Section 2.7 \(4\)\)](#page-74-0)

### **(2) Clearing data that cannot be cleared by the reset operation**

### **(a) Data in the program memory**

Clear the data by:

- Selecting the "Clear Program Memory" checkbox in the Boot File tab of the PLC parameter dialog box.
- Configuring settings on the screen opened by selecting [Online]  $\rightarrow$  [Delete PLC Data] in a programming tool.

#### **(b) Data in the standard ROM**

Data stored on the standard ROM are automatically cleared when new data is written on it.

### **(c) Data in a memory card or SD memory card**

Clear the data by configuring settings on the screen opened by selecting  $[Online] \rightarrow [Delete PLC Data]$  in a programming tool.

### **(d) Data in latch-specified devices**

Refer to [Page 73, Section 2.7 \(4\).](#page-74-0)

### **(3) Device latch specification**

Set a latch range for each latch-target device in the Device tab of the PLC parameter dialog box.

 $(\sqrt{37}$  [Page 120, Section 3.3 \(4\)\)](#page-121-0)

### **(a) Latch range setting**

Two different types of latch ranges can be set using a programming tool:

• Latch clear operation enable range (Latch (1) Start/End)

- This is a range within which data can be cleared by a latch clear operation.
- Latch clear operation disable range (Latch (2) Start/End) This is a range within which data cannot be cleared by a latch clear operation.

# <span id="page-74-0"></span>**(4) Clearing latch data**

### **(a) Data in the latch clear operation enable range (Latch (1) Start/End)**

Perform either of the following.

• Remote latch clear

Perform the operation using a programming tool.  $(\sqrt{3})$  [Page 135, Section 3.6.4](#page-136-0))

- $\cdot$  Latch clear by using the special relay and special register areas  $\blacktriangleright$  Note 2.2
	- *1.* **Change the operating status of the CPU module to STOP.**
	- **2.** Set "5A01<sub>H</sub>" in SD339.
	- *3.* **Turn on SM339.**
- **(b) Data in the latch clear operation disable range (Latch (2) Start/End) and in the file register**

Perform any of the following.

- Reset data by using the RST instruction.
- Transfer K0 by using the MOV or FMOV instruction. ( $\Box$  MELSEC-Q/L Programming Manual (Common Instruction))
- Set parameters ("Clear Device's whole Memory" or "Clear all File Registers").
	- $\mathcal{L}$  [Online]  $\triangleright$  [PLC Memory Operation]  $\triangleright$  [Clear PLC Memory]  $\triangleright$  "Clear Device's whole Memory"/"Clear all File Registers"

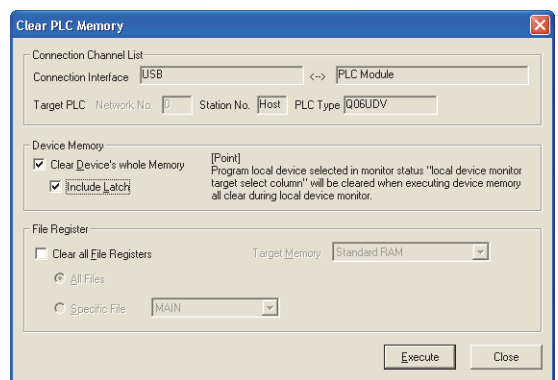

# $Point<sup>°</sup>$

Latching device data increases the scan time. When latching device data, consider the increase in scan time.  $(\sqrt{37}$  [Page 445, Appendix 3.2 \(6\)\)](#page-446-0)

<span id="page-74-1"></span>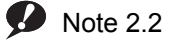

### **Universal**

Only the High-speed Universal model QCPU supports latch clear operation by using the special relay and special register areas. Before executing the function, check the version of the CPU module used. ( $\sqrt{r}$  [Page 434, Appendix 2\)](#page-435-0)

# **2.8 I/O Processing and Response Delay**

The CPU module performs I/O processing in the refresh mode.

Using the direct access input/output in a sequence program, however, allows the CPU module to perform I/O

processing in the direct mode at the time of each instruction execution.

This section describes these I/O processing modes of the CPU module and response delays.

## **(a) Refresh mode ( [Page 75, Section 2.8.1](#page-76-0))**

Refresh mode is a mode for the CPU module to access input/output modules and perform I/O processing collectively before the start of sequence program operations.

### **(b) Direct mode ( [Page 78, Section 2.8.2](#page-79-0))**

Direct mode is a mode for the CPU module to access input/output modules and perform I/O processing at the timing when each instruction is executed in a sequence program.

To access input/output modules in the direct mode, use the direct access input or direct access output in a sequence program.

## **(1) Differences between refresh mode and direct mode**

The direct mode directly accesses I/O modules at execution of an instruction. Therefore, data is input faster than when it is input in refresh mode. Processing time required for each instruction, however, takes longer. The following table lists the availability of the refresh mode and the direct mode for each input and output.

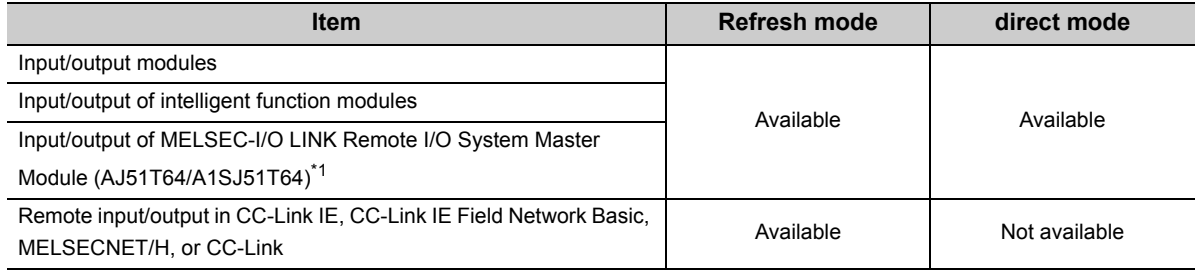

\*1 The module must be mounted on the AnS/A series compatible extension base unit (QA1S5DB, QA1S6DB, QA6DB, QA6ADP+A5 $\Box$ B/A6 $\Box$ B, or QA1S6ADP+A1S5 $\Box$ B/A1S6 $\Box$ B). (The CPU module whose serial number (first five digits) is "13102" or later must be used.)

# <span id="page-76-0"></span>**2.8.1 Refresh mode**

In a refresh mode, the CPU module batch-performs I/O processing before the start of sequence program operations.

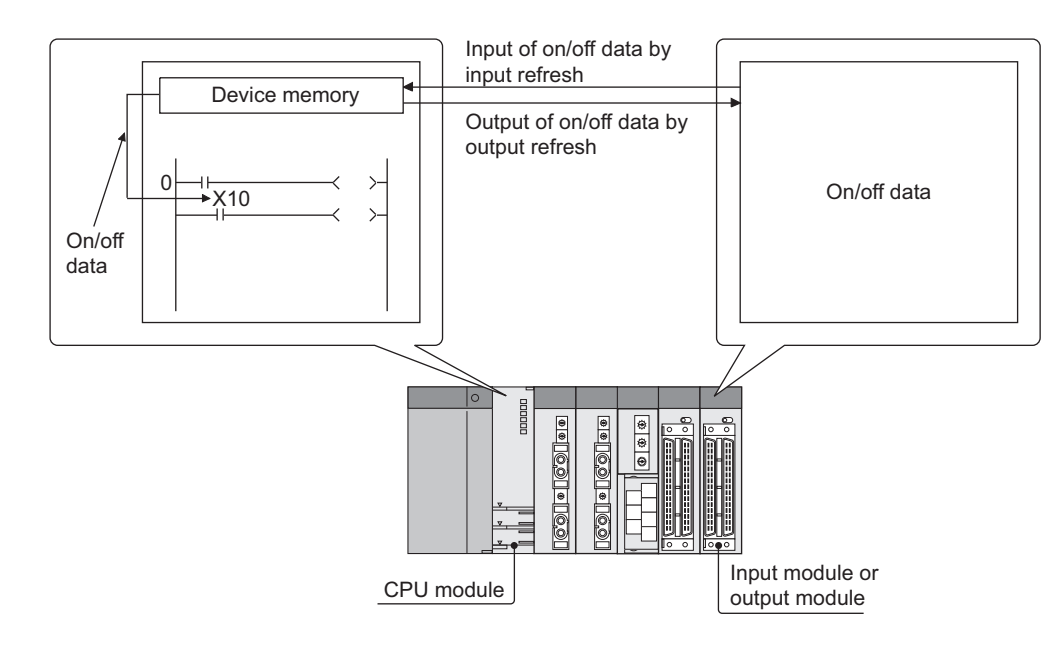

# **(1) Outline of the processing**

The following describes the details of the refresh processing.

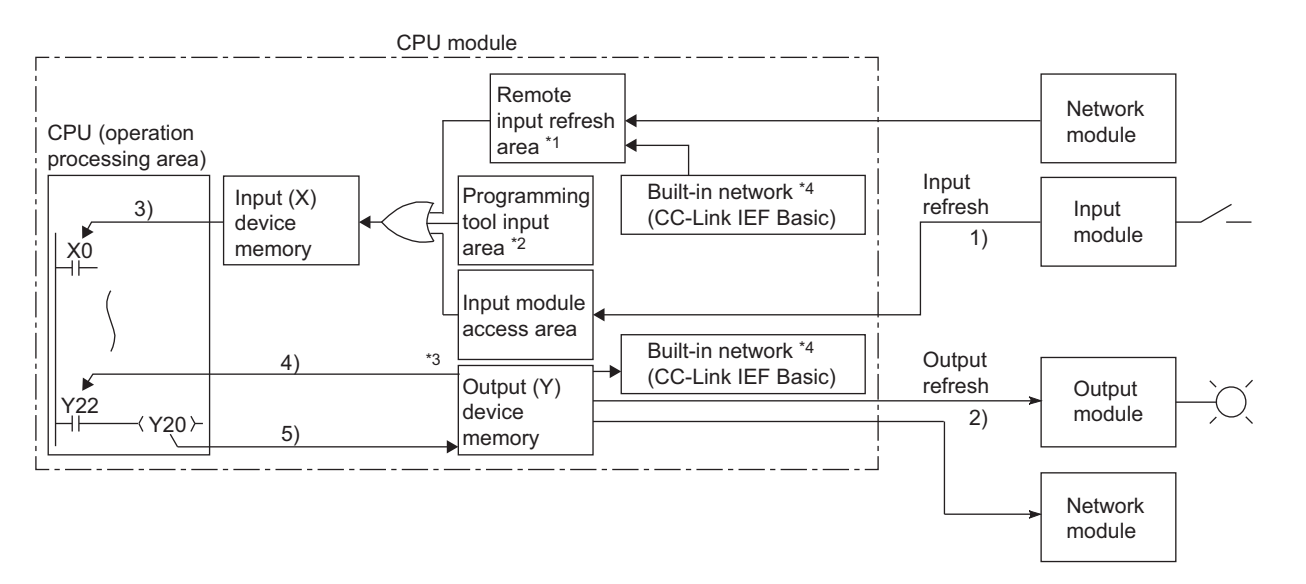

- \*1 The remote input refresh area indicates the area to be used when auto refresh is set to the input (X) in the CC-Link IE, CC-Link IE Field Network Basic, MELSECNET/H, or CC-Link. Data in the remote input refresh area will be refreshed automatically during END processing.
- \*2 Data in the programming tool input area can be turned on or off by the following:
	- •Test operation of a programming tool
	- •Writing data from the network module
	- •Writing data from an external device using the MC protocol
- \*3 Data in the output (Y) device memory can be turned on or off by the following:
	- •Test operation of a programming tool
	- •Writing data from an external device using the MC protocol
	- •Writing data from the network module
- \*4 This applies only to the QnUDVCPU.

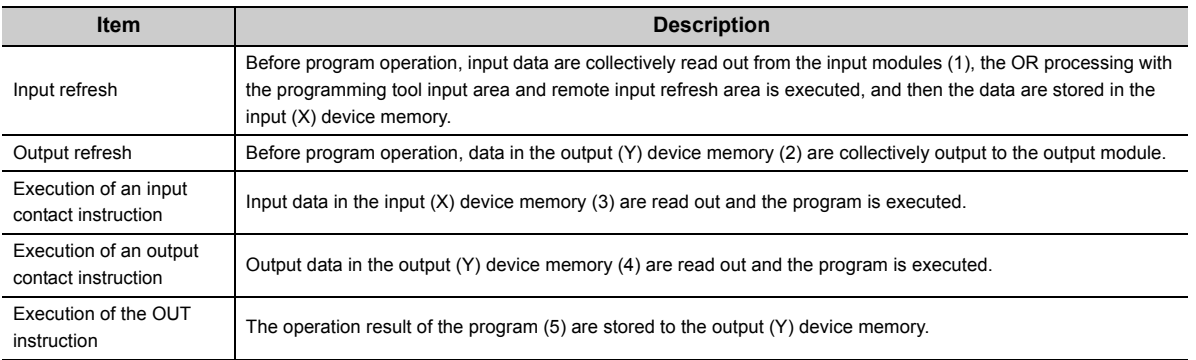

## **(a) Input**

On/off data of an input module are batch-input to the area for communication with the input module in the CPU module before the start of sequence program operations.

The CPU module performs sequence program operations using the on/off data stored in the input (X) device memory.

## **(b) Output**

The operation results of the sequence program is output to the output (Y) device memory in the CPU module every time program operation is performed. Then, the CPU module batch-outputs the on/off data in the output (Y) device memory to an output module before the start of sequence program operations.

## **(2) Response delay**

An output response which corresponds to the status change in the input module delays for two scans (maximum) depending on the on timing of an external contact.

[Example]

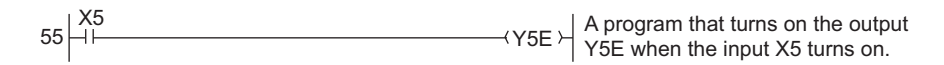

• Y5E turns on the earliest

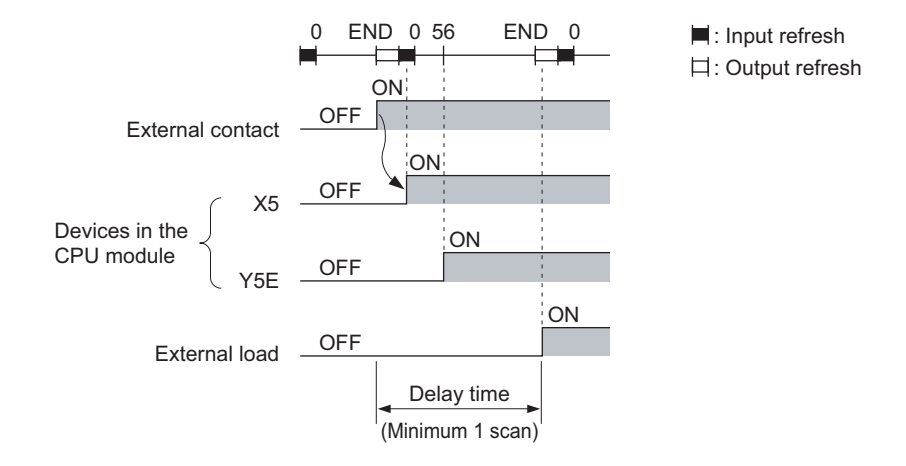

• Y5E turns on the latest

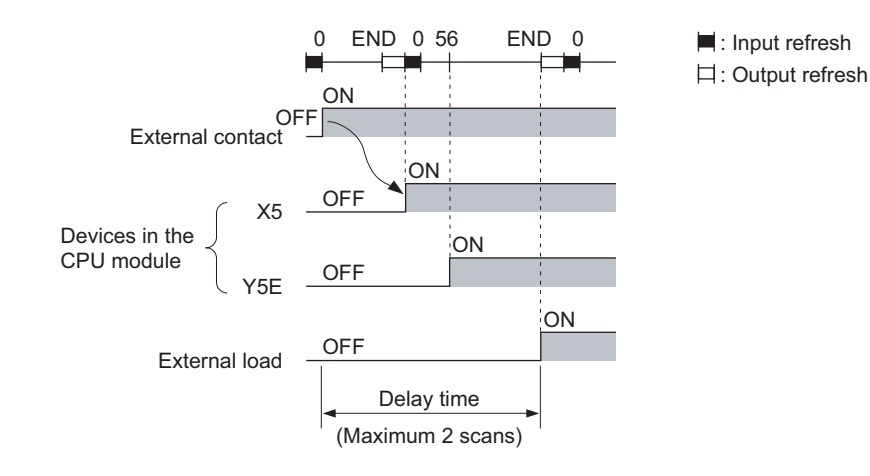

# <span id="page-79-0"></span>**2.8.2 Direct mode**

In a direct mode, the CPU module performs I/O processing when each instruction is executed in a sequence program.

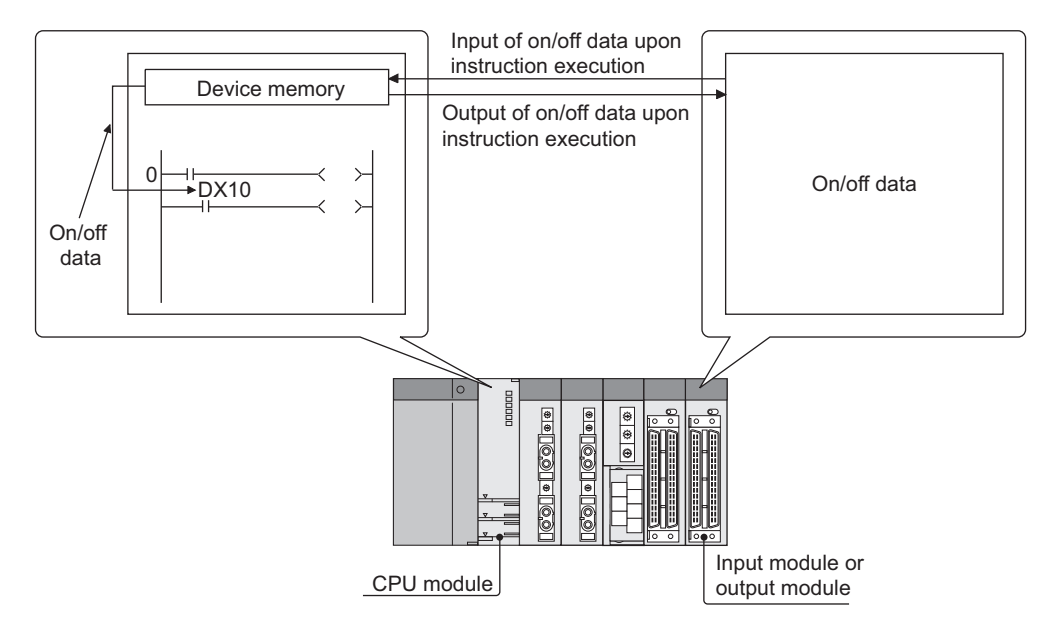

With this mode, the CPU module uses the direct access input (DX) and direct access output (DY) to perform I/O processing.

# **(1) Outline of the processing**

The following describes the details of the Direct processing.

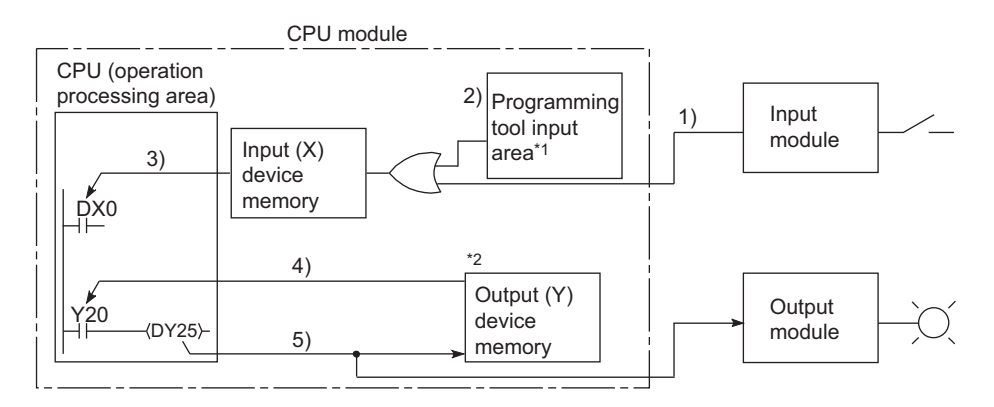

- \*1 Data in the programming tool input area can be turned on or off by the following:
	- •Test operation of a programming tool
	- •Writing data from the network module
	- •Writing data from an external device using the MC protocol
- \*2 Data in the output (Y) device memory can be turned on or off by the following:
	- •Test operation of a programming tool
	- •Writing data from an external device using the MC protocol
	- •Writing data from the network module

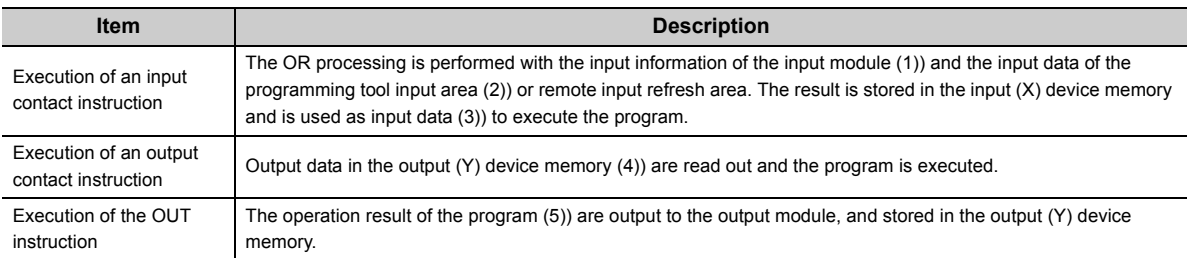

# **(2) Response delay**

An output response which corresponds to the status change in the input module delays for one scans (maximum) depending on the on timing of an external contact.

[Example]

55 DX5 DY5E A program that turns on the output DY5E when the input DX5 turns on.

• DY5E turns on the earliest

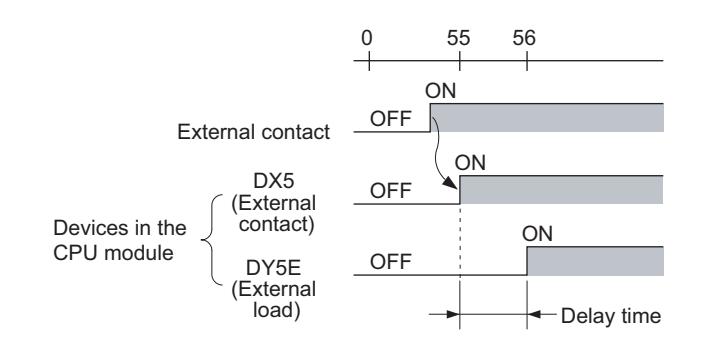

• DY5E turns on the latest

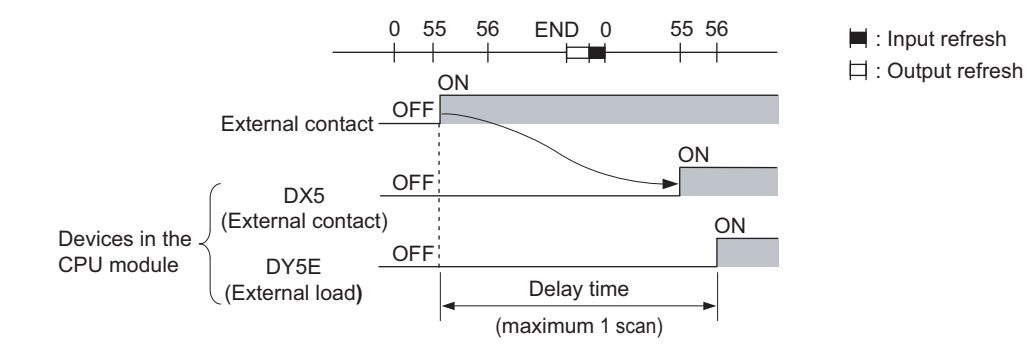

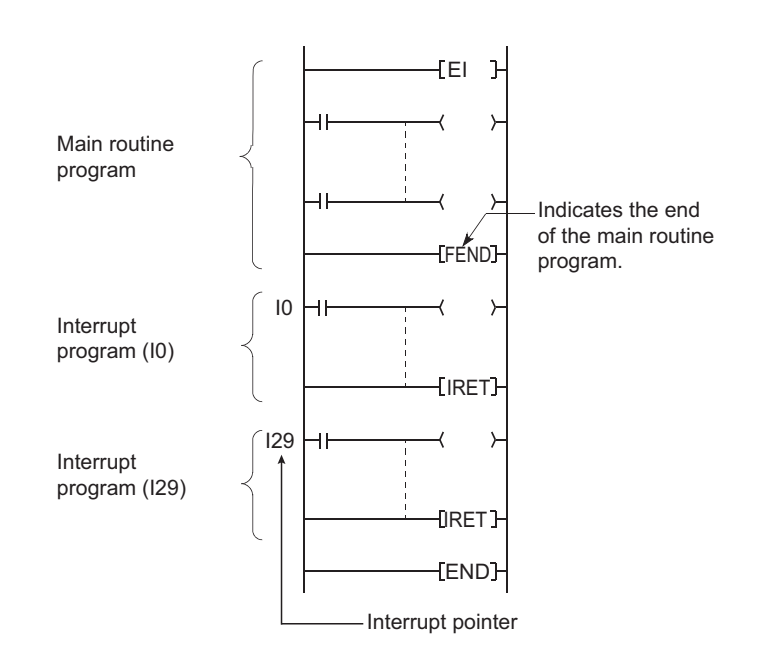

<span id="page-81-0"></span>An interrupt program is from an interrupt pointer  $(I \Box)$  to the IRET instruction.

The interrupt pointer (I<sup>(1</sup>) number varies depending on the interrupt factor. ( $\sqrt{P}$  Page 380, Section [4.11](#page-381-0))

When an interrupt factor occurs, the interrupt program of the interrupt pointer number corresponding to that factor is executed. (Interrupt programs are executed only when the interrupt factor occurs.

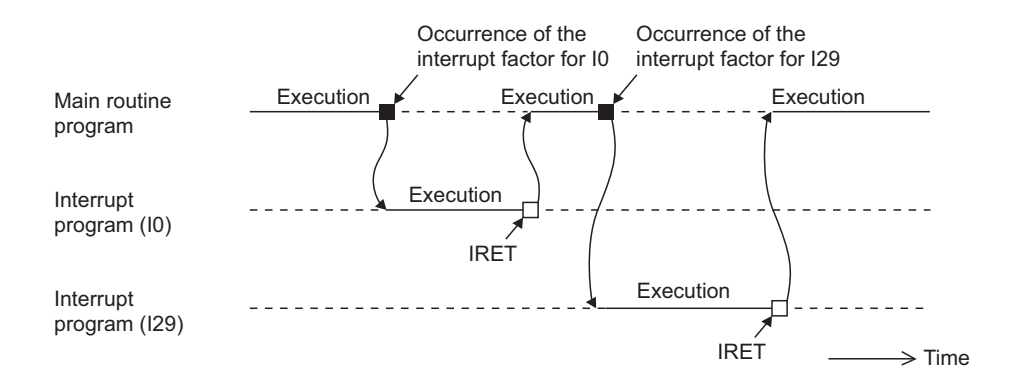

# $Point<sup>°</sup>$

Only one interrupt program can be created with one interrupt pointer number.

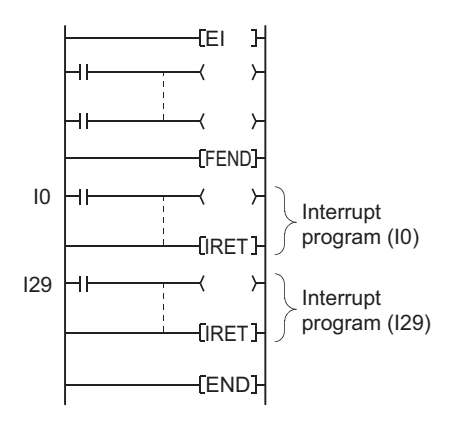

### **(1) Programming of interrupt programs**

Create interrupt programs between the FEND and END instructions in the main routine program.

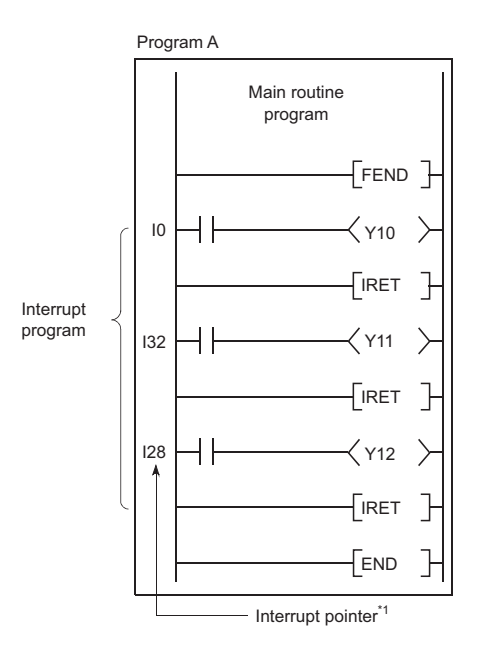

\*1 The pointer numbers do not need to be specified in ascending order.

 $Point<sup>9</sup>$ 

Interrupt programs can be managed as one separate program (stand-by type program). ( $\sqrt{r}$  [Page 93, Section 2.10.3\)](#page-94-0)

### **(a) Before executing an interrupt program**

Before executing the interrupt programs of the interrupt pointers I0 to I15, I28 to I31, I45, I49, and I50 to I255, enable interrupts with the EI instruction. For details on the EI instruction, refer to the following.

MELSEC-Q/L Programming Manual (Common Instruction)

#### <span id="page-83-0"></span>**(b) Restrictions on programming**

• PLS and PLF instructions

The PLS and PLF instructions perform off processing in the next scan after the instruction is executed. Therefore, the device which is turned on by the instruction remains on until the same instruction is reexecuted.

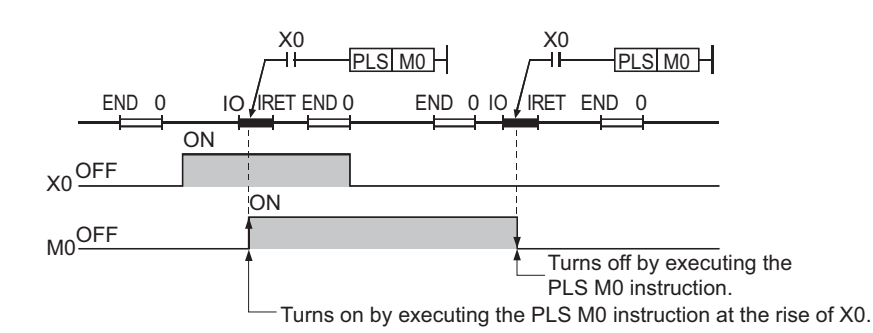

• EI and DI instructions

During execution of an interrupt program, interrupts are disabled (DI) so that any other interrupt processing will not be executed. Do not execute the EI or DI instruction during interrupt program execution.

• Timer (T) and counter (C)

Do not use the timer (T) and counter (C) in interrupt programs. If more than one interrupts occur in one scan, the timer (T) and counter (C) in the interrupt program cannot measure the time correctly. The OUT

 $C^{\square}$  instruction status causes the counter (C) measure the number of interrupts incorrectly.

• Instructions not available in interrupt programs

Refer to sections corresponding to each instruction in the following.

**MELSEC-Q/L Programming Manual (Common Instruction)** 

# **(2) Operation when an interrupt factor occurs**

There are restrictions on interrupt programs depending on the interrupt factor occurrence timing.

## **(a) When an interrupt factor occurs before the interrupt program execution status is enabled**

The CPU module stores the interrupt factor occurred.

As soon as the interrupt program execution status is enabled, the CPU module executes the interrupt program corresponding to the stored interrupt factor.

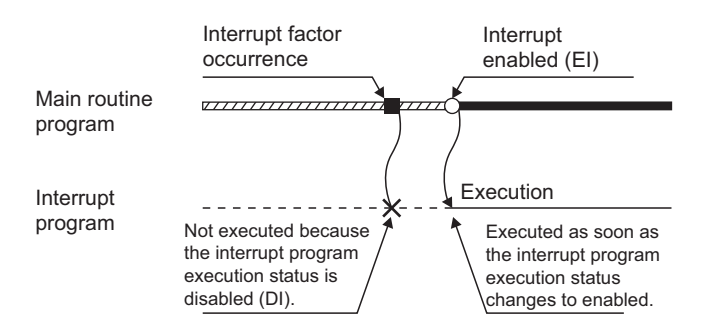

When the same interrupt factor occurs more than one time before the interrupt program execution status is enabled, the interrupt factors of I0 to I15, I28 to I31, I45, I50 to I255 and fixed scan execution type programs are stored only once. For details on the IMASK instruction, refer to the following.

However, the factors occurred by IMASK instruction at mask status are all discarded.

MELSEC-Q/L Programming Manual (Common Instruction)

#### **(b) When an interrupt factor occurs in the STOP or PAUSE status**

The CPU module executes the interrupt program as soon as the interrupt program execution status is enabled after the CPU module status is changed to RUN.

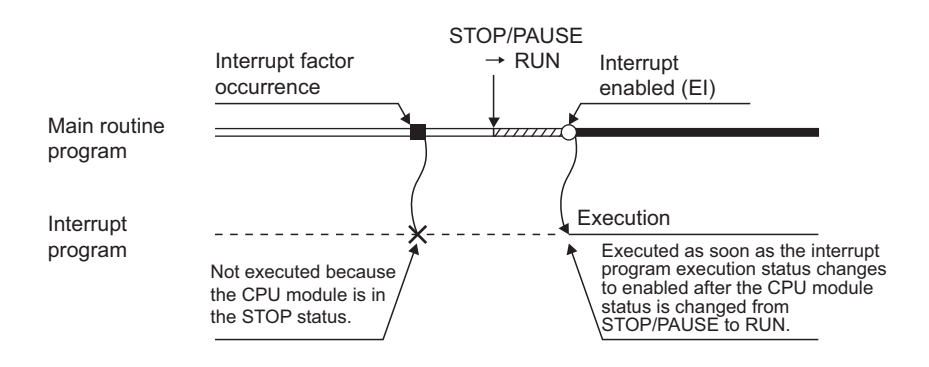

# **(c) When multiple interrupt factors occur simultaneously in the interrupt program execution enabled status**

The interrupt programs are executed in the order of interrupt pointers ( $I\boxdot$ ) with high priority.

 $(\sqrt{37}$  [Page 381, Section 4.11.1](#page-382-0))

Other interrupt programs have to wait until processing of the interrupt program being executed is completed.

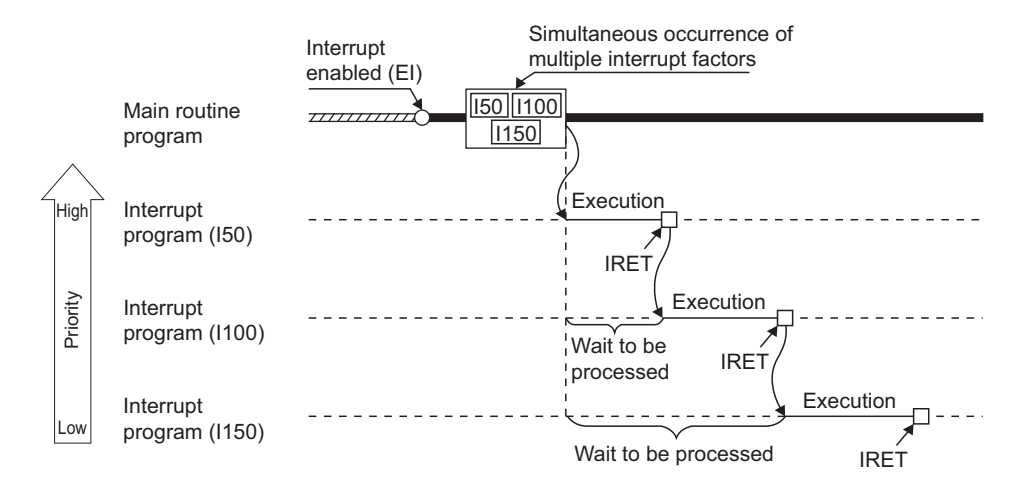

# **(d) When the same interrupt factor as that of the interrupt program being executed**

### **occurs**

When the same interrupt factor as that of the interrupt program being executed occurs more than one time before completion of interrupt program processing, the interrupt factors of I0 to I15, I45, and I50 to I255 are stored only once, and then the interrupt program corresponding to each stored interrupt factor is executed after completion of current interrupt program execution.

The interrupt factors of I28 to I31 and fixed scan execution type programs are all stored, and then all the interrupt programs corresponding to interrupt factors are executed after completion of current interrupt program execution.

### **(e) When an interrupt factor occurs during link refresh**

The link refresh is suspended and an interrupt program is executed.

Even if the Block data assurance per station setting is enabled in the CC-Link IE or MELSECNET/H network, this setting does not work when a device set as a refresh target is used in the interrupt program. In the interrupt program, do not use any refresh target device.

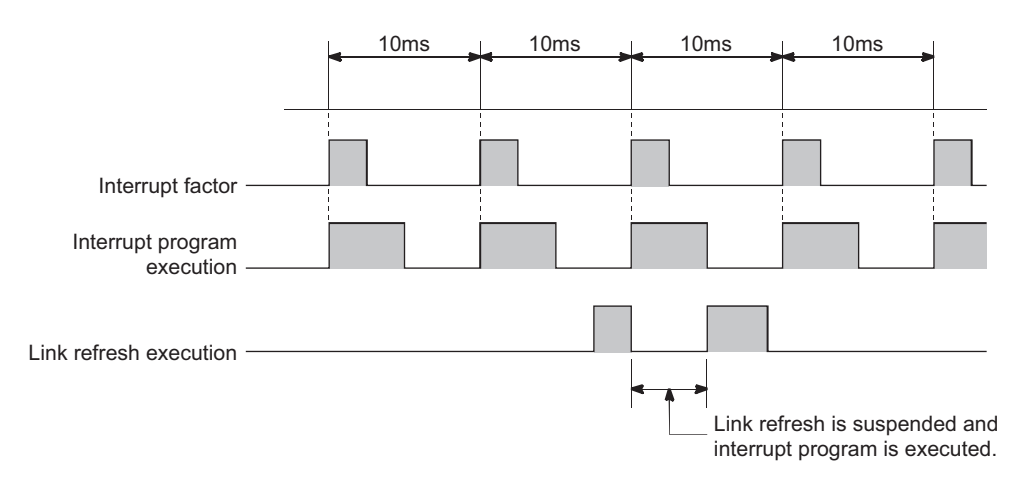

For the Block data assurance per station setting, refer to the following.

**Manual for each network module** 

### **(f) Interrupt during END processing**

When the constant scan function is used and an interrupt factor occurs during the waiting time in END processing, an interrupt program corresponding to the interrupt factor is executed.

#### **(g) When an interrupt factor occurs during access to another module**

When an interrupt factor occurs during access to another module (during service processing or instruction processing), the interrupt program becomes standby status until the service processing or the instruction in execution is completed.

To shorten the wait time of the interrupt, reduce the amount of data that access to other modules.

#### <span id="page-86-0"></span>**(3) Processing at program execution type change**

When the program execution type is changed from the scan execution type to the interrupt, the CPU module saves and restores the following data. ( $\sqrt{r}$  [Page 358, Section 4.6.3\)](#page-359-0)

- Data in the index register
- File register block number

Whether to save and restore the data above can be set in the PLC parameter dialog box.

If the data is not saved or restored, the overhead time of the corresponding interrupt program can be shortened.  $(\sqrt{3}$  [Page 440, Appendix 3.2 \(3\)](#page-441-0))

### **(4) Precautions**

#### **(a) When the same device is used**

During execution of an instruction in a main routine program, an interrupt program may be executed, suspending the processing of the instruction being executed.

If the same device is used for the main routine program and interrupt program, device data may become inconsistent. In this case, take the following measures to prevent device data inconsistency.

- Moving device data to another device Do not directly specify the device where the data is written by the interrupt program in the main routine program. Use the data in another device by moving the data with the transfer instruction.
- Disabling interrupts with the DI instruction

Disable interrupts with the DI instruction if instructions that may cause inconvenience for the main routine program are used. However, interrupts do not occur during access to the device of the corresponding argument of the instruction. For this reason, data inconsistency will not occur in units of arguments.

When one sequence program is divided into multiple programs, execution conditions, such as executing a program only once at start-up or executing a program at fixed intervals, can be set for each program.

# **(1) Control by multiple programs dividing one program**

The CPU module can store multiple programs divided on the basis of each control unit. This enables programming of one sequence program by two or more designers.

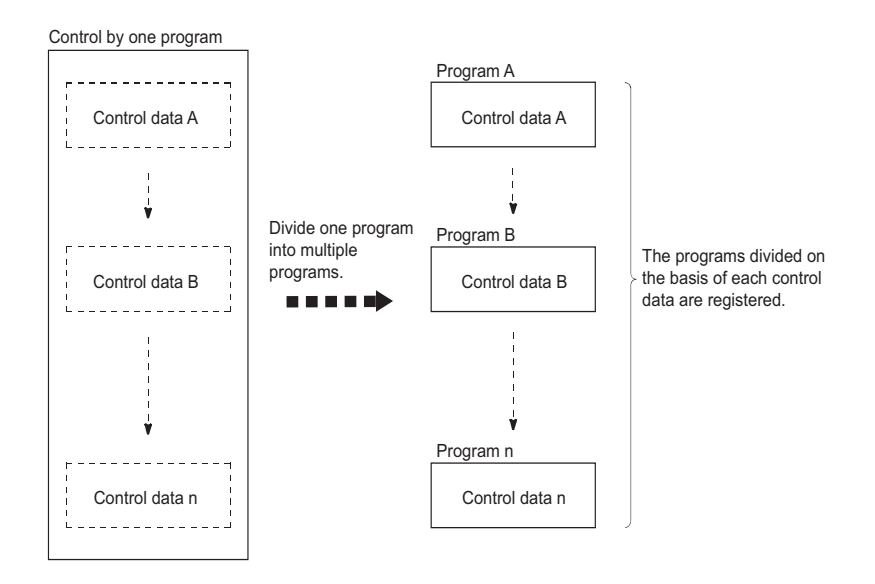

### **(2) Settings required for execution of multiple programs**

To execute multiple programs, names (file names) and execution conditions of the programs must be set. Set them in the Program tab of the PLC parameter dialog box.

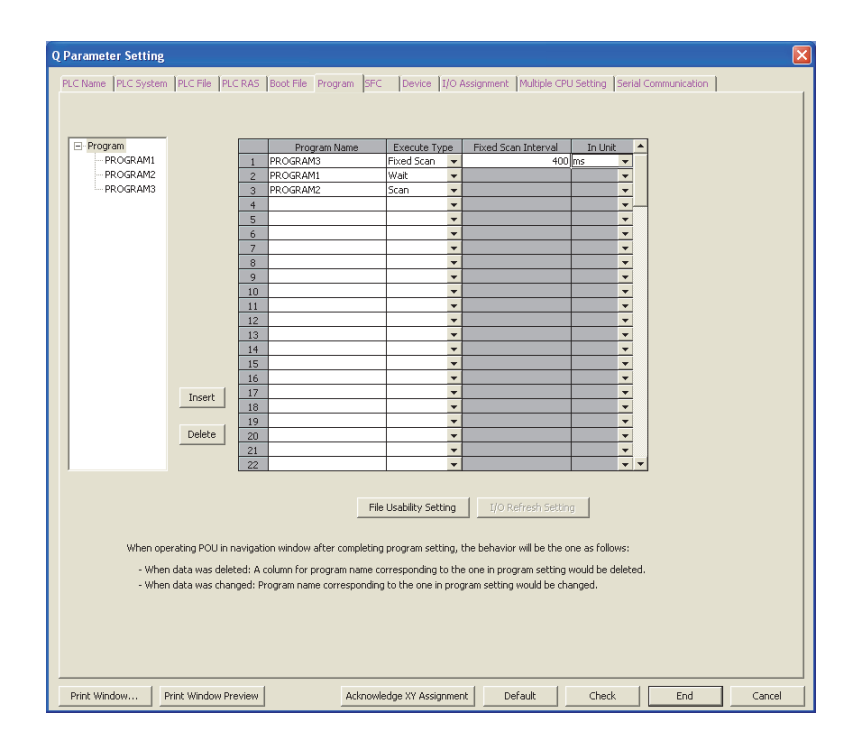

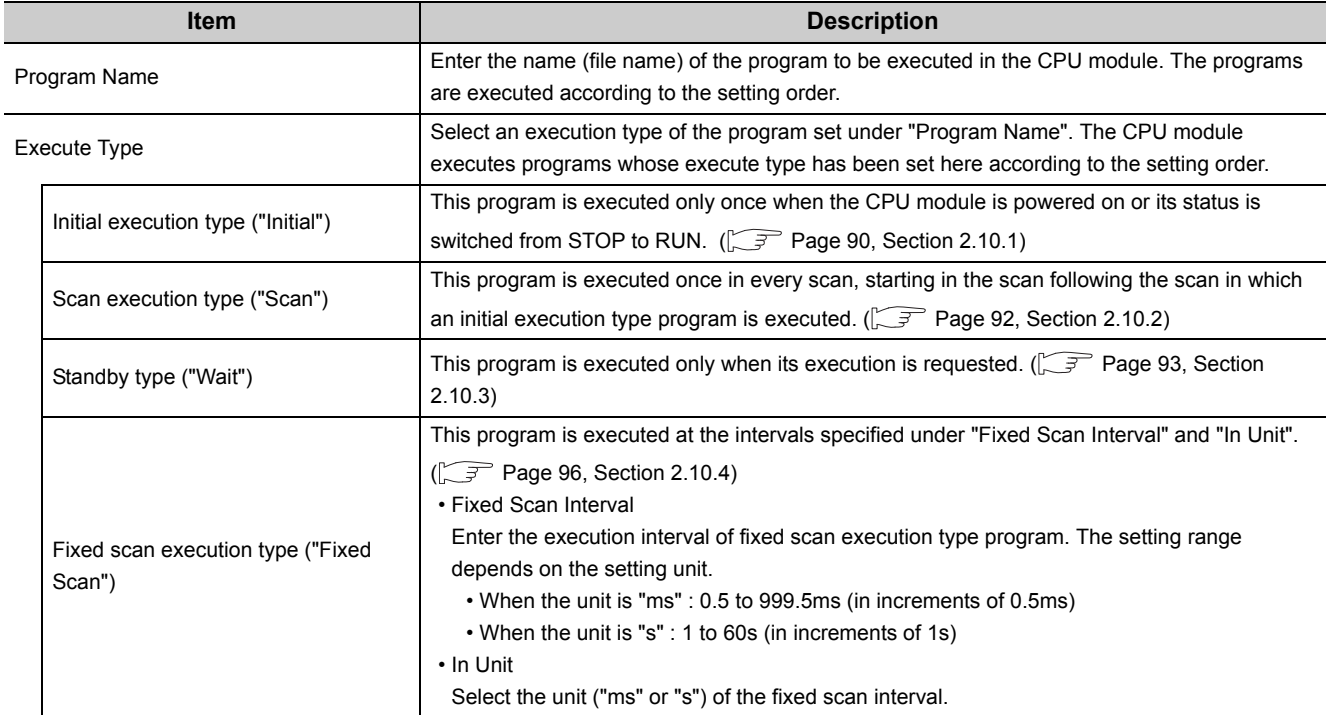

## **(a) File usability setting Sollact 2.3**

For each program, determine whether to use the file specified for the local device in the PLC file tab of the PLC parameter dialog box.

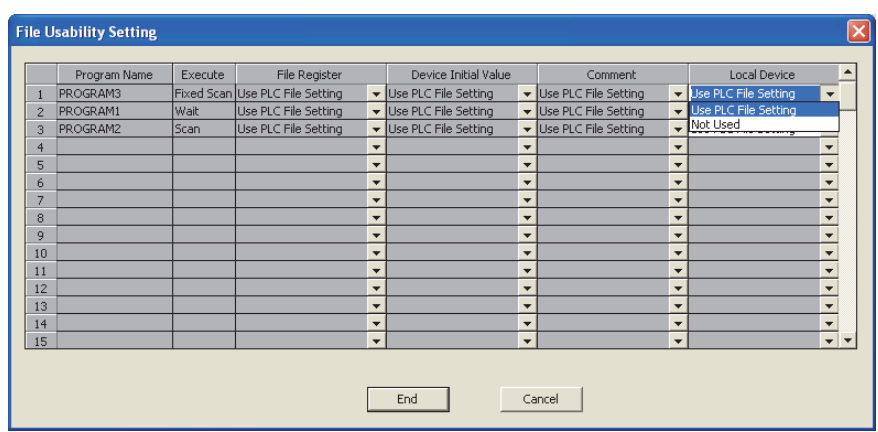

The default is set to "Use PLC File Setting".

When "Not Used" is selected, data in the local device is not saved or restored when the program execution type is changed.

<span id="page-89-0"></span>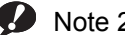

Note 2.3 **Universal**

The Q00UJCPU does not support the file usability setting. When using the setting for the Q02UCPU, Q03UDCPU, Q04UDHCPU, Q06UDHCPU, Q13UDHCPU, or Q26UDHCPU, check the versions of the CPU module and programming tool used. ( $\sqrt{3}$  [Page 434, Appendix 2\)](#page-435-0)

# **(3) Program sequence in the CPU module**

The following figure shows the program sequence after the CPU module is powered on or its status is changed from STOP to RUN.

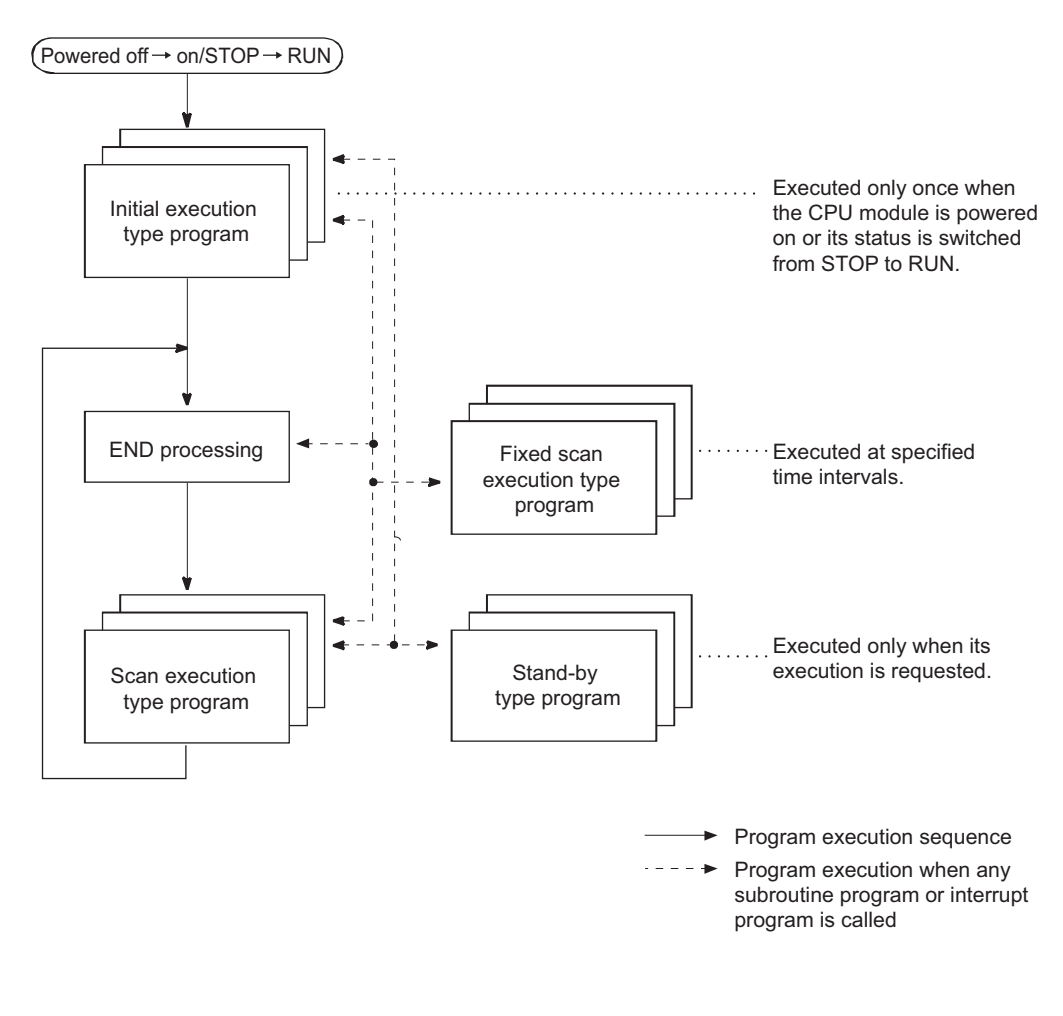

 $Point<sup>°</sup>$ 

Use initial execution type program, stand-by type program, and fixed scan execution type program as required.

# <span id="page-91-0"></span>**2.10.1 Initial execution type program**

Initial execution type program is executed only once when the CPU module is powered on or its operating status is changed from STOP to RUN. This type of program can be used as a program that need not be executed from the next scan and later once it is executed, like initial processing to an intelligent function module.

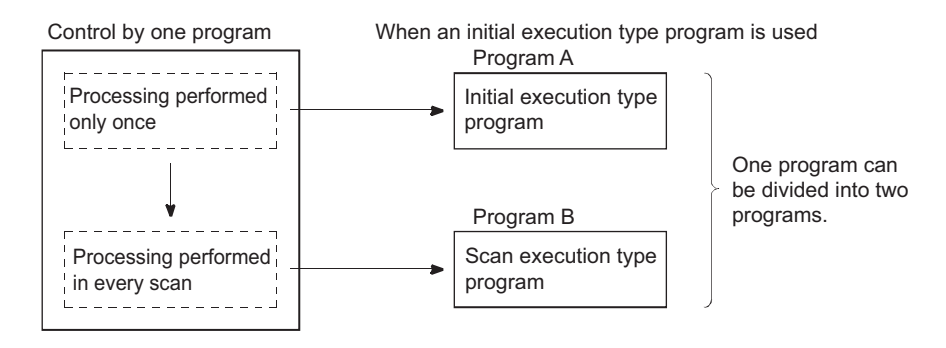

# **(1) Processing**

### **(a) Execution order**

After completion of all the initial execution type program execution, END processing is performed. In the next scan and later, scan execution type programs are executed.

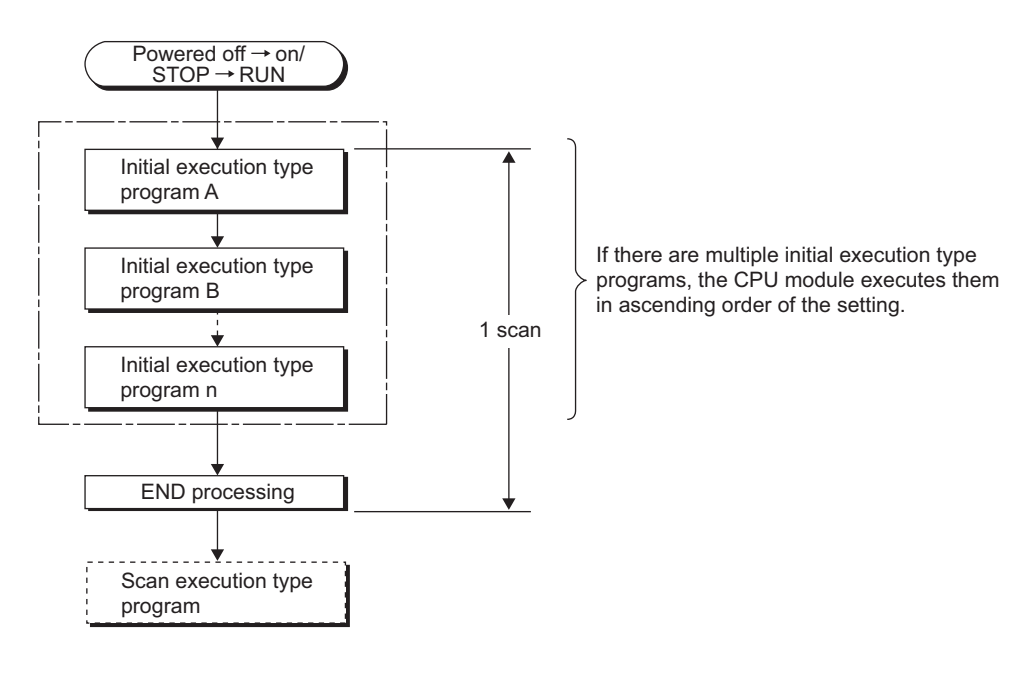

### **(b) Initial scan time**

Initial scan time is the sum of the execution time of initial execution type program and the END processing time. When multiple programs are executed, the initial scan time will be the sum of the time required for completing all the initial execution type program execution and the END processing time.

• Initial scan time storage location

The CPU module measures the initial scan time and stores it into the special register (SD522 and SD523).The initial scan time can be checked by monitoring SD522 and SD523.

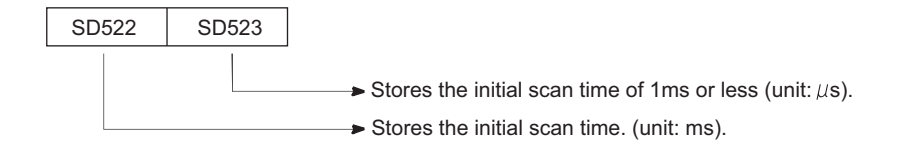

**Ex.** If the stored values in SD522 and SD523 are 3 and 400 respectively, the initial scan time is 3.4ms.

- Accuracy and measurement of the initial scan time Accuracy of the initial scan time stored in the special register is ±0.1ms. Even if the WDT instruction (instruction that resets the watchdog timer) is executed in the sequence program, the measurement of the initial scan time continues.
- Execution of an interrupt program or fixed scan execution type program When an interrupt program or fixed scan execution type program is executed before completion of the initial execution type program execution, the execution time of the executed program will be added to the initial scan time.

### **(2) Precautions on programming**

Initial execution type programs do not support the instructions that require several scans (instructions with completion device).

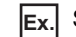

**Ex.** SEND, RECV, and similar instructions

### **(3) Initial execution monitoring time setting**

Initial execution monitoring time is a timer for monitoring initial scan time. Set a time value in the PLC RAS tab of the PLC parameter dialog box. The setting range is 10 to 2000ms (in increments of 10ms). No default value is set.

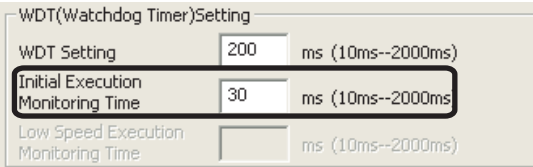

### **(a) When the initial scan time exceeds the preset initial execution monitoring time**

"WDT ERROR" occurs and the CPU module stops program operations.

Set a time value so that the initial execution monitoring time becomes longer than actual initial scan time.

# Point

An error of the measurement value is 10ms for the initial execution monitoring time setting. If the initial execution monitoring time (t) parameter is set to 10ms, "WDT ERROR" occurs when actual initial scan time is within the range of 10ms < t < 20ms.

# <span id="page-93-0"></span>**2.10.2 Scan execution type program**

Scan execution type program is executed once in every scan, starting in the next scan of which the initial execution type program is executed and later.

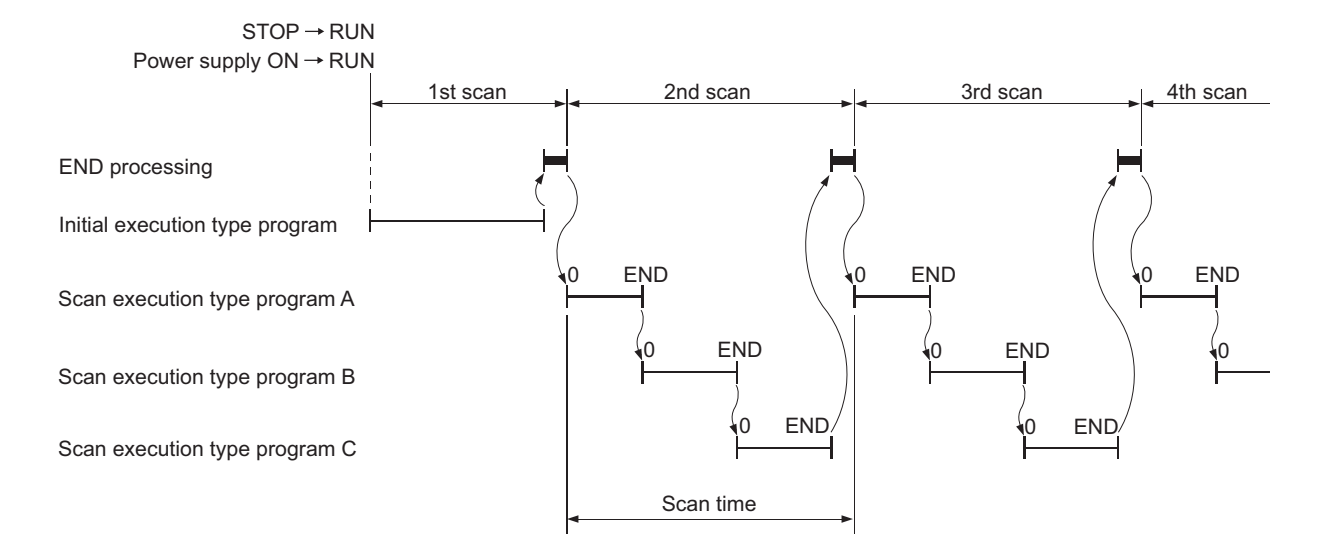

When multiple scan execution type programs are executed, the scan time will be the time required for completing all the scan execution type program execution. If an interrupt program or fixed scan execution type program is executed, execution time of the executed program will be added to the scan time.

# <span id="page-94-0"></span>**2.10.3 Stand-by type program**

Stand-by type program is executed only when its execution is requested. This type of program can be changed to any desired execution type by a sequence program instruction.

# **(1) Application**

### **(a) Program library**

Stand-by type program is used as a program library, a collection of subroutine programs and/or interrupt programs, and managed separately from a main routine program.

Multiple subroutine programs and/or interrupt programs can be created and managed in a single stand-by type program.

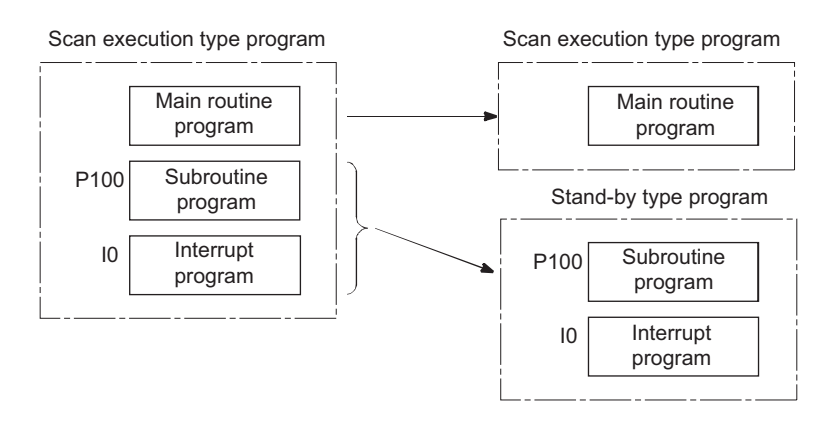

### **(b) Program type change**

Stand-by type program is used to create and store programs available in all systems. Only required programs will be executed. For example, a program preset as a stand-by ("Wait") type program in the PLC parameter dialog box can be changed to a scan execution type program and executed in the sequence program.

# **(2) Execution method**

Execute stand-by type programs in either of the following methods.

- Create subroutine and/or interrupt programs in a stand-by type program and call them using a pointer or when an interrupt occurs.
- Change a stand-by type program to any other execution type using instructions.

### **(a) Creating subroutine and/or interrupt programs in a single stand-by type program**

When creating subroutine and/or interrupt programs in a single stand-by type program, start the program from the step 0. The FEND instruction used in creation of a subroutine or interrupt program is not required after a main routine program.

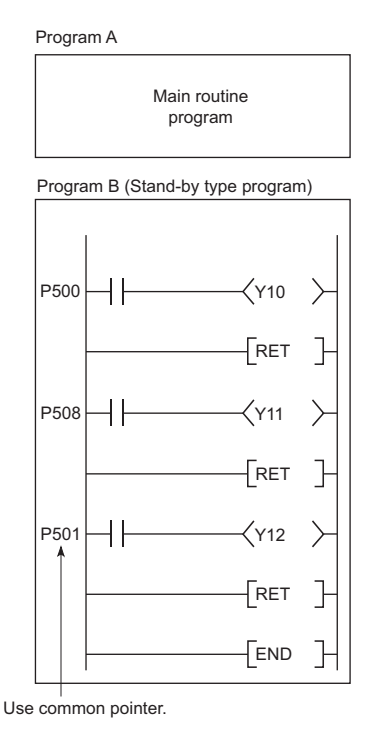

After execution of the standby type program, the CPU module re-executes the program that called a program in the standby type program. The following figure shows the operation when the subroutine and interrupt programs in the standby type program are executed.

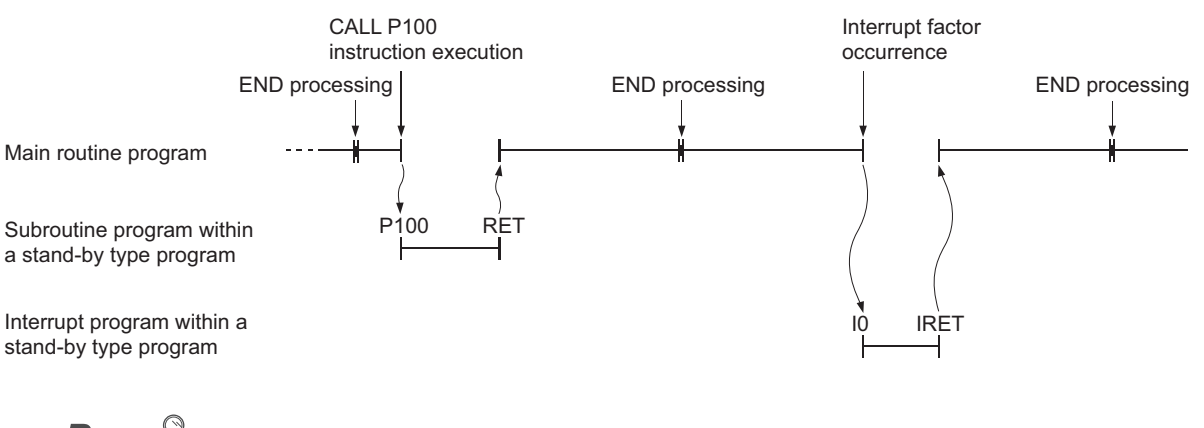

```
Point \mathcal{F}
```
- For restrictions on programming of subroutine and interrupt programs, refer to the following.
	- Subroutine program:  $\sqrt{r}$  [Page 67, Section 2.4.3](#page-68-0)
	- Interrupt program:  $\circled{r}$  [Page 80, Section 2.9](#page-81-0)
- Use common pointers.  $(\sqrt{7})$  [Page 379, Section 4.10.2\)](#page-380-0) If local pointers are used, subroutine programs in a stand-by type program cannot be executed from any other program.

### **(b) Changing the program execution type using instructions**

Use the PSCAN, PSTOP, or POFF instruction to change a program execution type. ( $\sqrt{F}$  Page 100, Section [2.10.5](#page-101-0))

• The PSCAN instruction changes the program "DEF" to a scan execution type program. **Ex.**

• The PSTOP instruction changes the program "ABC" to a standby type program.

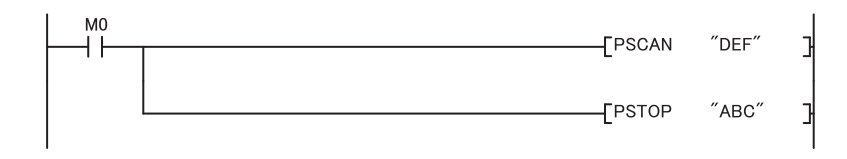

The program execution type is changed in END processing. Therefore, the execution type will not be changed in the middle of program execution. If different types are set to the same program in the same scan, the program will be changed to the type specified by the last instruction executed.

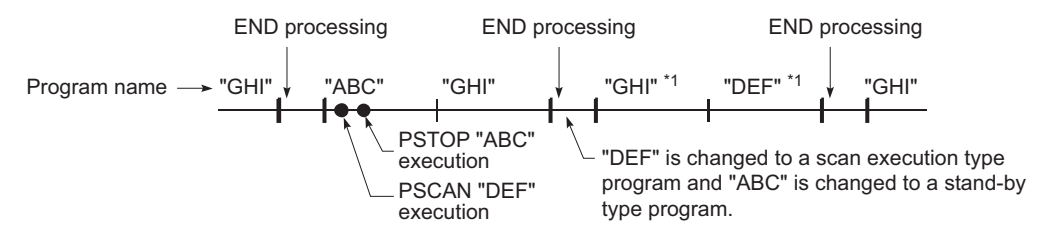

\*1 The programs "GHI" and "DEF" are executed in the order set in the Program tab of the PLC parameter dialog box.

### **(3) Precautions on programming**

#### **(a) Unavailable devices**

Unavailable devices depend on the program type (subroutine program or interrupt program) or the execution type changed by an instruction.

### **(b) Use of local devices**

For execution of a subroutine program using a local device, refer to [Page 390, Section 6.2.](#page-391-0)

# <span id="page-97-0"></span>**2.10.4 Fixed scan execution type program**

Fixed scan execution type program is a program executed at specified time intervals. This type of programs, unlike interrupt programs, can be interrupted in units of files without interrupt pointers or the IRET instruction. For the restrictions on programming, refer to [Page 82, Section 2.9 \(1\) \(b\)](#page-83-0). (The restrictions on programming are the same as those for interrupt programs.)

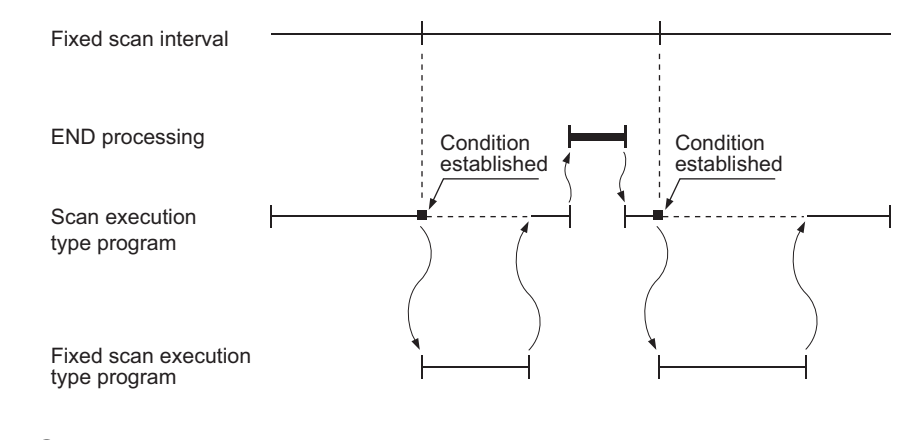

# $Point<sup>6</sup>$

To execute a fixed scan execution type program, execute the EI instruction in the initial execution type program or scan execution type program to enable interrupts.

# **(1) Processing**

### **(a) When two or more fixed scan execution type programs exist**

Each fixed scan execution type program is executed at specified time intervals. If two or more fixed scan execution type programs reach the specified time at the same timing, programs will be executed in ascending order of the numbers set in the Program tab of the PLC parameter dialog box.

#### **(b) When both fixed scan execution type program and interrupt program exist**

When a fixed scan execution type program and an interrupt program (I28 to I31) reach the specified time at the same timing, the interrupt program will be given priority.

### **(c) When the execution condition is established during link refresh**

The link refresh is suspended and a fixed scan execution type program is executed. Even if the Block data assurance per station setting is enabled in the CC-Link IE or MELSECNET/H network, this setting does not work when a device set as a refresh target is used in the fixed scan execution type program.

In the fixed scan execution type program, do not use any refresh target device.

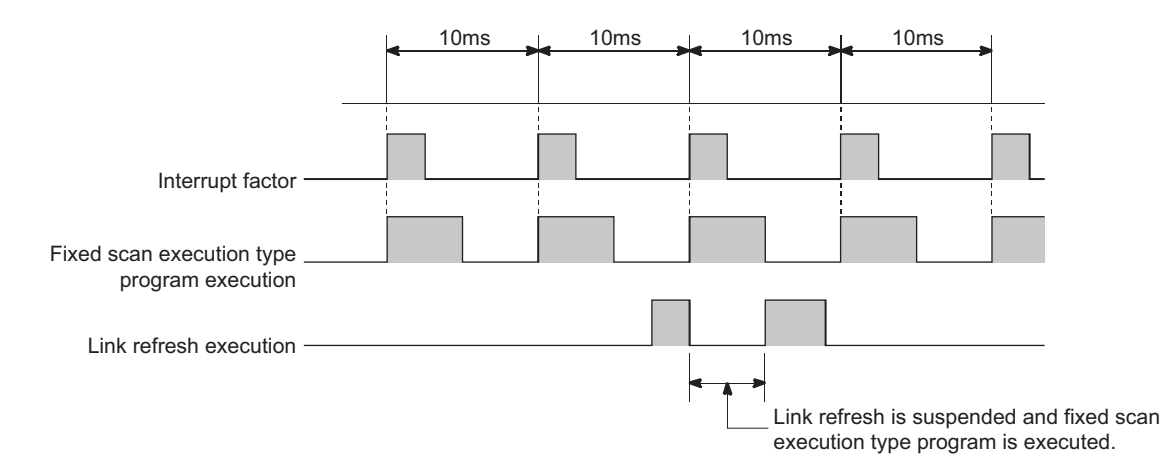

For the Block data assurance per station setting, refer to the following.

Manual for each network module

### **(d) When the execution condition is established during END processing**

When the execution condition is established during the constant scan execution or the waiting time of the END instruction, a fixed scan execution type program is executed.

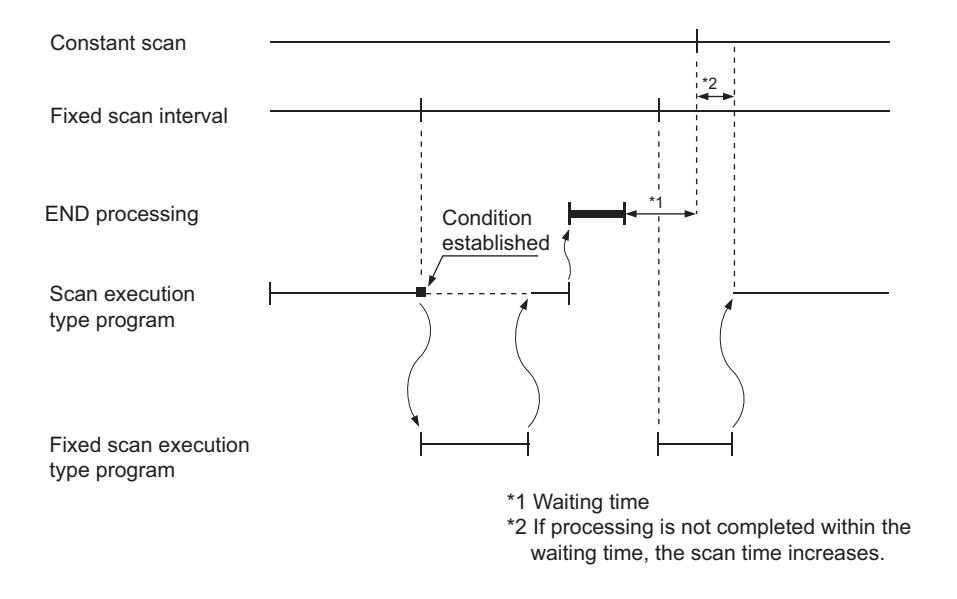

# **(2) Processing at program execution type change**

For how to save and restore data in the index register when the program execution type is changed, refer to [Page](#page-86-0)  [85, Section 2.9 \(3\).](#page-86-0) (The method is the same as that for interrupt programs.)

# **(3) Precautions**

### **(a) Execution interval of a fixed scan execution type program**

Execution interval of a fixed scan execution type program may increase from the preset interval depending on the time set for disabling interrupts by the DI instruction (interrupt disabled time).

If the interrupt disabled time by the DI instruction becomes too long, use an interrupt program by fixed scan interrupt (I28 to I31) instead of a fixed scan execution type program.

Highest common factor of fixed scan execution interval<sup>\*1</sup> < Interrupt disabled time ••• Condition 1)

\*1 This is the highest common factor of execution interval set to multiple fixed scan execution type programs

 $\times$ 

When the condition 1) is satisfied, the actual execution interval of a fixed scan execution type program may increase from the preset interval by the time shown in the expression below.

> Interrupt disabled time Highest common factor of fixed scan execution interval

Fixed scan execution interval set to the corresponding program

The following shows an example of the increase in execution time of a fixed scan execution type program.

- Fixed scan execution interval ••• 10ms, 5ms, 1ms, 0.5ms **Ex.**
	- Highest common factor of fixed scan execution interval ••• 0.5ms
	- Interrupt disabled time (DI) ••• 5ms (Interrupt enabled time (EI) ••• less than 0.5ms)

With the settings above, the condition 1) will be 0.5ms < 5ms.

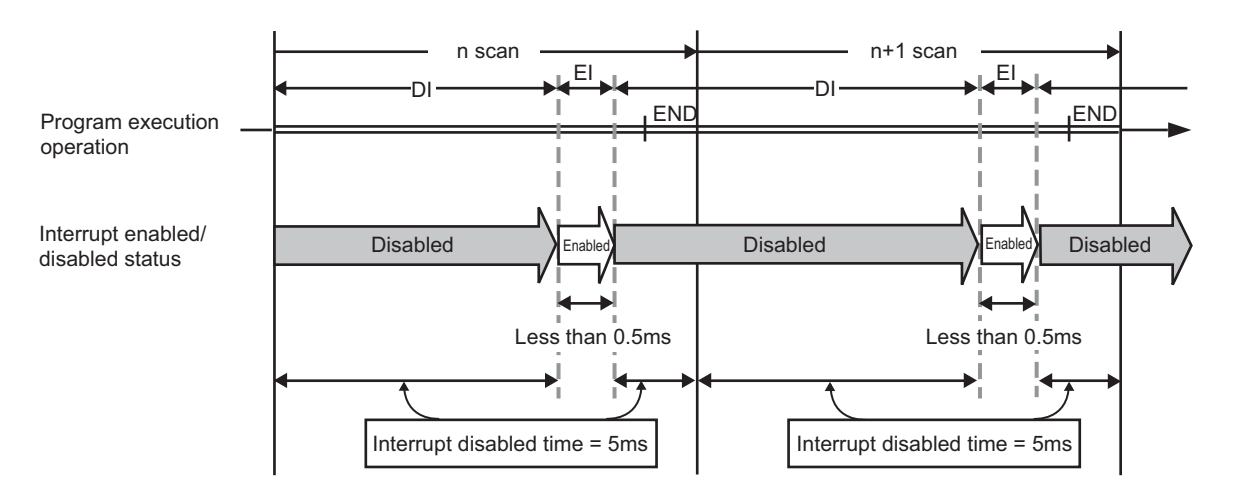

The execution time of a fixed scan execution type program whose execution interval is set to 10ms increases 100ms ( $5 \div 0.5 \times 10 = 100$ ) at the most.

# <span id="page-101-0"></span>**2.10.5 Changing the program execution type**

## **(1) Changing the execution type using instructions**

### **(a) Instructions used to change the execution type**

The execution type of sequence programs can be changed using instructions even during execution. Use the PSCAN, PSTOP, or POFF instruction to change the execution type.

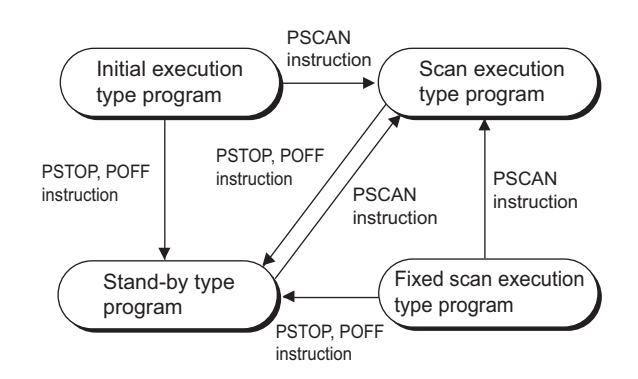

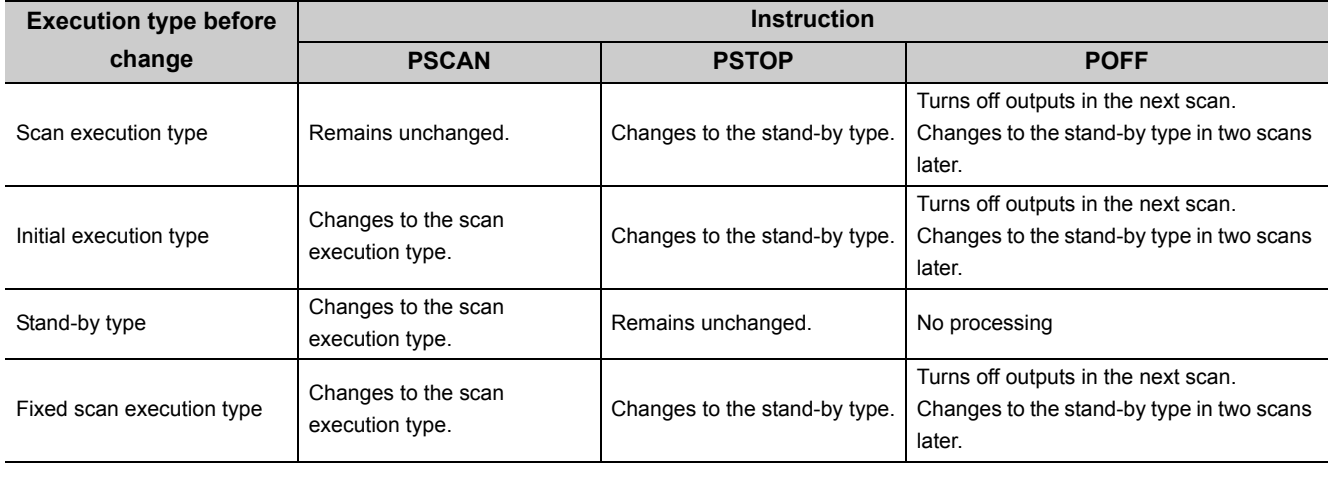

# $Point<sup>°</sup>$

Once the fixed scan execution type program is changed to another execution type, the type cannot be returned to the fixed scan execution type.

### **(b) Execution type change example**

In a control program, a standby type program matching the preset condition is changed to a scan execution type program in the course of program execution.

An unused scan execution type program can also be changed to a standby type program.

The following figure shows an example where the execution type of the standby type programs "ABC", "DEF", "GHI", and "JKL" are changed in the control program.

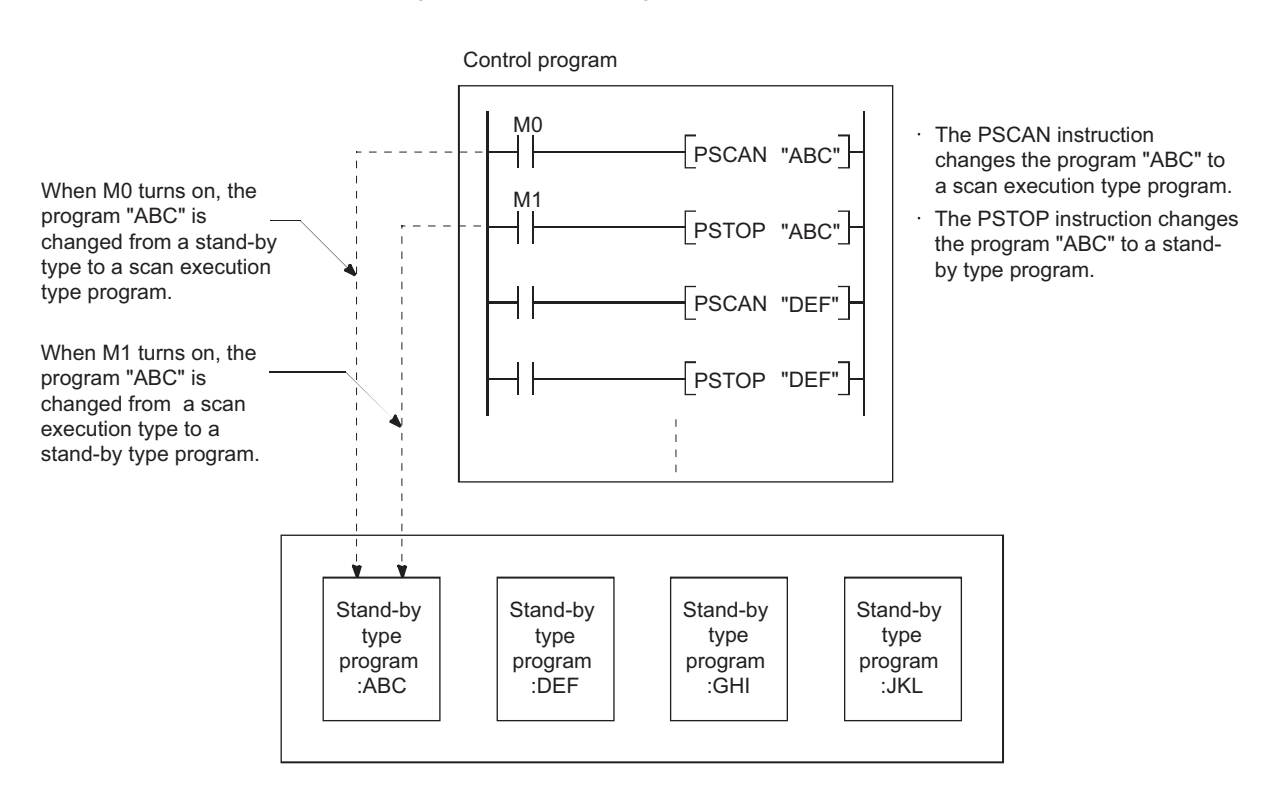

# **2.11** Boot Operation  $\mathbf{P}_{\text{Note 2.4}}$  $\mathbf{P}_{\text{Note 2.4}}$  $\mathbf{P}_{\text{Note 2.4}}$

This section describes methods for executing the program stored in a memory card or SD memory card.

## **(1) Executing the program in a memory card or SD memory card**

To execute the program in a memory card or SD memory card, boot the program into the program memory. To execute the boot operation, set the boot target program in the Boot file tab of the PLC parameter dialog box.

 $(\sqrt{37}$  [Page 103, Section 2.11 \(3\)](#page-104-0))

The program set in parameter is booted into the program memory when the CPU module is powered off and then on or is reset.

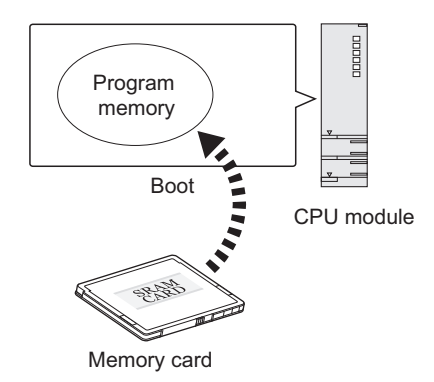

## **(2) Bootable files, transfer source, and transfer destination**

The following table lists combinations of bootable file, transfer source, and transfer destination.

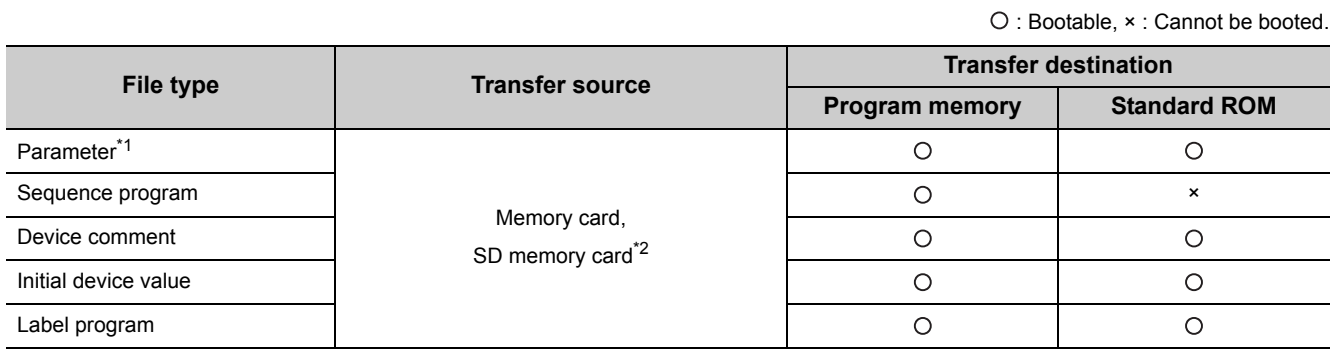

\*1 The intelligent function module parameter is included.

\*2 If the boot operation is performed while the CPU module is locked with a security key, "BOOT ERROR" (error code: 2214) occurs.

<span id="page-103-0"></span>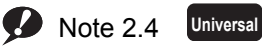

The Q00UJCPU, Q00UCPU, and Q01UCPU do not support the boot operation.

# <span id="page-104-0"></span>**(3) Procedure before boot operation**

The following is the procedure to store files to be booted in a memory card or SD memory card before the boot operation.

*1.* **Create a program.**

### *2.* **Configure the setting for a boot operation.**

Set the names of files to be booted to the program memory in the Boot File tab of the PLC parameter dialog box.

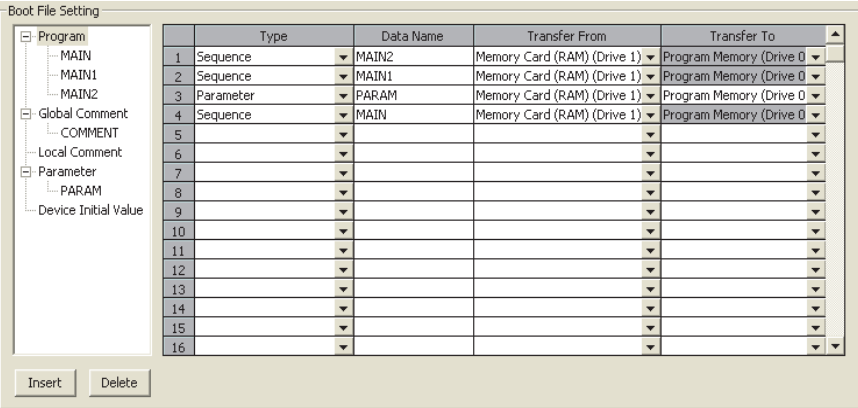

- *3.* **Insert a memory card or SD memory cart into the CPU module.**
- *4.* **Write the parameter file and other files set in parameter to the memory card or SD memory card.**
- *5.* **Execute the program.**

Power on or reset the CPU module. The BOOT LED turns on after a boot operation from the specified memory is completed.

#### *6.* **Check that the boot operation has completed successfully.**

The following status indicates normal completion of boot operation.

- The BOOT LED turns on.
- The special relay (SM660) turns on.
- The data written in the transfer source memory and the one in the program memory are compared and confirmed their match by "Verify with PLC".

### <span id="page-104-1"></span>**(4) Stopping the boot operation**

To stop boot operation and operate the CPU module by the parameters and program files written to the program memory, perform the following operations.

- *1.* **Remove the memory card or SD memory card, and write parameters without boot file setting to the program memory.**
- *2.* **Power off and then on the programmable controller or rest the CPU module.**

# **(5) Precautions**

### **(a) Storage location of parameters**

- Store the parameter file set in the Boot file tab of the PLC parameter dialog box to the memory card or SD memory card. If it is stored in the program memory or standard ROM, the CPU module ignores the settings.  $\sqrt{37}$  [Page 41, Section 2.1.2](#page-42-0))
- The CPU module operates using the parameters in the program memory, not those in the memory card or SD memory card, if the following conditions are both met.
	- 1) A parameter file exists in the program memory.
	- 2) The parameter file in a memory card or SD memory card is not set for boot target in parameter.

### **(b) Online change during boot operation**

If the program in the program memory is overwritten online while the boot operation is being performed, the change is not reflected to the program in the memory card or SD memory card.

Write the same program file to the memory card or SD memory card.

### **(c) Maximum number of settable boot files**

Set the maximum number of settable boot files in the Boot file tab of the PLC parameter dialog box so that it may be the same with the number of files storable to the program memory.

However, the number of boot files decreases by one when:

- The parameter file (with boot settings) stored in the memory card or SD memory card is booted.
- A heading is set.

### **(d) Boot operation when the ATA card is used**

When data are booted from the ATA card, the processing time of maximum 200ms may be required per 1K step (4K bytes).

# **(e) When data in the program memory are changed after the CPU module is powered off and then on or is reset**

If the program memory data are changed after the sequence program is written to the program memory and the CPU module is powered off and then on or is reset, a boot operation may be active. While the BOOT LED on the front of the CPU module is on, the boot operation is active. Refer to [Page 103,](#page-104-1)  [Section 2.11 \(4\)](#page-104-1) and stop the boot operation.

### **(f) File size before and after the boot operation**

The size unit of a file stored in each memory differs. ( $\sqrt{p}$  [Page 48, Section 2.1.3 \(4\)\)](#page-49-0) Note that files transferred from the memory card or SD memory card to the program memory differ in size before and after the transfer.

### **(g) Program written to the memory card or SD memory card**

Set the programmable controller type (model name of the CPU module) for the program written to the memory card (program set in the Boot file tab) and the model name of the CPU module to be booted to the same. Set the type (model) of the CPU module that actually performs the boot operation to the program (with boot settings) written to the memory card or SD memory card.

# **2.12 Programming Language**

Programming tools support the following programming languages.

- Ladder
- Structured text
- SFC
- Structured ladder

### **(1) Ladder**

A graphical programming language used for contacts and coils. For a project with a label, the inline ST function can be used in the ladder editor which allows a user to edit structured text programs.

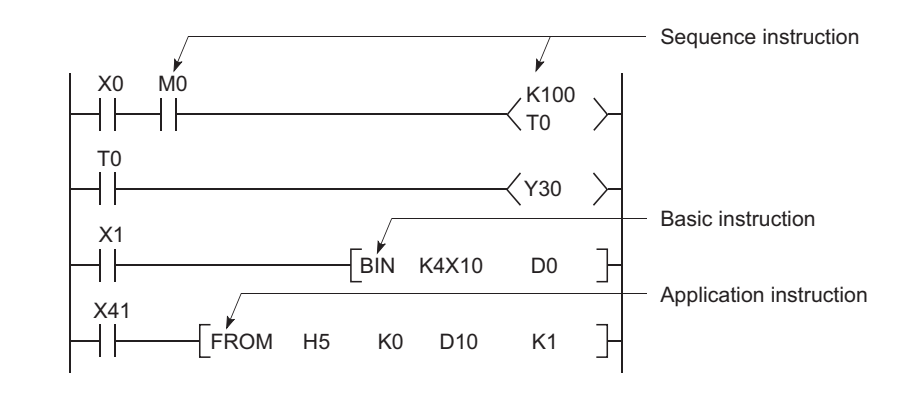

# $Point<sup>°</sup>$

Data indicating the execution status of an operation in a sequence program step is referred to as "signal flow".

### **(2) Structured text**

A text language such as C language, and is preferred by computing engineers.

### **(3) SFC**

A graphical programming language where the execution order and conditions are clearly defined for the program.

## **(4) Structured ladder**

A graphical programming language that is used contacts and coils.

#### **Remark**

For the projects that support these programming languages, refer to the following.

Manual for the programming tool used 

. . . . . . . . . . . . . .

# **2.13 Communications with Intelligent Function Modules**

The intelligent function module allows the CPU module to process analog quantity and high-speed pulses that cannot be processed by the I/O modules. The following is some of the intelligent function modules.

- Serial communication module
- Analog module

The intelligent function module is equipped with a memory (buffer memory) to store the data taken in from or output to external devices. The CPU module writes or reads data to or from the buffer memory of the intelligent function module.

### **(1) Setting method of intelligent function module parameters**

Open the "New Module" dialog box.

Project window [Intelligent function module] Right-click [New Module...]

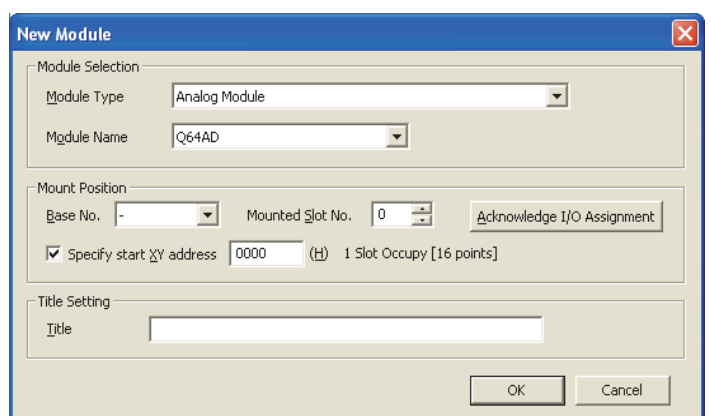

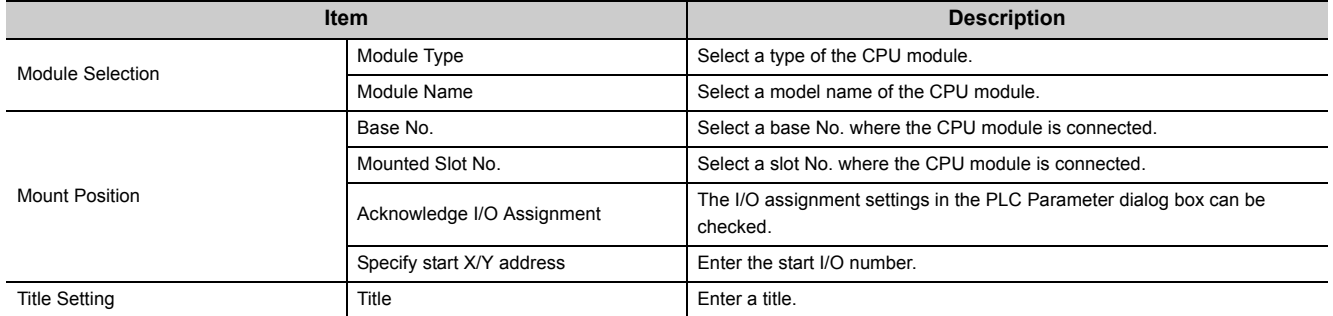

Upon completion of the setting above, parameters for the intelligent function module appear in the "Project" window.

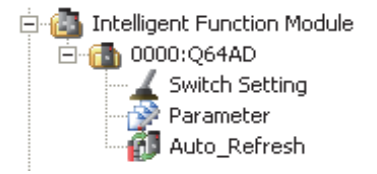

To set the intelligent function module parameters, refer to the following. Manual for the intelligent function module used
# **(2) Communications with the FROM and TO instructions**

The FROM instruction stores data read from the buffer memory of the intelligent function module to the specified device.

The TO instruction writes data stored in the specified device to the buffer memory of the intelligent function module.

For details on the FROM and TO instructions, refer to the following.

MELSEC-Q/L Programming Manual (Common Instruction)

### **(3) Communications using the intelligent function module device**

The intelligent function module device represents the buffer memory of the intelligent function module as one of the CPU module devices.  $(\sqrt{3})$  [Page 352, Section 4.5.1\)](#page-353-0)

The difference from the FROM and TO instructions is that, with this device, both reading and writing data from and to the intelligent function module can be processed with one instruction.

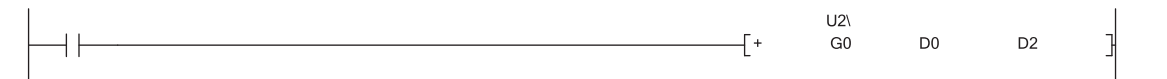

# **(4) Communications using the intelligent function module dedicated instruction**

This instruction enables easy programming for the use of functions of the intelligent function module.

**Ex.** Serial communication module dedicated instruction (OUTPUT instruction)

The OUTPUT instruction allows communications with external device by nonprocedural protocol regardless of the buffer memory address of the serial communication module.

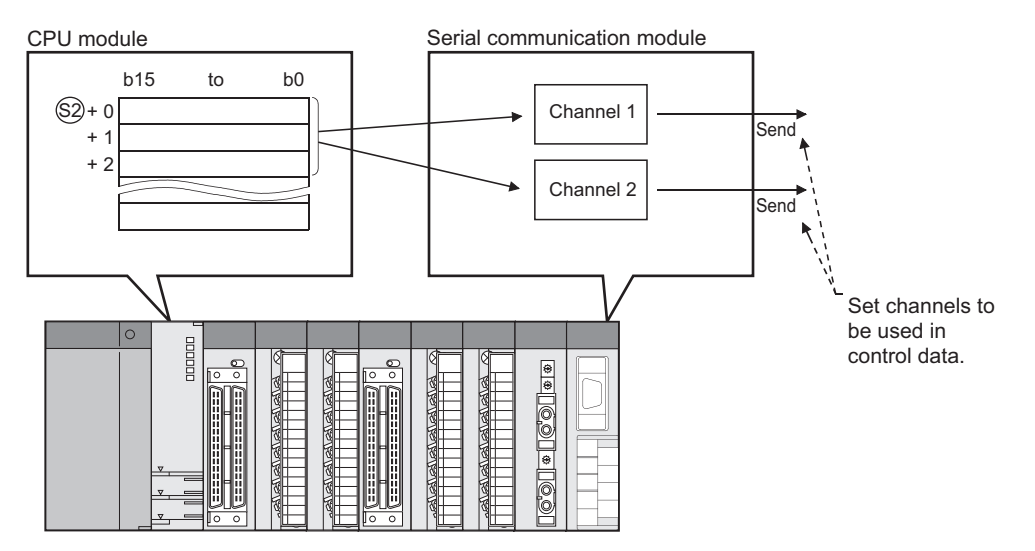

#### **(a) Processing of the intelligent function module dedicated instruction**

When using multiple intelligent function module dedicated instructions to one intelligent function module, execute the dedicated instructions one by one after the completion device turns on. This completion device turns on for one scan when an instruction is completed. If the CPU module status is changed from RUN to STOP before the completion device turns on, the completion device does not turn on until one scan after the next RUN of CPU module.

For details on the intelligent function module dedicated instructions and the completion device, refer to the following.

Manual for the intelligent function module used

# **2.14 Access to the AnS/A Series Special Function**

# **Modules**  $\mathbf{P}$  [Note 2.5](#page-109-0)

# **(1) Effect of high-speed access to the special function module**

Processing time in the Q series CPU module has been speeded up so that the scan time is shortened. If the FROM or TO instruction is frequently executed to a special function module in short scan, processing in the special function module may not be completed correctly.

# **(2) Measures for high-speed access to the special function module**

- Adjust execution intervals of the FROM and TO instructions to the processing time and conversion time using the timer and constant scan of the CPU module.
- Adjust execution intervals of the FROM and TO instructions using SM415 (2n (ms) clock) or SD415 (2nms clock setting).

If SM415 is used as an interlock for the FROM or TO instruction, the instruction is executed every 120ms since the initial value of SD415 has been set to "30".

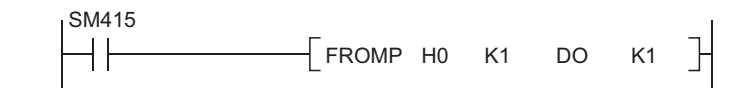

# $Point<sup>°</sup>$

When changing the SM415 clock, store the changed value in SD415. For details of SM415 and SD415, refer to the following. QCPU User's Manual (Hardware Design, Maintenance and Inspection)

<span id="page-109-0"></span>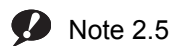

**Universal**

Before using the AnS/A series-compatible special function modules, check the version of the CPU module used.  $(\sqrt{\sqrt{3}})$  [Page 434, Appendix 2\)](#page-435-0)

# **PART 2 FUNCTIONS**

In this part, functions of the CPU module are described.

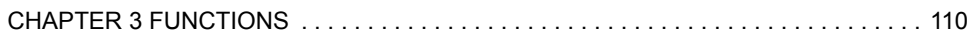

# **CHAPTER 3 FUNCTIONS**

<span id="page-111-0"></span>This chapter describes the functions of the Universal model QCPU.

# **3.1 Function List**

The following table lists the functions of the Universal model QCPU.

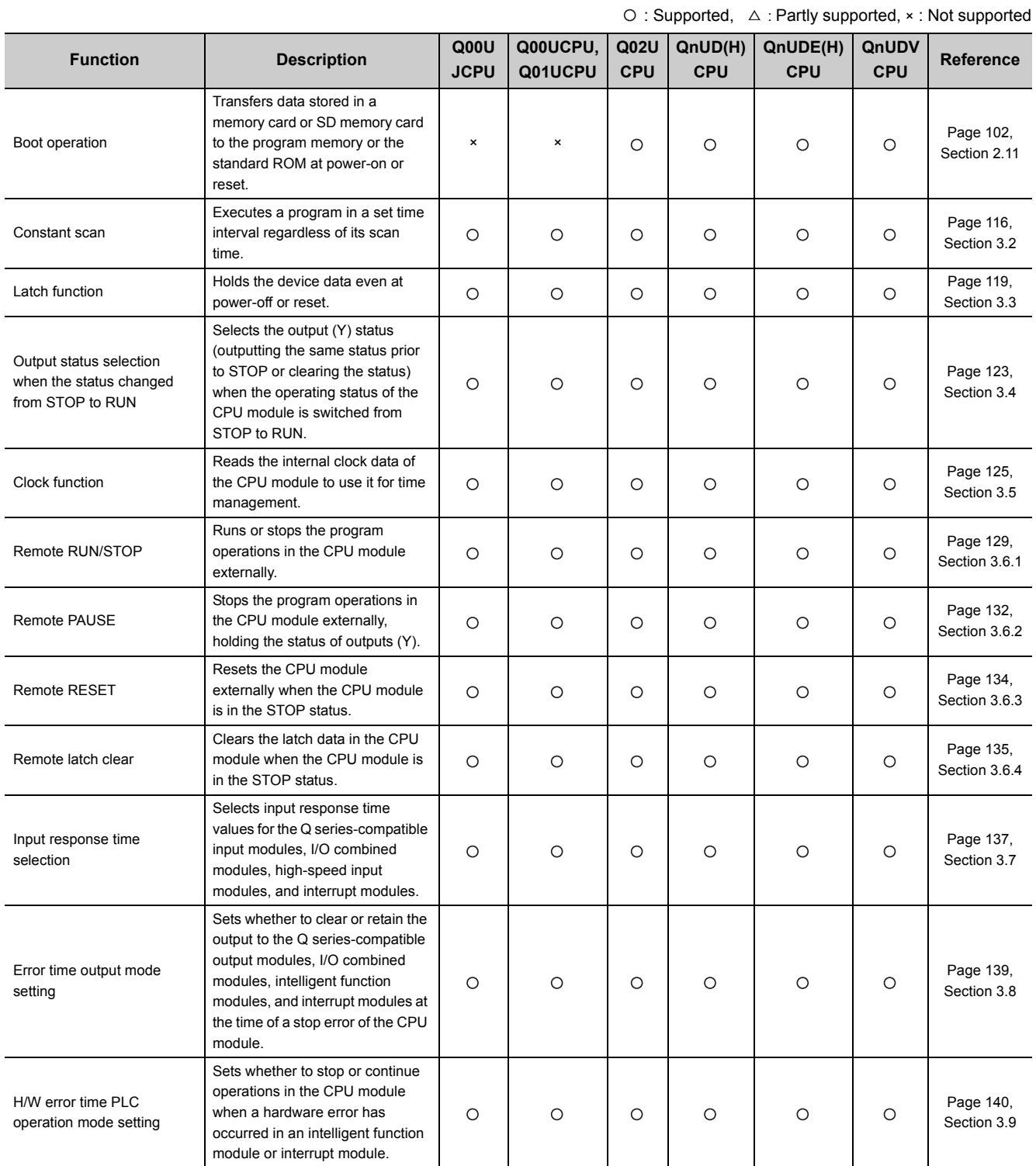

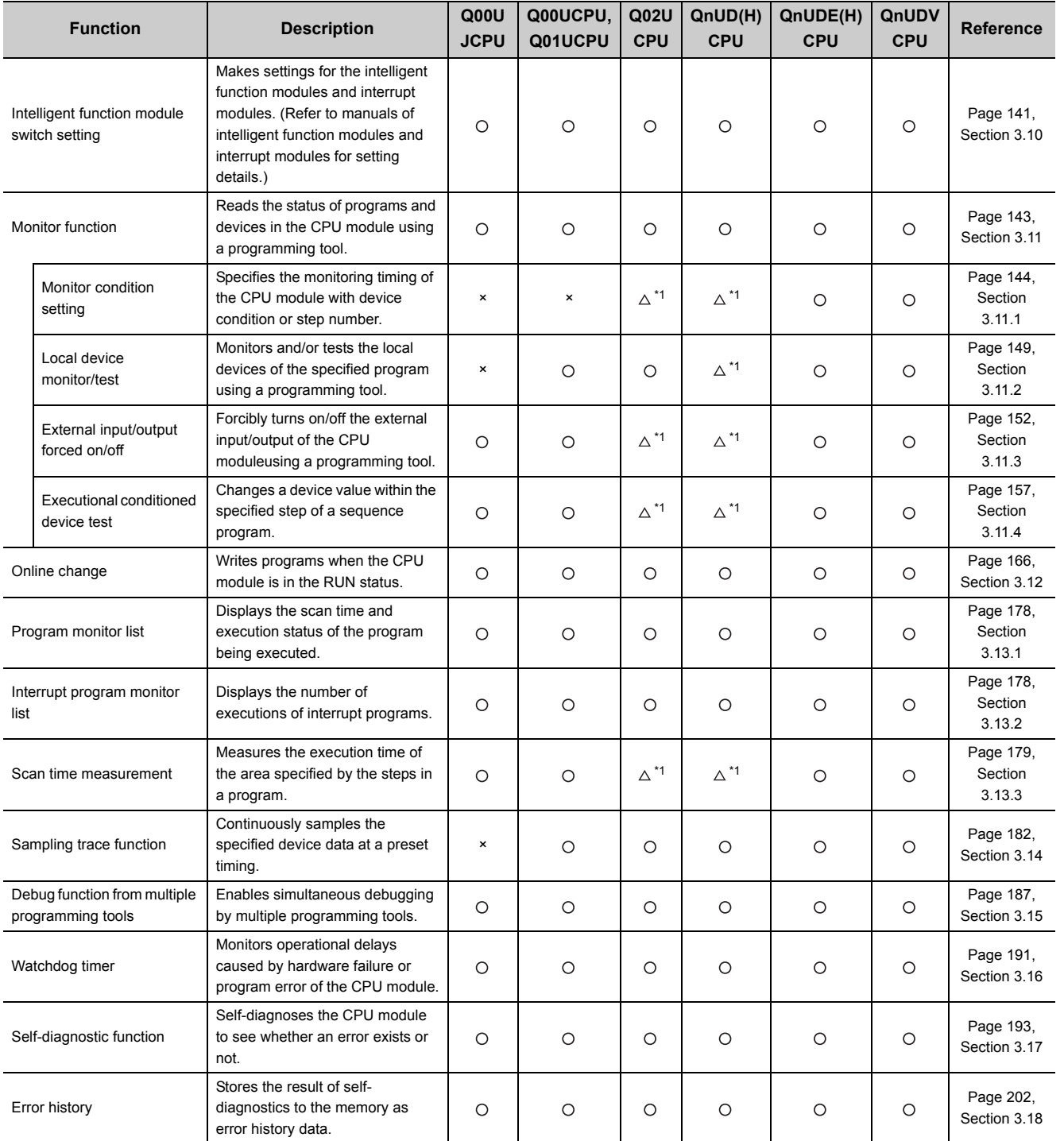

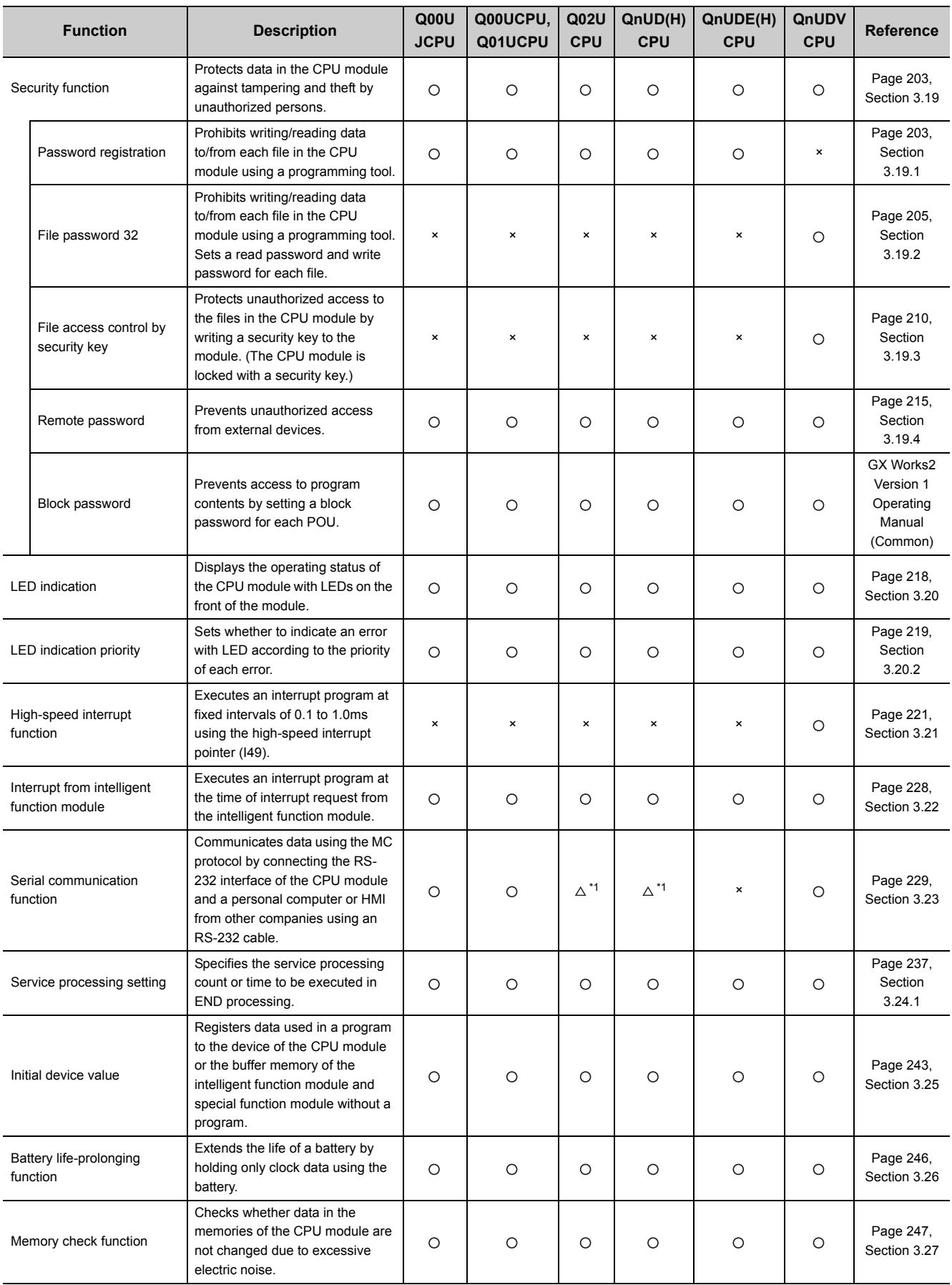

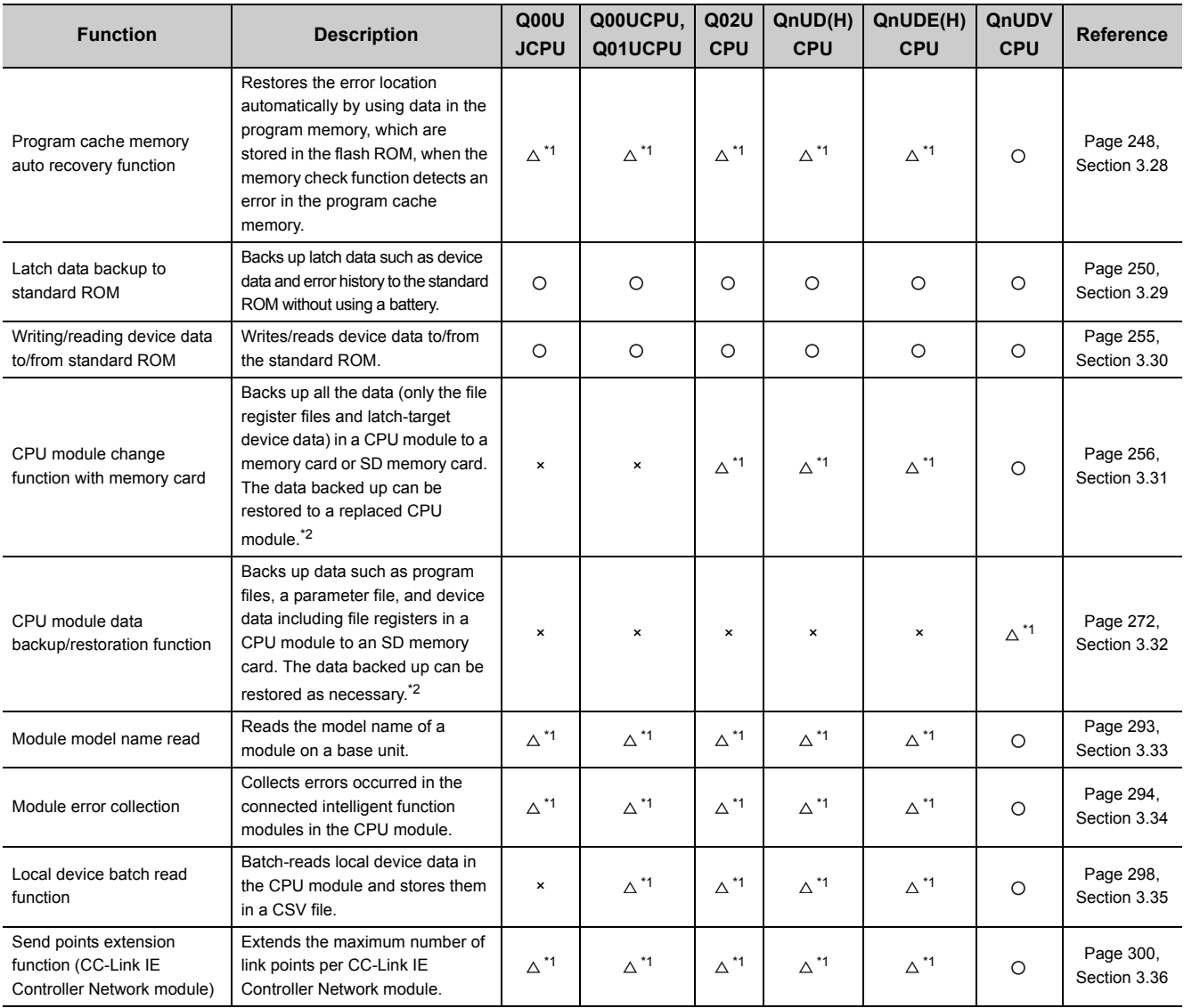

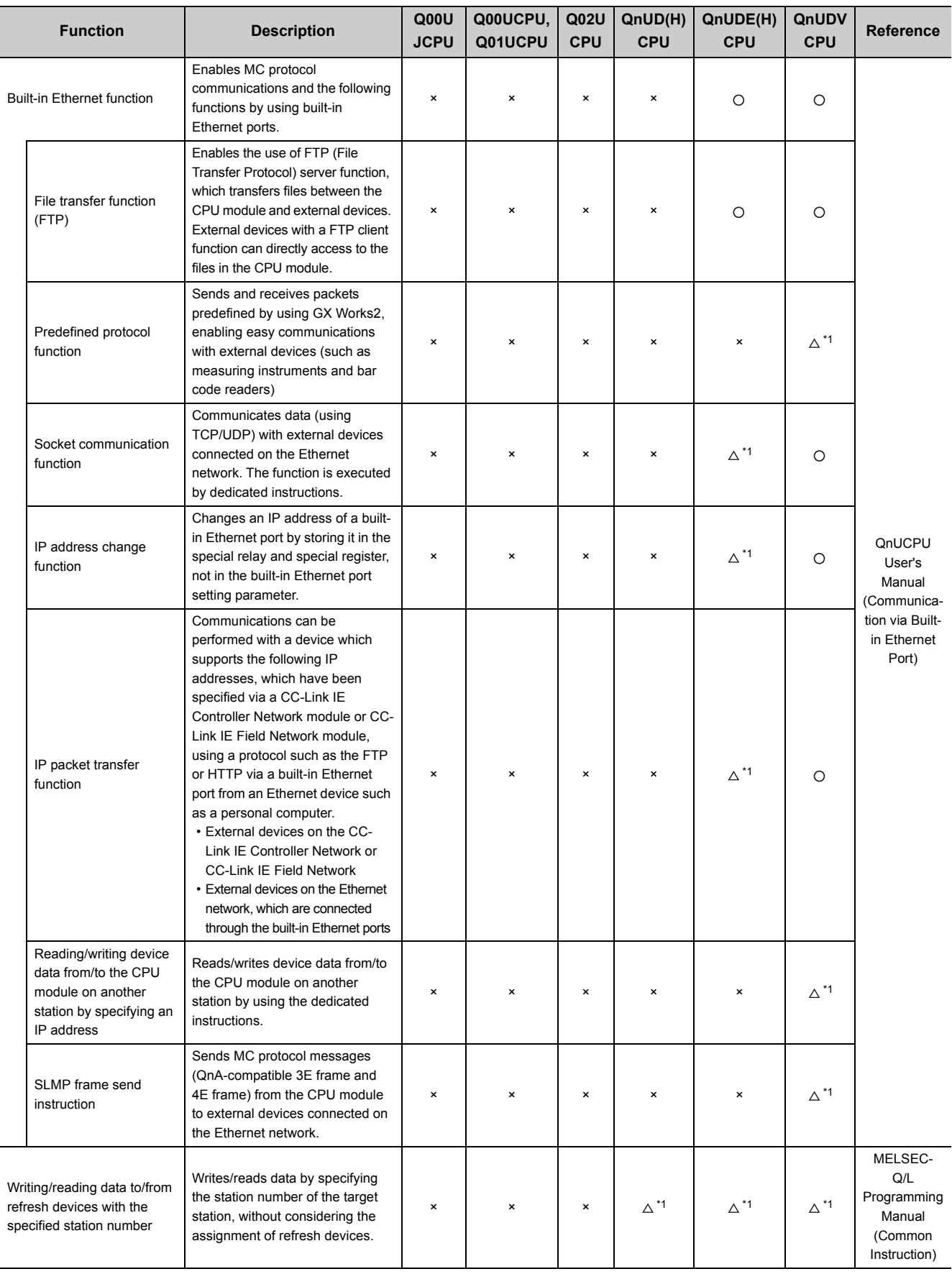

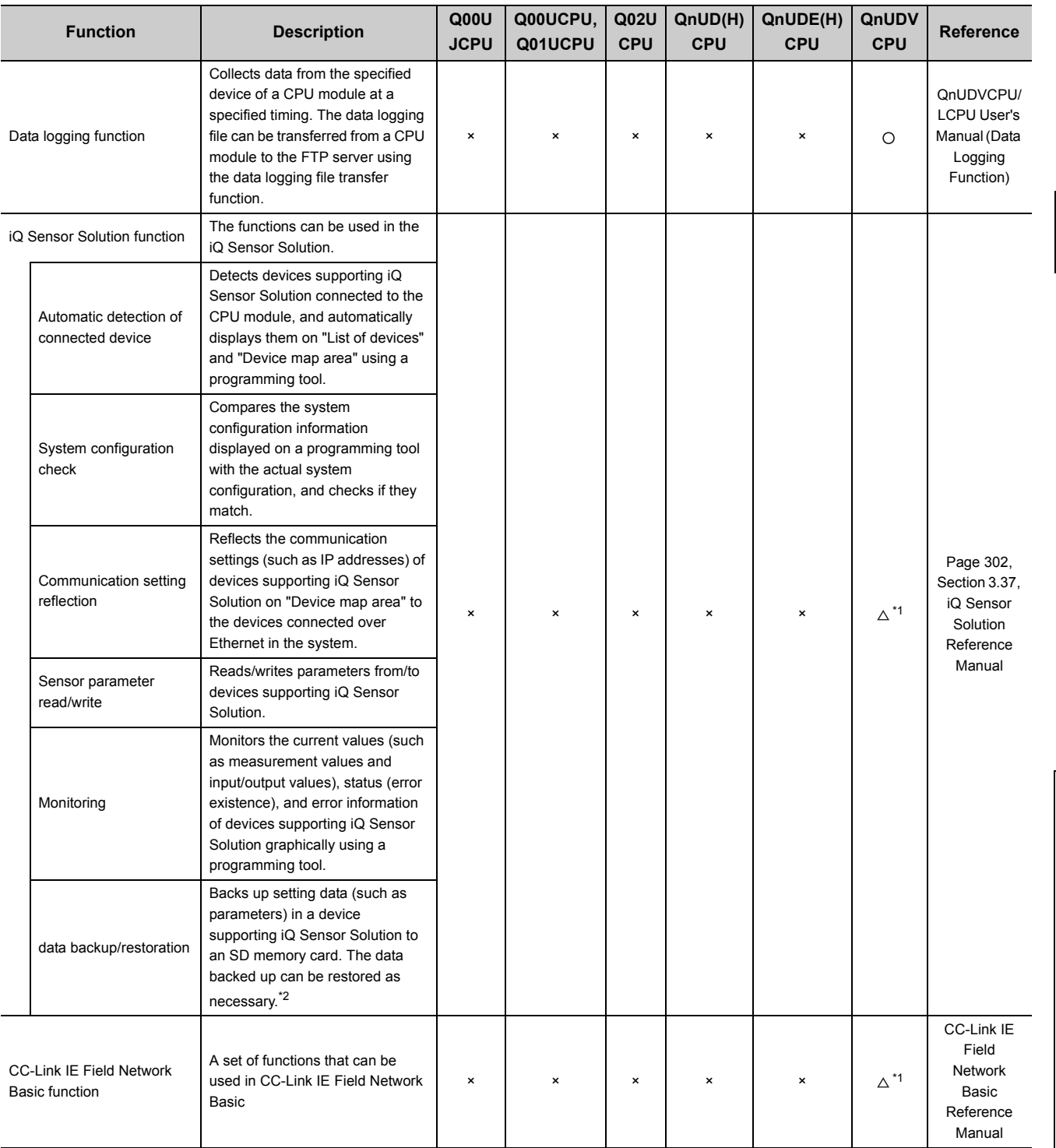

\*1 Availability depends on the version of the CPU module.  $\begin{array}{cc} \sqrt{2} & \text{Page 434, Appendix 2} \end{array}$  $\begin{array}{cc} \sqrt{2} & \text{Page 434, Appendix 2} \end{array}$  $\begin{array}{cc} \sqrt{2} & \text{Page 434, Appendix 2} \end{array}$ 

\*2 For details, refer to  $\widehat{\mathbb{F}^2}$  [Page 537, Appendix 8](#page-538-0).

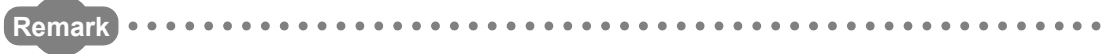

For details on the special relay (SM) and special register (SD) used for each function, refer to the following.

**QCPU User's Manual (Hardware Design, Maintenance and Inspection)** . . . . . . . . . . . . .  $\Delta$ 

. . . . . .

<span id="page-117-0"></span>Scan time differs depending on the execution status of instructions used in sequence programs. This function repeatedly executes sequence programs keeping their scan time constant.

# **(1) Application**

I/O refresh is performed before every sequence program execution.

This function is used to maintain I/O refresh intervals constant even if the execution time of each sequence program differs.

• Scan time without constant scan setting

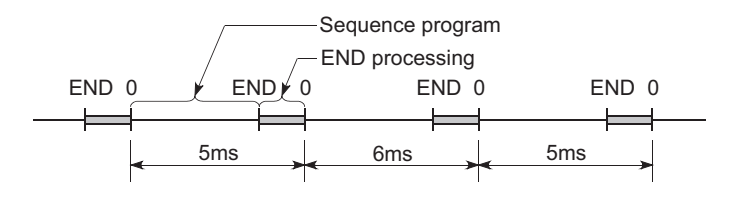

• Scan time with constant scan setting (7ms)

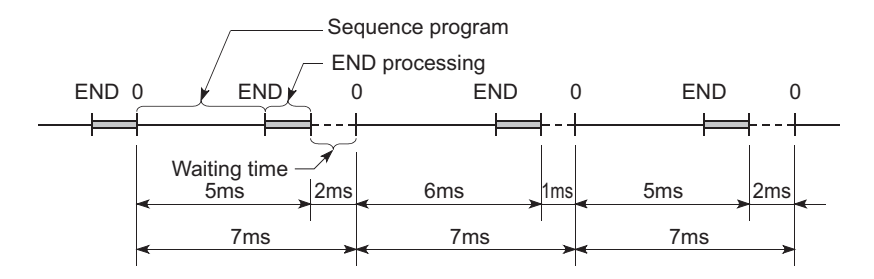

• Scan time for multiple programs with constant scan setting (10ms)

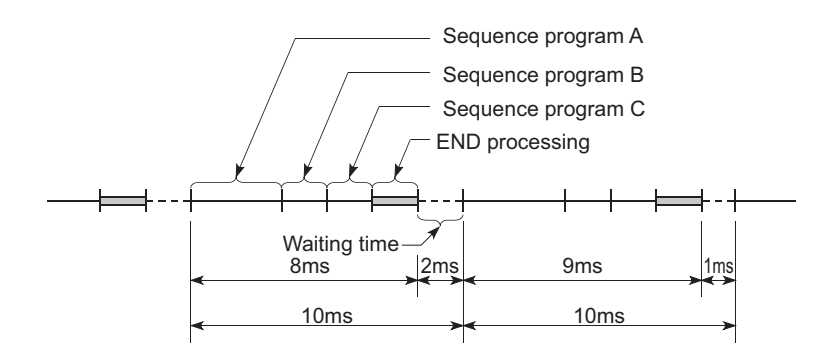

## **(2) Constant scan time setting**

Set a constant scan time value in the PLC RAS tab of the PLC parameter dialog box. ( $\sqrt{3}$  Page 411, Appendix [1.2.4](#page-412-0))

When not executing the constant scan function, leave the constant scan time setting box blank.

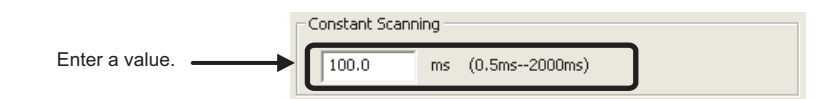

#### **(a) Condition**

The constant scan time needs to satisfy the following relational expression.

(WDT setting time) > (Constant scan setting time) > (Sequence program maximum scan time)

If the sequence program scan time is longer than the constant scan setting time, the CPU module detects "PRG. TIME OVER" (error code: 5010).

In this case, the constant scan setting will be ignored and the sequence program scan time will be applied.

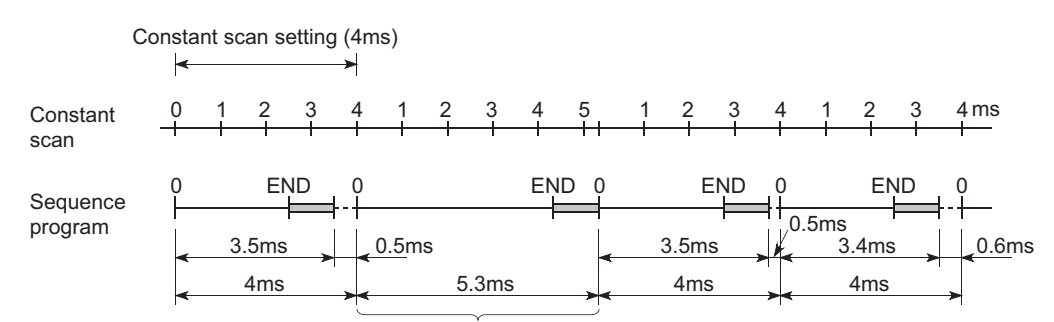

Scan where the constant scan setting is not applied

If the sequence program scan time is longer than the WDT setting time, the CPU module detects "WDT ERROR".

In this case, the program execution will be stopped.

#### **(3) Waiting time from when END processing is executed until next scan starts**

Sequence program processing is stopped during the waiting time from when END processing of a sequence program is executed until next scan starts.

#### **(a) When an interrupt factor occurs during waiting time**

Either of the following programs is executed.

- Interrupt program
- Fixed scan execution type program

#### **(b) When a service processing parameter is set**

The communication service processing with peripherals (such as programming tools) and intelligent function modules is enabled during the waiting time by setting a service processing parameter. ( $\sqrt{F}$  Page 237, [Section 3.24.1\)](#page-238-0)

## **(4) Constant scan accuracy**

The constant scan accuracy is 0.01ms.

However, the constant scan time may increase in the following cases.

#### **(a) When interrupt program or fixed scan execution type program is executed**

Interrupts are disabled while an interrupt program or fixed scan execution type program is executed. Even if the constant scan time runs out during execution of an interrupt program or fixed scan execution type program, the constant scan cannot be finished.

In this case, the constant scan time may exceed the time set and increase by the time of the program executed.

#### **(b) When service processing is performed just before the end of constant scan**

The constant scan time may exceed the time set and increase.

# <span id="page-120-0"></span>**3.3 Latch Function**

This function holds data in each device of the CPU module when:

- the CPU module is powered off and then on,
- the CPU module is reset, or
- power failure occurs exceeding the allowable momentary power failure time.

Data in devices of the CPU module are cleared and set back to their default (bit device: off, word device: 0) if the latch function is not used.

#### **(1) Application**

This function is used to hold the data managed by sequential control and continue control operation especially when the CPU module is powered off and then on.

#### **(2) Program operation when the latch function is used**

Program operation is the same, regardless of the latch status.

#### **(3) Devices that can be latched**

The following devices can be latched. (By default, only the latch relay is latched.)

- Latch relay (L)
- Link relay (B)
- Annunciator (F)
- Edge relay (V)
- Timer (T)
- Retentive timer (ST)
- Counter (C)
- Data register (D)
- Link register (W)

The following devices also can be latched when the file register is set to be used in parameter (PLC file tab).

- File register (R, ZR)
- Extended data register (D)
- Extended link register (W)

# $Point<sup>9</sup>$

When the battery life-prolonging function  $(\sqrt{v})$  [Page 246, Section 3.26\)](#page-247-0) is set, the latch relay cannot be latched.

# **(4) Latch interval setting**

Data are latched at each scan or at set intervals. Latch timing is set in parameter.

#### **(a) Each scan**

Latch data processing is performed during END processing of each scan. Since device data is latched every scan, the CPU module holds the latest device data at all times.

#### **(b) Time setting @[Note 3.1](#page-121-0)**

Latch data processing starts during the first END processing after a preset time has elapsed. Since the latch data processing is performed asynchronous to the sequence program, an increase in scan time is reduced.

# $Point<sup>0</sup>$

If the latch interval is shorter than a scan time, the latch timing occurs more than once within one scan. However, the latch processing is performed only once during the END processing.

<span id="page-121-0"></span>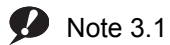

**Universal**

Only the High-speed Universal model QCPU can select "Time Setting" in parameter. The latch interval setting is fixed to "Each Scan" for other CPU modules.

#### **(5) Latch setting**

To latch data, a latch range and timing need to be set.

#### **(a) Latch range setting**

Latch-target devices and ranges are set. There are two range settings: the latch clear operation enable range setting (Latch (1)) and the latch clear operation disable range setting (Latch (2)).

**<sup>V</sup>O** Project window  $\Leftrightarrow$  [Parameter]  $\Leftrightarrow$  [PLC Parameter]  $\Leftrightarrow$  "Device" tab

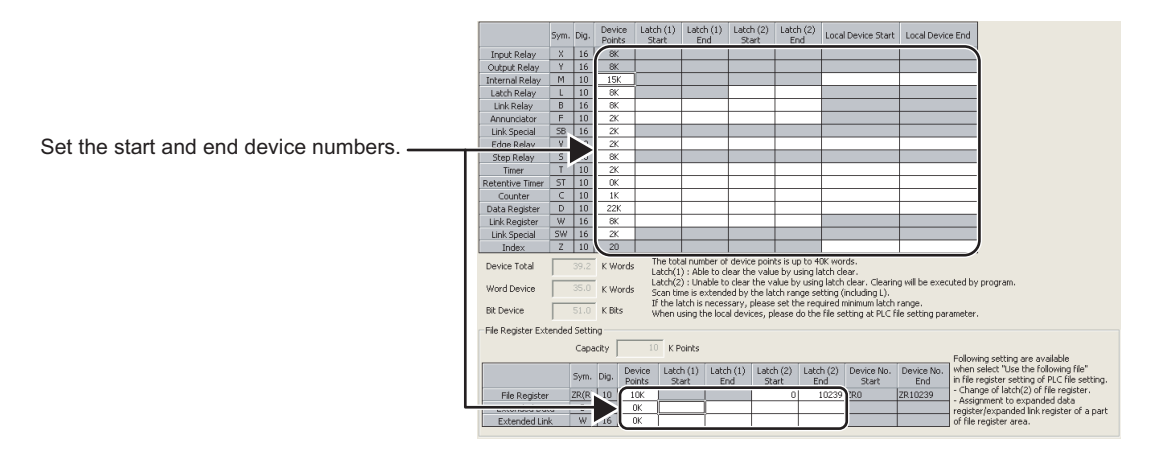

# $Point$

- If "Use the same file name as the program" is selected in the PLC File tab of the PLC parameter dialog box, latch ranges of the file register (ZR), extended data register (D), and extended link register (W) cannot be set. (All data in the file register (ZR) will be held.) The data outside the latch range will be cleared when the CPU module is powered off and on or is reset.
- When the file register file used is switched with the QDRSET instruction, the latch range setting of the file register will be disabled. After switching, regardless of the latch range setting, all data in the file register will be held.

#### <span id="page-122-0"></span>**(b) Latch interval setting (High-speed Universal model QCPU only)**

A latch timing is set. ( $\sqrt{r}$  [Page 416, Appendix 1.2.8\)](#page-417-0)

**• Project window**  $\Diamond$  **[Parameter]**  $\Diamond$  **[PLC Parameter]**  $\Diamond$  **"Device" tab** 

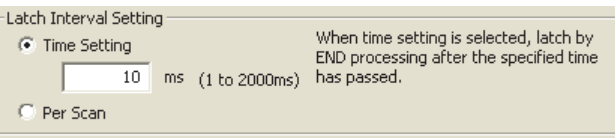

## **(6) Device data latch method and influence on the scan time**

Data latch processing is performed during END processing.

For this reason, the scan time increases.

Consider an influence on the scan time when latching devices. ( $\sqrt{r}$  [Page 445, Appendix 3.2 \(6\)\)](#page-446-0)

 $Point<sup>°</sup>$ 

To minimize the scan time increase due to latch<sup>\*1</sup>, reduce the number of latch points (latch (1) setting, latch (2) setting, and latch relay) as much as possible by performing the following.

- Move latch-target data to the file register.
- Store device data that is less frequently updated in the standard ROM using the SP.DEVST instruction. (The data stored in the standard ROM can be read using the S(P).DEVLD instruction.) ( $\sqrt{F}$  [Page 255, Section 3.30](#page-256-0))
- Set the latch interval parameter to "Time Setting".  $\left(\sqrt{r}\right)^n$  [Page 121, Section 3.3 \(5\) \(b\)](#page-122-0))
- \*1 With the file register (including the extended data register (D) and extended link register (W)), the scan time is not increased due to latch.

## **(7) Device data latch clear**

The following table lists the status of device data when the latch clear operation is performed.

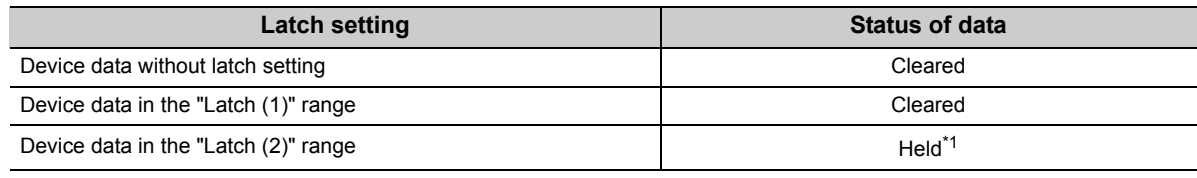

\*1 For the clearing method, refer to [Page 73, Section 2.7 \(4\)](#page-74-0).

## **(8) Precautions**

#### **(a) When a local device or initial device value is specified**

Even data of the latch-specified devices cannot be latched.

#### **(b) Use of battery**

Device data in the latch range are held with the battery installed to the CPU module.

- Even for the boot operation, the battery is required to latch device data.
- Note that if the battery connector is disconnected from the connector of the CPU module while the power supply for the programmable controller is off, device data in the latch range will not be held and will become undefined.

# <span id="page-124-0"></span>**3.4 Output Mode at Operating Status Change (STOP to RUN)**

When the operating status is switched from RUN to STOP, the CPU module internally stores the outputs (Y) in the RUN status and turns off all the outputs (Y). The status of the outputs (Y) when the CPU module is changed from STOP to RUN can be selected from the following two options in the parameter setting.

- Output the output (Y) status prior to STOP. ("Previous state")
- Clear the output (Y) status. ("Recalculate (output is 1 scan later)")

# **(1) Application**

This function is used to determine the status of outputs (whether to resume the outputs from the previous status or not) when the operating status is changed from STOP to RUN in the holding circuit.

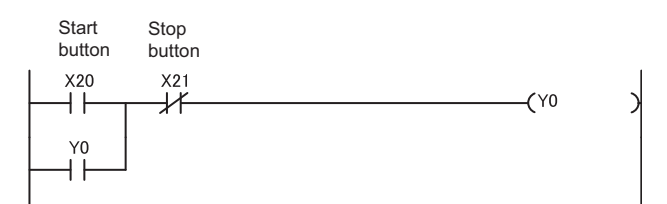

• When outputting the output (Y) status prior to STOP

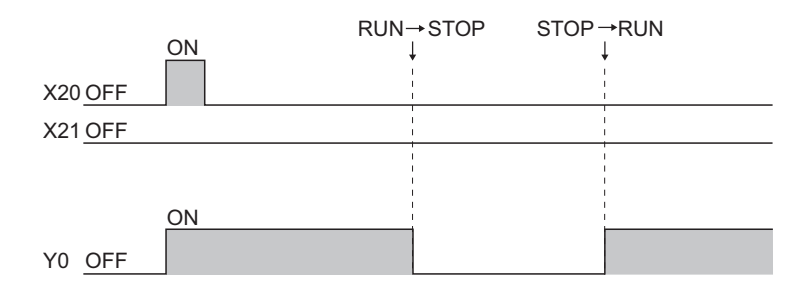

• When clearing the output (Y) status

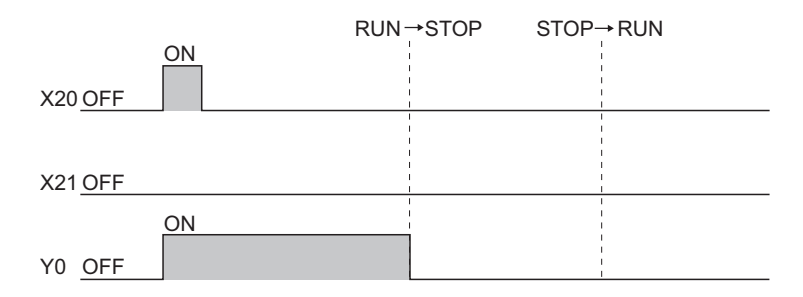

# **(2) Operation when the operating status is changed from STOP to RUN**

#### **(a) Previous state (Default)**

The CPU module outputs the output (Y) status immediately before changed to the STOP status and then performs sequence program operations.

#### **(b) Recalculate (output is 1 scan later)**

All outputs are turned off.

The CPU module outputs the output (Y) status after sequence program operations are completed. For the operation of the CPU module when the output (Y) status is forcibly turned on in the STOP status, refer to [Page 124, Section 3.4 \(4\)](#page-125-0).

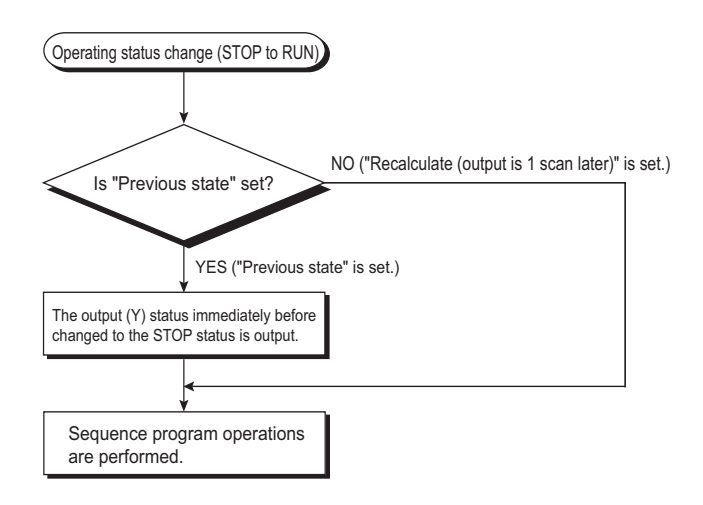

# **(3) Setting the output mode when the operating status is changed from STOP to RUN**

Set the output mode when the operating status is changed from STOP to RUN in the PLC system tab of the PLC parameter dialog box.

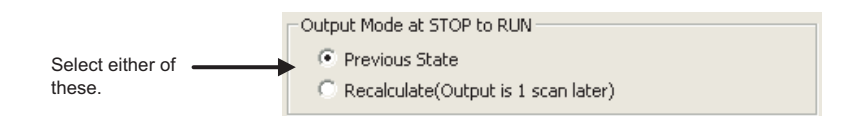

#### <span id="page-125-0"></span>**(4) Precautions**

The following tables shows the output status of the CPU module when the operating status is changed from STOP to RUN after the outputs (Y) are forcibly turned on in the STOP status.

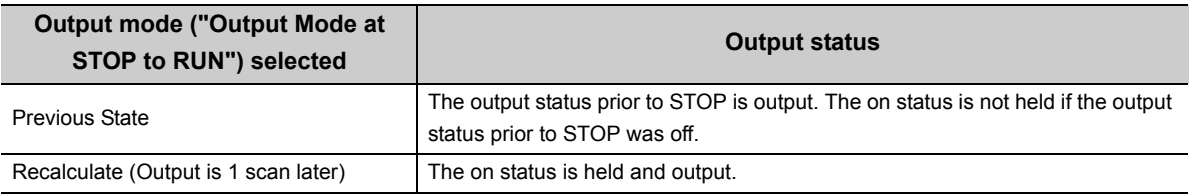

. . . . . . . . . . .

# <span id="page-126-0"></span>**3.5 Clock Function**

This function reads the internal clock data of the CPU module by a sequence program and uses it for time management. The clock data is used for time management required for some functions in the system, such as storing date into the error history.

**Remark** The Built-in Ethernet port QCPU can set the time in the CPU module automatically by using the time setting function (SNTP client).

QnUCPU User's Manual (Communication via Built-in Ethernet Port)

#### **(1) Clock operation at power off and momentary power failure**

Clock operation continues by the internal battery of the CPU module even when the programmable controller is powered off or power failure occurs exceeding the allowable momentary power failure time.

#### <span id="page-126-1"></span>**(2) Clock data**

The following table lists the details of clock data in the CPU module.

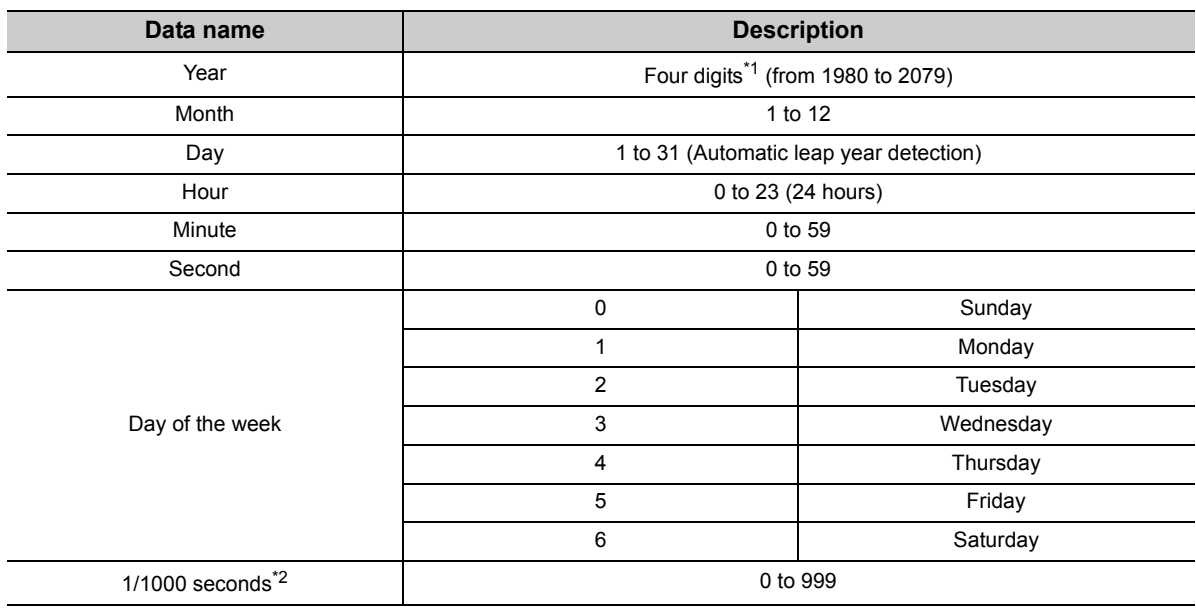

\*1 Storing in SD213 for the first two digits and SD210 for the last two digits of the year

\*2 Can be read using Expansion clock data read (S(P).DATERD) instruction.

MELSEC-Q/L Programming Manual (Common Instruction)

# **(3) Changing and reading clock data**

#### **(a) Changing clock data**

Clock data can be changed using either a programming tool or a program.

 • Changing clock data by programming tool Open the "Set Clock" dialog box.

**◯ [Online] <> [Set Clock...]** 

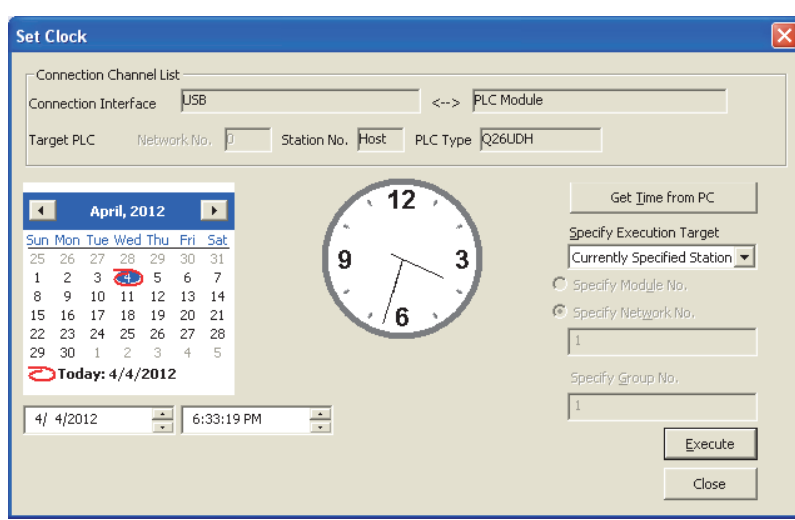

• Changing clock data by a program

Use the DATEWR instruction (instruction for writing clock data) to change the clock data. The following shows a program example that writes clock data set D0 to D6.

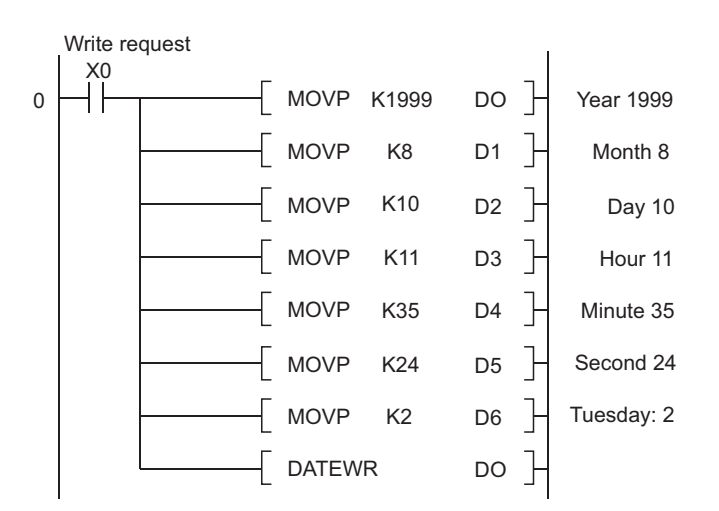

For details of the DATEWR instruction, refer to the following.

**MELSEC-Q/L Programming Manual (Common Instruction)** 

 $Point<sup>°</sup>$ 

- When clock data is changed, the clock of 1/1000 seconds is reset to 0.
- Year data settable by programming tool is up to 2037.

#### **(b) Reading clock data**

To read clock data to the data register, use either of the following instructions in the program.

- DATERD (instruction for reading clock data)
- S(P).DATERD (instruction for reading extended clock data)

The following figure shows a program for storing clock data that are read using the DATERD instruction to D10 to D16.

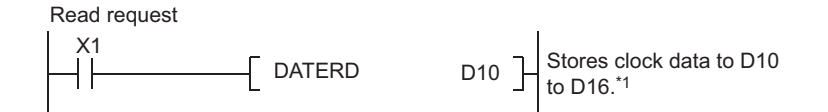

\*1 The following figure shows the clock data stored in D10 to D16.

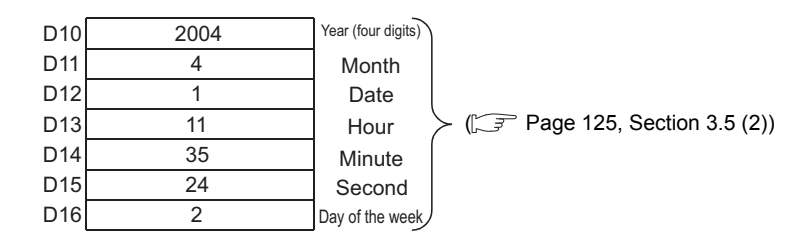

For details of the DATERD and S(P).DATERD instructions, refer to the following.

MELSEC-Q/L Programming Manual (Common Instruction)

 $Point<sup>°</sup>$ 

Clock data can also be written or read by the special relay (SM210 to SM213) and special register (SD210 to SD213). For details of the special relay and special register, refer to the following.

**QCPU User's Manual (Hardware Design, Maintenance and Inspection).** 

# **(4) Precautions**

#### **(a) Initial clock data setting**

No clock data is set at the factory.

Clock data is required for some functions of the CPU module used in the system, such as error history data storage, or for intelligent function modules.

Before using the CPU module for the first time, set the time correctly.

#### **(b) Clock data correction**

If clock data is corrected, rewrite all clock data to the CPU module.

#### **(c) Clock data setting range**

When changing clock data, write data within the range given in [Page 125, Section 3.5 \(2\)](#page-126-1). If data outside of clock range is written to the CPU module, the clock function does not operate normally. However, the CPU module does not detect an error if the clock data is within the range.

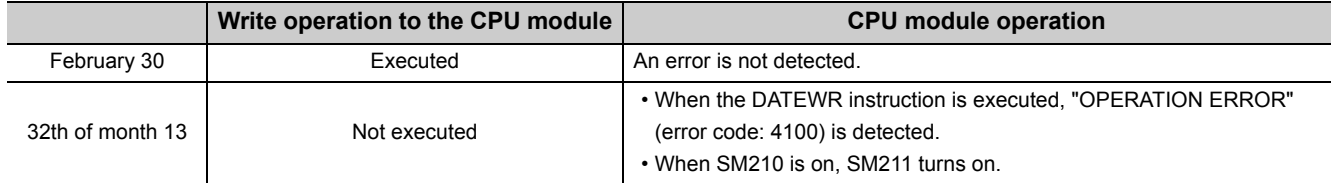

## **(d) Use for clock data of 1/1000 sec.**

• Function that clock data of 1/1000 sec. can be used

Only the following instructions can use the clock data of 1/1000 sec. Other instructions cannot use data of 1/1000 sec. (such as data read using SM/SD, data indicating error occurrence time stored as error history data, data read using a programming tool, and data read using dedicated instructions for other modules.)

- S(P).DATERD
- S(P).DATE+
- S(P).DATE-
- When clock data is changed

When clock data is changed using a programming tool or instructions (including dedicated instructions for other modules), the clock data of 1/1000 sec. is reset to 0.

## **(5) Clock data accuracy**

Accuracy of the clock data varies depending on the ambient temperature as shown below.

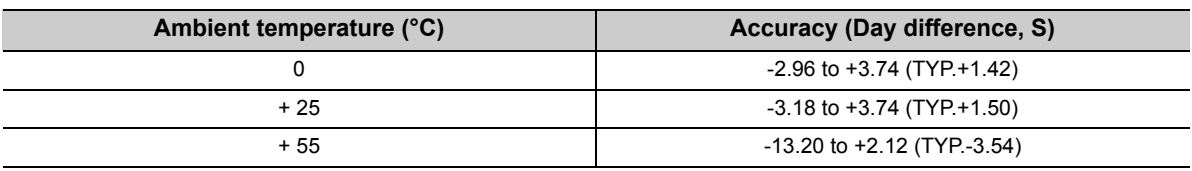

## **(6) Clock data comparison**

To compare clock data in a sequence program, read the clock data with the DATERD instruction (instruction for reading clock data).

Since the DATERD instruction reads the year data in four digits, the data can be compared by the comparison instruction without any modifications.

# **3.6 Remote Operation**

The remote operation can change the operating status of the CPU module externally (using a programming tool, external devices in the MC protocol, link dedicated instructions for a CC-Link IE module or a MELSECNET/H module, or remote contacts). Four types of remote operations are available:

- Remote RUN/STOP ( $\sqrt{r}$  [Page 129, Section 3.6.1\)](#page-130-0)
- Remote PAUSE  $(\sqrt{3})$  [Page 132, Section 3.6.2](#page-133-0))
- Remote RESET  $(\sqrt{3})$  [Page 134, Section 3.6.3\)](#page-135-0)
- Remote latch clear ( $\sqrt{r}$  [Page 135, Section 3.6.4\)](#page-136-0)

# <span id="page-130-0"></span>**3.6.1 Remote RUN/STOP**

This operation changes the operating status of the CPU module externally to RUN or STOP, keeping the RUN/STOP/RESET switch of the CPU module in the RUN position.

# **(1) Application**

This operation is useful to run or stop the CPU module remotely when:

- the CPU module is inaccessible, or
- the CPU module is in a control panel.

#### **(2) Program operation**

The program operation will be as follows when the remote RUN/STOP operation is performed.

#### **(a) Remote STOP**

The CPU module executes a program until the END instruction and changes its operating status to STOP.

#### **(b) Remote RUN**

The CPU module changes its operating status to RUN and executes a program from the step 0.

# **(3) Executing method**

#### **(a) Using a RUN contact**

Set a RUN contact in the PLC system tab of the PLC parameter dialog box. The settable device range is X0 to 1FFF.

The remote RUN/STOP operation can be performed by turning on/off the set RUN contact.

- When the RUN contact is turned off, the CPU module status changes to RUN.
- When the RUN contact is turned on, the CPU module status changes to STOP.

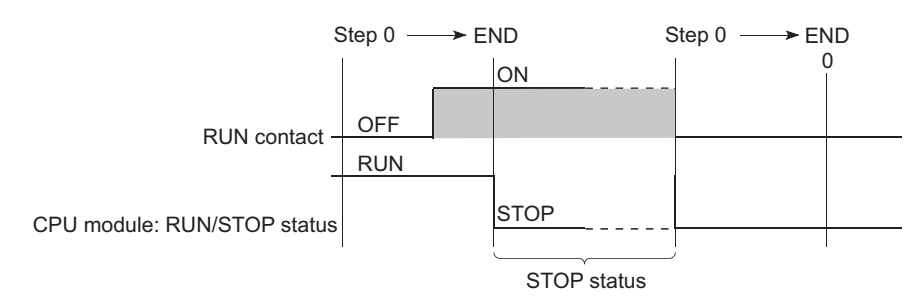

#### **(b) Using a programming tool**

Select [Online]  $\rightarrow$  [Remote Operation]  $\rightarrow$  "RUN" or "STOP".

#### **(c) Using an external device in the MC protocol**

Use MC protocol commands. For commands, refer to the following. MELSEC-Q/L MELSEC Communication Protocol Reference Manual

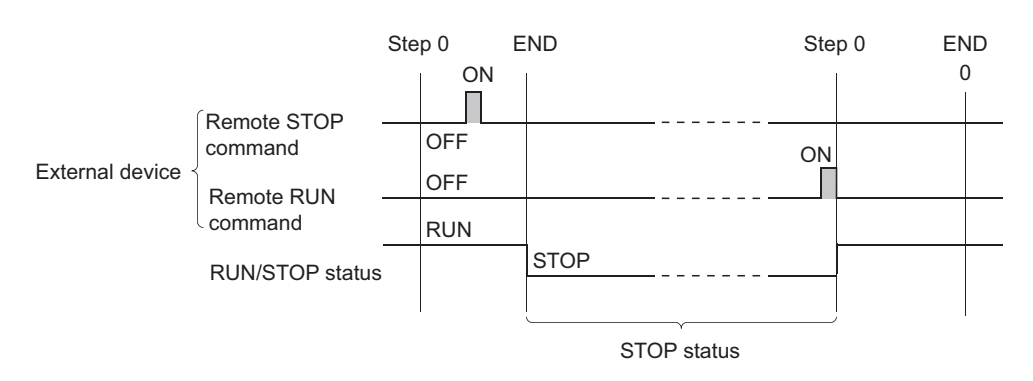

#### **(d) With link dedicated instructions of the CC-Link IE module or MELSECNET/H module**

The remote RUN/STOP operation by link dedicated instructions of the CC-Link IE module or MELSECNET/H module can change the RUN/STOP status of the CPU module.

For details, refer to the following.

**Manual for each network module** 

#### **(4) Precautions**

Pay attention to the following since the STOP status is given priority over other status.

#### **(a) Timing of changing to the STOP status**

The operating status of the CPU module is changed to STOP when the remote STOP operation is performed from any one of the following: RUN contact, programming tool, or an external device using the MC protocol.

#### **(b) When changing the status back to RUN**

To change the operating status back to RUN after the CPU module status was changed to STOP by the remote STOP operation, perform the remote RUN operation in the same order for the remote STOP operation.

 $Point<sup>0</sup>$ 

- The definitions of the RUN/STOP status are described below.
	- RUN status: Status where program operations are repeatedly performed in a loop between the step 0 and the END or FEND instruction.
	- STOP status: Status where program operations are stopped. All outputs (Y) turn off.
- After the CPU module is reset, the operating status of the CPU module becomes the one set using the RUN/STOP/RESET switch.

# <span id="page-133-0"></span>**3.6.2 Remote PAUSE**

This operation changes the operating status of the CPU module externally to PAUSE, keeping the RUN/STOP/RESET switch of the CPU module in the RUN position. PAUSE status is status where sequence program operations in the CPU module are stopped, holding the status (on or off) of all outputs (Y).

## **(1) Application**

This operation is useful, especially during the process control, to hold the on status of outputs (Y) even after the operating status of the CPU module is switched from RUN to STOP.

#### **(2) Executing method**

#### **(a) Using a PAUSE contact**

Set a PAUSE contact in the PLC system tab of the PLC parameter dialog box.

The settable device range is X0 to 1FFF.

 • The PAUSE contact (SM204) turns on during END processing of the scan where both the PAUSE contact and PAUSE enable coil (SM206) turn on.

The CPU module executes one more scan until the END instruction after the scan where the PAUSE contact turns on, and then changes its operating status to PAUSE. In the PAUSE status, the program operations are stopped.

 • When the PAUSE contact or SM206 is turned off, the PAUSE status will be canceled and the CPU module will restart the sequence program operation from the step 0.

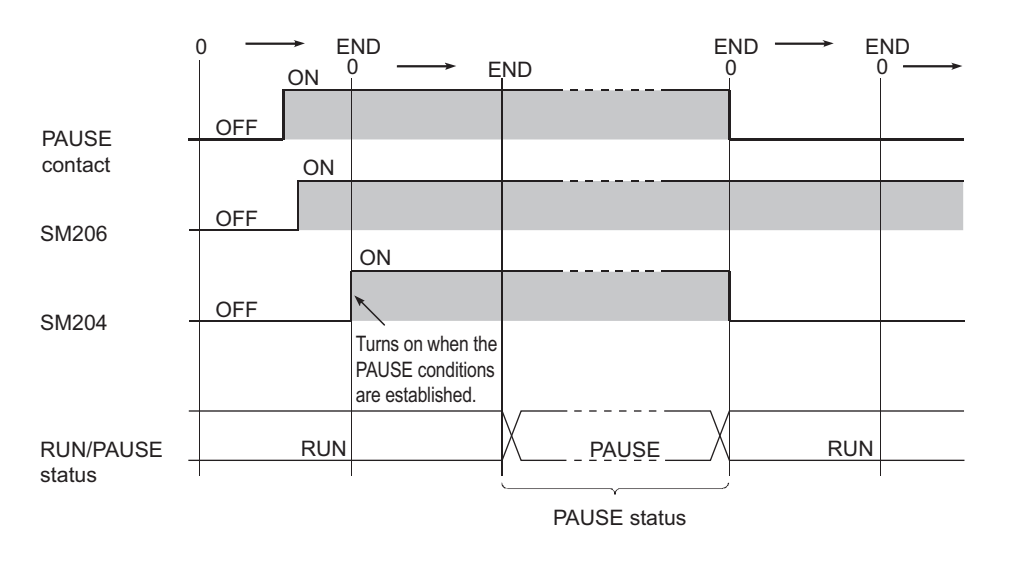

# $Point<sup>°</sup>$

Setting of only a PAUSE contact is not allowed. (When setting a PAUSE contact, set a RUN contact as well.)

#### **(b) Using a programming tool**

Select [Online]  $\rightarrow$  [Remote Operation]  $\rightarrow$  "PAUSE".

#### **(c) Using an external device in the MC protocol**

Use MC protocol commands. For commands, refer to the following. MELSEC-Q/L MELSEC Communication Protocol Reference Manual

 • The PAUSE contact (SM204) turns on during END processing of the scan where the remote PAUSE command is executed.

The CPU module executes one more scan until the END instruction after the scan where the PAUSE contact turns on, and then changes its operating status to PAUSE. In the PAUSE status, the program operations are stopped.

 • Upon execution of the remote RUN command, the CPU module will restart the sequence program operations from the step 0.

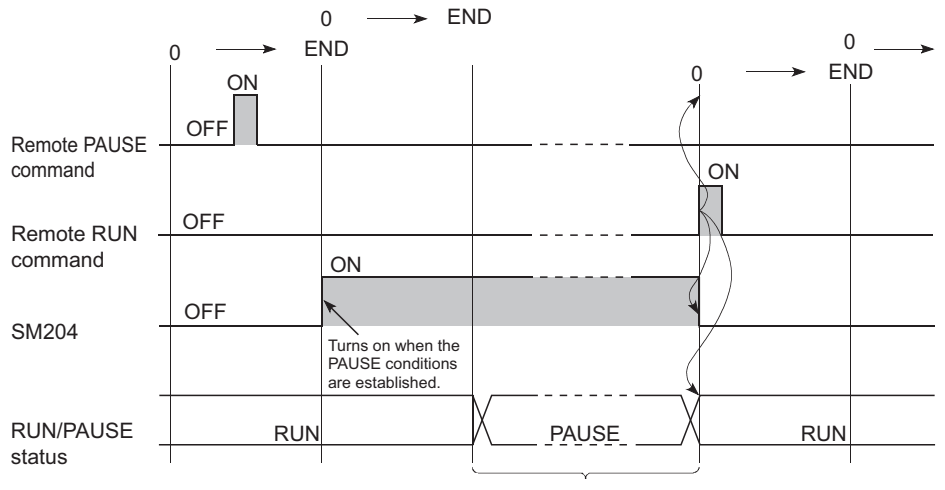

#### PAUSE status

#### **(3) Precautions**

## **(a) When forcibly keeping output status (on or off)**

To forcibly keep the output status (on or off) in the PAUSE status, provide an interlock with the PAUSE contact (SM204).

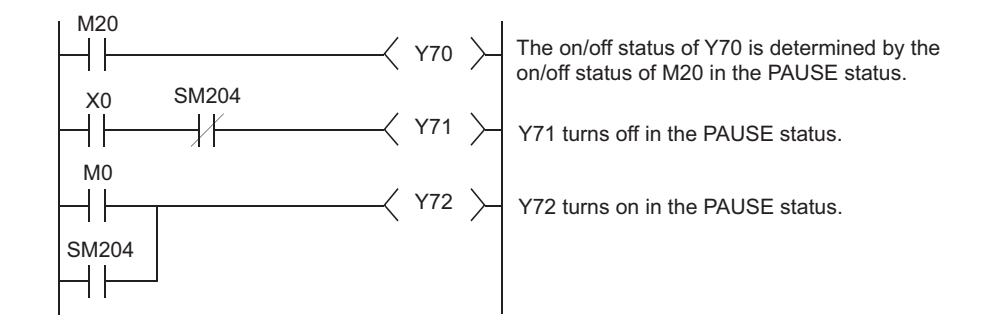

# <span id="page-135-0"></span>**3.6.3 Remote RESET**

This operation resets the CPU module externally when the CPU module is in the STOP status. Even if the RUN/STOP/RESET switch is in the RUN position, this operation can be performed when the module is stopped due to an error detected by the self-diagnostics function.

#### **(1) Application**

This operation is useful to reset the CPU module remotely when an error occurs in the CPU module placed in an inaccessible location.

#### **(2) Executing method**

#### **(a) Using a programming tool**

Select [Online]  $\rightarrow$  [Remote Operation]  $\rightarrow$  "RESET".

#### **(b) Using an external device in the MC protocol**

Use the MC protocol command. For the commands, refer to the following.

MELSEC-Q/L MELSEC Communication Protocol Reference Manual

 $Point<sup>0</sup>$ 

Before performing the remote RESET operation, select the "Allow" checkbox for the remote RESET operation in the PLC System tab of the PLC parameter dialog box, and write the parameter setting to the CPU module. Without the preset parameter setting, the operation cannot be performed.

#### **(3) Precautions**

#### **(a) Remote RESET in the RUN status**

When the CPU module is in the RUN status, the remote RESET operation cannot be performed. To perform the operation, change the operating status of the CPU module to STOP by the remote STOP.

#### **(b) Status after reset processing**

After reset processing of the remote RESET operation is completed, the CPU module will be placed in the operating status set by the RUN/STOP/RESET switch.

If the RUN/STOP/RESET switch is set to STOP, the CPU module will be in the STOP status. If the switch is set to RUN, the CPU module will be in the RUN status.

# $Point<sup>9</sup>$

- If the remote RESET operation is performed to the CPU module which is stopped due to an error, note that the CPU module will be placed in the operating status set by the RUN/STOP/RESET switch after reset processing is completed.
- If the CPU module cannot be reset by the remote RESET operation from a programming tool, check if the remote RESET operation is set to "Allow" under the PLC System tab in the PLC parameter dialog box. If the "Allow" checkbox is not selected, the CPU module cannot be reset even after the remote RESET processing from a programming tool is completed.

#### **(c) When an error occurs due to noise**

Note that the CPU module may not be reset by the remote RESET operation. In this case, reset the CPU module using the RUN/STOP/RESET switch or power off and then on the CPU module.

# <span id="page-136-0"></span>**3.6.4 Remote latch clear**

This function resets the latched device data from a programming tool when the CPU module is in the STOP status.

#### **(1) Application**

This function is useful in the following cases if used together with the remote RUN/STOP operation.

- When the CPU module is inaccessible
- To clear latched device data in the CPU module in a control panel externally

#### **(2) Executing method**

#### **(a) Using a programming tool**

Select [Online]  $\rightarrow$  [Remote Operation]  $\rightarrow$  "Latch clear".

#### **(b) Using an external device in the MC protocol**

Use the MC protocol command. For the commands, refer to the following. MELSEC-Q/L MELSEC Communication Protocol Reference Manual

To perform the remote latch clear operation, follow the following steps.

- *1.* **Change the operating status of the CPU module to STOP by the remote STOP operation.**
- *2.* **Clear the latched device data in the CPU module by the remote latch clear operation.**
- *3.* **After remote latch clear processing is completed, perform the remote RUN operation to return the operating status to RUN.**

#### **(3) Precautions**

#### **(a) Latch clear in the RUN status**

The latch clear operation cannot be performed when the CPU module is in the RUN status.

#### **(b) Latch clear enabled range**

There are two kinds of latch range can be set in the Device tab of the PLC parameter dialog box: latch clear operation enable and disable range.

Remote latch clear operation resets only the data set in the "Latch (1)" (latch clear operation enable range). For the method for resetting the device data in the latch clear operation disable range, refer to [Page 73,](#page-74-1)  [Section 2.7 \(4\) \(b\)](#page-74-1).

#### **(c) Devices that are reset by the remote latch clear operation**

Devices that are not latched are also reset when the remote latch clear operation is performed.

# **3.6.5 Relationship between remote operation and RUN/STOP status of the CPU module**

# **(1) Relationship between remote operation and RUN/STOP status of the CPU module**

The following table lists the operating status of the CPU module according to the combination of remote operation and RUN/STOP status of the CPU module.

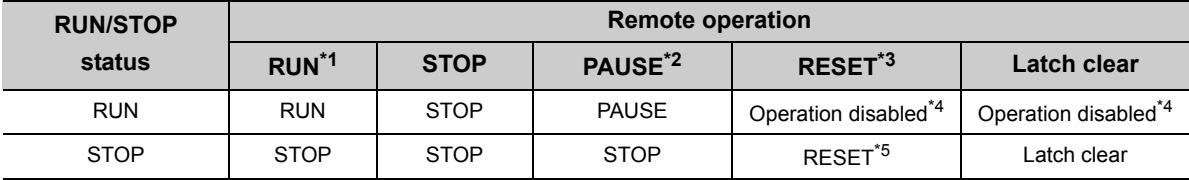

\*1 When performing the operation using a RUN contact, "RUN-PAUSE contact" must be set in the PLC system tab of the PLC parameter dialog box.

\*2 When performing the operation using a PAUSE contact, "RUN-PAUSE contact" must be set in the PLC system tab of the PLC parameter dialog box.

- In addition, the PAUSE enable coil (SM206) must be turned on.
- \*3 The "Allow" checkbox for the remote RESET operation must be selected in the PLC system tab of the PLC parameter dialog box.
- \*4 The remote RESET and remote latch clear operations are enabled if the CPU module status is changed to STOP by the remote STOP operation.
- \*5 The status includes a case where the CPU module is stopped due to an error.

# **(2) Remote operations from a single programming tool**

When remote operations are performed from a single programming tool, the operating status of the CPU module will be the status of the last remote operation performed.

# **(3) Remote operations from multiple programming tools**

Any remote operation from other programming tools via other stations cannot be performed to the CPU module where remote operations are being performed from a programming tool connected. To perform any remote operations from other programming tools, cancel the remote operation by performing the remote RUN operation from the same programming tool that is performing the current remote operation.

For example, even if the remote STOP or RUN operation is performed from the other programming tool to the CPU module where the remote PAUSE operation has been performed by the programming tool connected, the CPU module remains in the PAUSE status. Once after the remote operation is canceled by performing the remote RUN operation from the same programming tool that is performing the remote PAUSE operation, remote operations from the other programming tool will be enabled.

# <span id="page-138-0"></span>**3.7 Q Series-compatible Module Input Response Time Selection (I/O Response Time)**

This function is used to change the input response time for each Q series-compatible module. The following table lists the modules available for input response time change and selectable time settings.

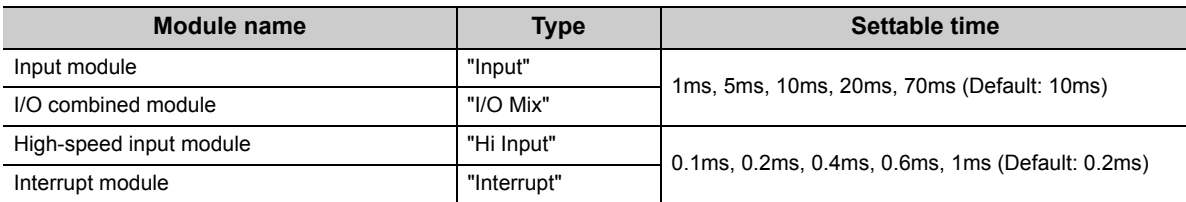

The Q series-compatible modules in the table above take in external inputs within the set input response time.

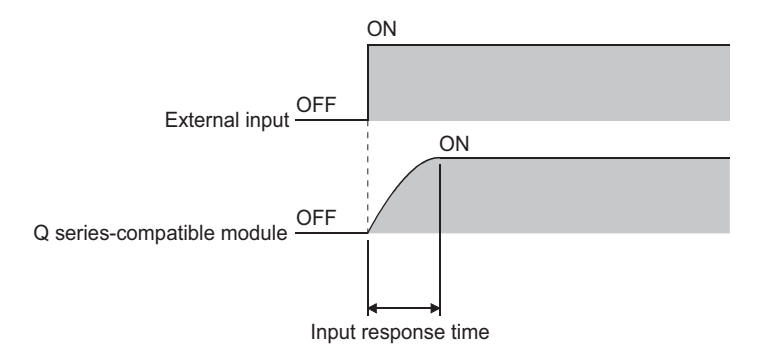

## **(1) Input response time setting**

Set input response time values in the I/O Assignment tab of the PLC parameter dialog box.

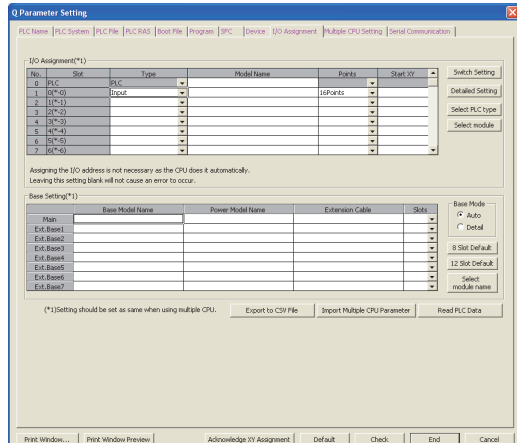

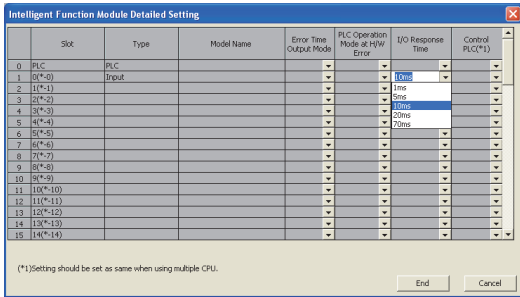

*1.* **Set I/O assignment.**

2. Click the **Detailed Setting** button.

*3.* **Select an input response time.**

#### **(2) Precautions**

#### **(a) When input response time is shortened**

The shorter the input response time is, the more the CPU module is susceptible to noise. Consider the operating environment when setting input response time values.

#### **(b) When an AnS/A series-compatible module is used**

The input response time cannot be changed. Even if the input response time is set to the slot of the input module or interrupt module (AnS/A series-

## compatible), the setting is not valid.

#### **(c) Enabling the setting**

The input response time setting will be enabled when:

• the CPU module is powered off and then on, or

• the CPU module is reset.

# <span id="page-140-0"></span>**3.8 Error Time Output Mode Setting**

This function determines the output mode (clear or hold) from the CPU module to the Q series-compatible output modules, I/O combined modules, intelligent function modules, and/or interrupt module when a stop error occurs in the CPU module.

# **(1) Error time output mode setting**

Set the error time output mode in the I/O Assignment tab of the PLC parameter dialog box.

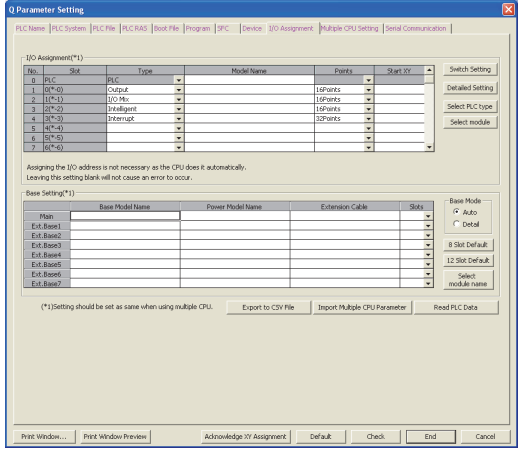

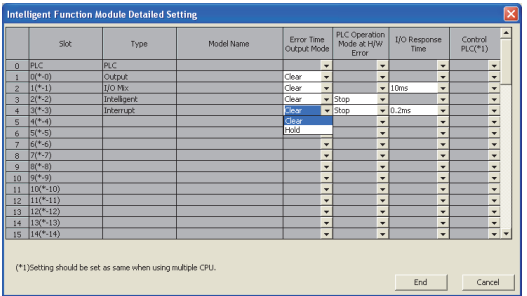

*1.* **Set I/O assignment.**

2. Click the **Detailed Setting** button.

*3.* **Select "Clear" or "Hold" for the slot where the error time output mode is set. (Default: "Clear")**

# **(2) Precautions**

The error time output setting will be enabled when:

- the CPU module is powered off and then on, or
- the CPU module is reset.

<span id="page-141-0"></span>This setting determines whether to stop or continue the CPU module operation when a hardware error (CPU module detects SP.UNIT DOWN) occurs in the intelligent function module or the interrupt module.

# **(1) H/W error time PLC operation mode setting**

Set the H/W error time PLC operation mode in the I/O Assignment tab of the PLC parameter dialog box.

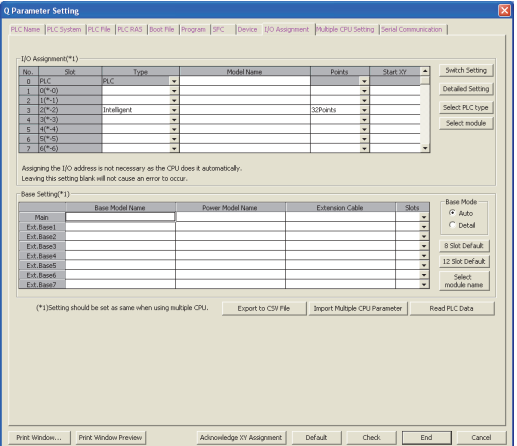

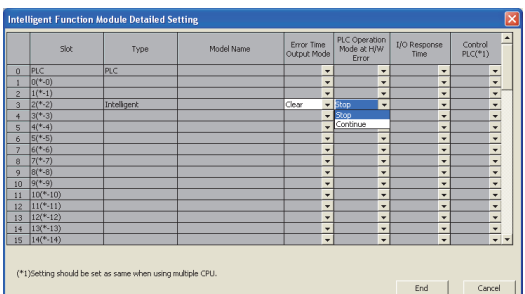

*1.* **Set I/O assignment.**

2. Click the **Detailed Setting** button.

*3.* **Select "Stop" or "Continue" for the slot where the H/W error time PLC operation mode is set. (Default: "Stop")**

## **(2) Precautions**

The H/W error time PLC operation setting will be enabled when:

- the CPU module is powered off and then on, or
- the CPU module is reset.

# <span id="page-142-0"></span>**3.10 Intelligent Function Module Switch Setting**

Switches of a Q series-compatible intelligent function module or an interrupt module can be set in a programming tool.

# **(1) Writing the switch settings**

The switch settings will be written from the CPU module to each intelligent function module and interrupt module when:

- the CPU module is powered off and then on, or
- the CPU module is reset.
	- 1) Write the settings. ch Setting for I/O and Intelligent Function Me Programming tool Input Format HEX  $\overline{\phantom{0}}$ If you use Intelligent Function Module, able to set each module<br>- Switch Setting of Intelligent Function Module in project tree.  $\begin{tabular}{|c|c|c|c|} \hline & End & \multicolumn{3}{|c|}{\textbf{End}} & \multicolumn{3}{|c|}{\textbf{C}ancel} \end{tabular}$
- 2) The settings are written when the CPU module is powered off and then on or reset.

# **(2) Switch setting for an intelligent function module or an interrupt module**

Set the switch details in the I/O Assignment tab of the PLC parameter dialog box.

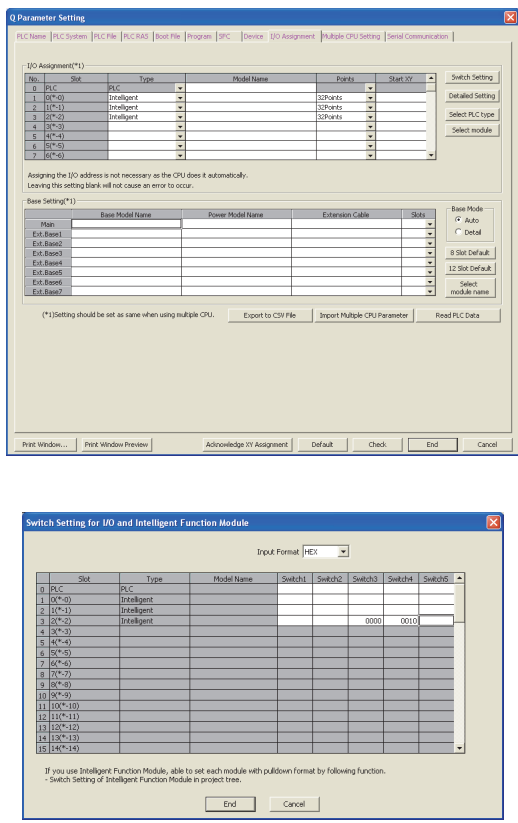

*1.* **Set I/O assignment.**

**2.** Click the **Switch Setting** button.

*3.* **Set the switch details for an intelligent function module or an interrupt module.**

## **(3) Precautions**

#### **(a) When an AnS/A series-compatible module is used**

Do not set the switch details for AnS/A series-compatible special function modules. Even if values are input, the setting is ignored.

#### **(b) Switch setting details of each module**

For the switch setting details of each intelligent function module or interrupt module, refer to the manual for the intelligent function module or interrupt module used.

#### **(c) Enabling the setting**

The switch settings of each intelligent function module or interrupt module will be enabled when:

- the CPU module is powered off and then on, or
- the CPU module is reset.
$\bigcirc$ : Available,  $\bigtriangleup$ : Available with restrictions,  $\star$ : Not available

# **3.11 Monitor Function**

Programs and device data of the CPU module, and intelligent function module status can be read from a programming tool using this function.

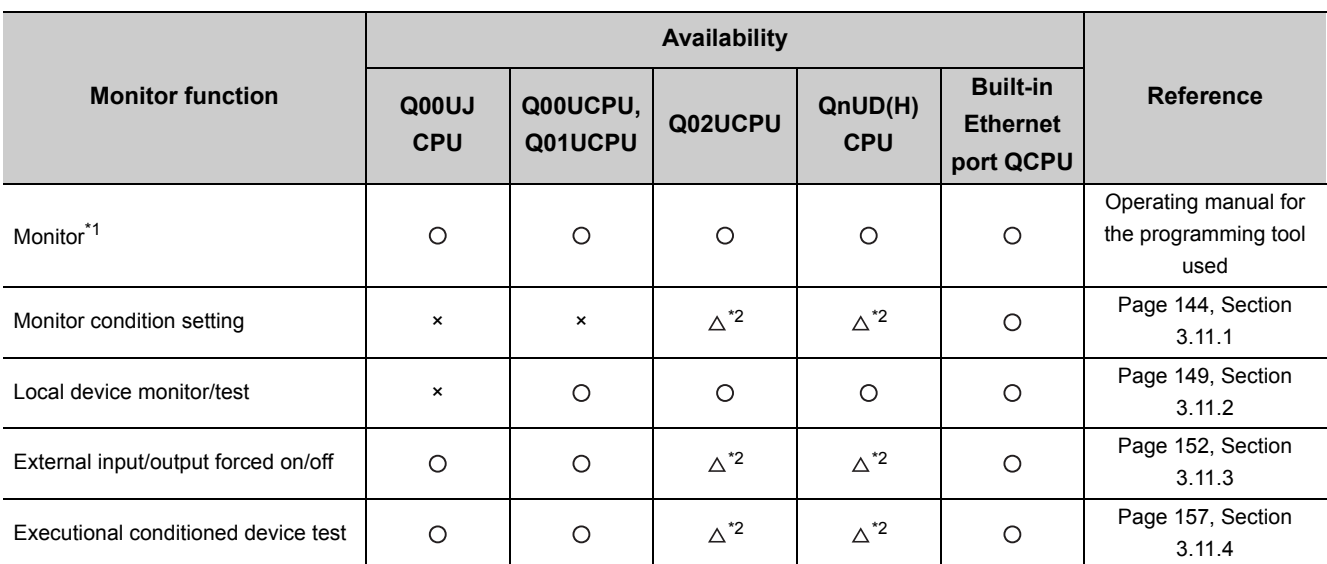

\*1 This includes a ladder monitor, device batch monitor, entry data monitor, entry ladder monitor and local device monitor.

\*2 Availability depends on the version of the CPU module.  $\sqrt{3}$  [Page 434, Appendix 2](#page-435-0))

## **(1) Monitor request timing and displayed data**

The CPU module processes monitor requests from a programming tool during END processing. For this reason, the data in the CPU module at the time of END processing will be displayed in the programming tool.

## **(2) Monitor with monitor condition settings**

By setting a monitor condition in a programming tool during debugging, the program operation status in the CPU module can be monitored under the specified condition. Also, by setting a monitoring stop condition, a monitoring status can be held under the specified condition.

## **(3) Local device monitor**

If multiple programs are executed and local devices are used, data in local devices of each program can also be monitored.

## <span id="page-145-0"></span> $3.11.1$  Monitor condition setting  $\mathcal{P}^{\text{Note 3.2}}$  $\mathcal{P}^{\text{Note 3.2}}$  $\mathcal{P}^{\text{Note 3.2}}$

This setting is used to monitor data in the CPU module under a specified condition.

## **(1) Setting method**

There are two kinds of monitor condition setting.

- Monitor execution condition setting
- Monitor stop condition setting

For the setting method, refer to the following.

**CO** Operating manual for the programming tool used

<span id="page-145-1"></span>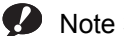

Note 3.2 **Universal**

The Q00UJCPU, Q00UCPU, and Q01UCPU do not support this function. Before executing the function with the Q02UCPU, Q03UDCPU, Q04UDHCPU, Q06UDHCPU, Q13UDHCPU, or Q26UDHCPU, check the versions of the CPU module and programming tool used.  $(\sqrt{r})$  [Page 434, Appendix 2\)](#page-435-0)

#### **(a) When only a step number is specified**

Monitor data is collected when the status immediately before execution of the specified step becomes the specified status.

The following status can be specified.

- When the operation of the specified step changes from the non-execution status to the execution status: <↑>
- When the operation of the specified step changes from the execution status to the non-execution status: حرابه
- Always only when the operation of the specified step is in execution: <ON>
- Always only when the operation of the specified step is in non-execution: <OFF>
- Always regardless of the status of the operation of the specified step: <Always>

 $Point<sup>°</sup>$ 

● If a step between the AND/OR blocks is specified as a monitor condition, monitor data is collected when the status previous to execution of the specified step is specified by the LD instruction. The monitor timing depends on the ladder of step specified as a monitor condition. The following shows examples of monitoring when the step 2 is on (Step No. [2] =  $<$ ON $>$ ).

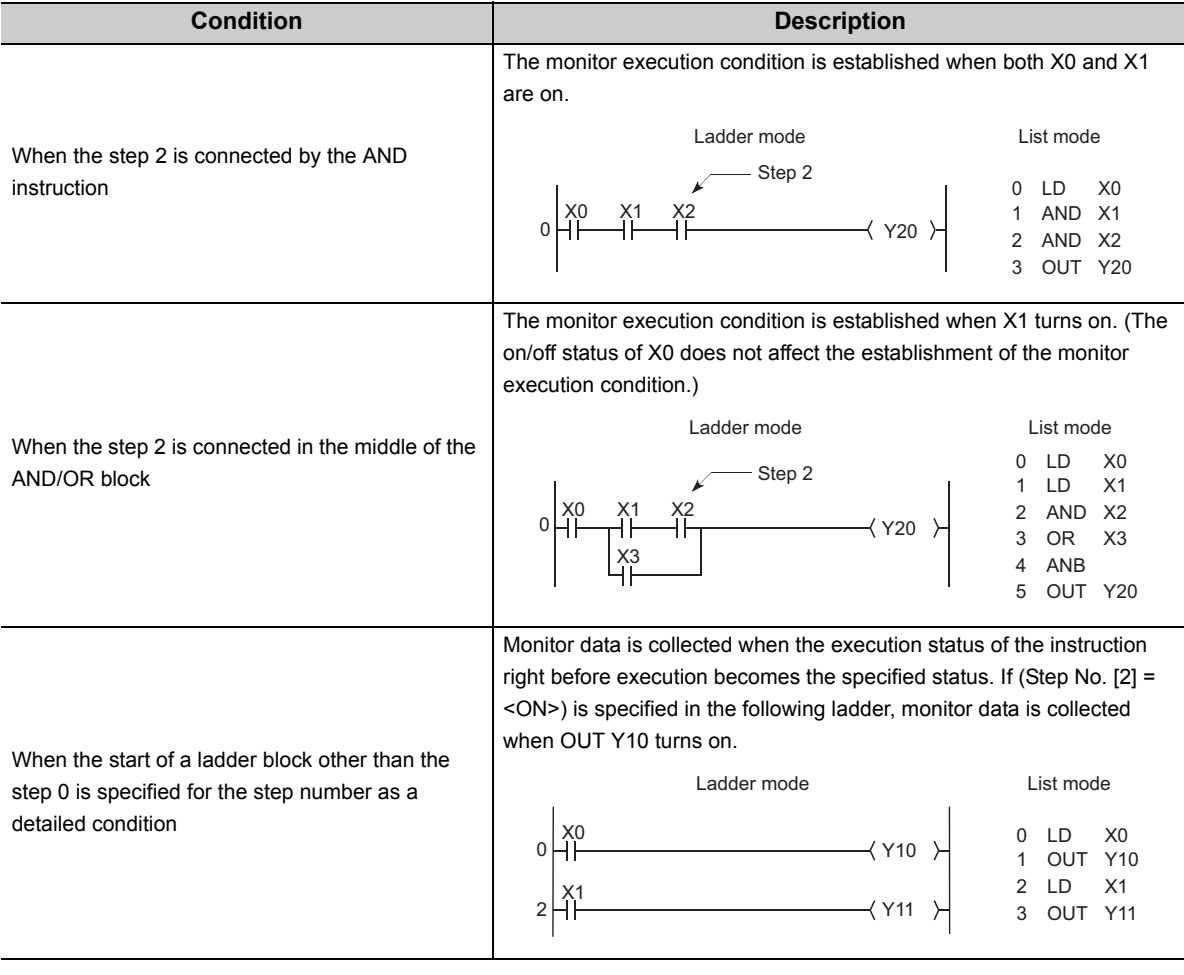

● When "0" is specified as the step No., set the condition to "Always".

With the High-speed Universal model QCPU, only the first data which satisfies the specified conditions is collected if the step between the FOR and NEXT instructions is specified.

3.11.1 Monitor condition setting

3.11 Monitor Function<br>3.11.1 Monitor condition setting

3.11 Monitor Function

## **(b) When only a device is specified**

Either word device or bit device can be specified.

• When a word device is specified

Monitor data is collected when the current value of the specified word device becomes the specified value. Enter the current value (in decimal or hexadecimal).

• When a bit device is specified

Monitor data is collected when the execution status of the specified bit device becomes the specified status. Select the execution condition (on the rising edge or falling edge).

#### **(c) When a step number and device are specified**

Monitor data is collected when the status previous to execution of the specified status or the status (current value) of the specified bit device (word device) becomes the specified value.

 $Point^{\circledcirc}$  -

 $\bullet$  When "Step No.[100]=<1>, Word device [D1]=[K5]" is specified as an execution condition, a monitor execution condition is established on the rising edge of the step 100 and also D1=5.

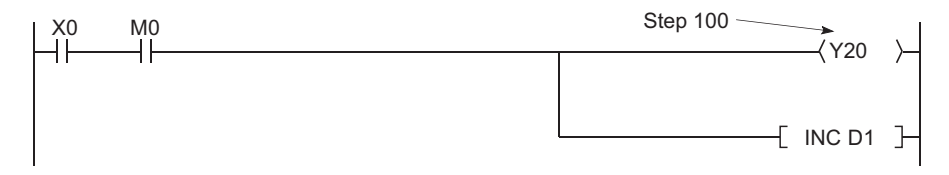

The monitor interval of a programming tool depends on the processing speed of the programming tool. For the monitor execution conditions established at the interval shorter than the monitor interval of the programming tool, monitor is executed only when the monitor execution condition is established at the monitor timing of the programming tool.

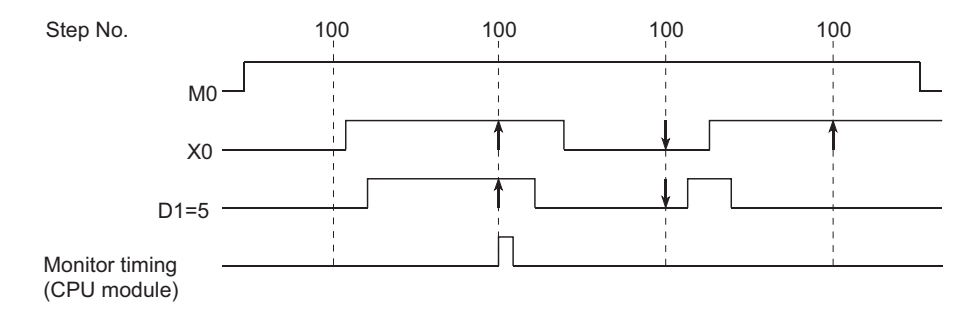

With the High-speed Universal model QCPU, only the first data which satisfies the specified conditions is collected if the step between the FOR and NEXT instructions is specified.

## **(2) Precautions**

## **(a) Files to be monitored**

When monitor conditions are set, a programming tool monitors the file displayed on the screen. Select [Online]  $\rightarrow$  [Read from PLC] in the programming tool and read data from the CPU module so that the file name in the CPU module to be monitored matches the file name displayed on the screen of the programming tool.

## **(b) No file register setting**

If the file register is monitored when there is no file register used, "FFFF $H''$  is displayed.

#### **(c) Device assignment**

For a monitor operation, the device assignment in the CPU module and the programming tool must be the same.

#### **(d) Monitoring the buffer memory of an intelligent function module**

When monitoring the buffer memory of an intelligent function module, the scan time increases for the same reason for execution of the FROM/TO instructions.

## **(e) Monitoring by multiple users**

When multiple users are performing monitoring at the same time, pay attention to the following.

- High speed monitor can be performed by increasing 1K step per monitor file of other stations in the system area when formatting the program memory or setting a parameter in the Boot file tab of the PLC parameter dialog box. Up to 15 stations can be set as the station monitor file, but the program space will be reduced.
- If the monitor condition or monitor stop condition is set, only one user can perform monitoring.

### **(f) Setting a monitor stop condition**

A monitor stop condition can be set only in the ladder monitor.

#### **(g) Specifying the same device as a condition**

When specifying the same device as a monitor condition or monitor stop condition, set the on/off status as well.

#### **(h) Specifying a step number as a monitor condition**

If an instruction in the specified step is not executed in such cases described below, the monitor condition will not be established.

- The specified step is skipped with the CJ, SCJ, or JMP instruction.
- The specified step is the END instruction and never be executed because the FEND instruction also exists in the program.

#### **(i) During monitor condition registration**

Do not reset the CPU module while monitoring conditions are being registered.

## **(j) Monitor operation with monitor condition setting**

When monitor operation with monitor condition setting is performed, other applications on the same personal computer cannot execute any online function using the same route for the monitor operation. The following applications must be noted.

- Programming tool
- Application using MX Component
- MX Sheet

If any online function is executed by other applications using the same route for the monitor operation, the following situations may occur.

- No response is returned from the CPU module for the online function executed. (An online communication function time-out occurs.)
- The CPU module detects an error (error code: 4109) for the online function executed.
- Even when the monitor condition is established in the CPU module, monitoring results cannot be updated for the monitor operation with monitor condition setting.

## <span id="page-150-0"></span>**3.11.2** Local device monitor/test  $\Omega$ [Note 3.3](#page-150-1)

This operation is useful for debugging a program, monitoring local devices ( $\sqrt{r}$  [Page 390, Section 6.2\)](#page-391-0) in the program monitored by a programming tool.

## **(1) Monitoring a local device**

The following table lists the monitor operation when the CPU module executes three programs "A", "B", and "C" and D0 to D99 are set as a local device.

(Three programs are to be executed in the order of  $A \rightarrow B \rightarrow C \rightarrow (END \text{ processing}) \rightarrow A \rightarrow B...$ )

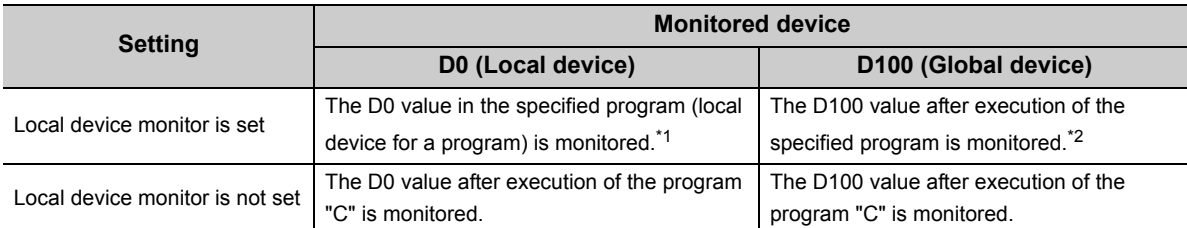

\*1 When "Not Used" is set for "Local device" in File Usability Setting of the Program tab, the D0 value after execution of the specified program is monitored.

\*2 When local devices are monitored using the built-in Ethernet ports of the QnUDE(H)CPU whose serial number (first five digits) is "11013" to "12051", the value in D100 after execution of the program "C" is monitored.

<span id="page-150-1"></span>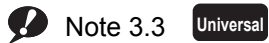

 When local devices are set to be monitored and the program "B" is displayed for monitoring, the local **Ex.** device(s) used in the program "B" can be monitored.

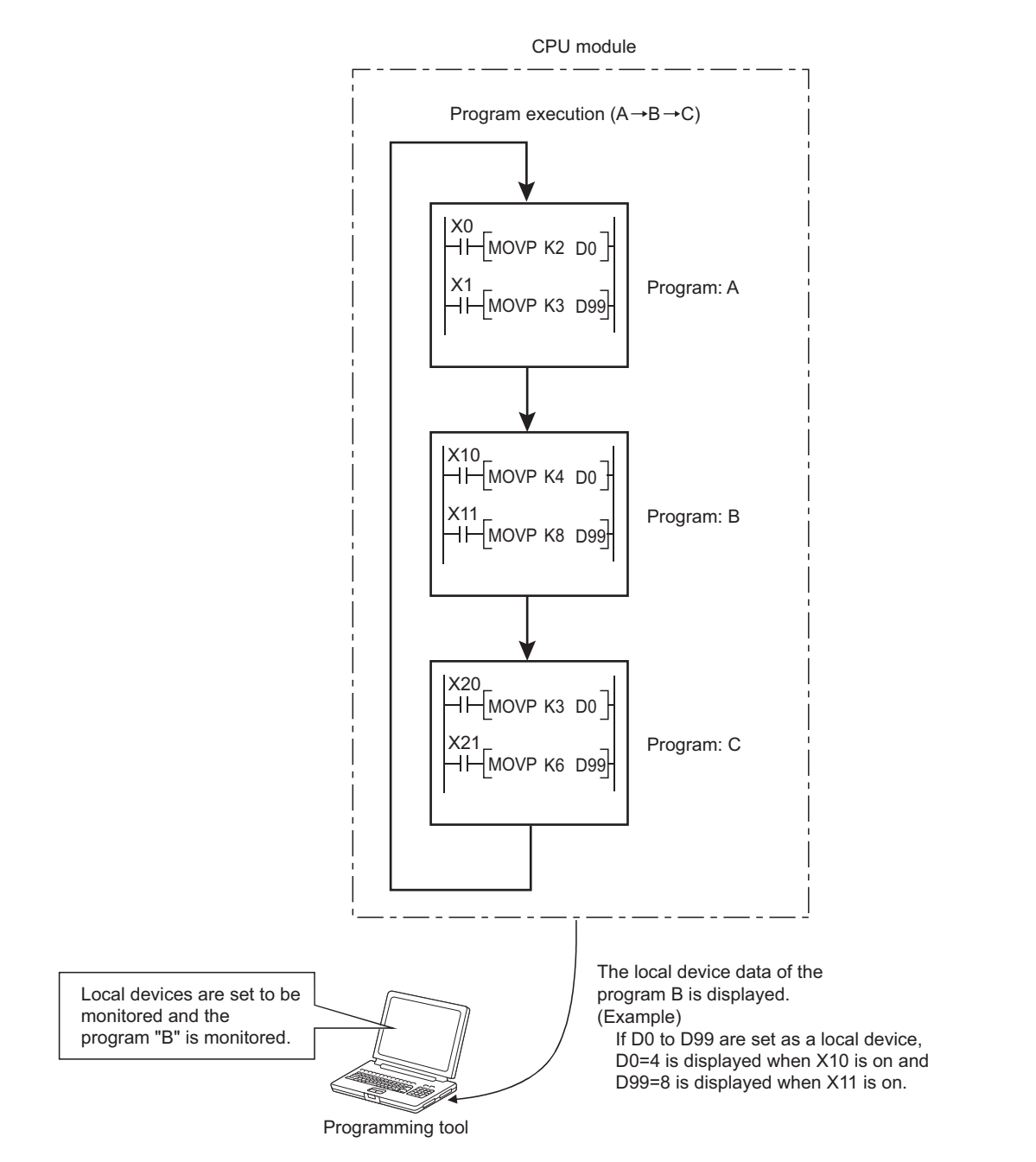

### **(2) Monitoring procedure**

The following shows the local device monitoring procedure.

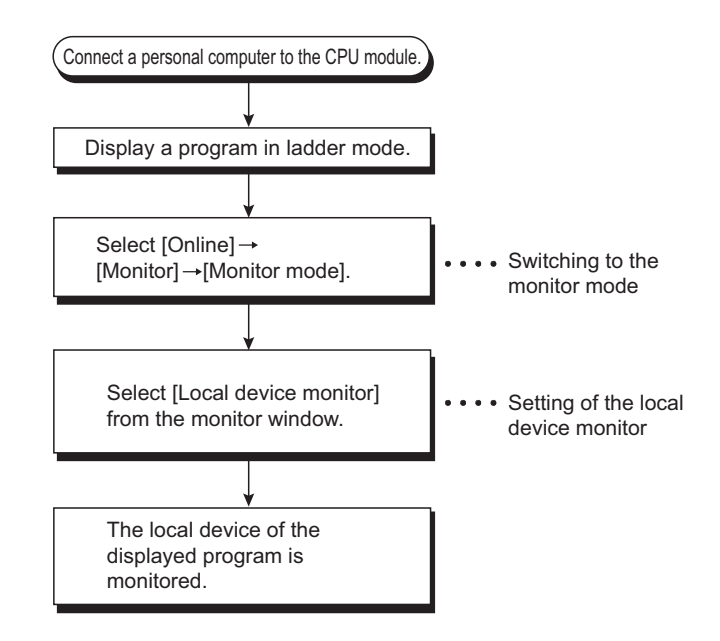

## **(3) Precautions**

### **(a) Local devices that can be monitored/tested by a single programming tool**

One programming tool can monitor or test local devices in one program at a time. Local devices in multiple programs cannot be monitored or tested simultaneously.

#### **(b) Number of programs that can be monitored/tested**

Local devices in 16 programs can be monitored or tested simultaneously from multiple programming tools connected to the RS-232 interface of the CPU module or the serial communication module.

#### **(c) Monitoring local devices in a stand-by type program**

When local devices in a stand-by type program are monitored, data in local devices are saved and restored. For this reason, the scan time increases. ( $\sqrt{r}$  [Page 390, Section 6.2](#page-391-0))

#### **(d) Monitoring local devices in a fixed scan execution type program**

When local devices in a fixed scan execution type program are monitored, data in local devices cannot be acquired and "0" is displayed.

#### **(e) Clearing the PLC memory during local device monitoring**

Local devices of monitoring programs are the target for the PLC memory clear operation during local device monitoring.

<span id="page-153-0"></span>The external input/output can forcibly be turned on/off using a programming tool. The information registered for forced on/off can be cancelled by an operation from a programming tool.

## **(1) Input/output operation when a forced on/off operation is performed**

There are three kinds of forced on/off operations: forced on ("Set forced ON"), forced off ("Set forced OFF"), and forced on/off cancellation ("Cancel it"). The following table lists the CPU module operation of when a forced on/off operation is performed.

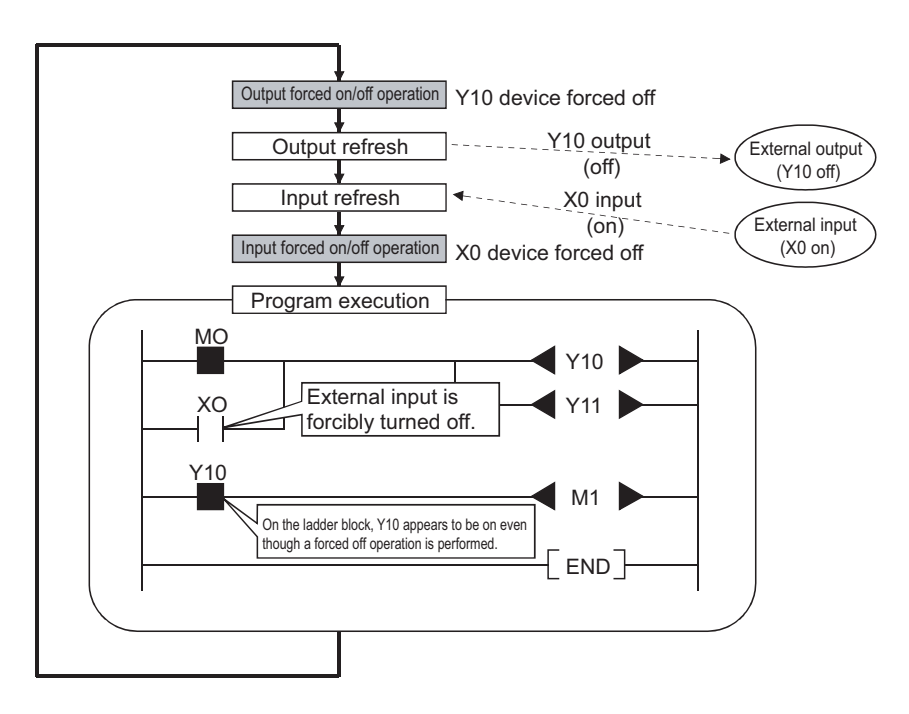

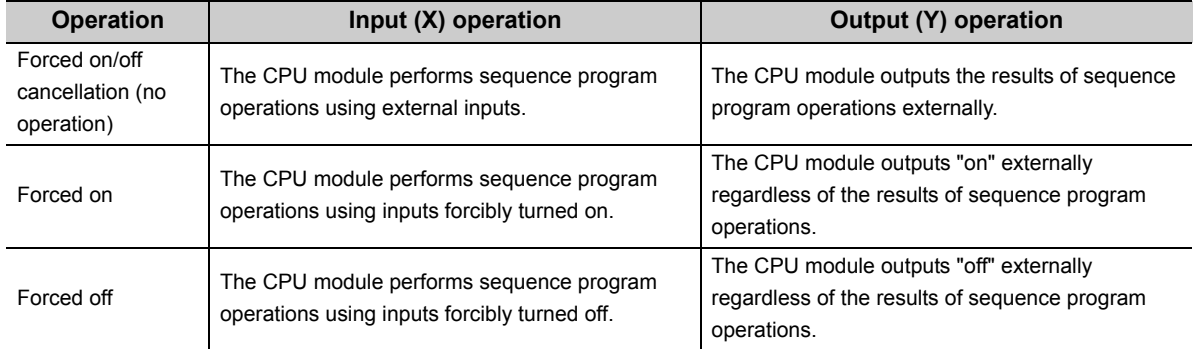

<span id="page-153-1"></span>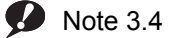

**Universal**

Before executing the function with the Q02UCPU, Q03UDCPU, Q04UDHCPU, Q06UDHCPU, Q13UDHCPU, or Q26UDHCPU, check the versions of the CPU module and programming tool used.

 $(\sqrt{37}$  [Page 434, Appendix 2\)](#page-435-0)

## **(2) Specifications**

## **(a) CPU module status where input/output can forcibly be turned on/off**

Forced on/off can be registered regardless of the operating status (RUN/STOP) of the CPU module. Note, however, that only input can be forcibly turned on/off during a stop error. The CPU module outputs on/off data only to Y device.

### **(b) Devices that can be registered**

Forced on/of can be registered as many as the number of I/O device points in the CPU module.

#### **(c) Target input/output**

The following input/output are targeted for a forced on/off operation.

- Input (X) and output (Y) of modules mounted on the base unit
- Input (X) and output (Y) of the CPU module to be refreshed from LX/LY of a CC-Link IE Controller Network module or MELSECNET/H module
- Input (X) and output (Y) of the CPU module to be refreshed from RX/RY of a CC-Link IE Field Network master/local module or CC-Link module
- Input (X) and output (Y) of the CPU module to be refreshed from RX/RY of CC-Link IE Field Network Basic

When forcibly turning on/off the devices outside the above refresh ranges (for example, empty slots), only input/output in the CPU module device memory are turned on/off and the results are not output externally.

 $Point\ell^{\circ}$ 

In multiple CPU systems, inputs and outputs of control modules can forcibly turned on/off. Even when inputs and outputs of non-control modules are registered for forced on/off, the input/output devices in other CPU modules and inputs and outputs of modules controlled by other CPU modules cannot be forcibly turned on/off. (The input/output devices in the own CPU module can forcibly turned on/off.)

## **(d) External input/output forced on/off timing**

The following table lists the external input/output forced on/off timing.

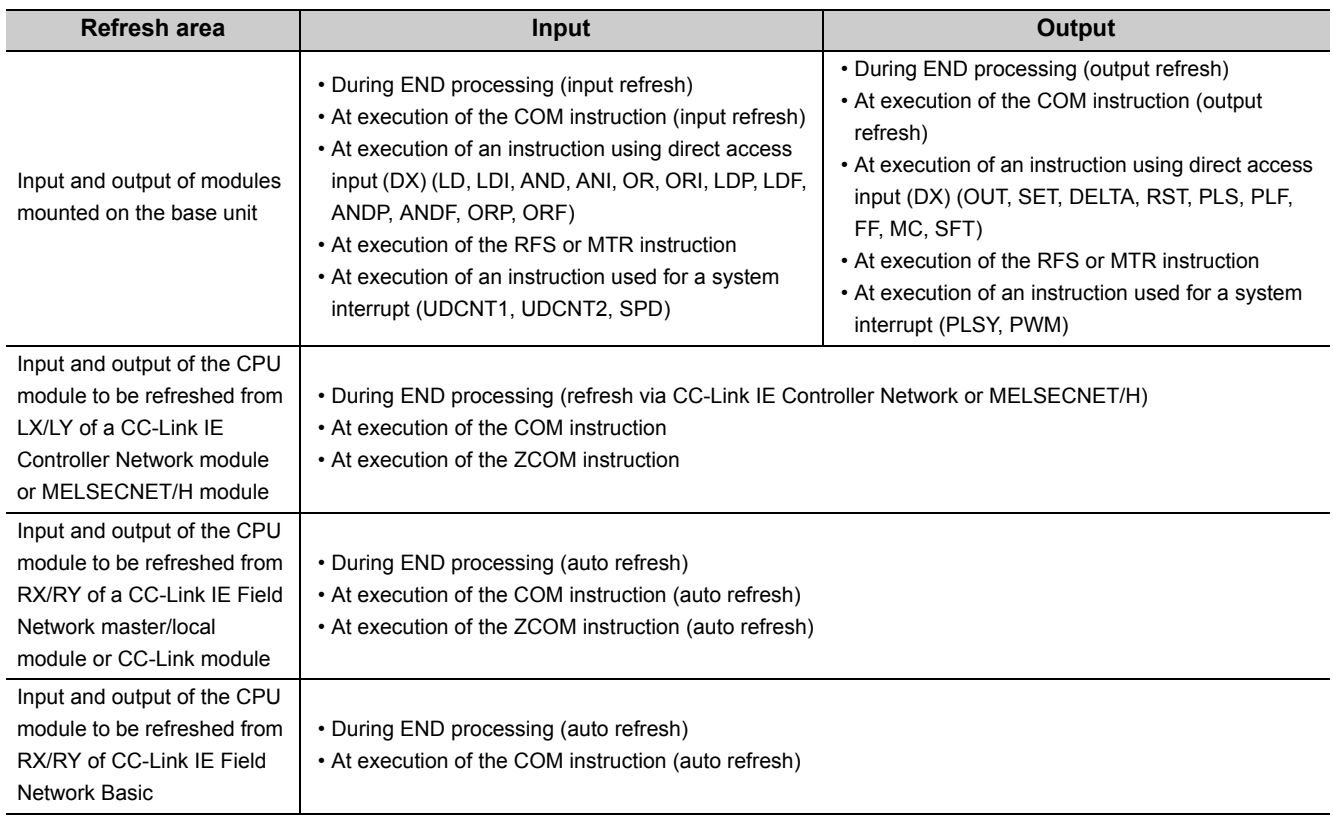

## **(e) Cancelling on/off registration data**

The registered forced ON/OFF data can be canceled by a programming tool. Once the registered data is canceled, the status of the forced on/off registered devices will be as follows.

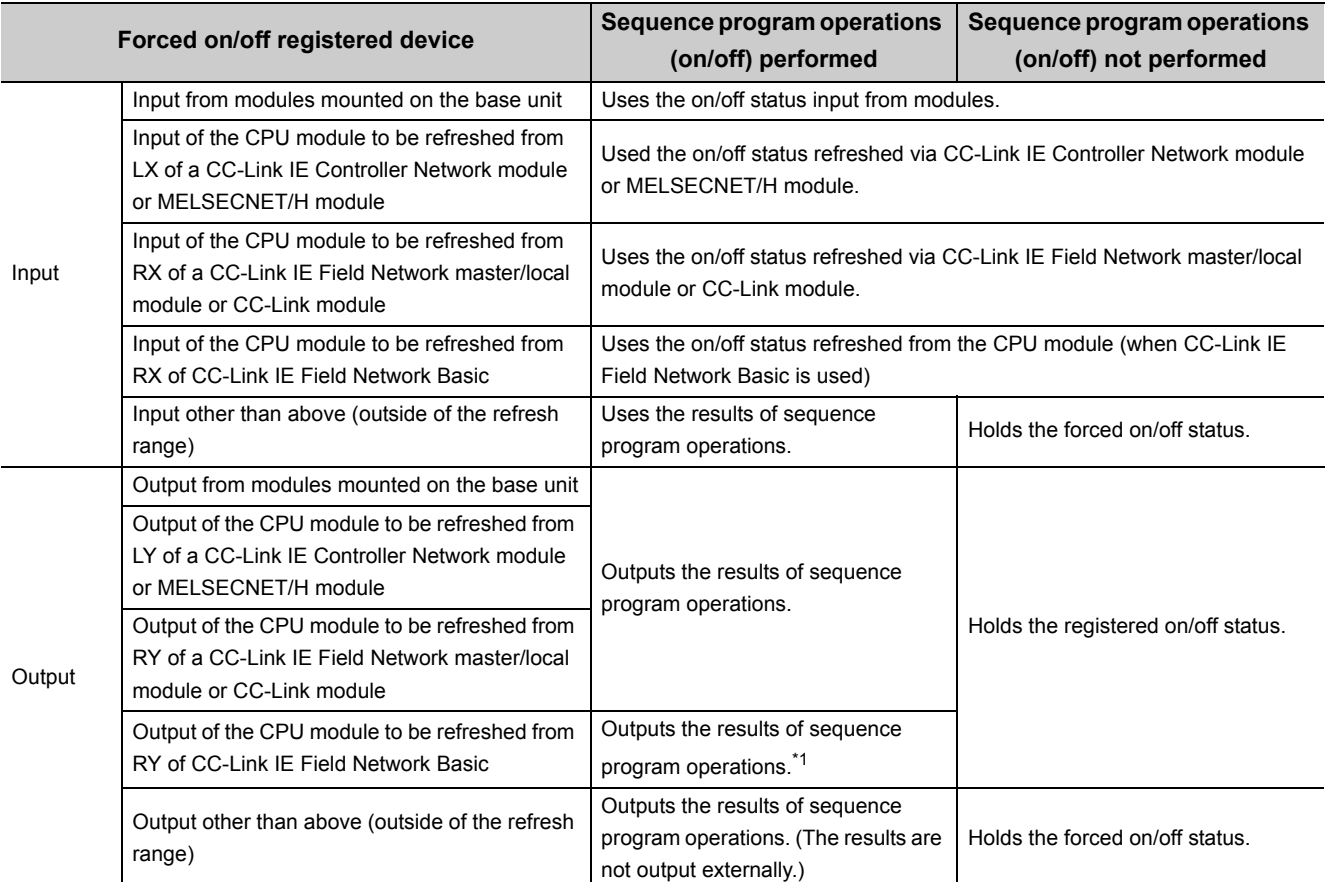

\*1 The result is output for one scan in accordance with the registered on/off state even after forced on/off registration data are canceled.

Forced on/off setting can be cleared by:

- powering off and then on the CPU module,
- resetting the CPU module by the RUN/STOP/RESET switch, or
- resetting the CPU module by the remote RESET operation.

#### **(f) Number of devices that can be registered**

Forced on/off can be registered for 32 devices in total.

## **(g) When output Y contact is used in a sequence program**

On/off operations in a sequence program are given priority.

## <span id="page-157-0"></span>**(h) Checking forced on/off execution status**

The execution status can be checked by:

- reading the forced on/off registration status of a programming tool.
- flashing of the MODE LED (green), (The MODE LED flashes in green when at least one forced on/off is registered.) or
- the on status of the 1st bit in SD840 (Debug function usage).

## $Point<sup>°</sup>$

- The MODE LED also flashes in green when the executional conditioned device test function is used. To check the registration status using the MODE LED, check the status of the executional conditioned device test function as well.  $\sqrt{37}$  [Page 158, Section 3.11.4 \(3\)\)](#page-159-0)
- When using SD840 to check the registration or cancellation status, remind that SD840 is used to check the status of the executional conditioned device test function as well.

## **(i) Forcibly turning input or output on/off from multiple programming tools**

Forced on/off can be registered to a single CPU module from multiple programming tools connected via network. If forced on/off is registered to the same device, the last registration will be enabled. Therefore, the forced on/off status different from the actual status in the CPU module may be displayed on the programming tool that registered forced on/off earlier. When the forced on/off registration is performed from multiple programming tools, click the "Update status" button to update the registered data and execute the function.

## **(3) Operating procedure**

For the operating procedure of forced input output registration/cancellation, refer to the following.

Operating manual for the programming tool used

# <span id="page-158-0"></span>**3.11.4** Executional conditioned device test  $\mathcal{P}^{\text{Note 3.5}}$  $\mathcal{P}^{\text{Note 3.5}}$  $\mathcal{P}^{\text{Note 3.5}}$

This function changes a device value within the specified step of a program.

This enables debugging of the specified ladder block without modifying the program.<sup>\*1</sup>

\*1 The executional conditioned device test is not available for the SFC program.

## **(1) Operation of the executional conditioned device test**

A device value will be changed based on the registration data once after the executional conditioned device test setting is registered.

The changed device value becomes enabled in the ladder blocks of the specified step number and later.

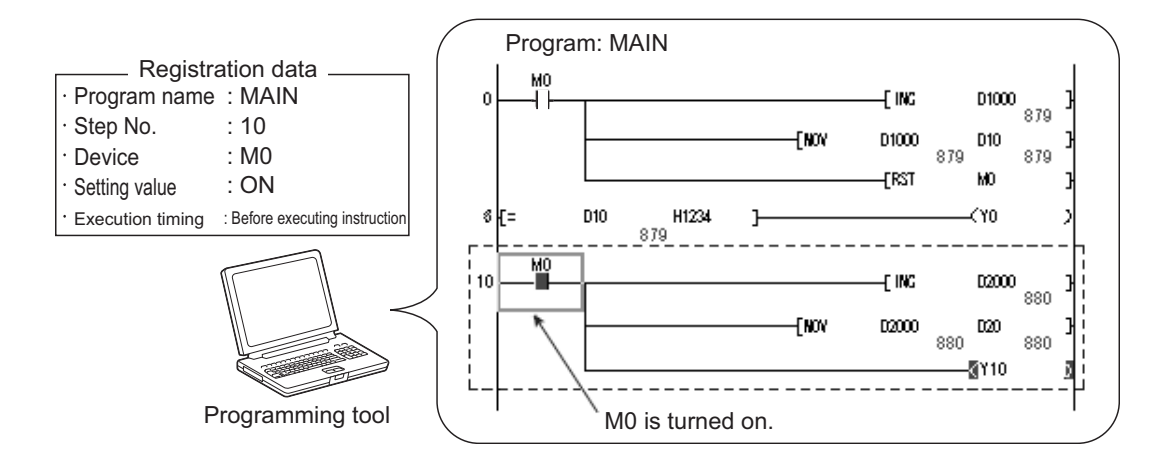

Note that a device value is changed within the specified step regardless of an execution status of the instruction in the specified step.

<Program example> <Operation>

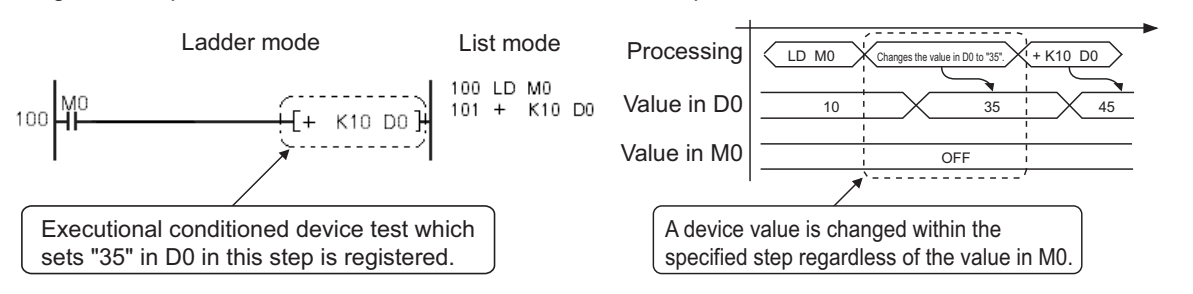

<span id="page-158-1"></span> $\bullet$  Note 3.5 **Universal**

> Before executing the function with the Q02UCPU, Q03UDCPU, Q04UDHCPU, Q06UDHCPU, Q13UDHCPU, or Q26UDHCPU, check the versions of the CPU module and programming tool used.

 $(\sqrt{37}$  [Page 434, Appendix 2\)](#page-435-0)

## **(2) Available devices and number of settable devices**

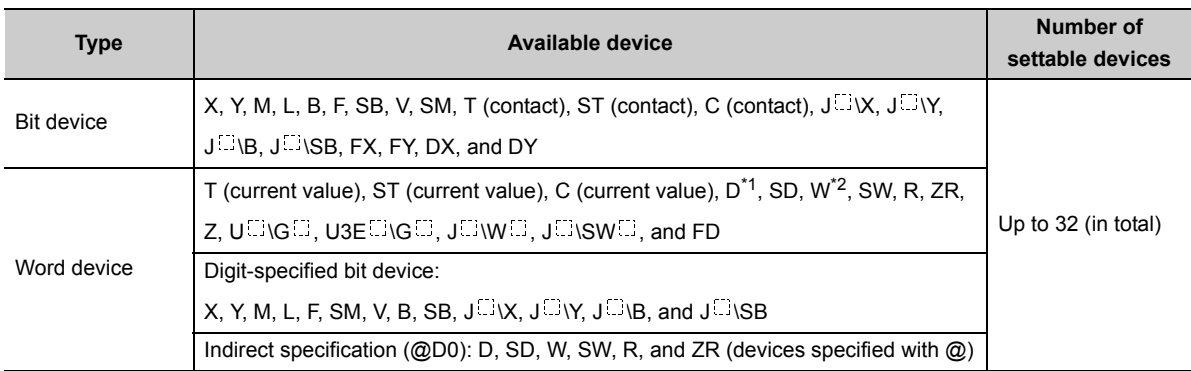

The following table lists available devices and the number of settable devices.

\*1 The extended data register (D) is included.

\*2 The extended link register (W) is included.

## <span id="page-159-0"></span>**(3) How to check the execution status**

The execution status of registered executional conditioned device test can be checked in three different ways:

- By the display on the screen for checking the registration status in a programming tool
- By the flash of the MODE LED in green
- By the on status of the first bit of SD840 (Debug function usage)

Point $\hat{P}$  -

- The MODE LED also flashes in green when the external input/output forced on/off function is used. To check the execution status using the MODE LED, check the status of the external input/output forced on/off function as well.  $\sqrt{27}$  [Page 156, Section 3.11.3 \(2\) \(h\)\)](#page-157-0)
- When using SD840 to check the execution status, remind that SD840 is used to check the status of the external input/output forced on/off function as well.

## **(4) Registering executional conditioned device test settings**

For how to register executional conditioned device test settings, refer to the following manual.

Operating manual for the programming tool used

**(a) Multiple executional conditioned device test registrations for the same step number**

Multiple executional conditioned device test settings can be registered for one step number.

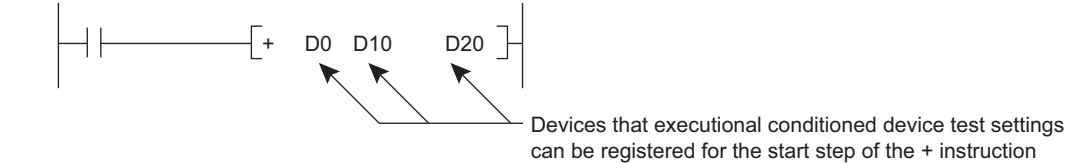

However, if multiple executional conditioned device test settings with same device name and same execution timing are registered for the same step number, the registration data will be overwritten. (Even though the same device is specified, if the execution timing differs, two settings can be registered for one step.)

## $Point<sup>0</sup>$

- When setting a word device with a different data type, a device is regarded as the same device.
	- When a word device is set in the order of "D100 (16 bit integer)" and then "D100 (Real number (single precision))", **Ex.** "D100 (Real number (single precision))" is registered.
- When setting a device with a different modification method (such as a bit-specified word device, digit-specified bit device, or index-modified device), a device is regarded as a different device.

 When a word device is set in the order of "D100.F" and then "D100Z0 (Real number (single precision)), both **Ex.**devices are registered.

#### **(b) Step to be specified for executional conditioned device test registration**

Any step number (0 to step number for the END instruction) in a sequence program can be specified.

 $Point<sup>°</sup>$ 

Be sure to specify the start step of each instruction.

## **(c) Execution timing**

Timing to change a device value can be specified. A device value can be changed either before or after an instruction of the specified step is executed. The following figure shows the module operation based on the execution timing.

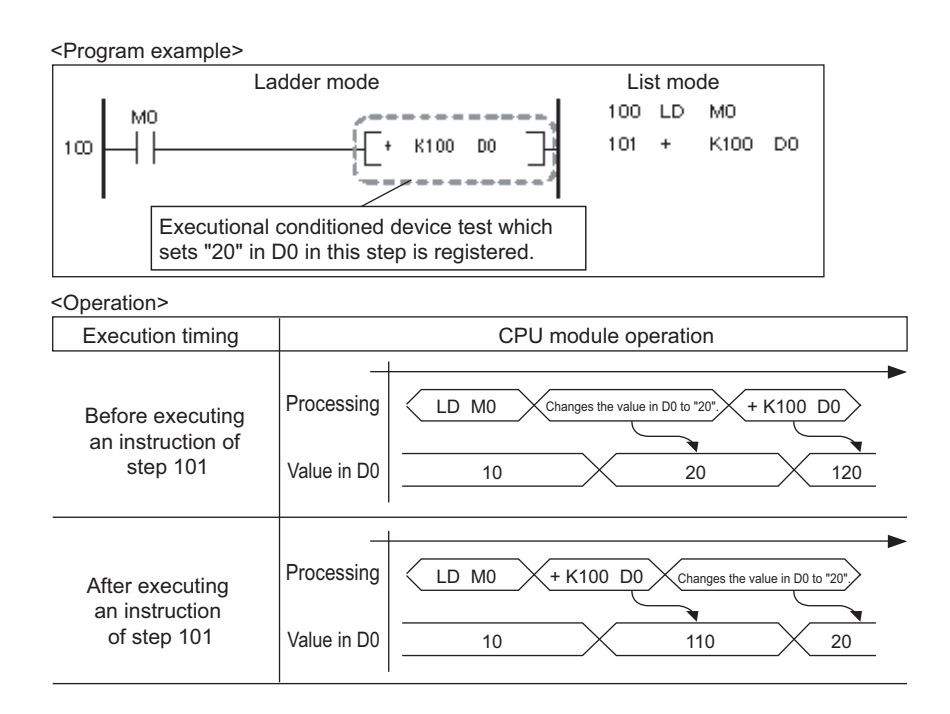

Note that there may be a case where a device value will not be changed depending on the execution timing even though the specified step is executed. The following instructions need to be noted when registering executional conditioned device test settings.

• Instructions that do not change device values<sup>\*1</sup>

A device value will not be changed by executing the executional conditioned device test when the execution timing has been set to "After executing instruction", specifying the step for instructions that do not execute the next step, such as branch instructions.

\*1 If the execution condition of an instruction is not satisfied, a device value will be changed based on the registration data.

The following table lists the instructions that do not change device values.

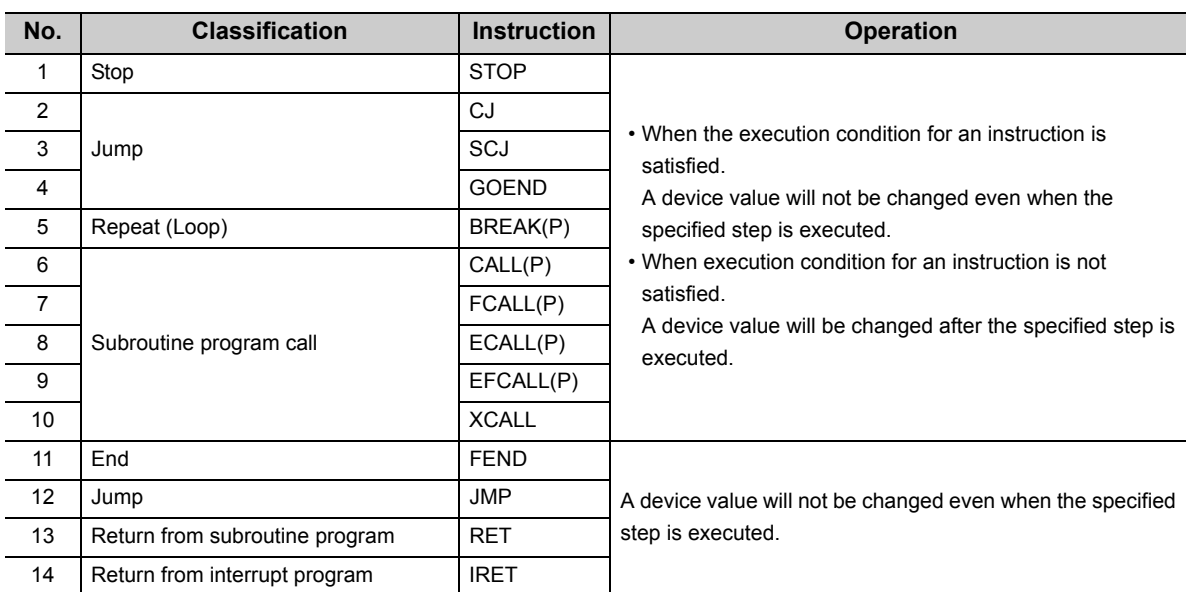

• FOR/NEXT instructions

When the executional conditioned device test setting is registered specifying the step for the FOR or NEXT instruction, timing of device value change is different from the timing when steps for other instructions are specified. The following table lists the device value change timing based on the execution timing.

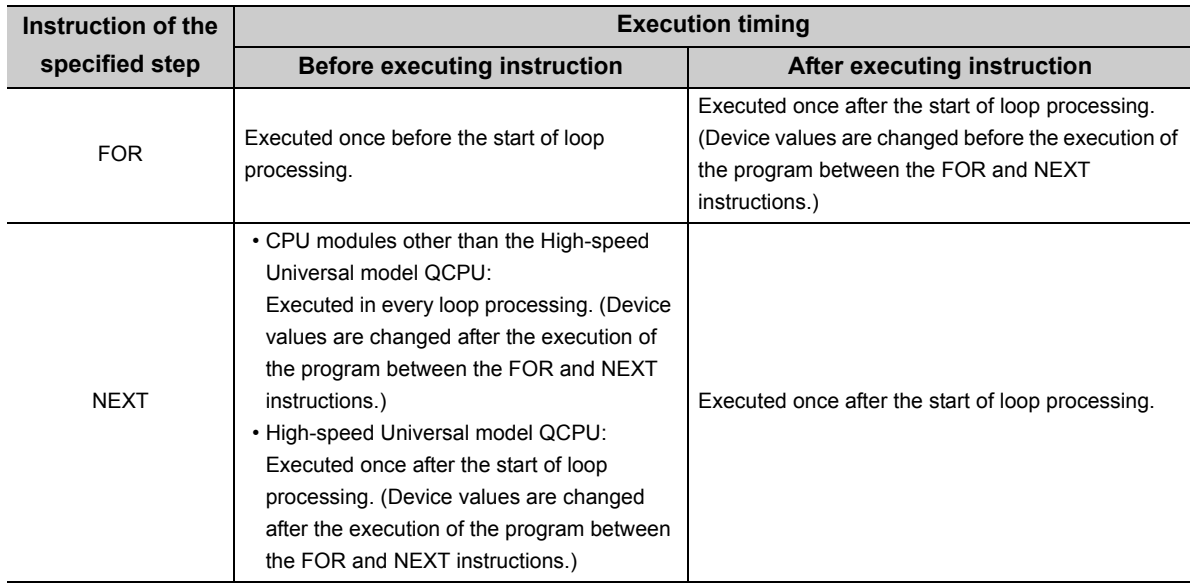

• END instruction

When the executional conditioned device test setting is registered specifying the step for the END instruction, the execution timing is restricted to "Before executing instruction" only. If "After executing instruction" is set, the CPU module sends a registration error to the programming tool.

#### **(d) Number of settings that can be registered simultaneously in one scan**

Eight executional conditioned device test settings can be registered into the CPU module simultaneously in one scan. When nine or more executional conditioned device test settings are to be registered simultaneously, they will be registered over multiple scans.

## **(5) Checking/disabling executional conditioned device test settings**

For how to check/disable executional conditioned device test settings, refer to the following.

Operating manual for the programming tool used

#### **(a) Usage of the executional conditioned device test**

Usage of the executional conditioned device test can be checked in the special register (SD840).

#### **(b) Number of settings that can be disabled simultaneously in one scan**

Eight executional conditioned device test settings can be disabled simultaneously in one scan. When nine or more executional conditioned device test settings are to be disabled simultaneously, they will be disabled over multiple scans.

## **(6) Batch-disabling executional conditioned device test settings**

For how to batch-disable executional conditioned device test settings, refer to the following. **CO** Operating manual for the programming tool used

## **(7) Cases where executional conditioned device test settings cannot be registered or disabled**

In the following cases, executional conditioned device test setting cannot be registered or disabled. When multiple settings are to be registered, no setting can be registered if any of the settings applies to the cases below.

#### **(a) Executional conditioned device test settings cannot be registered**

- Specified program does not exist.
- Specified step does not exist.
- Specified device does not exist.
- The number of registered executional conditioned device test settings exceeds 32.

#### **(b) Executional conditioned device test settings cannot be disabled**

- Specified program does not exist.
- Specified step does not exist.
- Specified device does not exist.
- No executional conditioned device test setting has been registered.

## **(8) Precautions**

## **(a) Operations from multiple programming tools**

Executional conditioned device test settings can be registered in the same CPU module from multiple programming tools connected via network. Note, however, that if multiple executional conditioned device test settings are registered with the same device name in the same step, the registration data will be overwritten. When registering executional conditioned device data settings from multiple programming tools, update the data first by clicking the  $\Box$   $\Box$  head File... | button, and register the settings.

## **(b) Priority**

If any of the following functions is set in the same step number that is specified by the executional conditioned device test setting, the executional conditioned device test is given the priority to other functions.

- Monitor condition setting
- Sampling trace function (trace point)
- Sampling trace function (trigger point)
- Scan time measurement (start step)
- Scan time measurement (end step)

## **(c) Disabling executional conditioned device test settings**

Executional conditioned device test setting can be disabled by any of the following operations, in addition to the operation of a programming tool.

- Powering off and then on the CPU module
- Resetting the CPU module
- Writing program files to the program memory while the CPU module is in the STOP status
- Clearing the program memory data while the CPU module is in the STOP status
- Formatting the program memory while the CPU module is in the STOP status

## **(d) Writing data while the CPU module is in the RUN status**

The CPU module operation will be as follows if the executional conditioned device test and the online change function are executed simultaneously.

 • When the executional conditioned device test is executed during execution of the online change function The online change function completes normally. However, the executional conditioned device test cannot be executed. The following message box will appear. Execute the executional conditioned device test again after the online change has completed.

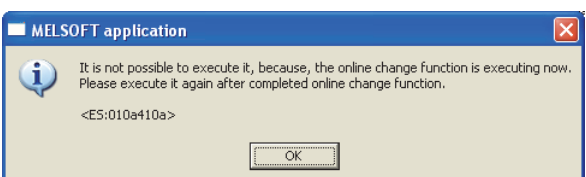

 • When the online change function is executed during execution of the executional conditioned device test The online change function completes normally. If any executional conditioned device test setting has been registered in the program to be changed online, the corresponding setting will be disabled.

 $(\sqrt{3}$  [Page 164, Section 3.11.4 \(8\) \(e\)\)](#page-165-0)

## <span id="page-165-0"></span>**(e) Online change of the CPU module with executional conditioned device test registration**

• Online change (ladder mode)

If any executional conditioned device test setting has been registered in the ladder block to be changed online, the CPU module disables the corresponding setting.

Example 1) Step numbers of registrations 1 to 3 are specified in the executional conditioned device test settings. When the ladder block including the registration 2 is changed online, the registration 2 is disabled during execution of the online change function. Since the registrations 1 and 3 are not included in the change target program, they are not disabled.

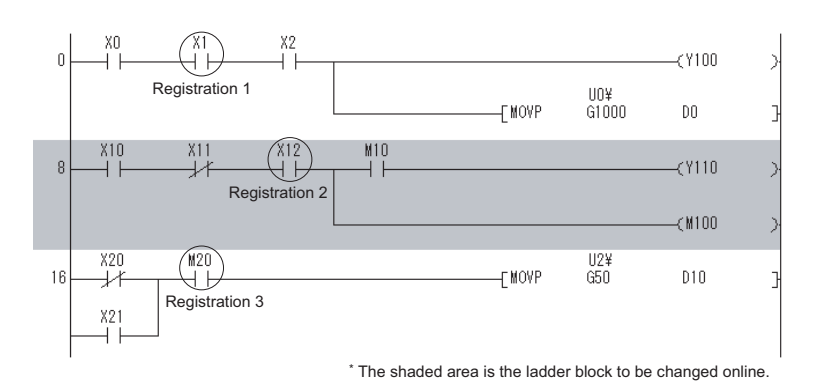

Example 2) When multiple ladder blocks are changed online, ladder blocks between the change target ladder blocks will be included in the change target. For this reason, if the online change function is executed as follows, all registrations 1 to 3 are disabled.

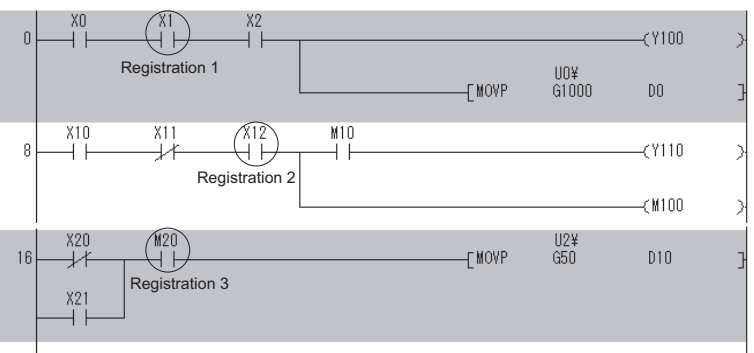

\* The shaded area is the ladder block to be changed online.

Example 3) When a ladder block is added online, the executional conditioned device test setting included in the ladder block followed after the added ladder block will be disabled. For this reason, if the online change function is executed as follows, the registration 2 is disabled.

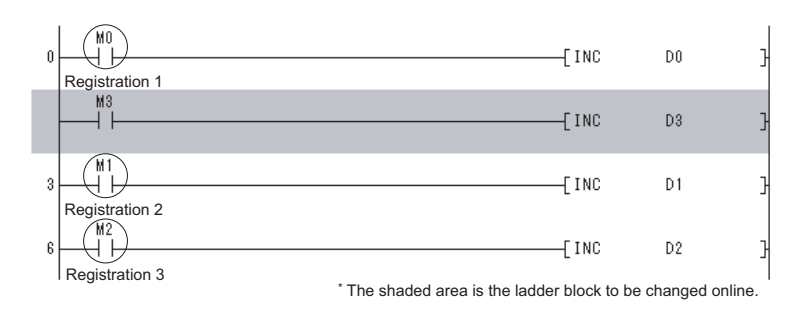

#### • Online change (files)

All executional conditioned device test settings registered to the program in the online change target file are disabled.

#### **(f) Precautions for specifying an index-modified device**

If an index-modified device name is specified to register the executional conditioned device test setting, the CPU module does not check whether the specified device is within the setting range.

If the index-modified device is out of the device range or on the boundary of devices, a device value will not be changed within the specified step.

#### **(g) Precautions for specifying an indirectly-specified device**

If indirectly-specified device name is specified to register the executional conditioned device test setting, the CPU module does not check whether the specified device is within the setting range.

If the indirectly-specified device is out of the device range or on the boundary of devices, a device value will not be changed within the specified step.

#### **(h) Precautions for specifying the file register**

If the file register is specified to register the executional conditioned device test setting, the CPU module does not check the file register file assignment and the file register number range.

A file register value will not be changed within the specified step in the following cases.

- The file register file is not assigned.
- The specified file register number is out of the file register range.

# **3.12 Writing Programs While CPU Module is in RUN Status**

There are two ways of writing programs in the RUN status.

- Online change (ladder mode) :  $\sqrt{r}$  [Page 166, Section 3.12.1](#page-167-0)
- Online change (files) :  $\sqrt{r}$  [Page 169, Section 3.12.2](#page-170-0)

Data can also be written in the RUN status using a pointer. ( $\sqrt{F}$  [Page 190, Section 3.15.2\)](#page-191-0)

## <span id="page-167-0"></span>**3.12.1 Online change (ladder mode)**

This function writes programs to the CPU module in the RUN status. This function enables the program in ladder mode to be changed without stopping the program operation in the CPU module.

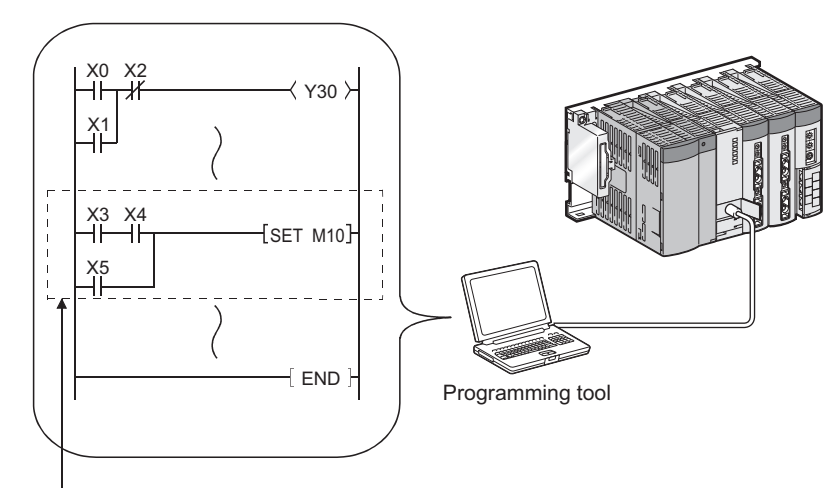

Change a program with programming tool and write it to the CPU module in the RUN status.

Also, programs can be written in the RUN status from a programming tool connected to another station on the network.

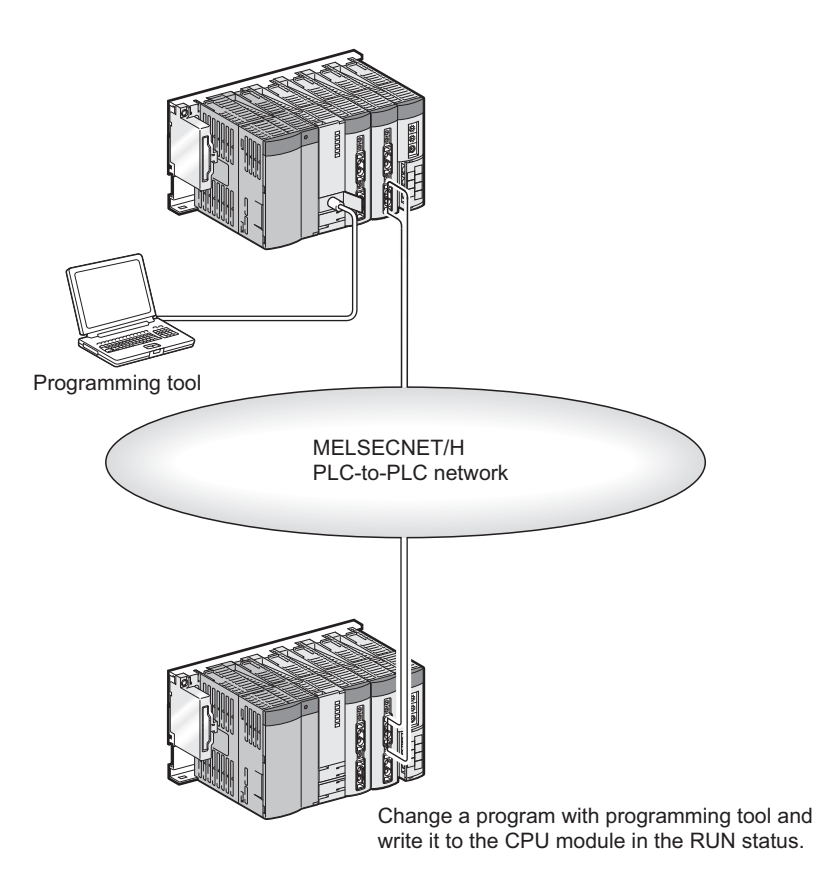

**(1) Memory for online change**

A program cache memory (program memory) is available.

## **(2) Number of steps that can be batch-written by online change**

Up to 512 steps can be batch-written.

## **(3) Changing the reserved area for online change**

A program file has an area designated as reserved area for online change to support the online change that changes program file size.

The following provides precautions when the size of reserved area for online change is changed.

**(a) Size of a program file**

The size of a program file is addition of created program size and reserved area for online change.

#### **(b) When program file size is increased from the secured capacity**

If the size secured for the program file (size including reserved area for online change) is exceeded after a program is written in the RUN status, the reserved area for online change can be reset before the writing if the user memory area has space.

#### **(c) Increase in the scan time**

The scan time is increased when reserved area for online change is reset when programs are written in the RUN status.

For increase in the scan time, refer to [Page 452, Appendix 3.3 \(7\).](#page-453-0)

- **(4) Operations prohibited when programs are written to the CPU module in the RUN status, T/C setting value is changed, or data are transferred from a program cache memory to a program memory** Refer to [Page 171, Section 3.12.3 \(2\)](#page-172-0).
- **(5) Instructions that do not operate normally when programs are written to the CPU module in the RUN status**

Refer to [Page 172, Section 3.12.3 \(3\)](#page-173-0).

# <span id="page-170-0"></span>**3.12.2 Online change (files)**

This function batch-writes files listed in the following table to the CPU module in the RUN status by online operation from a programming tool.

| File name                                | <b>CPU module built-in memory</b> |                               |                               | <b>Memory</b><br>card (RAM) | <b>Memory card (ROM)</b>  |                           | <b>Memory card</b><br>(SD) |
|------------------------------------------|-----------------------------------|-------------------------------|-------------------------------|-----------------------------|---------------------------|---------------------------|----------------------------|
|                                          | Program<br>memory                 | <b>Standard</b><br><b>RAM</b> | <b>Standard</b><br><b>ROM</b> | <b>SRAM</b> card            | <b>Flash card</b>         | <b>ATA card</b>           | <b>SD memory</b><br>card   |
| Parameter                                | $\boldsymbol{\mathsf{x}}$         | $\boldsymbol{\mathsf{x}}$     | $\boldsymbol{\mathsf{x}}$     | $\boldsymbol{\mathsf{x}}$   | $\boldsymbol{\mathsf{x}}$ | $\boldsymbol{\mathsf{x}}$ | $\boldsymbol{\mathsf{x}}$  |
| Intelligent function<br>module parameter | $\boldsymbol{\mathsf{x}}$         | $\mathbf{x}$                  | $\boldsymbol{\mathsf{x}}$     | $\boldsymbol{\mathsf{x}}$   | $\boldsymbol{\mathsf{x}}$ | $\boldsymbol{\mathsf{x}}$ | $\mathsf{x}$               |
| Program                                  | ◯                                 | $\boldsymbol{\mathsf{x}}$     | $\circ$                       | $\circ$                     | $\times$                  | $\circ$                   | O                          |
| Device comment                           | $\Omega$                          | $\boldsymbol{\mathsf{x}}$     | Δ                             | $\triangle$                 | $\times$                  | Δ                         | $\triangle$                |
| Initial device value                     | $\boldsymbol{\mathsf{x}}$         | $\boldsymbol{\mathsf{x}}$     | $\boldsymbol{\mathsf{x}}$     | $\boldsymbol{\mathsf{x}}$   | $\boldsymbol{\mathsf{x}}$ | $\boldsymbol{\mathsf{x}}$ | $\mathsf{x}$               |
| File register                            | $\boldsymbol{\mathsf{x}}$         | $\triangle$                   | $\times$                      | Δ                           | $\boldsymbol{\mathsf{x}}$ | $\times$                  | $\boldsymbol{\mathsf{x}}$  |
| Local device                             | $\boldsymbol{\mathsf{x}}$         | $\boldsymbol{\mathsf{x}}$     | $\times$                      | $\boldsymbol{\mathsf{x}}$   | $\times$                  | $\times$                  | $\boldsymbol{\mathsf{x}}$  |
| Sampling trace file                      | $\boldsymbol{\mathsf{x}}$         | $\circ$                       | $\boldsymbol{\mathsf{x}}$     | $\circ$                     | $\times$                  | $\boldsymbol{\mathsf{x}}$ | $\boldsymbol{\mathsf{x}}$  |
| Programmable controller<br>user data     | $\boldsymbol{\mathsf{x}}$         | $\boldsymbol{\mathsf{x}}$     | $\Omega$                      | $\boldsymbol{\mathsf{x}}$   | $\pmb{\times}$            | $\circ$                   | O                          |

 $\bigcirc$  : Can be written,  $\triangle$  : Cannot be written while being accessed,  $\star$  : Cannot be written

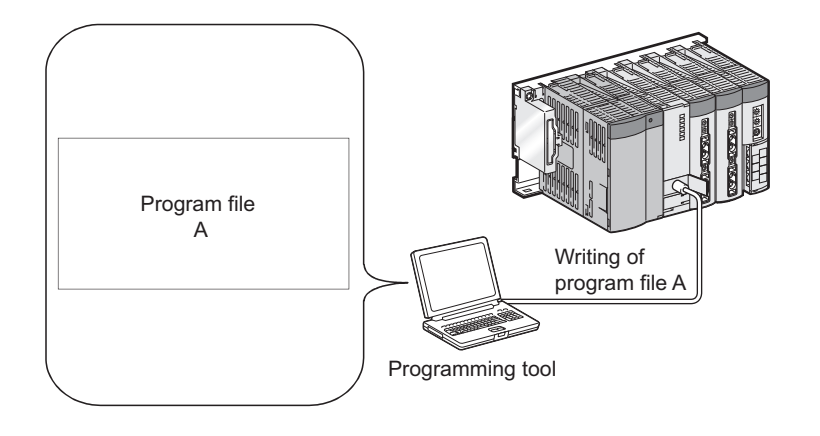

3.12 Writing Programs While CPU Module is in RUN Status<br>3.12.2 Online change (files) 3.12.2 Online change (files) 3.12 Writing Programs While CPU Module is in RUN Status

## **(1) Availability**

## **(a) For the Q00UJCPU, Q00UCPU, and Q01UCPU**

The function cannot be performed in the following cases.

- A program memory does not have enough area for storing a program file to be written.
- A program memory stores the maximum number of files that can be stored.

## **(b) For the Q02UCPU, QnUD(H)CPU, and Built-in Ethernet port QCPU**

Files can be written in the RUN status, regardless of free space in the program memory and the number of files to be stored.

## **(2) Increase in the scan time**

The scan time increases when a program file is written to the CPU module in the RUN status. For increase in the scan time, refer to [Page 452, Appendix 3.3 \(7\).](#page-453-0)

## **(3) Online change (files) from multiple locations**

Do not simultaneously write files to one CPU module in the RUN status from multiple locations. Doing so may delete program files.

## **(4) Online change (files) of SFC programs**

SFC programs cannot be written in units of files to the CPU module in the RUN status.

**(5) Operations prohibited when programs are written to the CPU module in the RUN status, T/C setting value is changed, or data are transferred from a program cache memory to a program memory**

Refer to [Page 171, Section 3.12.3 \(2\)](#page-172-0).

## **(6) Instructions that do not operate normally when files are written to the CPU module in the RUN status**

Refer to [Page 172, Section 3.12.3 \(3\)](#page-173-0).

# **3.12.3 Precautions for online change**

The following shows precautions for online change.

## **(1) Online change during boot operation**

When data are written to the CPU module in the RUN status during boot operation, the status of boot source program is not changed.

## <span id="page-172-0"></span>**(2) Operations prohibited when programs are written to the CPU module in the RUN status, T/C setting value is changed, or data are transferred from a program cache memory to a program memory**

Do not perform the following operations.

## **(a) Power-off or reset**

The following operations are not normally completed if they are performed during online change, TC setting value change, or data transfer from the program cache memory to the program memory. If performed, write the data to the CPU module again.

- Power-off
- Reset

### **(b) Operations from a programming tool**

The following operations cannot be performed during online change, TC setting value change, or data transfer from the program cache memory to the program memory. If performed, an error is displayed on the programming tool. Perform the following operations after online change.

• Online change (ladder mode), online change (files)

- TC setting value change
- Data transfer to the program memory  $\sim$  [Note 3.6](#page-172-1)
- Write to PLC (Flash ROM)

**3**

<span id="page-172-1"></span> $\bullet$  Note 3.6

**Universal**

With the Universal model QCPU whose serial number (first five digits) is "12012" or later, this function can be executed while data are being transferred from the program cache memory to the program memory.

## <span id="page-173-0"></span>**(3) Instructions that do not operate normally during online change**

When data are written to the CPU module in the RUN status, the following instructions do not operate normally.

- Rise instruction
- SCJ instruction
- STMR instruction

#### **(a) Rise instruction**

The rise instruction is not executed when the instruction is in the data written to the CPU module in the RUN status, even if the execution condition (off  $\rightarrow$  on) is met.

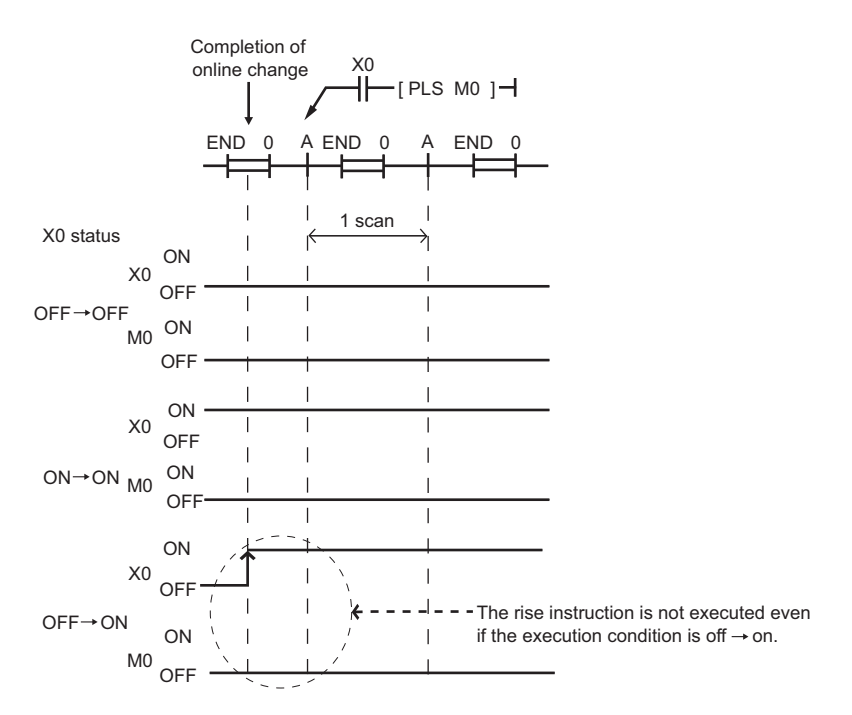

The corresponding rise instructions are PLS and  $\Box P$ .

## **(b) SCJ instruction**

When the SCJ instruction is in the data written to the CPU module in the RUN status and the execution condition is on at completion of the writing, a jump to the specified pointer is made without a wait of one scan.

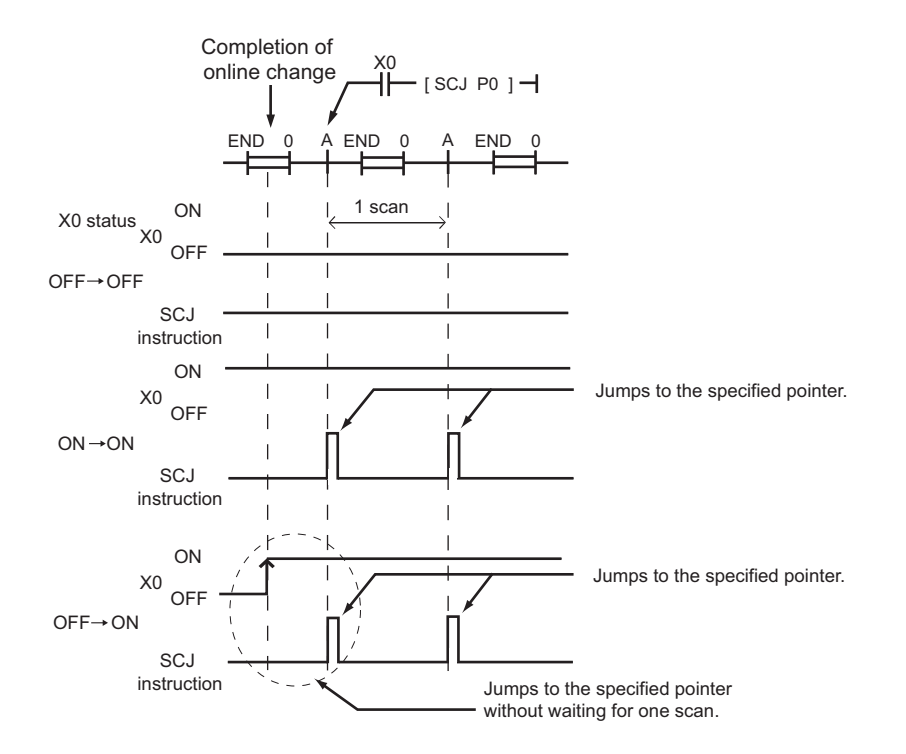

## **(c) STMR instruction**

Note that the STMR instruction operates when the instruction is used within the range written data by the online program change.

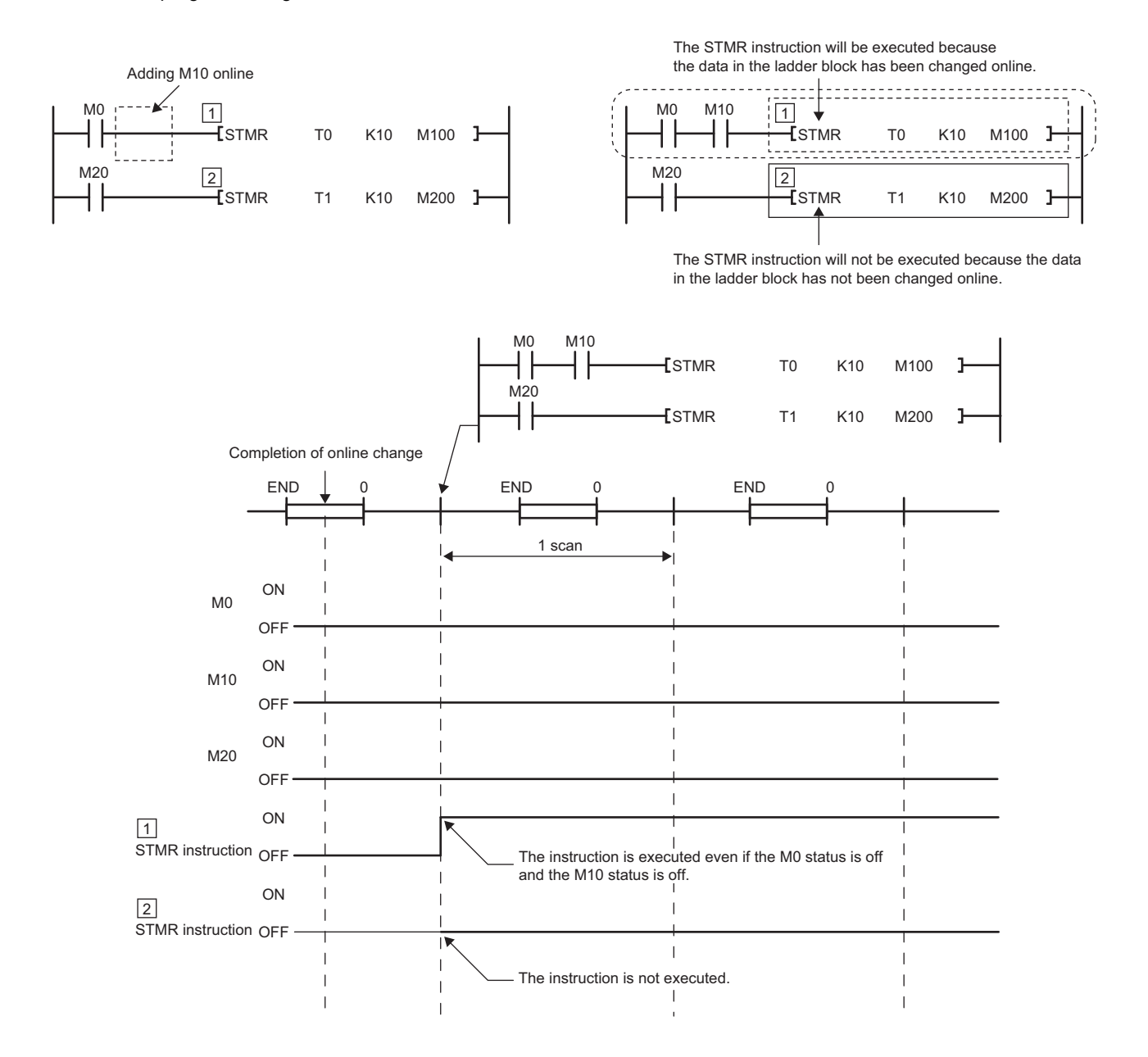

## $Point$

When "Execute fall instruction" is checked in the "Options" window of a programming tool, the fall instruction is executed when the instruction is in the data written to the CPU module in the RUN status, even if the execution condition (on  $\rightarrow$  off) is not met. (Same operation as the High Performance model QCPU)

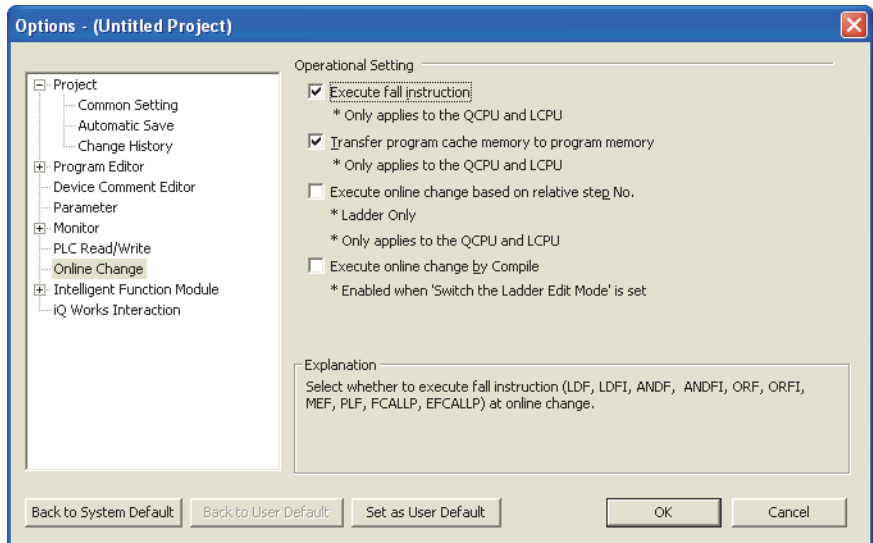

The corresponding fall instructions are LDF, ANDF, ORF, MEF, PLF, FCALLP, and EFCALLP. The following describes the operation with and without "Execute fall instruction" selected.

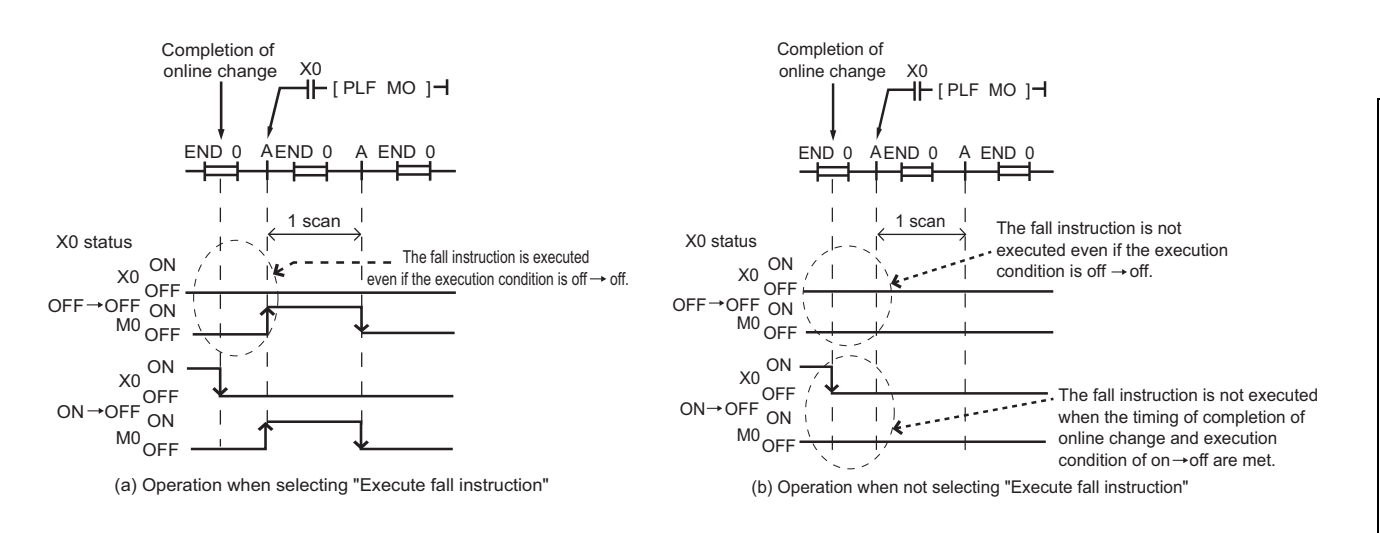

## **(4) Writing to the program memory during online change and T/C setting value change**

Due to automatic data transfer to the program memory, the time takes to write data to the CPU module during the RUN status and to change T/C setting value extends by the time shown in the following table.

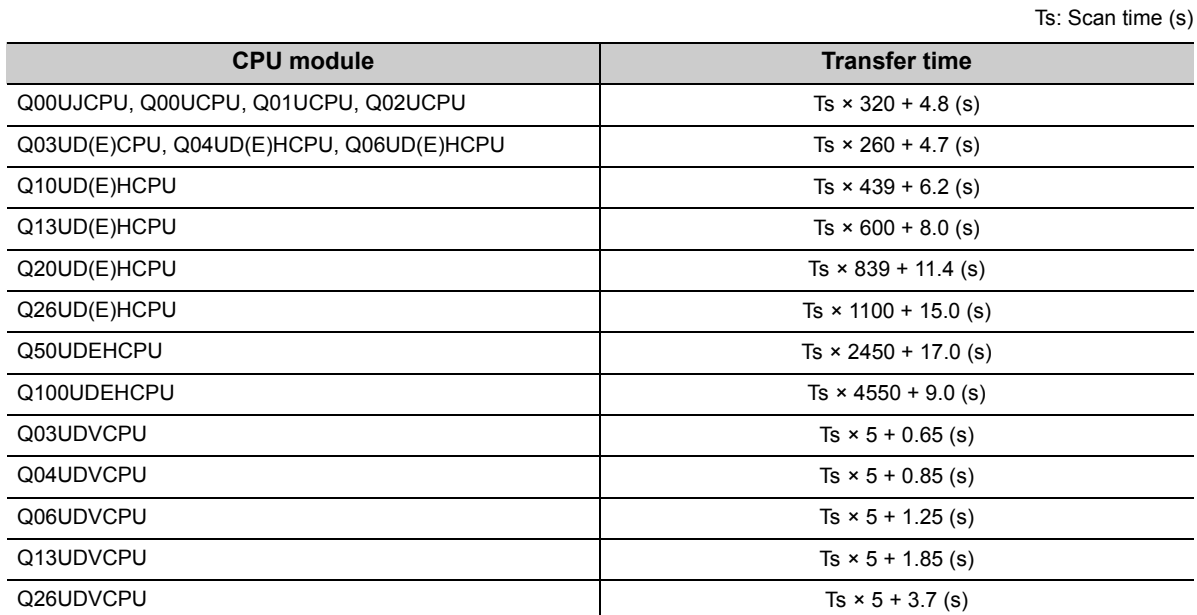

Since the number of writes to the program memory (Flash ROM) is limited (up to 100,000 times), set the automatic transfer to the program memory to be disabled when data are written to the CPU module in the RUN status and changing T/C setting value frequently.

## $Point<sup>°</sup>$

Automatic data transfer to the program memory can be disabled in the "Options" window of the programming tool.

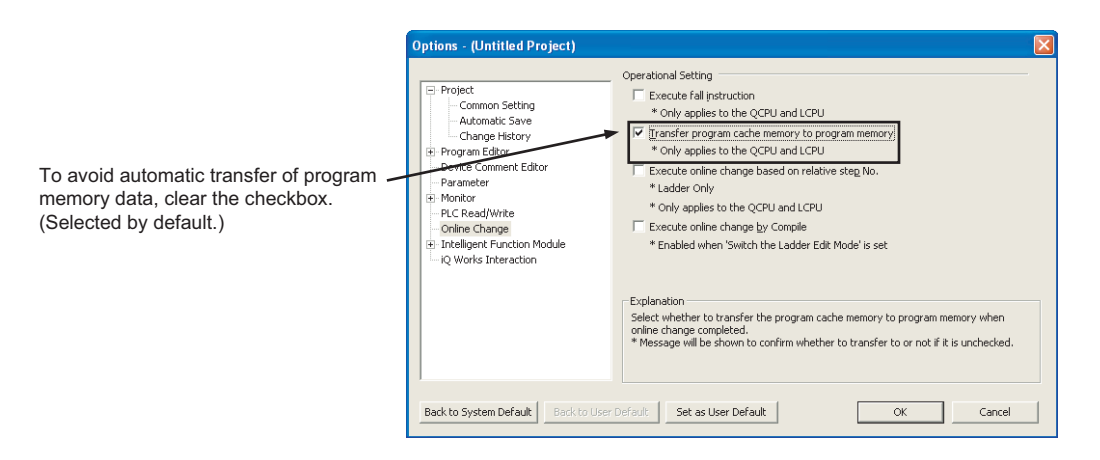

When the automatic data transfer is disabled, the following message appears after online change.

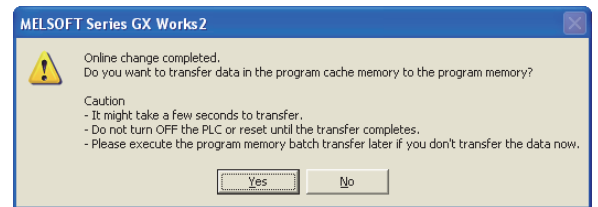

Selecting "Yes" transfers data to the program memory. When selecting "No", execute "Program Memory Batch Download" from the programming tool.

Program transfer status can be checked in the special relay (SM165).  $\blacktriangleright$  [Note 3.7](#page-178-0)

When SM165 is on, the program memory batch transfer has not completed. When SM165 is off, the program memory batch transfer has completed.

**3**

<span id="page-178-0"></span>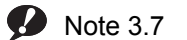

**Universal**

When checking the transfer status with the Q02UCPU, Q03UDCPU, Q04UDHCPU, or Q06UDHCPU, check the versions of the CPU module and programming tool used. ( $\sqrt{F}$  [Page 434, Appendix 2\)](#page-435-0)

# **3.13 Execution Time Measurement**

This function displays the processing time of the program being executed.

## **(1) Applications and types**

This function can be used to know the effect of processing time of each program on the total scan time when the system is adjusted.

There are following three types.

- Program monitor list :  $\sqrt{r}$  [Page 178, Section 3.13.1](#page-179-0)
- Interrupt program list monitor :  $\widehat{z}$  [Page 178, Section 3.13.2](#page-179-1)
- Scan time measurement :  $\sqrt{r}$  [Page 179, Section 3.13.3](#page-180-0)

## <span id="page-179-0"></span>**3.13.1 Program monitor list**

The scan time, number of execution times, and processing time by item can be displayed for each program.

## **(1) Execution**

For how to execute the program monitor list, refer to the following.

Operating manual for the programming tool used

## **(2) Precaution**

#### **(a) When the POFF instruction is in the program**

When the POFF instruction is executed, a non-execution processing is performed for one scan. The number of executions includes the executions of non-execution processing. For details of the POFF instruction, refer to the following.

MELSEC-Q/L Programming Manual (Common Instruction)

# <span id="page-179-1"></span>**3.13.2 Interrupt program monitor list**

This function displays the number of interrupt program executions. This function is used to check the execution status of an interrupt program.

### **(1) Execution**

For how to execute the interrupt program monitor list, refer to the following.

**CO** Operating manual for the programming tool used
# $3.13.3$  Scan time measurement  $\Omega$ [Note 3.8](#page-180-0)

This function displays the processing time of set program section during ladder monitoring. The time required for the subroutine and interrupt programs can be measured.

### **(1) Range specification of scan time measurement**

There are following two types for specifying a scan time measurement range.

- Setting on the ladder monitor screen
- Setting on the scan time measurement screen

#### **(2) When the subroutine program call instruction is in the measurement range**

When the subroutine program call instruction (CALL) is in the range of scan time measurement, the scan time includes the time required for processing a subroutine program.

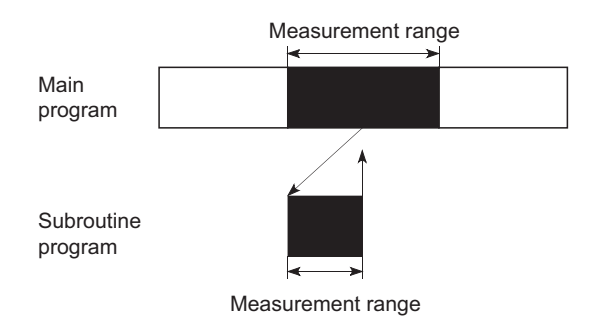

## **(3) When interrupt programs/fixed scan execution type programs are executed in the scan time measurement range**

The execution time of interrupt programs and fixed scan execution type programs are added.

#### **(4) Execution**

For how to execute the scan time measurement, refer to the following.

Operating manual for the programming tool used

**3**

<span id="page-180-0"></span>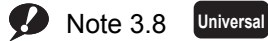

Before executing the function with the Q02UCPU, Q03UDCPU, Q04UDHCPU, Q06UDHCPU, Q13UDHCPU, or Q26UDHCPU, check the versions of the CPU module and programming tool used. ( $\sqrt{F}$  [Page 434, Appendix 2](#page-435-0))

## **(5) Precautions**

#### **(a) Measurement range setting**

Set the measurement range so that "Start step < End step" is satisfied.

#### **(b) Minimum unit of measurement time**

The minimum unit of measurement time is 0.01ms. If the measurement time is less than 0.01ms, 0.000ms is displayed.

#### **(c) When steps are specified between the FOR and NEXT instructions**

Scan time required to execute the program between the specified steps is measured.

#### **(d) When only the start step is specified between the FOR and NEXT instructions**

 • CPU modules other than the High-speed Universal model QCPU Since the start step is executed repeatedly, scan time cannot be measured. (Time values are not updated on the Scan Time Measurement window of a programming tool.)

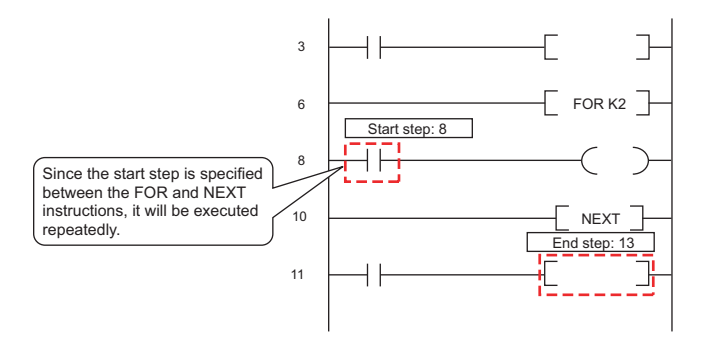

• High-speed Universal model QCPU

The High-speed Universal model QCPU recognizes only the first start step and ignores the second and later start steps. Scan time required to execute the program between the first start step and the end step is measured.

#### **(e) When scan time cannot be measured**

Scan time cannot be measured for scans executed across multiple program files.

Scan time is not updated on the Scan Time Measurement screen in the following case.

• When the branch instruction is specified to the end step

The JMP instruction is specified to the end step. **Ex.**

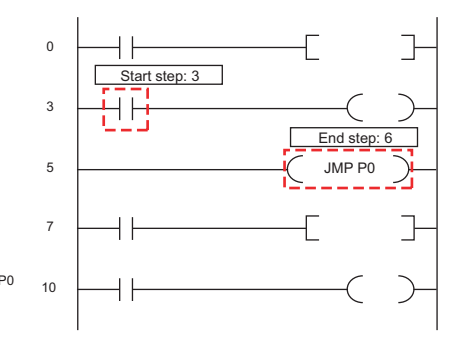

• When only the start step is executed

The specified end step is not executed by the JMP instruction. **Ex.**

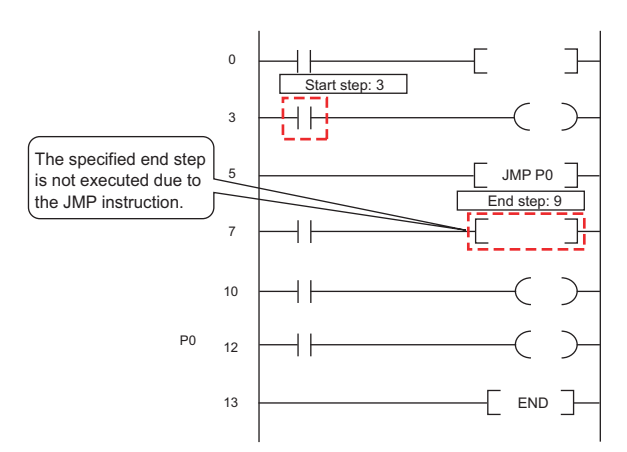

• When the end step is executed before the start step

 The start step is specified as the next step of the CALL instruction and the end step is specified in a **Ex.** subroutine program executed by the CALL instruction.

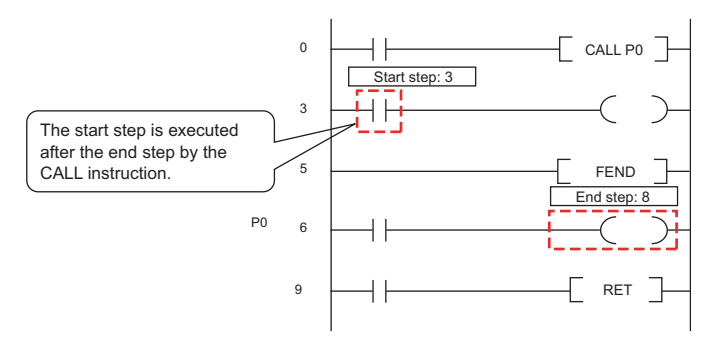

- When the IRET instruction, FEND instruction, BREAK instruction, or RET instruction is specified for the end step
	-

Ex. In an interrupt program by 131, the IRET instruction is specified for the end step.

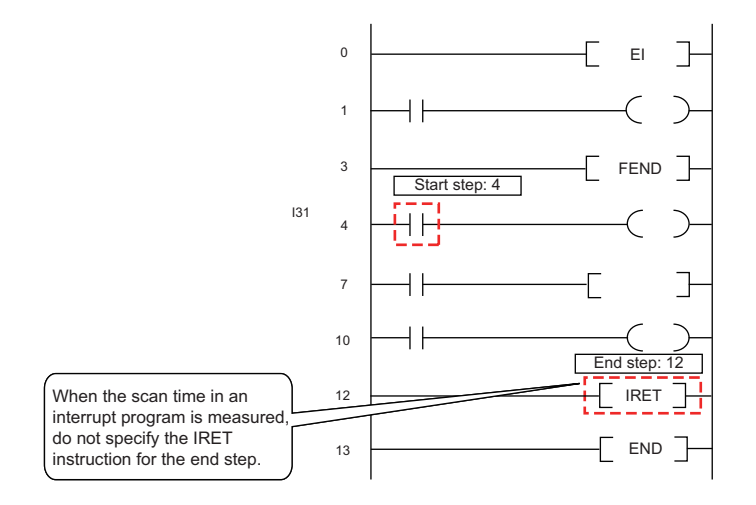

# **3.14 Sampling Trace Function @[Note 3.9](#page-183-0)**

This function samples the data of the specified device at a preset timing and at a preset interval (sampling cycle), and then stores the trace results in the sampling trace file.

## **(1) Application**

The change in the device data used in the program during debugging can be checked at a specified timing. Also, this function is used to read the device data at trigger condition establishment.

## **(2) Sampling trace file**

This file stores the trace setting necessary for executing the function and trace results. A sampling trace file is stored in the following memory.

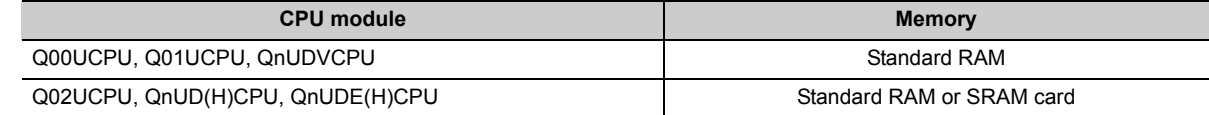

## **(3) Sampling trace operation**

## **(a) Operation of the CPU module**

When a sampling trace trigger is issued by a programming tool, the CPU module executes traces for the preset number of times. The number of traces will be a value of which the number of bytes for the sampling trace area divided by the number of bytes of the specified device (N1 + N2 + N3 + word device points  $\times$  2 + (bit device points/16)  $\times$  2).<sup>\*1 \*2</sup>

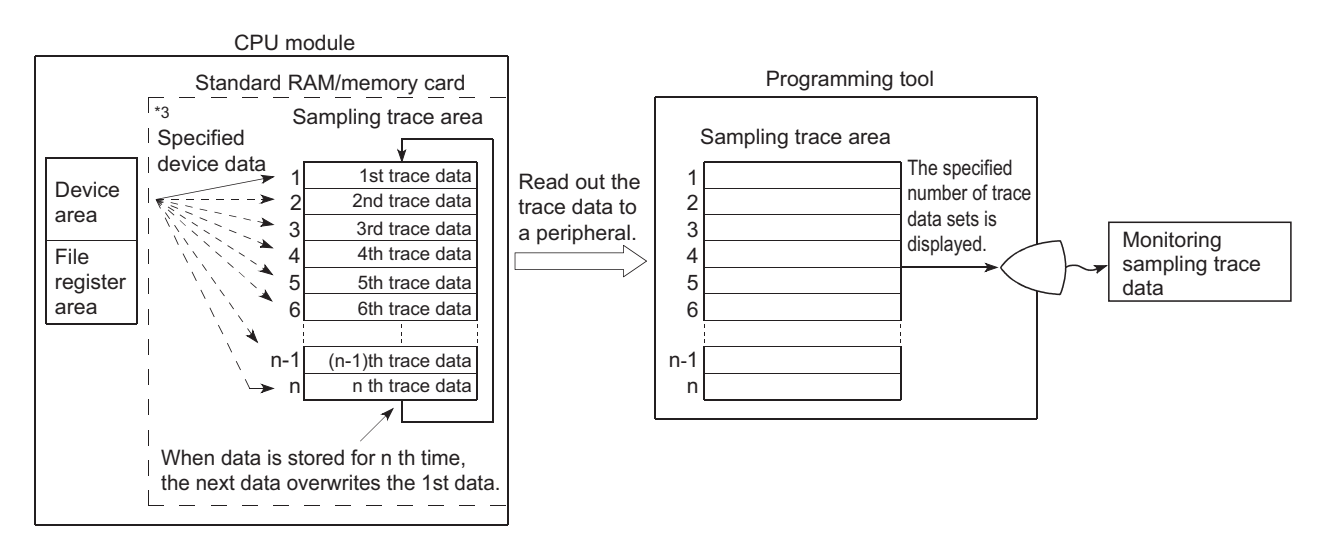

- \*1 Round up the result of "bit device points/16" in the expression to the right of the decimal point.
- \*2 Add the following values to N1 to N3 according to the items selected under the trace additional information of the trace condition setting.
	- N1: When "Time(sec)" is selected, add "4".
	- N2: When "Step no." is selected, add "10".
	- N3: When "Program name" is selected, add "8".
- \*3 When the trigger is issued, the CPU module samples data for the preset number of times and latches the data in the sampling trace area.

#### <span id="page-183-0"></span>**D** Note 3.9 **Universal**

The Q00UJCPU does not support this function.

## **(b) Operation of the special relay**

• When the sampling trace is executed normally

The execution status of the sampling trace can be checked in the special relays below.

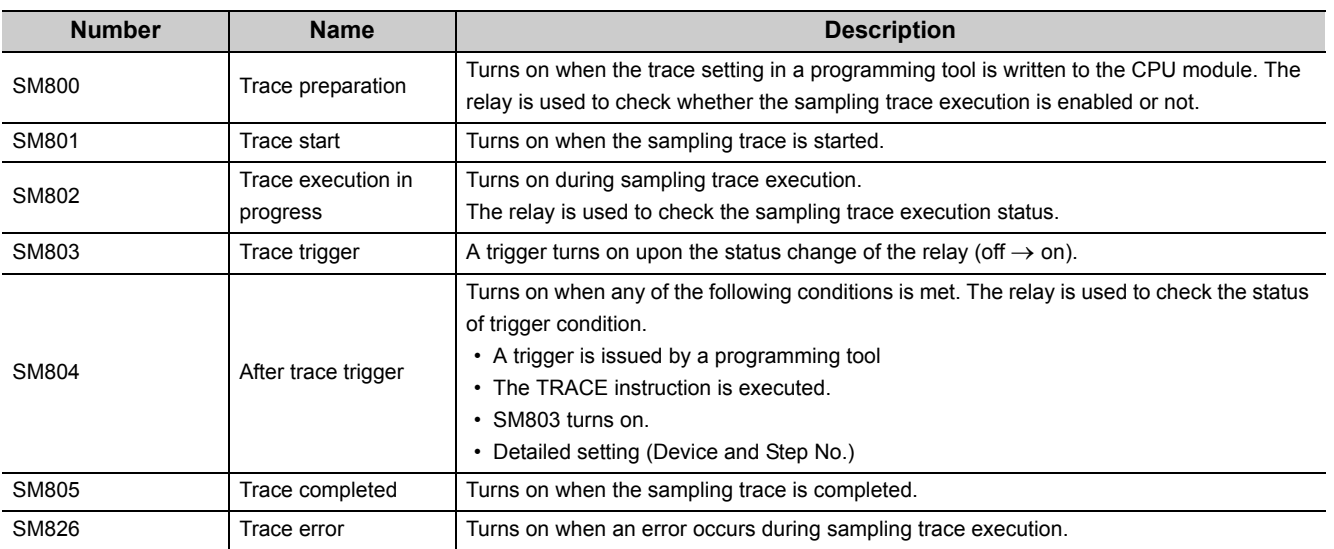

The following figure shows the operation flow of the special relays for sampling trace execution.

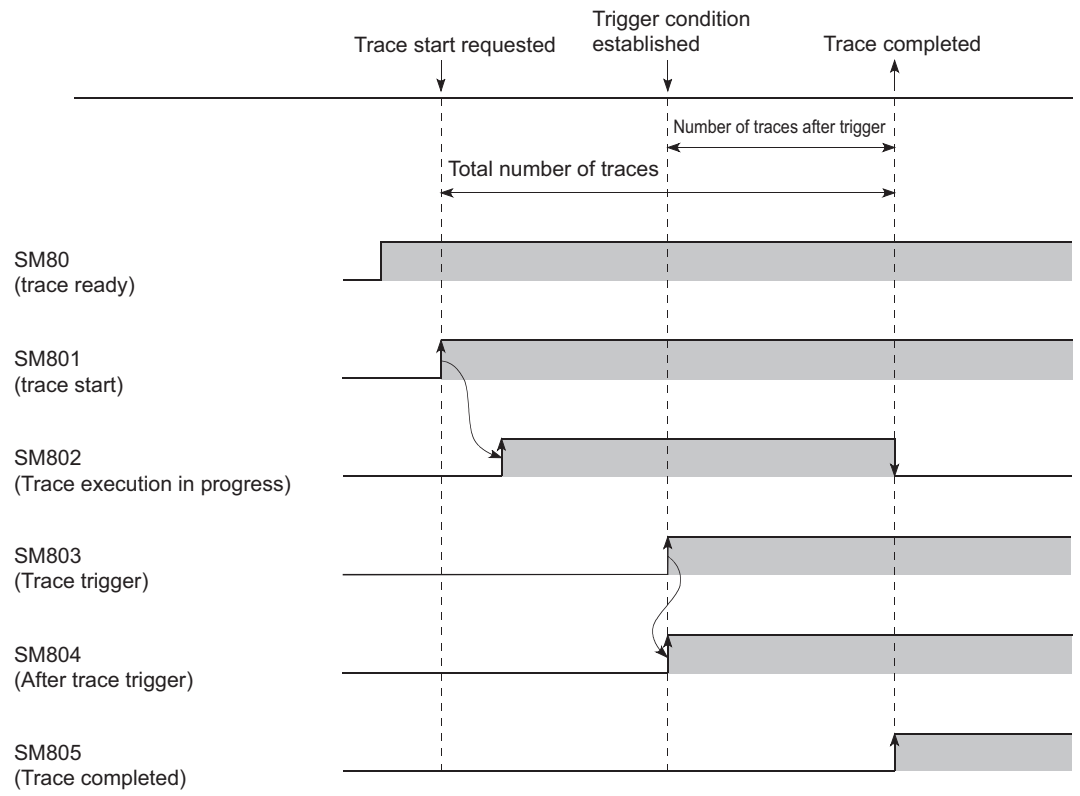

#### • When the sampling trace is interrupted

If SM801 (Trace start) is turned off during sampling trace, execution of the sampling trace will be suspended. When the sampling trace is suspended, the trace count is cleared. The sampling trace restarts by turning on SM801.

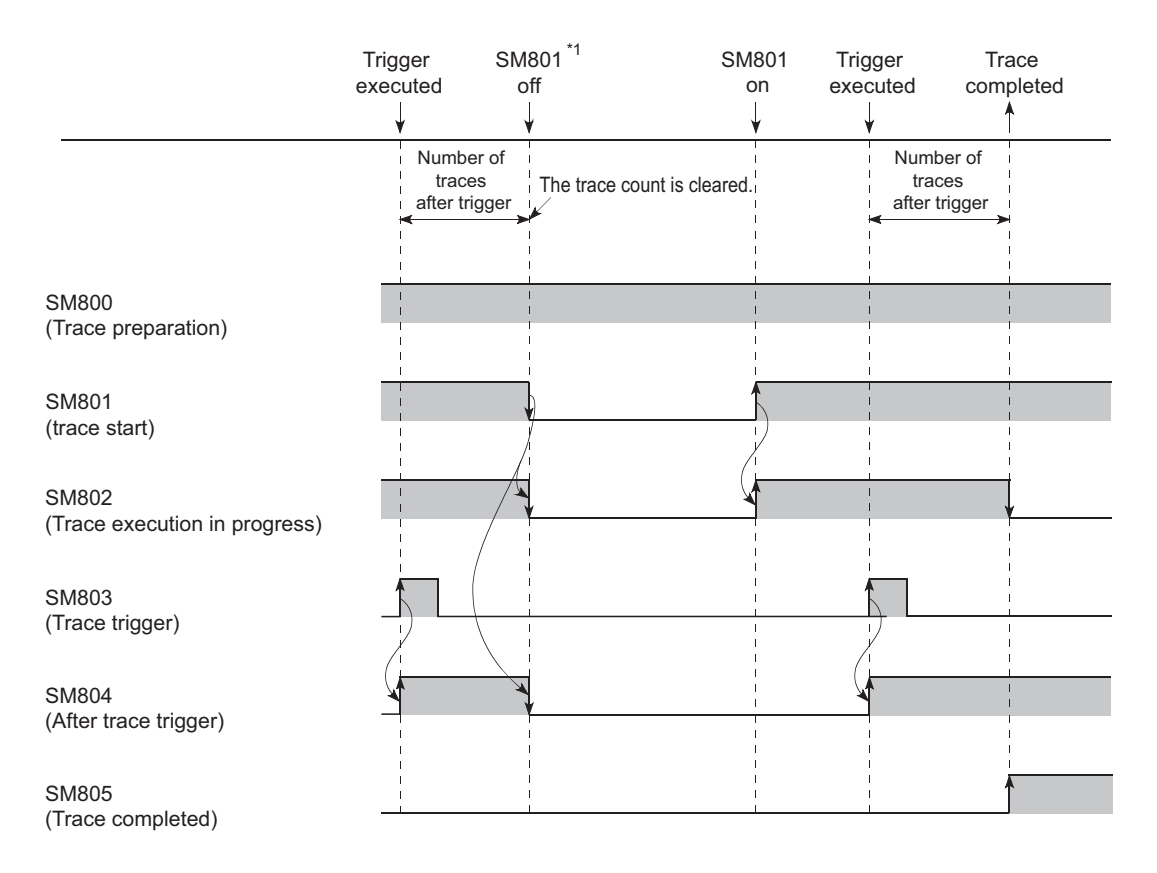

\*1 SM800 also turns off when the sampling trace is suspended by programming tool.

#### **(4) Device/label that can be set with the sampling trace**

For the device/label that can be set with the sampling trace, refer to the following. Operating manual for the programming tool used

#### **(5) Setting method**

For how to execute the trace and set the storage location of trace data, refer to the following. Operating manual for the programming tool used

#### **(6) Execution method**

For how to execute the sampling trace, refer to the following.

Operating manual for the programming tool used

## **(7) Storage method of trace data**

The settings and results of trace can be stored in the CSV file format in a personal computer. For how to store the trace data, refer to the following.

Operating manual for the programming tool used

## **(8) Precautions**

#### **(a) Areas where sampling trace can be performed**

The sampling trace can be performed from other stations on the network or serial communication module. However, it cannot be performed from multiple devices simultaneously. It can be performed from one device to the CPU module.

#### **(b) Holding and clearing the trace setting**

The trace setting (sampling trace file) registered with the CPU module is latched.

Even if the CPU module is powered off and then on or is reset, the sampling trace can be performed again with the trace setting at registration.

However, the previous trace result cannot be read.

Also in the following cases of 1) to 4), even when the trigger condition of the sampling trace is established, the latched trace setting will be cleared since the condition is not recognized as the trigger condition (SM800 (Trace preparation) turns off).

Register the trace setting again through a programming tool.

- 1) When selecting "Standard RAM" in "Target memory", configuring the setting that changes the local device size in the standard RAM<sup>\*1</sup>, writing parameters to the CPU module, and then performing any of the following operations
	- The CPU module is powered off and then on.
	- The CPU module is reset.
	- The CPU module is set from STOP to RUN.
- The operation includes when a local device is created.
	- 2) When selecting "Standard RAM" in "Target memory" and the sampling trace file is corrupt, either of the following operations were performed.
		- The CPU module is powered off and then on.
		- The CPU module is reset.
	- 3) When selecting "Memory card (RAM)" in "Target memory" while the SRAM card where the sampling trace file has been registered is not mounted, either of the following operations were performed.
		- The CPU module is powered off and then on.
		- The CPU module is reset.
	- 4) When selecting "Memory card (RAM)" in "Target memory" and the sampling trace file is corrupt, either of the following operations were performed.
		- The CPU module is powered off and then on.
		- The CPU module is reset.

#### **(c) Clearing trace execution status**

The trace execution status can be cleared by either of the following operations.

- Remote latch clear  $(\sqrt{r})$  [Page 135, Section 3.6.4\)](#page-136-0)
- Latch clear by using the special relay and special register areas( $\sqrt{F}$  [Page 73, Section 2.7 \(4\) \(a\)\)](#page-74-0)

#### **(d) Reading trace result in the STOP status**

The trace result cannot be read while the CPU module is in the STOP status. Read the trace result while the CPU module is in the RUN status.

## **(e) Sampling trace registration while the trigger condition is met**

Even if a trigger condition is met, the sampling trace setting can be registered by the following procedure.

- *1.* **Turn on SM829 (Forced registration specification of trace setting).**
- *2.* **Enable the forced execution registration.**

 $\bigotimes$  [Debug]  $\Rightarrow$  [Sampling Trace]  $\Rightarrow$  [Forced Execution Registration Effective]

For the above case, start the trace in the status where the trigger condition is not met. If the trigger condition is met, the trigger may not be normally executed.

#### **(f) When a file register is selected**

When a file register is selected as a specified device for a trace setting, do not change the file register file and the block number of file register after trace registration. If doing so, trace data may not be normally collected.

#### **(g) Data acquisition timing setting**

When the data acquisition timing setting is set to "Specified Interval" or "Each Multiple CPU High Speed Transfer Cycle", pay attention to the sampling interval and sampling processing time for one sampling because the sampling trace is performed as interrupt processing. If the processing time for one sampling is long, "WDT ERROR" may occur.

#### **(h) Performing sampling trace during execution of another sampling trace**

The first sampling trace is performed normally. The second sampling trace cannot be performed.

### **(i) Executing online change**

When sampling trace and online change are performed simultaneously, they operate as follows.

- Performing sampling trace during online change
	- When the trace point or trigger point is specified by the step number:
	- The online change is completed normally but the sampling trace is not performed.
	- When the trace point and trigger point are specified by setting other than the step number: Both the online change and sampling trace can be performed.
- Performing online change during execution of sampling trace
	- When the trace point or trigger point is specified by the step number: The sampling trace is suspended but the online change is normally performed.
	- When the trace point and trigger point are specified by setting other than the step number: Both the online change and sampling trace can be performed.
- **(j) Latch clear by using the special relay and special register areas during execution of sampling trace**

The latch clear operation is performed normally. However, the sampling trace will be stopped.

# **3.15 Debug from Multiple Programming Tools**

This function allows simultaneous debugging from multiple programming tools connected to modules (such as a CPU module and serial communication module). This function is useful when debugging multiple files divided according to processes or functions.

## **(1) Description**

The following table lists the combinations of functions that can be executed simultaneously using this function.

 $\bigcirc$  : Can be simultaneously performed,  $\bigtriangleup$  : Partially restricted,  $\star$  : Can not be simultaneously performed

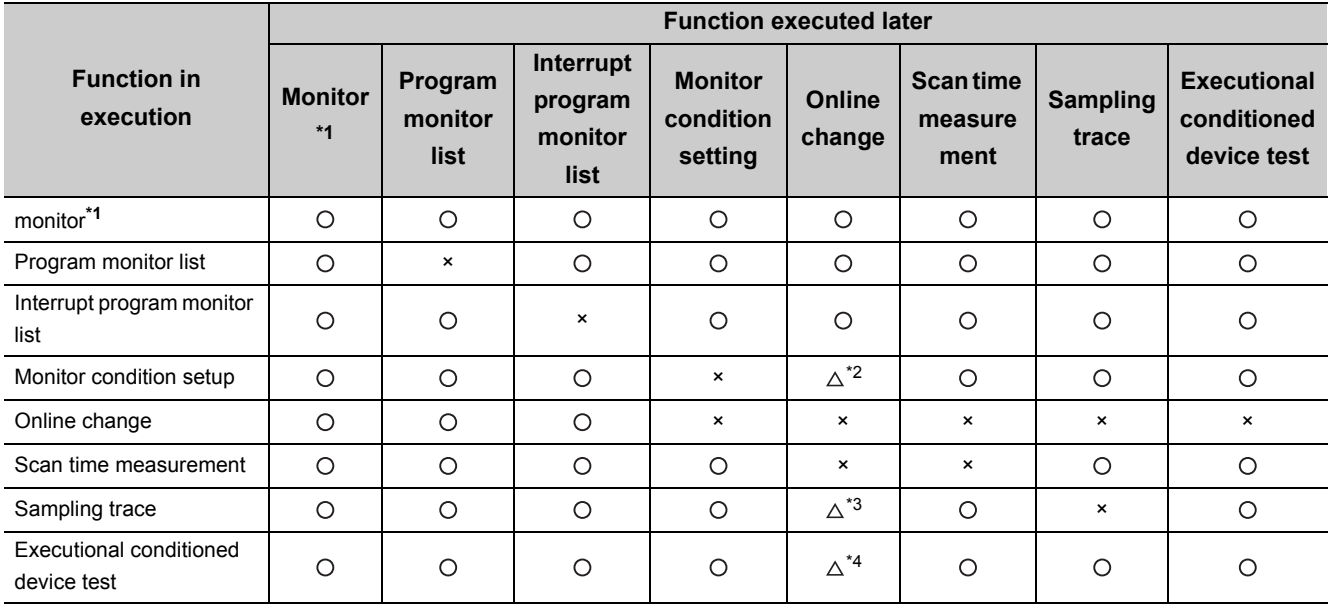

\*1 This includes a ladder monitor, device batch monitor, entry data monitor, entry ladder monitor, and local device monitor. \*2 Cannot be performed simultaneously when the step number, or the step number and device number, are set in the monitor condition.

\*3 Cannot be performed simultaneously unless the step number is set to the trace point or the trigger point.

\*4 Cannot be performed simultaneously in the following cases.

•The data to be changed online includes the registration of an executional conditioned device test.

 •When adding a ladder block by online change, registration of an executional conditioned device test is included in the ladder block immediately after the one where the ladder block is to be added.

•The program to be changed online includes registration of an executional conditioned device test.

## **3.15.1 Simultaneous monitoring from multiple programming tools**

This function allows simultaneous monitoring from multiple programming tools connected to modules (such as a CPU module and serial communication module). Creating a user setting system area allows high-speed monitoring from multiple programming tools. (Setting a monitoring file for the host station is not required.)

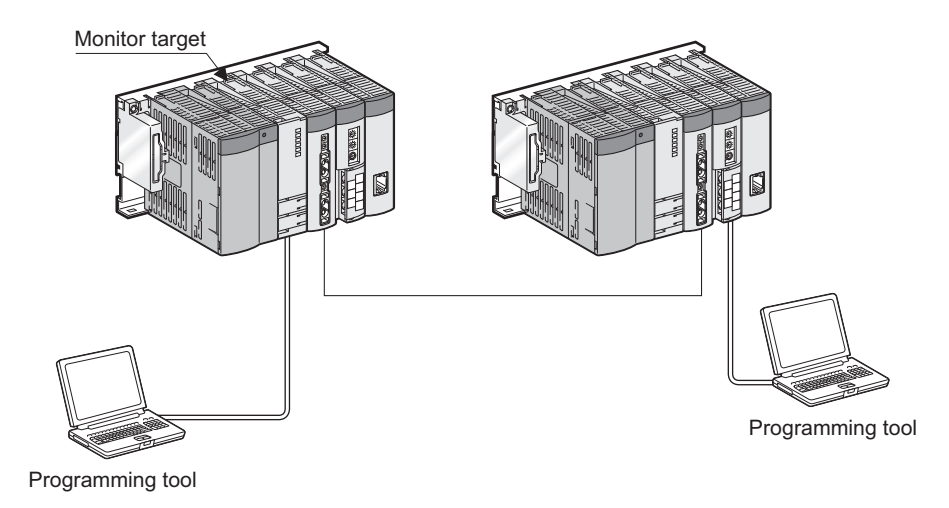

## **(1) Setting for simultaneous monitoring from multiple programming tools**

Create a user setting system area by the following procedure.

*1.* **Open the "Format PLC Memory" screen.**

 $\heartsuit$  [Online]  $\heartsuit$  [PLC Memory Operation]  $\heartsuit$  [Format PLC Memory]

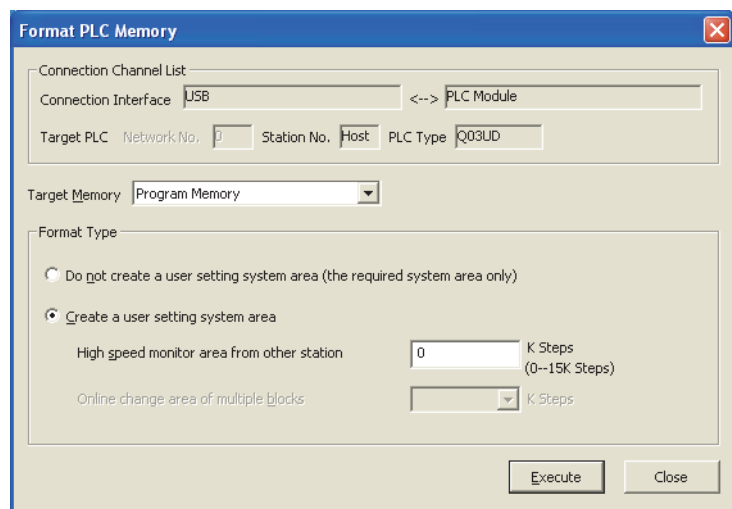

- *2.* **Select "Program Memory" for "Target Memory".**
- *3.* **Select "Create a user setting system area" in "Format Type".**
- *4.* **Set the number of steps for the system area (in increments of 1K step) within the following range. Only 1K step is available for each monitoring file from another station.**

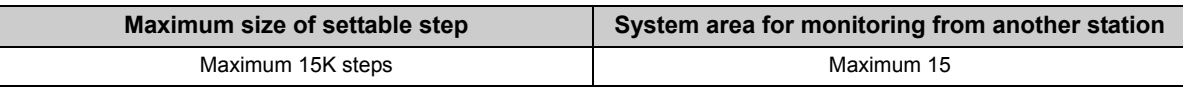

## **(2) Precautions**

### **(a) Monitoring condition setting**

The monitoring conditions can be set from one programming tool.

#### **(b) Necessity of system area setting**

A programming tool connected to another station can simultaneously monitor a CPU module without a user setting system area. However, the monitor speed will be slow. Since the system area is set in the program memory, the area for storing programs in the memory decreases by the size of the system area.

### **(c) Number of programming tools for which high-speed monitoring can be set**

The number of programming tools that can simultaneously monitor a CPU module at high-speed is "the number of user setting system areas (the number of K steps) + 1".

**Ex.** When a user setting system area is created for 15K steps, maximum 16 programming tools can simultaneously monitor a CPU module at high-speed.

# **3.15.2 Online change from multiple programming tools**

This function allows online change from multiple programming tools.

## **(1) Operating procedure**

Select [Tool]  $\rightarrow$  [Options]  $\rightarrow$  "Online Change" in the programming tool, and check the "Execute online change based on relative step No." checkbox. Set a pointer for online change in advance.

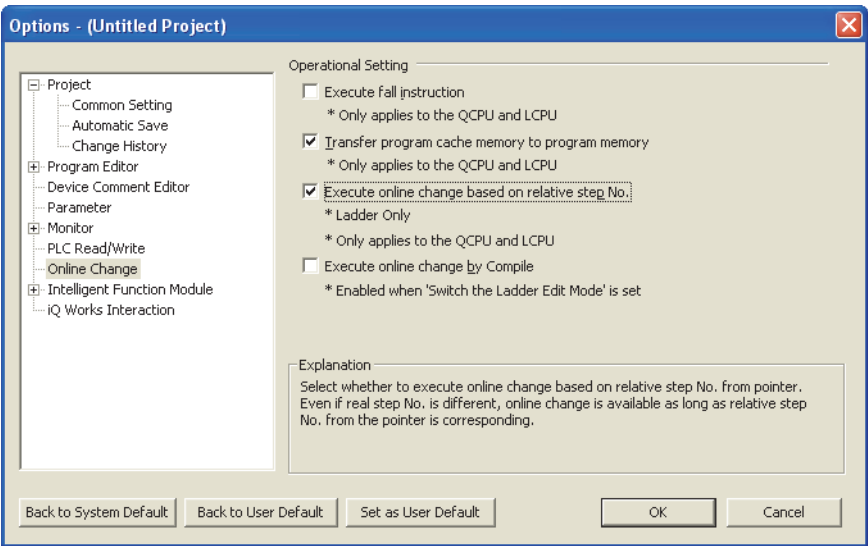

Display the ladder including the specified pointer and write the changed ladder to the CPU module during RUN.

## **(2) Precautions**

Precautions for online change from multiple programming tools are the same as those for standard online change.  $(\sqrt{3})$  [Page 171, Section 3.12.3\)](#page-172-0)

# **3.16 Watchdog Timer (WDT)**

This function serves as a CPU module internal timer to detect errors of CPU module hardware and sequence programs.

## **(1) Setting and resetting**

## **(a) Setting**

The watchdog timer setting can be changed in the PLC RAS setting of PLC parameter. The default is set to 200ms.

The setting range is 10 to 2000ms (in increments of 10ms).

## **(b) Reset**

The CPU module resets the watchdog timer during END processing.

- The watchdog timer does not time up when the CPU module operates normally and the END/FEND instruction is executed within the setting value of watchdog timer.
- The watchdog timer times up when the scan time of the sequence program is extended and the END/FEND instruction could not be executed within the setting value of watchdog timer due to the hardware failure of the CPU module or execution of an interrupt program/fixed scan execution type program.

## **(2) When the watchdog timer times up**

"WDT ERROR" is detected and the following status occurs:

- The CPU module turns off all outputs.
- The RUN LED on the front of the CPU module turns off and the ERR. LED starts flashing.
- SM1 turns on and the error code 5000 or 5001 is stored in SD0.

## **(3) Precautions**

#### **(a) Watchdog timer error**

An error is observed within the range of 0 to 10ms. Set a watchdog timer while considering such an error.

## **(b) Resetting a watchdog timer when a program is repeatedly executed between the FOR and NEXT instructions**

The watchdog timer can be reset by executing the WDT instruction in the sequence program. To avoid the time up of watchdog timer while a program is repeatedly executed between the FOR and NEXT instructions, reset the watchdog timer by the WDT instruction.

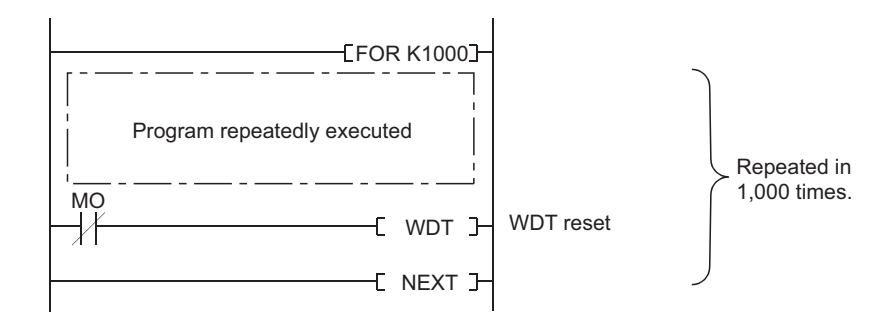

## **(c) Scan time when using the WDT instruction**

The scan time value is not reset even if the watchdog timer is reset in the sequence program. The scan time is measured up to the END instruction.

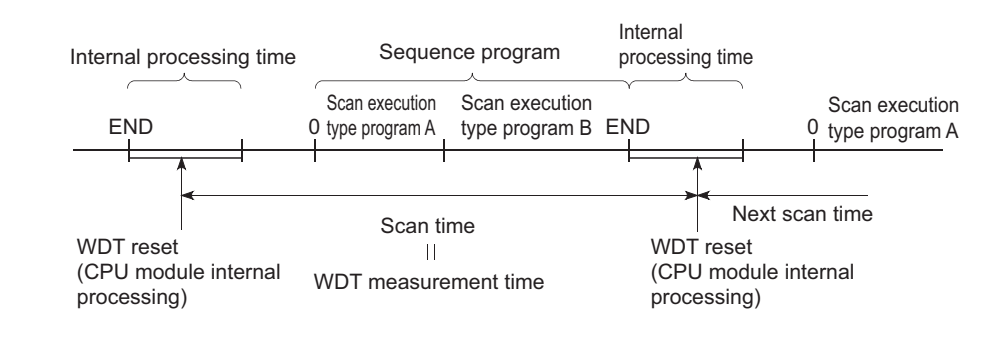

 $Point<sup>°</sup>$ 

- A scan time is time required for the CPU module to operate the sequence program from step 0 and return to the step 0 in the sequence program with the same file name.
	- The scan time depends on the execution status of the following:
		- Instructions used in the program
		- Interrupt program and fixed scan execution type program
- $\bullet$  To execute the same scan time in every scan, use the constant scan function. ( $\sqrt{P}$  [Page 116, Section 3.2\)](#page-117-0)

# **3.17 Self-diagnostic Function**

This function allows the CPU module to diagnose itself to check for errors. This function aims to preventive measures and prevention of malfunction of the CPU module.

## **(1) Self-diagnostic timing**

When an error occurs at power-on or during the RUN or STOP status of the CPU module, the error is detected and displayed by the self-diagnostic function, and the CPU module stops an operation. Note that errors cannot be detected by the function depending on error status or an instruction executed. When the operation is not stopped by the function, configure a safety circuit external to the programmable controller so that the entire system operates safely.

## **(2) Checking errors**

## **(a) LED status**

When the CPU module detects an error, the ERR. LED turns on.

### **(b) Storage location of error information and error check**

When the CPU module detects an error, the special relays (SM0, SM1) turn on and the error information (error code) is stored in the special register (SD0).

When several errors are detected, the latest error code is stored in SD0.

Use the special relays and special register in a program as an interlock for the programmable controller and mechanical system.

## **(3) Checking error history**

The latest error code can be checked under "Error History" on the "PLC Diagnostics" screen.

 $\heartsuit$  [Diagnostics]  $\heartsuit$  [PLC Diagnostics]

The error history data is backed up using a battery even after the programmable controller is powered off.

## **(4) CPU module operation at error detection**

#### **(a) Mode at error detection**

When an error is detected by the self-diagnostic function, the CPU module enters either of the following modes.

• Mode that stops CPU module operation

When an error is detected, the CPU module stops an operation and turns off all external outputs of the module set to "Clear" in "Error Time Output Mode" in "Detailed setting" of the I/O Assignment tab of the PLC parameter dialog box (Outputs (Y) in the device memory are held). Note that the external outputs of the module set to "Hold" in "Error time output mode" are held (Outputs (Y) in the device memory are held).

 • Mode that continues CPU module operation When an error is detected, the CPU module operates programs other than the one (instruction) where an error occurred.

#### **(b) Errors whether to continue or stop an operation can be selected**

Whether to continue or stop an operation can be selected in the following errors.

- Errors whether to continue or stop an operation can be selected in the PLC RAS tab of the PLC parameter dialog box
	- Computation error (including SFC program)
	- Expanded command error (setting for future extension)
	- Fuse blown
	- Module verify error
	- Intelligent module program execution error
	- File access error
	- Memory card operation error
	- External power supply OFF (setting for future extension)

**Ex.** When "Module verify error" is set to "Continue", an operation is continued from the I/O number before an error. For details of errors, refer to "Self-diagnostics list". ( $\sqrt{r}$  Page 195, Section 3.17 [\(6\)\)](#page-196-0)

 • Error whether to continue or stop an operation can be selected in "Detailed setting" in the I/O Assignment tab of the PLC parameter dialog box.

• Intelligent function module error

## **(5) Error check options**

Whether to check the following errors or not can be selected in the PLC RAS tab of the PLC parameter dialog box (All the options are selected (executed) by default).

- Carry Out Battery Check
- Carry Out Fuse Blown Check
- Verify Module
- Check Device Range at Indexing
- Diagnose Redundant Power Supply System XX [Note 3.10](#page-195-0)

## <span id="page-195-0"></span>Note 3.10 **Universal**

Before setting the diagnostic function of the redundant power supply system for the Q02UCPU, Q03UDCPU, Q04UDHCPU, Q06UDHCPU, Q13UDHCPU, or Q26UDHCPU, check the versions of the CPU module and programming

tool used. ( $\sqrt{3}$  [Page 434, Appendix 2\)](#page-435-0)

## <span id="page-196-0"></span>**(6) Self-diagnostics list**

The following table lists the self-diagnostics performed by the CPU module. The error messages in the "Error message" column can be checked on the screen displayed by selecting [Diagnostics]  $\rightarrow$  [PLC Diagnostics] in the programming tool.

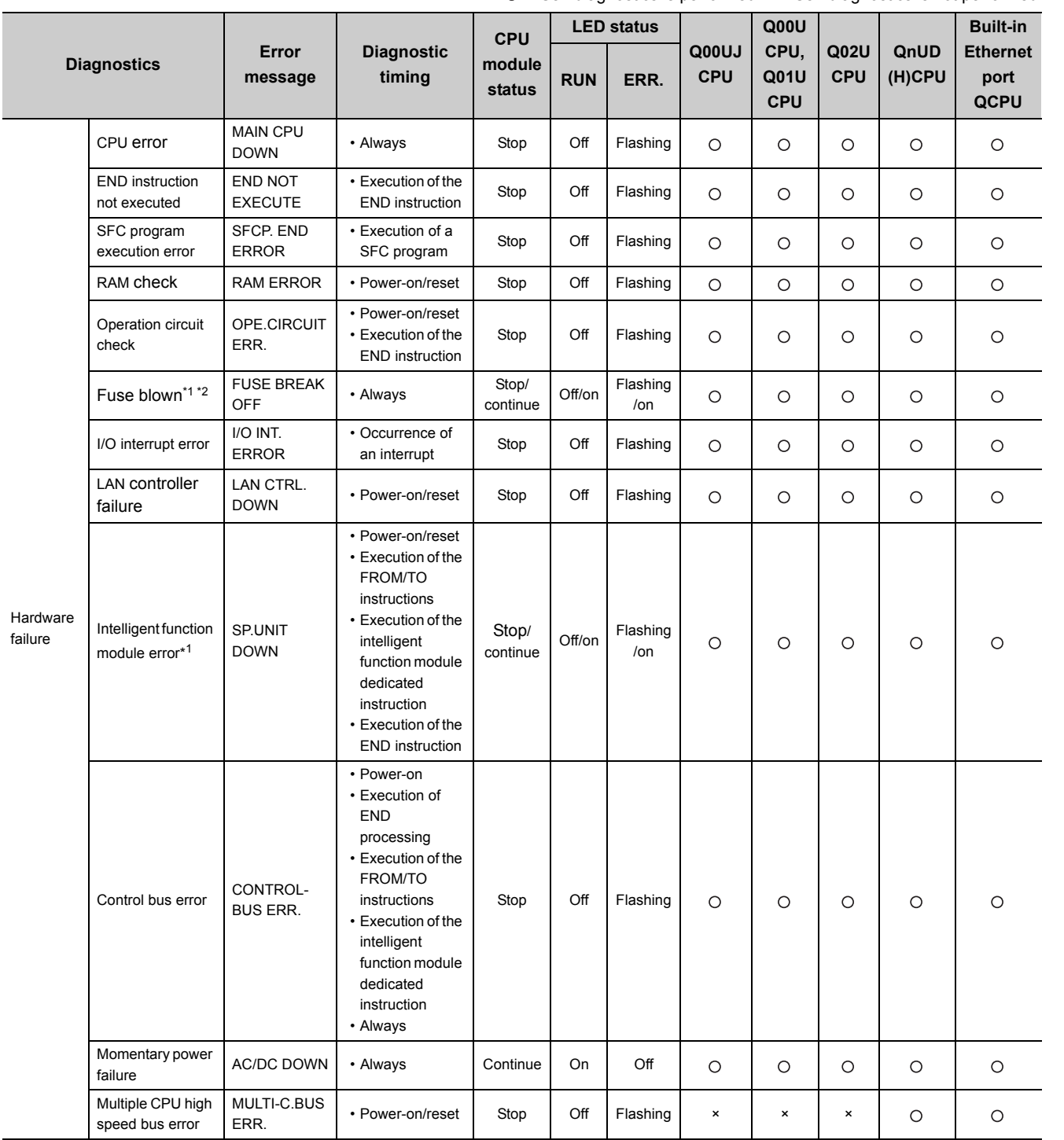

: Self-diagnostics is performed. × : Self-diagnostics is not performed.

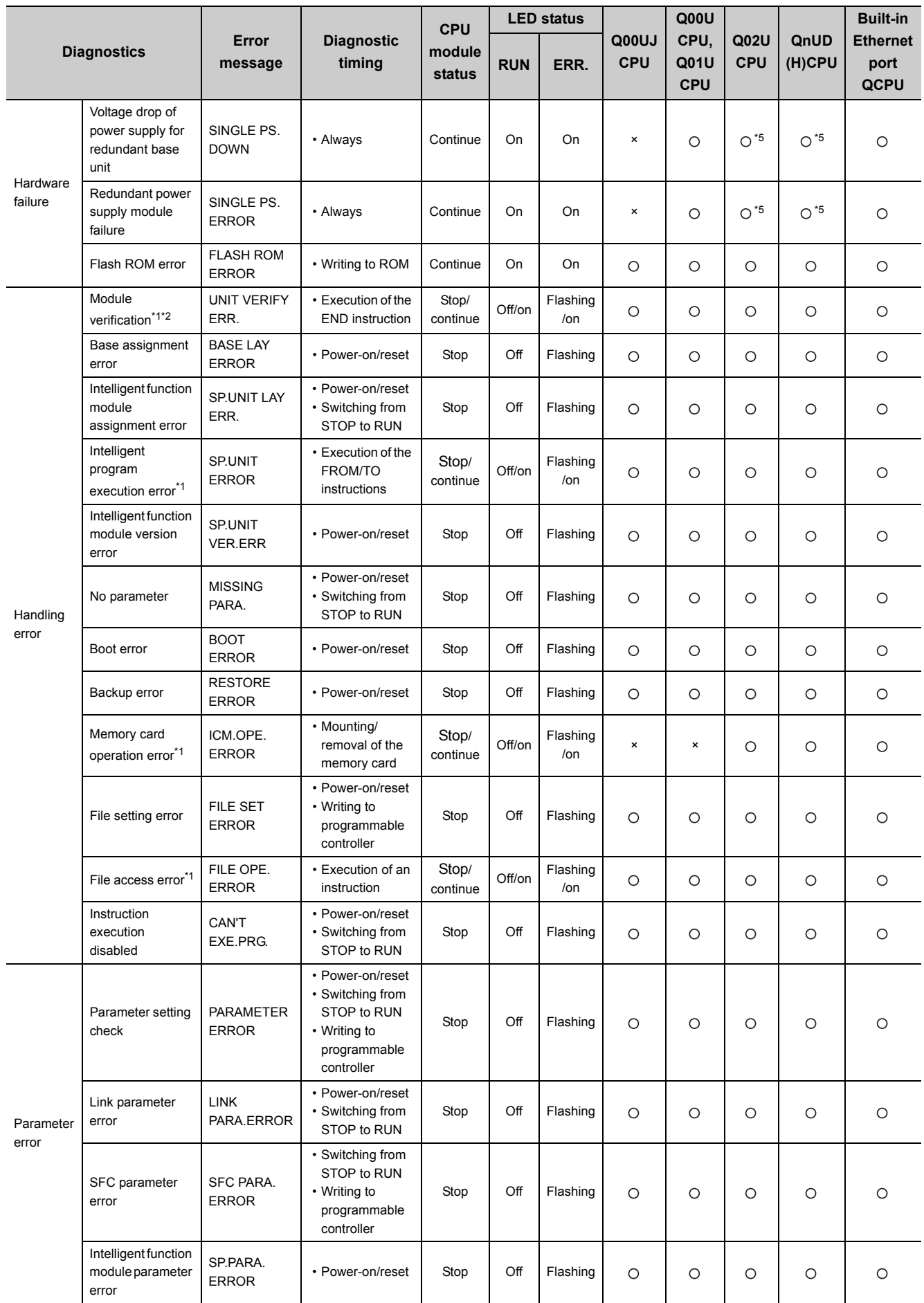

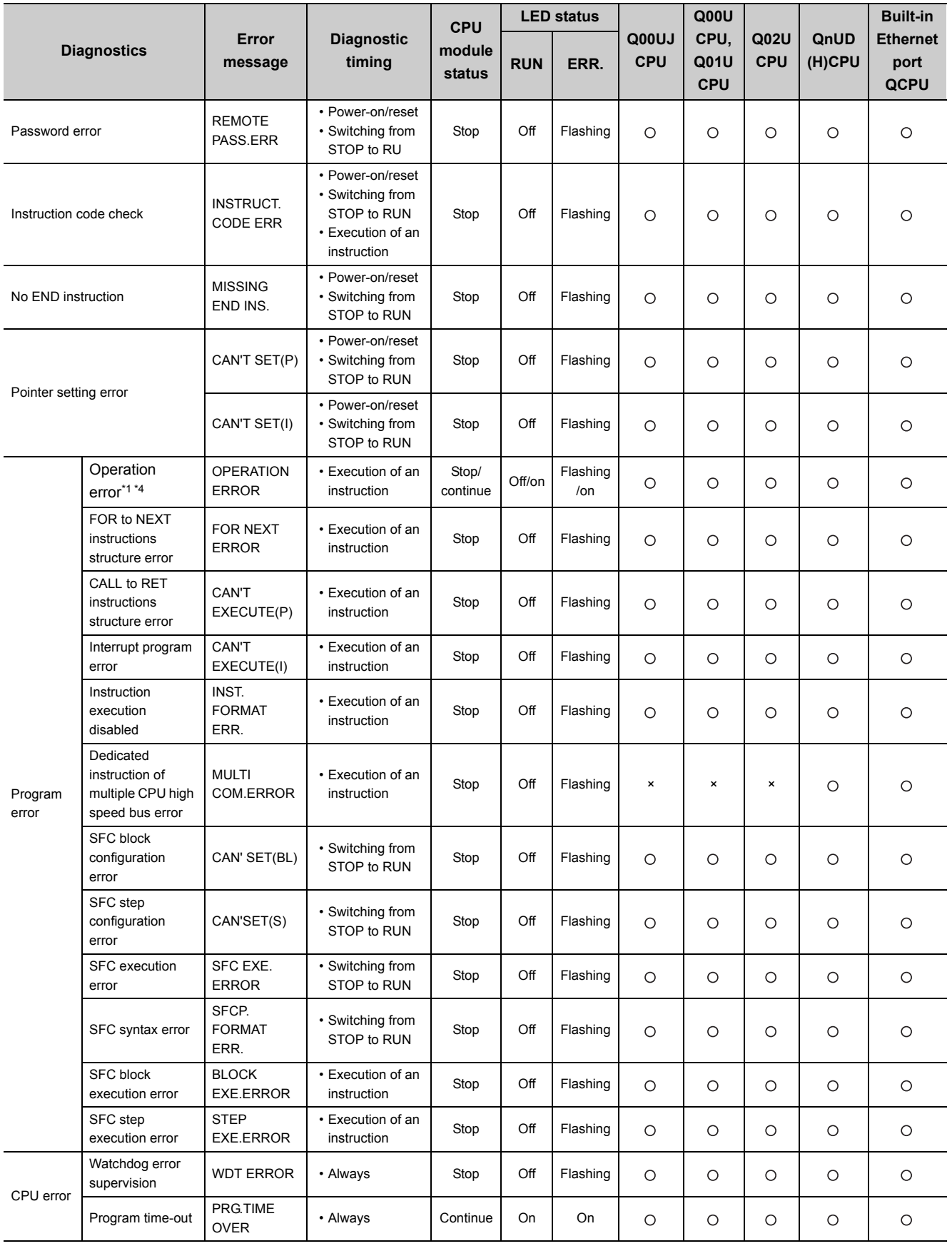

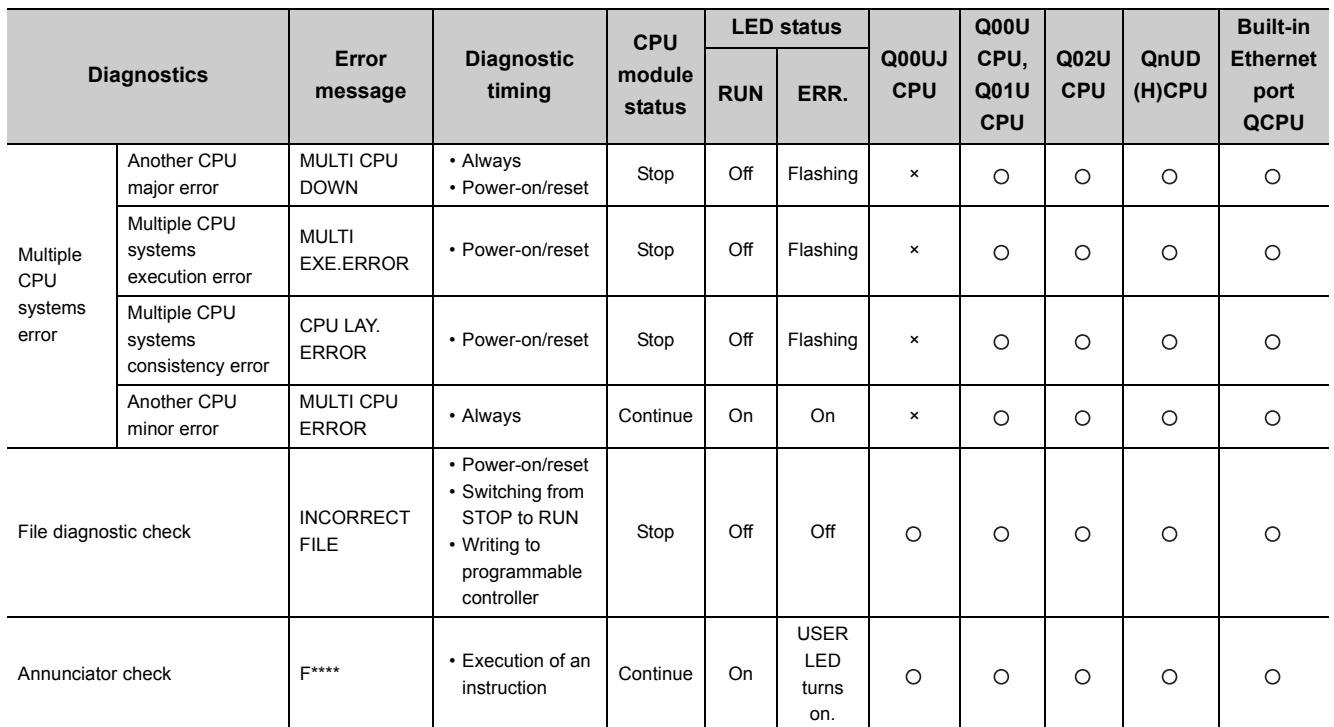

\*1 The operating status can be set to "Continue" in parameter. (Default: "Stop")

\*2 The check status can be selected in parameter. Also, this error is not checked when SM251 is on. (Default: Checkbox selected)

\*3 The check status can be selected in parameter. (Default: Checkbox selected)

\*4 The error includes an operation error when a device range is checked at index modification.

\*5 Only the CPU module whose serial number (first five digits) is "10042" or later performs this self-diagnostic item.

# **3.17.1 LEDs indicating errors**

When an error occurs, the LEDs on the front of the CPU module turns on/flashes. ( $\sqrt{r}$  [Page 218, Section 3.20\)](#page-219-0)

# **3.17.2 Clearing errors**

Continuation errors can be cleared. The High-speed Universal model QCPU can clear those errors by types.

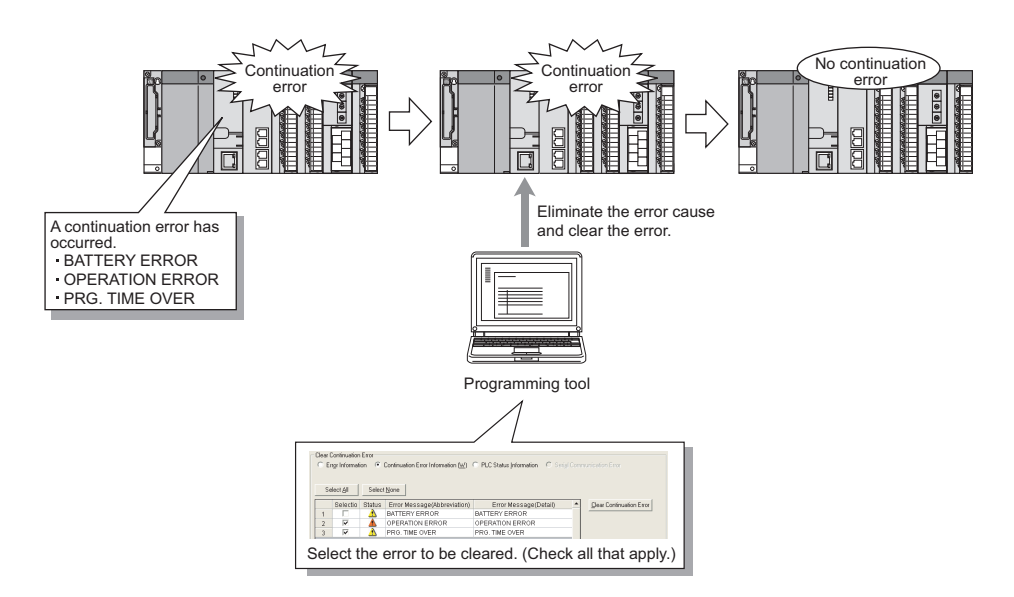

## **(1) Errors that can be cleared**

The following errors can be cleared.

- 
- FLASH ROM ERROR SP.UNIT ERROR ICM.OPE.ERROR
- FILE OPE.ERROR REMOTE PASS.FAIL SNTP OPE.ERROR
- OPERATION ERROR PRG.TIME OVER F\*\*\* (Annunciator)
- 
- 
- 
- 
- 
- 
- 
- UNIT VERIFY ERR. MULTI CPU ERROR PID ERROR
- SP.UNIT DOWN AC/DC DOWN BATTERY ERROR
	-
	-
	-
- FUSE BREAK OFF SINGLE PS.DOWN SINGLE PS.ERROR
	-

## **(2) Clearing method**

Errors are cleared in two ways.

- Using a programming tool **D**[Note 3.11](#page-200-0)
- Using the special relay (SM) and special register (SD)
- <span id="page-200-0"></span>Note 3.11 **Universal**

Only the High-speed Universal model QCPU can clear errors using a programming tool.

**(a) Clearing errors using a programming tool (High-speed Universal model QCPU only)** Perform the following procedure.

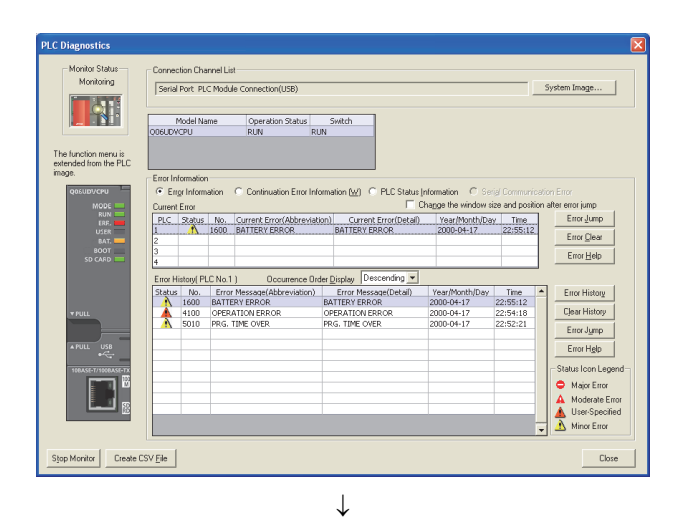

 $\downarrow$ 

*1.* **Check the continuation errors detected on the PLC Diagnostics window.**

- *2.* **Eliminate the error causes of the detected errors.**
- *3.* **Select the "Continuation Error Information" radio button and check the checkboxes of errors to be cleared. Then, click the Clear Continuation Error** button.

Connection Channel Cist System Image... TN Model Name<br>HollDWCPU Operation Status Switch PLC Status Select None Error M Error Message(Detail) Clear Continuation Error OPERATIO<br>PRG. TIME Minor Specification Stop Monitor Create CSV Elle Close  $\downarrow$ 

**MELSOFT Series GX Works2** Selected continuation errors will be cleared. Do you want to continue? Ą  $\underline{\mathtt{Yes}}$  $\underline{\mathsf{N}}\mathsf{o}$ 

- **4.** Click the **button to clear the errors.**
- *5.* **Check that the specified errors are no longer displayed on the PLC Diagnostics window.\*1**

\*1 The specified errors are not deleted from error history data.

### **(b) Clearing errors using the special relay (SM) and special register (SD)**

Perform the following procedure.

- **CPU modules other than the High-speed Universal model QCPU**
	- *1.* **Eliminate the error cause.**
	- *2.* **Store the error code corresponding to the error to be cleared in SD50.**
	- *3.* **Turn off and then on SM50.**
	- *4.* **The error is cleared.**

## $Point<sup>°</sup>$

When the latest error (the error stored in SD0) is cleared, error information (stored in SM0, SM1, SM5, SM16, SD0 to SD26) are cleared. If more than one error has been detected, information on other errors are also cleared and no longer obtained. To clear other errors, obtain the past error data from the error history.

- **High-speed Universal model QCPU**
	- *1.* **Check the continuation error(s) detected in SD81 and SD82. (For the bit pattern, refer to the QCPU User's Manual (Hardware Design, Maintenance and Inspection).)**
	- *2.* **Eliminate the error cause(s).**
	- *3.* **Specify the error(s) to be cleared in SD84 and SD85.**
	- *4.* **Turn off and then on SM84.**
	- *5.* **Check the bit(s) corresponding to the cleared error(s) in SD81 and SD82 is off.**

 $Point<sup>9</sup>$ 

The High-speed Universal model QCPU can clear errors by storing an error code in SD50. In this case, however, error types cannot be specified.

## **(3) Status after error clear**

When the CPU module is recovered from errors, the related special relay, special register, and LEDs return to the status before the errors occurred. If the same error occurs after clearing an error, it is registered in the error history again.

## **(4) Precautions**

- Since errors with the same message are batch-cleared regardless of their error codes, error codes not intended may also be cleared.
- To clear more than one annunciator, perform the same number of error clear operations as that of annunciators that are on.

 $Point P$ 

- When the clear-target error code is stored in the special register, the units digit of the code is ignored. When the error codes 2410, 2411, and 2412 occur and 2412 is stored in SD50 to clear, other two error codes 2410 **Ex.** and 2411 are also cleared.
- Only errors occurred in a CPU module can be cleared.

Ex. Since "SP. UNIT DOWN" is an error occurred in the Q bus, the error cause will not be eliminated with the error clear methods explained in this section. To eliminate the error cause, refer to the following.

**QCPU User's Manual (Hardware Design, Maintenance and Inspection)** 

# **3.18 Error History**

This function stores an error detected by the self-diagnostic function and the detection time as error history data in a memory. The error history data can be checked on the screen displayed by selecting [Diagnostics]  $\rightarrow$  [PLC Diagnostics] in the programming tool.

 $Point$ 

The detection time is based on the clock in the CPU module. Make sure to set the correct time before the first use of the CPU module.  $(\sqrt{37}$  [Page 125, Section 3.5\)](#page-126-0)

## **(1) Storage area**

All stored logs are saved to the storage memory for error history of the CPU module.

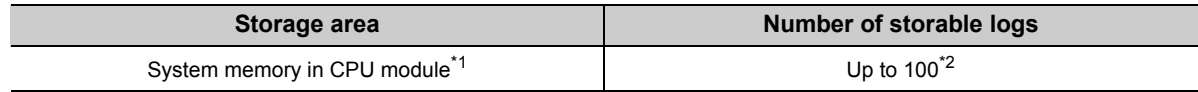

\*1 The memory is managed inside the system.

\*2 When the number of storable logs are exceeded, the latest error log is stored by deletion of the oldest error log.

## **(2) How to clear error history**

To clear the error history data stored in the memory and error history file, select [Diagnostics]  $\rightarrow$  [PLC

Diagnostics] in the programming tool and click the dear History | button. When the button is clicked, all the error history data stored in the storage memory of the CPU module and the error history file in a memory card are cleared.

# **3.19 Security Function**

This function protects data in the CPU module against tampering and theft by unauthorized persons. There are four security functions available. Use those functions according to your applications and needs.

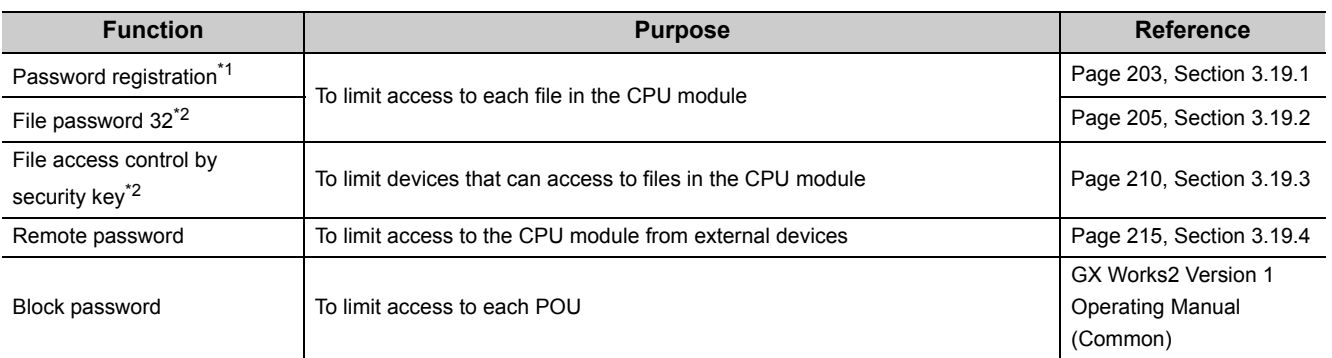

\*1 The High-speed Universal model QCPU does not support this function.

\*2 Only the High-speed Universal model QCPU support these functions.

## <span id="page-204-0"></span> $3.19.1$  Password registration **P**[Note 3.12](#page-204-1)

This function disables reading and writing data, such as programs and device comments, in the CPU module using a programming tool.

## **(1) Password target files**

A password can be set to the following files.

- Program
- Device comment
- Initial device value

### **(2) Operations that are controlled and the number of characters**

A password can be set to the following operations. The number of characters in the password should be four (one-byte).

- Reading files
- Writing files

**Remark**

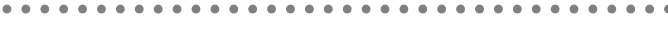

For characters allowed in passwords, refer to "Explanation of Registration Conditions" on the Input Password window. \*\*\*\*\*\*\*\*\*\*\*\*\*\*\*\*\*\*\*\*\*\*\*

**3**

<span id="page-204-1"></span>The High-speed Universal model QCPU does not support this function.

## **(3) Online operations that require authentication**

Authentication is required to execute the following operations to password-protected files. For the authentication method, refer to [Page 207, Section 3.19.2](#page-208-0).

- Write to PLC (data writing)
- Read from PLC (data reading)
- Online change (data writing)
- Change TC setting value (data writing)
- Verify with PLC (data reading)
- Create/Change or Delete of a password (data reading and writing)
- Write to PLC (flash ROM)
- Delete PLC data (data writing)

## **(4) Operating procedure**

For the password registration procedure, refer to the following.

Operating manual for the programming tool used

**Remark**

To change, delete, or unlock the password, refer to the following. Operating manual for the programming tool used

..............................

## **(5) Precautions**

#### **(a) Password management**

A password registered with a file cannot be read from the file. Forgetting the registered password disables the following operations.

- Program memory or memory card: Format PLC memory
- Standard ROM: Batch write

Record the registered password on paper and securely store the paper.

## **(b) Operations that overwrite files**

The following operations overwrite files in the target drives (program memory and standard ROM) regardless of the password registration setting.

- Boot operation from a memory card
- CPU module change function with memory card (Backup data restoration)

# <span id="page-206-0"></span>**3.19.2** File password 32  $\bullet$  [Note 3.13](#page-206-1)

This function sets a read password and write password for each file stored in the CPU module so that files are protected against tampering and theft by unauthorized persons.

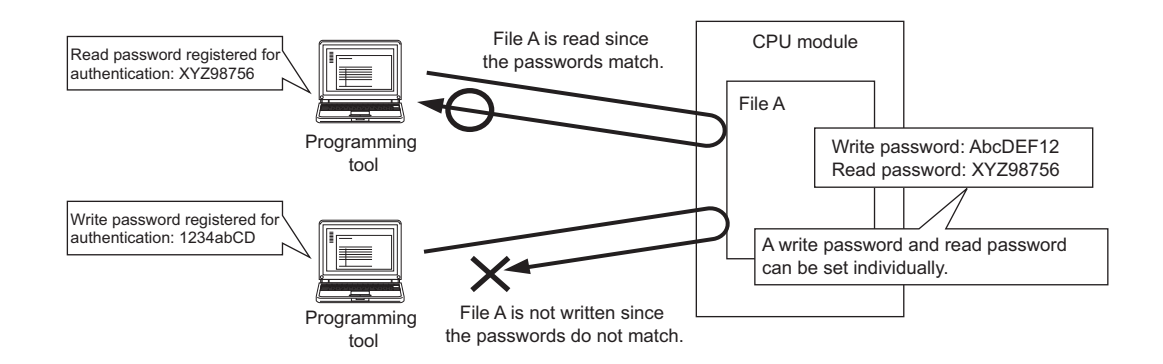

## **(1) File protection timing**

File protection is enabled immediately after the passwords are registered, and it is disabled immediately after the passwords are deleted.

### **(2) Password target files**

A password can be set to the following files.

- Program
- Device comment
- Initial device value
- Parameter
- Symbolic information

### **(3) Operations that are controlled and the number of characters**

A password can be set to the following operations. The minimum number of characters in the password should be 4 , and the maximum number should be 32.

- Reading files
- Writing files
- Reading/writing files

. . . . . . . . . . . . . . . . **Remark** For characters allowed in passwords, refer to "Explanation of Registration Conditions" on the Input Password window. **\*\*\*\*\*\*\*\*\*\*\* \*\*\*\*\*\*\*\*\*\*\*\* \*\*\*\*\*\*\*\*\*\*\*\*\***\*

 $\bullet$ 

**3**

<span id="page-206-1"></span>Only the High-speed Universal model QCPU supports this function.

## **(4) Online operations that require authentication**

Authentication is required to execute the following operations to password-protected files. ( $\sqrt{P}$  Page 207, [Section 3.19.2\)](#page-208-0)

- Write to PLC (data writing)
- Read from PLC (data reading)
- Online change (data writing)
- Change TC setting value (data writing)
- Verify with PLC (data reading)
- Create/Change or Delete of a password (data reading and writing)
- Delete PLC data (data writing)

## **(5) Operating procedure**

For the password setting procedure, refer to the following.

GX Works2 Version 1 Operating Manual (Common)

**Remark**  $\bullet$ 

To change, delete, or unlock the password, refer to the following. GX Works2 Version 1 Operating Manual (Common) 

## **(6) Precautions**

### **(a) Boot from an SD memory card**

The following table shows the relationship between the boot operation availability and file password 32 setting.

-: No combination available

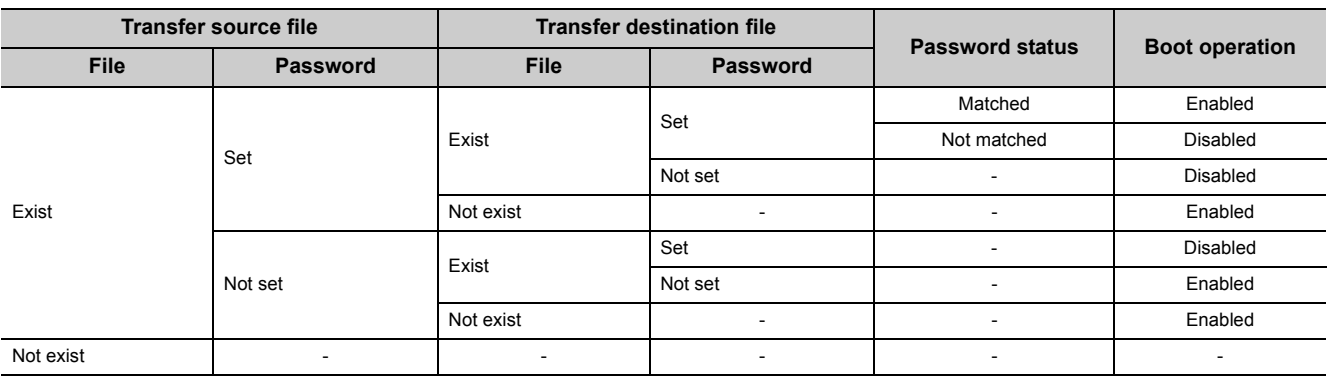

If boot file settings are configured to more than one file, the files can be transferred only when all the passwords match. If all the passwords do not match, data in the SD memory card are not transferred and "BOOT ERROR" (error code: 2213) occurs.

## **(b) When "Clear Program Memory" is selected in parameter (Boot File tab)**

Even though a password is registered, files will be formatted.

## <span id="page-208-0"></span>**(7) Authentication method**

Passwords are authenticated in three ways.

- By a programming tool
- By the FTP server
- By the MC protocol

### **(a) Authentication by a programming tool**

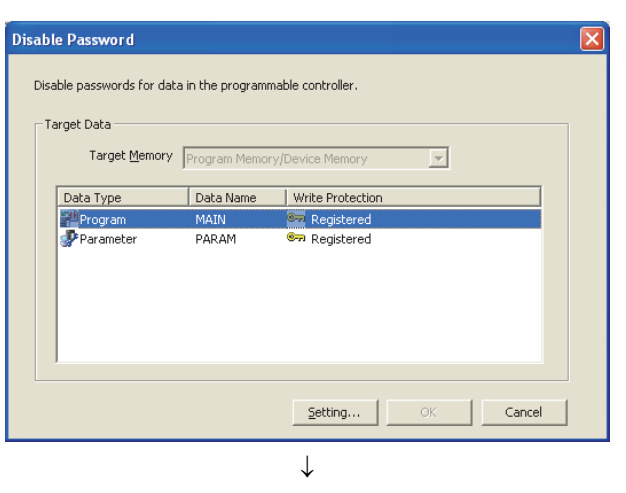

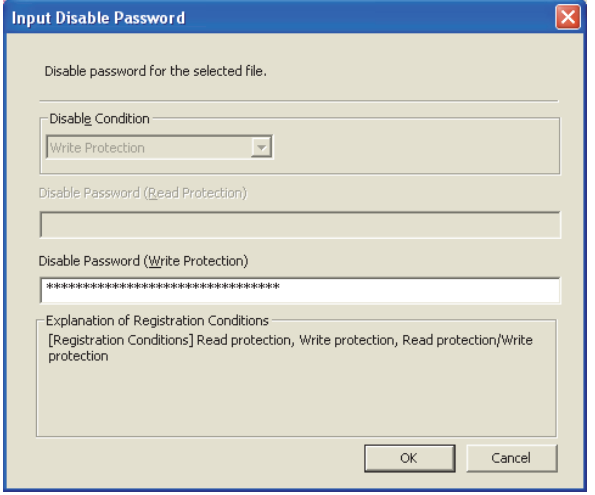

 $Point<sup>9</sup>$ 

The entered password is valid until the project is closed.

*1.* **Whenever an online operation requiring password authentication is executed, the "Disable Password" window appears.**

**Select an authentication target file, and click the "Setting" button.**

*2.* **Enter a password in the "Input Disable Password" window.**

## **(b) Authentication by the FTP server**

To access a password-protected file from external devices using the FTP server function, password authentication is required for each file. Authentication is required whenever files are accessed.

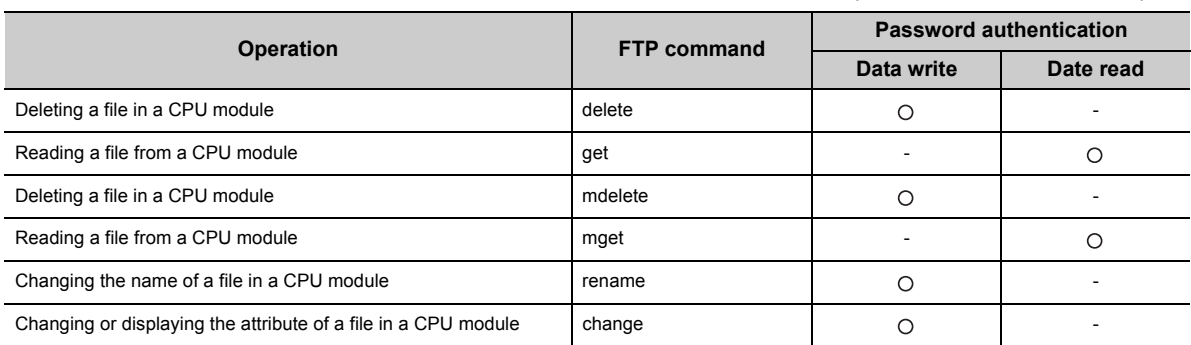

: Authentication required, -: Authentication not required

To authenticate a password, use FTP commands for password authentication. Once the password is authenticated, it is valid until the accessed external device logs out from the FTP server or the network line is disconnected. (A password does not need to be authenticated every time the authentication target FTP commands are executed.)

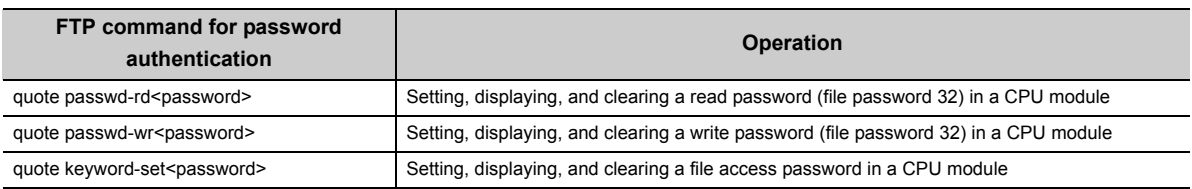

The executability of FTP commands for password authentication differs depending on the access path to the CPU module.

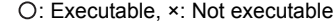

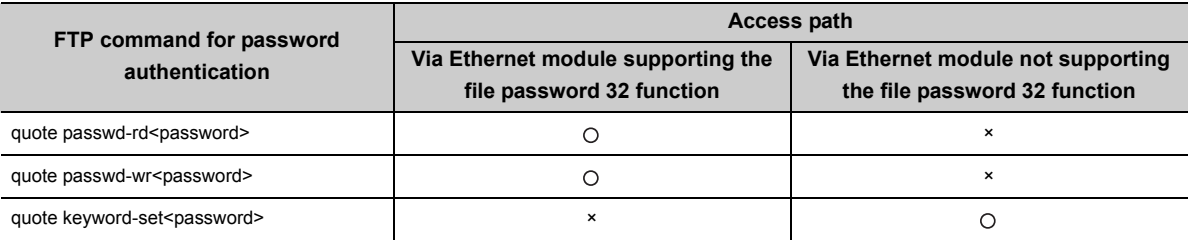

## $Point<sup>°</sup>$

● If the Ethernet module that does not support the file password 32 function is used, observe the following points. • Set the same password for a read password and writ password.

- The number of characters in the password must be four.
- For details of FTP commands, refer to the following. QnUCPU User's Manual (Communication via Built-in Ethernet Port)

#### **(c) Authentication by the MC protocol**

To access a password-protected file from external devices using the MC protocol, the request message format of the MC protocol needs to be changed and a command for the file password 32 must be specified.

- *1.* **Add "Keyword" at the end of a request message, and set a password in the added area.**
- *2.* **Authenticate the password using the one set in the added area.**
- *3.* **For the commands requiring password authentication, specify 0004 (for file password 32) in the "Subcommand" area of a request message.**

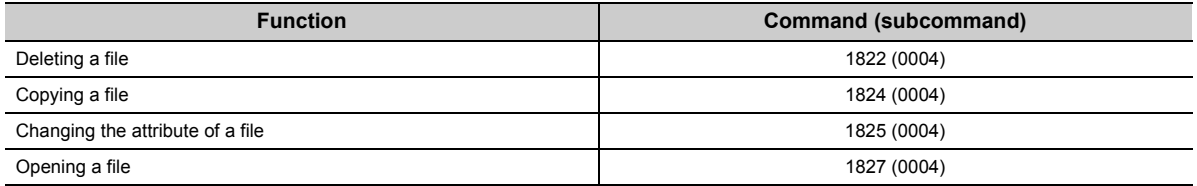

The executability of commands for password authentication differs depending on the access path to the CPU module.

: Executable, ×: Not executable (Command is not supported.)

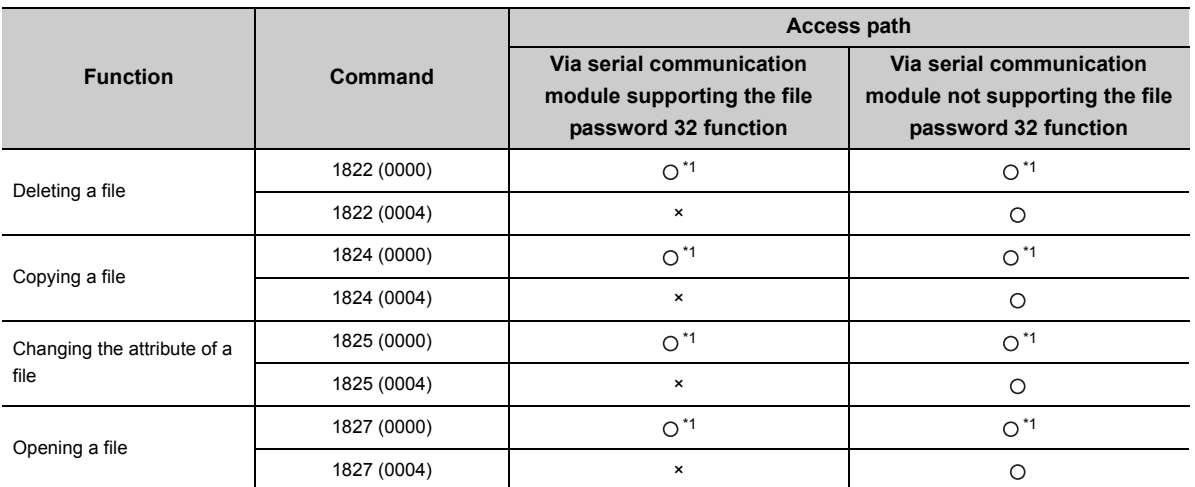

\*1 The commands are executable only when no password is registered with the access-target file or the number of characters in the registered password is four.

## $Point<sup>°</sup>$

- If the serial communication module that does not support the file password 32 function is used, observe the following points.
	- Set the same password for a read password and writ password.
	- The number of characters in the password must be four.
- For details of commands, refer to the following. MELSEC-Q/L MELSEC Communication Protocol Reference Manual

# <span id="page-211-0"></span> $3.19.3$  File access control by security key  $\clubsuit$  [Note 3.14](#page-211-1)

This function protects unauthorized access to the files in the CPU module by writing a security key<sup>\*1</sup> to the module. The CPU module is locked with a security key and the files in the module can only be accessed from a programming tool where the same security key is registered.

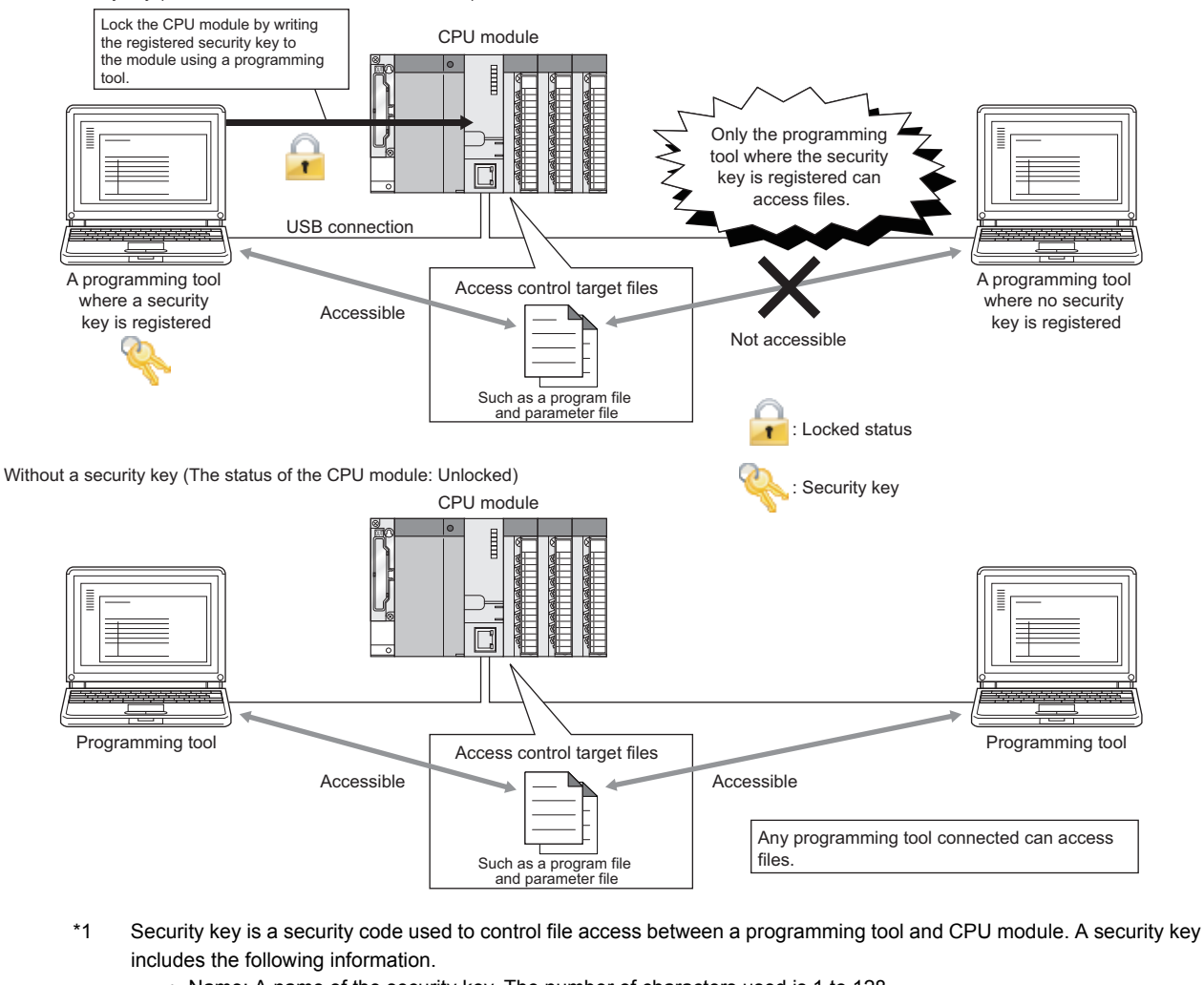

With a security key (The status of the CPU module: Locked)

- Name: A name of the security key. The number of characters used is 1 to 128.
	- Date and time: Date and time when a security key is generated. The display format is [yyyy/mm/dd hh:mm].

 $\sim$   $\sim$ 

If the security key used to lock a project or CPU module cannot be imported from a personal computer to a programming tool, the security key cannot be unlocked and the project data cannot be accessed permanently. When using a security key, note that we take no responsibility for any loss caused to the user, individual, or company resulting from lost data. . . . . . . . .

#### <span id="page-211-1"></span>Note 3.14 **Universal**

**Remark**

Only the High-speed Universal model QCPU supports this function.

## **(1) Access control target files**

With a security key, access to the following files is controlled.

- Program
- Device comment
- Parameter
- Symbolic information

## **(2) Access control target drives**

With a security key, access to the following drives is controlled.

: Available, ×: Not available

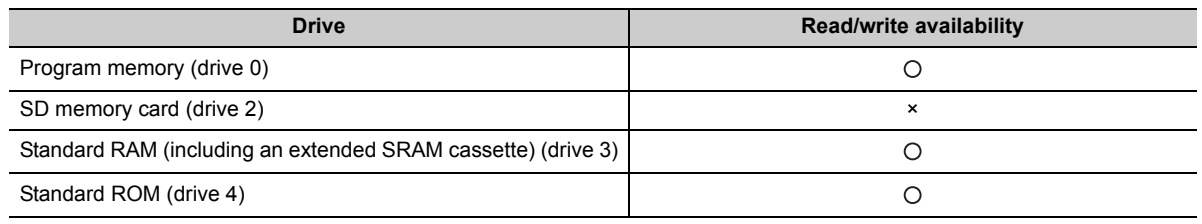

## $Point<sup>0</sup>$

- Do not execute the Write to PLC, Read from PLC, or Verify with PLC function to the access control target files in the SD memory card. If executed, an error is displayed on the programming tool.
- If the CPU module is locked, device comments cannot be written to the SD memory card. Do not specify the SD memory card as a device comment storage location in the QCDSET instruction or in parameter (PLC file setting).

## **(3) Online operations that require authentication**

Authentication is required to execute the following operations to access control target files. ( $\sqrt{P}$  Page 213, [Section 3.19.3 \(5\)](#page-214-0))

• Write to PLC

- Read from PLC
- Verify with PLC
- Delete PLC data
- Create/Change or Delete a password
- Online change
- Change T/C setting

## **(4) Procedure**

To control file access, register a security key in the programming tool. Then, using the registered security key, lock the CPU module.

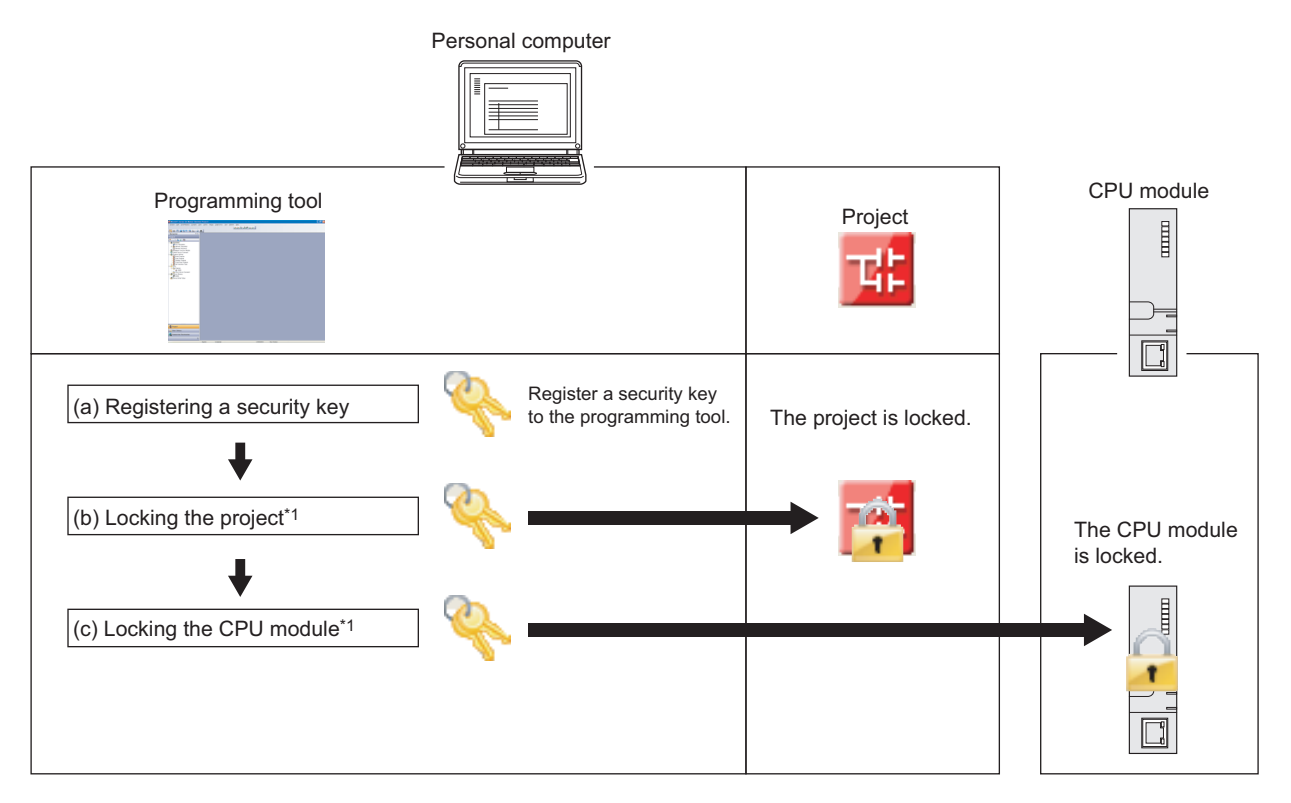

\*1 The steps (b) and (c) do not need to be proceeded in particular order.

**Remark** For setting details, refer to the following. Operating manual for the programming tool used 

## **(a) Registering a security key**

Register a security key in the programming tool.

### **(b) Locking the project**

Lock the project using the registered security key.

#### **(c) Locking the CPU module**

Lock the CPU module using the registered security key. The CPU module can be locked while it is in the STOP or PAUSE status. The locked status is kept even during power failure and cannot be unlocked even when the PLC memory format or PLC memory clear function is executed.

## $Point<sup>9</sup>$

To lock the CPU module, use a USB device is recommended to avoid communications being intercepted.

## **(d) Checking the security key information**

The information (name, date, and time) of the security key can be checked using a programming tool.

#### **(e) Unlocking the CPU module**

To unlock the CPU module, use the security key set with the project. Even if the security keys set with the CPU module and the project do not match, the CPU module can be unlocked. In this case, the system formats the drives (access control target drives) in the CPU module. The CPU module can be unlocked while it is in the STOP or PAUSE status.

## <span id="page-214-0"></span>**(5) Authentication method**

To read/write files from/to the locked CPU module, a security key needs to be authenticated between the CPU module and the programming tool.

### **(a) Writing files**

To write files to the locked CPU module, the security keys set with the CPU module and the project need to match.

### **(b) Reading files**

- To read files from the locked CPU module and create a new project, the same security key used to lock the CPU module needs to be registered in the programming tool.
- To read files from the locked CPU module to an existing project, the security keys set with the CPU module and the project need to match.

## **(6) Precautions**

## **(a) Functions with restrictions**

Some restrictions apply to the following functions when the CPU module is locked.

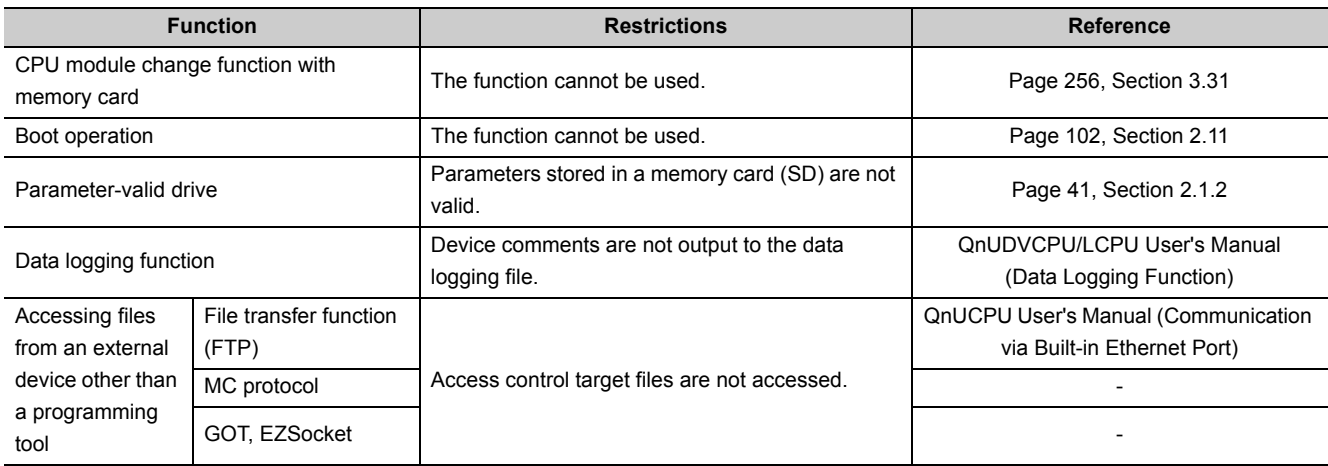

## **(b) Power-off or reset of the CPU module**

Do not power off or reset the CPU module during the lock or unlock processing.

### **(c) Operations from multiple programming tools**

If the lock or unlock processing is performed simultaneously from multiple programming tools, the first operation is executed, and the second and later operations are ignored.

## **(d) Online operations from a different programming tool**

Even if an online operation is performed from a different programming tool where the security key is registered during the lock or unlock processing, the operation is not executed.

# **(e) During the execution of the CPU module change function with memory card**

The CPU module cannot be locked.

#### **(f) Number of connectable programming tools**

The number of programming tools that can read/write files from/to the CPU module simultaneously while the module is locked is 32.

## **(g) Files that are not targeted for access control**

If an operation is performed from a programming tool to the initial device value and device memory files, which are not targeted for access control, while the CPU module is locked, the security key needs to be authenticated.

## **(h) Writing a drive heading to the program memory**

A drive heading is not written to the program memory if the security key in the programming tool and the CPU module does not match.
# **3.19.4 Remote password**

This function prevents unauthorized remote access to the CPU module.

If a remote password has been set and the CPU module is remotely accessed, entering a remote password is required.

## <span id="page-216-0"></span>**(1) Settable modules and the number of settable modules**

The following table lists the modules for which the remote password can be set and the number of settable modules.

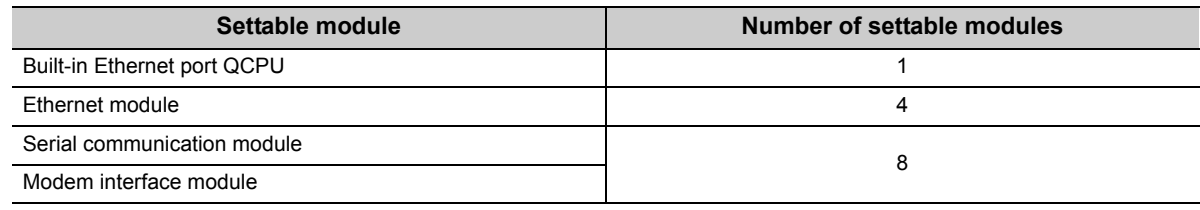

 $Point<sup>°</sup>$ 

● The number of settable modules in the above table indicates the number of modules for which the remote password can be set, not the number of mountable modules in the system including a CPU module. For the number of mountable modules in the system, refer to the following.

**QCPU User's Manual (Hardware Design, Maintenance and Inspection)** 

● For details of the remote password set for intelligent function modules, refer to the manuals for each module used.

## **(2) Function overview**

Set a remote password in parameter ( $\sqrt{F}$  [Page 432, Appendix 1.4](#page-433-0)), and write it to the CPU module. The remote password is transferred to the target module ( $\sqrt{3}$  [Page 215, Section 3.19.4 \(1\)](#page-216-0)) when the CPU module is powered off and then on or is reset.

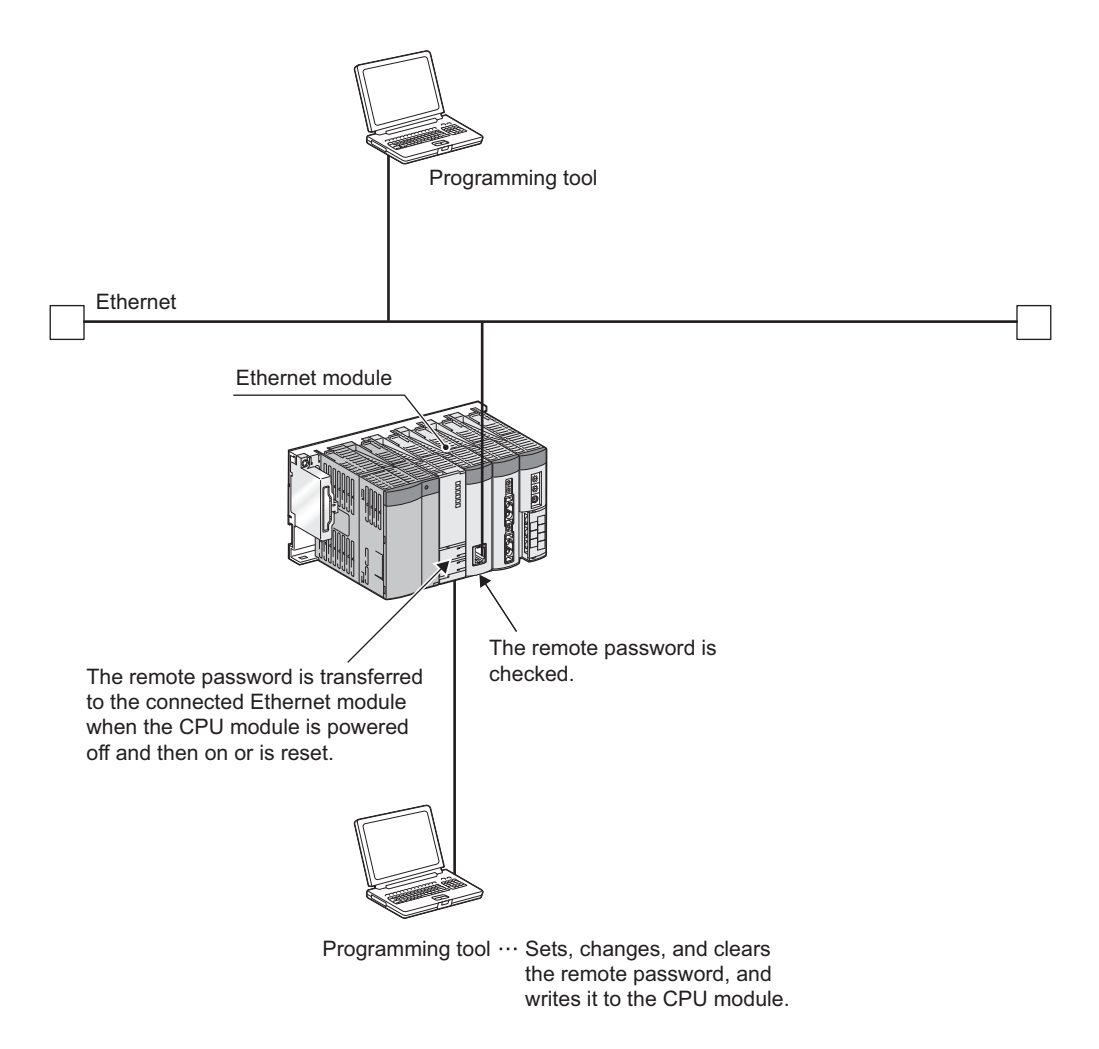

#### **(3) Locking/unlocking the remote password**

Unlock the remote password of a serial communication module via a modem or the password of an Ethernet module over Ethernet. When the entered password matches the registered password, the module is allowed to access the CPU module.

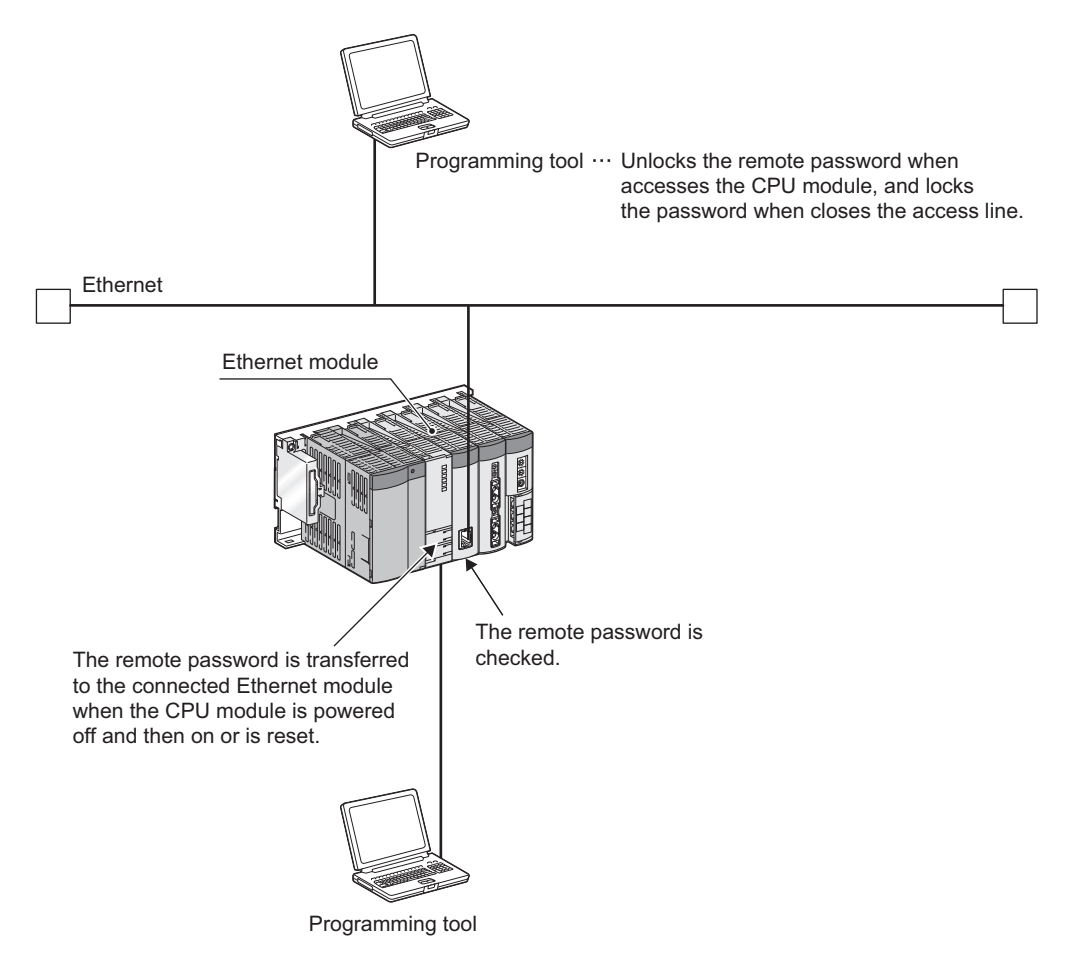

#### **(4) Setting/changing/clearing a remote password**

#### **(a) Setting a remote password**

Set a password in the Remote Password Setting window. ( $\sqrt{P}$  [Page 432, Appendix 1.4](#page-433-0))

 Project window  $\div$  [Parameter]  $\div$  [Remote Password]

Write the remote password setting to the CPU module. In a multiple CPU system, write the setting to the control CPU of the target module.

#### **(b) Changing a remote password**

Change the password in the Remote Password Setting window, and write the new remote password setting to the CPU module.

#### **(c) Clearing a remote password**

Click the **button in the Remote Password Setting window**, and write the remote password setting to the CPU module.

# **3.20 LED Indication**

Operating status of the CPU module can be checked by the LEDs on the front of the CPU module. For details of LED indications, refer to the following.

**QCPU User's Manual (Hardware Design, Maintenance and Inspection)** 

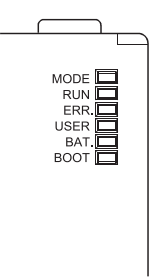

## **3.20.1 Methods for turning off the LEDs**

The LEDs can be turned off by the following operations (except for reset operation).

: Enabled, × : Disabled

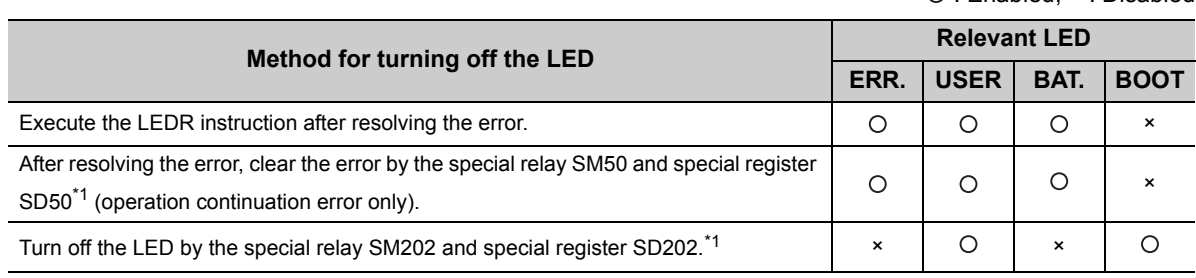

\*1 Description of special relays and special registers

• SM50 : Clears an error of the error code stored in SD50 when the CPU module is powered off and then on.

• SD50 : Stores a code of a error to be cleared.

For details of error codes, refer to the following.

QCPU User's Manual (Hardware Design, Maintenance and Inspection)

- SM202 : Turns off the LED corresponding to each bit of SD202 when the CPU module is powered off and then on.
- SD202 : Set an LED to be turned off

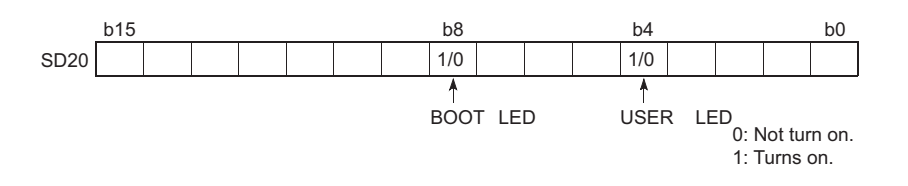

Configure setting to turn off each LED as follows:

- $\cdot$  Turning off both the BOOT LED and USER LED: SD202 = 110 $_{\rm H}$
- Turning off only the BOOT LED:  $SD202 = 100<sub>H</sub>$
- Turning off only the USER LED:  $SD202 = 10<sub>H</sub>$

There is a priority in indications of the ERR.LED, USER LED, and BAT.LED.

When a cause number of an LED is deleted in the priority, the LED will not turn on even if an error with the cause number occurs.  $(\sqrt{3})$  [Page 219, Section 3.20.2\)](#page-220-0)

## <span id="page-220-0"></span>**3.20.2 LED indication priority**

This section describes a priority for error messages stored in the LED display data (SD220 to SD227) in case of an error.

## **(1) Displayed error messages and their priorities**

In case of multiple errors, the error messages are displayed with the following conditions.

- A stop error is always set to the LED display data (SD220 to SD227).
- An operation continuation error is displayed according to the priority cause number described in this section. Whether to indicate an error according to its priority using LED can be selected. (Set the priority using special registers, SD207 to SD209.)
- When errors having the same priority occur simultaneously, the error detected first is displayed.

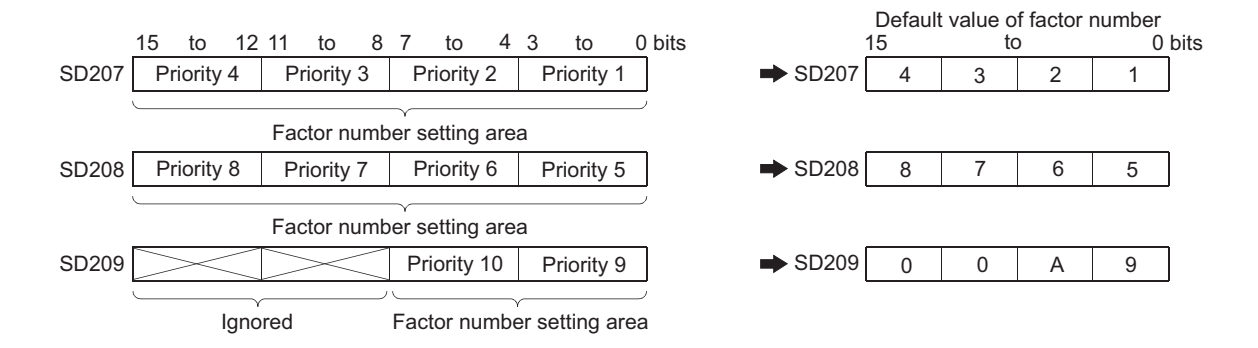

The priority is determined with the special registers SD207 to SD209 as follows.

## **(2) Priorities and cause numbers**

The following table lists the description and priority of the cause numbers set to the special registers SD207 to SD209.

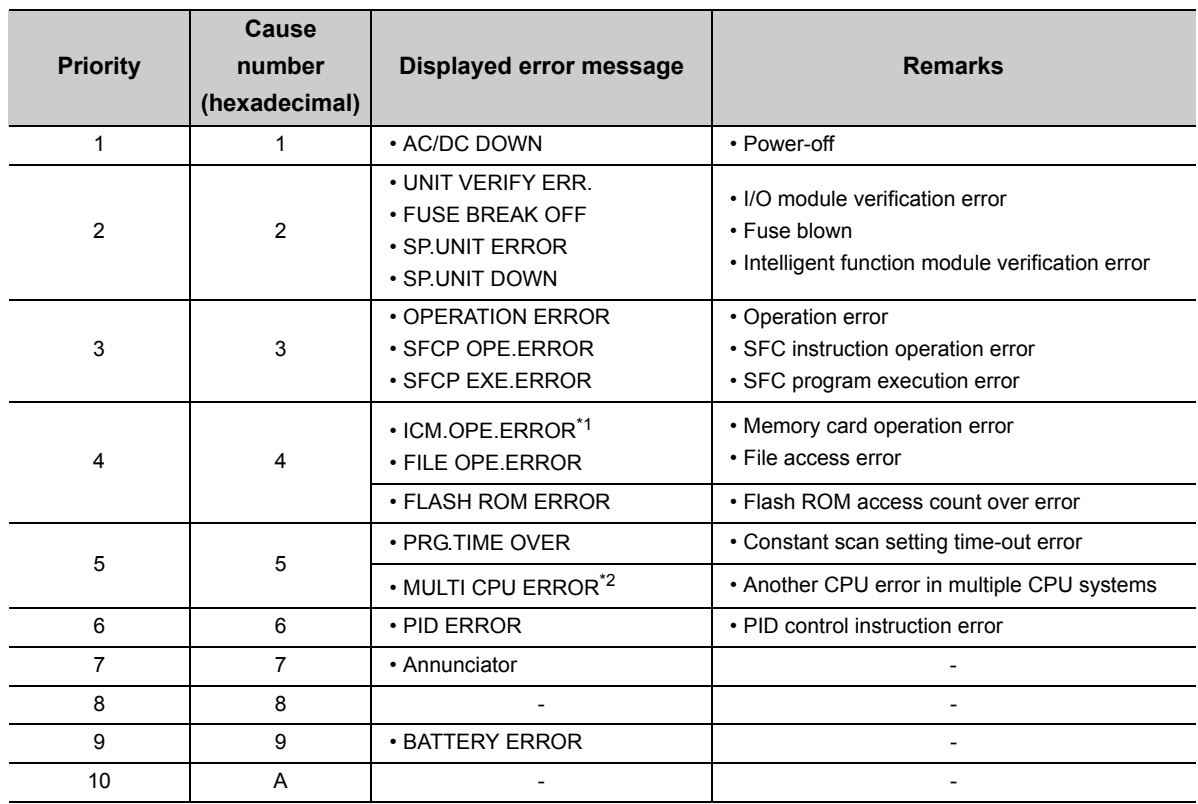

\*1 The Q00UJCPU, Q00UCPU, and Q01UCPU cannot display the error message.

\*2 The Q00UJCPU cannot display the error message.

## $Point<sup>°</sup>$

● To remain the LED off even in case of an error, set the cause number setting area (each 4 bits) of SD207 to SD209 that stores the corresponding cause number to "0".

To remain the ERR. LED off even when a fuse blown error is detected, set the cause number setting area where the cause number "2" is stored to "0". **Ex.**

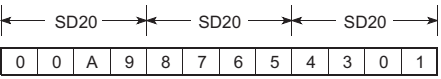

Because the cause number "2" is not set, the ERR.LED remains off even if a fuse blown is detected. In this case, even if another error with the cause number "2" (I/O module verification error or intelligent function module verification error) is detected, the ERR.LED remains off.

● If "0" is set to the cause number setting area (setting that does not turn on the LED), SM0 (Diagnostic errors) and SM1 (Self-diagnostic error) turn on, and the error code is stored to SD0 (Diagnostic errors).

# $3.21$  High-Speed Interrupt Function  $\Omega_{\text{Note 3.15}}$  $\Omega_{\text{Note 3.15}}$  $\Omega_{\text{Note 3.15}}$

This function executes an interrupt program at fixed intervals of 0.1 to 1.0ms using the high-speed interrupt pointer (I49). Also, the I/O response improves because the I/O signal data set in parameters and the data in the buffer memory of each intelligent function module are refreshed before and after these high-speed interrupt programs are executed. This enables high-accuracy control such as precise position detection.

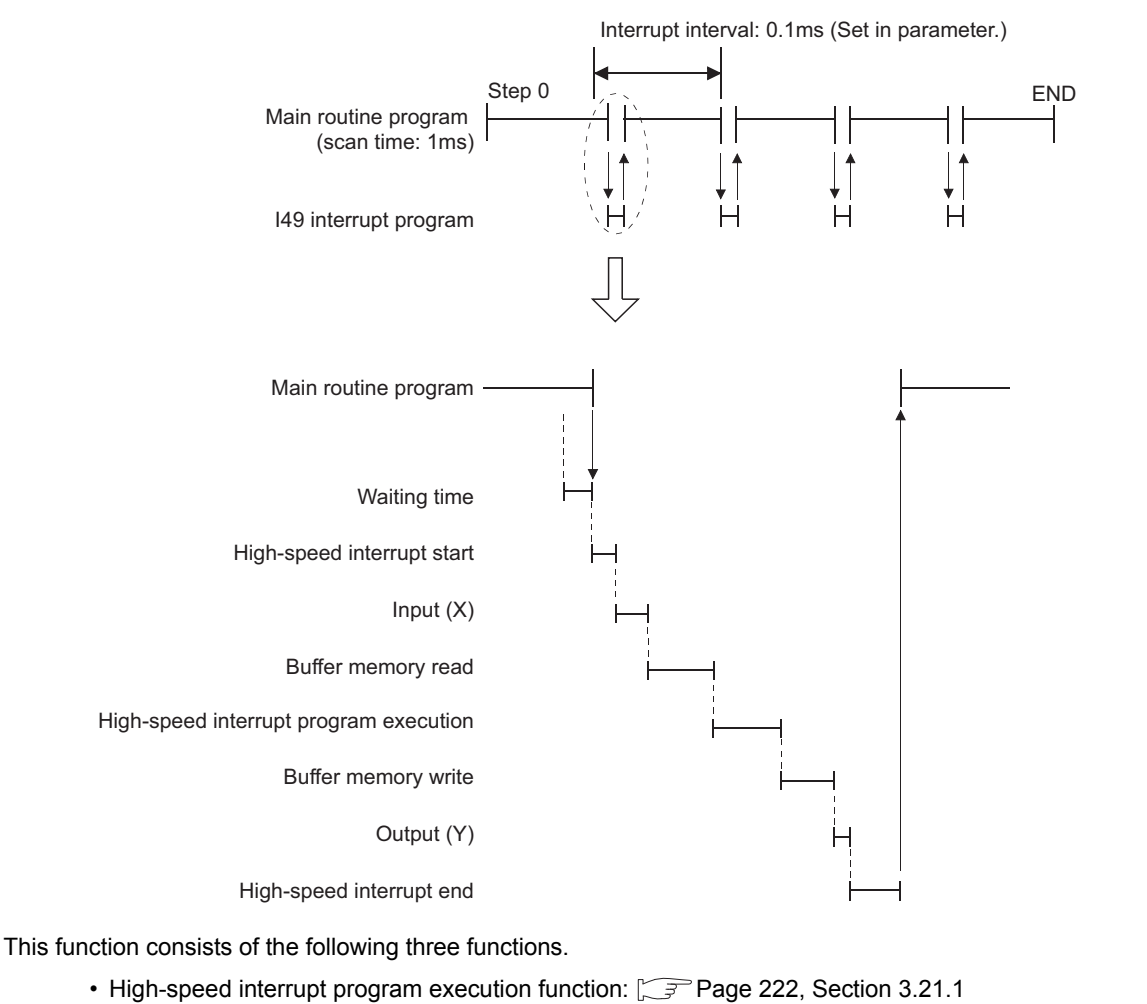

• High-speed I/O refresh function and high-speed buffer transfer function:  $\sqrt{r}P$  [Page 223, Section 3.21.2](#page-224-0)

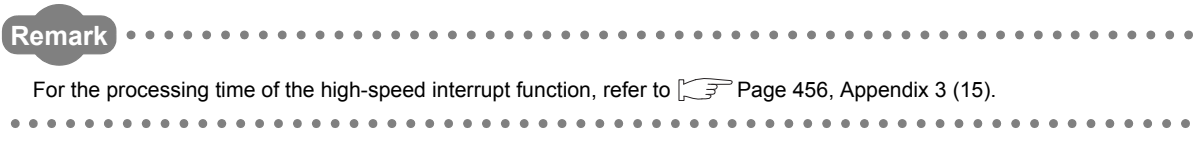

<span id="page-222-0"></span>Only the High-speed Universal model QCPU supports this function. ( $\sqrt{F}$  [Page 434, Appendix 2\)](#page-435-0)

## <span id="page-223-0"></span>**3.21.1 High-speed interrupt program execution function**

This function executes interrupt programs according to the high-speed interrupt pointer (I49).

#### **(1) Setting method**

Open the High Speed Interrupt Settings window and set a value to "I49 Fixed Scan Interval" within the range of 0.1 to 1.0ms.

**<sup>₹</sup>O** Project window  $\triangleright$  [Parameter]  $\triangleright$  [PLC Parameter]  $\triangleright$  "PLC System" tab  $\triangleright$  "System Interrupt Settings", "High Speed Interrupt Settings" button

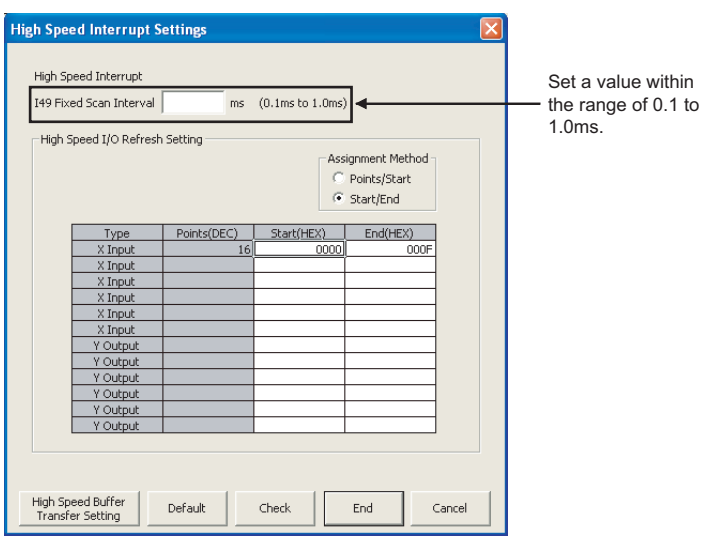

#### **(2) Precautions**

#### **(a) High-speed interrupts while interrupts are disabled**

High-speed interrupt programs are not executed while interrupts are disabled. To execute the programs, the interrupt enable condition needs to be established.

For the functions that disable interrupts and delay the startup of a high-speed interrupt, refer to [Page 227,](#page-228-0)  [Section 3.21.3 \(3\)](#page-228-0).

#### **(b) High-speed interrupts that are ignored**

If interrupts are disabled for the period longer than the set interrupt interval, there is a case that high-speed interrupts are ignored. If a high-speed interrupt occurs twice during an interrupt disabled period, the second interrupt is ignored.

#### **(c) Executability of this function**

This function is executed when all of the following conditions are met.

- The EI instruction is being executed.
- The CPU module is running.
- The high-speed interrupt pointer (I49) is not masked by the IMASK instruction. (Default: Not masked)

For the IMASK and EI instructions, refer to the following.

**MELSEC-Q/L Programming Manual (Common Instruction)** 

## <span id="page-224-0"></span>**3.21.2 High-speed I/O refresh function and high-speed buffer transfer function**

The high-speed I/O refresh function refreshes I/O signal data between I/O modules or intelligent function modules and the CPU module at the specified interrupt intervals.

The high-speed buffer transfer function refreshes data between the buffer memory in intelligent function modules and the devices in the CPU module at the specified interrupt intervals.

## **(1) Setting method**

### **(a) High-speed I/O refresh function**

Open the High Speed Interrupt Settings window and set the refresh ranges for X/Y.

**<sup>₹</sup>O** Project window  $\div$  [Parameter]  $\div$  [PLC Parameter]  $\div$  "PLC System" tab  $\div$  "System Interrupt Settings", "High Speed Interrupt Settings" button

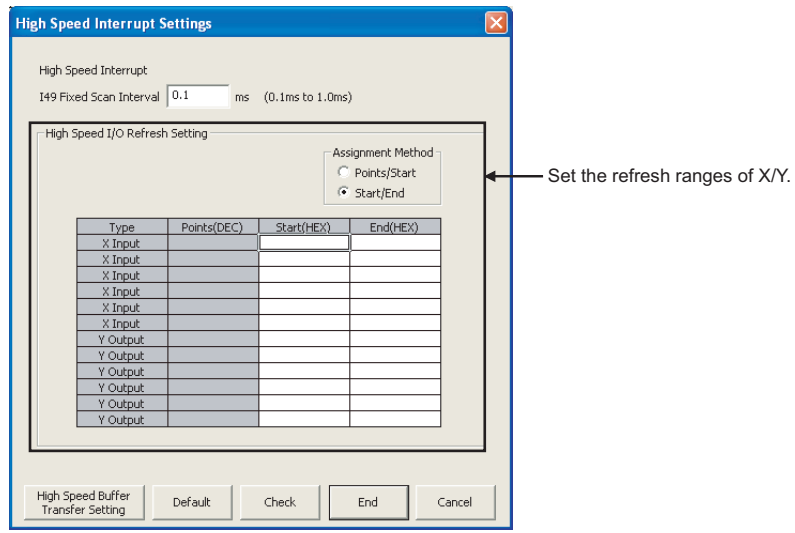

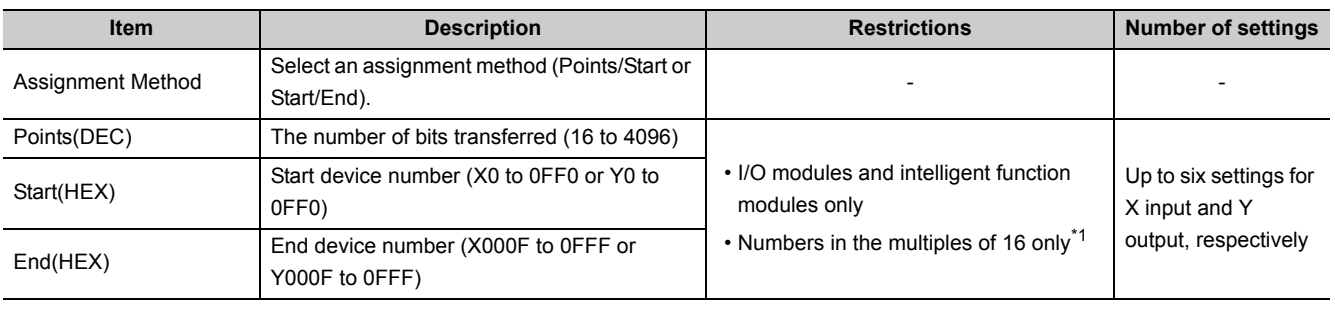

\*1 This applies to both the start device number and the number of bits transferred.

#### **(b) High-speed buffer transfer function**

Open the High Speed Buffer Transfer Setting window and set the transfer ranges.

**<sup>₹</sup>O** Project window  $\triangleright$  [Parameter]  $\triangleright$  [PLC Parameter]  $\triangleright$  "PLC System" tab  $\triangleright$  "System Interrupt

Settings", "High Speed Interrupt Settings" button  $\Leftrightarrow$  "High Speed Buffer Transfer Setting" button

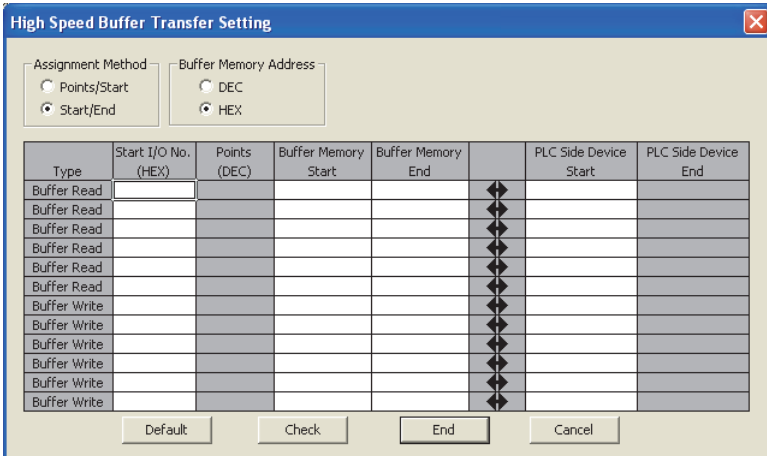

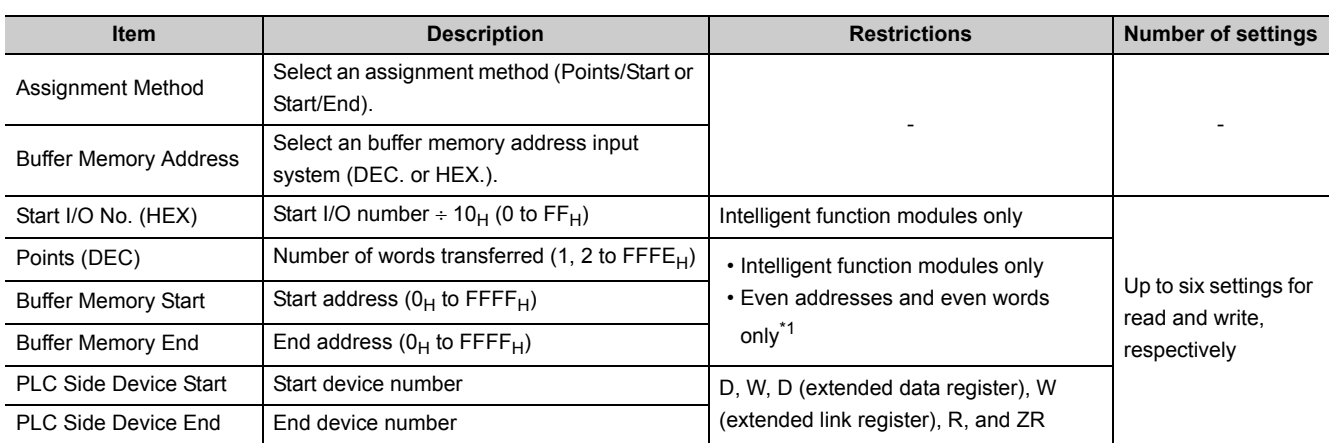

\*1 An odd address is allowed when the number of words transferred is set to 1.

 $Point<sup>°</sup>$ 

Mount the target modules of this function on a main base unit. (Access time to modules mounted on a main base unit is shorter than that to modules on an extension base unit.)

## **(2) Precautions**

#### **(a) Executability of this function**

This function is executed when all of the following conditions are met.

- The EI instruction is being executed.
- The CPU module is running.
- The high-speed interrupt pointer (I49) is not masked by the IMASK instruction. (Default: Not masked)

For the IMASK and EI instructions, refer to the following.

**MELSEC-Q/L Programming Manual (Common Instruction)** 

# **3.21.3 Precautions**

This section describes precautions for executing the high-speed interrupt function.

### **(1) Functions that delay the startup of high-speed interrupts**

When any of the functions in the table below is being executed, high-speed interrupts cannot be executed at preset intervals.

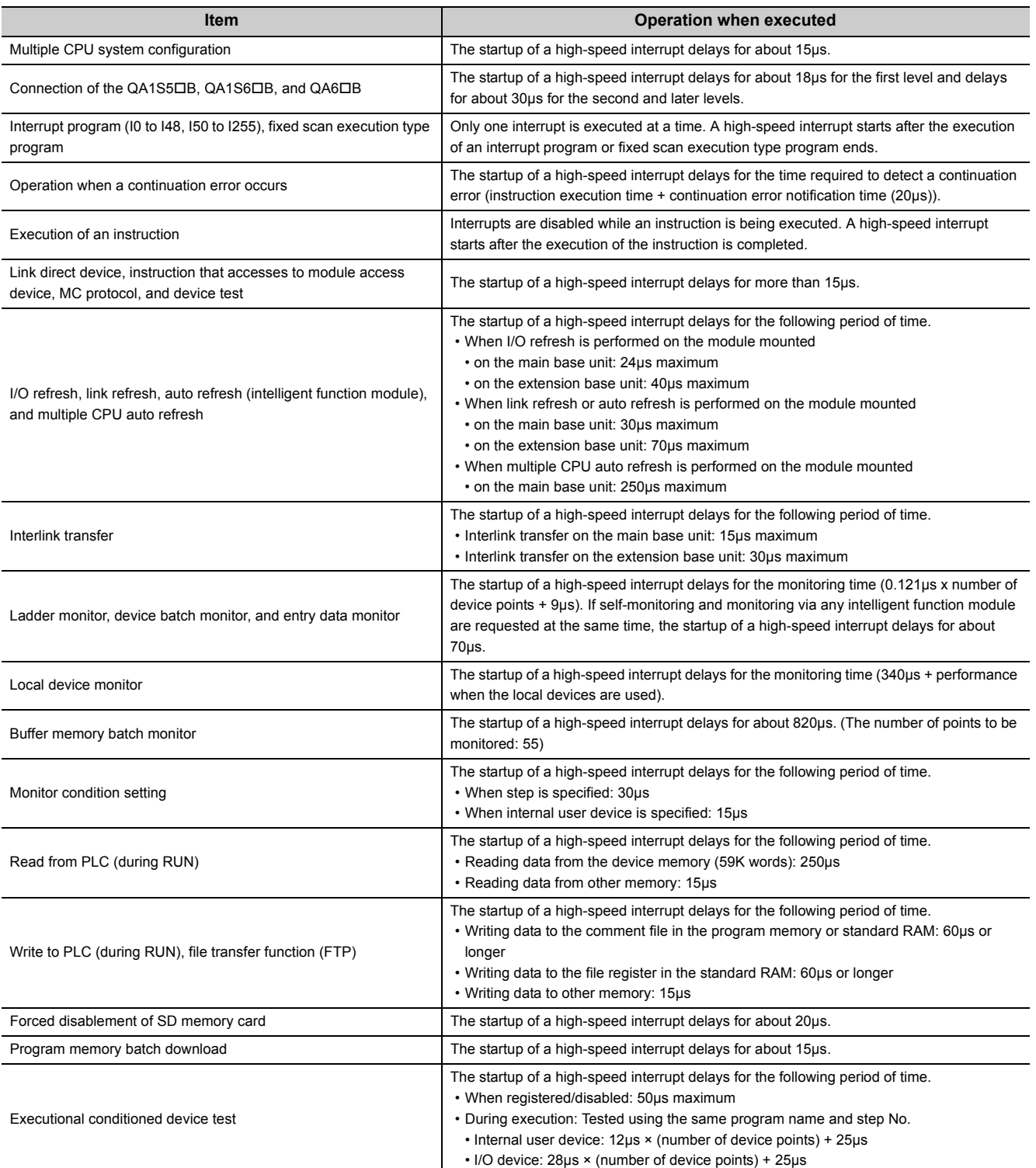

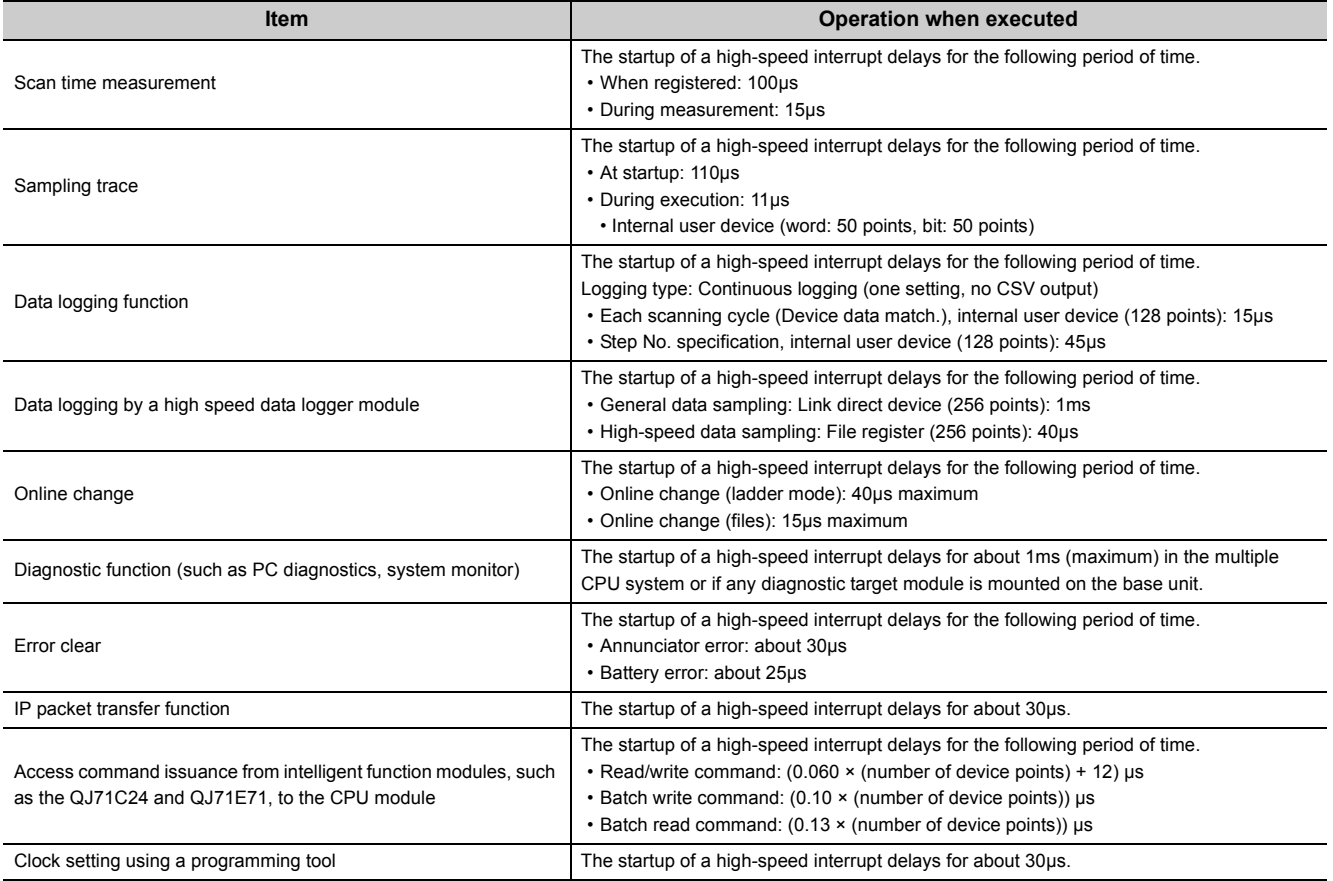

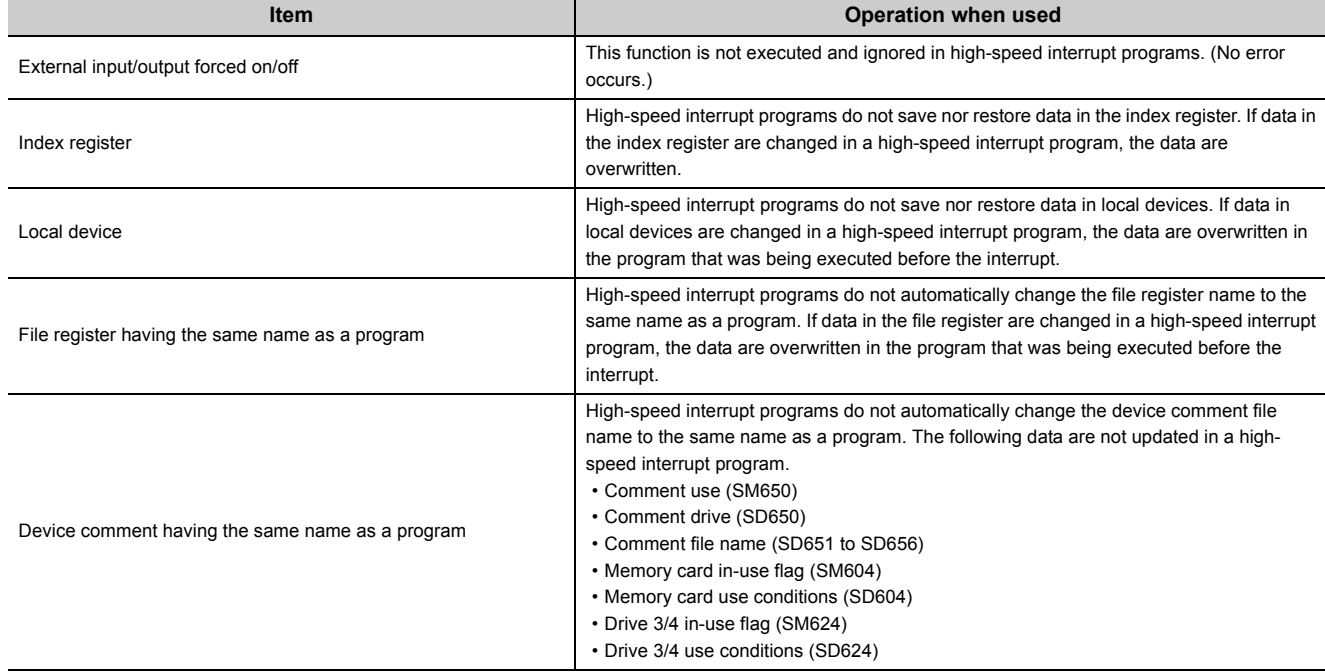

## **(2) Items disabled when the high-speed interrupt function is used**

## <span id="page-228-0"></span>**(3) Time required for one interrupt program**

If exceeded, "WDT ERROR" may occur and the operation of the high-speed interrupt program is not guaranteed.

## **(4) "Interrupt Program/Fixed Scan Program Setting" in PLC parameter**

For high-speed interrupts, the "High Speed Execution" parameter setting is ignored even when selected.

## **(5) High-speed I/O refresh function and high-speed buffer transfer function**

- Mount the target modules of these functions on the main base unit.
- When the high-speed buffer transfer function is executed, an error does not occur even when the file register is used exceeding the setting range. Data out of the setting range, however, are not transferred. (There is no impact on other device data.)

## **(6) Programming precautions**

Refer to the programming precautions for interrupt programs. ( $\sqrt{r}$  [Page 80, Section 2.9\)](#page-81-0)

## **(7) Occurrence of the same interrupt**

If the same interrupt factor occurs while a high-speed interrupt program (I49) is being executed, the second interrupt will be ignored.

# **3.22 Interrupt from Intelligent Function Module**

The CPU module can execute an interrupt program  $(1 \square)$  by the interrupt request from the intelligent function module. For example, the serial communication module can receive data by an interrupt program when the following data communication functions are executed.

- Data reception during communication by nonprocedural protocol
- Data reception during communication by bidirectional protocol

Using an interrupt program enables a CPU module to receive data quickly.

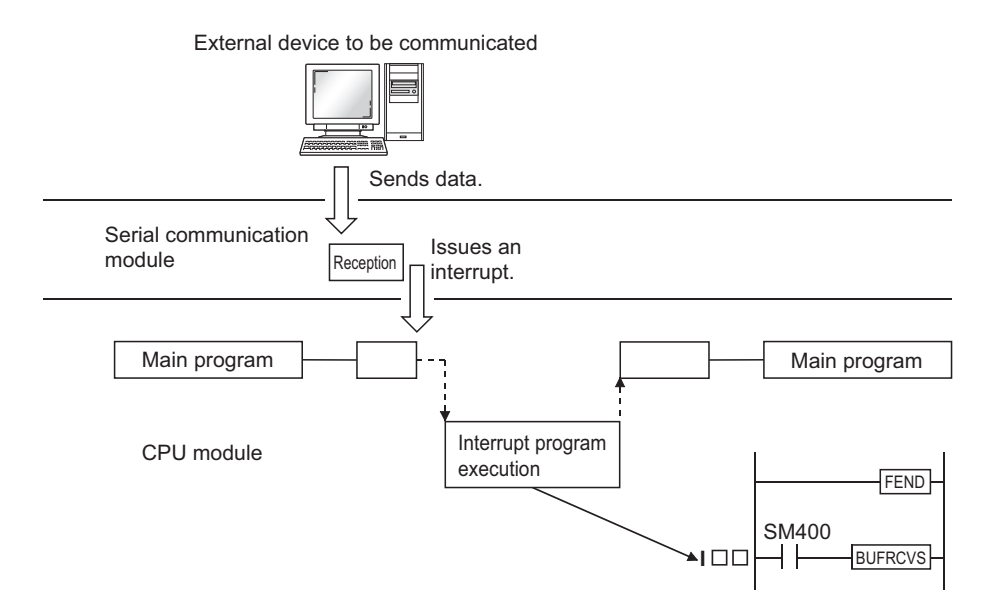

To execute an interrupt program by an interrupt from the intelligent function module, select "Interrupt Pointer Setting" in "Intelligent Function Module Setting" of the PLC system tab in the PLC parameter dialog box.

Configure system setting at the intelligent function module is also required.

For execution of an interrupt program by an interrupt from the intelligent function module, refer to the following.

Manual for the intelligent function module used

**Remark**  $\bullet$  $\alpha$  $\bullet$  $\Delta$  $\sim$   $\sim$  $\alpha$  $\bullet$  $\bullet$ For the numbers of interrupt pointers available for an interrupt from the intelligent function module, refer to [Page 380,](#page-381-0)  Section 4.11

# $3.23$  Serial Communication Function **P[Note 3.16](#page-230-0)**

This function communicates data using the MC protocol by connecting the RS-232 interface of the CPU module and a personal computer or HMI from other companies with an RS-232 cable. This section describes the specifications, functions, and settings of the function.

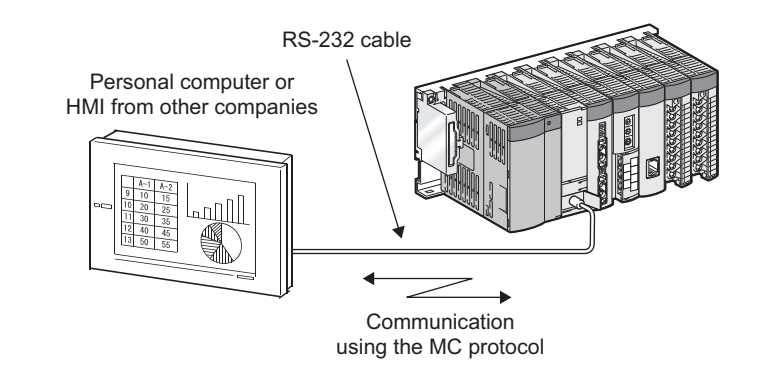

## $Point<sup>°</sup>$

- A personal computer or HMI from other companies can communicate only with a CPU module connected to it. It cannot communicate with stations connected over CC-Link IE, MELSECNET/H, Ethernet, or CC-Link.
- This function is not used to connect a programming tool or GOT to a CPU module.
- To execute this function with the Q03UDCPU, Q04UDHCPU, Q06UDHCPU, Q10UDHCPU, Q13UDHCPU, Q20UDHCPU, or Q26UDHCPU, use GX Works2. (GX Developer does not support this function.)

**3**

<span id="page-230-0"></span>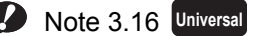

Before executing the function with the Q02UCPU, Q03UDCPU, Q04UDHCPU, Q06UDHCPU, Q10UDHCPU, Q13UDHCPU, Q20UDHCPU, or Q26UDHCPU, check the versions of the CPU module and programming tool used.

 $(\sqrt{3}$  [Page 434, Appendix 2\)](#page-435-0)

The Built-in Ethernet port QCPU does not support this function.

## **(1) Specifications**

#### **(a) Transmission specifications**

The following is the transmission specifications of RS-232 used for this function. Check that the specifications of the personal computer or HMI from other companies match those in the following table.

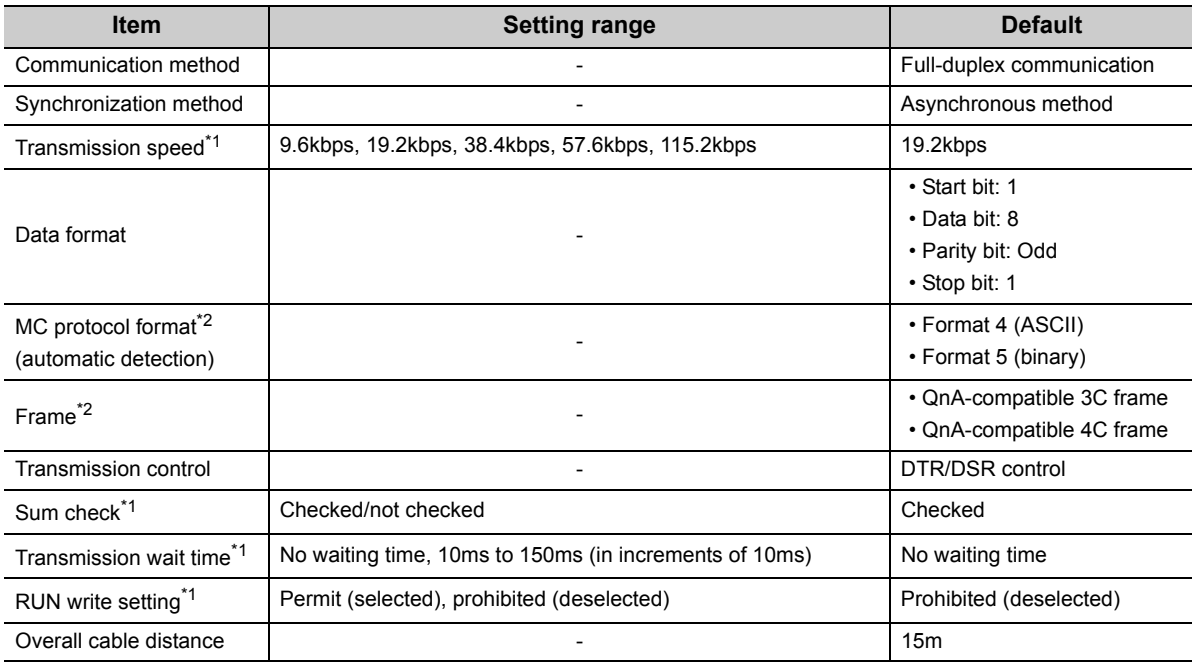

\*1 The item is set in the PLC parameter of the programming tool. ( $\sqrt{r}$  [Page 424, Appendix 1.2.12\)](#page-425-0)

\*2 Relationship between the MC protocol formats and frames is shown below.

: Available, × : Unavailable

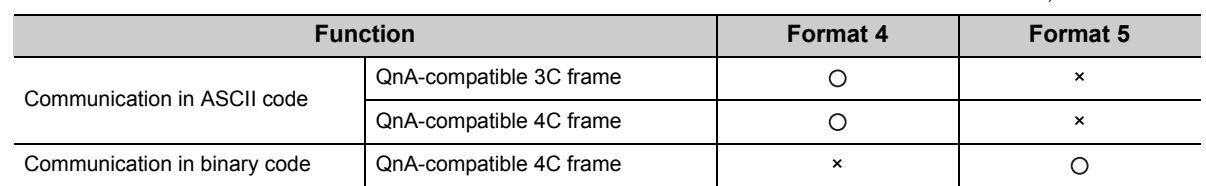

#### **(b) RS-232 connector specifications**

The following is the specifications of the RS-232 connector of a CPU module.

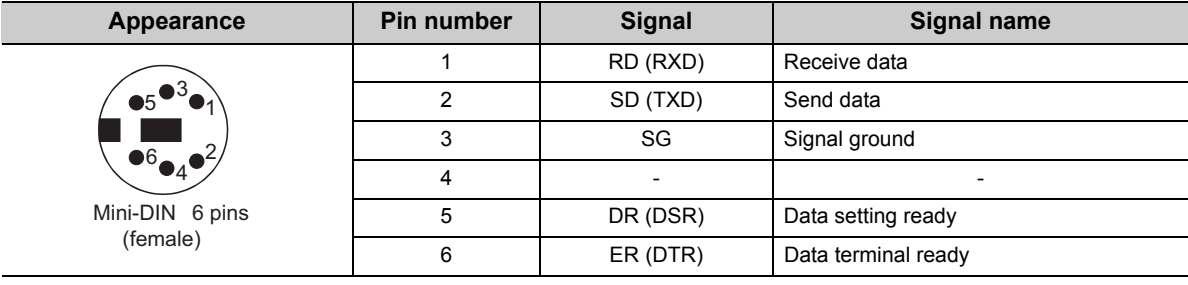

#### **(c) RS-232 cable**

Use either of the following RS-232 cables between a personal computer or HMI from other companies and a CPU module.

- QC30R2 (cable length: 3m)
- CH-M096234-\*\*\* (manufactured by CHUGAI Co., Ltd.)

Cable with a Mini-DIN connector on one side and without connector on the other side \*\*\* indicates a cable length, which can be lengthened up to 15m in increments of 0.1m.

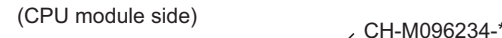

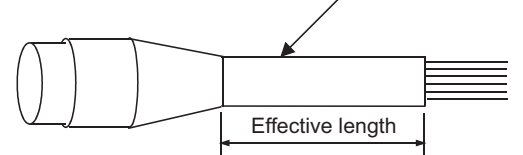

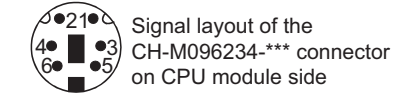

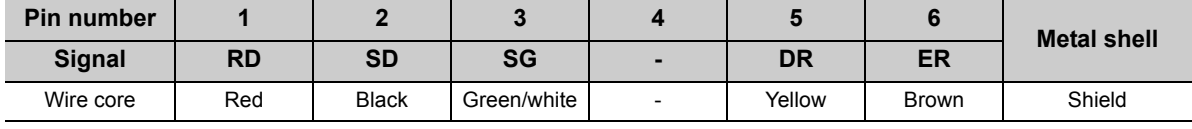

## Point.

To fix the RS-232 cable to the CPU module, the use of the RS-232 connector disconnection prevention holder (Q6HLD-R2) is recommended. For the Q6HLD-R2, refer to the following.

Q6HLD-R2 Type RS-232 Connector Disconnection Prevention Holder User's Manual

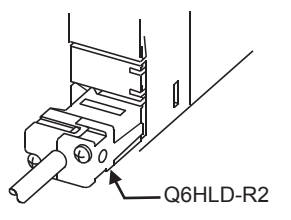

## **(2) Commands**

The following table lists the MC protocol commands that can be executed.

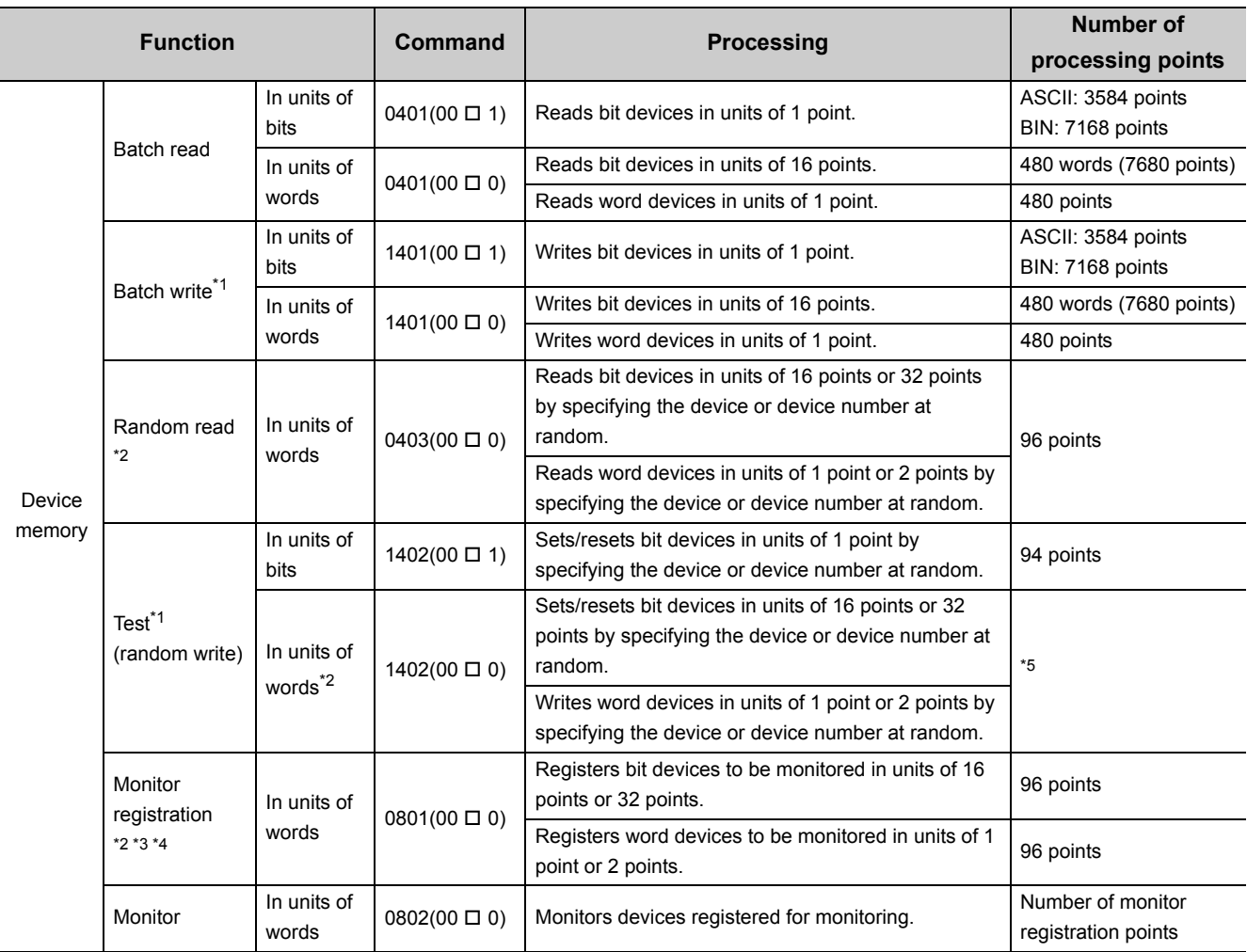

\*1 To perform online change, check the "Permit" checkbox under "RUN write setting".

\*2 Devices such as TS, TC, SS, SC, CS, and CC cannot be specified in units of words. For the monitor registration, an error (4032 $_H$ ) occurs during the monitor operation.

\*3 During monitor registration, monitor condition cannot be set.

\*4 Do not execute monitor registration from multiple external devices. If executed, the last monitor registration becomes valid.

\*5 Set the number of processing points within the range of the following calculation formula.

(number of word access points)  $\times$  12 + (number of double word access points)  $\times$  14  $\leq$  960

• One point of a bit device corresponds to 16 bits for word access or to 32 bits for double word access.

• One point of a word device corresponds to one word for word access or to two words for double word access.

## **(3) Accessible devices**

The following table lists the accessible devices by the serial communication function.

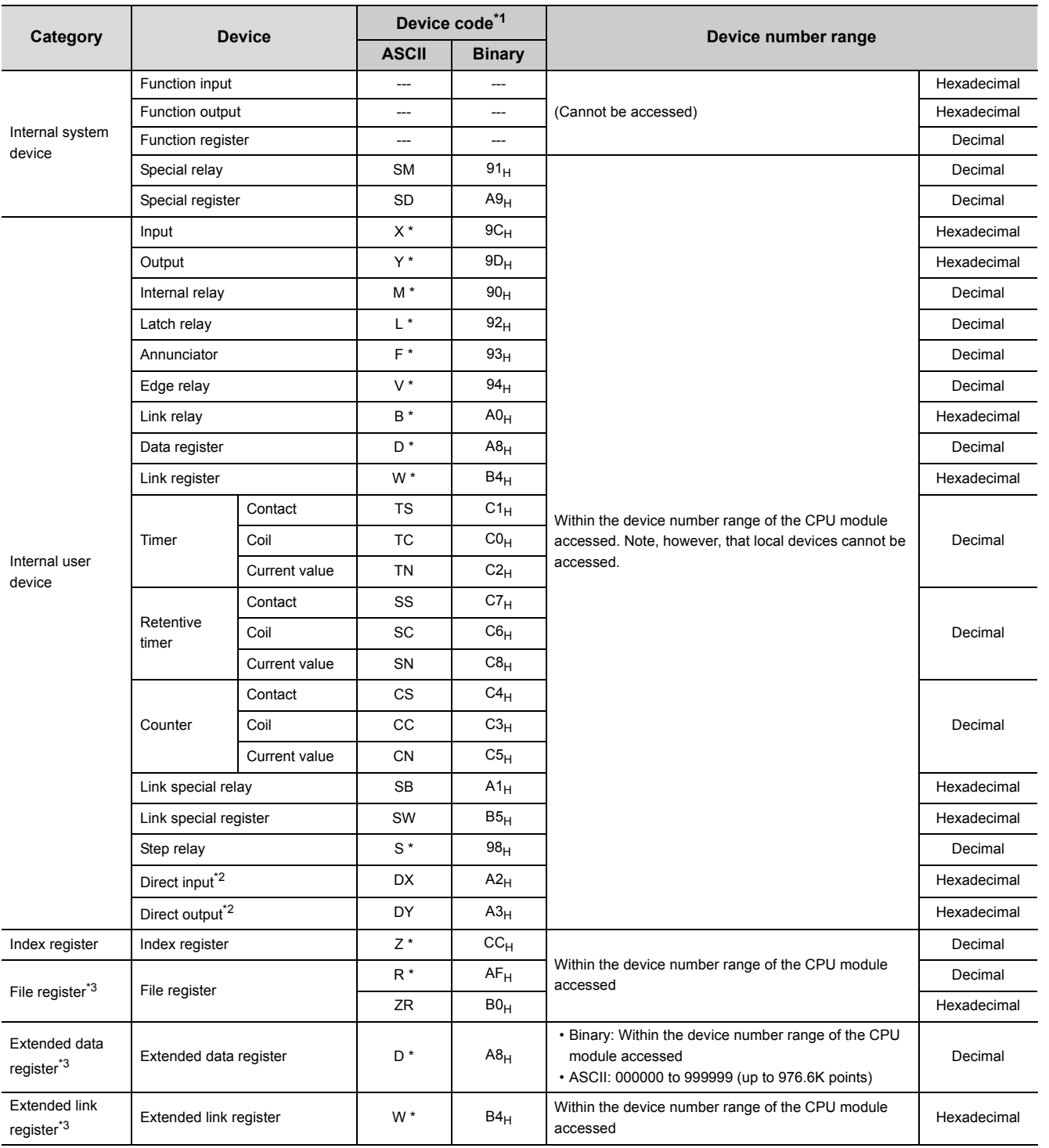

\*1 This is a code specified in MC protocol messages. When communicating data in ASCII code, specify the code in two characters. If the code consists of only one character, add "\*" (ASCII code:  $2A_H$ ) or a space (ASCII code:  $20_H$ ) after the character.

\*2 Devices of DX/DY1000 or later are not available. Use X/Y devices to access devices of X/Y1000 or later.

\*3 The Q00UJCPU does not support these devices.

### **(4) Setting transmission specifications**

Set a transmission speed, sum check status, transmission wait time, and online change status for this function in the Serial Communication tab of the PLC parameter dialog box.  $\sqrt{37}$  [Page 424, Appendix 1.2.12](#page-425-0))

- Select "Use Serial Communication" to communicate with a personal computer or HMI from other companies using this function.
- Set a transmission speed, sum check status, transmission wait time, and online change status.

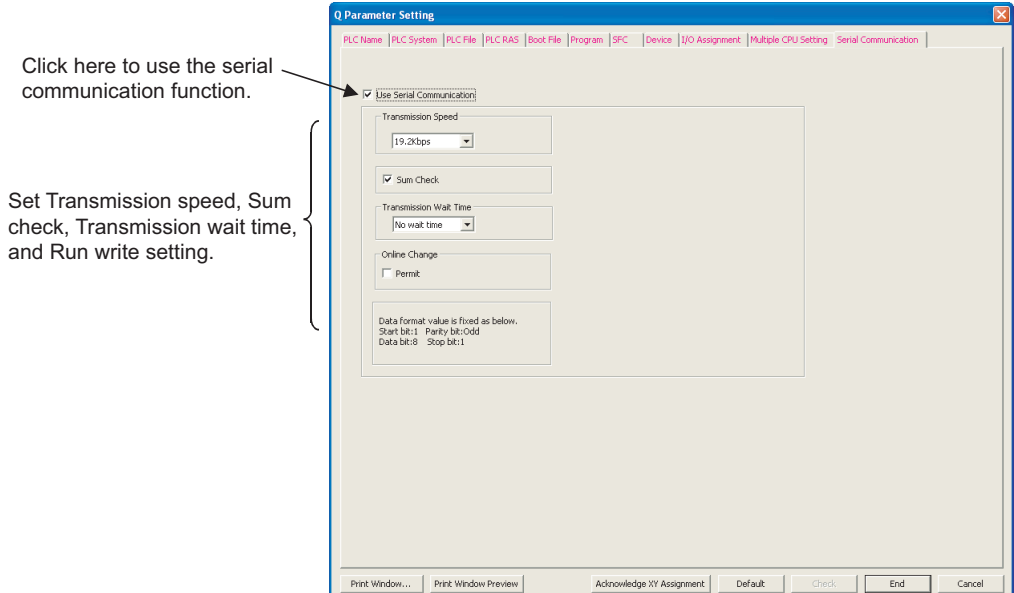

#### **(5) Precautions**

#### **(a) Switching a connection from an HMI from other companies to a programming tool**

A connection device can be switched from a personal computer or HMI from other companies to a programming tool during communication. However, this operation causes a communication error in the personal computer or HMI. For a startup method of the personal computer or HMI after it is reconnected to the CPU module, refer to the manual for the device used.

#### **(b) Transmission speed set in the Transfer Setup screen**

When "Use Serial Communication" is selected, the transmission speed set in the Transfer setup screen of the programming tool is ignored.

#### **(c) Communication error**

If any of the following conditions is met, no response is returned (a communication error occurs). Take a corrective action.

- The serial communication function is set not to be used.
- Communication is made at different transmission speed and data format.
- A frame to be sent has no correct starting end or terminal.
	- 3C frame format 4: ENQ/CR + LF
	- 4C frame format 4: ENQ/CR + LF
	- $\cdot$  4C frame format  $5^{*1}$ : DLE+STX/DLE + FTX
- \*1 When the "Sum Check" checkbox is selected, the sumcheck code is included.
	- The frame identification number of a frame to be sent is incorrect.
	- The number of transmission bytes is under the header part size.

## **(6) Error codes during communication with the serial communication function**

The following table lists the error codes (together with their descriptions and corrective actions) sent from the CPU module to the external device when an error occurs during communication using the serial communication function.

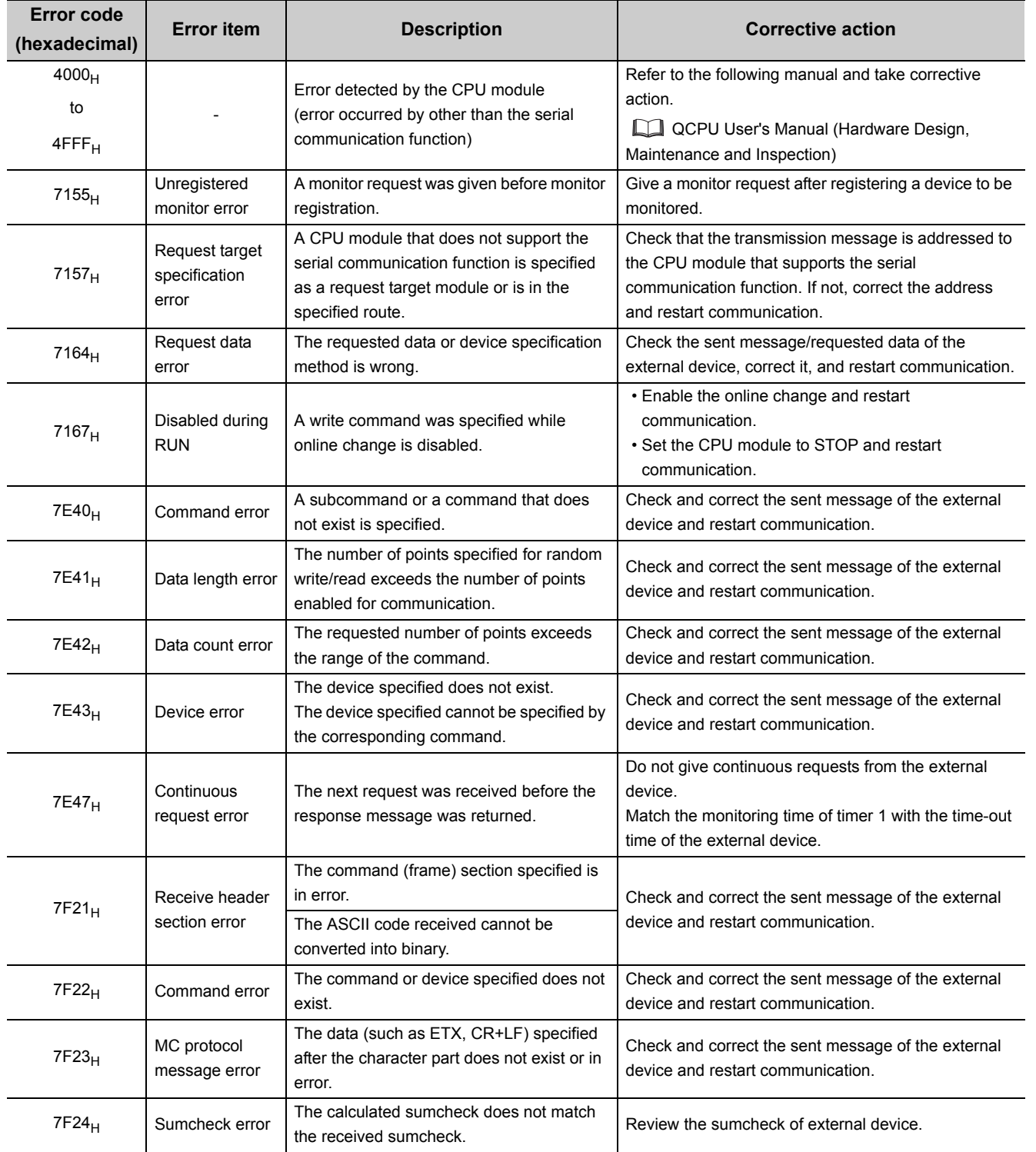

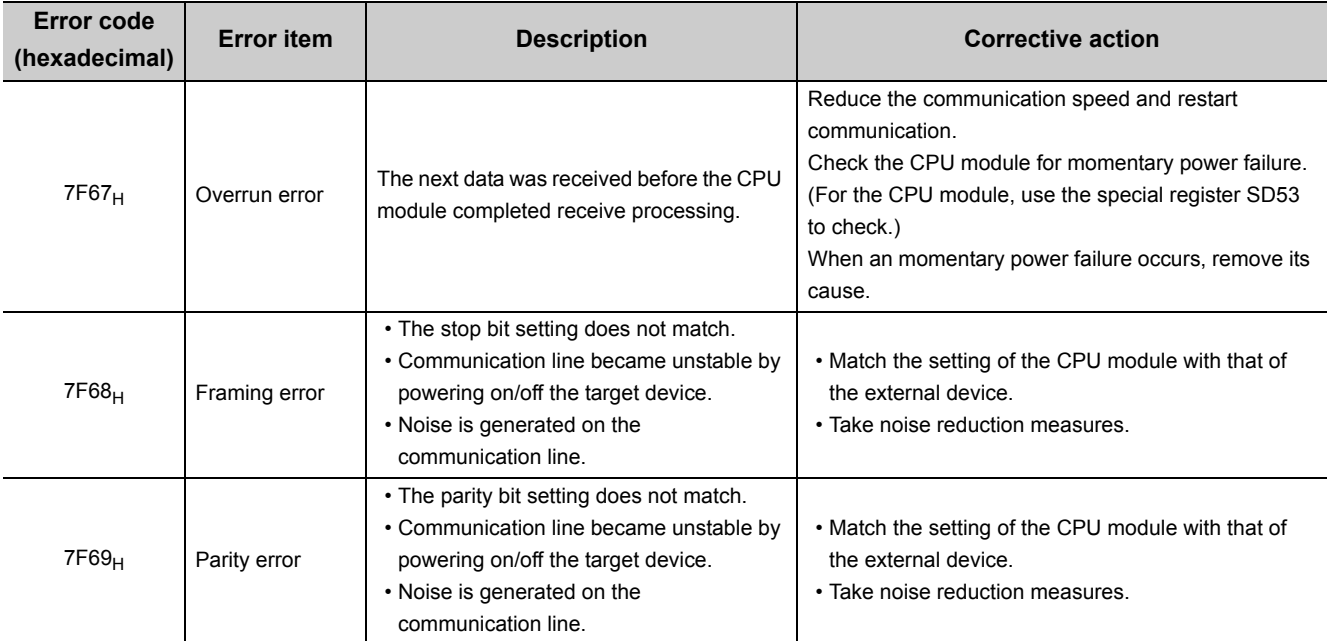

# **3.24 Service Processing**

## **3.24.1 Service processing setting**

This function allows to set the time and the number of times of service processing performed at END processing by parameters. This function also improves the response of communication with a peripheral and restrains the increase of scan time due to service processing. This achieves the configuration of service processing environment optimum for the system.

 $Point<sup>8</sup>$ 

The service processing refers to the following:

- Communications via intelligent function modules (A link refresh from network modules is not included.)
- Communications via USB cables, RS-232 cables, and the built-in Ethernet port (Communications with
- programming tool and GOT)

Using the COM instruction enables service processing during program execution of same performance with service processing at END processing. Therefore, the high-speed service processing response can be performed even if the scan time is long.

## **(1) Parameter setting**

Set the parameters in the PLC system tab of the PLC parameter dialog box.

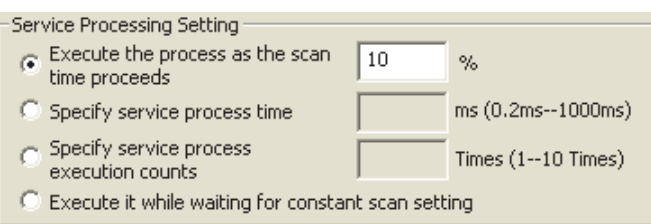

To perform the service processing, select any of the parameter items in the following table. The setting value of deselected parameter cannot be entered. (Default: Execute the process as the scan time proceeds. = 10%)

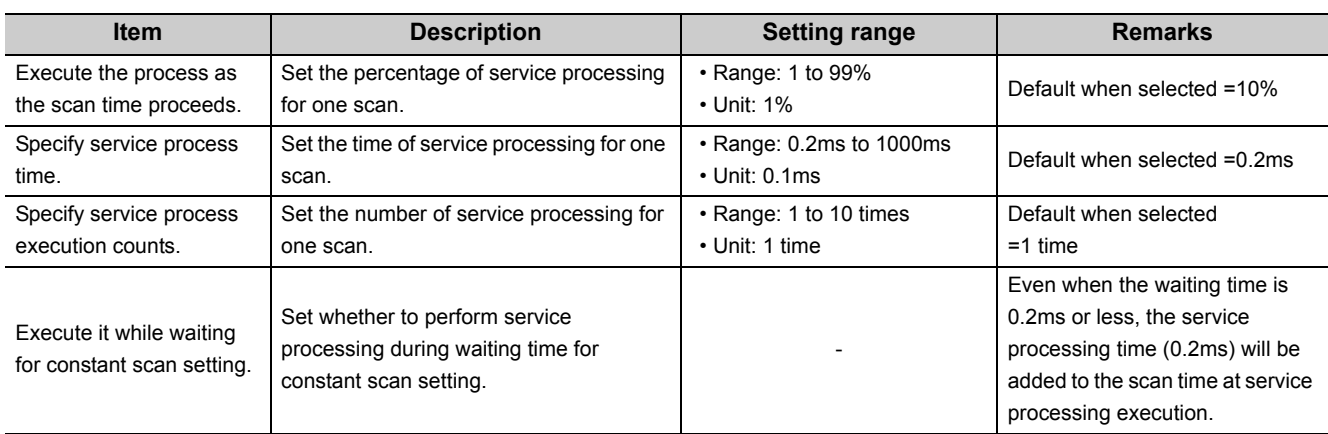

## **(2) Operations for service processing setting**

Operations for each service processing setting is described below.

#### **(a) Operation when "Execute the process as the scan time proceeds." is selected**

• Operation when 10% is set

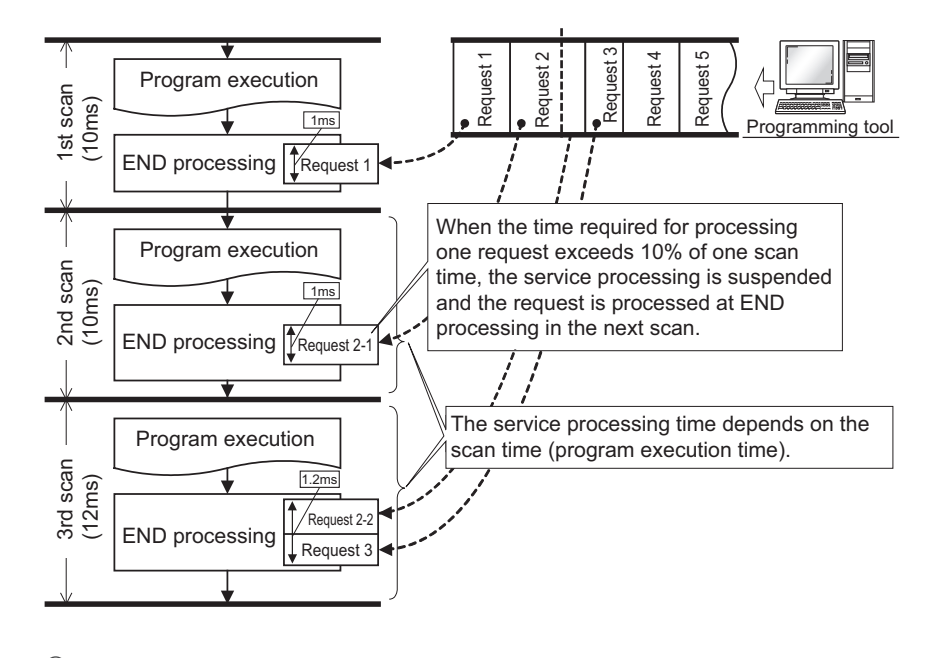

## Point.

If no request data for service processing exists, END processing speeds up by the request processing time. (The CPU module does not wait for requests.)

• Operation for constant scan setting

The calculation of the service processing time is a calculation of the percentage of the time excluding the waiting time of the constant scan from the scan time, not a calculation of the percentage of the scan time.

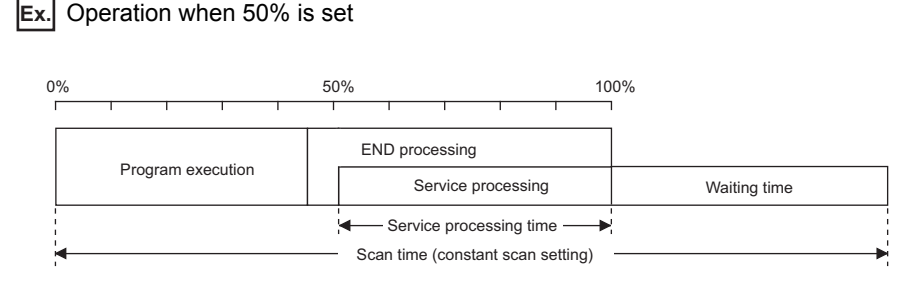

## $Point<sup>°</sup>$

When setting the constant scan, selecting "Execute it while waiting for constant scan setting." can perform the service processing efficiently.  $[\overline{\phantom{B}}]$  [Page 241, Section 3.24.1 \(2\) \(d\)\)](#page-242-0)

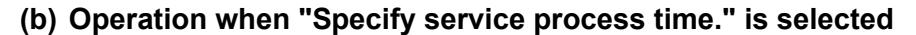

• Operation when 0.5ms is set

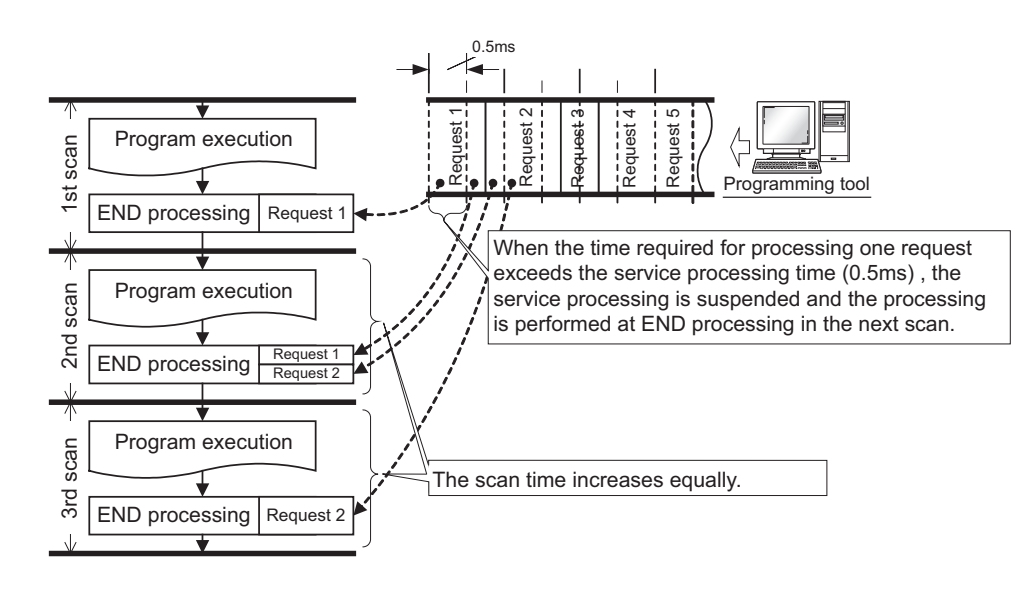

• Operation when 1ms is set

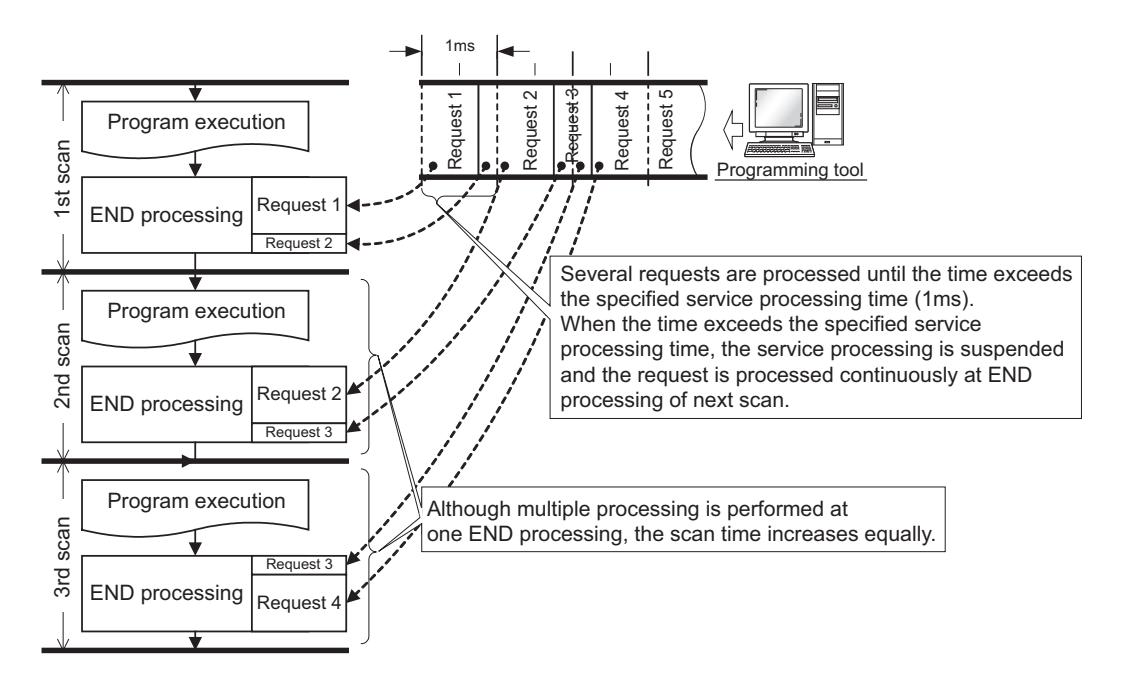

## $Point<sup>°</sup>$

If no request data exists when setting the service processing time, END processing speeds up by the request processing time. (The CPU module does not wait for requests.)

#### **(c) Operation when "Specify service process execution counts." is selected**

• Operation when 1 time is set

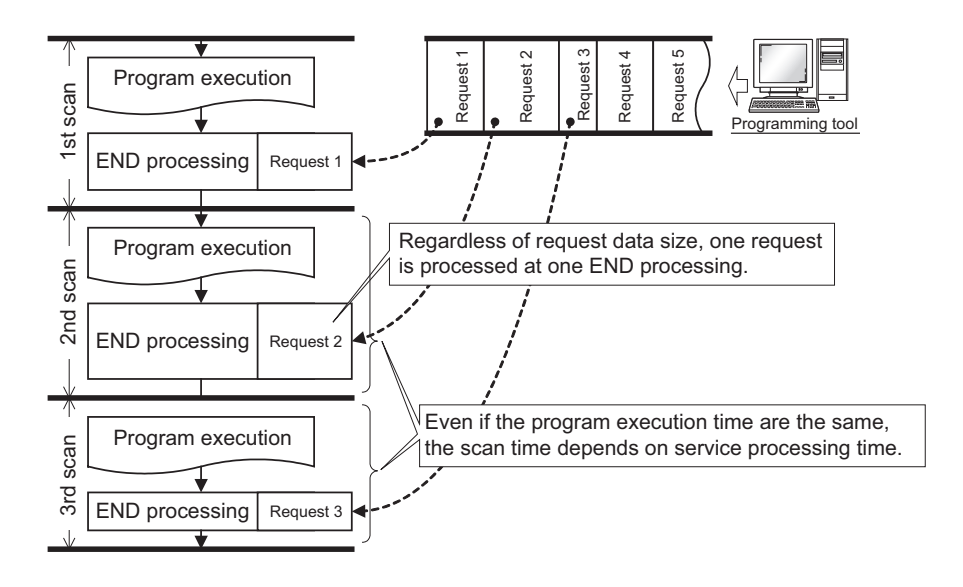

• Operation when 2 times is set

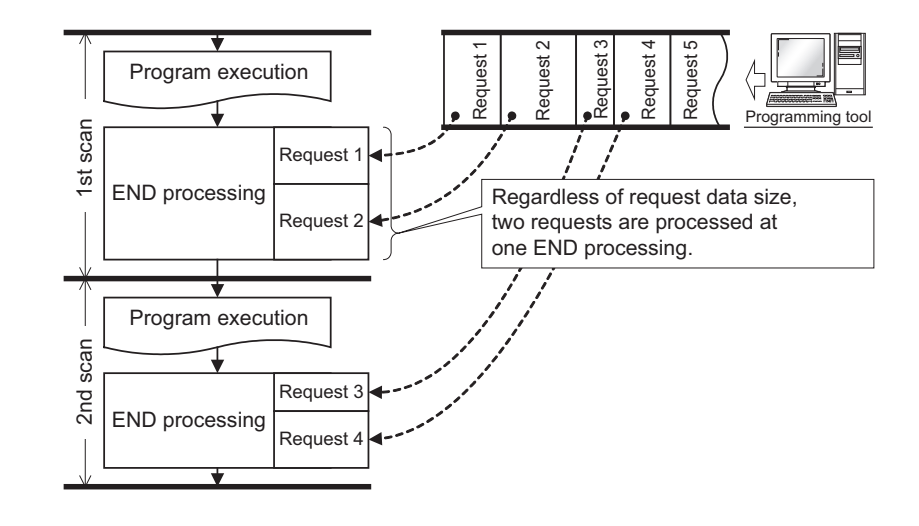

## $Point<sup>°</sup>$

- When several devices are connected to one CPU module, each device requests service processing. When the CPU module receives requests from several devices simultaneously, a single END processing can accept several requests simultaneously if the service processing count is set to the number of connected devices. This improves response performance. (Note that the scan time increases by the service processing time.)
- If no request data exists when setting the service processing count, END processing speeds up by the request processing time. (The CPU module does not wait for requests.)

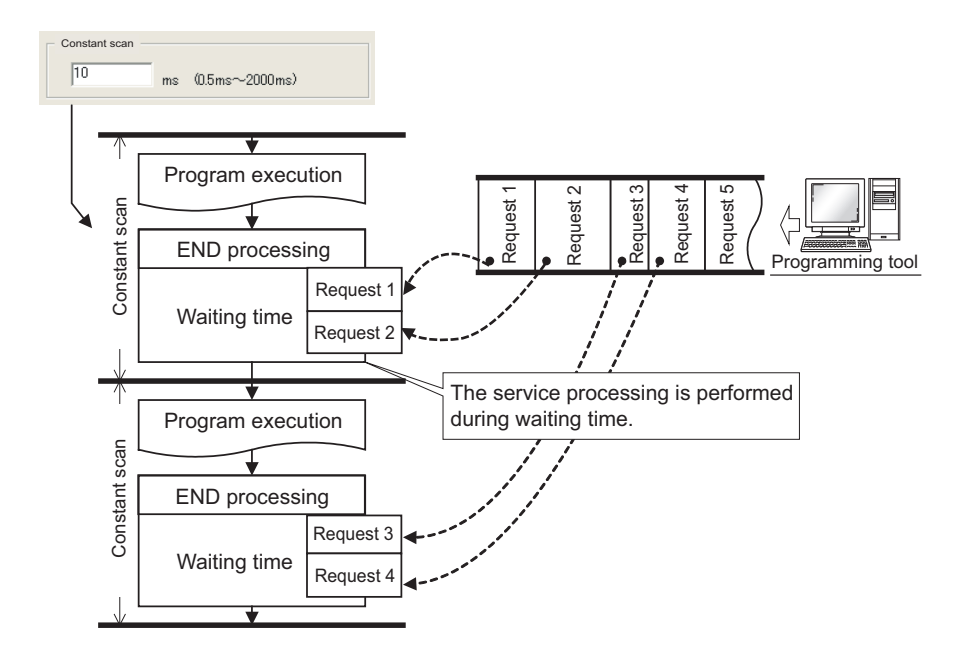

#### <span id="page-242-0"></span>**(d) Operation when "Execute it while waiting for constant scan setting." is selected**

 $Point<sup>°</sup>$ 

- When setting the constant scan, selecting "Execute it while waiting for constant scan setting." can perform the service processing efficiently.
	- When "Execute it while waiting for constant scan setting." is selected

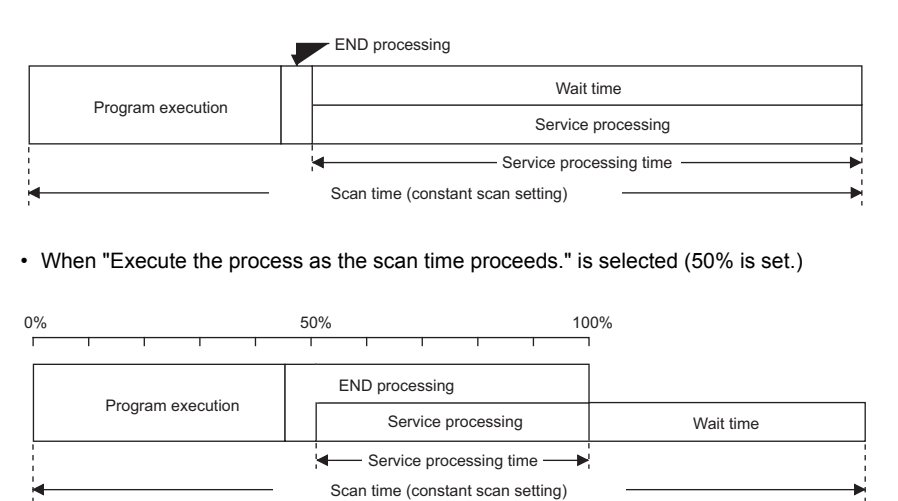

● Even when there is no waiting time, the service processing (0.2ms) is performed. Therefore, when the waiting time is less than 0.2ms, the constant scan time may be exceeded.

## **(3) Precautions**

The following describes precautions when the service processing setting is configured.

- For the following functions, scan time will be increased longer than the specified time during service
	- processing even if the service processing time specification is set.
		- Online change
		- Change T/C setting
		- Local device monitor
		- Program memory backup
		- Writing/reading data to/from a file register (The scan time will be increased when the write or read size is large.)
		- Writing to/reading from the buffer memory of the intelligent function module (The scan time will be increased when the write or read size is large.)
		- Access to a network module
			- a) Diagnostic functions (CC IE Control diagnostics, CC IE Field diagnostics, MELSECNET diagnostics, Ethernet diagnostics, CC-Link/ CC-Link/LT diagnostics)
			- b) Monitor function (Module access device, Link direct device)
- Note that the scan time will be increased much longer if the CPU module receives multiple requests simultaneously while the service processing count specification is set many.
- The response performance of service processing significantly decreases in the following cases. Set service processing time considering the time-out time of the peripheral.
	- Service processing time is set much shorter than the scan time.
	- Setting "Execute it while waiting for constant scan setting" results in increase in the scan time and decrease in the service processing time.
- An error of -20µs to +30µs occurs between the actual processing time and the set service processing time.
- When "Specify service process execution counts." is selected and Ethernet communication is performed, the scan time increases by the service processing time (approx. 500ms). To keep the time increase 500ms or less, select an item other than "Specify service process execution counts.". (Example: Select "Specify service process time." and set a desired time value.)
- If communications in the MC protocol are performed with an item other than "Specify service process execution counts" selected, data inconsistency may occur. To prevent data inconsistency, select "Specify service process execution counts".
- In the service processing, processing for the requests from each receive port (each intelligent function module, USB, the RS-232, and built-in Ethernet) is performed one by one. If multiple requests are sent from a single receive port, the service processing for those requests may not performed in the same scan regardless of whether or not the service processing time is left. Therefore, when communications are performed between multiple peripherals via built-in Ethernet port, response time to each peripheral cannot be shortened even though a longer service processing time is set. In this case, connect peripherals not only to the built-in Ethernet of the CPU module but also to the Ethernet module to shorten the response time.

# **3.25 Initial Device Value**

This function registers data used in a program to the device of the CPU module or the buffer memory of the intelligent function module without a program.

## **(1) Application**

Use of this function can omit device data setting program by initial processing program.

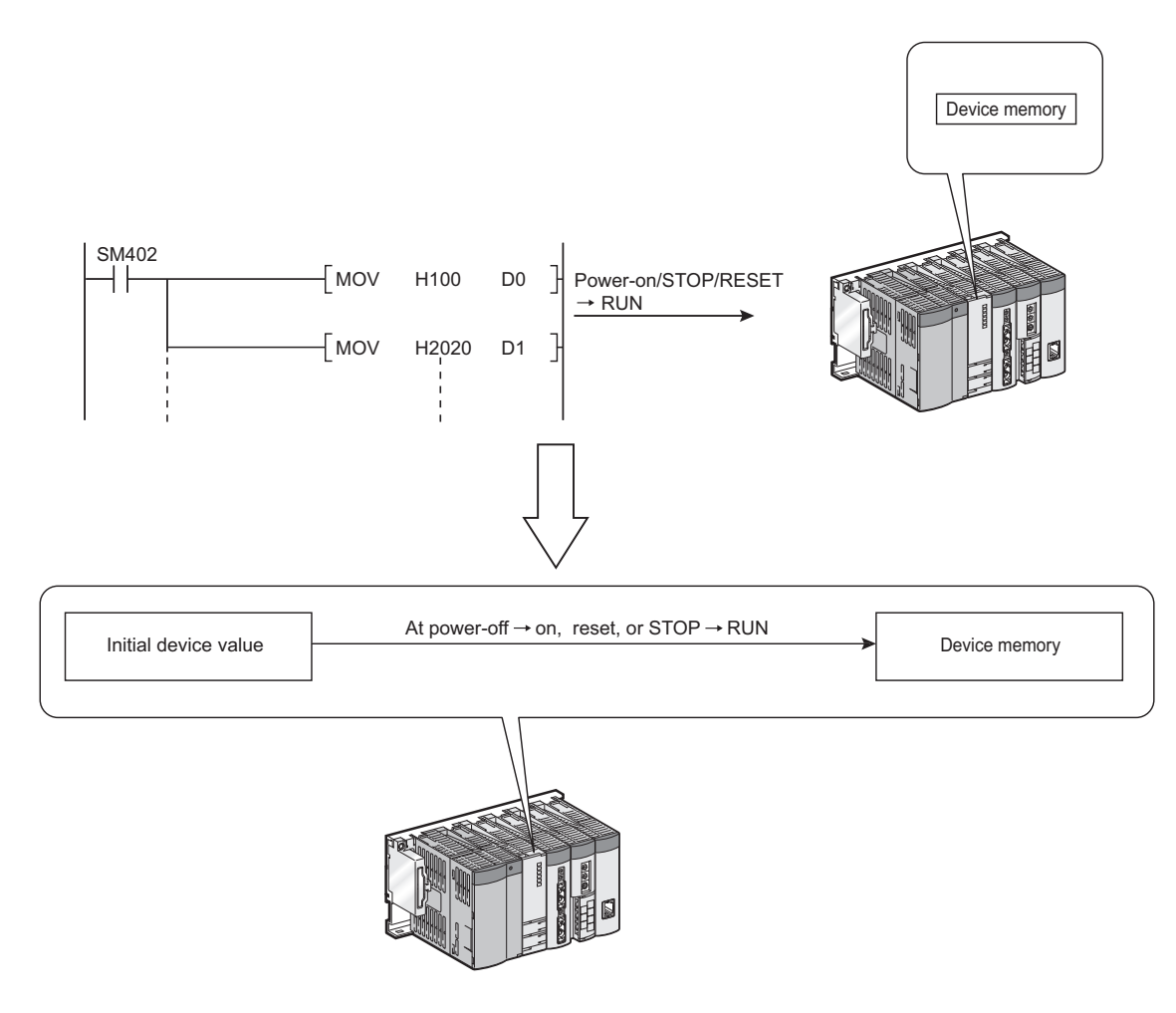

## **(2) Timing when initial device values are written to the specified device**

The CPU module writes data in the specified initial device value file to the specified device or the buffer memory of the intelligent function module when the CPU module is powered off and then on, is reset, or is set to the STOP status and then the RUN status.

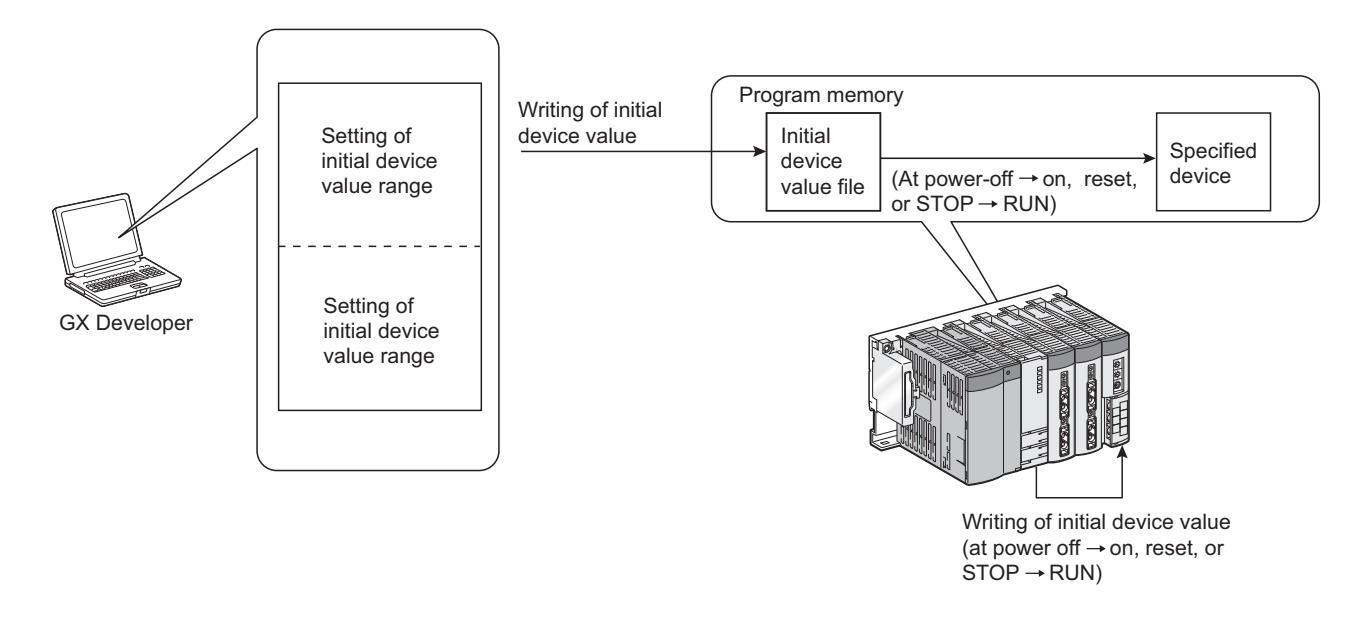

## **(3) Applicable devices**

For devices applicable for this function, refer to the following. Operating manual for the programming tool used

## **(4) Setting procedures**

For setting procedures of initial device values, refer to the following. Operating manual for the programming tool used

## **(5) Precautions**

#### **(a) When initial device value and latch range are overlapped**

In that case, the initial device value data takes priority. Therefore, the latch range data will be overwritten to the initial device value data after the CPU module is powered off and then on.

## **(b) Area disabling the initial device value setting when the CPU module is set from STOP to RUN**

The initial device values are also reflected when the CPU module is set from STOP to RUN.

For an area where the initial device values should not be set when the CPU module is set from STOP to RUN (data that are set when the CPU module is powered off and then on and changed by a program), this function cannot be used.

Use an instruction such as the MOV instruction in the main routine program so that the initial device values will be set to the specified devices.

Use the TO instruction to write data to the buffer memory of the intelligent function module.

### **(c) Devices that require module synchronization setting**

To set the following devices for the initial device value setting range, set "Module Synchronization" in the PLC system tab of the PLC parameter dialog box.

If the setting is not configured, the initial device values may not be set to the target module properly.

- $\cdot$  Intelligent function module device (U $\square$ \G $\square$ )
- $\cdot$  Link direct device (J $\square$ W $\square$ , J $\square$ \SW $\square$ )

<span id="page-247-1"></span>This function extends the life of battery installed in the CPU module by restricting data to be held by the battery to clock data only. This function initializes all data other than the clock data when the CPU module is powered off or is reset.

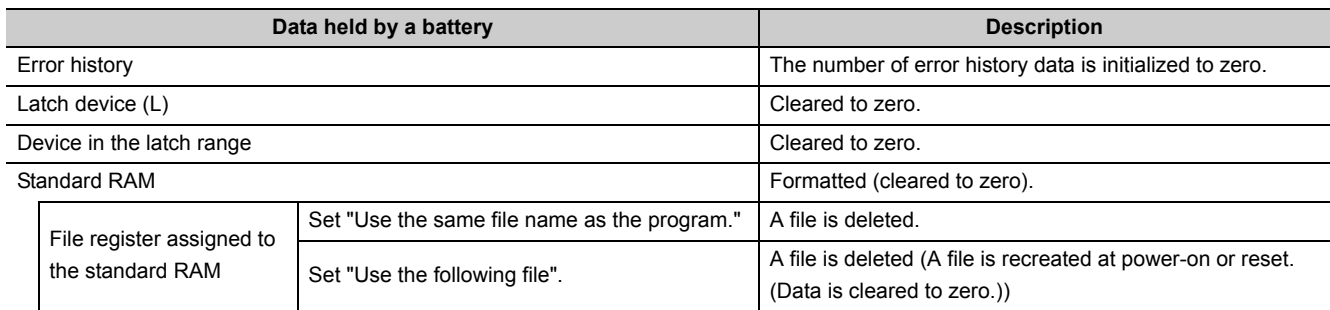

## **(1) Setting**

Set the function in the I/O Assignment tab of the PLC parameter dialog box.

- *1.* **Configure the I/O assignment setting.**
- 2. Click the **Switch Setting** button.
- 3. Enter 0001<sub>H</sub> to the switch 3 of the slot where the CPU module is mounted. (When entering the **value to a slot in another station, the value is ignored.)**

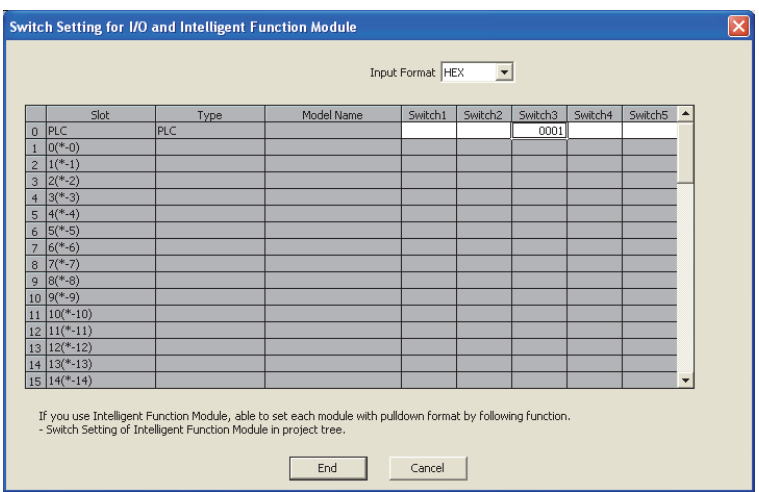

## **(2) Battery life**

For the life of battery installed in the CPU module when the battery life-prolonging function is used, refer to the following.

**QCPU User's Manual (Hardware Design, Maintenance and Inspection)** 

<span id="page-247-0"></span>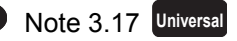

The High-speed Universal model QCPU does not support this function.

# <span id="page-248-0"></span>**3.27 Memory Check Function**

This function checks whether data in the memories of the CPU module are not changed due to such as excessive electric noise.

Since the CPU module automatically checks a memory, setting for enabling this function is unnecessary. This function does not require processing time.

## **(1) Data to be checked**

#### **(a) Program**

The program during execution is compared with the user program written to the program memory. If they do not match, a stop error, "RAM ERROR" (error code: 1160) is detected.

#### **(b) Parameter**

The parameters are compared with the ones written to the parameter-valid drive.

#### **(c) Device memory**

If the CPU module detects the change of data in the device memory, a stop error, "RAM ERROR" (error code: 1161) occurs. For the Universal model QCPU whose serial number (first five digits) is "13022" or later, the device information, which contains data change information, can be checked in SD927 and SD928. For details on the special register, refer to the following.

**QCPU User's Manual (Hardware Design, Maintenance and Inspection)** 

## **(2) Execution timing**

- Program: At program execution
- Parameter:
	- When the CPU module is powered off and then on
	- When the CPU module is reset
	- When the CPU module is set from STOP to RUN after data are written to it
- Device memory: When device data are read

# **3.28** Program Cache Memory Auto Recovery Function <sup>@[Note 3.18](#page-249-0)</sup>

This function is to restore the error location automatically by using data in the program memory, which are stored in the flash ROM, when the memory check function ( $\mathbb{CP}$  [Page 247, Section 3.27](#page-248-0)) detects an error in the program cache memory. This function enables the CPU module to continue its operation even if an error such as change of data in the program cache memory occurs due to noise.

## **(1) Execution condition**

The function is executed when the following conditions are all met.

- The CPU module is in RUN status.
- Data in the program memory match those in the program cache memory.

Note that the function is not executed in the following conditions even though the above conditions are met, and "RAM ERROR" (error code: 1160) occurs.

- The change of data in the program cache memory was detected while the following operations were being performed with the CPU module during RUN.
	- O: The auto recovery processing is performed and no error occurs.  $\triangle$ : An error occurs depending on the condition. ×: An error occurs.

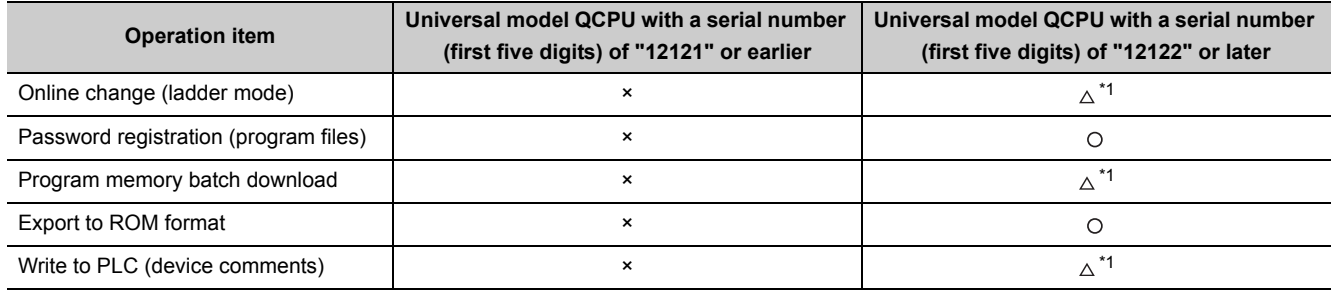

\*1 If the change of data is detected while data in the program cache memory are being transferred to the program memory (while the following window is being displayed on the programming tool), the auto recovery processing is not performed and an error occurs.

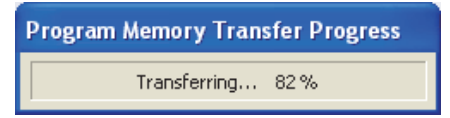

- The change of data in the program cache memory was detected by SFC program.<sup>\*2</sup>
- The change of data in the program cache memory was detected by the dedicated instruction such as the S(P). instruction.<sup>\*2</sup>
- The change of data in the program cache memory was detected by the rise instruction or the fall instruction.\*2
- The data in the program cache memory was not restored due to the failure of the memory.
- \*2 The High-speed Universal model QCPU executes the function. (Data are automatically recovered and no error occurs.)

<span id="page-249-0"></span>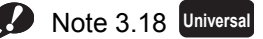

Before executing the function, check the version of the CPU module used.

 $(\sqrt{37}$  [Page 434, Appendix 2\)](#page-435-0)

## $Point<sup>0</sup>$

To match the data in the program memory and those in the program cache memory, configure the setting to transfer the data of the program cache memory to the program memory from "Options" screen.<sup>\*2</sup> ( $\sqrt{3}$  [Page 176, Section 3.12.3 \(4\)](#page-177-0))

 $\bigcirc$  [Tool]  $\Rightarrow$  [Options]

\*2 The transferring of the data in the program cache memory to the program memory is set by default.

Other than the above, you can also use "Program Memory Batch Download" to match the data in the program memory and those in the program cache memory.

#### **(2) Execution timing**

The execution timing of this function is described below.

- When the program is executed
- When data are verified or data are read from the programmable controller
- When any one of the write operations listed under (1) in this section is performed<sup>\*3</sup>
- \*3 To perform the auto recovery processing when any one of the write operations listed under (1) in this section is performed, check the version of the CPU module and use the programming tool with the following version or later.
	- GX Works2: 1.80J or later
	- GX Developer: 8.102G or later

# **3.29 Latch Data Backup to Standard ROM**

This function holds (backs up) latch data, such as device data and error history, to the standard ROM without using a battery when the system is stopped for a long period. This function helps to extend battery life.

#### **Remark**  $\bullet$   $\bullet$ When a CPU module other than the High-speed Universal model QCPU executes this function, the battery life-prolonging function is enabled regardless of its parameter setting. The function is disabled after backup data are restored. The status of the function can be checked in SD119 (Battery life-prolonging factor).

For details of the battery life-prolonging function, refer to [Page 246, Section 3.26.](#page-247-1)

## **(1) Backup target data and file size**

The following table lists backup target data and sizes of files where data are stored.

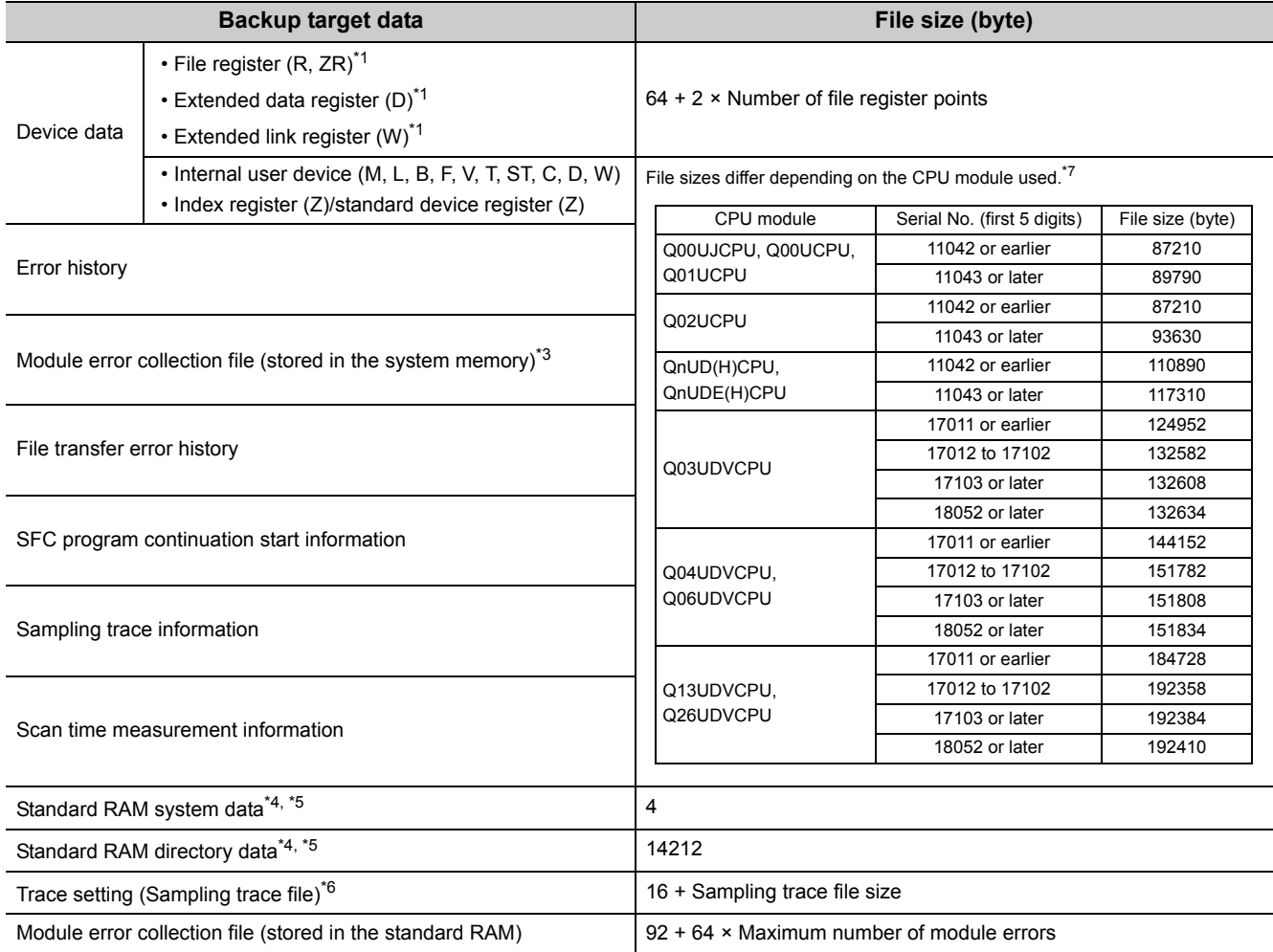
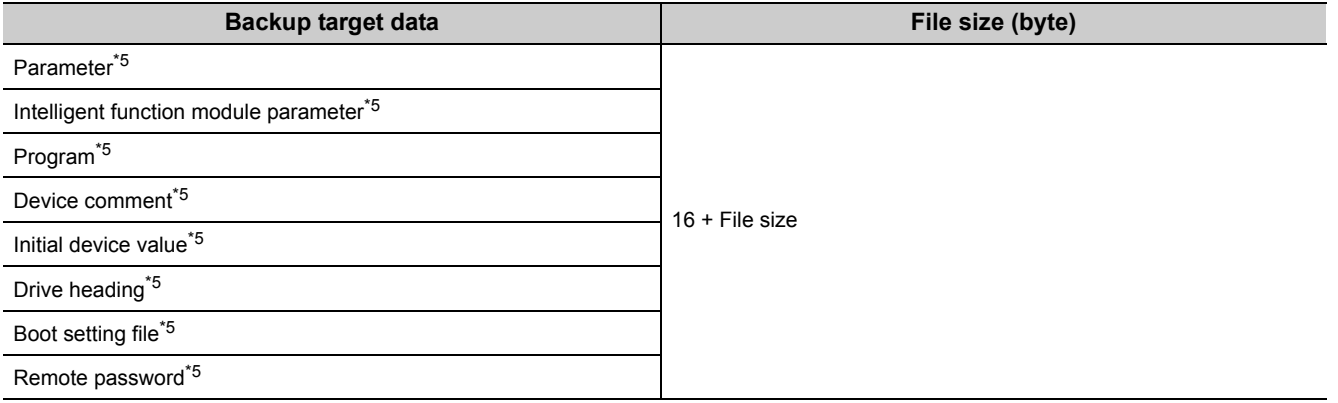

- \*1 The data are backed up only when the file register in the standard RAM is used and the following parameter is set. • CPU modules other than the High-speed Universal model QCPU: Check the "Transfer to Standard ROM at Latch
	- data backup operation" checkbox on the PLC file tab. ( $\sqrt{r}$  [Page 410, Appendix 1.2.3](#page-411-0))
	- High-speed Universal model QCPU: Check the "Backup all files in the internal of standard RAM" checkbox on the PLC system tab.  $(\sqrt{F}$  [Page 408, Appendix 1.2.2\)](#page-409-0)
- \*2 The data are backed up only when the Universal model QCPU whose serial number (first five digits) is "10042" or later is used.
- \*3 The data are backed up regardless of the setting status of the module error collection function.
- \*4 The data are backed up regardless of the existence of files in the standard RAM if the "Backup all files in the internal of standard RAM" checkbox is checked on the PLC system tab.
- \*5 Only the High-speed Universal model QCPU backs up these data.
- \*6 A storage file is created only when the trace registration has been made. The data are not backed up in the following cases.
	- Trace settings are stored in a memory card.
	- Trace settings are not written to the CPU module.
- \*7 These are sizes when the device assignment is default. Sizes differ depending on parameter settings.

## **(2) Execution using a contact**

#### **(a) Setting method**

Check the "Execute by contact" checkbox and set a contact for the latch data backup operation in the PLC system tab of the PLC parameter dialog box. (Devices X, M, or B can be selected.)

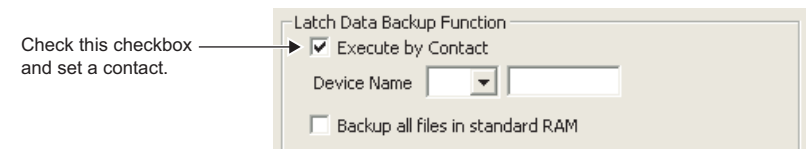

#### **(b) Execution method**

Backup starts at the rise of a contact (off  $\rightarrow$  on).

After the backup operation is completed, the BAT.LED of the CPU module flashes (green). The module is in the standby status and is ready to be powered off.

#### **(c) Precautions**

- Backup data are the data when the contact is on (END processing). To run the CPU module again after the backup operation, power on or reset the CPU module.
- Since the status of the contact is checked during execution of the END instruction, data are not backed up even if the contact is turned on  $\rightarrow$  off  $\rightarrow$  on, or off  $\rightarrow$  on  $\rightarrow$  off within one scan.
- In the following cases, data are not backed up unless the contact is turned off and then on.
	- The device X is set as a contact, the backup operation is performed by turning off and then on the contact, and the CPU module is powered off and then on or is reset without turning off the contact.
	- The device M or B is set as a contact and the backup operation is performed by turning off and then on the contact.

## **(3) Execution by remote operation**

#### **(a) Execution method**

Open a dialog box to execute a remote operation.

**[Online]**  $\Diamond$  **[Latch Data Backup]**  $\Diamond$  **[Backup]** 

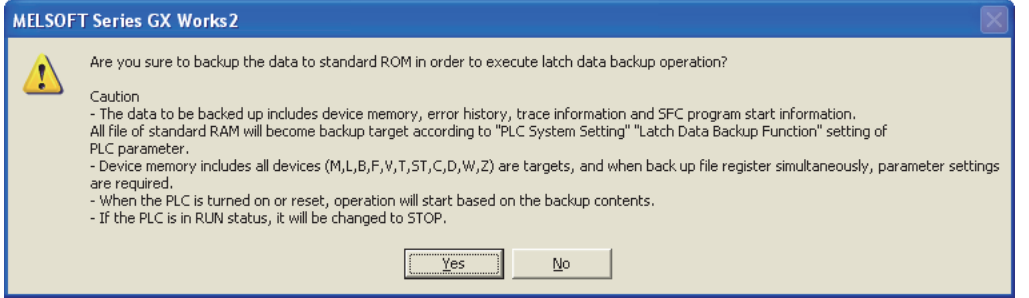

After the backup operation is completed, the BAT. LED of the CPU module flashes (green). The module is in the standby status and is ready to be powered off. Backup data are the data at the execution of remote operation. For details, refer to the following.

#### **(4) Restoring backup data**

The backup data are automatically restored when:

- the CPU module is powered off and then on, or
- the CPU module is reset.

Whether to restore data once after backup or per above operation is set by SM676 (Specification of restore repeated execution).

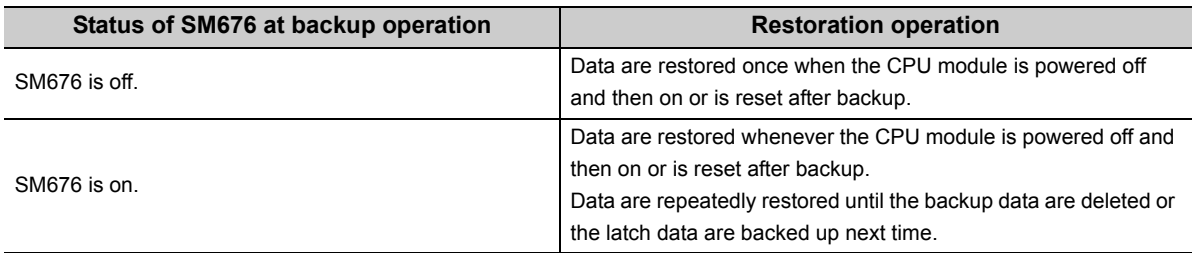

After backup data are restored, the BAT.LED on the CPU module turns on (green) for five seconds.

Point

If the number of device points configured in the parameter setting and the number of device points at the time of backup are different, "RESTORE ERROR" (error code: 2220) is detected when the backup data are restored, and data restoration is not normally completed.

(Data will be restored again when the CPU module is powered off and then on or is reset in the next time.) Perform any of the following operations to normally complete restoring data.

- Return the status of data when the parameters are backed up.
	- Delete the backup data.
	- Backup data again.

## **(5) Deleting backup data**

The backup data can be deleted in the following screen. (Stop the CPU module before deleting the backup data. This operation cannot be performed when the CPU module is in the RUN status.)

 $\mathbb{C}$  [Online]  $\phi$  [Latch Data Backup] $\phi$  [Delete Backup Data]

Also, information of special registers (SD671 to SD675) can be initialized (cleared to 0) by deleting the backup data.

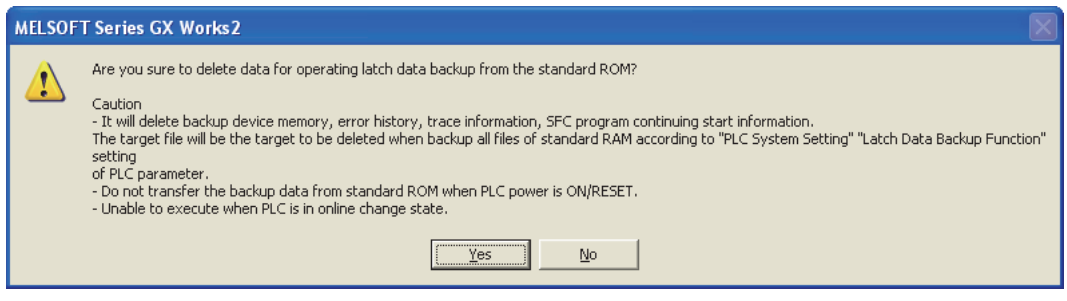

## **(6) Checking the status in the special relay and special register**

The execution status of the function and the restoration operation status can be checked in SM671, SM676, and SD671 to SD679. For details, refer to the following.

**QCPU User's Manual (Hardware Design, Maintenance and Inspection)** 

## **(7) Precautions**

The following provides precautions for backing up latch data.

- Do not power off or reset the CPU module during backup of latch data. If performed, "RESTORE ERROR" (error code: 2221) occurs, and the backup data is not restored. (The backup data will be deleted.)
- Even if the backup data exists, the initial device value has a priority over the backup data when the initial device value is set. Therefore, the device where the initial device value setting is configured is overwritten by the device data of the initial device value after reflecting the backup data.
- Even if the latch device or latch range setting is used, backup data has a priority. Therefore, even when data of latch device and latch range setting are changed after backup, it is overwritten by data backed up when the CPU module is powered off and then on or is reset.
- Devices where local device range setting is configured are not backed up. They are initialized (cleared to 0) when the CPU module is powered off and then on or is reset.
- When the number of writes to the standard ROM exceeds 100,000 times ("FLASH ROM ERROR" (error code: 1610) is detected), data may not be normally backed up.
- Backup data cannot be deleted unless the data are deleted or the storage location memory (standard ROM) for the backup data is formatted.
- The following operations cannot be performed during latch data backup. Perform them after the backup operation. If performed, an error is displayed on the programming tool.
	- Format PLC memory (standard ROM only)
		- Latch data backup by remote operation
		- Online change (ladder mode, files, function block)
	- Program Memory Batch Download
	- Write to PLC (Flash ROM)
	- CPU module change function with memory card
	- CPU module data backup/restoration function
- When the High-speed Universal model QCPU is used and the "Backup all files in the internal of standard RAM" checkbox is checked in parameter, "RESTORE ERROR" (error code: 2228) occurs if the size of the standard RAM is smaller than the backup data.

# **3.30 Writing/Reading Device Data to/from Standard ROM**

This function writes device data to the standard ROM. Writing the fixed values for operation and operation results to the standard ROM can prevent losing data due to low battery. Also, timing of writing to the standard ROM can be set by an instruction.

## **(1) Execution method**

Device data are written to the standard ROM by the SP.DEVST instruction. The device data written to the standard ROM is read to the specified device by the S(P).DEVLD instruction.

## **(2) Devices that can be written to the standard ROM**

The following table lists the devices whose data can be written to the standard ROM.

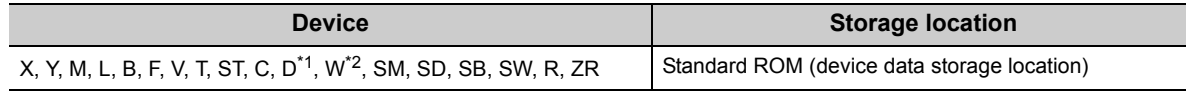

\*1 The extended data register (D) is included.

\*2 The extended link register (W) is included.

## **(3) Setting method**

The area for storing the device data is set in the standard ROM by the PLC file tab of the PLC parameter dialog box.

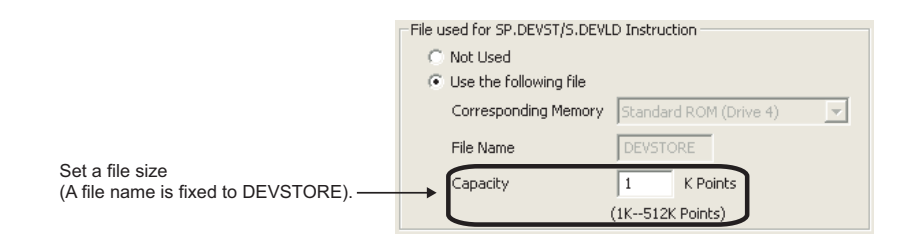

### **(a) File size setting**

**Remark**

The capacity that can be set varies depending on the CPU module.

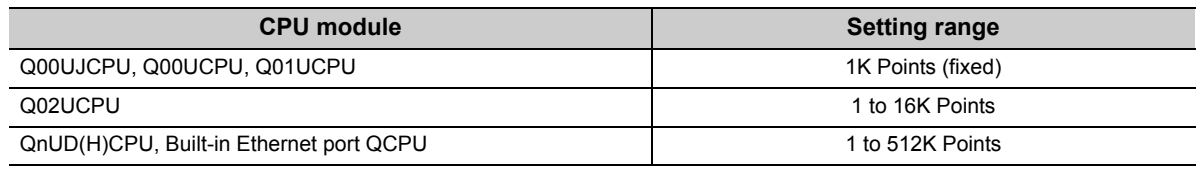

. . . . . . . . . . . . . .

 $\bullet$ 

. . . . . . . . . .

For details of the instructions, refer to the following.

MELSEC-Q/L Programming Manual (Common Instruction)

# **3.31 CPU Module Change Function with Memory Card @[Note 3.19](#page-257-0)**

This function backs up all the data (only the file register files and latch-target device data) in a CPU module to a memory card or SD memory card. The data backed up can be restored to a replaced CPU module.

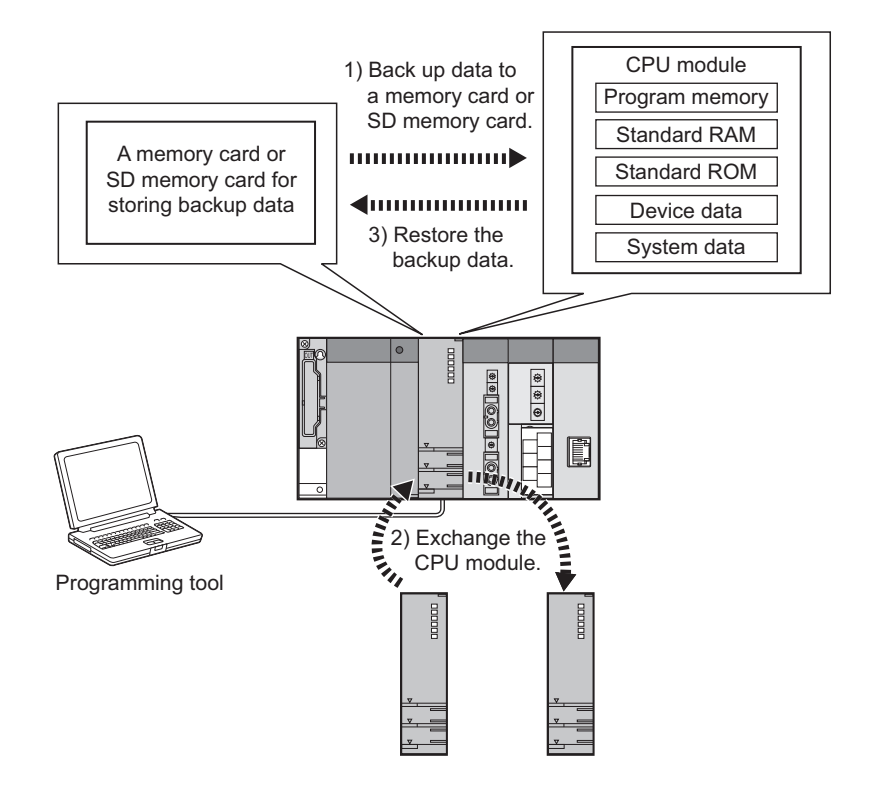

This function consists of the following two functions.

- Data backup for the CPU module change function:  $\sqrt{r}$  [Page 259, Section 3.31.1](#page-260-0)
- Restoration for the CPU module change function:  $\sqrt{r}$  [Page 268, Section 3.31.2](#page-269-0)

<span id="page-257-0"></span>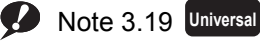

The Q00UJCPU, Q00UCPU, and Q01UCPU do not support this function. Before executing the function with the Q02UCPU, Q03UDCPU, Q04UDHCPU, Q06UDHCPU, Q13UDHCPU, Q26UDHCPU, or QnUDE(H)CPU, check the versions of the CPU module and programming tool used.

 $(\sqrt{37}$  [Page 434, Appendix 2\)](#page-435-0)

## **(1) Backup data file**

After data are backed up, a backup data file "MEMBKUP0.QBP" is created in a memory card or SD memory card. Only one backup data file can be stored to each card. If a backup data file has existed in the card, the data in the

file are overwritten whenever the backup operation is performed.<sup>\*1\*2</sup>

- \*1 If there is no parameter file in the CPU module where the backup data are restored, and there is a parameter file in the memory card or SD memory card, the CPU module operates using the parameter settings in the card.
- \*2 When data are backed up to a Flash card, only a backup data file is stored. (Other files cannot be stored.)

To delete a backup data file, perform the following operation using a programming tool.

**◯** [Online]  $\div$  [Delete PLC Data]

## **(2) Backup data details**

#### **(a) Backup target data**

The following table lists the backup target data.

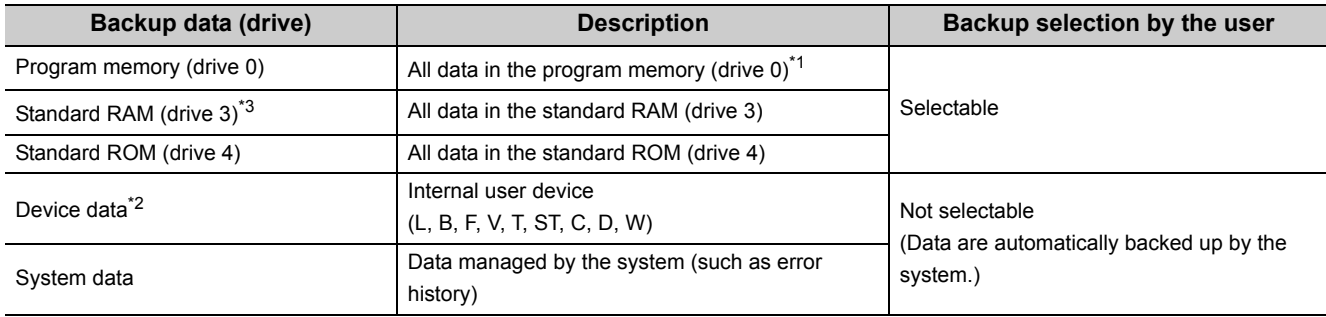

\*1 Data in the program cache memory are backed up.

\*2 Only data in the latch relay (L) and devices to which the latch range can be set are backed up.

\*3 When an extended SRAM cassette is used, data in the cassette are also backed up.

## **(b) Data size**

The following table lists the maximum size of data to be backed up.

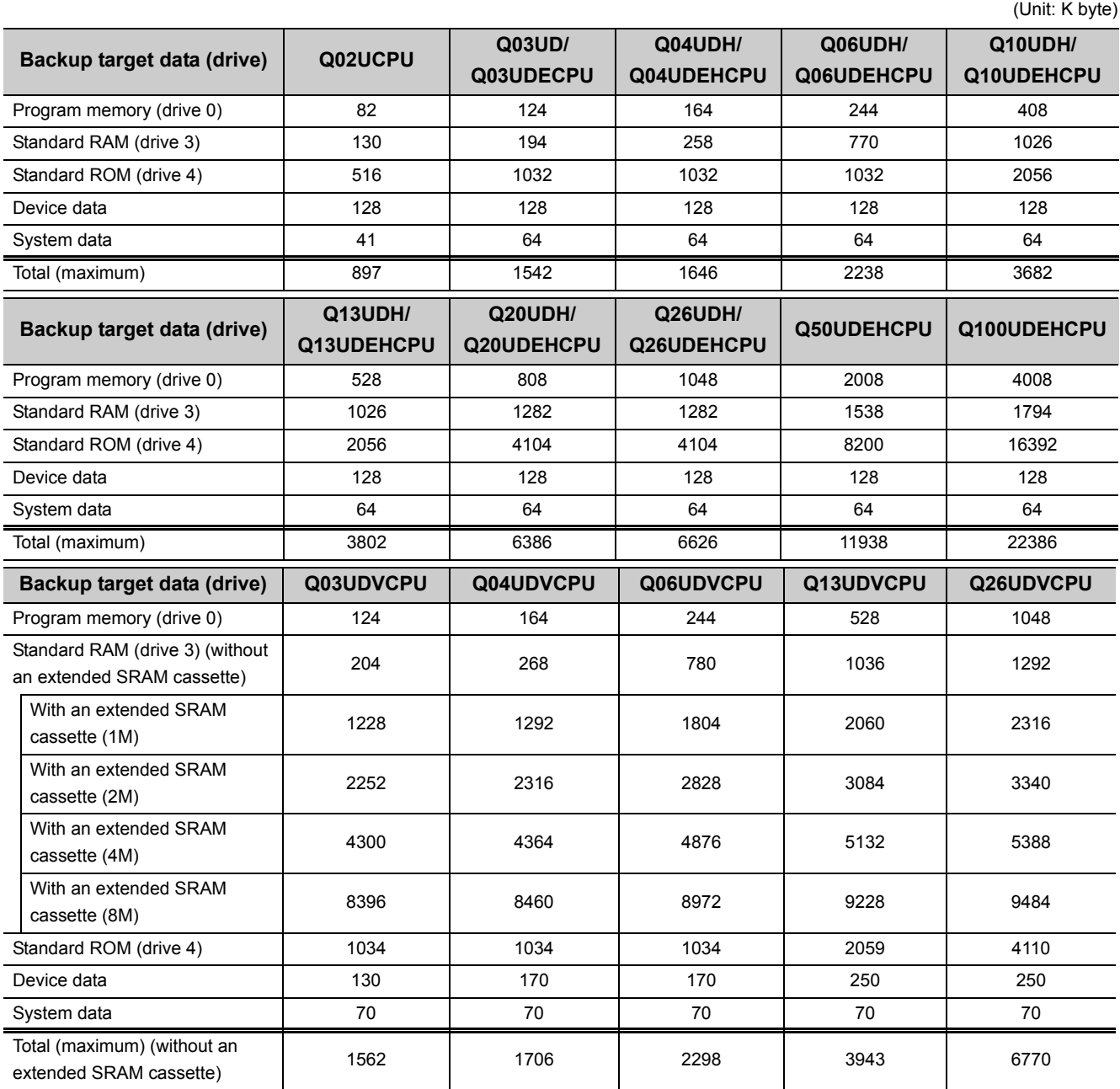

The backup data size can be checked by the following methods.

• On the window of a programming tool

• In SD698 and SD699<sup>\*1</sup>

\*1 The data size is checked after the backup operation starts.

## <span id="page-260-0"></span>**3.31.1 Data backup for the CPU module change function**

This function backs up all the data (only the file register files and latch-target device data) in a CPU module to a memory card or SD memory card. If a memory card or SD memory card is used in a running system, users can stop its operation, change the card, and back up data to another card.

## **(1) Data backup using contacts**

## **(a) Setting method**

To back up data using contacts, turn on the devices set in the PLC Module Change Setting window, opened by clicking the button on the PLC system tab of the PLC parameter dialog box.

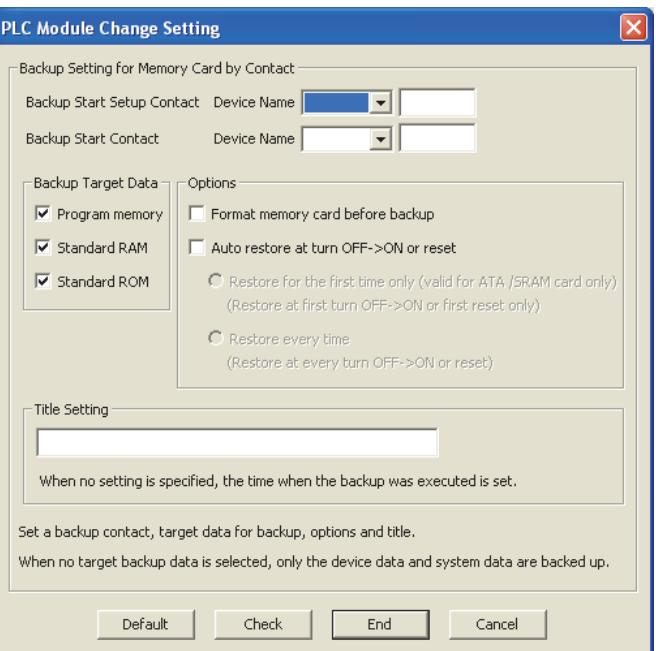

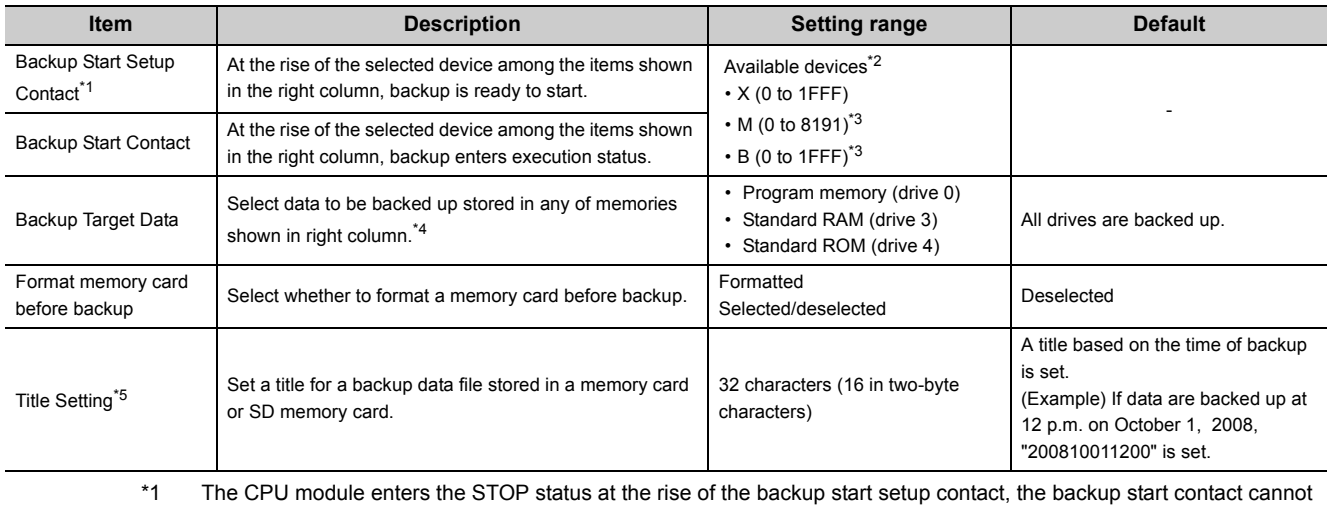

be turned on in the sequence program. \*2 Set different devices for the backup start setup contact and backup start contact.

\*3 These are the setting range for the default number of points. The setting range will be M (0 to 61439) and B (0 to 0EFFF) when the number of internal user device points is set to the maximum, 60K points.

\*4 If no backup target data is selected, only device data and system data are backed up.

\*5 A title is used to identify backup data. The title of the backup data stored in a memory card or SD memory card can be checked on the window opened by selecting [Delete PLC Data] from the menu using a programming tool.

#### <span id="page-261-0"></span>**(b) Operating procedure**

Turn on the backup start setup contact first, and then the backup start contact. Data are not backed up when only the backup start contact is on.

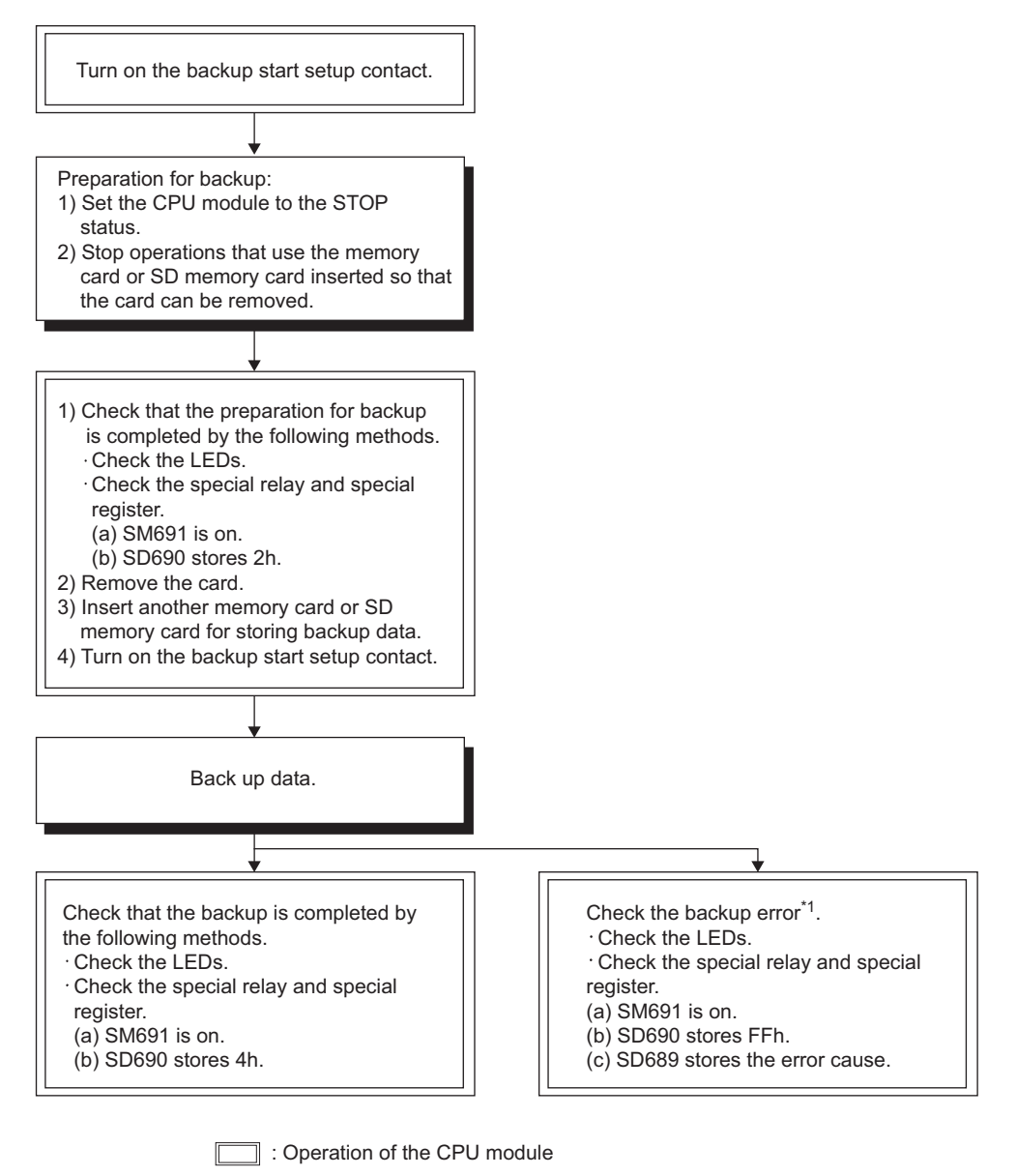

- : Operation by a user
- \*1 Since the SM691 (Backup start preparation status flag) is on, data can be backed up again by turning off and then on the backup start contact.

#### **(c) Operation of data backup using contacts**

The following figure shows the operations of the backup start setup contact, backup start contact, SM691 (Backup start preparation status flag), and SD690 (Backup status).

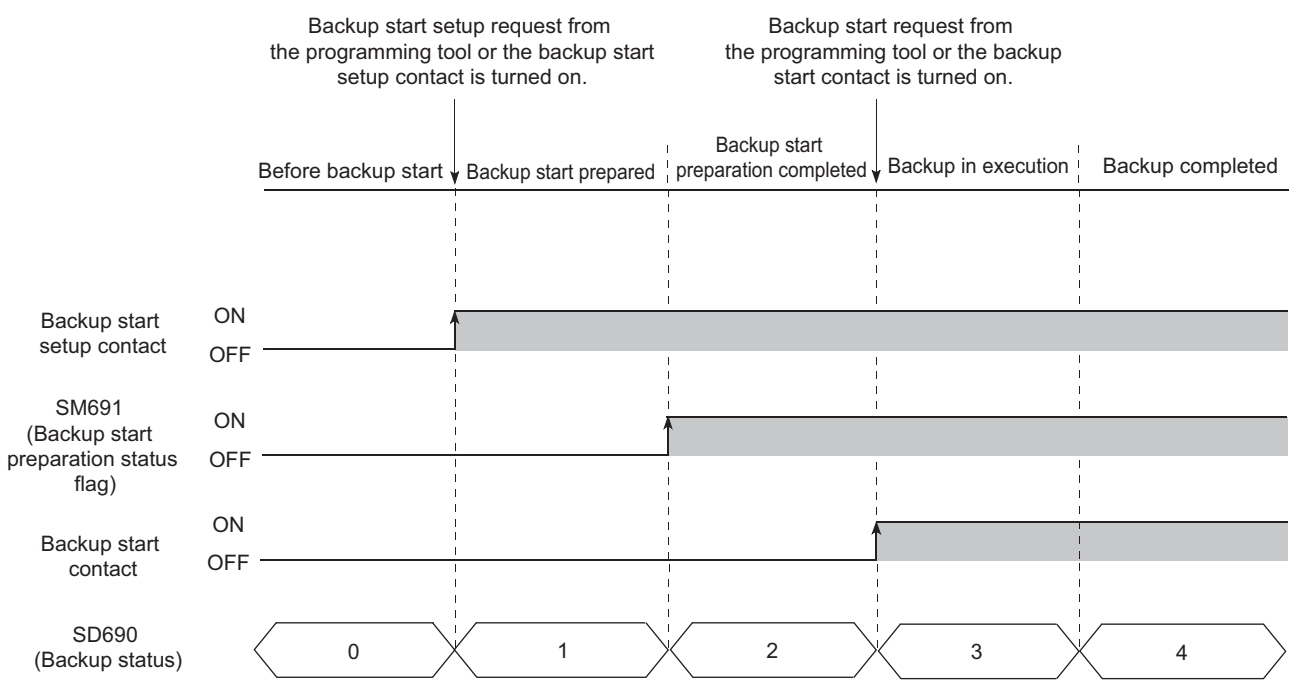

If the backup start contact is turned on while the value in SD690 is  $0_H$  (Before backup start) or  $1_H$  (Backup start prepared), data are not backed up.

If the backup start contact is on before the value in SD690 becomes  $2_H$  (Backup start preparation completed), turning off and then on the backup start contact again while the value in SD690 is  $2_H$  (Backup start preparation completed) starts backup.

### **(2) Data backup using a programming tool**

Data backup using a programming tool can be performed on the "Create Backup Data for PLC Module Change" window.

◯ [Online]  $\Diamond$  [PLC Module Change]  $\Diamond$  [Create Backup Data]

For details, refer to the following.

Operating manual for the programming tool used

## **(3) Data backup operation details**

## **(a) Changing a memory card or SD memory card**

If a memory card or SD memory card is being used in a running system, the card can be changed to another card after the status of the data backup function shifts into the ready status. (SM609 (Memory card remove/insert enable flag) does not need to be turned on.) Upon the status change, the CPU module turns off SM604 (Memory card in-use flag).

#### **(b) Data backup operation status**

The following table lists the backup operation status.

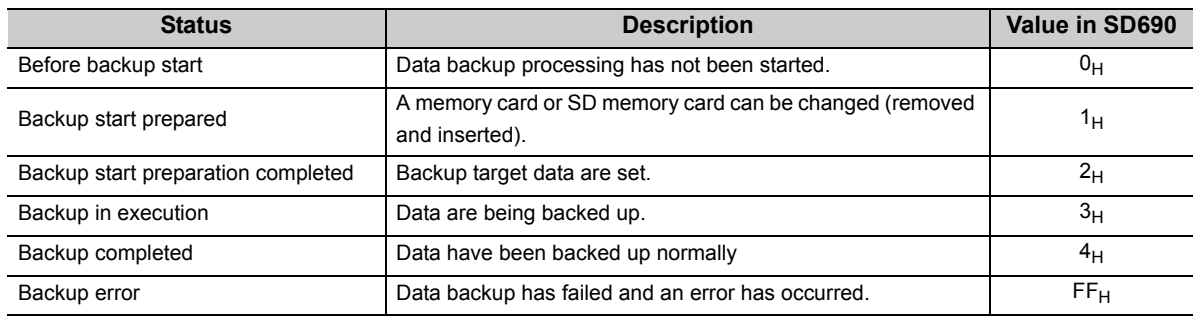

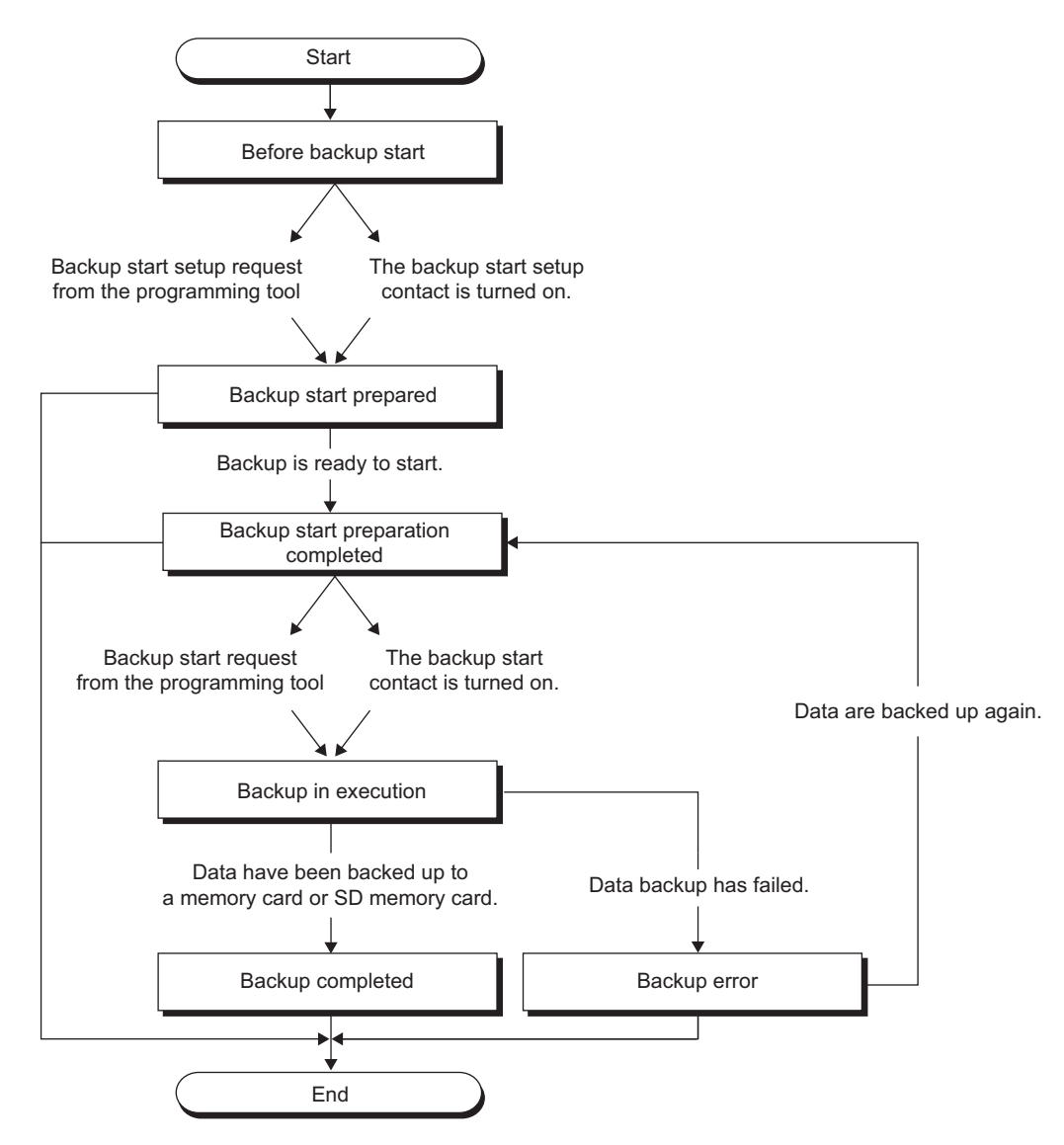

## **(c) Operations of the special relay and special register\*1**

The following figure shows the operations of SM609 (Memory card remove/insert enable flag), SM691 (Backup start preparation status flag), and SD690 (Backup status).

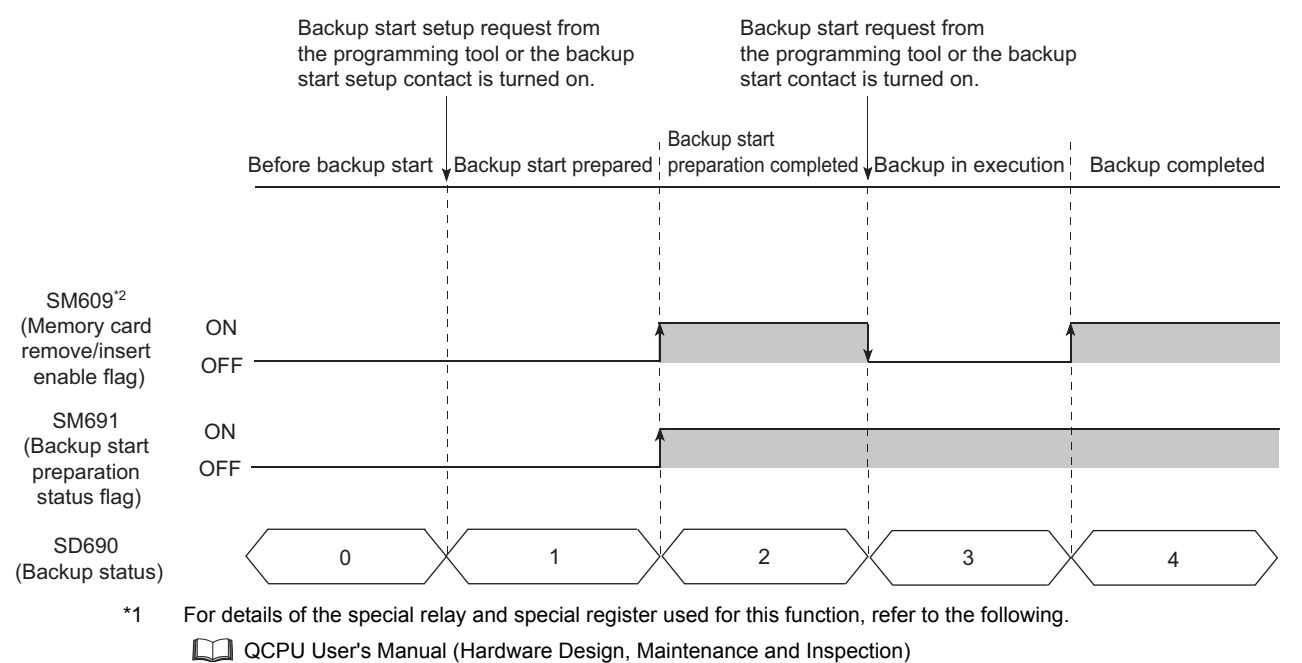

\*2 This special relay is turned on/off by the system.

#### **(d) Operating status of the CPU module**

After END processing where the backup start setup request is accepted, the CPU module changes its operating status to STOP. Data can be backed up regardless of the operating status. After the data backup processing ends, power off and then on or reset the CPU module. (If only the RESET/STOP/RUN switch is moved to RUN without power-on or reset, the operating status of the CPU module remains in STOP.)

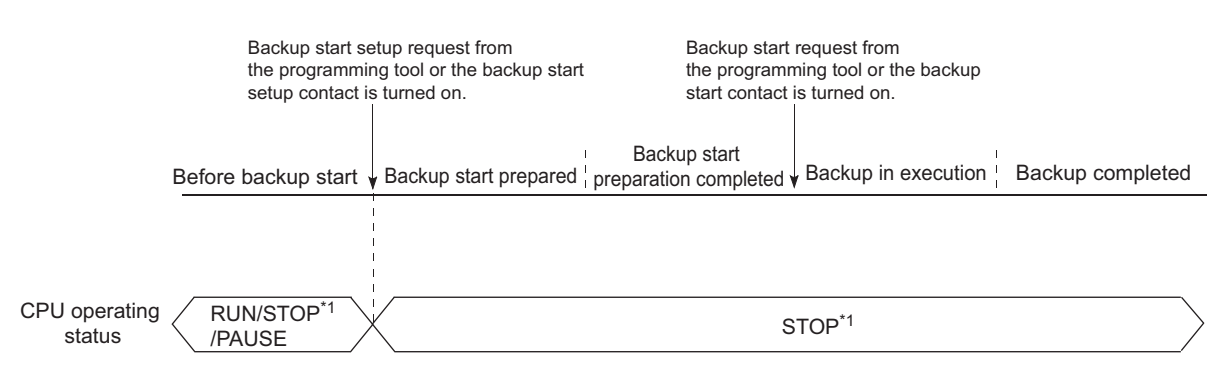

<sup>\*1</sup> The status includes a stop error.

## **(4) LED indication**

The LEDs on the front of the CPU module indicate backup status.

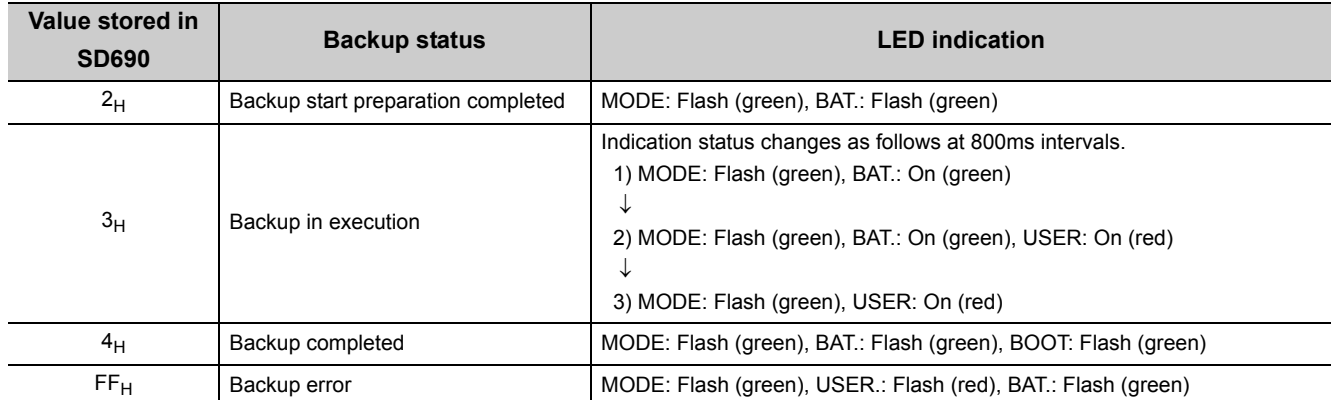

## **(5) Error causes**

Even when backup is not completed successfully, a diagnostic error is not detected. In that case, the error cause is stored in SD689 (Backup error factor) or the error response is returned to the programming tool.

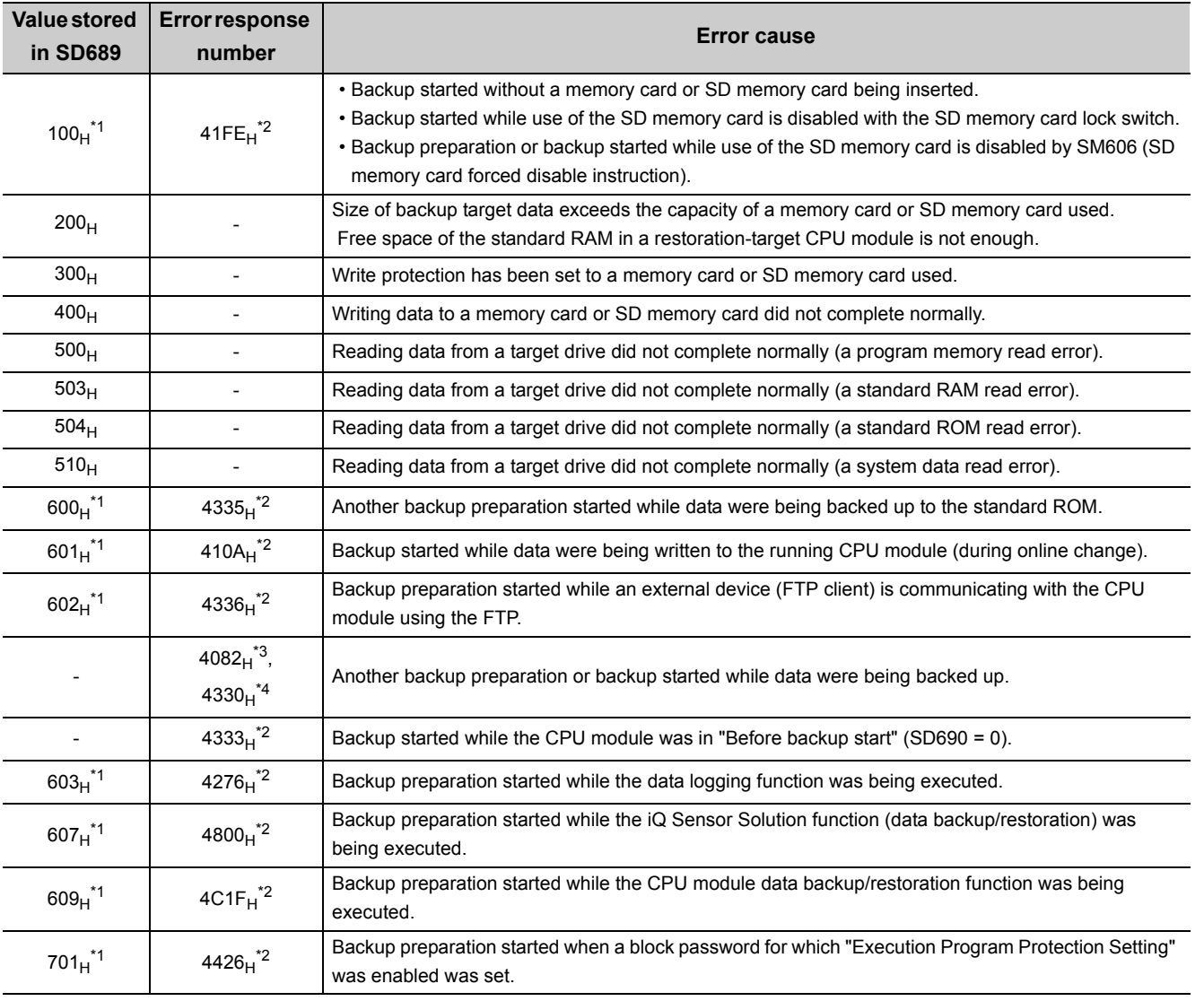

\*1 Only when data are backed up using contacts

\*2 Only when data are backed up using a programming tool

\*3 When data are backed up from another boot source

When data are backed up from the same boot source

## <span id="page-267-0"></span>**(6) Operations and functions that cannot be performed during backup**

The following table lists the operations and functions that cannot be performed during backup.

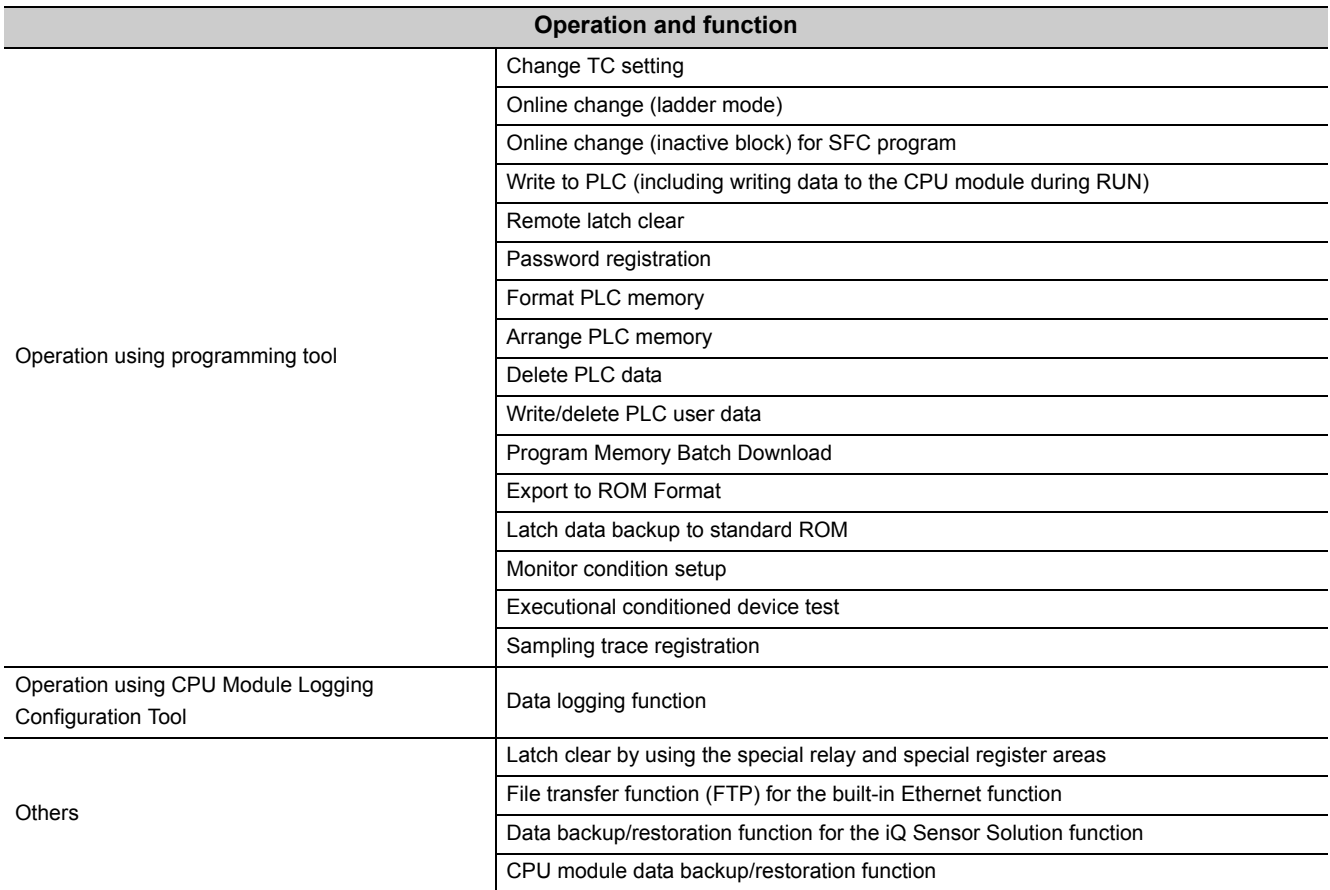

## **(7) Precautions**

- Do not perform the following operations during data backup.
	- Insertion/removal of a memory card or SD memory card
	- Power-off of the CPU module
	- Reset
- Even when parameters that are backed up using contacts are booted to the Universal model QCPU whose serial number (first five digits) is "10101" or earlier, parameters are ignored. In this case, even if the backup start setup contact or backup start contact set in parameter is turned on, the operating status of the CPU module does not change. (No diagnostic error is detected.)
- When the data backup operation is ready, the CPU module stops the operations of the following functions.
	- The operations do not resume even after the data backup operation ends.
		- Refresh of network modules
		- Refresh of CC-Link IE Field Network Basic
		- Data link transfer
		- Auto refresh of intelligent function modules
		- Auto refresh of CPU shared memory
- Data cannot be backed up while data logging is being executed. Stop the data logging processing, and then start the data backup operation. For how to stop the data logging processing, refer to the following.

**QnUDVCPU/LCPU User's Manual (Data Logging Function)** 

 • If the data backup processing is performed while the CPU module is locked with a security key, an error occurs.

## <span id="page-269-0"></span>**3.31.2 Restoration for the CPU module change function**

This function restores data backed up in a memory card or SD memory card to a replaced CPU module.

#### **(1) Restoration using a programming tool**

Data restoration using a programming tool can be performed on the "Restoration execution from backup data" window.

 $\heartsuit$  [Online]  $\Leftrightarrow$  [PLC Module Change]  $\Leftrightarrow$  [Restore]

Click "Execute" to start restoration, select "Yes" in the screen appears, and power off and on or reset the CPU module. The restored data becomes valid. For details, refer to the following.

Operating manual for the programming tool used

#### **(2) Automatic restoration**

Check the "Auto restore at turn OFF  $\rightarrow$  ON or reset" checkbox in the PLC Module Change Setting window, opened by clicking the button in the PLC system tab of the PLC parameter dialog box. ( $\sqrt{F}$  Page 260, Section [3.31.1 \(1\) \(b\)](#page-261-0)) After data are backed up and the CPU module is powered off and then on or is reset, restoration automatically starts. Optional items listed in the following table can be set at the same time.

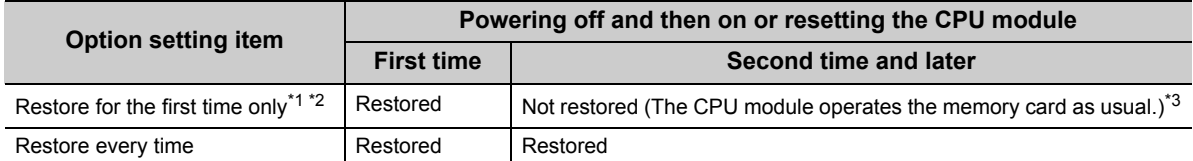

\*1 This setting is valid only when backup data are stored in the ATA card or SRAM card. Note if the write protect switch of the SRAM card is set to be valid (write protection), the setting does not become valid and the data are restored even after the first time. ("RESTORE ERROR" (error code: 2226) occurs.)

\*2 When using the FLASH card, restoration can be performed even after the first time.

\*3 Data are restored using a programming tool for the second time and later.

Data are restored during initial processing after the CPU module is powered off and then on or is reset. After the data are restored, the operating status of the CPU module shifts to the one set with the RUN/STOP/RESET switch. Therefore, powering off and then on or resetting the CPU module again is not required.

If a memory card or SD memory card needs to be changed after restoration, turn on SM609 (Memory card remove/insert enable flag), check that SM600 (Memory card usable flags) turns off, and then change the card.

## **(3) Restoration behavior of data backed up**

The following figures show the restoration behavior of data backed up.

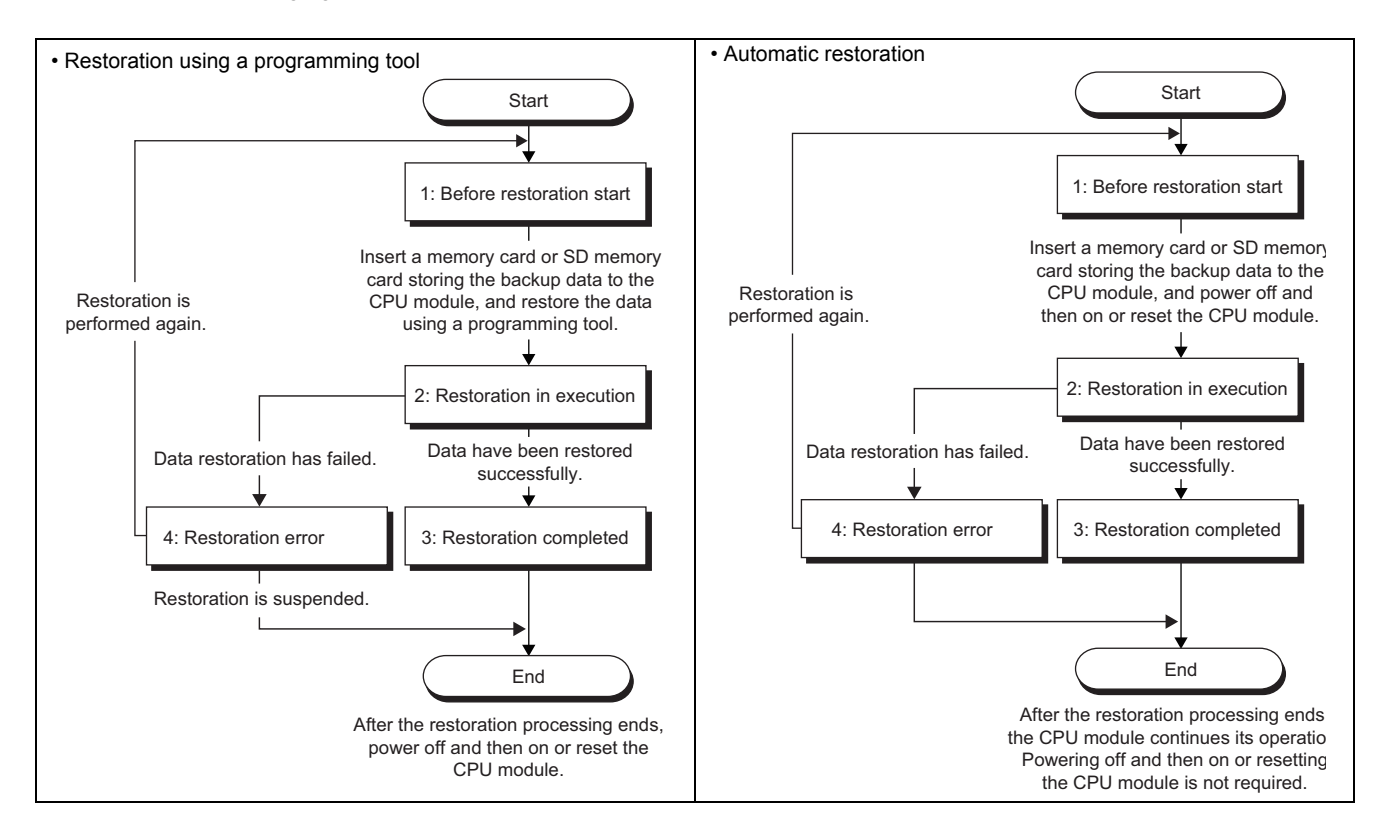

A value indicating restoration status is stored in SD693 (Restoration status).

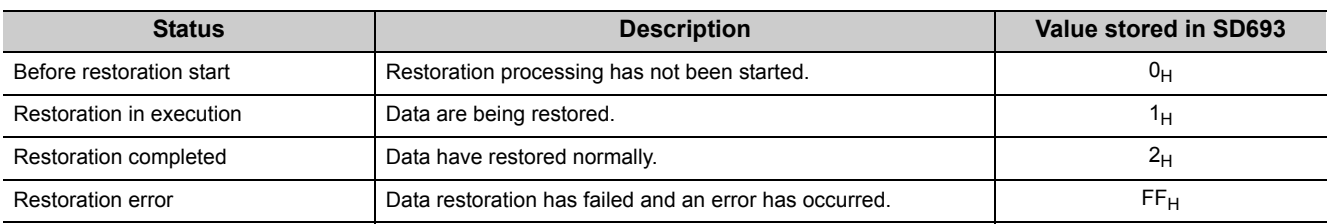

## **(4) Operation of the special relay and special register\*1**

The following figure shows the operation of SM692 (Restoration complete flag).

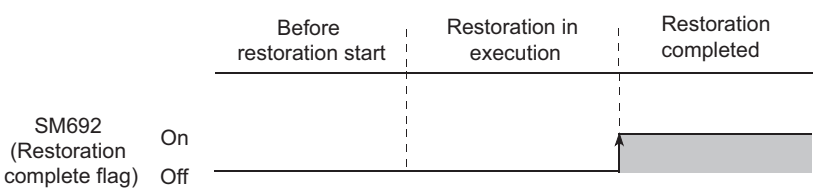

\*1 For details of the special relay and special register used for this function, refer to the following. **QCPU User's Manual (Hardware Design, Maintenance and Inspection)** 

## **(5) LED indication**

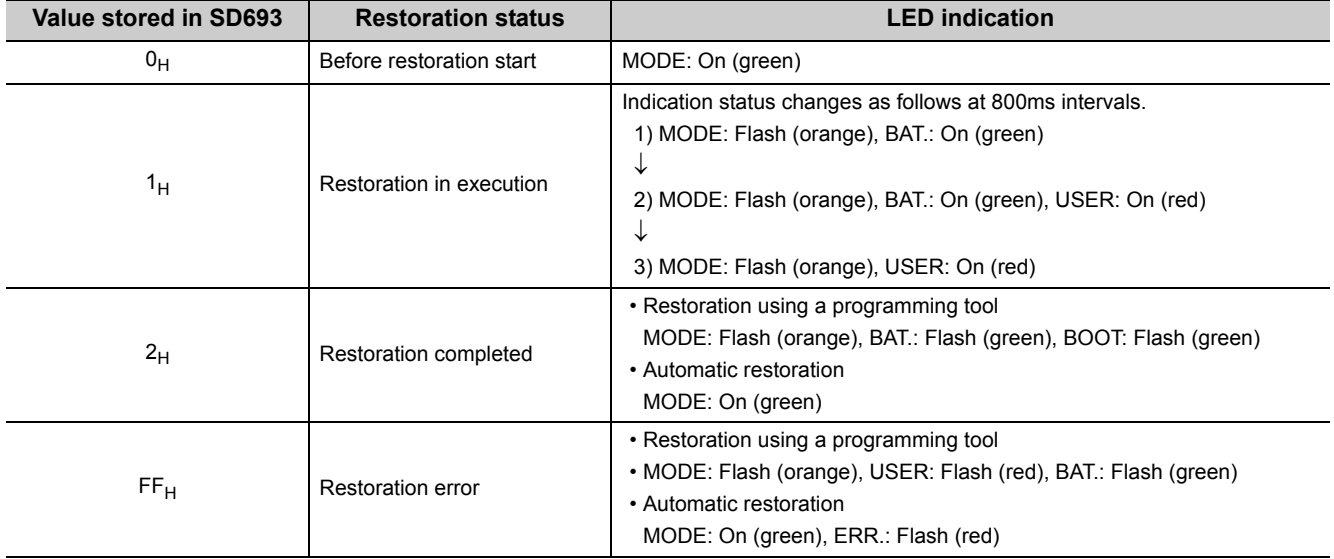

The LEDs on the front of the CPU module indicate restoration status.

## **(6) Error causes**

Even when restoration is not completed successfully, a diagnostic error is not detected. In that case, the error cause is stored in SD692 (Restoration error factor) or the error response is returned to the programming tool.

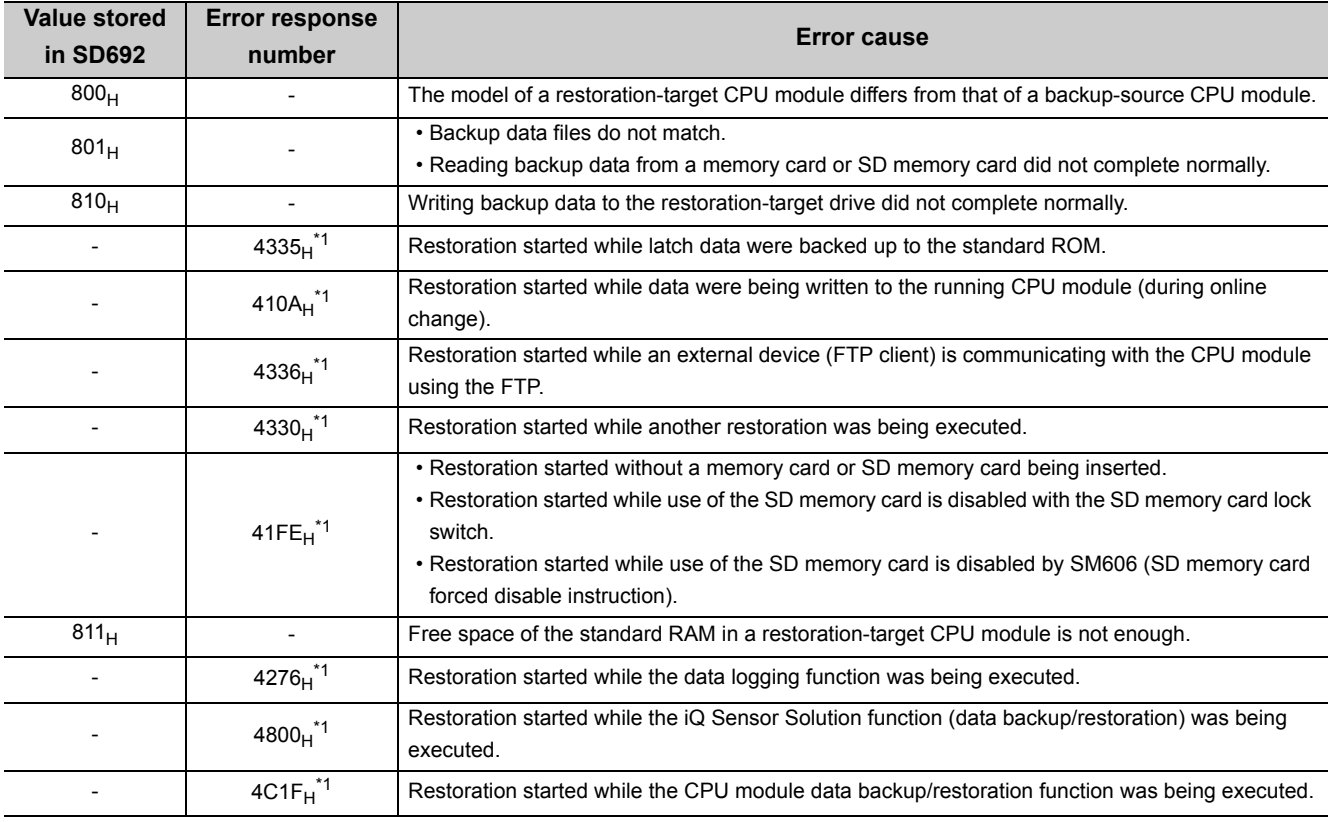

\*1 Only when data are restored using a programming tool

When automatic restoration did not complete normally, "RESTORE ERROR" (error code: 2228) occurs.

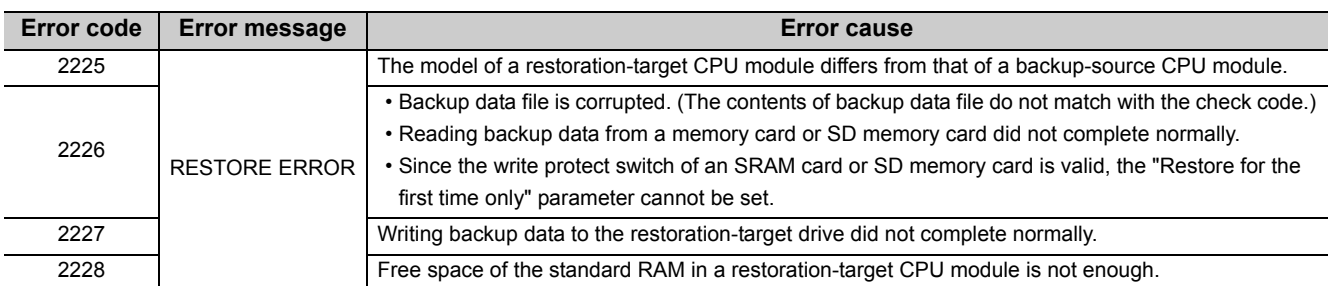

## **(7) Functions that cannot be executed during restoration**

Functions that cannot be executed during restoration are the same as those cannot be executed during data backup.  $(\sqrt{3}$  [Page 266, Section 3.31.1 \(6\)\)](#page-267-0)

## **(8) Precautions**

- Do not perform the following operations during restoration.
	- Insertion/removal of a memory card or SD memory card
	- Power-off of the CPU module
	- Reset
- Even when a memory card storing backup data files is inserted to the Universal model QCPU whose serial number (first five digits) is "10101" or earlier, and the CPU module is powered off and on or is reset, the system ignores the files. (No diagnostic error is detected.)
- Do not use a memory card or SD memory card where a parameter file with boot settings is stored. If used, data are overwritten according to the boot settings even data are restored.
- If restoration is started using a programming tool, the CPU module stops the operations of the following functions. The operations do not resume even after data are restored.
	- Refresh of network modules
	- Refresh of CC-Link IE Field Network Basic
	- Data link transfer
	- Auto refresh of intelligent function modules
	- Auto refresh of CPU shared memory
- If the model of a restoration-target CPU module differs from that of a backup-source CPU module, "RESTORE ERROR" (error code: 2225) occurs.
- Check that the free space of the standard RAM in a restoration-target CPU module is larger than backup data. If a backup-source CPU module uses an extended SRAM cassette, "RESTORE ERROR" (error code: 2228) occurs in the following cases.
	- Even though a backup-source CPU module uses an extended SRAM cassette, a restoration-target CPU module is not using it.
	- The size of the extended SRAM cassette used with a restoration-target CPU module is smaller than that of the extended SRAM cassette used with a backup-source CPU module.
- If the restoration processing is performed while the CPU module is locked with a security key, an error occurs.

This function backs up data such as program files, a parameter file, and device data\*1 including the file register in a CPU module to an SD memory card. The data backed up can be restored as necessary.

\*1 Except for devices and buffer memory in the intelligent function module

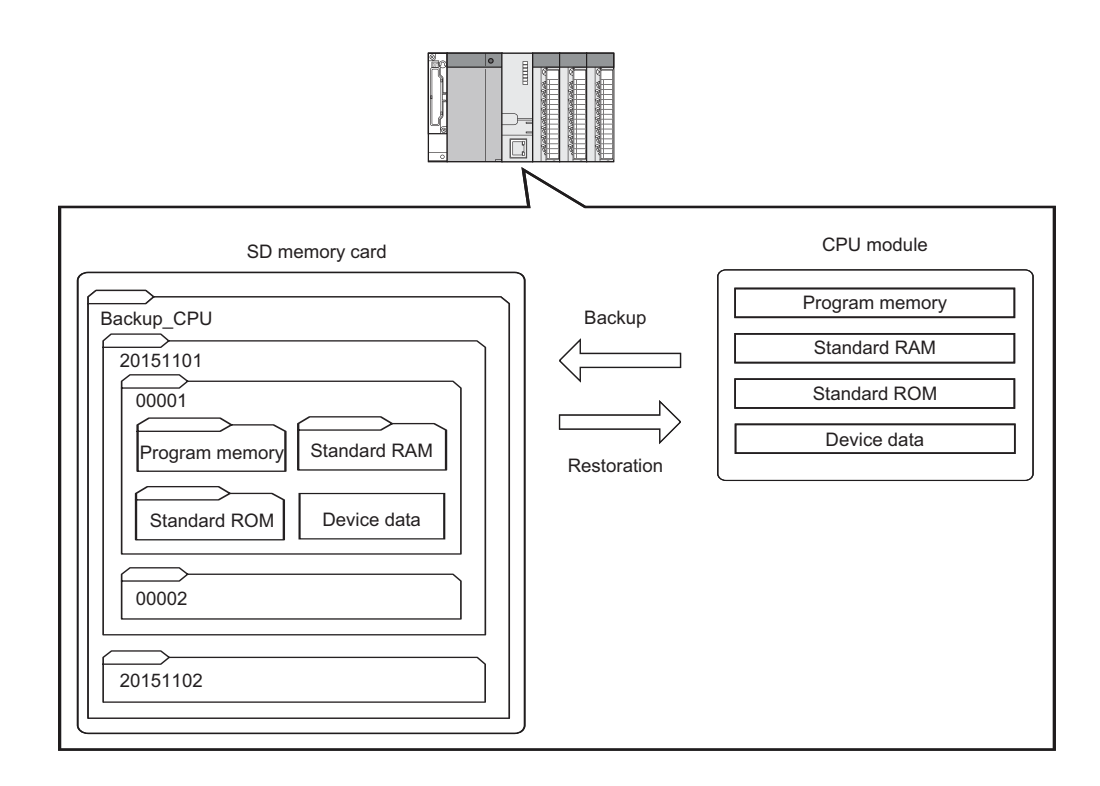

The following table lists the backup and restoration methods of the CPU module data backup/restoration function.

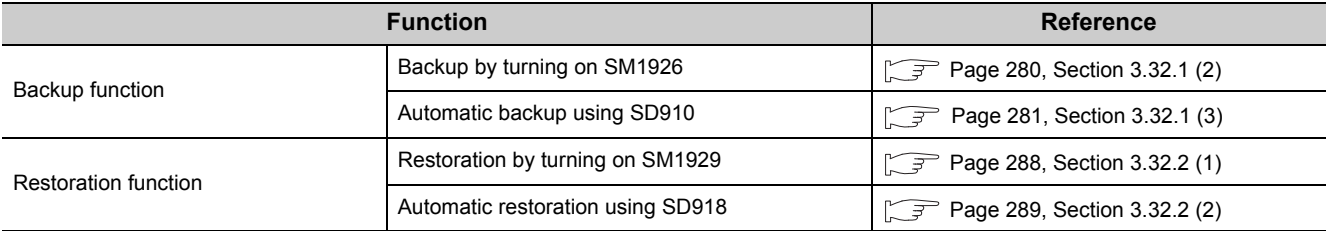

## $Point<sup>°</sup>$

The restoration function modifies programs, parameters, or device data in the CPU module. After restoration, check the restored data carefully before an actual operation. (Check the data with an engineering tool or a device monitor.)

<span id="page-273-0"></span>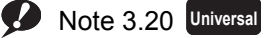

The CPU module data backup/restoration function can be used only in the High-speed Universal model QCPU. When using the function, check the CPU module used. ( $\sqrt{3}$  [Page 434, Appendix 2](#page-435-0))

## **(1) Backup data**

The data backed up is saved in an SD memory card. The following shows the folder structure of the backup data.

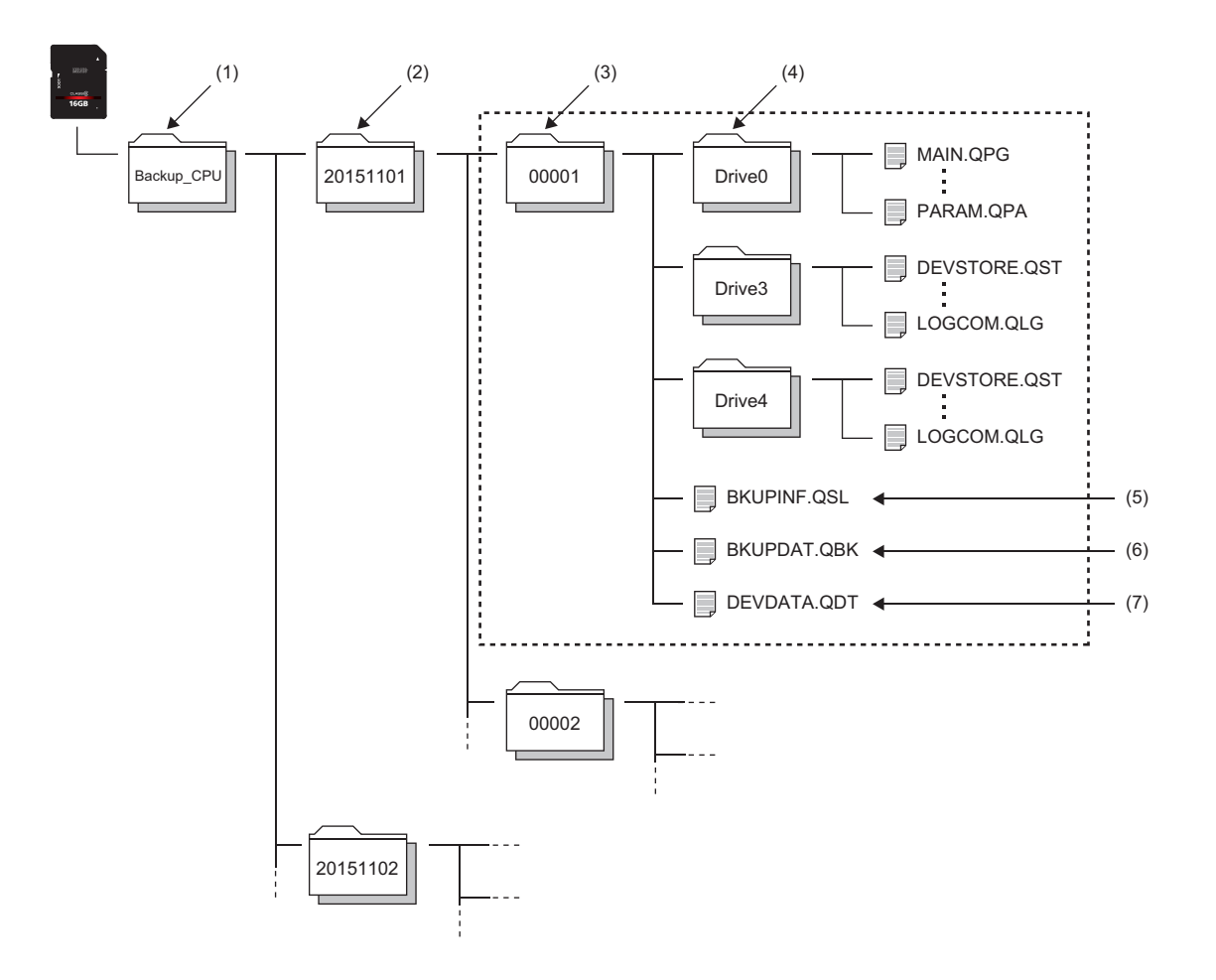

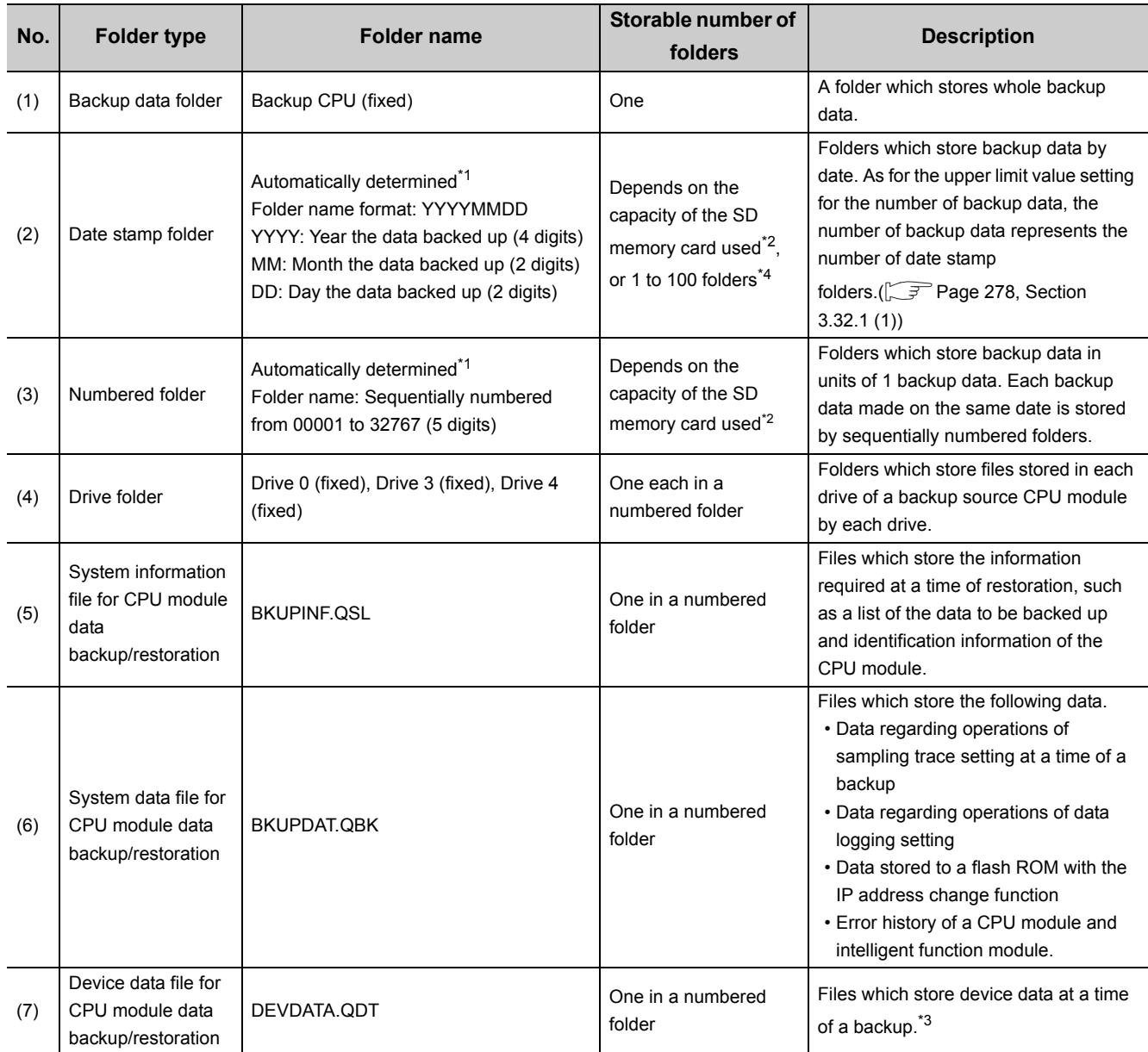

\*1 Folder names of date stamp folders and numbered folders are automatically determined by the CPU module.

\*2 The number of storable folders is up to 32767.

\*3 The file register (R, ZR), the extended data register (D), and the extended link register (W) are backed up as the file register file. Also, the local device is backed up as the local device file.

\*4 For the modules whose serial number (first five digits) is "18052" or later, the number of folders can be set with SD1928 (Upper limit value setting for the number of backup data).  $(\sqrt{3})$  [Page 278, Section 3.32.1 \(1\)\)](#page-279-0)

## **(2) Target data for backup and restoration**

The backup target data is all the target data in a CPU module. ( $\sqrt{r}$  [Page 275, Section 3.32 \(2\) \(b\)\)](#page-276-0) The restoration target data is set with SD917 (Restoration target data setting). ( $\sqrt{3}$  [Page 286, Section 3.32.2\)](#page-287-0)

#### **(a) Target drives for backup and restoration**

Target drives are Drive 0 (Program memory), Drive 3 (Standard RAM), and Drive 4 (Standard ROM). Drive 2 (SD memory card) cannot be backed up or restored.

#### <span id="page-276-0"></span>**(b) Target files for backup and restoration**

The following lists the target files for backup and restoration.

: Available, ×: Not available

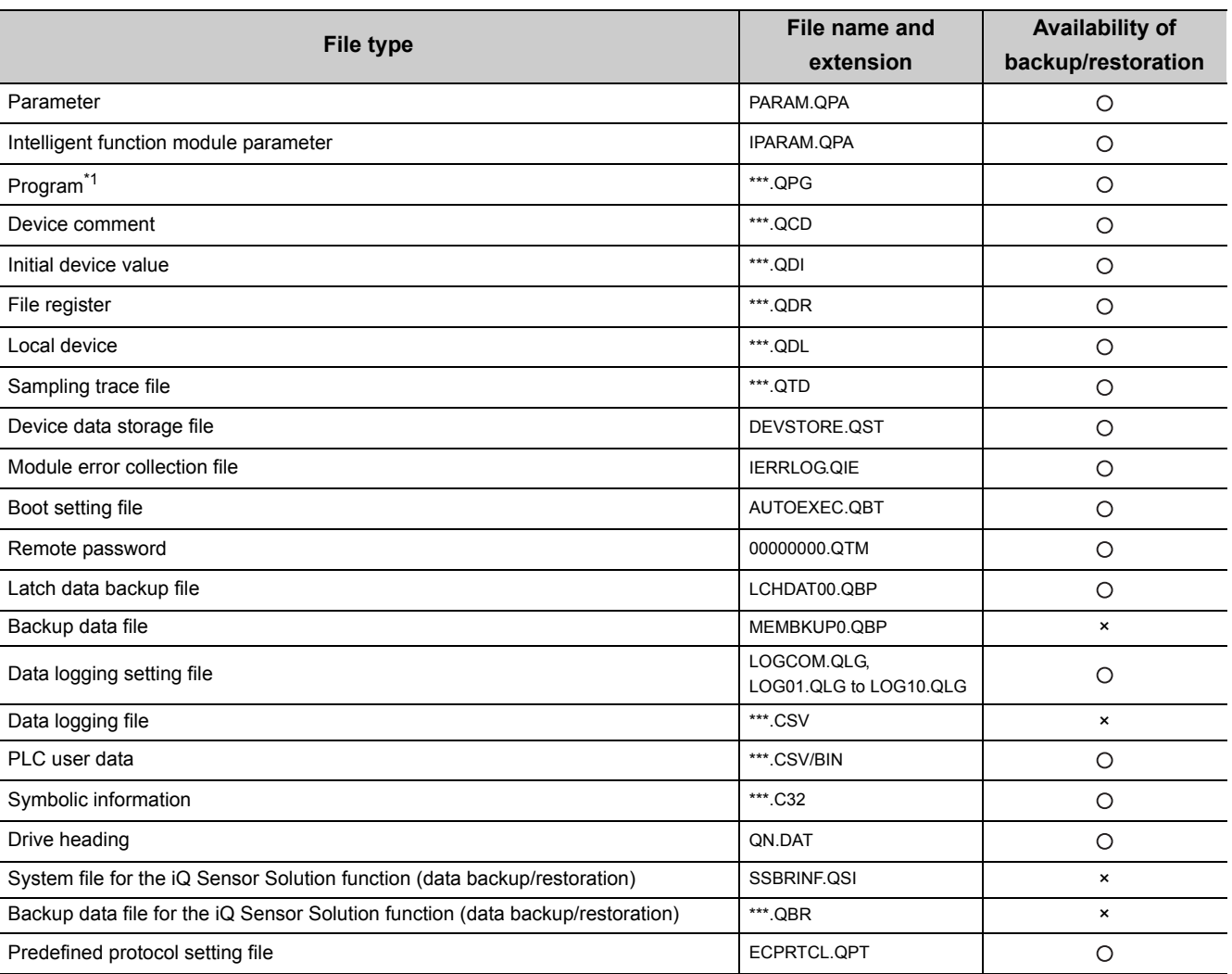

\*1 The backup function cannot be executed when a block password for which "Execution Program Protection Setting" is enabled has been set.

### **(c) Applicable number of backup and restoration**

Applicable number of backup and restoration is 32767, which is the same as the maximum number of folders. The number of files can be backed up or restored depends on the maximum number of files of each model and drive.

## **(d) Target device data for bakup and restoration**

The following lists target device data.

: Available, ×: Not available

| Category                                   | Device name                                        | <b>Backup</b>  | Restoration <sup>*3</sup> |
|--------------------------------------------|----------------------------------------------------|----------------|---------------------------|
| Internal user device                       | Input $(X)$                                        | $\bigcirc$     | $\circ$                   |
|                                            | Output (Y)                                         | $\bigcirc$     | $\bigcirc$                |
|                                            | Internal relay (M)                                 | $\bigcirc$     | $\bigcirc$                |
|                                            | Latch relay (L)                                    | $\bigcirc$     | $\bigcirc$                |
|                                            | Annunciator (F)                                    | $\circ$        | $\bigcirc$                |
|                                            | Edge relay (V)                                     | $\bigcirc$     | $\bigcirc$                |
|                                            | Step relay (S)                                     | $\circ$        | $\bigcirc$                |
|                                            | Link relay (B)                                     | $\bigcirc$     | $\bigcirc$                |
|                                            | Link special relay (SB)                            | $\bigcirc$     | $\bigcirc$                |
|                                            | Timer (T)                                          | $\bigcirc$     | $\bigcirc$                |
|                                            | Retentive timer (ST)                               | $\bigcirc$     | $\bigcirc$                |
|                                            | Counter (C)                                        | $\bigcirc$     | $\bigcirc$                |
|                                            | Data register (D)                                  | $\bigcirc$     | $\bigcirc$                |
|                                            | Link register (W)                                  | $\bigcirc$     | $\bigcirc$                |
|                                            | Link special register (SW)                         | $\bigcirc$     | $\circ$                   |
| Internal system device                     | Function input (FX)                                | $\bigcirc$     | $\pmb{\times}$            |
|                                            | Function output (FY)                               | $\bigcirc$     | $\boldsymbol{\mathsf{x}}$ |
|                                            | Special relay (SM)                                 | $\bigcirc$     | $O^{\star 1 \star 2}$     |
|                                            | Function register (FD)                             | $\bigcirc$     | ×                         |
|                                            | Special register (SD)                              | $\bigcirc$     | $O^{\star 1^{\star}2}$    |
| Link direct device                         | Link input $(J\Box\setminus X)$                    | $\pmb{\times}$ | $\pmb{\times}$            |
|                                            | Link output (JONY)                                 | $\pmb{\times}$ | $\pmb{\times}$            |
|                                            | Link relay $(J\square\setminus B)$                 | $\pmb{\times}$ | $\pmb{\times}$            |
|                                            | Link special relay (JOSB)                          | $\pmb{\times}$ | $\pmb{\times}$            |
|                                            | Link register (JOW)                                | ×              | $\pmb{\times}$            |
|                                            | Link special register (JOSW)                       | $\pmb{\times}$ | $\pmb{\times}$            |
| Module access device                       | Intelligent function module device (UO\GO)         | $\pmb{\times}$ | $\pmb{\times}$            |
|                                            | Cyclic transmission area device (U3EO\GO)          | $\bigcirc$     | $O^{\star}1$              |
| Index register or standard device register | Index register (Z) or standard device register (Z) | $\circ$        | $\bigcirc$                |
| File register                              | File register (R, ZR)                              | $\bigcirc$     | $\circ$                   |
| Extended data register                     | Extended data register (D)                         | $\bigcirc$     | $\circ$                   |
| Extended link register                     | Extended link register (W)                         | $\bigcirc$     | $\circ$                   |
| Nesting                                    | Nesting (N)                                        | $\times$       | $\boldsymbol{\mathsf{x}}$ |
| Pointer                                    | Pointer (P)                                        | $\pmb{\times}$ | $\pmb{\times}$            |
|                                            | Interrupt pointer (I)                              | $\pmb{\times}$ | $\pmb{\times}$            |
| Others                                     | SFC block device (BL)                              | O              | ×                         |
|                                            | Network No. specification device (J)               | $\times$       | $\boldsymbol{\mathsf{x}}$ |
|                                            | I/O No. specification device (U)                   | $\pmb{\times}$ | ×                         |
|                                            | Macro instruction argument device (VD)             | $\pmb{\times}$ | $\pmb{\times}$            |

- \*1 The area used by the system may be overwritten after a restoration.
- \*2 Whether to be restored the device can be set with SD918 (Restoration function setting).
- \*3 Device data restored may be overwritten by the I/O refresh according to modules mounted on and refresh settings.

#### <span id="page-278-0"></span>**(3) Progression status of backup and restoration**

Progression status of backup and restoration can be checked by SD1925(Number of backup/restoration uncompleted files) or SD1926(Backup/restoration progression status). However, the progression status of automatic restoration cannot be checked by the special register. For the operating status of automatic restoration, check the LED on the front side of the CPU module.  $(\sqrt{F}$  [Page 289, Section 3.32.2 \(2\) \(c\)](#page-290-1))

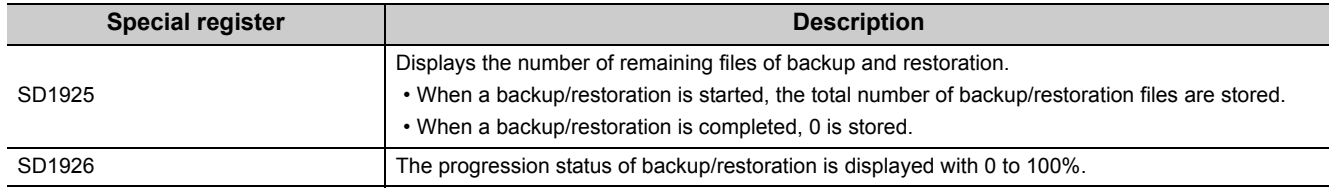

## **3.32.1 Backup function**

This function backs up data such as program files, a parameter file, and device data including the file register in a CPU module to an SD memory card.

 $Point<sup>°</sup>$ 

The backup function is performed even while the CPU module is in RUN state.

When executing the backup function during RUN, do not make the device data change during the execution. ( $\sqrt{F}$  Page [283, Section 3.32.1 \(5\) \(c\)](#page-284-0))

### <span id="page-279-0"></span>**(1) Upper limit value setting for the number of backup data**

The upper limit value of the number of backup data and the operation when the number of backup data reaches the upper limit can be set<sup>\*1</sup> when a backup function has not been executed yet. (No backup data folder (Backup CPU) exists in the SD memory card used.) As for the upper limit value setting, the number of backup data represents the number of date stamp folders.

To enable the upper limit value of the backup data and the operation when the number of backup data reaches the upper limit, specify the value in SD1928 (Upper limit value setting for the number of backup data) and SM923 (Upper limit setting flag for the number of backup data), and then turn on bit5 (Upper limit status setting for the number of backup data) of SD910. The value specified can be checked in SD923 (Upper limit value status for the number backup data). Turning off bit5 of SD910 disables the upper limit value setting.

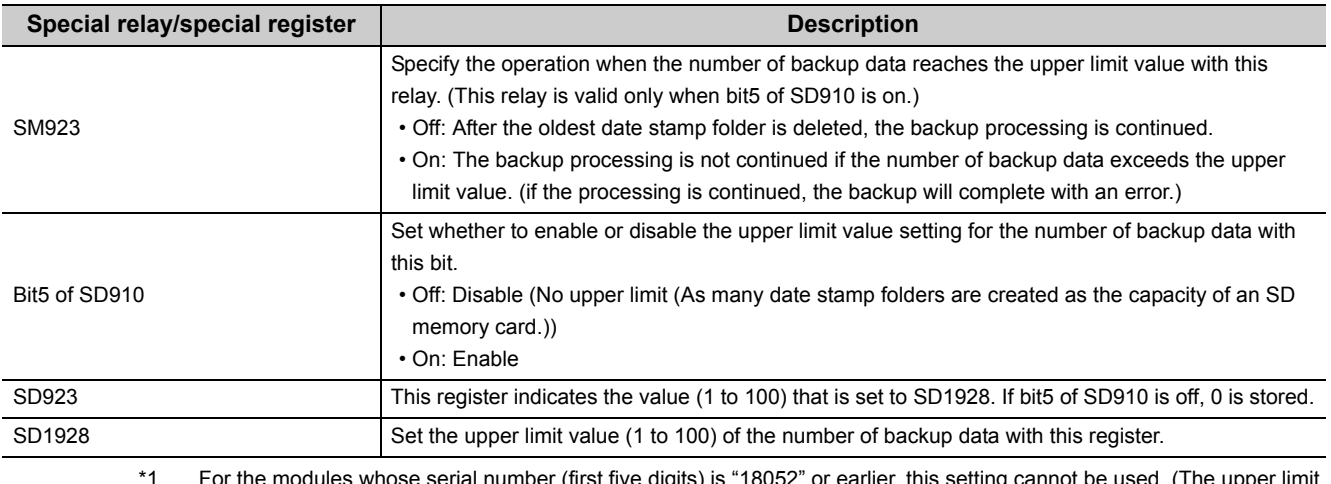

\*1 For the modules whose serial number (first five digits) is "18052" or earlier, this setting cannot be used. (The upper limit value of the number of backup data is the maximum capacity of an SD memory card.)

## $Point<sup>°</sup>$

Regardless of the upper limit value set, the backup will complete with an error if the number of backup data exceeds the capacity of an SD memory card.

## **(a) Status of special relay and special register**

The following figure shows the status of the special relay and special register when the upper limit value of the number of backup data is set.

The CPU module checks the following at the timing when bit5 (Upper limit status setting for the number of backup data) of SD910 is turned on, and enables the upper limit value of the number of bakup data.

- A backup function has not been executed yet. (No backup data folder (Backup\_CPU) exists in the SD memory card used.)
- The value set to SD1928 (Upper limit value setting for the number of backup data) is within the specified range (1 to 100).

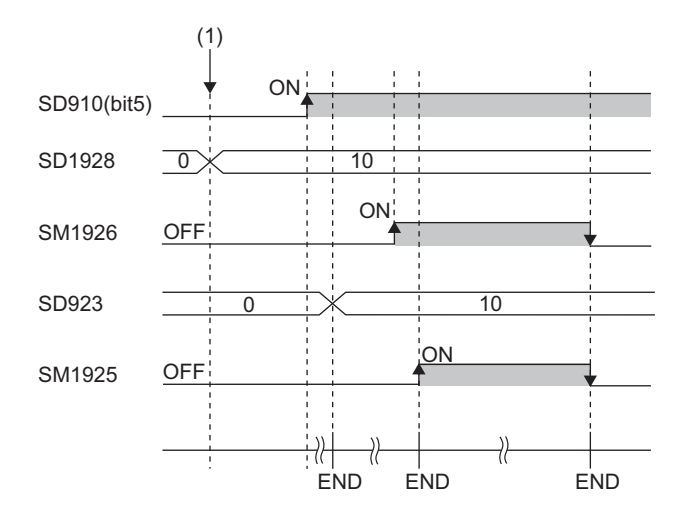

(1) The upper limit value of the number of backup data is set (0 to 10).

## <span id="page-281-0"></span>**(2) Backup by turning on SM1926**

This relay backs up data of a CPU module in a desired timing.

### <span id="page-281-1"></span>**(a) Operating procedure**

Back up data by turning on SM1926.

- *1.* **To specify the upper limit value of the number of backup data, set the value with the following procedure**
	- Set SD1928 (Upper limit value setting for the number of backup data).
	- Set SM923 (Upper limit setting flag for the number of backup data).
	- Turn on bit5 of SD910 (Backup function setting).

For the upper limit value of the number of backup data, refer to the following.

 $\sqrt{ }$  [Page 278, Section 3.32.1 \(1\)](#page-279-0)

*2.* **Turn off and on SM1926 (Backup execution request).**

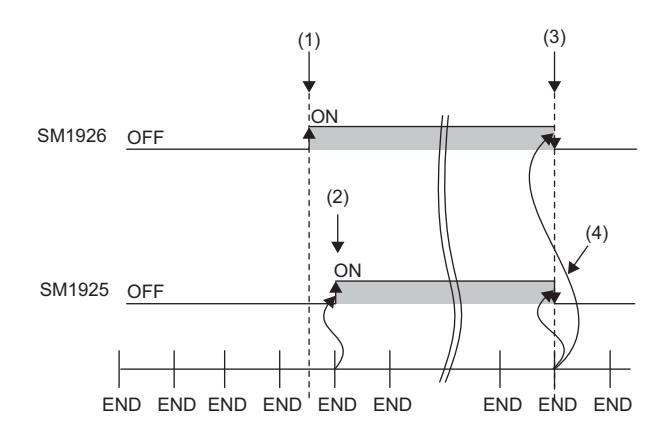

- (1) Backup execution requested
- (2) Turning on SM1925 (Backup execution status flag) by the system
- (3) Turning off SM1926 after completion of backup by the system
- (4) Turning off SM1925 by the system

If a backup is completed with an error and SM916 (Backup error check flag) turns on, check SD916 (Cause of error occurred during backup), take corrective action, and then backup again as necessary.

 $Point<sup>9</sup>$ 

 • Progression status of backup can be checked in SD1925 (Number of backup/restoration uncompleted files) and SD1926 (Backup/restoration progression status). ( $\sqrt{3}$  [Page 277, Section 3.32 \(3\)\)](#page-278-0)

## <span id="page-282-0"></span>**(3) Automatic backup using SD910**

The data of CPU module is automatically backed up by an execution timing which is set in advance. The execution timing of the automatic backup is set with SD910 (Backup function setting). Multiple execution timing can be set simultaneously.

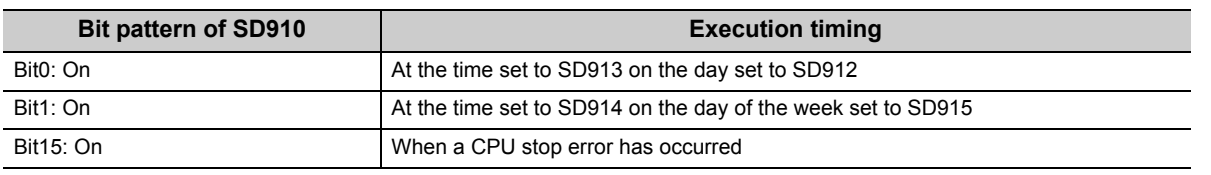

## $Point<sup>°</sup>$

Since the special register set for the automatic backup is in latch area, the set data are hold.

## <span id="page-282-1"></span>**(a) Retry of the automatic backup**

Set whether to retry the automatic backup in the case the automatic backup is executed while any of the

exclusive functions (refer to [Page 285, Section 3.32.1 \(5\) \(i\)\)](#page-286-0) are being executed.<sup>\*1</sup>

The retry is executed every three minutes and repeated 10 times.

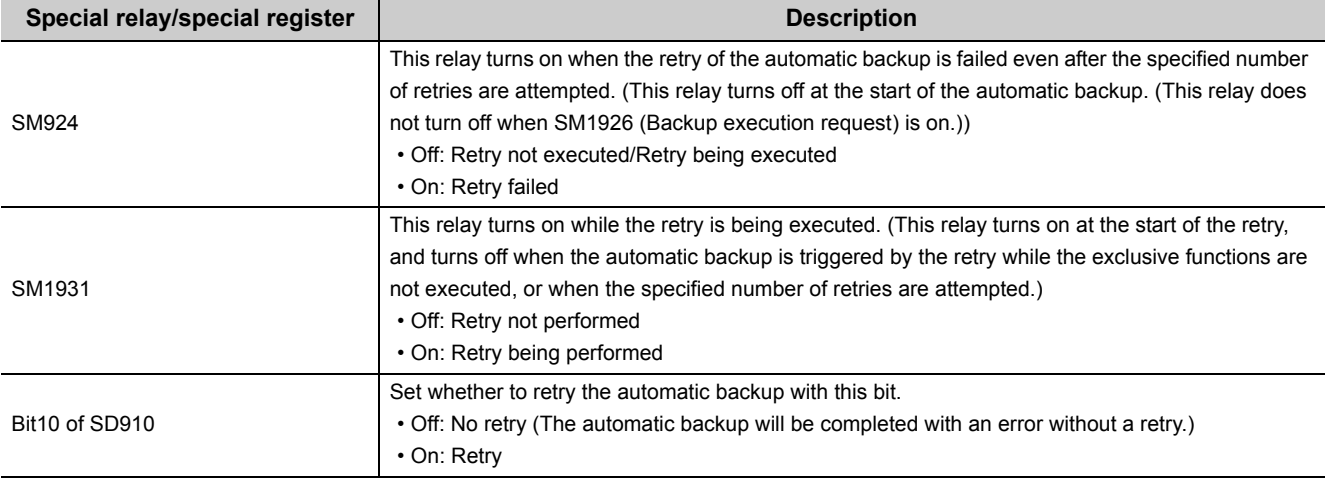

\*1 Modules whose serial number (first five digits) is "18052" or earlier cannot use this setting. (The automatic backup cannot be executed while any of the exclusive functions are executed.)

To reflect the setting of the following special relay and special register areas, which are set before starting backup, in backup operation, turn off and on bit0, bit1, or bit15 of SD910.

When the following special relay and special register areas are changed while a backup is being executed, value in bit0 of SD910 is reflected next time a backup is executed.

- Bit0 of SD910 (When bit0, bit1, or bit15 of SD910 is turned off and on)
- SD912 (When bit0 of SD910 is turned off and on)
- SD913 (When bit0 of SD910 is turned off and on)
- SD914 (When bit1 of SD910 is turned off and on)
- SD915 (When bit1 of SD910 is turned off and on)

## **(b) Operating procedure (specifying day and time)**

The data is automatically backed up at the specified day and time.

- *1.* **To specify the upper limit value of the number of backup data, set the upper limit value setting. (The setting method and operating procedure are the same as the backup by turning on SM1926.) [Page 280, Section 3.32.1 \(2\) \(a\)\)](#page-281-1)**
- *2.* **Set the day and time with SD912 and SD913.**

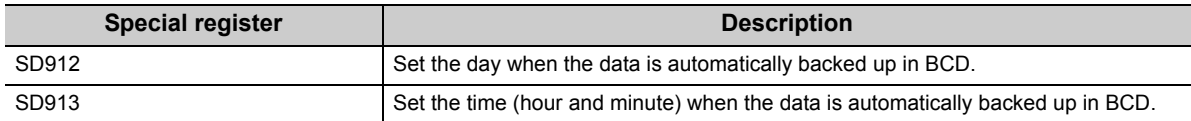

- *3.* **To retry the automatic backup, turn on bit10 of SD910 (Backup function setting). For the retry of the automatic backup, refer to the following.**
	- **[Page 281, Section 3.32.1 \(3\) \(a\)](#page-282-1)**

#### *4.* **Turn on bit0 of SD910.**

If a backup is completed with an error and SM916 (Backup error check flag) turns on, check SD916 (Cause of error occurred during backup), take corrective action, and then backup again as necessary.

#### **Remark**

In months that does not have the day specified with SD912 (Day and time setting for automatic backup [day]), no error occurs and automatic backup is not executed. For example, if SD912 is "31", the months when the automatic backup is executed shall be January, March, May, July, August, October, and December. 

#### **(c) Operating procedure (specifying time and days of the week)**

The data is automatically backed up at the specified time and days of the week.

- *1.* **To specify the upper limit value of the number of backup data, set the upper limit value setting. (The setting method and operating procedure are the same as the backup by turning on SM1926.) [Page 280, Section 3.32.1 \(2\) \(a\)\)](#page-281-1)**
- *2.* **Set the time and days of the week with SD914 and SD915.**

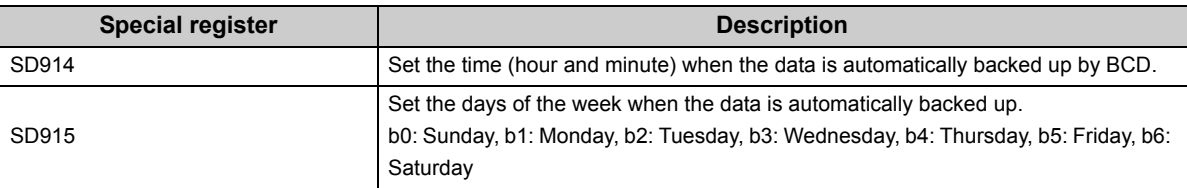

*3.* **To retry the automatic backup, turn on bit10 of SD910 (Backup function setting). For the retry of the automatic backup, refer to the following.**

**[Page 281, Section 3.32.1 \(3\) \(a\)](#page-282-1)** 

*4.* **Turn on bit1 of SD910.**

If a backup is completed with an error and SM916 (Backup error check flag) turns on, check SD916 (Cause of error occurred during backup), take corrective action, and then backup again as necessary.

#### **(d) Operating procedure (when a CPU stop error has occurred)**

The data is automatically backed up when a CPU stop error has occurred.

- *1.* **To specify the upper limit value of the number of backup data, set the upper limit value setting. (The setting method and operating procedure are the same as the backup by turning on SM1926.) [Page 280, Section 3.32.1 \(2\) \(a\)](#page-281-1))**
- *2.* **To retry the automatic backup, turn on bit10 of SD910 (Backup function setting). For the retry of the automatic backup, refer to the following.**
- **[Page 281, Section 3.32.1 \(3\) \(a\)](#page-282-1)** *3.* **Turn on bit15 of SD910.**

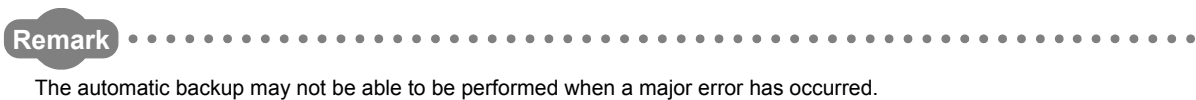

#### **(4) Checking errors**

Even when an error has occurred, a diagnostic error is not detected. In that case, the error code is stored in SD916 (Cause of error occurred during backup). ( $\Box$  QCPU User's Manual (Hardware Design, Maintenance and Inspection))

#### **(5) Precautions**

The following describes precautions for the backup function.

## **(a) Removal/insertion of the SD memory card and power-off/reset of the CPU module during the backup**

Do not perform the following operations during the backup operation.

- Removal and insertion of the SD memory card
- Power-off or reset of the CPU module

If performed, the backup data in the SD memory card is left in an incomplete state, which is middle of the backup processing. Do not use these data for a restoration. If these data are used, the restoration is completed with an error.

#### **(b) Suspending processing of the backup**

The following operations can suspend the processing of the backup.

- To disable the SD memory card operation forcibly
- To enable removal and insertion of the SD memory card

If the backup processing is suspended, the backup data in the SD memory card is left in an incomplete state, which is middle of the backup processing. Do not use these data for a restoration. If these data are used, the restoration is completed with an error.

#### <span id="page-284-0"></span>**(c) Changing device data**

Do not make the device data change during the execution of backup. Since the device data is backed up separately into multiple scans, the data inconsistency is occurred if the device data is changed.

#### **(d) Changing backup target data**

Do not change the backup target data in the CPU module during backup. If the target data are changed, the change is not reflected.

#### **(e) Required time for backup**

According to the data size or number of files stored in a CPU module, a backup may take time.

## **(f) The Special relay and special register which request function operations**

Before executing backup, turn off the special relay and special register which request operating of the functions such as SM801 (Trace start). If backup is executed while they are ON, the corresponding requests may be turned on and the functions are executed when the data of the special relay and special register are restored.

#### **(g) Data protected by security functions**

Data protected by the following security functions cannot be backup up.

- File password 32
	- If a file with a file password is in the backup target data, the backup cannot be performed.
- File access control by security key If the CPU module is locked, the backup cannot be performed.

## **(h) When a backup is executed with the upper limit value setting for the number of backup data being valid**

Check if there is enough free space in the SD memory card used before start of backup.

## <span id="page-286-0"></span>**(i) Operations and functions which cannot be performed**

The following lists the operations and functions which cannot be performed simultaneously during backup.

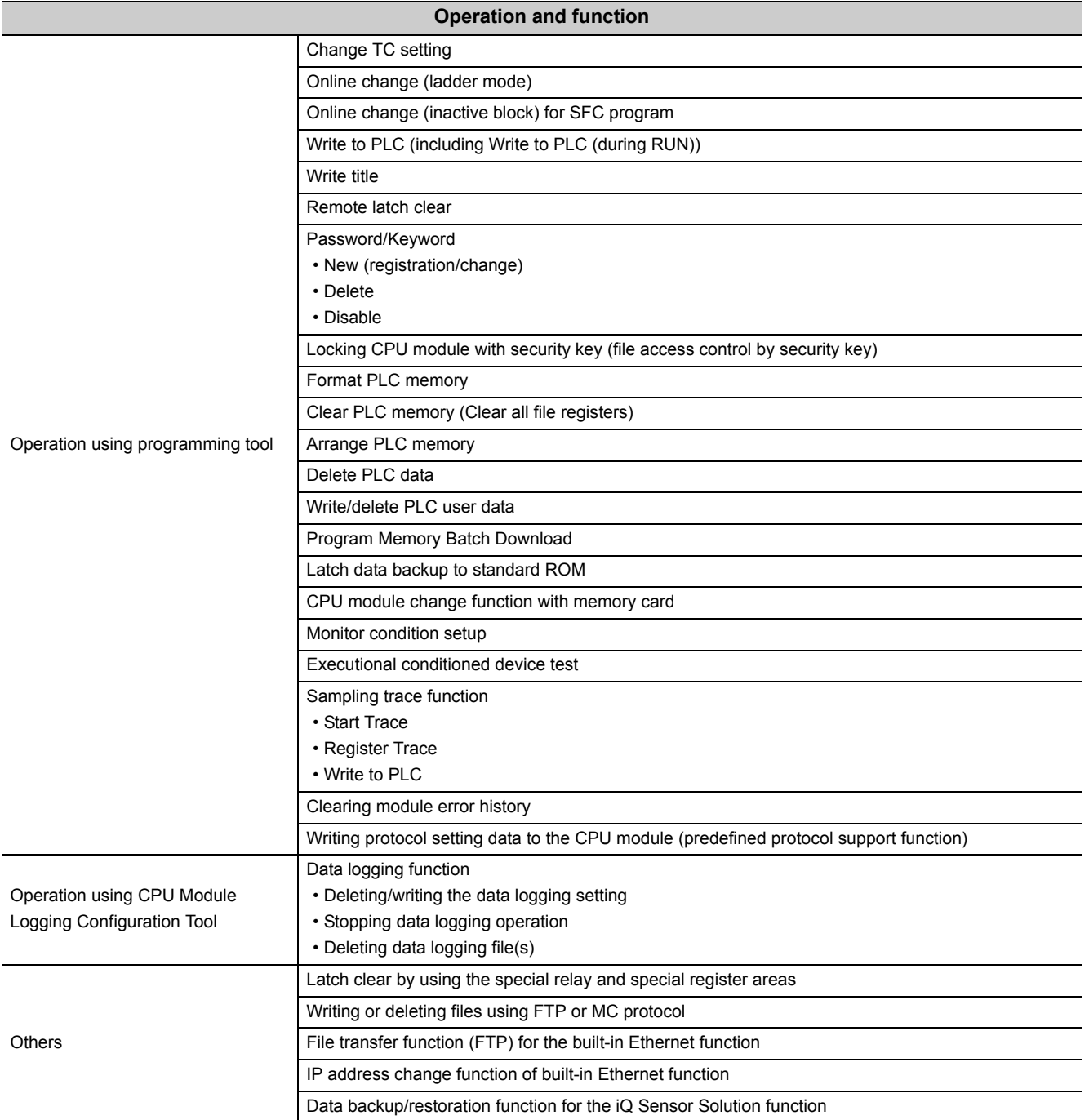

#### **(j) Backup execution during backup processing**

During a backup processing, the backup by turning on SM1926 or the automatic backup cannot be executed. (Those execution will be ignored.)

## <span id="page-287-0"></span>**3.32.2 Restoration function**

This function restores data backed up to an SD memory card as necessary.

#### **(a) Restoration target folders**

Set a folder to be restored from backup data in an SD memory card with SD919 to SD921. The latest backup data can be restored with bit13 of SD918.

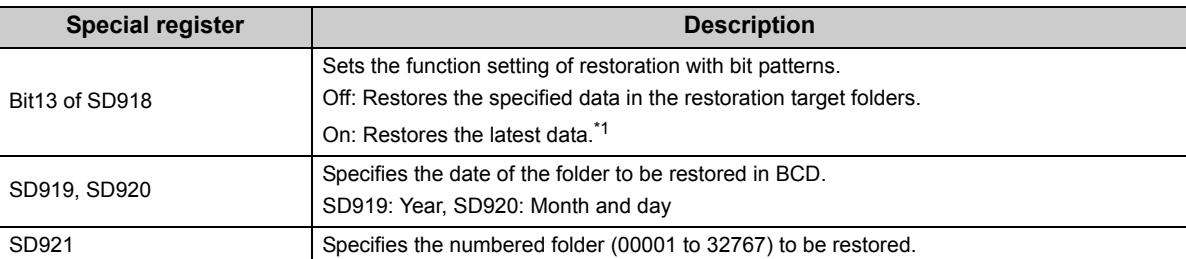

\*1 The latest data indicates the backup data in the date stamp folder which is the closest to the present time, and has the rearmost serial number.

### **(b) Restoration target data**

Set the restoration target data with SD917.

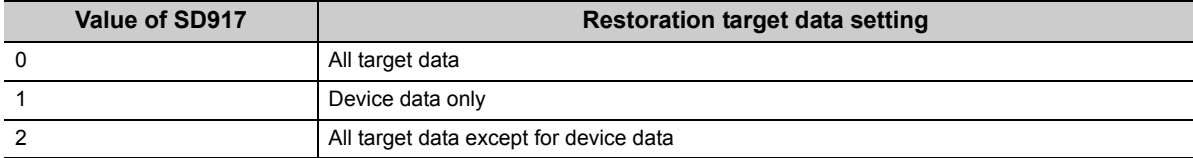

#### **(c) Restoration of the special relay and special register**

Set whether to restore the special relay and special register with bit14 of SD918.

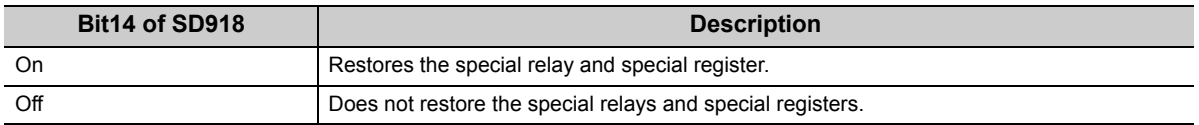

Note that the following special relay areas and special register areas, which are used for the CPU module backup/restoration function, are not restored even if bit14 of SD918 is on.

 • SM916, SM922, SM924, SM1925, SM1926, SM1928, SM1929, SM1931, SD916, SD922, SD1925, SD1926
### **(d) Operation setting after restoration**

At a time of restoration, whether to operate a CPU module with the state at backup or to operate with the initial status can be set with bit15 of SD918 (Restoration function setting). If value of SD917 (Restoration target data setting) is set to 1 (restoration target data is device data only), this setting is invalid since the device initial value file or the module error collection file are not restored.

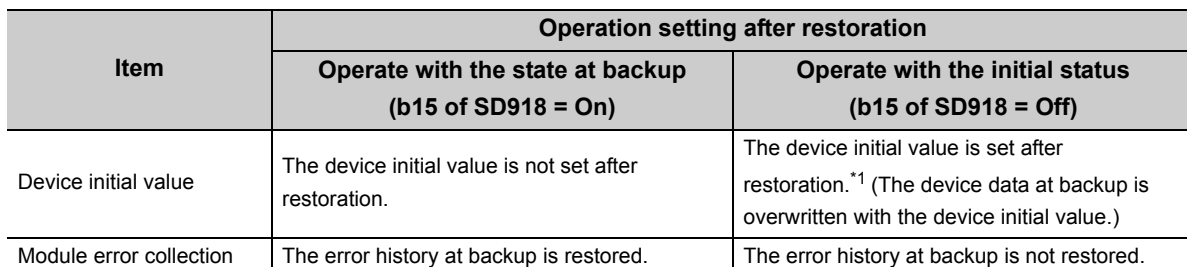

\*1 The setting is valid for the automatic restoration. As for the restoration by turning SM1929 on, the device initial value is set when the CPU module is powered off and on or is switched STOP to RUN.

# $Point<sup>°</sup>$

In the operation setting after restoration, the operation at the completion of the restoration is specified. Therefore, when the CPU module is switched from STOP to RUN, the device value changes depending on the operating specifications of the device memory at operating status change of the CPU module. ( $\sqrt{P}$  [Page 70, Section 2.5 \(4\)\)](#page-71-0)

### **(1) Restoration by turning on SM1929**

The backup data is restored in an optional timing.

# $Point<sup>°</sup>$

Use the restoration by turning on SM1929 for checking the backup data and operation check before an actual operation. To operate the system using the backup data, use the automatic restoration using SD918.  $(\sqrt{77}$  [Page 289, Section 3.32.2 \(2\)\)](#page-290-0)

#### **Remark**

The restoration by turning on SM1929 can be executed only when the operating status of the CPU module is STOP. . . . . . . . . ..................... . . . . . . . . . . . . . . . . . 

### **(a) Operating procedure**

- *1.* **Switch the operating status of the CPU module to STOP.**
- *2.* **Set the data to be restored with SD917 (Restoration target data setting).**
- *3.* **Set the restoration target folder with SD919, SD920, and SD921. (Setting is not required when bit13 of SD918 = ON.)**
- 
- *4.* **Set the each setting with bit13 to 15 of SD918 (Restoration function setting).**
- *5.* **Turn off and then on SM1929 (Restoration execution request).**

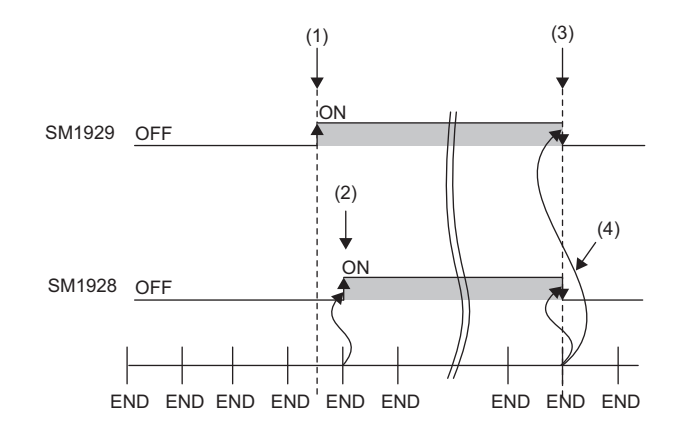

- (1) Restoration execution requested
- (2) Turning on SM1928 (Restoration execution status flag) by the system
- (3) Turning off SM1929 after completion of restoration by the system
- (4) Turning off SM1928 by the system

If a restoration is completed with an error and SM922 (Restoration error check flag) turns on, check SD922

(Cause of error occurred at restoration), take corrective action, and then restore the data again as necessary.

 $Point<sup>°</sup>$ 

Progression status of restoration can be checked in SD1925 (Number of backup/restoration uncompleted files) and SD1926 (Backup/restoration progression status). ( $\sqrt{3}$  [Page 277, Section 3.32 \(3\)\)](#page-278-0)

# <span id="page-290-0"></span>**(2) Automatic restoration using SD918**

The backup data is automatically restored when the CPU module is powered off and then on or is reset.

### **(a) Formatting at automatic restoration**

At the execution of automatic restoration, set whether to format drives except for the SD memory card with bit1 of SD918 (Restoration function setting). This setting is valid only when the value of SD917 (Restoration target data setting) is 0 (all target data).

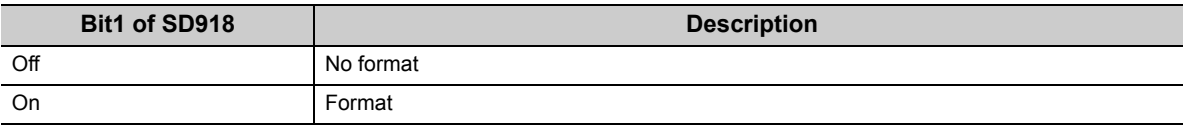

### **(b) Operating procedure**

- *1.* **Set the data to be restored with SD917 (Restoration target data setting).**
- *2.* **Set the restoration target folder with SD919, SD920, and SD921. (Setting is not required when bit13 of SD918 = ON.)**
- *3.* **Set each setting with bit1 and bit13 to 15 of SD918 (Restoration function setting).**
- *4.* **Turn on bit0 of SD918 (Restoration function setting).**
- *5.* **Power off and then on or reset the CPU module.**

If a restoration is completed with an error and SM922 (Restoration error check flag) turns on, check SD922 (Cause of error occurred at restoration), take corrective action, and then restore the data again as necessary.

 $Point<sup>°</sup>$ 

 • Since the special register set for the automatic restoration is in the latch area, the setting data is hold. • SD918 (Restoration function setting) holds the setting data when the CPU module is powered off and on or is reset. Therefore, if the CPU module is powered off and on or is reset while bit0 (Execution of automatic restoration) of SD918 is remaining in ON, the automatic restoration is executed again. If the automatic restoration is not required at the next time the CPU module is powered off and on or is reset, turn off bit0 of SD918 after the restoration is completed, and then power off and on or reset the CPU module.

### **(c) Operating status**

Operating status of the automatic restoration can be checked by the LEDs on the front side of the CPU module.

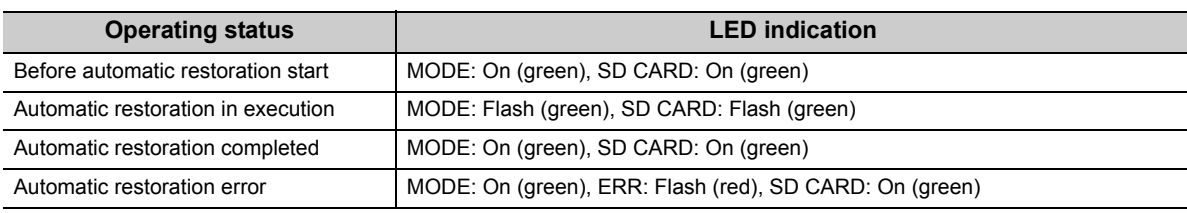

### **(3) Checking error**

- Even when an error has occurred at a restoration by turning on SM1929, a diagnostic error is not detected. In that case, the error code is stored in SD922 (Cause of error occurred during restoration).
- When an error has occurred at an automatic restoration using SD918, a diagnostic error is detected. Also, an error code is stored in SD922 (Cause of error occurred during restoration).
- ( QCPU User's Manual (Hardware Design, Maintenance and Inspection))

# **(4) Precautions**

The following describes precautions for the restoration function.

# **(a) Removal/insertion of the SD memory card and power-off/reset of the CPU module during the restoration**

Do not perform the following operations during the restoration operation.

- Removal and insertion of the SD memory card
- Power-off or reset of the CPU module

If performed, the data in the CPU module is left in an incomplete state, which is middle of the restoration processing. Do not run the CPU module with this incomplete state. Doing so may cause an unintended operation. Restore the data again or format each drive in the CPU module, and clear devices before writing programs or parameters to the programmable controller.

### **(b) Suspending processing of the restoration**

Except for the automatic backup using SD918, the following operations can suspend the processing of the restoration.

- To disable the SD memory card operation forcibly
- To enable removal and insertion of the SD memory card

If the restoration processing is suspended, the data in the CPU module is left in an incomplete state, which is middle of the restoration processing. Do not run the CPU module with this incomplete state. Doing so may cause an unintended operation. Restore the data again or format each drive in the CPU module, and clear devices before writing programs or parameters to the programmable controller.

### **(c) Model name of the CPU module to be restored**

Always restore the data to the CPU module whose model name is the same as the one of the backup source. If not, restoration cannot be performed.

### **(d) Combination of automatic restoration and other functions**

Do not set automatic restoration using SD918, boot operation, automatic restoration for the CPU module change function, and restoration for the latch data backup to standard ROM simultaneously. If those functions are set simultaneously, the automatic restoration is not operated when the CPU module is powered off and on or is reset.

### **(e) State of the CPU module**

If the states of the CPU module differ between the restoration destination and the backup source, set SD917 to 0 (all target data) and then restore the data.

The data cannot be restored when SD917 is 1 (device data only) or SD917 is 2 (all target data except for all device data).

### **(f) High speed monitor area from other station**

If a restoration is executed without formatting Drive 0 (program memory) of the CPU module to be restored, the setting of high speed monitor area from other station follows to the setting of the CPU module to be restored.

### **(g) When the same name file exists in the restoration-target CPU module**

If the same name file as the one in the backup data exists in the restoration-target CPU module, the file shall be overwritten by the one in the backup data.

### **(h) Changing operating status during restoration**

During a restoration, the CPU module remains in STOP status even though the RUN/STOP/RESET switch is changed from STOP to RUN, or remote RUN or remote PAUSE is operated. If the operating status of a CPU module is changed, it shifts to the one changed after the restoration is completed.

### **(i) Required time for restoration**

According to the number of data (folders) backed up, file size, and number of files, a restoration may take time. Due to the time, for an automatic restoration at a multiple CPU system configuration, an error occurs in other CPU modules, and an error occurs also in the CPU module restored automatically after the completion of the restoration. The restoration itself, however, is completed correctly. Therefore, change SD917 (Restoration target data setting) so that only the device data, which is cleared by the restart of the system, shall be restored, and execute the automatic restoration again.

### **(j) Reflection of restored data**

Some of the parameters are reflected only when the CPU module is powered off and then on or is reset. If a restoration is executed while the CPU module is in STOP state and then is switched to RUN, the CPU module may not operate with the backed up data. In that case, power off and then on or reset the CPU module. For device data, since the device data except the latch-specified devices is initialized by powering off and then on or resetting the CPU module, restore the device data again as the need arises.

#### **(k) Completed with an error**

Since a restoration is completed with an error, do not execute a restoration in the following situation.

- Any files which have exactly the same name as the backup data exist in the restoration destination, and also, which the file password is set
- The data in the backup folder is deleted (Do not delete the data in the backup folder that is likely to be restored)
- An error exists in the backup data (the backup data which has been changed its contents or which the CPU module is powered on and then off during the backup)

### **(l) Parameter-valid drive at automatic restoration**

When bit1 of SD918 (Restoration function setting) is turned off (No format), always check the data in the CPU module of restoration destination before restoration. When the drive formatting is invalid, if the parameter-valid drive in the CPU module of the restoration destination is different from the one at the backup, parameters in the data backed up cannot be valid as following example.

**Ex.** When the parameter-valid drive at backup is the standard ROM (Drive 4), and parameters exist in the program memory (Drive 0) in the CPU module of restoration destination If the drive formatting at automatic restoration set to invalid, parameters are restored to Drive 4 while the parameter-valid drive is still Drive 0. Thus, parameters in the program memory shall be valid.

#### **(m)The rise instruction at restoration**

At a restoration of program files, the execution status of the instruction becomes non-execution. Therefore, if the restoration is executed while SD917 is 0 (all target data) or 2 (all target data except for device data) and the execution condition of the rise instruction (PLS and  $\Box$ P) is satisfied when the RUN/STOP/RESET switch from STOP to RUN, the rise instruction is executed.

#### **(n) Restoration of SFC program and device data**

When the SFC program and device data are restored, turn on SM326 (SFC device clear mode) and then switch to RUN after the restoration. If the CPU module is changed from STOP to RUN after the restoration while SM326 is off, the device is cleared.

### **(o) When using the IP address change function**

If a backup is performed while the IP address is stored in IP address storage area (flash ROM), the value of the area is changed at a time of restoration. The IP address is changed at the following timing.

- Restoration by turning on SM1929: When the CPU module is powered off and then on or is reset
- Automatic restoration using SD918: When an automatic restoration is executed

### **(p) Operations and functions which cannot be performed**

Operations and functions which cannot be performed are the same as the ones at backup. ( $\sqrt{P}$  Page 285, [Section 3.32.1 \(5\) \(i\)\)](#page-286-0)

### **(q) Operation behavior of data logging function and sampling trace function**

If the data is backed up while the data logging function or sampling trace function is executed and each function is set as it is started automatically, when the CPU module is shift to RUN after restoration, the data logging function or sampling trace function is automatically started.

If the restart of each function after restoration is required without the above setting, each operation to start the data logging function or sampling trace function is required.

### **(r) Request source of the sampling trace function**

If the data is backed up while the sampling trace function is executed and then start/suspend the trace or execute the trigger, the request is identified as the one from different request source. At that time, an alert window is displayed, this has no effect on the operation of the sampling trace function.

### **(s) Sampling trace function**

If data are backed up while the sampling trace function is being executed, the restoration destination CPU module may misunderstand that a request is from a different request source when trace start/suspension or trigger execution is requested. An alarm message is displayed at this time. However, there is no impact on the operation of sampling trace function.

### **(t) Data protected by security functions**

Data protected by the following security functions cannot be restored.

• File password 32

If the name of a file in the restoration destination CPU module and the name of a file in backup data are identical, and a file password has been set to the file, the restoration cannot be performed.

• File access control by security key

If the CPU module is locked, the backup cannot be performed.

### **(u) Continuation start of the SFC program after restoration**

• Restored SFC program will not be executed with a continuation start, but with an initial start.

# **(v) When data is restored with the setting to restore the special relay and special**

### **register**

The CPU module is operated with the values of the backup function setting such as time/day of the week, day/time setting for the automatic backup, or the upper limit value of the number of backup data set before the restoration. (The special register except for the values of the backup function setting is overwritten.) To back up data with the values of the backup function setting set at the backup, set the values again.

### **(w) Restoration execution during restoration processing**

During a restoration processing, the restoration by turning on SM1929 cannot be executed. (The execution will be ignored.)

# **3.33** Module Model Name Read  $\mathbf{\Omega}_{\text{Note 3.21}}$  $\mathbf{\Omega}_{\text{Note 3.21}}$  $\mathbf{\Omega}_{\text{Note 3.21}}$

This function reads the model name of a module on a base unit. The mounted module is identified in a ladder program and processing according to the module can be performed.

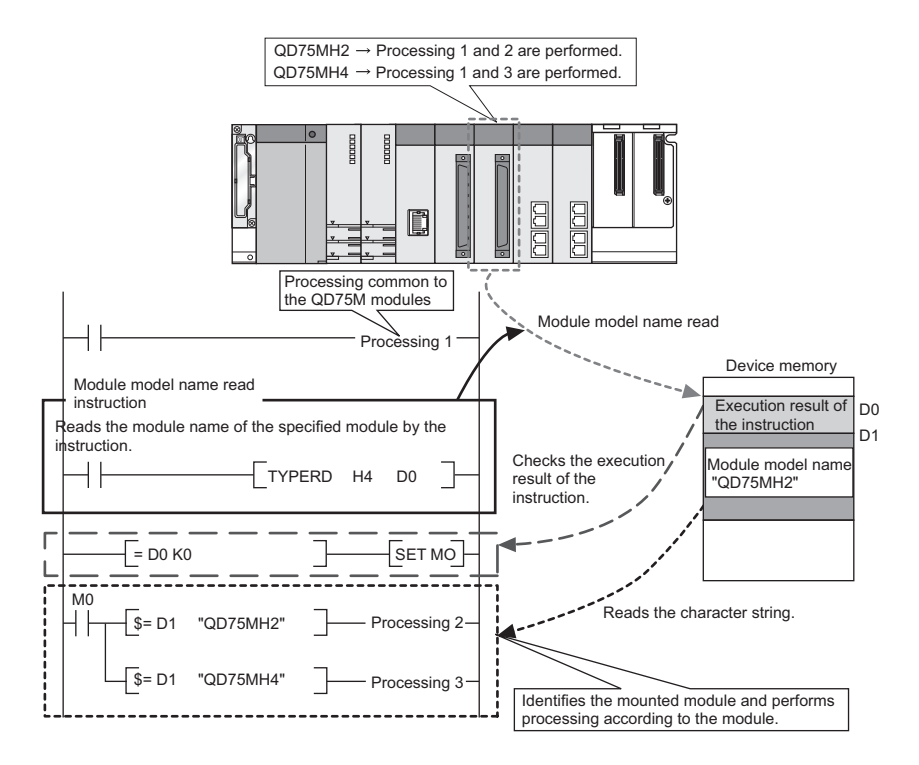

### **(1) Execution method**

Use the TYPERD instruction to read model names. For details of the instruction, refer to the following. MELSEC-Q/L Programming Manual (Common Instruction)

<span id="page-294-0"></span>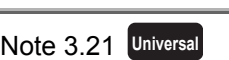

Before executing the function, check the versions of the CPU module and programming tool used.

 $(\sqrt{37}$  [Page 434, Appendix 2\)](#page-435-0)

# **3.34** Module Error Collection  $\Omega$  [Note 3.22](#page-295-0)

This function collects errors occurred in the connected intelligent function modules in the CPU module. By storing the errors in a memory that can hold data in the event of a power failure, the errors can be held even after power-off or reset.

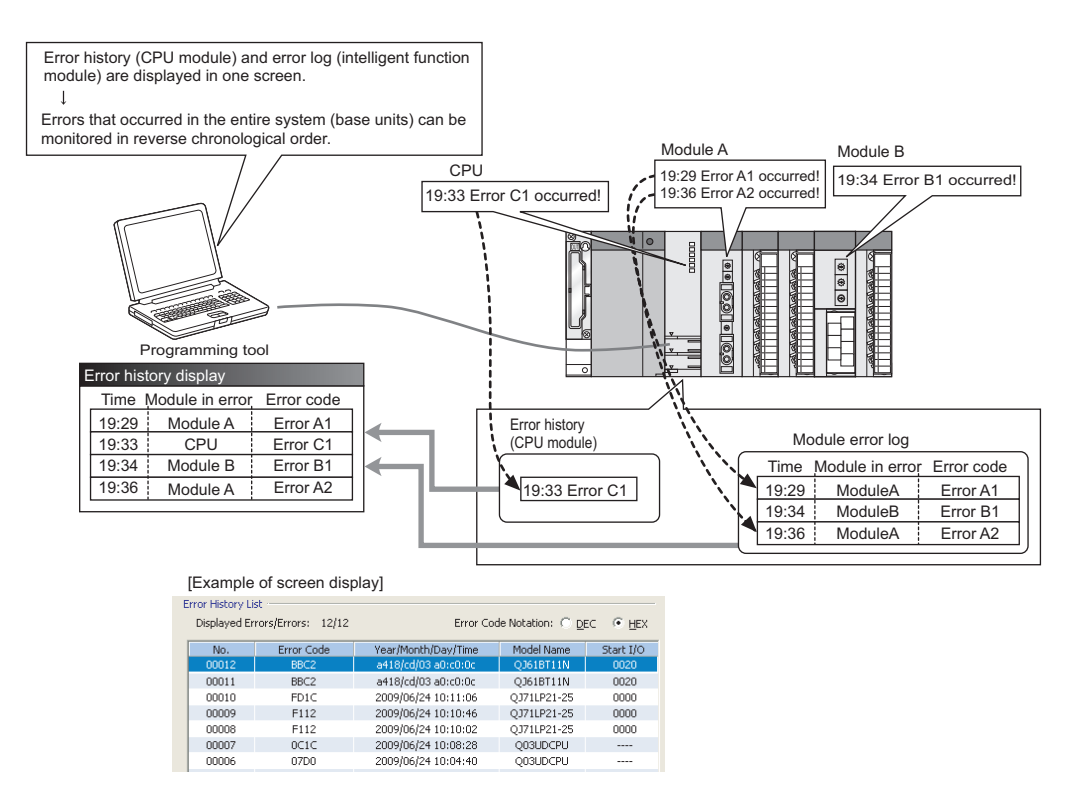

# **(1) Supported modules**

The CPU module collects errors occurred in the connected intelligent function modules<sup>\*1</sup>. The CPU module does not collect the errors of intelligent function modules on other stations in the network.

\*1 Indicates intelligent function modules that support this function. For supported module versions, refer to the manual for each module.

### **(2) Timing when module errors are collected**

Module errors are not collected during execution of a program such as the COM instruction but collected in END processing.

<span id="page-295-0"></span>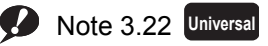

Before executing the function, check the versions of the CPU module and GX Works2 used.

( $\sqrt{F}$  [Page 434, Appendix 2\)](#page-435-0) GX Developer cannot display module errors.

# **(3) Storing module errors**

The module errors can be stored either in the system memory<sup> $*1$ </sup> or the standard RAM. The errors are stored separately from error history (CPU module) data.

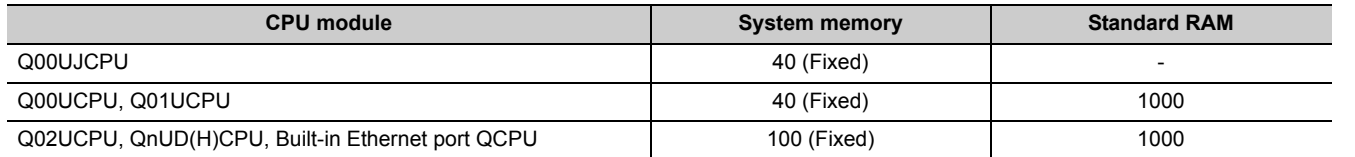

\*1 The memory is managed inside the system.

# **(4) Setting method**

Select "Collect error histories of intelligent function modules" in "Module Error History Collection (Intelligent Function Module)" in the PLC RAS tab of the PLC parameter dialog box.

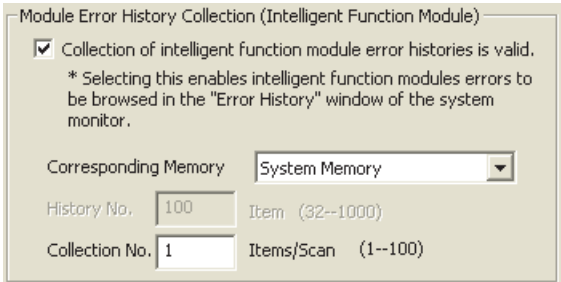

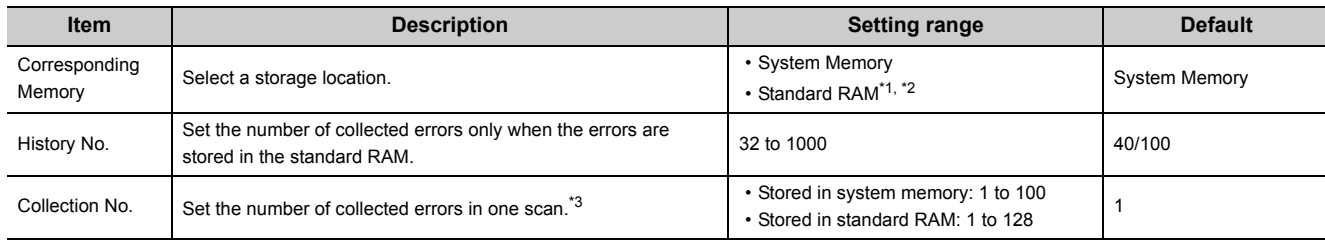

\*1 With CPU modules other than the High-speed Universal model QCPU, if a sampling trace file is stored in the standard RAM, the file will be deleted when the CPU module is power off and then on or is reset. However, with the High-speed Universal model QCPU, the file will not be deleted.

\*2 The battery consumption may be increased.

QCPU User's Manual (Hardware Design, Maintenance and Inspection)

\*3 If collected module errors are frequently lost, set a greater value to "Collection No.". The recommended value is the number of intelligent function modules that support this function.

Parameter settings are enabled to the CPU module when:

- the CPU module is powered off and then on or
- the CPU module is reset.

### **(5) Monitoring module errors**

Collected module error logs can be checked in the "Error History" screen of GX Works2.

 $\mathbb{C}$  [Diagnostics]  $\Diamond$  [System Monitor]  $\Diamond$  [System Error History] button

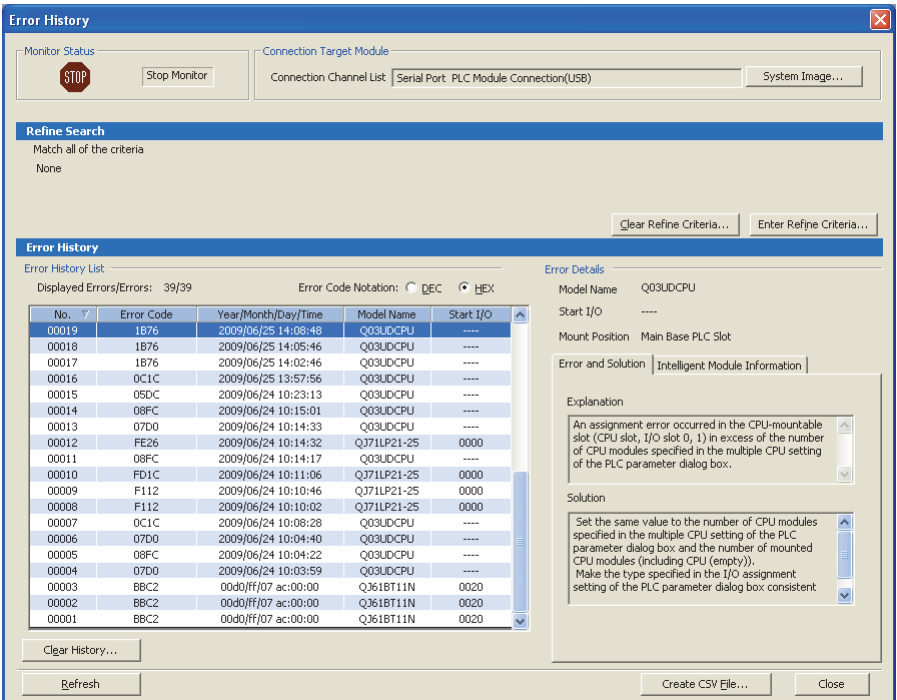

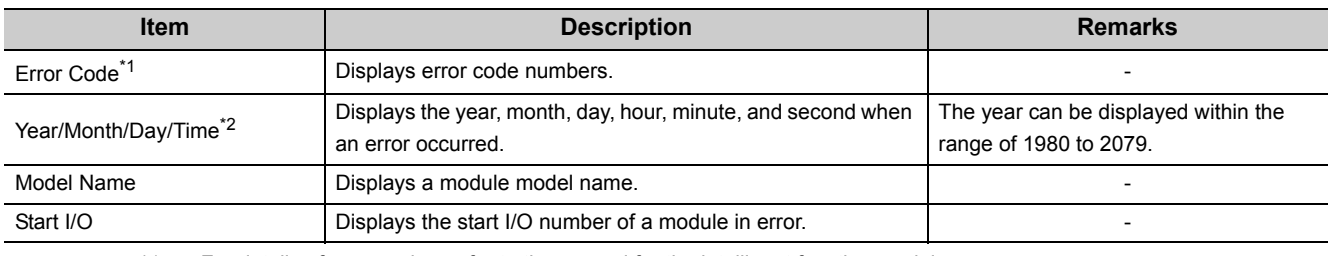

\*1 For details of error codes, refer to the manual for the intelligent function module.

\*2 If an error occurred during initial processing, its occurrence time may be stored as "0000/00/00 00:00:00" in the module error collection file. In this case, the error is not displayed in correct order in Error History List.

 $Point<sup>°</sup>$ 

● The Error History screen can be displayed by selecting a module figure in the System Monitor screen and clicking the **Error History Detail** button. In this case, only the errors of the selected module are displayed.

GX Works2 Version 1 Operating Manual (Common)

- Errors are not displayed for modules that do not support the module error collection function.
- Errors may not be displayed when they occur successively.

# **(6) Clearing module error history**

Module error logs can be cleared by clicking the **button in the "Error History"** screen. Note that error information on each intelligent function module displayed under "Error Details" is not cleared.

 $Point<sup>°</sup>$ The module error history is cleared when the standard RAM is formatted. Note that a module error collection file cannot be deleted since it is automatically created after the CPU module is powered off and then on or is reset. To delete the file, clear the setting and then format the standard RAM.

# **(7) Precautions**

**(a) Using the CPU module change function with memory card**

Backing up or restoring data will stop collecting module errors.

### **(b) Using the CPU module data backup/restoration function**

Backing up or restoring data during the module error collection will stop collecting module errors.

This function batch-reads the contents of local devices in a CPU module and saves them in a CSV file. This function enables saving all the contents of local devices in one CSV file.

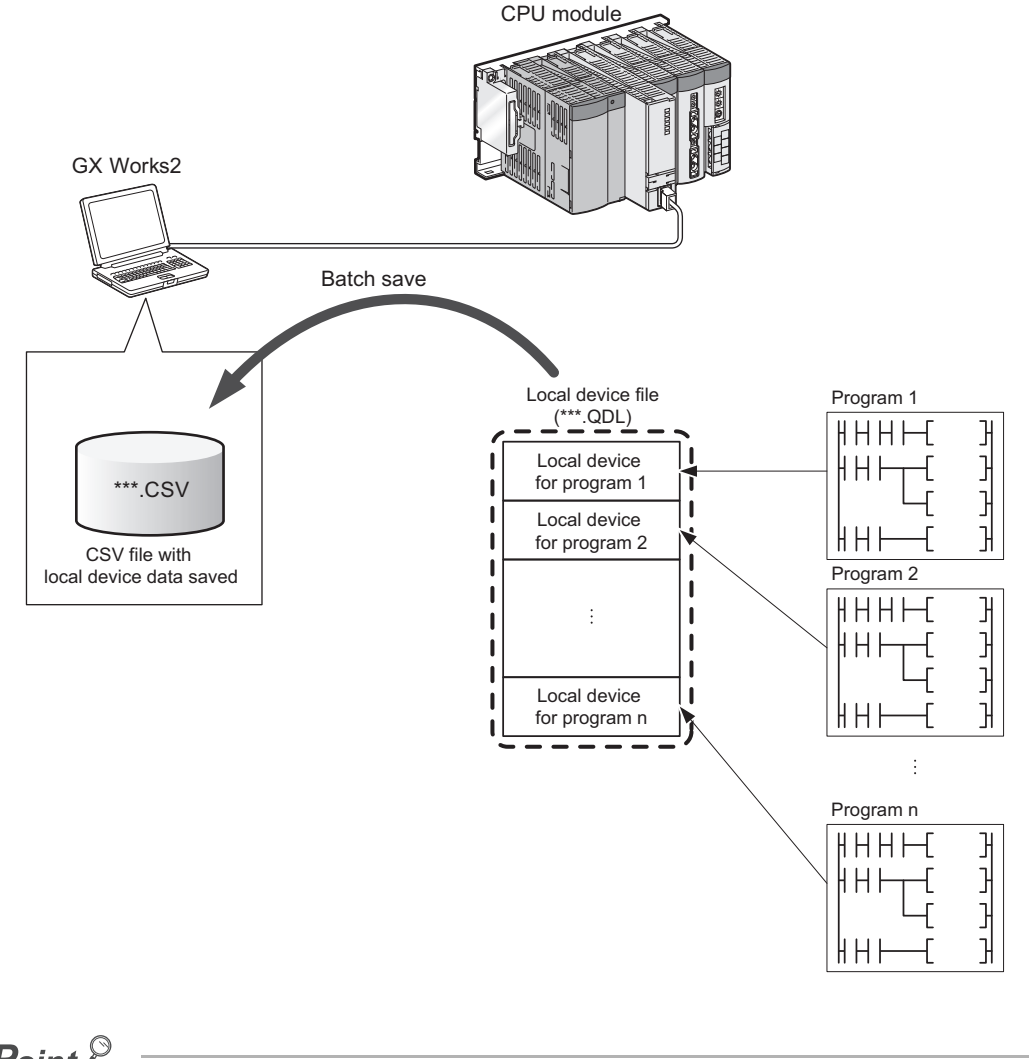

# $Point<sup>°</sup>$

Use GX Works2 to execute this function. (GX Developer does not support the function.)

<span id="page-299-0"></span>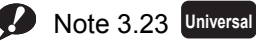

Before executing this function, check the versions of a CPU module and GX Works2 used.

( $\sqrt{P}$  [Page 434, Appendix 2\)](#page-435-0) The Q00UJCPU does not support this function.

# **(1) Operating method**

Open the "Local Device Batch Read + Save CSV" screen of GX Works2.

[Online] [Local Device Batch Read + Save CSV]

For details, refer to the following.

GX Works2 Version 1 Operating Manual (Common)

# **(2) CSV file contents and format**

For the contents and format of CSV files, refer to the following. GX Works2 Version 1 Operating Manual (Common)

# **(3) Precautions**

### **(a) When no local device file exists**

The local device batch read function cannot be executed.

### **(b) When the CPU module is in RUN status**

If the local device batch read function is executed while the CPU module is running, the module performs read processing through multiple scans, and the read data are divided into the number of scans. It is recommended to execute the function when the CPU module is in STOP or PAUSE status (when the device data do not change).

# **3.36 Send Points Extension Function (CC-Link IE Controller Network Module) <sup>D[Note 3.24](#page-301-0)</sup>**

This function extends the maximum number of link points per CC-Link IE Controller Network module. Cyclic transfer can be performed up to 32k points for link relay (LB) and 128k points for link register (LW).

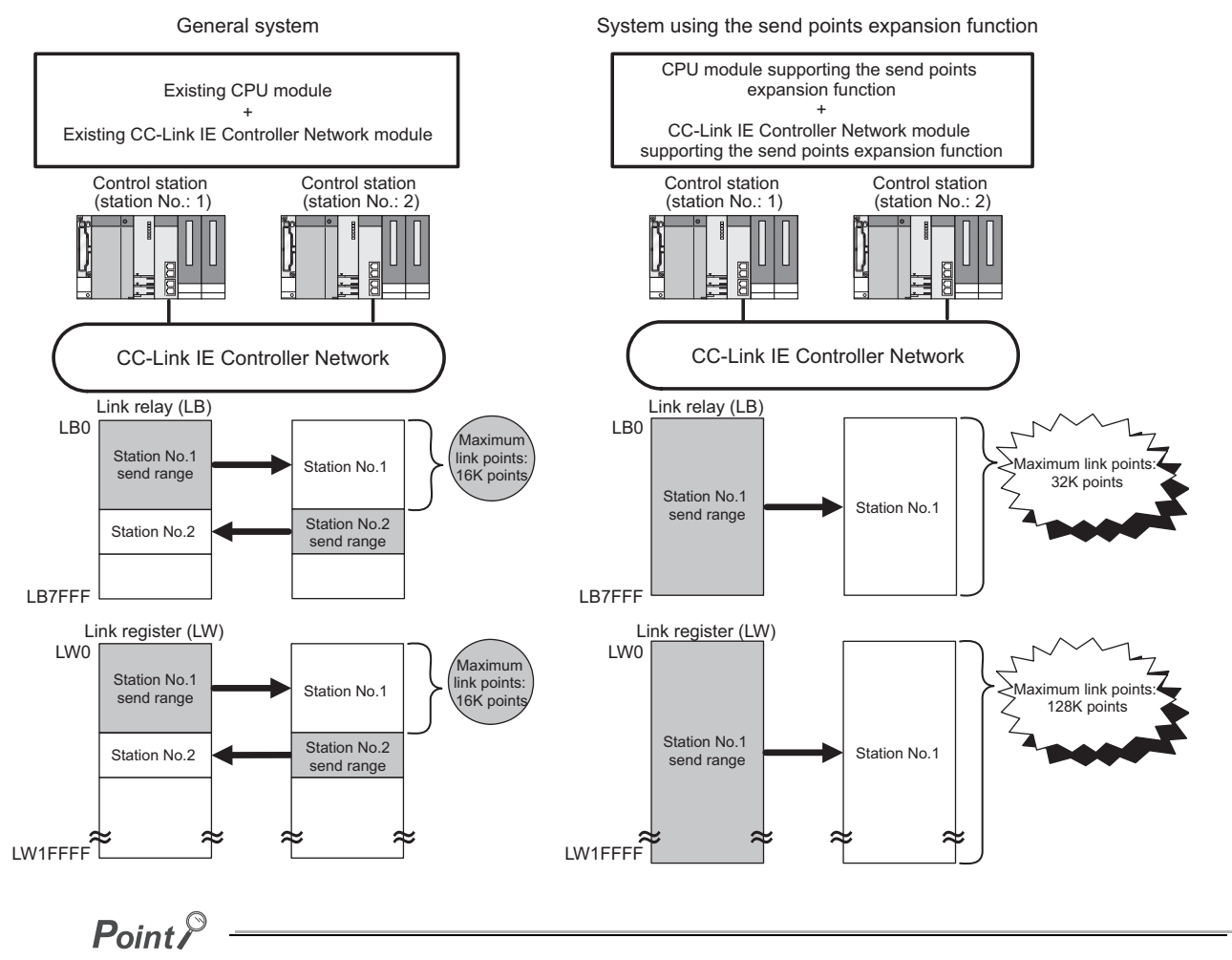

Use GX Works2 to execute this function. (GX Developer does not support the function.)

<span id="page-301-0"></span>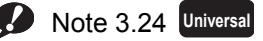

Before executing this function, check the versions of the CPU module and GX Works2 used.

 $(\sqrt{37}$  [Page 434, Appendix 2\)](#page-435-0)

# **(1) Settings**

Set the following network parameters using GX Works2.

- Network type
- Network range assignment
- Refresh parameters

For details, refer to the following.

CC-Link IE Controller Network Reference Manual

# **(2) Precautions**

### **(a) Boot operation**

If the parameters for the send points extension function are stored in a memory card or SD memory card and the parameters are transferred to a CPU module that does not support this function, "LINK PARA. ERROR" (error code: 3102) occurs.

### **(b) Restoring backup data from a memory card, SD memory card, or GOT**

If the parameters for the send points extension function backed up in a memory card, SD memory card, or GOT are restored to a CPU module that does not support this function, "LINK PARA. ERROR" (error code: 3102) occurs.

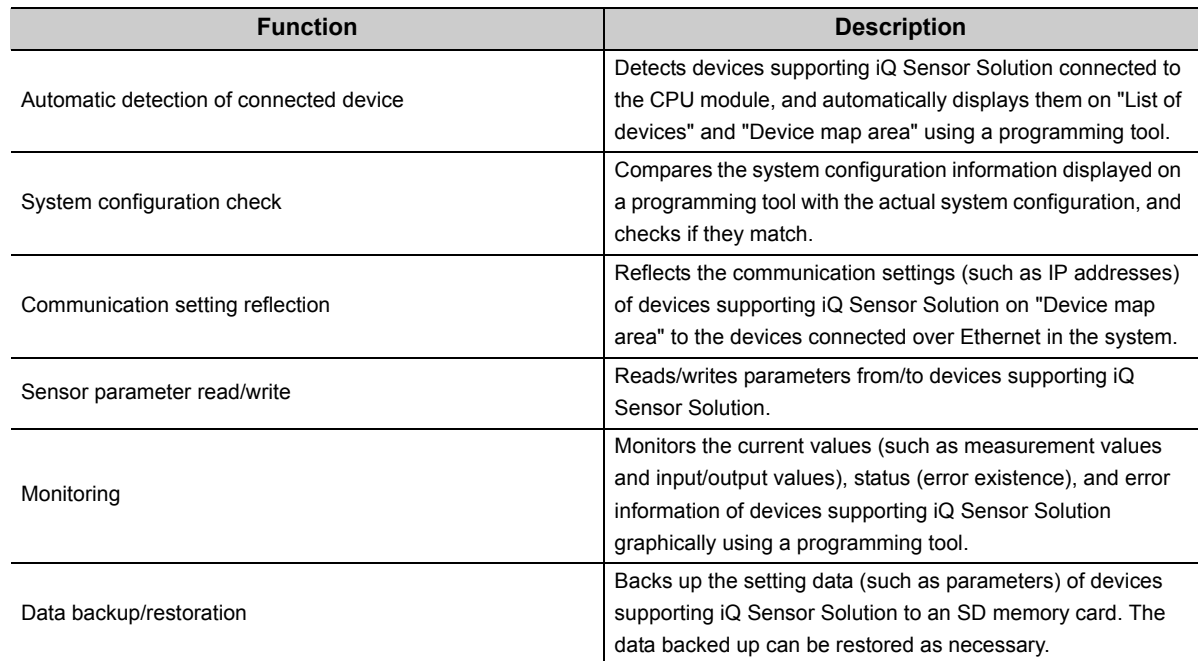

The iQ Sensor Solution function performs the following operation.

<span id="page-303-0"></span>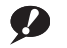

### Note 3.25 **Universal**

For details of the function, refer to the following.

**iQ Sensor Solution Reference Manual** 

<span id="page-303-1"></span>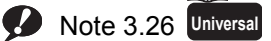

The iQ Sensor Solution function can be used in the High-speed Universal model QCPU. Before using the function, check the version of the CPU module and the programming tool used. ( $\sqrt{r}$  [Page 434, Appendix 2\)](#page-435-0)

# **PART 3 DEVICES, CONSTANTS**

In this part, the devices and constants used in the CPU module are described.

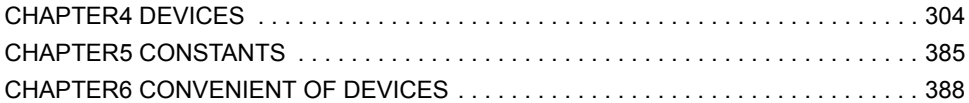

# **CHAPTER 4 DEVICES**

<span id="page-305-0"></span>This chapter describes the devices that can be used in the CPU module.

# <span id="page-305-1"></span>**4.1 Device List**

The following table shows the devices used in the CPU module and applicable ranges.

# **(1) Q00UJCPU, Q00UCPU, Q01UCPU, Q02UCPU**

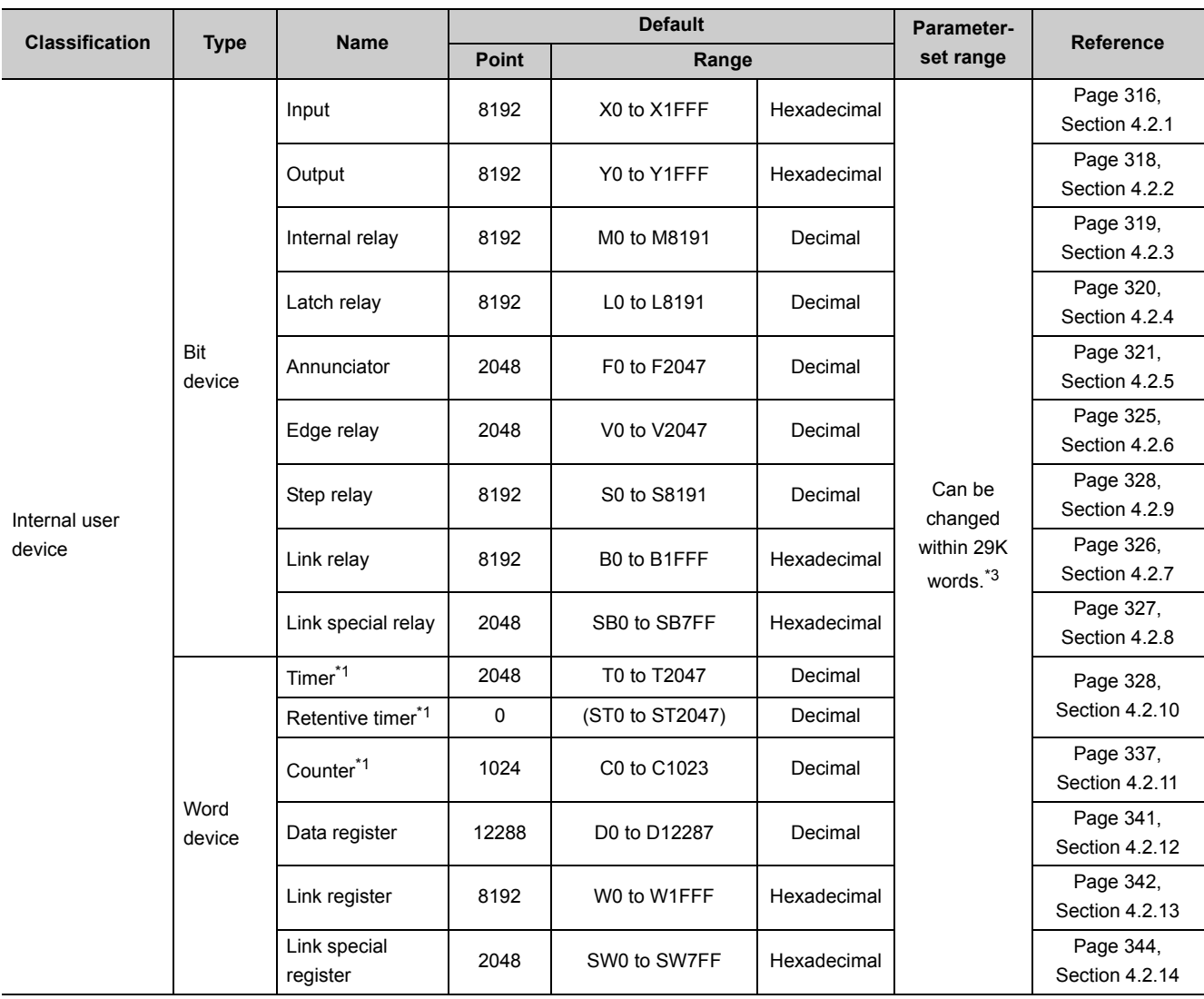

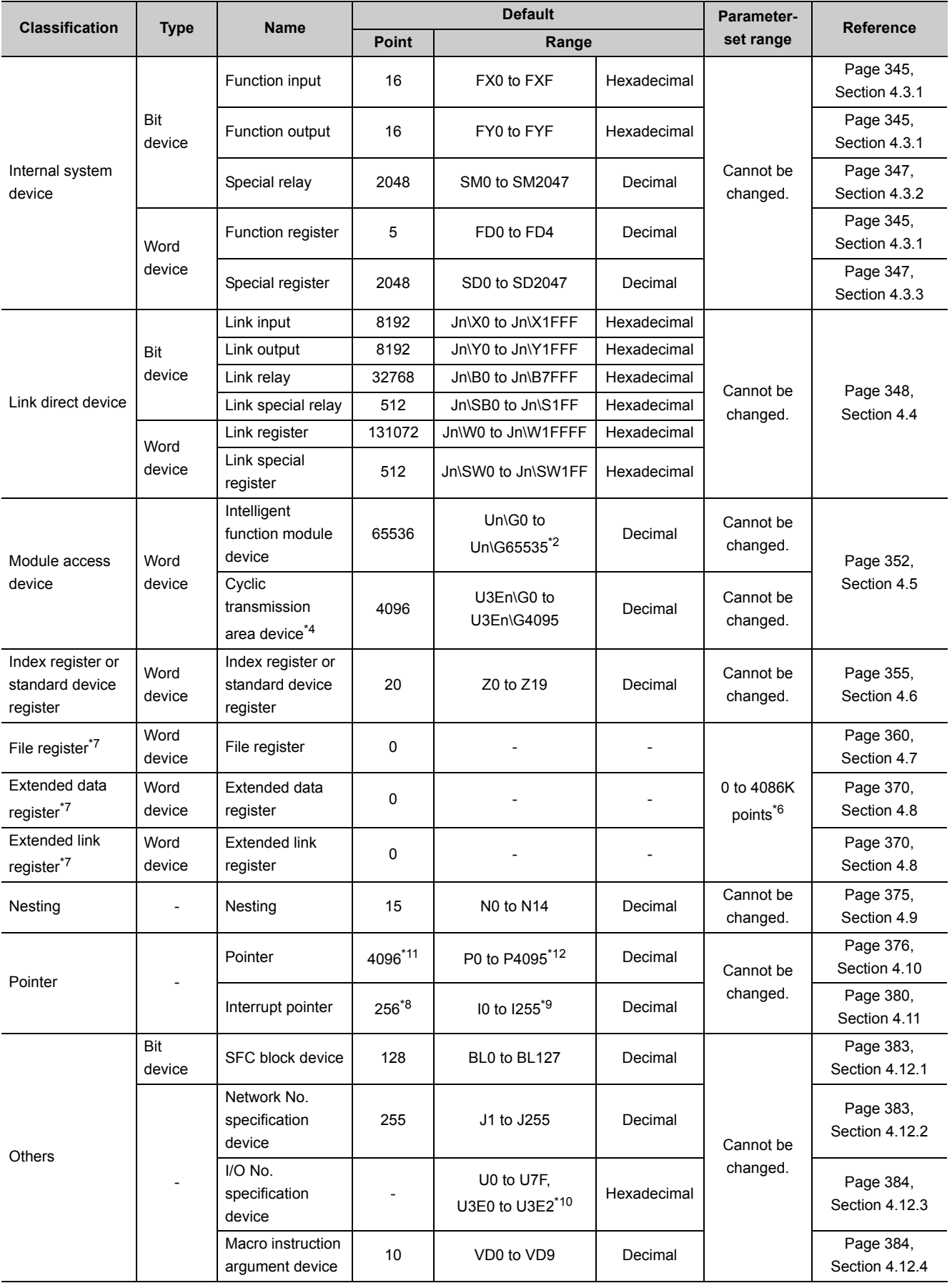

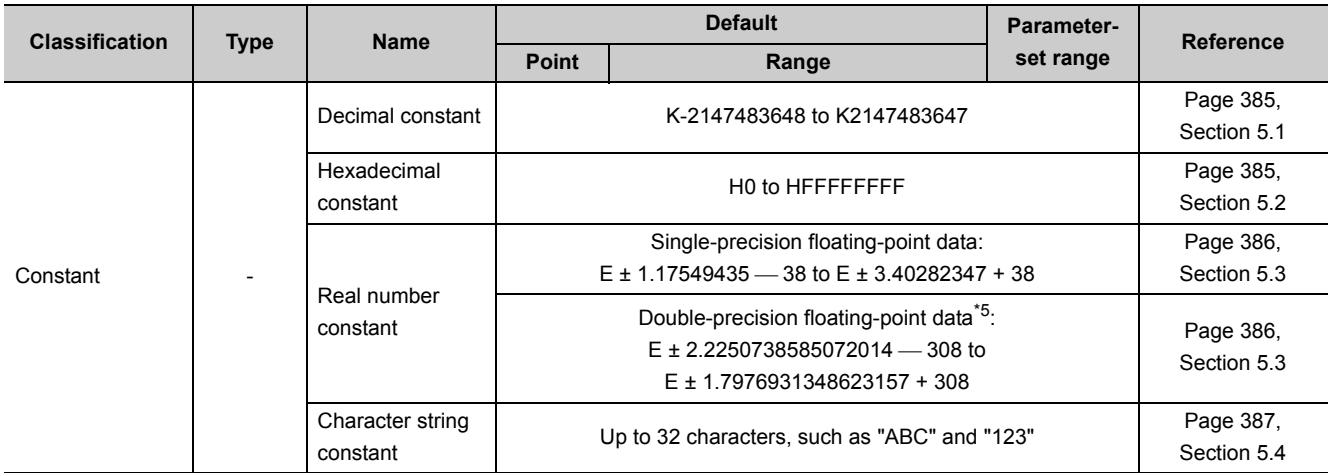

\*1 These devices are used as a bit device for contacts and coils, and as a word device for controlling the present value. \*2 The number of points that can be actually used varies depending on intelligent function modules. For the number of buffer memory points, refer to the manual for the intelligent function module used.

\*3 When changing device points, refer to  $\widehat{\mathbb{F}^*}$  [Page 313, Section 4.2 \(1\),](#page-314-0) the parts describing the precaution.

\*4 Available only in multiple CPU systems.

\*5 Up to 15 digits can be entered in a programming tool.

\*6 This is the total number of points for the file register, extended data register (D), and extended link register (W).

\*7 Not available for the Q00UJCPU.

\*8 The number of points for the Q00UJCPU, Q00UCPU, and Q01UCPU is 128.

\*9 The range for the Q00UJCPU, Q00UCPU, and Q01UCPU is I0 to I127.

\*10 The range for the Q00UJCPU is U0 to UF, and for the Q00UCPU and Q01UCPU is U0 to U3F and U3E0 to U3E2.

\*11 The number of points for the Q00UJCPU, Q00UCPU, and Q01UCPU is 512.<br>\*12 The range for the Q00UJCPU, Q00UCPU, and Q01UCPU is P0 to P511.

The range for the Q00UJCPU, Q00UCPU, and Q01UCPU is P0 to P511.

# **(2) QnUD(H)CPU, QnUDE(H)CPU**

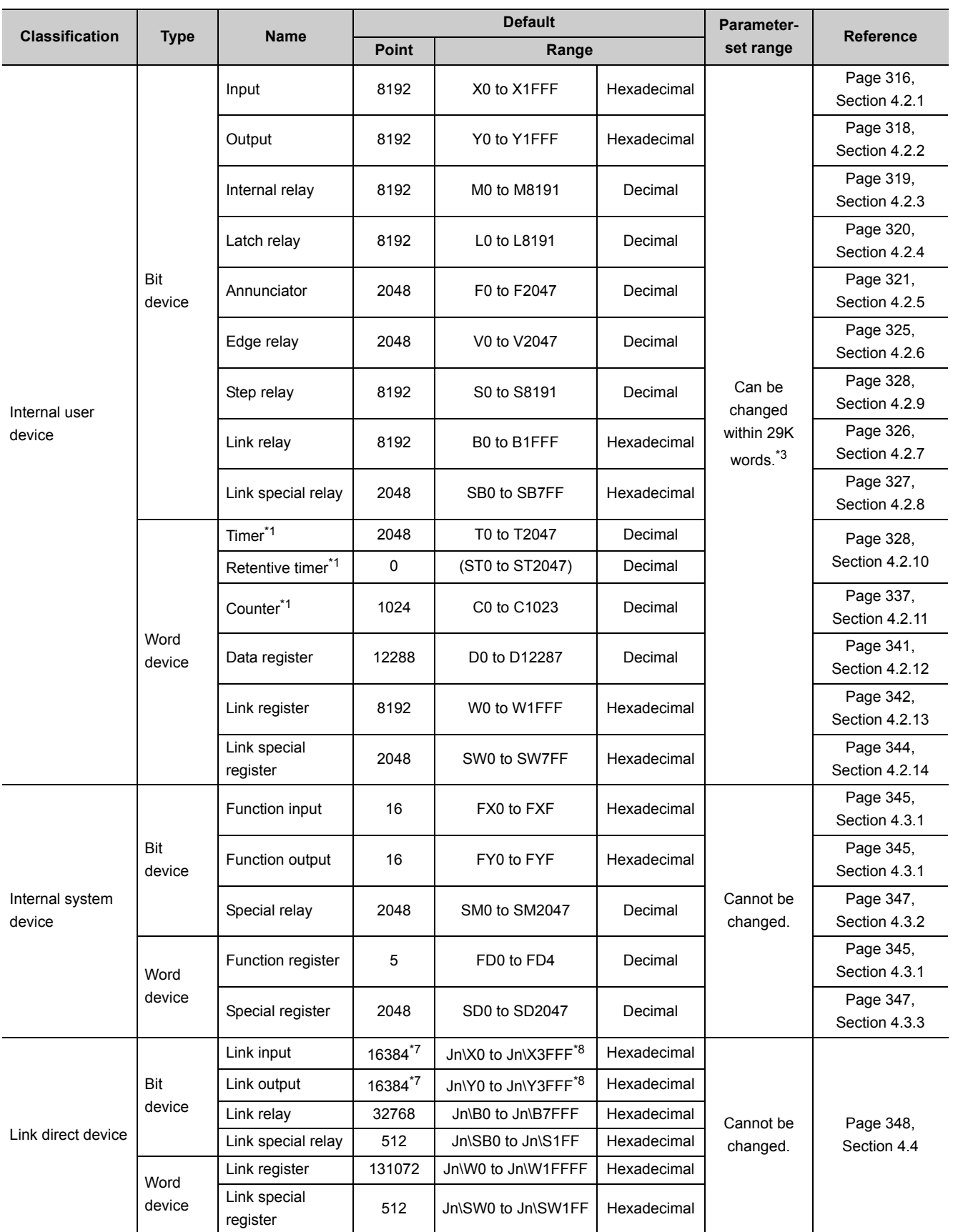

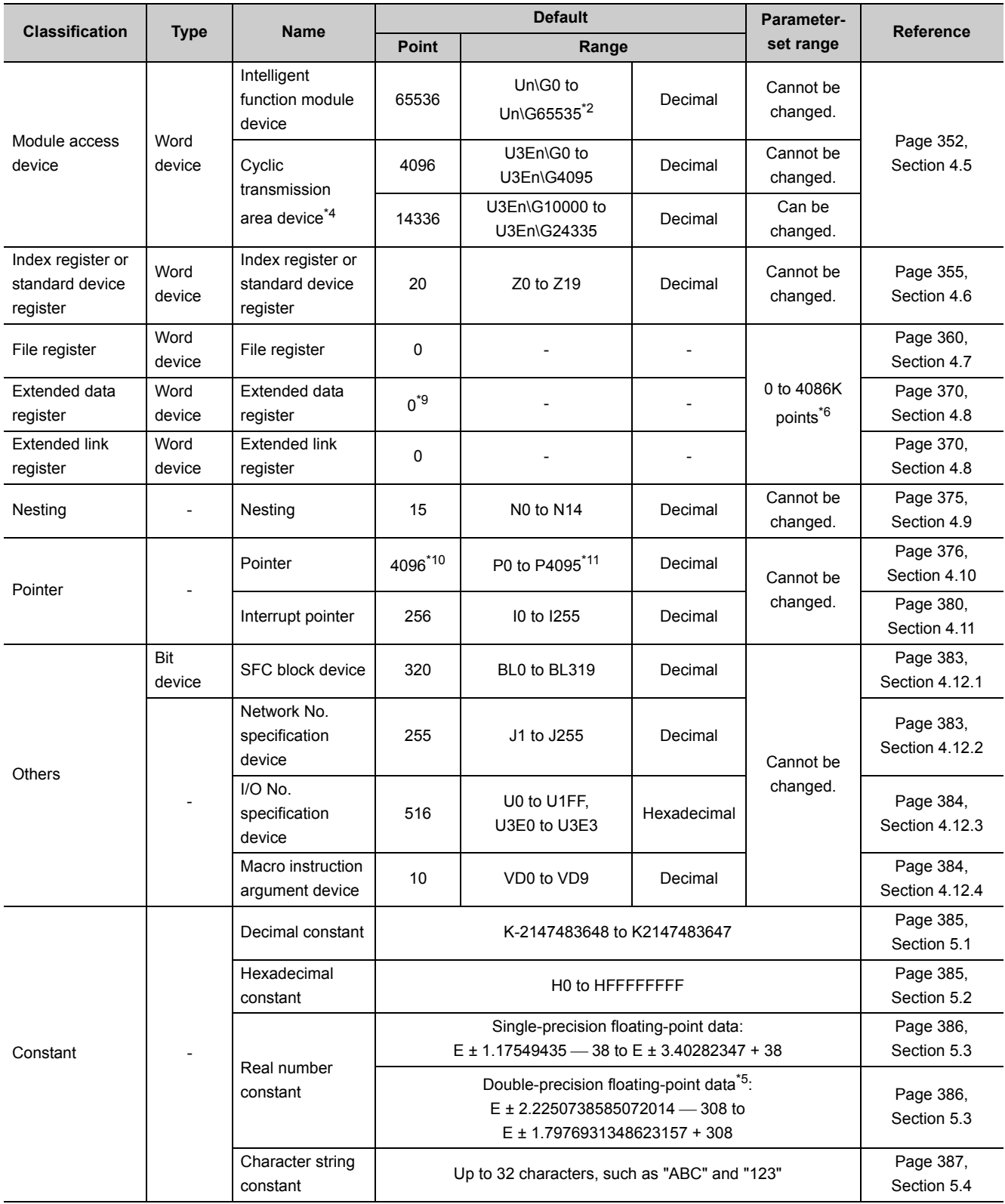

- \*1 These devices are used as a bit device for contacts and coils, and as a word device for controlling the present value.
- \*2 The number of points that can be actually used varies depending on intelligent function modules. For the number of buffer memory points, refer to the manual for the intelligent function module used.
- \*3 When changing device points, refer to  $\widehat{\mathbb{F}^*}$  [Page 313, Section 4.2 \(1\),](#page-314-0) the parts describing the precaution.
- \*4 Available only in multiple CPU systems.
- \*5 Up to 15 digits can be entered in a programming tool.
- \*6 This is the total number of points for the file register, extended data register (D), and extended link register (W).
- \*7 The number of points for the Universal model QCPU whose serial number (first five digits) is "12011" or earlier is 8192. \*8 The range for the Universal model QCPU whose serial number (first five digits) is "12011" or earlier is Jn\X/Y0 to
- Jn\X/Y1FFF.
- \*9 The number of points for the Q50UDEHCPU and Q100UDEHCPU is 128K.
- \*10 The number of points for the Q50UDEHCPU and Q100UDEHCPU is 8192.
- \*11 The range for the Q50UDEHCPU and Q100UDEHCPU is P0 to P8191.

# **(3) QnUDVCPU**

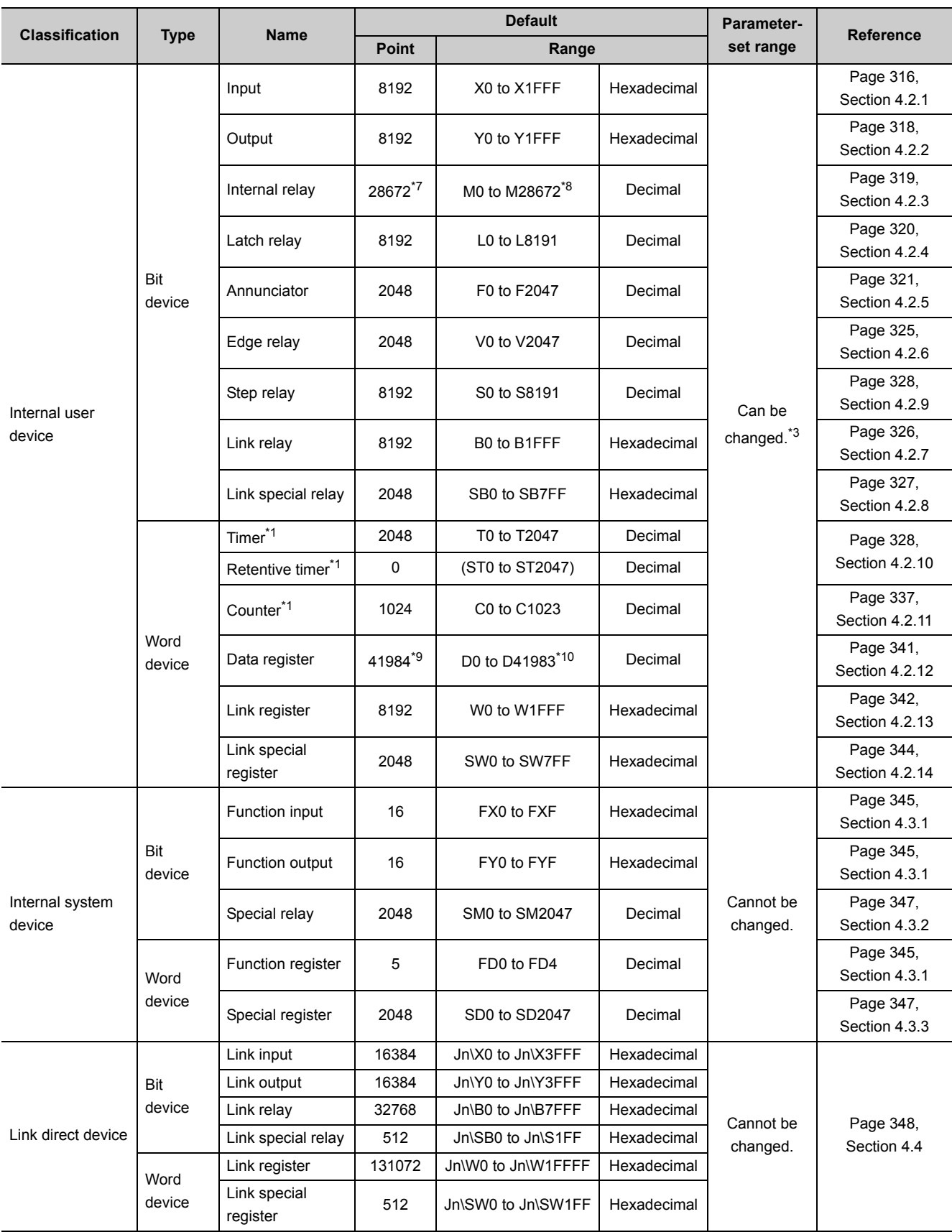

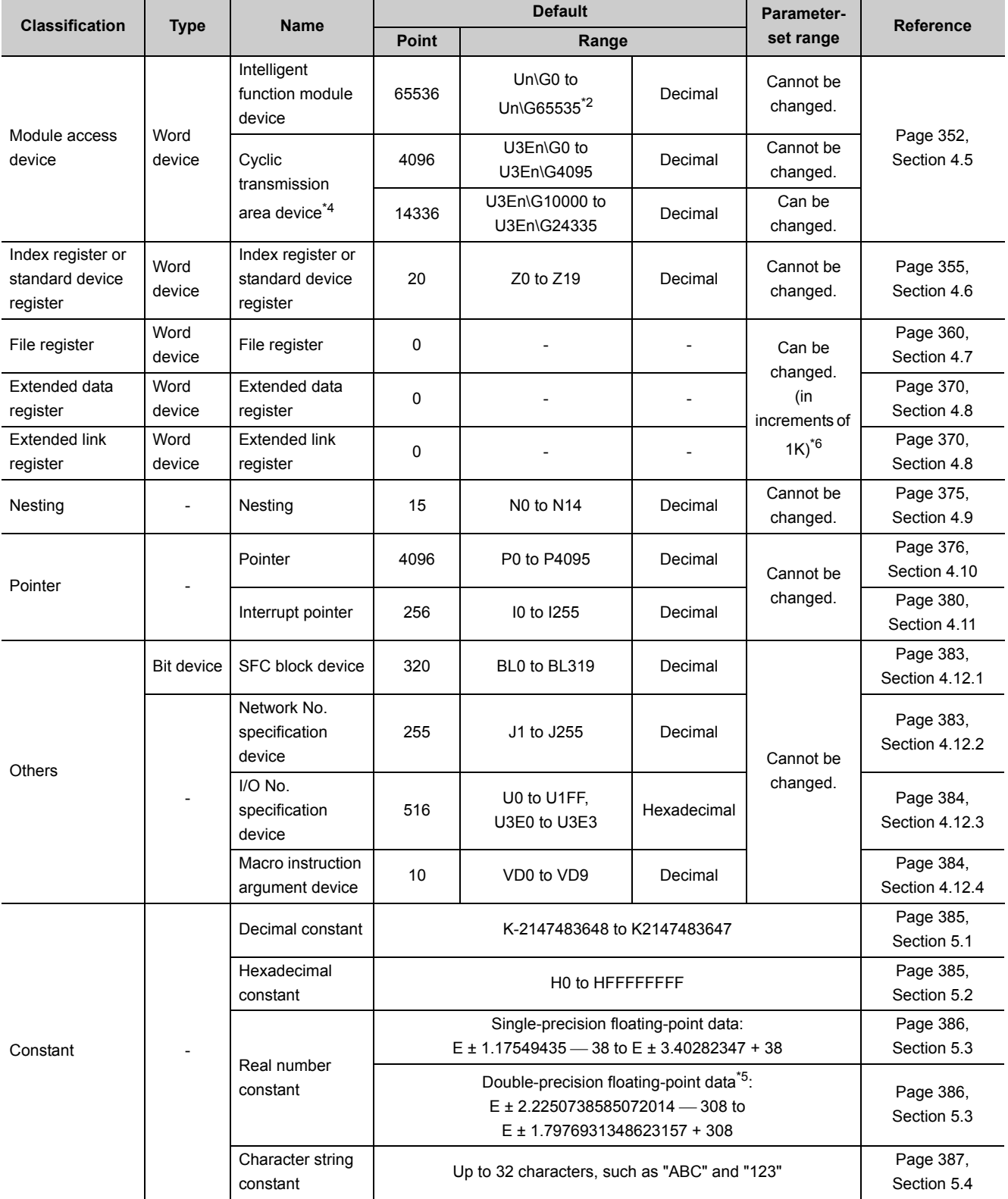

- \*1 These devices are used as a bit device for contacts and coils, and as a word device for controlling the present value.
- \*2 The number of points that can be actually used varies depending on intelligent function modules. For the number of buffer memory points, refer to the manual for the intelligent function module used.
- \*3 The setting range differs depending on the CPU module.
	- Q03UDVCPU: 30K words
	- Q04UDVCPU, Q06UDVCPU: 40K words
	- Q13UDVCPU, Q26UDVCPU: 60K words
	- When changing device points, refer to [Page 313, Section 4.2 \(1\),](#page-314-0) the parts describing the precaution.
- \*4 Available only in multiple CPU systems.
- \*5 Up to 15 digits can be entered in a programming tool.
- \*6 This is the total number of points for the file register, extended data register (D), and extended link register (W). The number of points differs depending on the CPU module. (The following is the number of points when an extended SRAM cassette (8M bytes) is used.)
	- Q03UDVCPU: 4192K points
	- Q04UDVCPU: 4224K points
	- Q06UDVCPU: 4480K points
	- Q13UDVCPU: 4608K points
	- Q26UDVCPU: 4736K points
- \*7 The number of points differs depending on the CPU module.
	- Q03UDVCPU: 9216K points
	- Q04UDVCPU, Q06UDVCPU: 15360K points
	- Q13UDVCPU, Q26UDVCPU: 28672K points
- \*8 The setting range differs depending on the CPU module.
	- Q03UDVCPU: M0 to M9215
	- Q04UDVCPU, Q06UDVCPU: M0 to M15359
	- Q13UDVCPU, Q26UDVCPU: M0 to M28671
- \*9 The number of points differs depending on the CPU module.
	- Q03UDVCPU: 13312 points
	- Q04UDVCPU, Q06UDVCPU: 22528 points
	- Q13UDVCPU, Q26UDVCPU: 41984 points
- \*10 The setting range differs depending on the CPU module.
	- Q03UDVCPU: D0 to D13311
	- Q04UDVCPU, Q06UDVCPU: D0 to D22527
	- Q13UDVCPU, Q26UDVCPU: D0 to D41983

# **4.2 Internal User Devices**

Internal user devices can be used for various user applications.

### <span id="page-314-0"></span>**(1) Points for internal user devices**

The device points can be changed in the Device tab of the PLC parameter dialog box.

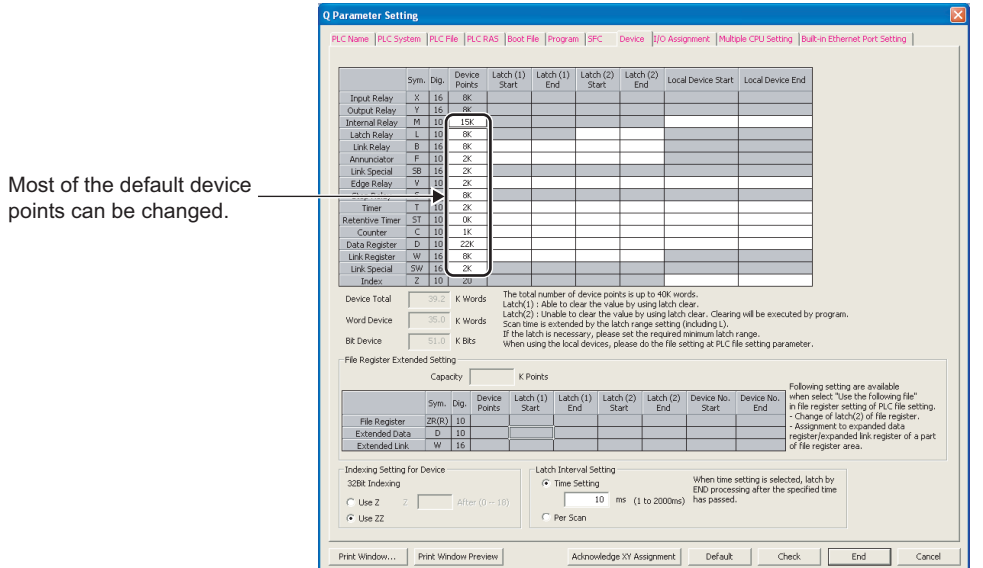

When changing device points, note the following.

- The number of points for the input (X), output (Y), and step relay (S)  $\bullet$  Note 4.1 changed.  $\bullet$  [Note 4.3](#page-314-2) cannot be
- Set points for each device in increments of 16.
- The total number of internal user device points differs depending on the CPU module.
- $(\sqrt{})^n$  Page 304, Section 4.1)
- The maximum number of points for bit devices is 32K.

For the internal relay and link relay, the number of points can be set up to 60K. **W** [Note 4.2](#page-314-3)

 • For the timer (T), retentive timer (ST), or counter (C), one point includes one point of a word device and two points of a bit device.  $(\sqrt{7})$  [Page 314, Section 4.2 \(2\)](#page-315-0))

<span id="page-314-1"></span>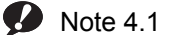

#### **Universal**

For the Universal model QCPU whose serial number (first five digits) is "10042" or later, the step relay (S) points can be changed to 0K. ( $\sqrt{F}$  [Page 434, Appendix 2\)](#page-435-0)

<span id="page-314-3"></span>Note 4.2 **Universal**

**Universal**

This applies to the Universal model QCPU whose serial number (first five digits) is "10042" or later.  $(\sqrt{7})$  [Page 434, Appendix 2\)](#page-435-0)

<span id="page-314-2"></span> $\bullet$  Note 4.3

For the Universal model QCPU whose serial number (first five digits) is "12052" or later, the points for the step relay (S)

can be set up to the following points in increments of 1K. ( $\sqrt{3}$  [Page 434, Appendix 2\)](#page-435-0)

•Q00UJCPU, Q00UCPU, Q01UCPU, and Q02UCPU: 8192 points

•Universal model QCPU other than the Q00UJCPU, Q00UCPU, Q01UCPU, and Q02UCPU: 16384 points

 $Point<sup>°</sup>$ 

- When changing device points, the following refresh ranges must not exceed the corresponding device ranges. • Refresh range of network module
	-
	- Refresh range of CC-Link IE Field Network Basic
	- Auto refresh range of intelligent function module

If device points are set exceeding the corresponding device range, data may be written to any other device or an error may occur.

- The total number of points for the internal relay, latch relay, annunciator, edge relay, link relay, link special relay, step relay, timer, retentive timer, and counter must be set within the following range.
	- Serial number (first five digits) of the Universal model QCPU is "10041" or earlier: Up to 64K points
	- Serial number (first five digits) of the Universal model QCPU is "10042" or later: Not limited
- If the device points of the internal user devices are changed and the parameters are written from the "Write to PLC" screen, the device address may be shifted and does not correspond to the original stored value. Because the shifted value might be used for the operation, the following files, which are created by using the parameters before the device point change, cannot be used under existing condition.
	- Sequence program files
	- SFC program files
	- Structured text program files

When change the device points of the internal user devices, perform the following operations from a programming tool. [Before changing the device points of the internal user devices]

Read devices to be used and each program from the CPU module.

[After the device points of the internal user devices are changed]

Write the devices and each program, which were read before the device point change, to the CPU module.

For the read/write of devices and programs, refer to the following. Operating manual for the programming tool used

# <span id="page-315-0"></span>**(2) Memory size**

Set the internal user devices so that the following condition is satisfied. (Bit device size) + (Timer, retentive timer, and counter sizes) + (Word device size)  $\le$  Total number of internal user device points

### **(a) Bit device**

For bit devices, 16 points are calculated as one word.

(Bit device size) =  $\frac{(X+Y+M+L+B+F+SB+V+S)}{16}$  words

### **(b) Timer (T), retentive timer (ST), and counter (C)**

For the timer (T), retentive timer (ST), and counter (C), 16 points are calculated as 18 words.

(Timer, retentive timer, or counter size) = 
$$
\frac{(T+ST+C)}{16} \times 18
$$
 words

### **(c) Word device**

For the data register (D), link register (W), and link special register (SW), 16 points are calculated as 16 words.

(Word device size) = 
$$
\frac{(D+W+SW)}{16} \times 16
$$
 words

### **(3) Device point assignment example**

The following table shows device point assignment examples based on the device point assignment sheet in [Page 538, Appendix 9.](#page-539-0)

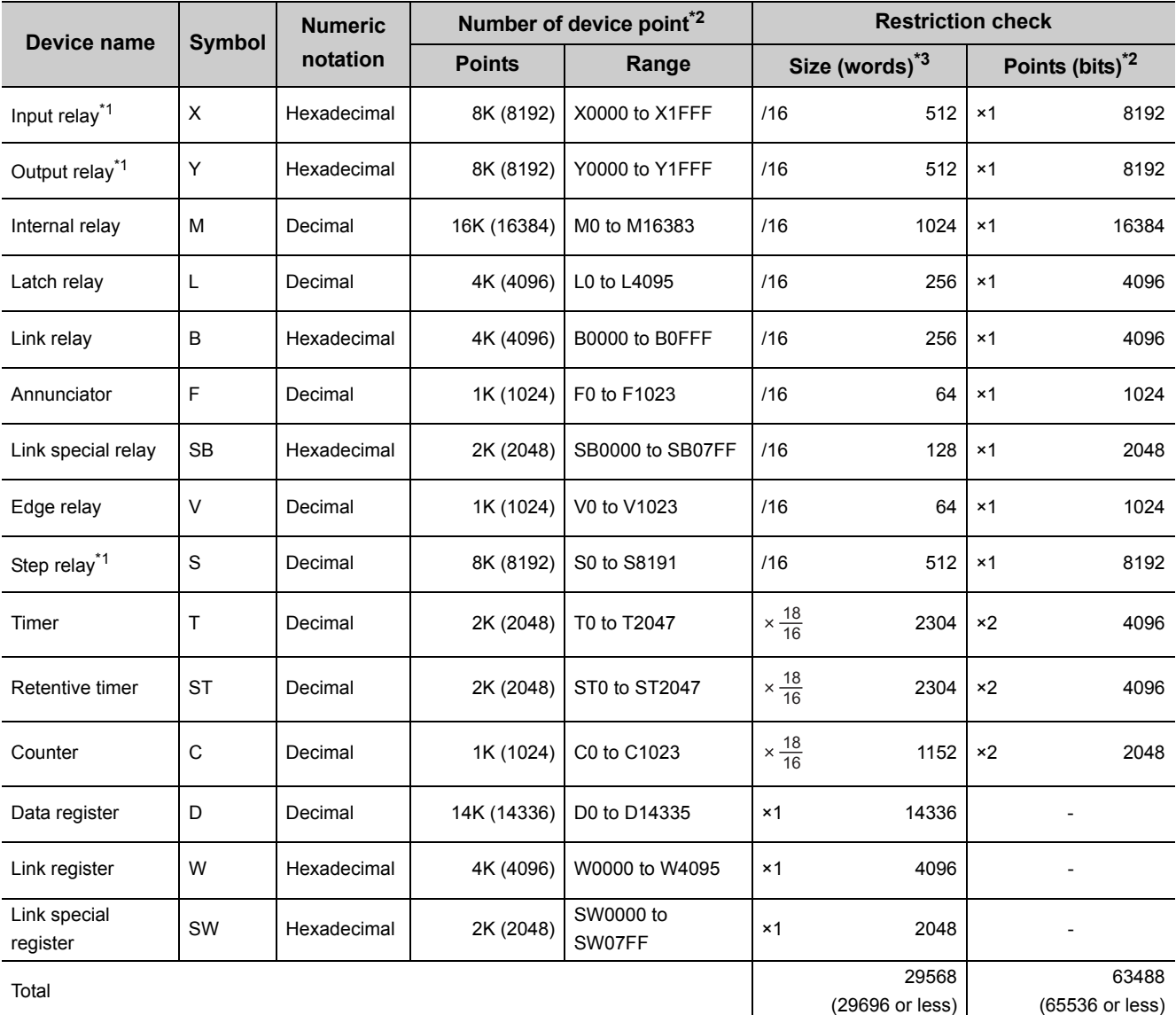

\*1 The points are fixed for the system. (Cannot be changed)

The points for the step relay can be changed to 0 if the Universal model QCPU whose serial number (first five digits) is "10042" or later.

For the Universal model QCPU whose serial number (first five digits) is "12052" or later, a step relay can be set in

increments of 1k point and up to the following points. ( $\circ$  [Page 434, Appendix 2](#page-435-0))

• Q00UJCPU, Q00UCPU, Q01UCPU, and Q02UCPU: 8192 points

 • Universal model QCPU other than the Q00UJCPU, Q00UCPU, Q01UCPU, and Q02UCPU: 16384 points \*2 Up to 32K points can be set for each device.

However, up to 60K points can be set for each device of the internal relay and link relay if the Universal model QCPU whose serial number (first five digits) is "10042" or later,

\*3 Enter the values multiplied (or divided) by the number shown in the Size (words) column.

<span id="page-317-0"></span>The input (X) is used to send commands or data to the CPU module from external devices such as push-button switches, selector switches, limit switches, and digital switches.

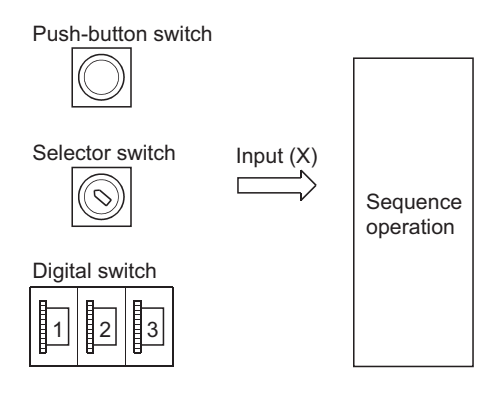

# **(1) Concept of input (X)**

One input point is assumed to be a virtual relay Xn in the CPU module. Programs use the normally open or closed contact of Xn.

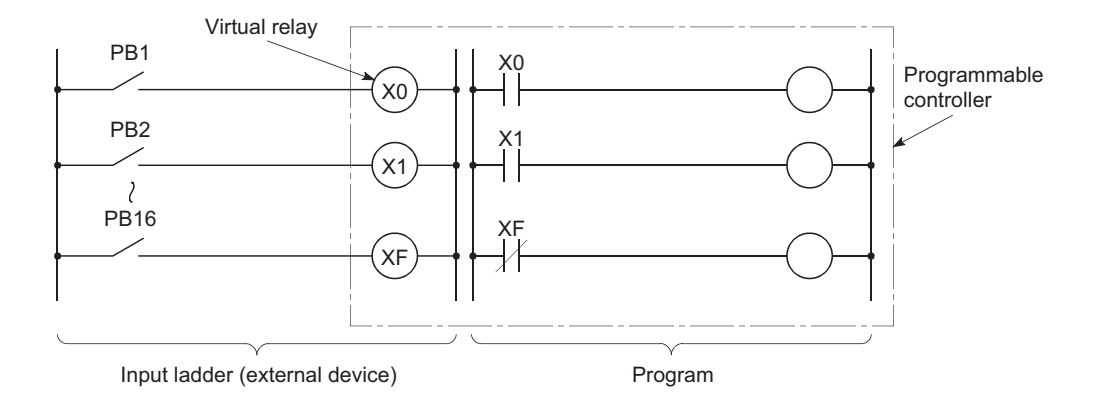

# **(2) Allowable number of normally open or closed contacts**

There are no restrictions on the number of normally open or closed contacts of Xn used in a program, as long as the program capacity is not exceeded.

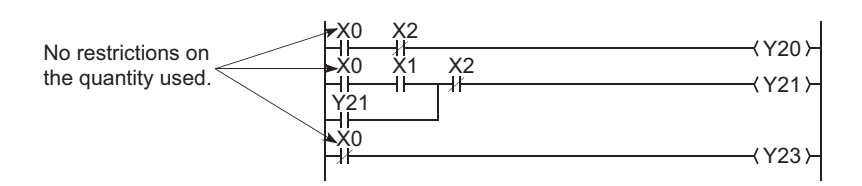

# $Point$ ● When debugging a program, the input (X) can be set to on or off by the following: • Device test using a programming tool • OUT Xn instruction - OUTX1 ON/OFF commandX1  $\bullet$  The input (X) can also be used for the following.

- Refresh target device (CPU module side) of RX in CC-Link IE Field Network, CC-Link IE Field Network Basic, or CC-Link
	- Refresh target device (CPU module side) of CC-Link IE Controller Network or MELSECNET/H

# <span id="page-319-0"></span>**4.2.2 Output (Y)**

The output (Y) is used to output control results on programs to external devices such as signal lamps, digital displays, electromagnetic switches (contactors), or solenoids.

Data can be output to the outside like using a normally open contact.

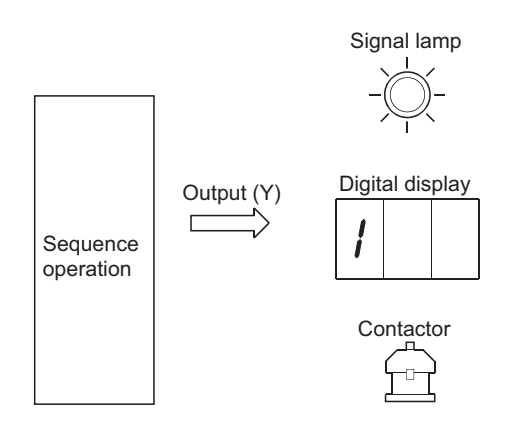

### **(1) Allowable number of normally open or closed contacts**

There are no restrictions on the number of normally open or closed contacts of Yn used in a program, as long as the program capacity is not exceeded.

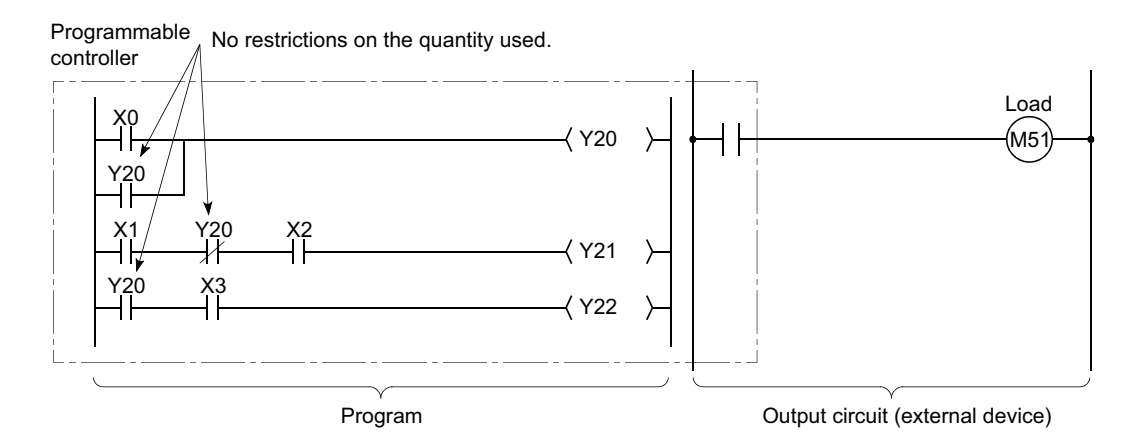

# **(2) Using the output (Y) as the internal relay (M)**

The output (Y) corresponding to the slots for input modules or empty slots can be utilized as the internal relay (M).

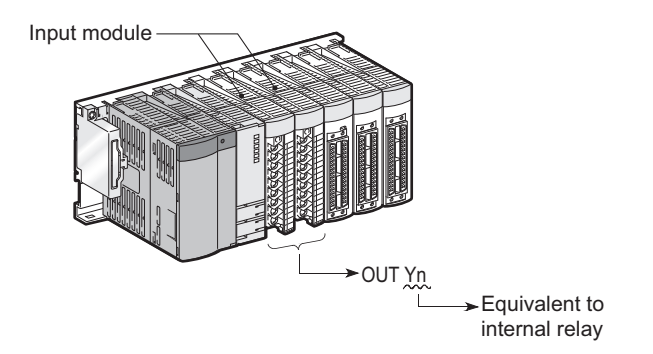

# <span id="page-320-0"></span>**4.2.3 Internal relay (M)**

The internal relay (M) is a device for auxiliary relays used in the CPU module.

All of the internal relays are set to off in the following cases:

- When the CPU module is powered on from off
- When the CPU module is reset
- When latch clear is executed  $(\sqrt{3})$  [Page 122, Section 3.3 \(7\)](#page-123-0))

### **(1) Latch (data retention during power failure)**

The internal relay cannot be latched.

### **(2) Allowable number of normally open or closed contacts**

There are no restrictions on the number of normally open or closed contacts used in a program, as long as the program capacity is not exceeded.

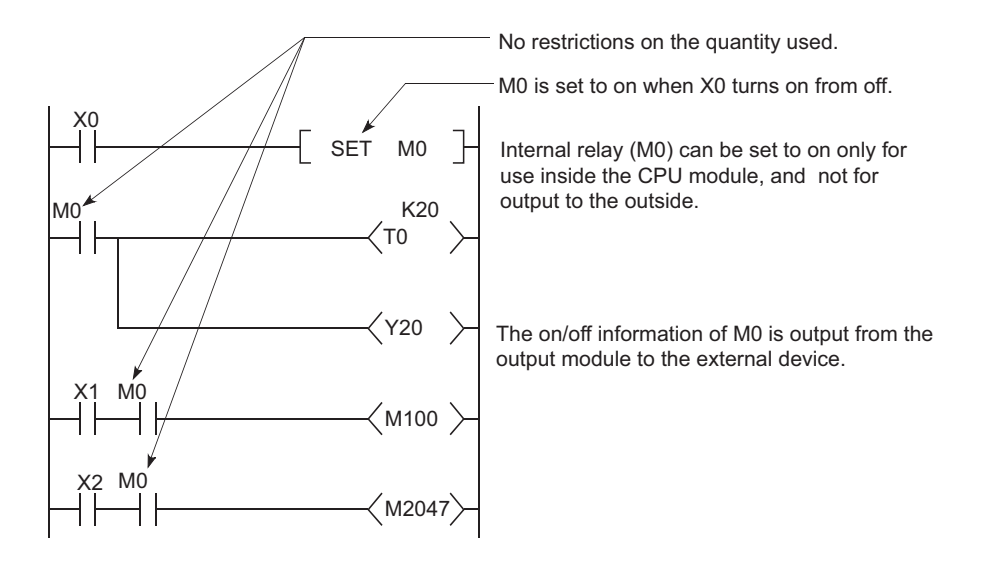

# **(3) Method for external output**

The output (Y) is used to output sequence program operation results to external devices.

 $Point<sup>°</sup>$ 

Use the latch relay (L) when latch (data retention during power failure) is required. ( $\sqrt{r}$  [Page 320, Section 4.2.4\)](#page-321-0)

<span id="page-321-0"></span>The latch relay (L) is a device for auxiliary relays that can be latched inside the CPU module.

Latch relay data are retained by batteries in the CPU module during power failure.

Operation results (on/off information) immediately before the following will be also retained.

- Powering off and then on the CPU module
- Resetting the CPU module

### **(1) Latch relay clear**

The latch relay is turned off by the latch clear operation. ( $\sqrt{r}$  [Page 122, Section 3.3 \(7\)](#page-123-0))

However, the latch relay set in "Latch (2) Start/End" in the Device tab of the PLC parameter dialog box cannot be turned off even by a latch clear operation.

### **(2) Allowable number of normally open or closed contacts**

There are no restrictions on the number of normally open or closed contacts used in a program, as long as the program capacity is not exceeded.

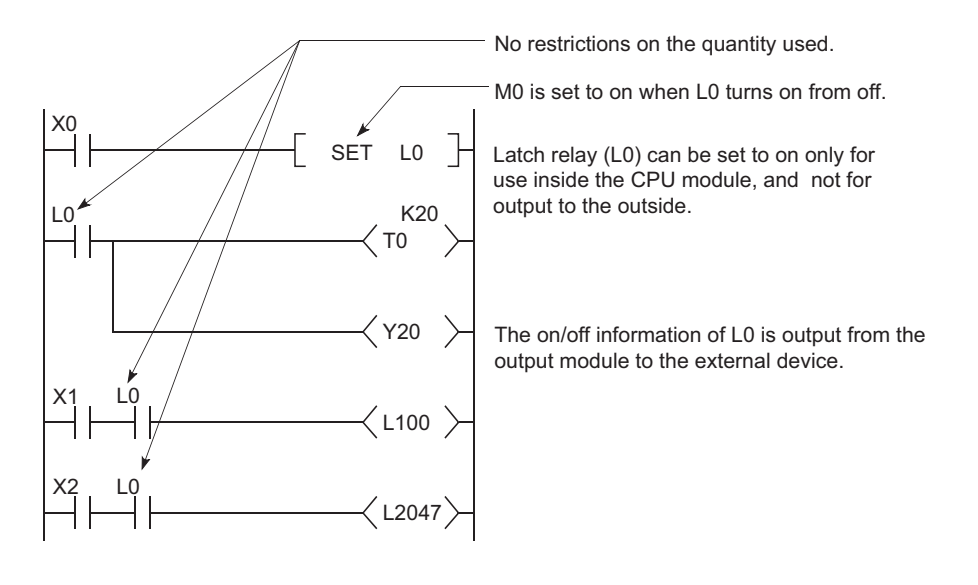

# $Point<sup>°</sup>$

Scan time is prolonged when the latch relay (L) is used. Reducing the points of latch relay (L) can reduce the prolonging scan time.  $(\sqrt{F}$  [Page 445, Appendix 3.2 \(6\)](#page-446-0))

# **(3) Method for external output**

The output (Y) is used to output sequence program operation results to external devices.

 $\mathsf{Point} \, \mathsf{P}$ 

- $\bullet$  If latch is not required, use the internal relay (M).  $(\sqrt{3})$  [Page 319, Section 4.2.3\)](#page-320-0)
- The latch clear invalid area is set in the Device setting of PLC parameter. ( $\sqrt{3}$  [Page 120, Section 3.3 \(4\)\)](#page-121-0)

# <span id="page-322-0"></span>**4.2.5 Annunciator (F)**

The annunciator (F) is an internal relay that can be effectively used in fault detection programs for a user-created system. When any annunciator turns on, SM62 turns on, and the number of annunciators turned on and the corresponding numbers are stored in SD62 to SD79. The annunciator number stored in SD62 is also registered to the error history area.

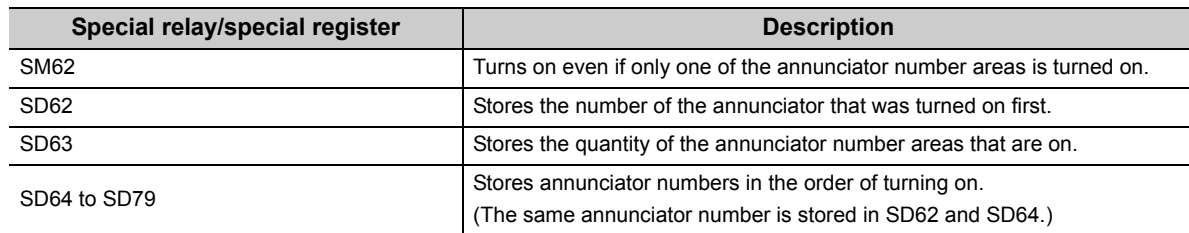

# **(1) Applications of the annunciator**

Using the annunciator in a fault detection program allows check for a system fault and identification of the fault (annunciator number) by monitoring the special register (SD62 to SD79) when the special relay (SM62) turns on.

Ex. In this program, when annunciator (F5) is turned on, the corresponding annunciator number is output to the outside.

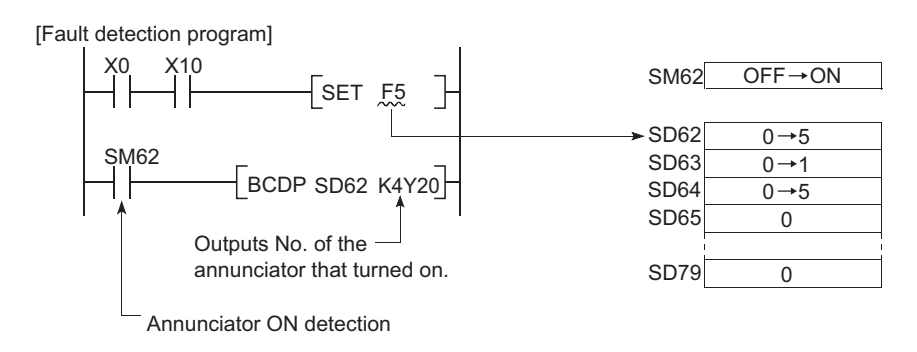

### **(2) Allowable number of normally open or closed contacts**

There are no restrictions on the number of normally open or closed contacts used in a program, as long as the program capacity is not exceeded.

# **(3) Turning on the annunciator and processing**

### **(a) Turning on the annunciator**

The following instructions can be used.

• SET F<sup>1</sup> instruction

The SET F $\Box$  instruction can be used to turn on the annunciator only on the leading edge (off to on) of an input condition. Even if the input condition turns off, the annunciator is held on. Using many annunciator

numbers can shorten scan time more than using the OUT  $\mathsf{F} \mathbb{C}$  instruction.

• OUT F<sup>[1]</sup> instruction

The OUT F<sub>ill</sub> instruction can be also used to turn on or off the annunciator. However, since the processing is performed for every scan, the scan time is longer than the case of using the SET  $F \Box$  instruction. In addition, execution of the RST F, LEDR, or BKRST instruction is required after the annunciator is turned off with the OUT  $F \Box$  instruction. Therefore, use of the SET  $F \Box$  instruction is recommended.

 $Point<sup>0</sup>$ 

If the annunciator is turned on with any instruction other than SET FU and OUT FU (for example, the MOV instruction), the same operation as the internal relay (M) is performed.

The ON information is not stored in SM62, and annunciator numbers are not stored in SD62 and SD64 to SD79.

### **(b) Processing after annunciator on**

### *1.* **Data stored in the special register (SD62 to SD79)**

- Turned-on annunciator numbers are stored in SD64 to SD79 in order.
- The annunciator number in SD64 is stored in SD62.
- SD63 value is incremented by "1".

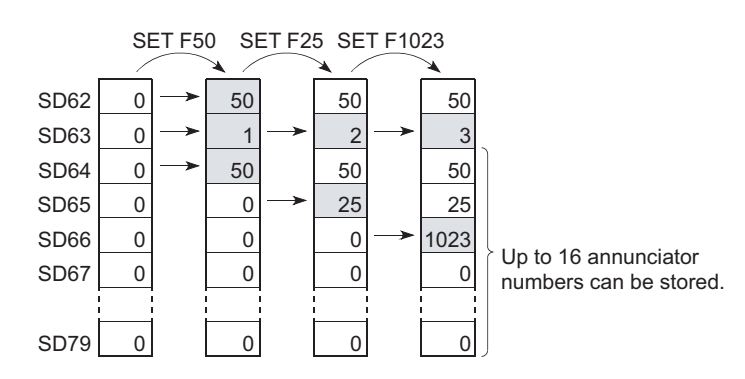

### *2.* **Processing on the CPU**

The USER LED on the front side turns on (red).

### *3.* **On/off setting for the LED**

Whether to turn on the USER.LED or not when the annunciator is turned on can be set in the LED indication setting.  $(\sqrt{P})$  [Page 219, Section 3.20.2](#page-220-0)).
#### **(4) Turning off the annunciator and processing**

#### **(a) Turning off the annunciator**

The following instructions can be used.

• RST F<sup>II</sup> instruction

This is used to turn off the annunciator number that was turned on with the SET  $F \Box$  instruction.

• LEDR instruction

This is used to turn off the annunciator number stored in SD62 and SD64.

- BKRST instruction This is used to turn off all of the annunciator numbers within the specified range.
- OUT F<sup>[1]</sup> instruction

One annunciator number can be turned on or off with the same instruction.

However, even if an annunciator number is turned off with the OUT F instruction, the off processing described in [Page 324, Section 4.2.5 \(4\) \(b\)](#page-325-0) is not performed.

If the annunciator is turned off with the OUT  $F^{\Box}$  instruction, execution of the RST F $\Box$ , LEDR, or BKRST instruction is required.

**Ex.** Turning off annunciator 5 (F5)

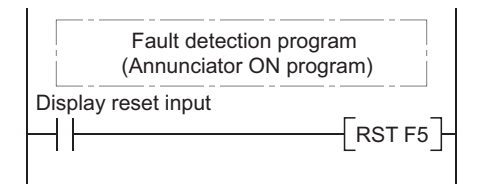

Program that turns off annunciator 5 (F5)

**Ex.** Turning off all of the turned-on annunciator numbers

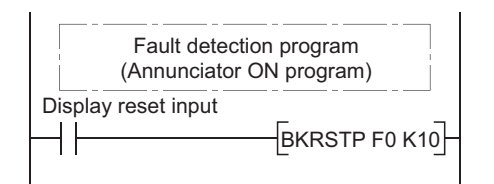

Program that turns off F0 to F9

For details of each instruction, refer to the following.

MELSEC-Q/L Programming Manual (Common Instruction)

## <span id="page-325-0"></span>**(b) Processing after annunciator off**

#### *1.* **Data stored in the special register (SD62 to SD79) after execution of the LEDR instruction**

- The annunciator number in SD64 is deleted, and the other annunciator numbers in the register addressed SD65 and after are shifted accordingly.
- The annunciator number in SD64 is stored into SD62.
- SD63 value is decremented by "1".
- If the SD63 value is changed to "0", SM62 is turned off.

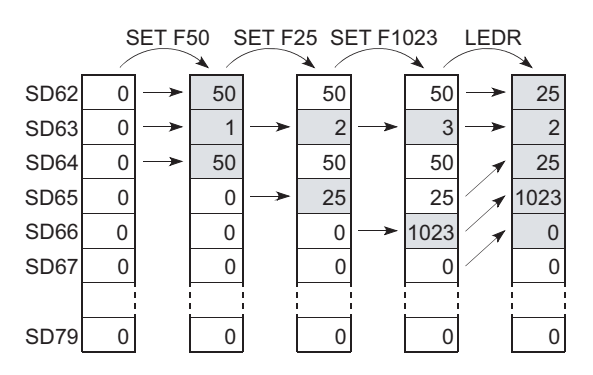

- *2.* **Data stored in the special register (SD62 to SD79) when the annunciator is turned off with the RST F or BKRST instruction**
	- The annunciator number specified with the RST or BKRST instruction is deleted, and the other annunciator numbers in the register addressed SD65 and after are shifted accordingly.
	- If the existing annunciator number in SD64 is turned off, a new annunciator number stored in SD64 will be stored in SD62.
	- SD63 value is decremented by "1".
	- If the SD63 value is changed to "0", SM62 is turned off.

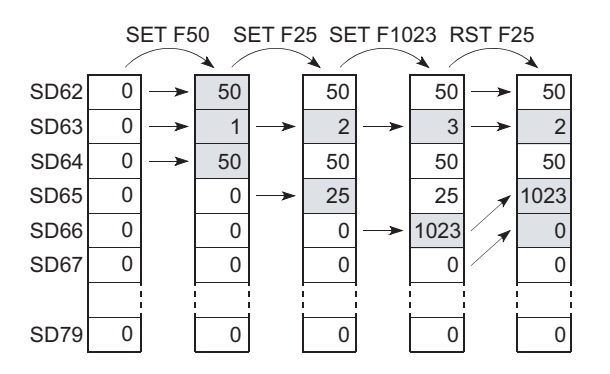

#### *3.* **LED indication**

When all of the annunciator numbers in SD64 to SD79 turn off, the LED that was turned on by turn-on of the annunciator will turn off.  $(\sqrt{F}$  [Page 322, Section 4.2.5 \(3\) \(b\)](#page-323-0))

# $Point<sup>6</sup>$

If the LEDR instruction is executed while the annunciator is on and at the same time the operation continuation error that has higher priority ( $\sqrt{F}$  [Page 219, Section 3.20.2\)](#page-220-0) than the annunciator has occurred, the LEDR instruction clears the higher priority error. Because of this, the annunciator is not turned off by execution of the LEDR instruction. To turn off the annunciator with the LEDR instruction, remove the error whose priority is higher than that of the annunciator.

# **4.2.6 Edge relay (V)**

The edge relay (V) is a device in which the on/off information of contacts from the beginning of the ladder block is memorized. The device can be used only as contacts (cannot be used as coils).

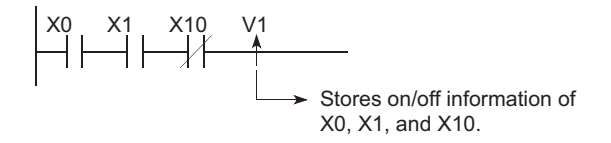

# **(1) Applications of the edge relay**

The edge relay can be utilized to detect the leading edge (off to on) in programs configured using index modification.

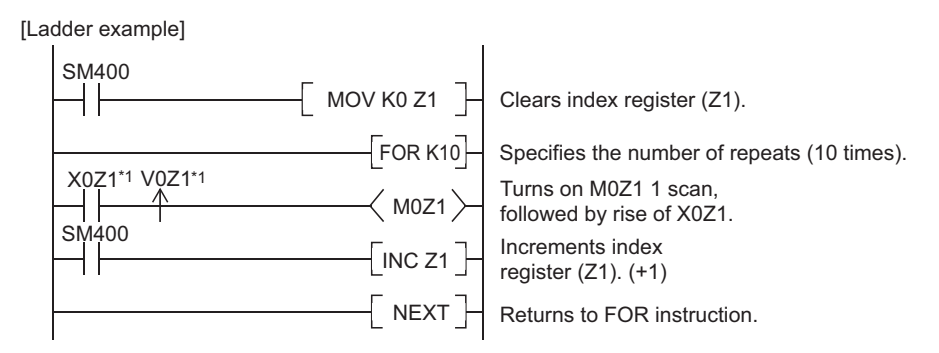

\*1 The on/off information for X0Z1 is stored in the V0Z1 edge relay. For example, the on/off information of X0 is stored in V0, and that of X1 is stored in V1.

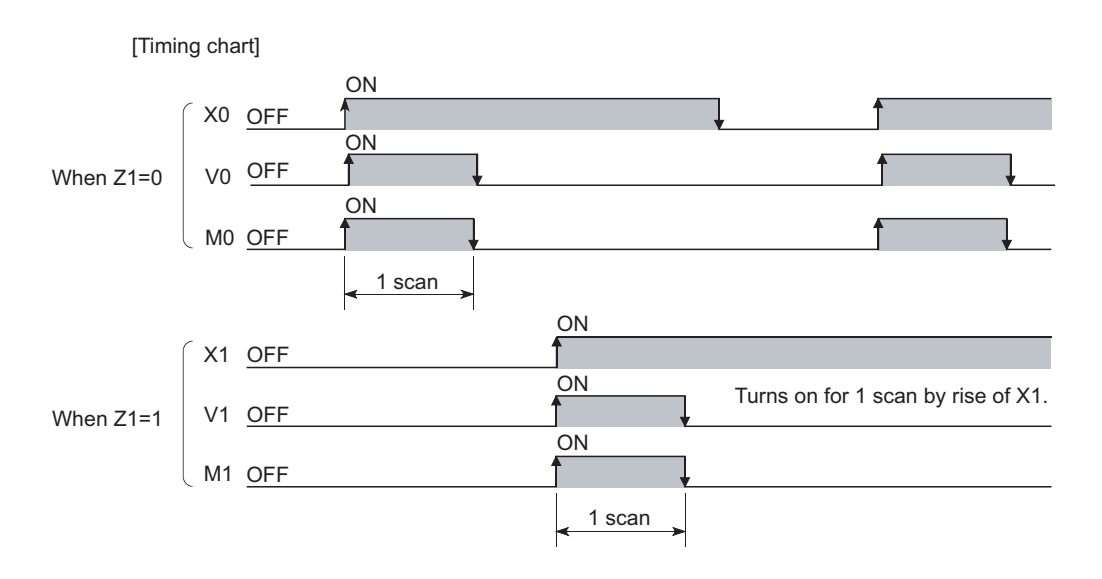

### **(2) Precautions**

The edge relay of the same number cannot be used more than one time in a program.

The link relay (B) is a relay on the CPU module side, and it is used for refreshing the link relay (LB) data of another module such as a MELSECNET/H network module to the CPU module or refreshing the CPU module data to the link relay (LB) of the MELSECNET/H network module.

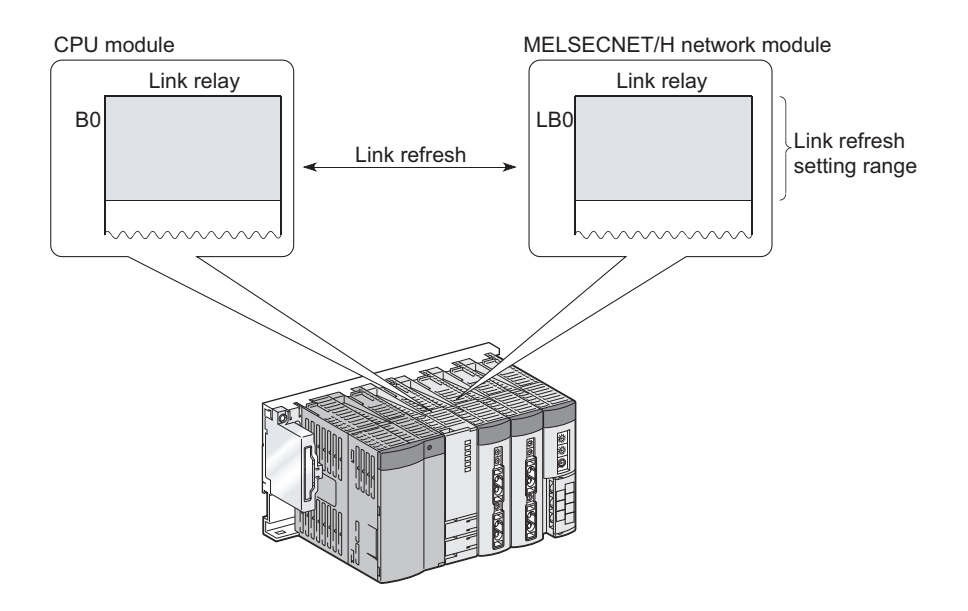

# **(1) Allowable number of normally open or closed contacts**

There are no restrictions on the number of normally open or closed contacts used in a program, as long as the program capacity is not exceeded.

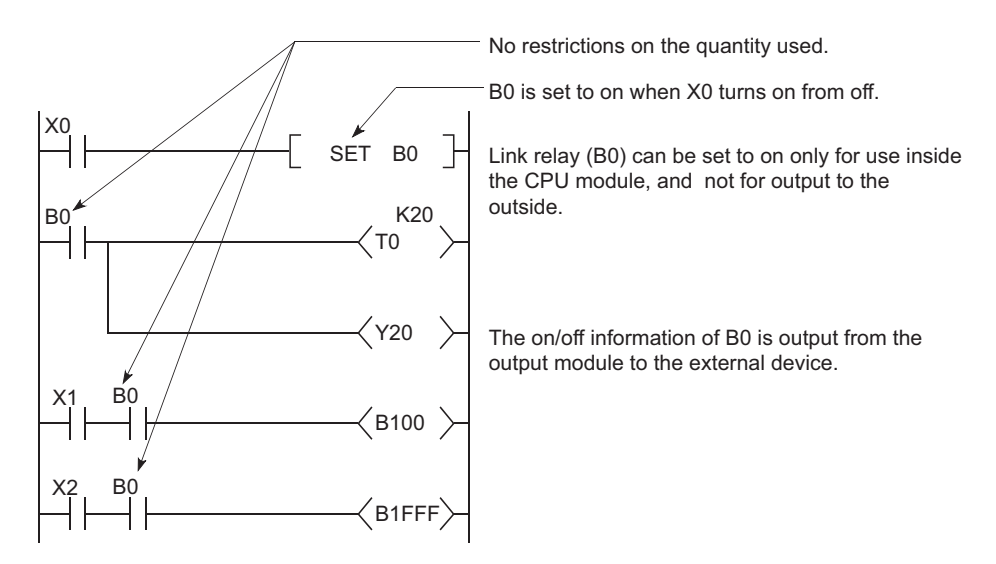

# **(2) Using the link relay in the network system**

Network parameters must be set.

The link relay range areas that are not set by network parameters (not used for a network system such as a MELSECNET/H network) can be used as the internal relay or latch relay.

- Link relay range where no latch is performed••••••Internal relay
- Link relay range where latch is performed••••••••••Latch relay

# $Point<sup>°</sup>$

To use the link device in the network module exceeding link relay points of the CPU module (default: 8192 points), change the link relay points in the Device tab of the PLC Parameter dialog box.

# **4.2.8 Link special relay (SB)**

The Link special relay (SB) is a relay that indicates various communication status and detected errors of intelligent function modules such as CC-Link IE module or MELSECNET/H module.

Each of this device area is turned on or off according to a factor occurred during data link.

The communication status and errors on the network can be confirmed by monitoring the link special relay (SB).

### **(1) Number of link special relay points**

The points for the link special relay in the CPU module is 2048. (SB0 to SB7FF).

However, the points can be changed in the Device tab of the PLC parameter dialog box. ( $\sqrt{F}$  Page 416, [Appendix 1.2.8](#page-417-0)) To an intelligent function module that has a link special relay, such as a CC-Link IE module or MELSECNET/H module, 512 points are assigned. Assigning the link special relay as shown in below allows refresh of the CC-Link link special relay (SB) to the link special relay (SB) of the CPU module.

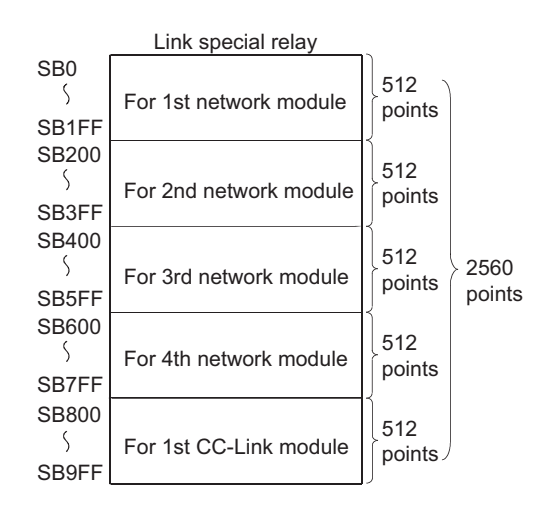

For details of the link special relay, refer to the manual for an intelligent function module that has the link special relay.

# **4.2.9 Step relay (S)**

This device is provided for SFC programs. For how to use the step relay, refer to the following manual.

MELSEC-Q/L/QnA Programming Manual (SFC)

 $Point<sup>°</sup>$ 

Because the step relay is a device exclusively used for SFC programs, it cannot be used as an internal relay in the sequence program.

If used, an SFC error will occur, and the system may go down.

# **4.2.10 Timer (T)**

Time counting starts when a coil is turned on, and it times out and the contact turns on when the current value reaches the set value.

The timer is of an incremental type.

### **(1) Timer types**

Timers are mainly classified into the following two types.

- 1) Timer of which value is set to 0 when the coil is turned off.
- 2) Retentive timer that holds the current value even if the coil is turned off.

Also, low-speed and high-speed timers are included in timer 1), and low-speed and high-speed retentive timers are included in timer 2).

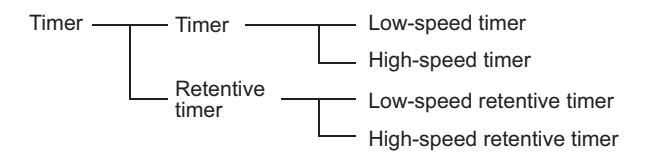

## **(2) Specification of the timer**

 • The same device is used for the low- and high-speed timers, and the type is determined according to the instruction used.

**Ex.** For the OUT T0 instruction, the low-speed timer is specified, and for the OUTH T0 instruction, the highspeed timer is specified.

 • The same device is used for the low- and high-speed retentive timers, and the type is determined according to the instruction used.

**Ex.** For the OUT ST0 instruction, the low-speed retentive timer is specified, and for the OUTH ST0 instruction, the high-speed retentive timer is specified.

### **(3) Low-speed timer**

This type of timer measures time in increments of 1 to 1000ms.

The timer starts time measurement when its coil is turned on, and when it times out, the contact is turned on. If the timer's coil is turned off, the current value is changed to "0" and the contact is turned off.

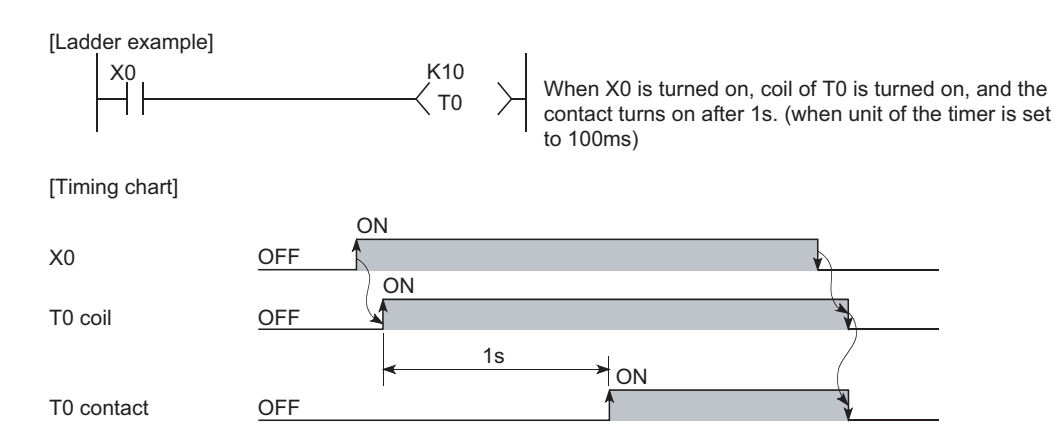

#### **(a) time increment setting**

The time increment is set in the PLC system tab of the PLC parameter dialog box. The default is 100ms, and it can be changed in increments of 1ms.

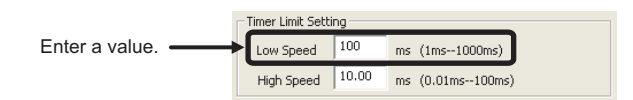

### **(4) High-speed timer**

This type of timer measures time in increments of 0.01 to 100ms.

The timer starts time measurement when its coil is turned on, and when it times out, the contact is turned on. If the timer's coil is turned off, the current value is changed to "0" and the contact is turned off.

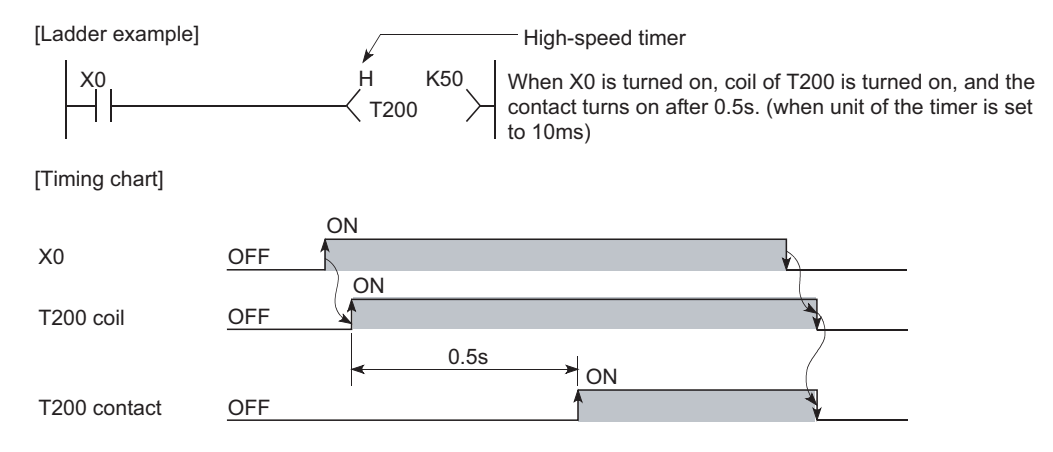

#### **(a) Time increment setting**

The time increment is set in the PLC system tab of the PLC parameter dialog box. The default is 10.0ms, and it can be changed in increments of 0.01ms.

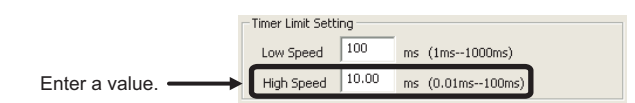

### **(5) Retentive timer**

This timer measures the period of time during which the coil is on.

The timer starts time measurement when its coil is turned on, and when it times out, the contact is turned on. Even if the timer's coil is turned off, the current value and the on/off status of the contact are retained. When the coil is turned on again, the measurement restarts from the retained current value.

#### **(a) Retentive timer clear**

The current value and the contact off status can be cleared with the RST ST $\Box$  instruction.

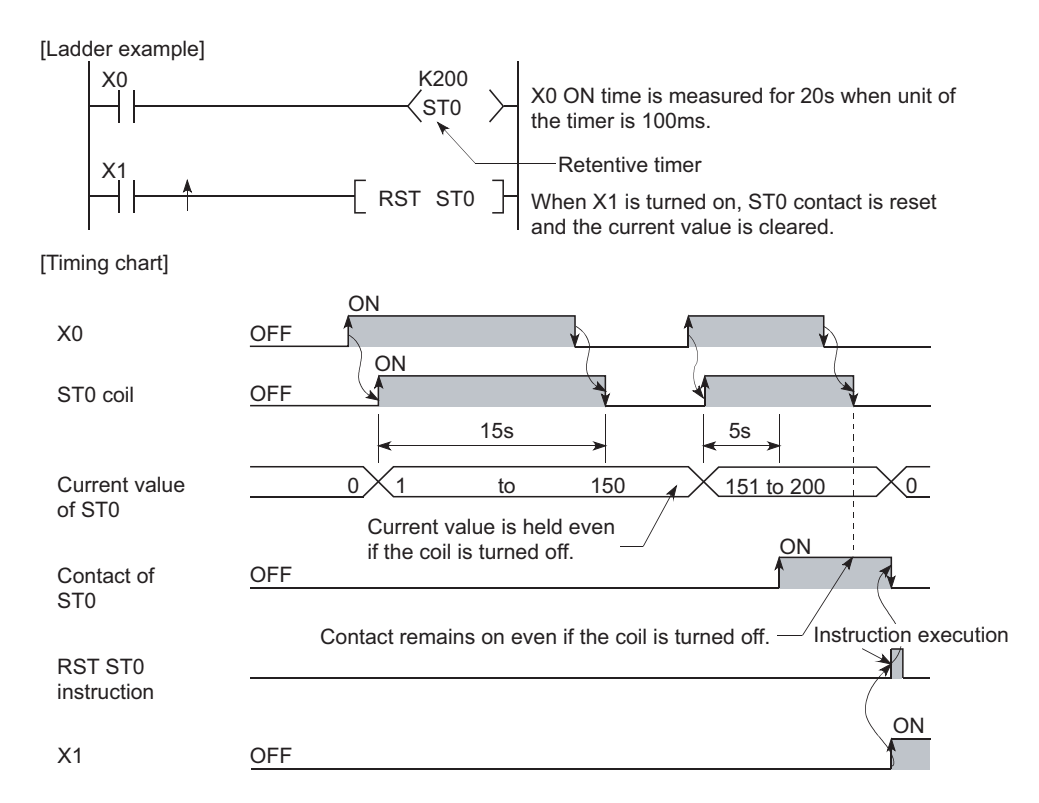

### **(b) Time increment setting**

The time increment is set in the same manner as the corresponding low- or high-speed timer.

- Low-speed retentive timer: Low-speed timer
- High-speed retentive timer: High-speed timer

 $Point<sup>0</sup>$ 

To use a retentive timer, set the points for it in the Device tab of the PLC parameter dialog box.

## **(6) Timer processing and accuracy**

#### **(a) Processing**

When the OUT T<sup>O</sup> or OUT ST<sup>O</sup> instruction is executed, the on/off switching of the timer coil, current value update, and on/off switching of the contact are performed.

In the END processing, the current timer value is not updated and the contact is not turned on/off.

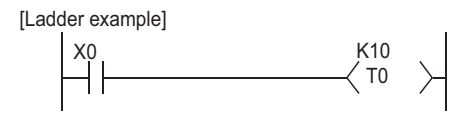

[Processing at execution of OUT T0 instruction]

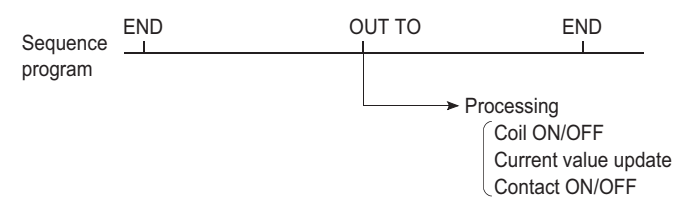

# **(b) Accuracy**

The value obtained by the END instruction is added to the current value when the OUT TE or OUT STE instruction is executed.

The current value is not updated while the timer coil is off even if the OUT T<sup>I</sup> or OUT ST<sup>I</sup> instruction is executed.

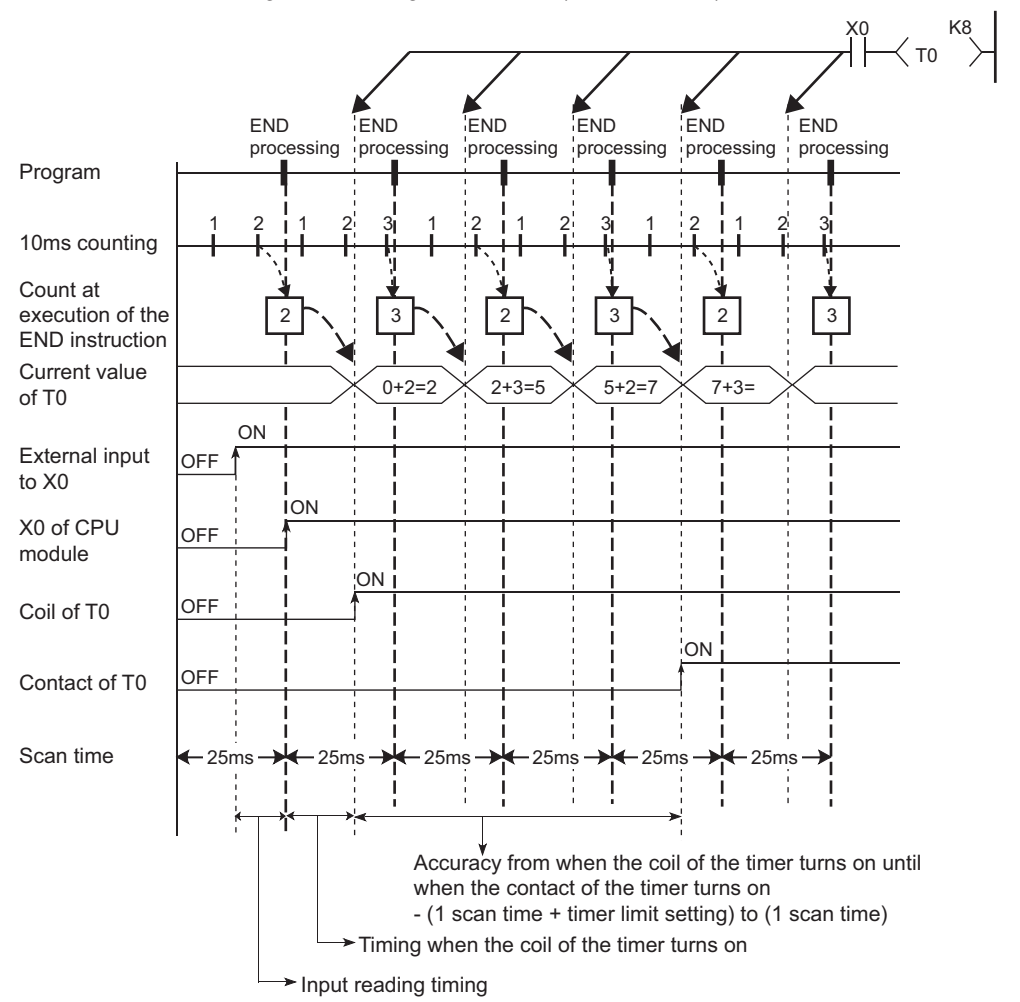

Timer limit setting=10ms, Setting value of T0=8 (10ms × 8=80ms), Scan time=25ms

Accuracy of the timer response that is from reading input (X) to output the data is up to "2-scan time + timer limit setting".

### **(7) Precautions for using timers**

#### **(a) Use of the same timer**

Do not use the OUT  $T^{\square}$  instruction that describes the same timer more than once within one scan.

If this occurs, the current timer value will be updated by each OUT  $T\Box$  instruction execution, resulting in incorrect time measurement.

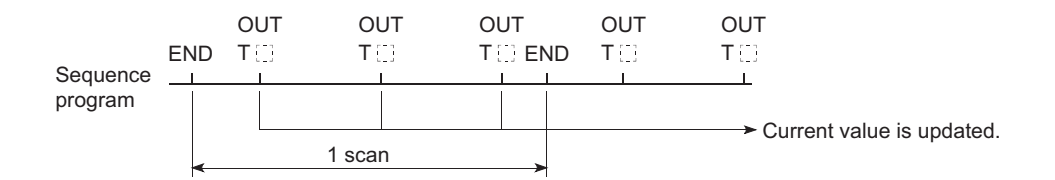

#### **(b) When the timer is not executed in every scan**

While a coil of a timer (for example. T1) is on, do not make the OUT T1 instruction jumped to any other part with another instruction such as CJ.

If jump of the OUT  $T \Box$  instruction has occurred, the current timer value is not updated.

Also, if a timer exists in a subroutine program, execute a subroutine call including the OUT T1 instruction once in each scan while the coil of the timer (for example, T1) is on.

Failure to do so will not update the current timer value.

#### **(c) Programs that cannot use timers**

Timers cannot be used in interrupt programs and fixed scan execution programs.

#### **(d) When the set value is 0**

The contact turns on when the OUT  $T\Box$  instruction is executed.

#### **(e) Timer setting value and timer limit setting**

Set the timer to meet the following condition:

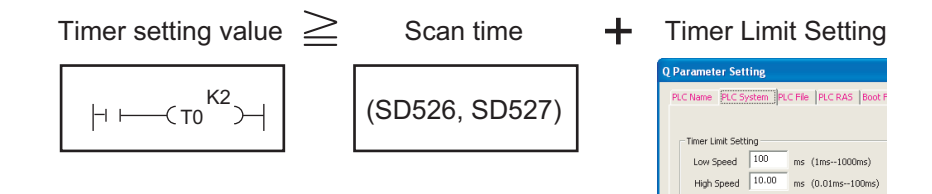

If the values are set to become "Timer setting value < Scan time + Timer Limit Setting", the coil and the contact might be simultaneously turned on depending on the timing on which the coil is turned on. If the setting does not meet the above condition, make the value of the timer limit setting smaller to meet the condition.

 Make the value of the timer limit setting smaller by changing from low speed timer to high speed timer. **Ex.** (Assume that the scan time is 20ms.)

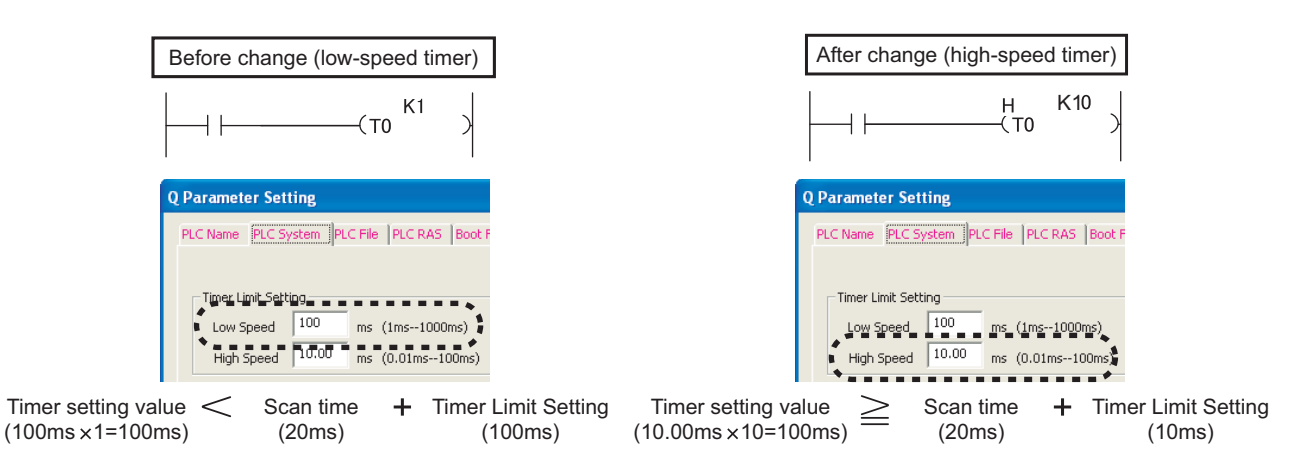

The following show the examples of the coil and the contact being simultaneously turned on if the values are set to become "Timer setting value < Scan time + Timer Limit Setting":

**Ex.** When the timer setting value is 1 (1  $\times$  100ms), the scan time is 20ms, and the timer limit setting is 100ms If the coil of the timer (T0) is turned on at the next scan after the values satisfy "Count at execution of the  $END$  instruction  $\geq$  Timer setting value", the coil and the contact are simultaneously turned on because the values satisfy "Timer current value = Timer setting value" at the start of the timer.

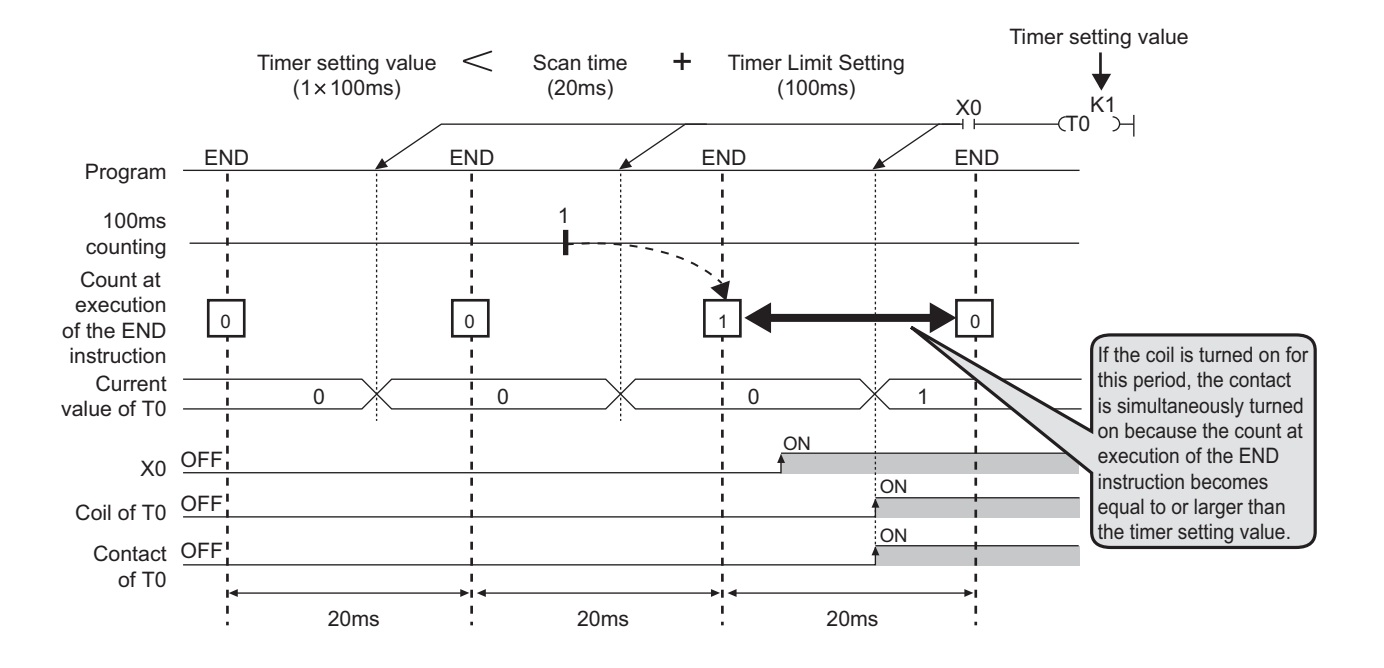

**Ex.** When the timer setting value is 2 (2 × 100ms), the scan time is 110ms, and the timer limit setting is 100ms If the coil of the timer (T0) is turned on at the next scan after the values satisfy "Count at execution of the  $END$  instruction  $\geq$  Timer setting value", the coil and the contact are simultaneously turned on because the values satisfy "Timer current value = Timer setting value" at the start of the timer.

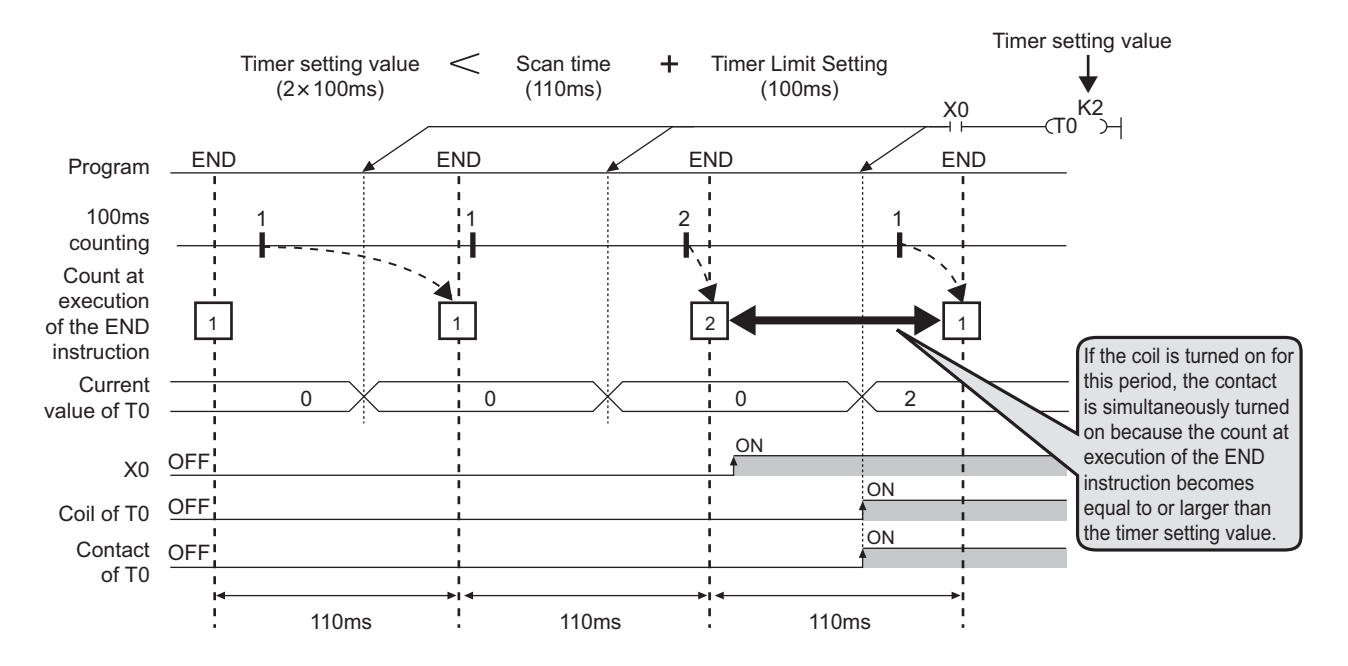

#### **(f) When the set value is changed after time-out**

Even if the set value is changed to a larger value after time-out of the timer, the timer remains timed-out and does not start the operation.

### **(g) When using multiple timers**

When using multiple timers to update the respective current values at execution of each OUT T  $\odot$  instruction, pay attention to the ladder sequence.

**Ex.** Creating an on/off ladder using two timers

[Correct ladder example]

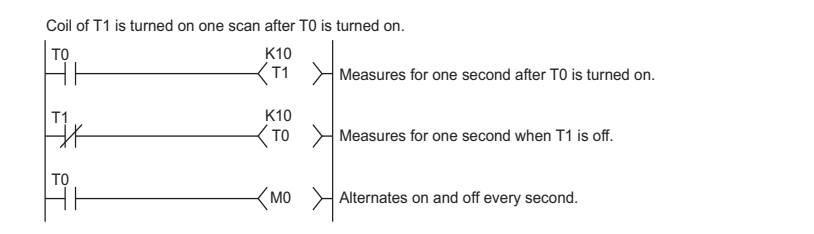

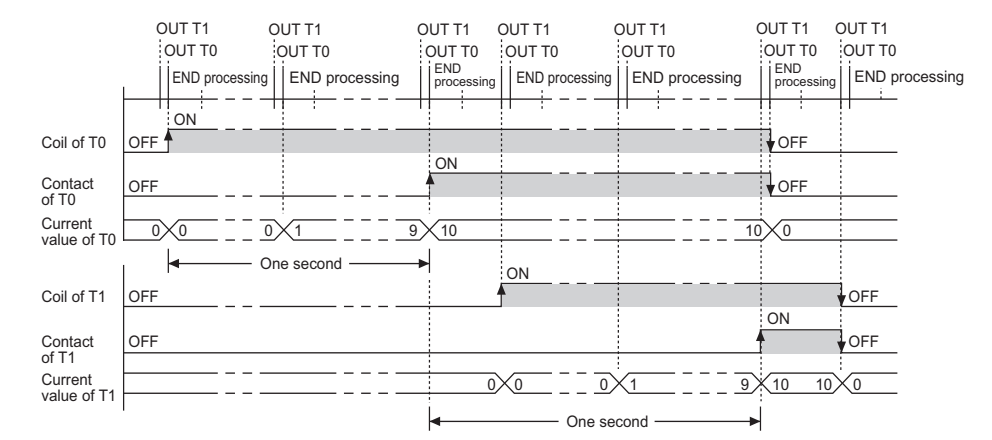

[Incorrect ladder example]

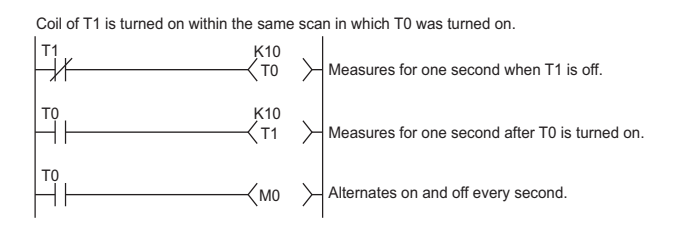

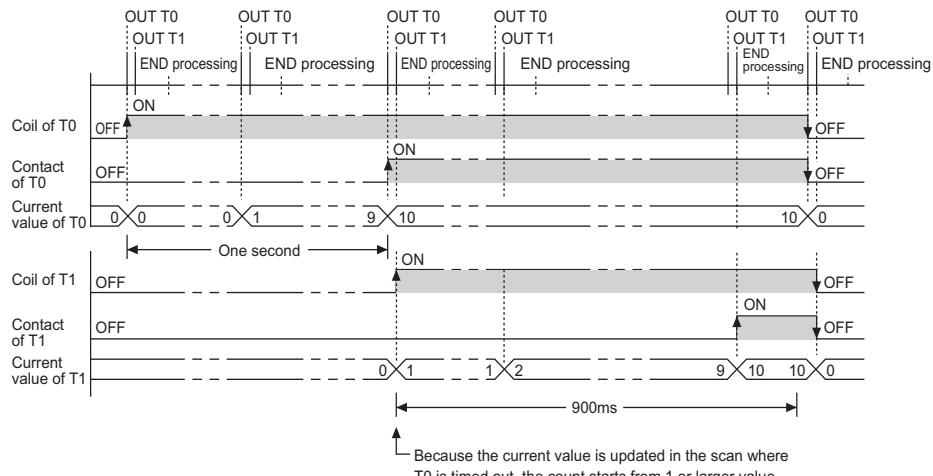

# **4.2.11 Counter (C)**

The counter (C) is a device that counts the number of rises for input conditions in sequence programs. When the count value matches the set value, the counting stops and its contact is turned on. The counter is of an incremental type.

# **(1) Counter type**

The following counter is available.

• Counter that counts the number of rises for input conditions in sequence programs

# **(2) Counting**

#### **(a) When the OUT C** instruction is executed

The coil of the counter is turned on/off, the current value is updated (the count value  $+$  1), and the contact is turned on.

In the END processing, the current counter value is not updated and the contact is not turned on.

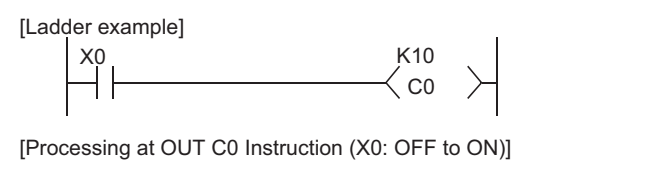

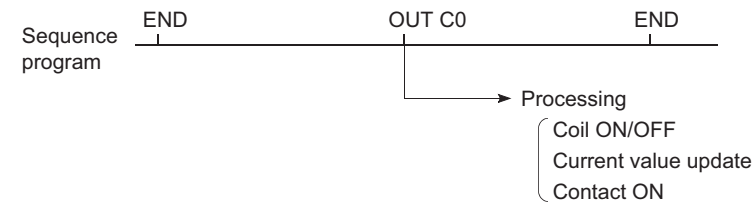

#### **(b) Current value update (count value + 1)**

The current value is updated (count value + 1) at the leading edge (OFF  $\rightarrow$  ON) of the OUT C instruction.

The current value is not updated while the coil is off, or when it remains on or turns off from on by the OUT C instruction.

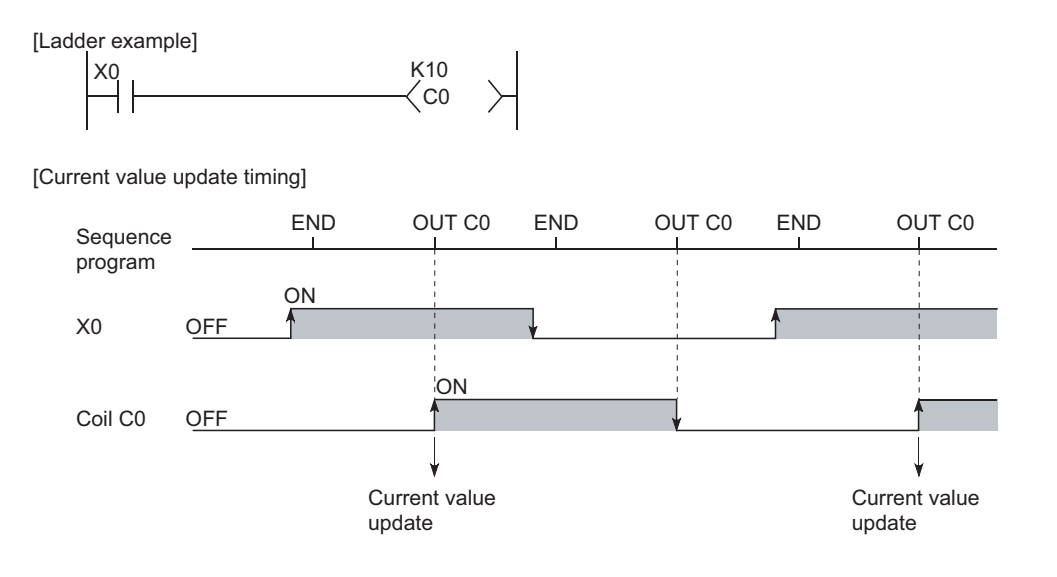

### **(c) Resetting the counter**

The current counter value is not cleared even if the OUT  $\mathsf{C}\mathbb{G}$  instruction is turned off.

To clear the current value and to turn off the contact of the counter, use the RST  $\overline{C}$  instruction.

At the time of execution of the RST  $\mathsf{C}^{\square}$  instruction, the counter value is cleared, and the contact is also turned off.

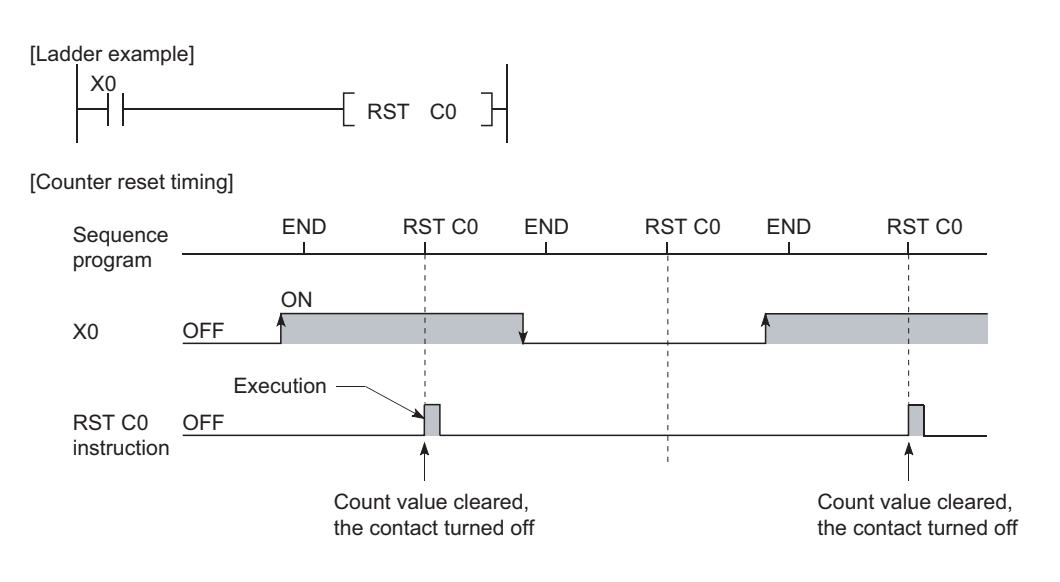

[Precautions for resetting the counter]

Execution of the RST C<sup>[1]</sup> instruction also turns off the coil of C<sup>[1]</sup>.

If the execution condition for the OUT C<sup> $\Box$ </sup> instruction is still ON after execution of the RST C $\Box$  instruction,

turn on the coil of C<sup>[]</sup> at execution of the OUT C<sup>[]</sup> instruction and update the current value (count value + 1).

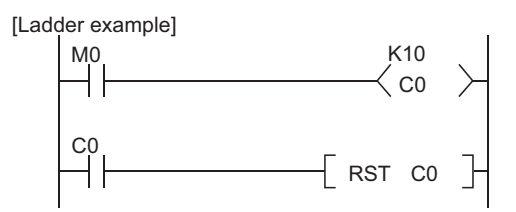

In the above ladder example, when M0 turns on from off, the coil of C0 turns on, updating the current value. When C0 reaches the preset value finally, the contact of C0 turns on, and execution of the RST C0 instruction clears the current value of C0. At this time, the coil of C0 also turns off.

If M0 is still on in the next scan, the current value is updated since the coil of C0 turns on from off at execution of the OUT C0 instruction. (The current value is changed to 1.)

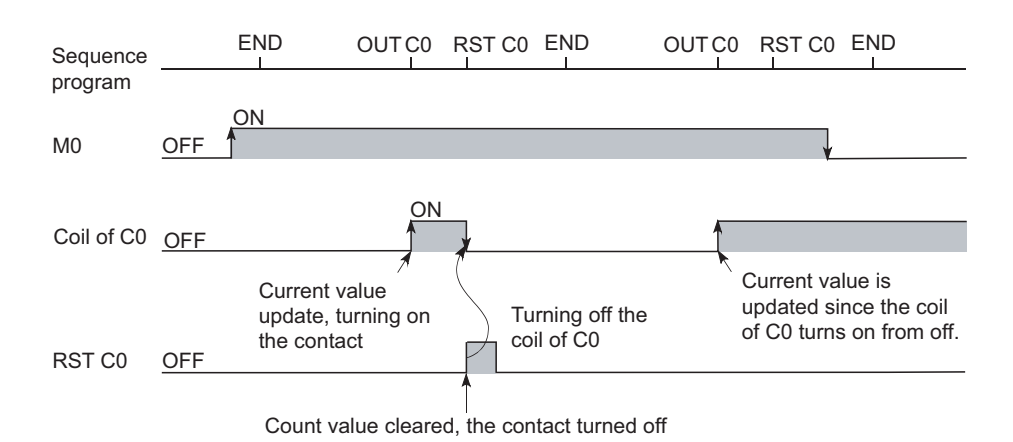

To prevent the above, it is recommended to add a normally closed contact of the OUT C0 instruction

execution to the condition for the RST C0 instruction execution so that the coil of C0 does not turn off while the execution condition (M0) of the OUT C0 instruction is on.

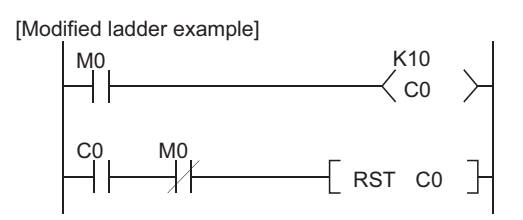

#### **(d) Maximum counting speed**

The counter can count only when the on/off time of the input condition is longer than the execution interval of

the corresponding OUT  $C^{\square}$  instruction.

The maximum counting speed is calculated by the following expression:

• n: Duty  $(%)^*$ <sup>1</sup>  $\frac{n}{\epsilon} \times \frac{1}{\tau}$  [times/s] • T: Execution interval of the OUT C instruction (sec) 100 T Maximum counting  $= \frac{n}{100} \times \frac{1}{T}$  [times/s]

\*1 Duty (n) is the ON-OFF time ratio of count input signal, and is expressed as a percentage value

T1 T2 When T1  $\geq$  T2, n =  $\frac{T2}{T1+T2} \times 100\%$ When T1 < T2, n =  $\frac{T1}{T1+T2}$  × 100%

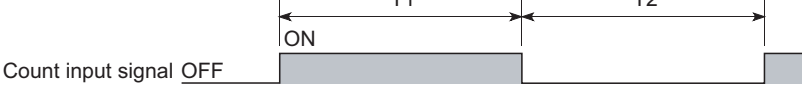

 $Point<sup>°</sup>$ 

The maximum counting speed can be increased by placing multiple counters within one scan. At this time, use the direct access input (DX $\Box$ ) ( $\Box$ ) [Page 78, Section 2.8.2\)](#page-79-0) for the counter input signal.

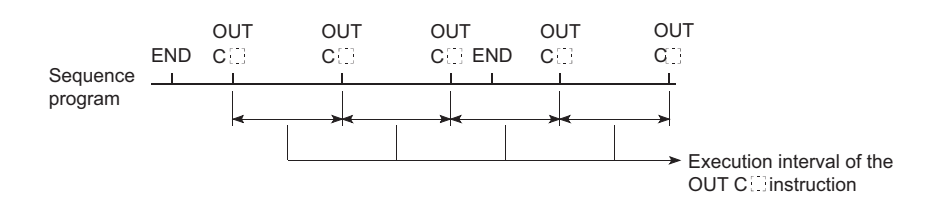

# **(3) Precautions**

#### **(a) When counting processing is suspended**

If an interrupt occurs during execution of the processing shown below, counting is suspended until the execution of each processing is completed.

- Each instruction on the sequence program
- Interrupt program
- Fixed scan execution type program

Upon completion of the processing, the counting restarts.

However, if the same interrupt occurs again during each processing, these interrupts are counted as once.

# **4.2.12 Data register (D)**

The data register (D) is a memory in which numeric data  $(-32768$  to  $32767$ , or  $0000_H$  to FFFF<sub>H</sub>) can be stored.

#### **(1) Bit structure of the data register**

#### **(a) Bit structure and read/write unit**

One point of the data register consists of 16 bits, and data can be read or written in units of 16 bits.

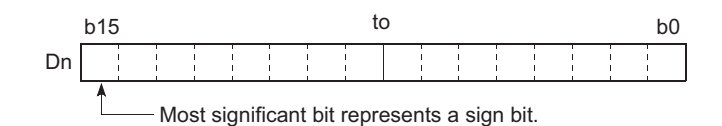

Point

Data register data are handled as signed data.

In the case of the hexadecimal notation,  $0000_H$  to FFFF<sub>H</sub> can be stored. However, because the most significant bit represents a sign bit, decimal values that can be specified are -32768 to 32767.

#### **(b) When using a 32-bit instruction for the data register**

For a 32-bit instruction, two consecutive points of the data register (Dn and Dn+1) are the target of the processing.

The lower 16 bits correspond to the data register number (Dn) specified in the sequence program, and the higher 16 bits correspond to the specified data register number + 1.

**Ex.** When D12 is specified in the DMOV instruction, D12 represents the lower 16 bits and D13 represents the higher 16 bits.

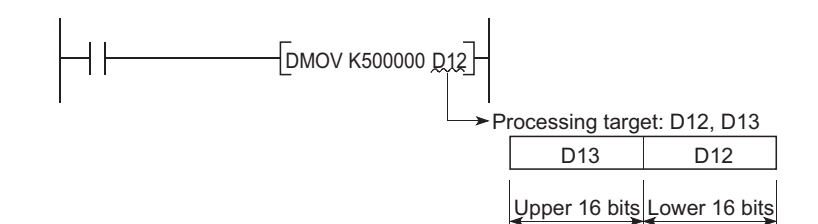

Data of -2147483648 to 2147483647 or 00000000 $_{H}$  to FFFFFFFF<sub>H</sub> can be stored in a two-point area of the data register. (The most significant bit in a 32-bit structure is a sign bit.)

# **(2) Retention of stored data**

The data stored in the data register are held until other different data are stored. Note that the stored data are initialized when the CPU module is powered off or reset.

# **4.2.13 Link register (W)**

The link register (W) is a memory in the CPU module, which is refreshed with link register (LW) data of an intelligent function module such as a MELSECNET/H network module.

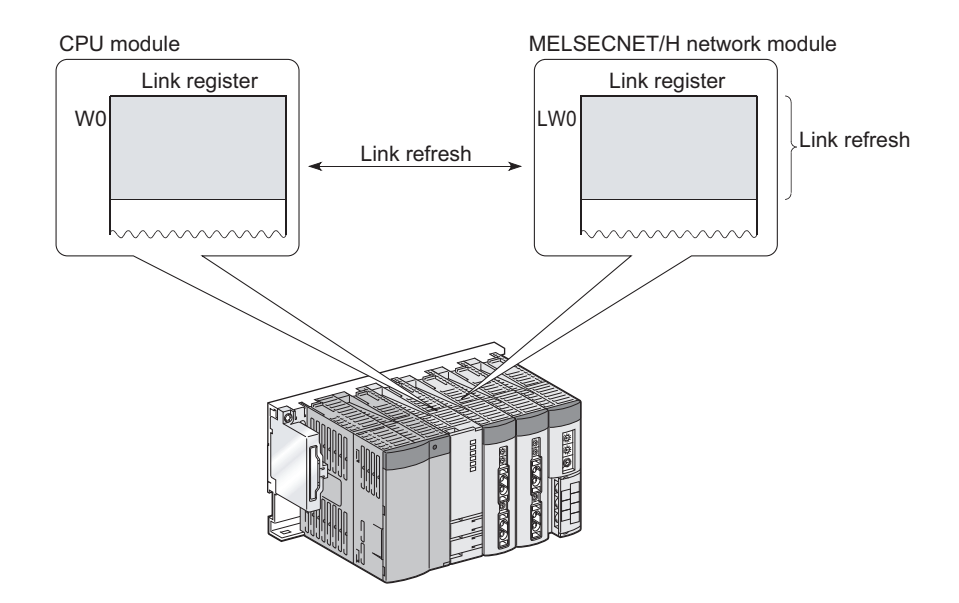

In the link register, numeric data (-32768 to 32767, or 0000 $\mu$  to FFFF $\mu$ ) are stored.

# **(1) Bit structure of the link register**

## **(a) Bit structure and read/write unit**

One point of the link register consists of 16 bits, and data can be read or written in units of 16 bits.

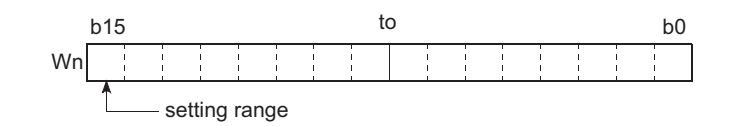

# **Point**

Link register data are handled as signed data.

In the case of the hexadecimal notation,  $0000_H$  to FFFF<sub>H</sub> can be stored. However, because the most significant bit represents a sign bit, decimal values that can be specified are -32768 to 32767.

#### **(b) When using a 32-bit instruction for the link register**

For a 32-bit instruction, two consecutive points of the data register (Wn and Wn+1) are the target of the processing.

The lower 16 bits correspond to the link register number (Wn) specified in the sequence program, and the higher 16 bits correspond to the specified link register number + 1.

**Ex.** When W12 is specified in the DMOV instruction, W12 represents the lower 16 bits and D13 represents the higher 16 bits.

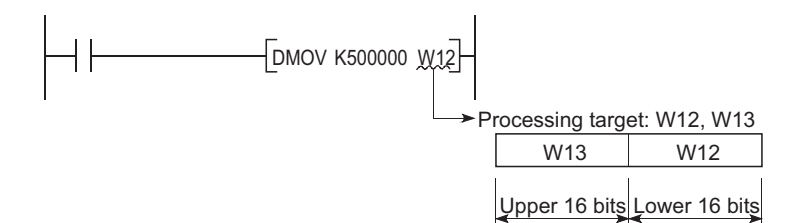

Data of -2147483648 to 2147483647 or 00000000 $_H$  to FFFFFFFF<sub>H</sub> can be stored in a two-point area of the link register. (The most significant bit in a 32-bit structure is a sign bit.)

#### **(2) Retention of stored data**

The data stored in the link register are held until other different data are stored. Note that the stored data are initialized when the CPU module is powered off or reset.

 $Point<sup>9</sup>$ 

To use the link device in the network module exceeding link register points of the CPU module (default: 8192 points), change the link register points in the Device tab of the PLC Parameter dialog box.

## **(3) Using the link register in a network system**

Network parameters must be set.

The area range that is not set by network parameters can be used as a data register.

The link special register (SW) is used to store communication status data and error data of intelligent function modules, such as CC-Link IE module and MELSECNET/H module.

Because the data link information is stored as numeric data, error locations and causes can be checked by monitoring the link special register.

# **(1) Number of link special register points**

The points for the link special register in the CPU module are 2048 (SW0 to SW7FF). However, the number of points can be changed in the Device tab of the PLC parameter dialog box. ( $\sqrt{r}$  [Page 416, Appendix 1.2.8\)](#page-417-0) The link special register points for intelligent function modules (such as CC-Link IE modules and MELSECNET/H modules) are 512. Assign the link special register points as shown below. This enables data in the link special register (SW) of the CC-Link module to be refreshed to the link special relay (SW) of the CPU module.

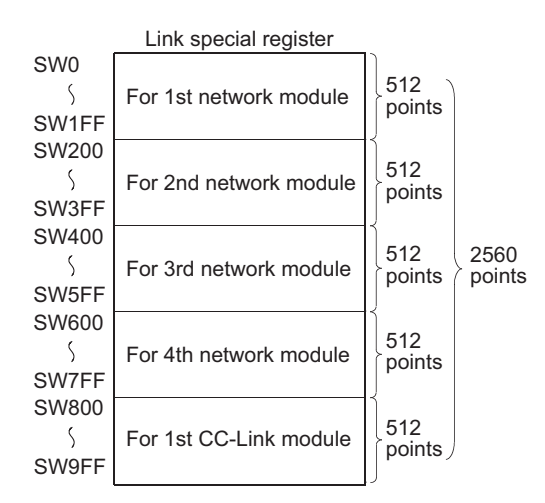

For details of the link special register, refer to the manual for each intelligent function module that has the link special register.

# **4.3 Internal System Devices**

Internal system devices are provided for system operations.

The allocations and sizes of internal system devices are fixed, and cannot be changed by the user.

# **4.3.1 Function devices (FX, FY, FD)**

Function devices are used in subroutine programs with argument passing.

Data are read or written between such subroutine programs and calling programs, using function devices.

**Ex.** When FX0, FY1, and FD2 are used in a subroutine program, and if X0, M0, and D0 are specified with a subroutine program call instruction, on/off data of X0 and FY1 are passed to FX0 and M0 respectively, and D0 data are passed to FD2.

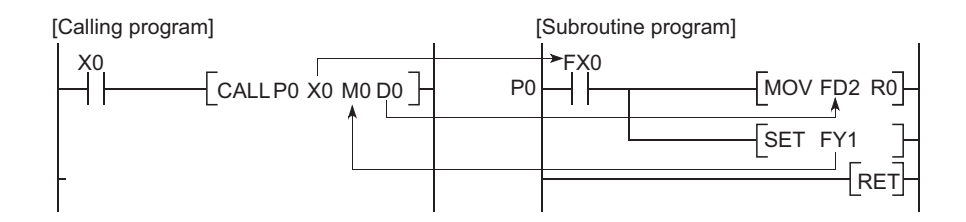

# **(1) Applications of function devices**

Because a device in each calling program can be determined by using a function device for subroutine programs, the same subroutine program can be used without considering other calling programs.

# **(2) Types of function devices**

The following three types of function devices are available.

- Function input (FX)
- Function output (FY)
- Function register (FD)

#### **(a) Function input (FX)**

- The function input is used to pass on/off data to a subroutine program.
- Bit data specified by a subroutine call instruction with argument passing are fetched into a subroutine program and they are used for operations.
- All bit devices for the CPU module can be used.

#### **(b) Function output (FY)**

- The function output is used for passing an operation result (on/off data) in a subroutine program to a calling program.
- An operation result is stored in the device specified in the subroutine program with argument passing.
- All bit devices except for input devices of the CPU module (X and DX) can be used.

## **(c) Function register (FD)**

- The function register is used for data writing or reading between a subroutine program and a calling program.
- The CPU module auto-detects the input or output conditions of the function register. Source data are input data of the subroutine program.
- Destination data are output data from the subroutine program.
- The function register of one point can occupy up to four words. Note that, however, the number of words used differs depending on the instruction in the subroutine program.

1) A one-word instruction uses one word only.

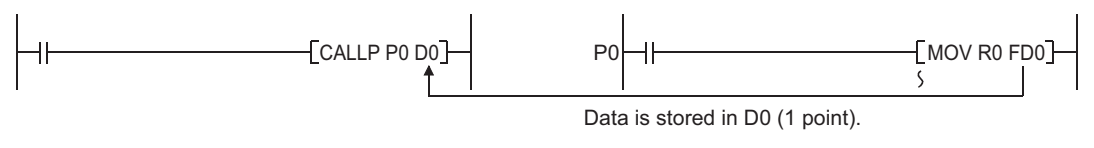

2) Two-word instruction uses two words.

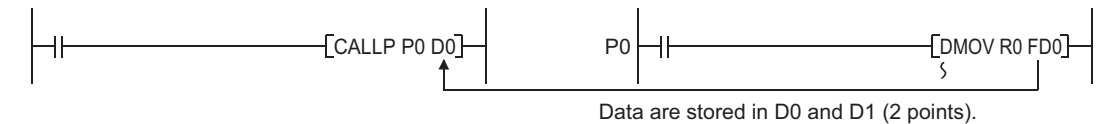

3) At a destination using 32-bit multiplication or division, four words are used.

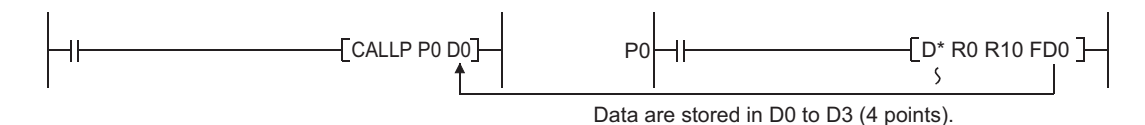

• Word devices of the CPU module can be used.

# $Point<sup>°</sup>$

In subroutine programs with argument passing, do not use any devices that are used by the function register. If this occurs, function register values will not be normally passed to the calling program.

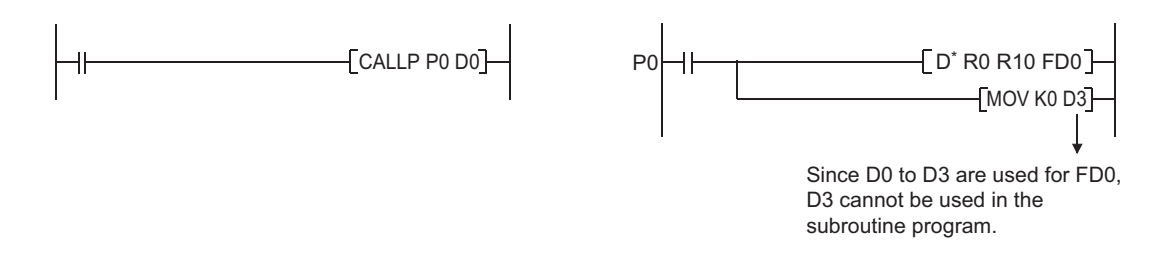

For use of function devices, refer to the following.

MELSEC-Q/L Programming Manual (Common Instruction)

# **4.3.2 Special relay (SM)**

The special relay (SM) is an internal relay whose specifications are determined by the programmable controller. This device stores the CPU module status data. For details, refer to the following.

**QCPU User's Manual (Hardware Design, Maintenance and Inspection)** 

# **4.3.3 Special register (SD)**

The special register (SD) is an internal relay whose specifications are determined by the programmable controller. This device stores the CPU module status data (such as error diagnostics and system information). For details, refer to the following.

QCPU User's Manual (Hardware Design, Maintenance and Inspection)

# **4.4 Link Direct Device**

The link direct device is a device for direct access to the link device in a CC-Link IE Controller Network module, CC-Link IE Field Network master/local module or MELSECNET/H module. This CPU module can directly write data to or read data from the link device in each network module using sequence programs, regardless of the link refresh of the CPU module.

# **(1) Specification method and application example**

#### **(a) Specification method**

 • For a CC-Link IE Controller Network module and MELSECNET/H module, specify the device with a network number and a device number as shown below.

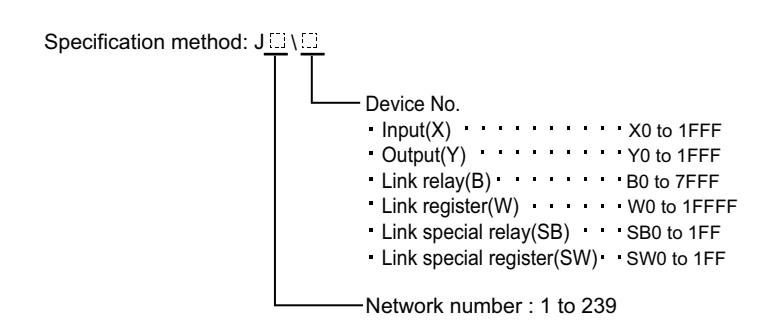

 • For a CC-Link IE Field Network master/local module, specify the device with a network number and a device number as shown below.

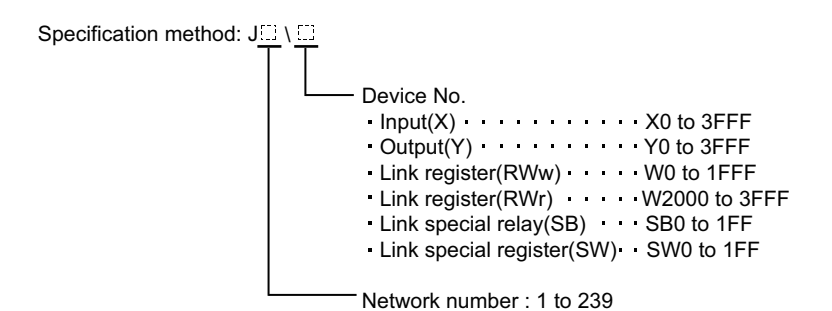

## **(b) Application example**

For link register 10 (W10) of network number 2, "J2\W10" must be used.

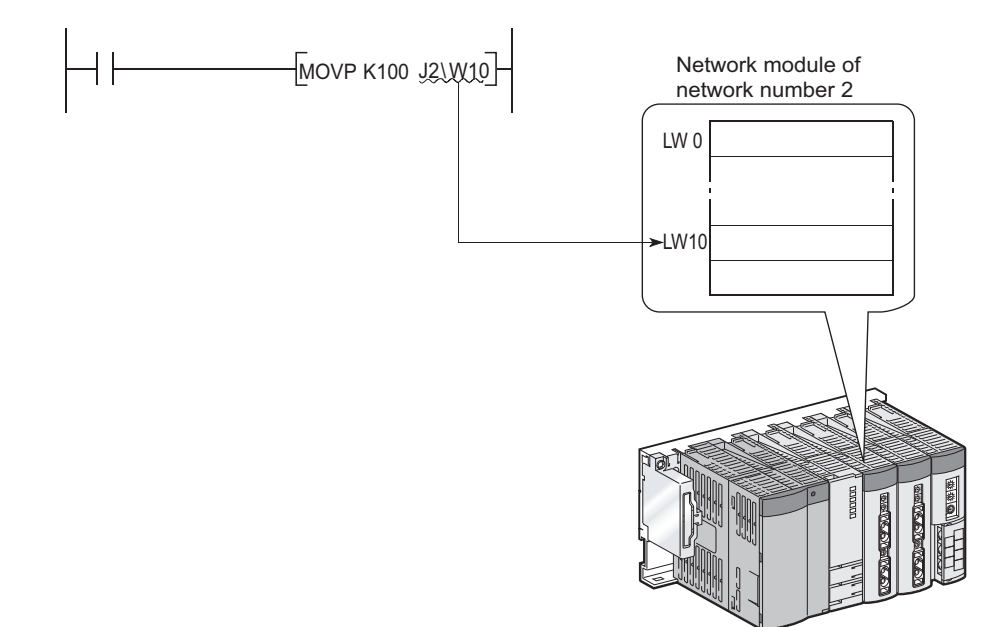

For a bit device (X, Y, B, or SB), the digit must be specified.

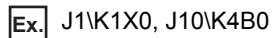

# **(2) Specification range**

A link device that is not set in the Network parameter dialog box can be specified.

#### **(a) Writing**

 • The write range must be within the link device send range that is set by common parameters on Network parameter setting dialog box, and it must be outside the refresh range set by network refresh parameters.

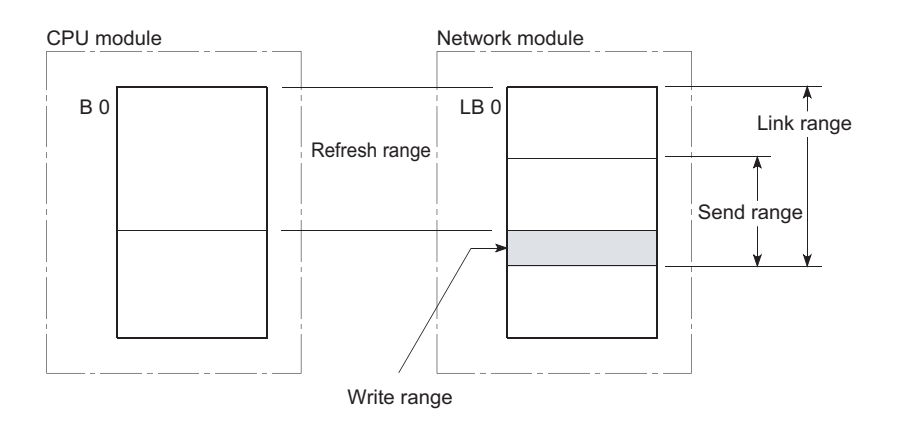

 • Although writing can be done to a refresh range portion (specified by refresh parameters) within the link device range, the link module's link device data will be overwritten when a refresh occurs. When writing data by using a link direct device, write the same data to the relevant devices on the CPU module side, which are set by refresh parameters.

[Refresh parameter settings]

1) Network number: 1

2) CPU module (W0 to W3F)  $\leftrightarrow$  Network module (LW0 to LW3F)

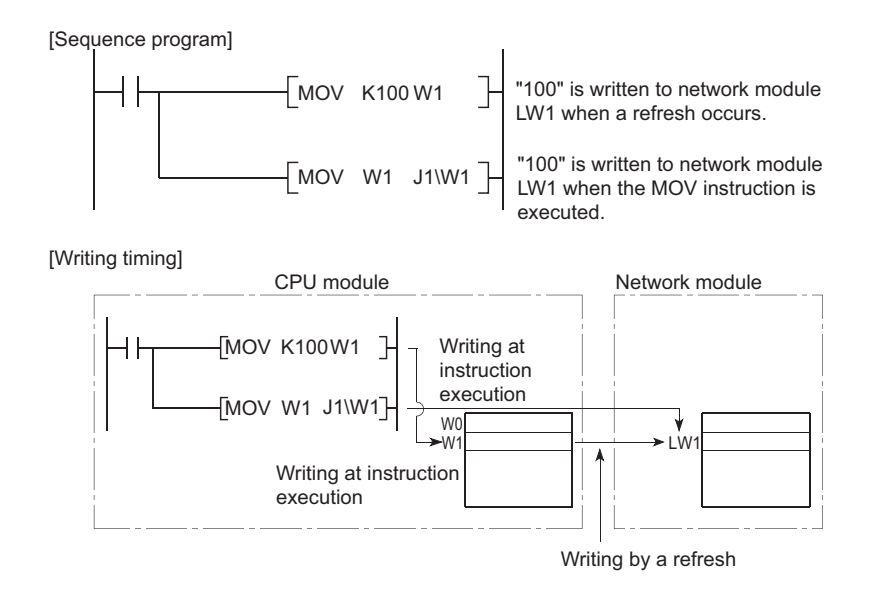

 • If data are written to another station's write range using a link direct device, the data will be overwritten with other data that are received from the corresponding station.

#### **(b) Reading**

The link device ranges of network modules can be read.

# $Point<sup>°</sup>$

Writing or reading data by using a link direct device is allowed for only one network module that is on the same network. If two or more network modules are mounted on the same network, a network module with the lowest slot number is the target of writing or reading by the link direct device.

For example, if network modules set as station numbers 1 and 2 are mounted on network number 1 as shown in below, station number 2 is the target of the link direct device.

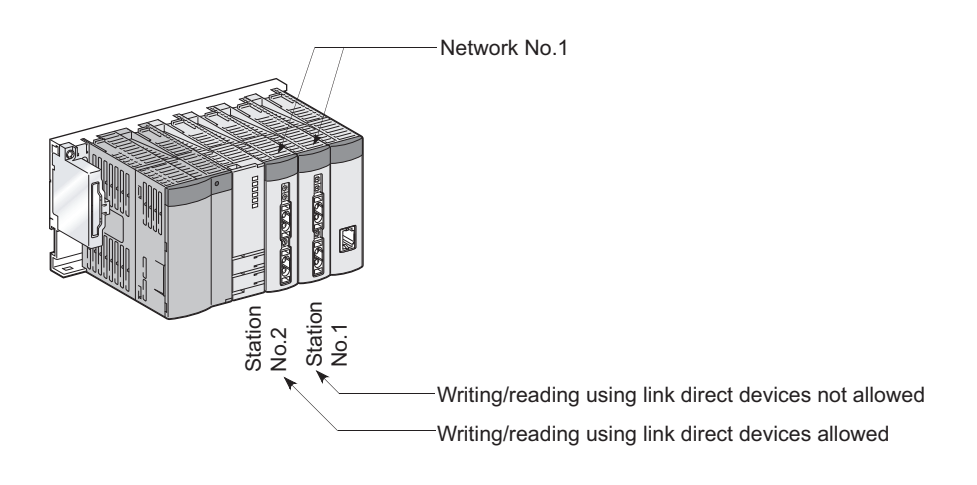

#### **(3) Differences between link direct devices and link refresh**

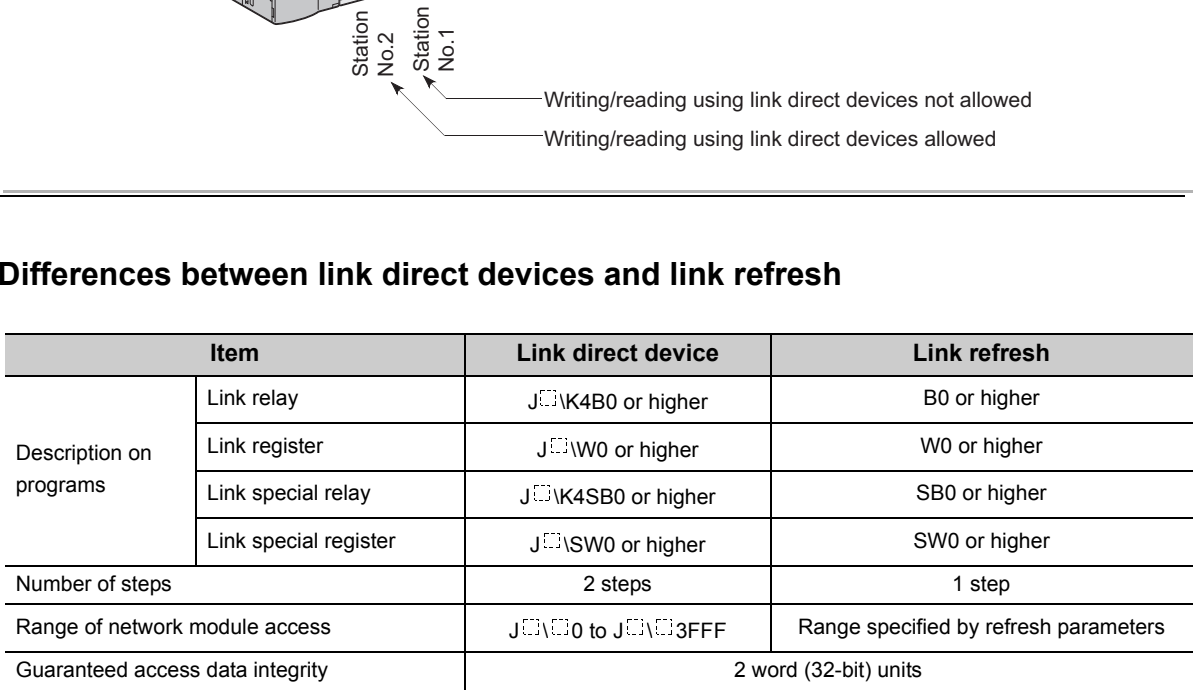

For network parameters, common parameters, and network refresh parameters, refer to the following.

- Details:  $\Box$  Manual for each network module
- Setting method:  $\Box$  Operating manual for the programming tool used

# **4.5.1 Intelligent function module device**

The intelligent function module device allows direct access from the CPU module to the buffer memories of the intelligent function modules which are mounted on the main and extension base units.

# **(1) Specification method and application example**

## **(a) Specification method**

Specify the I/O number and buffer memory address of the intelligent function module.

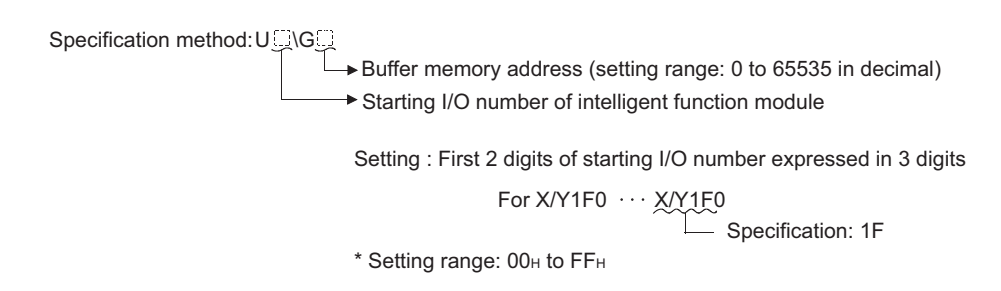

## **(b) Application example**

Specify the device as shown below to store CH.1 to CH.4 digital output values of the Q64AD analog-digital converter module into D0 to D3 of the CPU module when the Q64AD is mounted in the position of I/O number 020 (X/Y020 to X/Y02F).

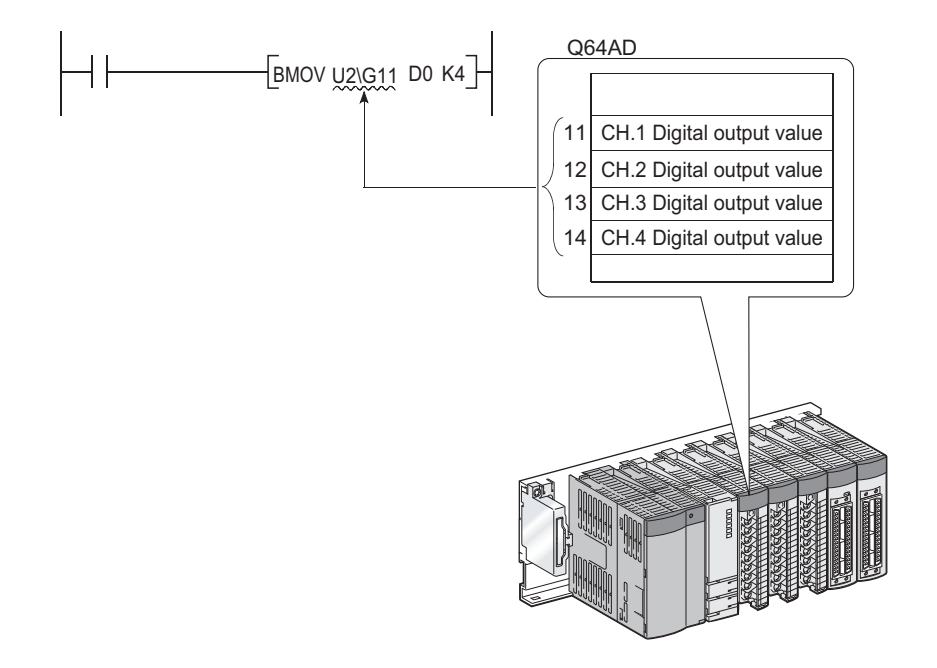

If the intelligent function module device is used, device comments can be attached to the buffer memory areas. Operating manual for the programming tool used

#### **(2) Processing speed**

The processing speed of the intelligent function module device is as follows:

 • The processing speed of writing or reading using the intelligent function module device is slightly higher compared with the case of using the FROM or TO instruction.

"MOV U2\G11 D0" **Ex.**

 • When reading from the buffer memory of an intelligent function module and another processing with one instruction, totalize the processing speed of the FROM or TO instruction and the other instruction.

"+ U2\G11 D0 D10" **Ex.**

# $Point<sup>6</sup>$

Instead of using the intelligent function module device in the sequence program twice or more to write or read buffer memory data, using the FROM or TO instruction once in one place can increase the processing speed.

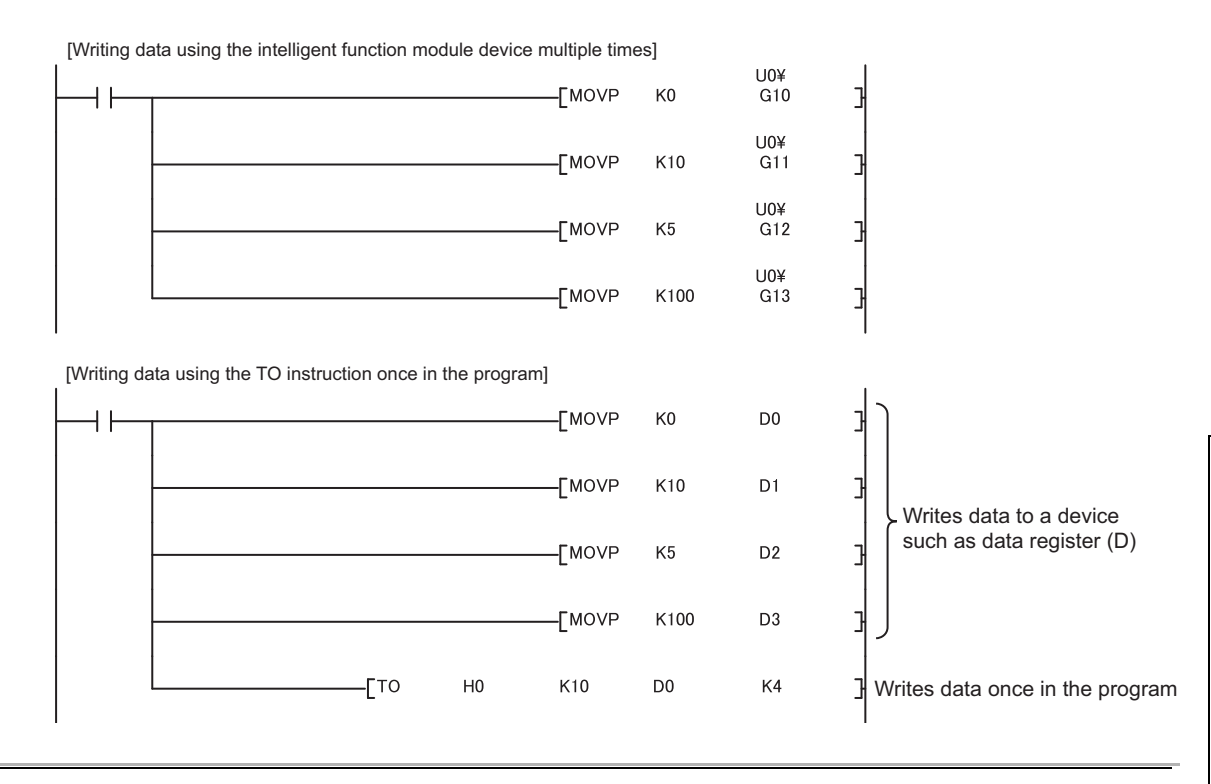

For buffer memory addresses and applications, refer to the manual for each intelligent function module used. For the FROM and TO instructions, refer to the following.

**MELSEC-Q/L Programming Manual (Common Instruction)** 

# **4.5.2 Cyclic transmission area device**

The cyclic transmission area device is used to access the CPU shared memory of each CPU module in a multiple CPU system.

# **(1) Features**

- The transfer speed is higher than the case of using the write (S.TO or TO) or read (FROM) instruction to the CPU shared memory, resulting in reduced programming steps.
- Using the cyclic transmission area device allows bit manipulation.
- By setting device comments for the cyclic transmission area device, program readability is increased.
- Because information on the CPU shared memory can be directly specified as an argument of the instruction, no interlock device is required.

# **(2) Specification method**

Specify the I/O number of the CPU module and the CPU shared memory address.

Specification method: U3En\G $\square$ 

CPU shared memory (setting range: 0 to 4096, 10000 to 24335 in decimal) Starting I/O number of the CPU module Setting: First 3 digits of starting I/O number CPU module mounting location: \* CPU slot (CPU No.1):  $3E00H \rightarrow 3E0$ \* Slot 0 (CPU No.2): <u>3E10н</u> →3E1 \* Slot 1 (CPU No.3): <u>3E20н</u> →3E2 \* Slot 2 (CPU No.4):  $3E30H \rightarrow 3E3$ 

For details of the cyclic transmission area device, refer to the following.

QCPU User's Manual (Multiple CPU System)

# **4.6 Index Register (Z)/Standard Device Resister (Z)**

# **4.6.1 Index register (Z)**

The index register is used for indirect specification (index modification) in sequence programs. Index modification uses one point of the index register.

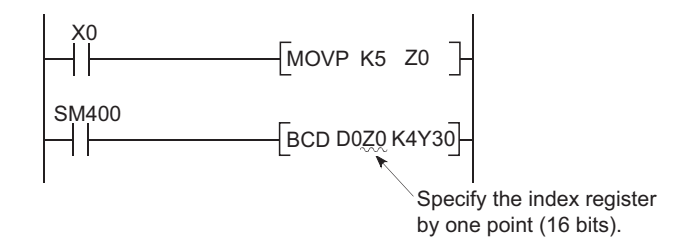

The index register has 20 points (Z0 to Z19).

# **(1) Bit structure of the index register**

#### **(a) Bit structure and read/write unit**

One point of the index register consists of 16 bits, and data can be read or written in units of 16 bits.

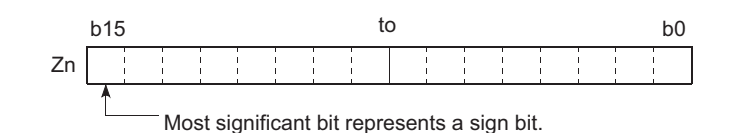

# $Point<sup>°</sup>$

Index register data are handled as signed data.

In the case of the hexadecimal notation,  $0000_H$  to FFFF<sub>H</sub> can be stored. However, because the most significant bit represents a sign bit, decimal values that can be specified are -32768 to 32767. (When using T, TS, or C device, specify the values within the range of -16384 to 16383.)

### **(b) When using the index register for a 32-bit instruction**

The processing target is Zn and Zn+1.

The lower 16 bits correspond to the specified index register number (Zn), and the higher 16 bits correspond to the specified index register number + 1.

**Ex.** When Z2 is specified in the DMOV instruction, Z2 represents the lower 16 bits and Z3 represents the higher 16 bits. (The most significant bit in a 32-bit structure is a sign bit.)

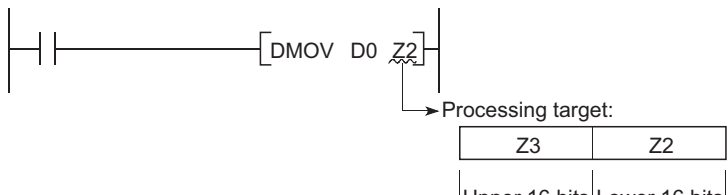

Upper 16 bits Lower 16 bits

# **(2) 32-bit index modification**

For 32-bit index modification, use two points of the index register. The index register areas to be used for 32-bit index modification is set in two ways:.

• by specifying the index register range used, or

• by using "ZZ". Mote 4.4

 $\bullet\hspace{0.1cm} \bullet\hspace{0.1cm} \bullet\hspace{0.1cm} \bullet\hspace{0.1cm} \bullet\hspace{0.1cm} \bullet\hspace{0.1cm} \bullet\hspace{0.1cm} \bullet$ 

**Remark**  $\begin{array}{cccccccccccccc} \bullet & \bullet & \bullet & \bullet & \bullet & \bullet & \bullet & \bullet \end{array}$ For details and precautions of index modification using the index register, refer to the following. **MELSEC-Q/L Programming Manual (Common Instruction)** 

<span id="page-357-0"></span>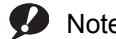

When specifying the 32-bit index modification using "ZZ" with the Q02UCPU, Q03UDCPU, Q04UDHCPU, Q06UDHCPU, Q13UDHCPU, or Q26UDHCPU, check the versions of the CPU module and programming tool used. ( $\sqrt{P}$  Page 434, [Appendix 2](#page-435-0))

. . . . . . .

# **4.6.2 Standard device register (Z)**

By using the index register between register operations, operations can be executed at a higher speed. The index register used in this case is called the standard device resister.

### **(1) Device number**

Since the standard device register is the same device as the index register, pay attention not to use the same device number when using the index modification.

**Remark**  $\bullet$   $\bullet$   $\bullet$   $\bullet$ 

For operation processing and processing time of the standard device register, refer to the following. MELSEC-Q/L Programming Manual (Common Instruction) . . . . . . . . . . . . . . . . . . . . .

# **4.6.3 Switching from the scan execution type to the interrupt/fixed scan execution type program**

The CPU module performs the following when switching from the scan execution type program to the interrupt/fixed scan execution type program.

- Saving and restoring the index register data
- Saving and restoring block numbers of the file register

## **(1) Setting for saving and restoration**

Saving and restoration setting can be enabled in the PLC system tab of the PLC parameter dialog box. To disable writing to the index register in the interrupt/fixed scan execution type program, select "High Speed Execution" in the Interrupt Program/Fixed Scan Program Setting area. If this setting is enabled, the program will switch faster than before.

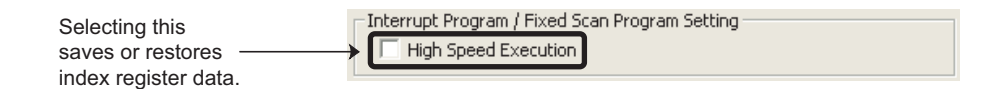

## **(2) Processing of the index register**

#### **(a) When "High-speed execution" is not selected**

- When switching from the scan execution type program to the interrupt/fixed scan execution type program The CPU module saves index register values in the scan execution type program, and passes them to the interrupt/fixed scan execution type program.
- When switching from the interrupt/fixed scan execution type program to the scan execution type program The CPU module restores the saved index register values.

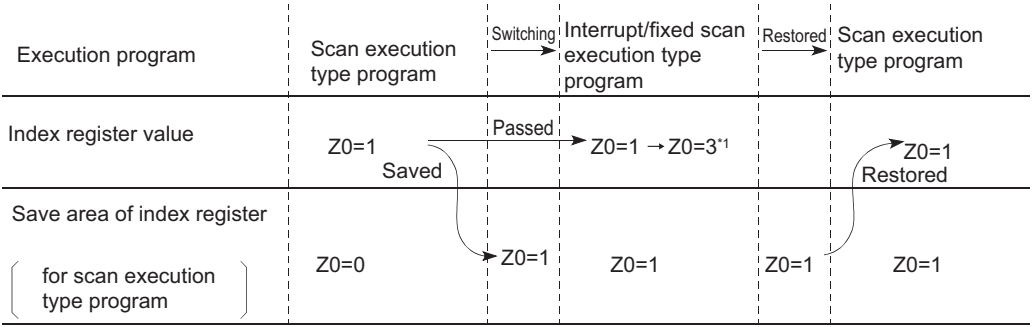

\*1 The Z0 value is changed to 3 in the interrupt program.

# $\mathsf{Point} \mathcal{P}$

To pass index register values from the interrupt/fixed scan execution type program to the scan execution type program, use word devices
### **(b) When "High-speed execution" is selected**

- When switching from the scan execution type program to the interrupt/fixed scan execution type program The CPU module does not save/restore any index register values.
- When switching from the interrupt/fixed scan execution type program to the scan execution type program If data are written to the index register by the interrupt/fixed scan execution type program, the values of the index register used in the scan execution type program will be corrupted.

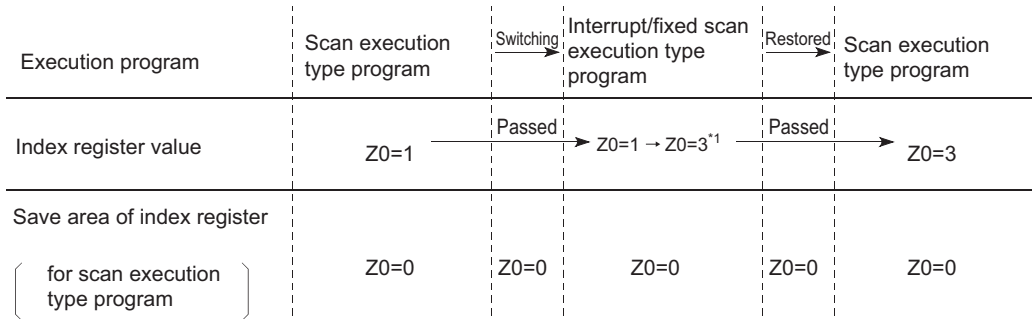

\*1 The Z0 value is changed to 3 in the interrupt program.

When writing data to the index register by the interrupt/fixed scan execution type program, use the ZPUSH or ZPOP instruction to save and restore the data.

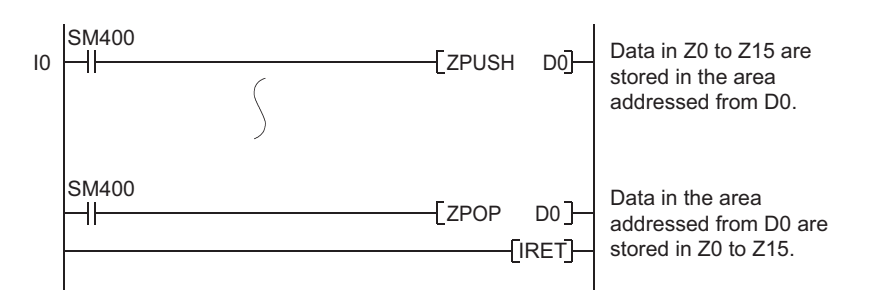

### **(3) Processing of file register's block numbers**

- When switching from the scan execution type program to the interrupt/fixed scan execution type program The CPU module saves the file register block numbers in the scan execution type program, and passes them to the interrupt/fixed scan execution type program.
- When switching from the interrupt/fixed scan execution type program to the scan execution type program The CPU module restores the saved block numbers of the file register.

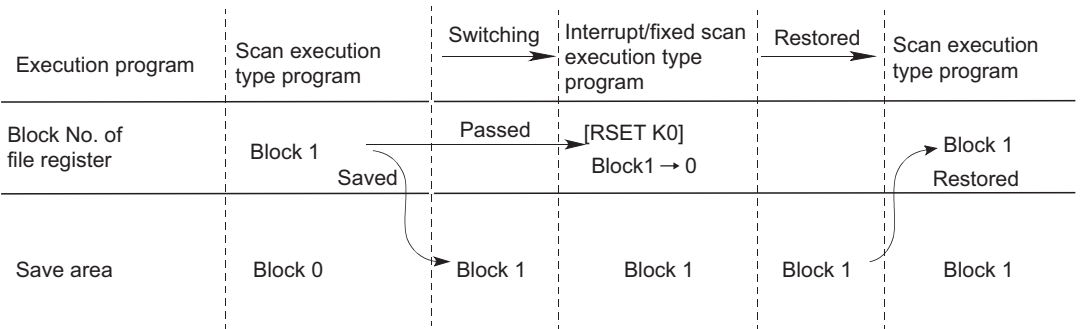

# $4.7$  File Register (R)  $\clubsuit$ <sup>[Note 4.5](#page-361-0)</sup>

The file register (R) is a device provided for extending the data register. The file register can be used at the same processing speed as the data register.

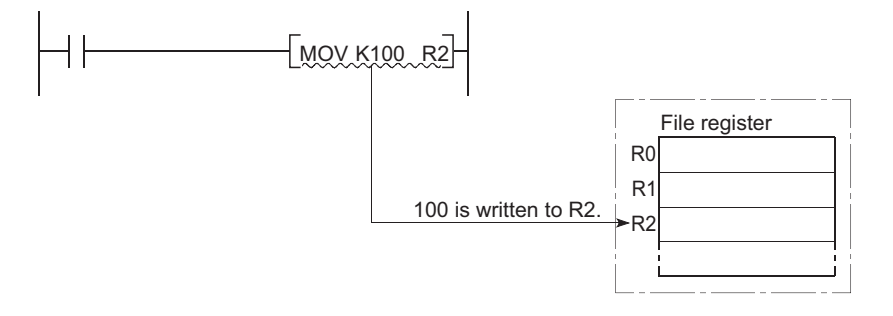

### **(1) Bit structure of the file register**

### **(a) Bit structure and read/write unit**

One point of the file register consists of 16 bits, and data can be read or written in units of 16 bits.

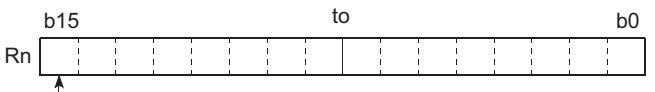

Most significant bit represents a sign bit.

### **(b) When using a 32-bit instruction for the file register**

The processing target is Rn and Rn+1.

The lower 16 bits correspond to the file register number (Rn) specified in the sequence program, and the higher 16 bits correspond to the specified file register number + 1.

For example, when R2 is specified in the DMOV instruction, R2 represents the lower 16 bits and R3 represents the higher 16 bits.

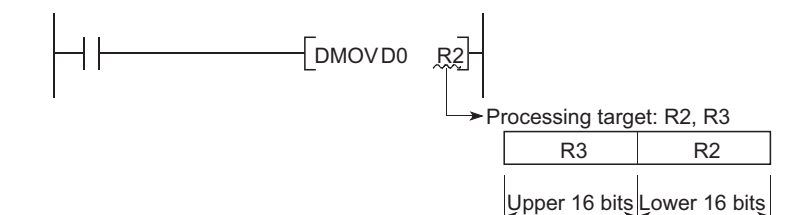

Data of -2147483648 to 2147483647 or 00000000 $\mu$  to FFFFFFFF<sub>H</sub> can be stored in a two-point area of the file register. (The most significant bit in a 32-bit structure is a sign bit.)

<span id="page-361-0"></span>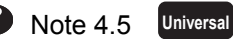

The Q00UJCPU does not have the file register.

### **(2) Clearing the file register**

If the Latch (2) is set in the Device tab of the PLC parameter dialog box, the data in the file register are not cleared even if the CPU module is powered off or reset. (Data cannot be initialized by performing latch clear operation.<sup>\*1</sup>) For how to clear the data, refer to the "Data Clear Processing" section. ( $\sqrt{r}$  [Page 73, Section 2.7 \(4\)\)](#page-74-0)

\*1 The latch range of the file register can be set in the Device tab of the PLC parameter dialog box. ( $\sqrt{P}$  Page 365, [Section 4.7.4 \(1\) \(c\)\)](#page-366-0)

## <span id="page-362-0"></span>**4.7.1 Storage location**

File register data are stored in the following memory.

<span id="page-362-2"></span>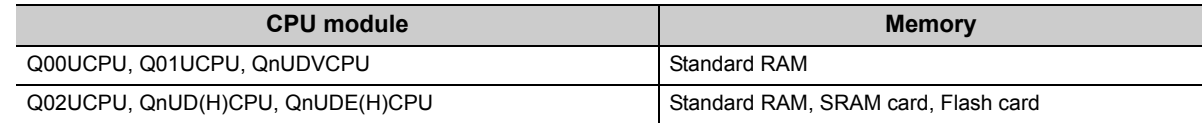

## <span id="page-362-1"></span>**4.7.2 File register size**

The size of file register is the total number of points of the file register (ZR), extended data register (D), and extended link register (W). Set the size so that the total number of points will be less than the free space of memory specified as a storage location. The free space can be checked in the Confirm Memory Size window using a programming tool.

**[Tool]**  $\Leftrightarrow$  **[Confirm Memory Size]** 

### **(1) Storing data in the standard RAM**

The following table lists the points available for the file register data to be stored in the standard RAM. Note that if data other than the file register data are stored in the standard RAM, the points will decrease.  $(\sqrt{37}$  [Page 36, Section 2.1.1 \(2\)](#page-37-0))

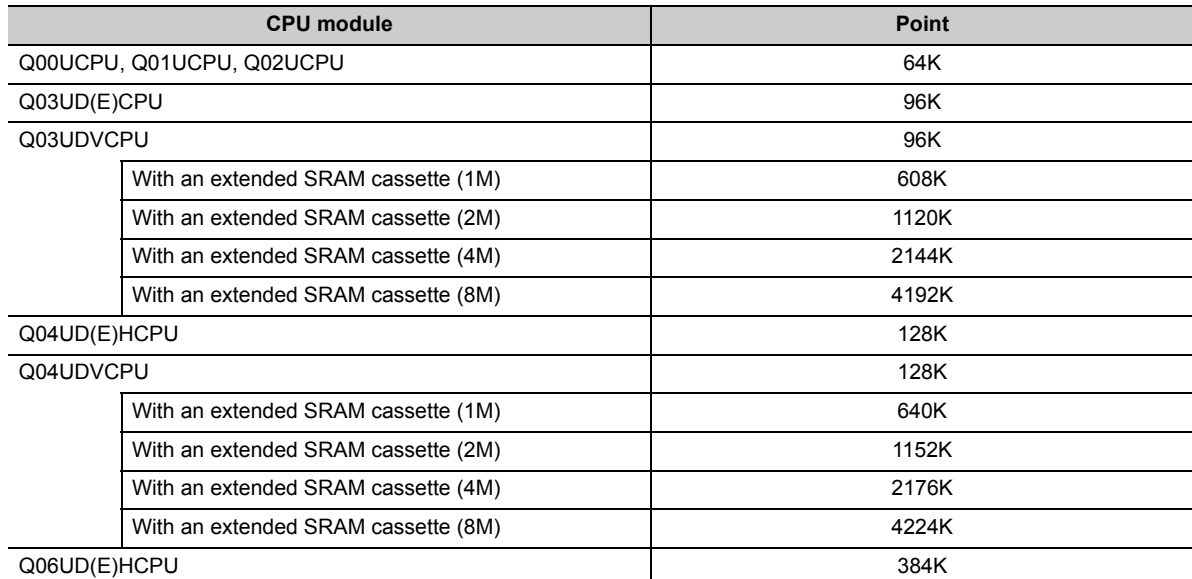

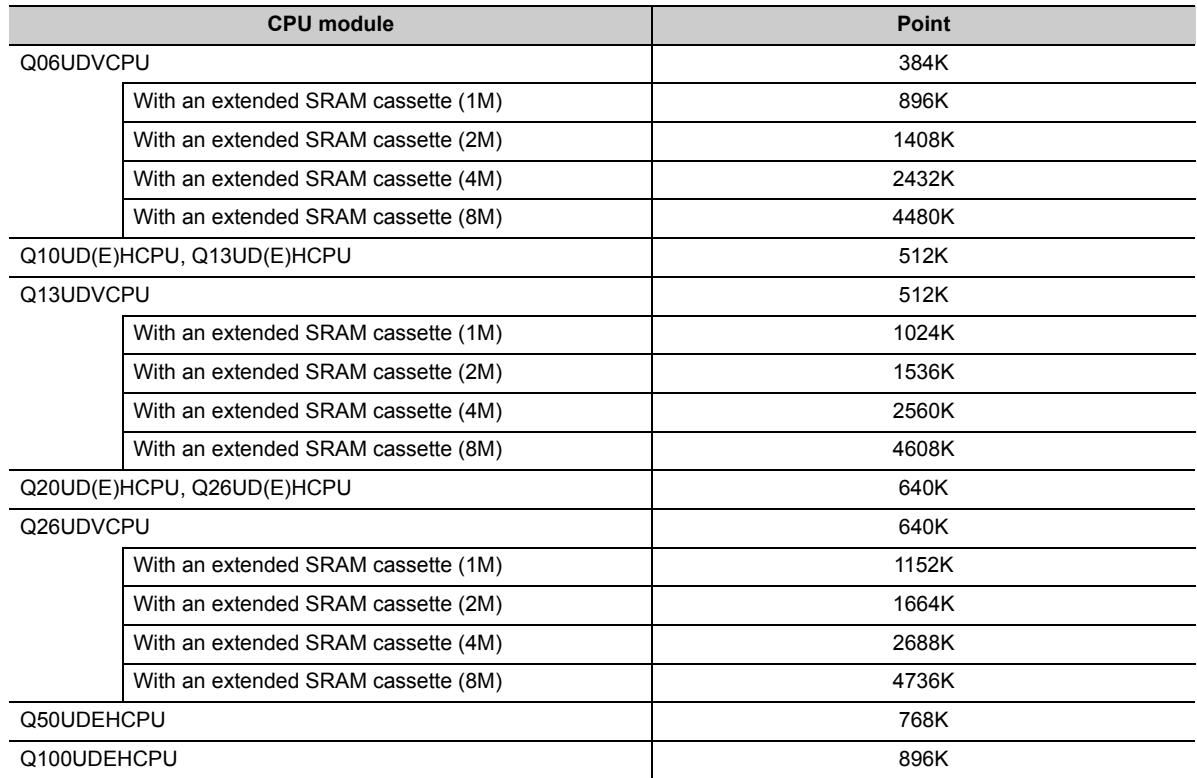

### **(2) Storing data in an SRAM card**

Up to 4086K points can be stored in one file. Since one block consists of 32K words, up to 128 blocks can be stored.

Note that the number of points or blocks that can be added depends on the size of the programs and device comments stored in the memory card.

### **(3) Storing data in a Flash card**

 $\bullet$ 

Up to 2039K points can be stored in one file.

Since one block consists of 32K words, up to 64 blocks can be stored.

Note that the number of points or blocks that can be added depends on the memory card capacity and the size of the programs and device comments stored in the memory card.

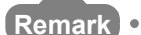

For the memory cards available for the CPU module, refer to [Page 37, Section 2.1.1 \(4\).](#page-38-0) 

## **4.7.3 Differences in available accesses by storage memory**

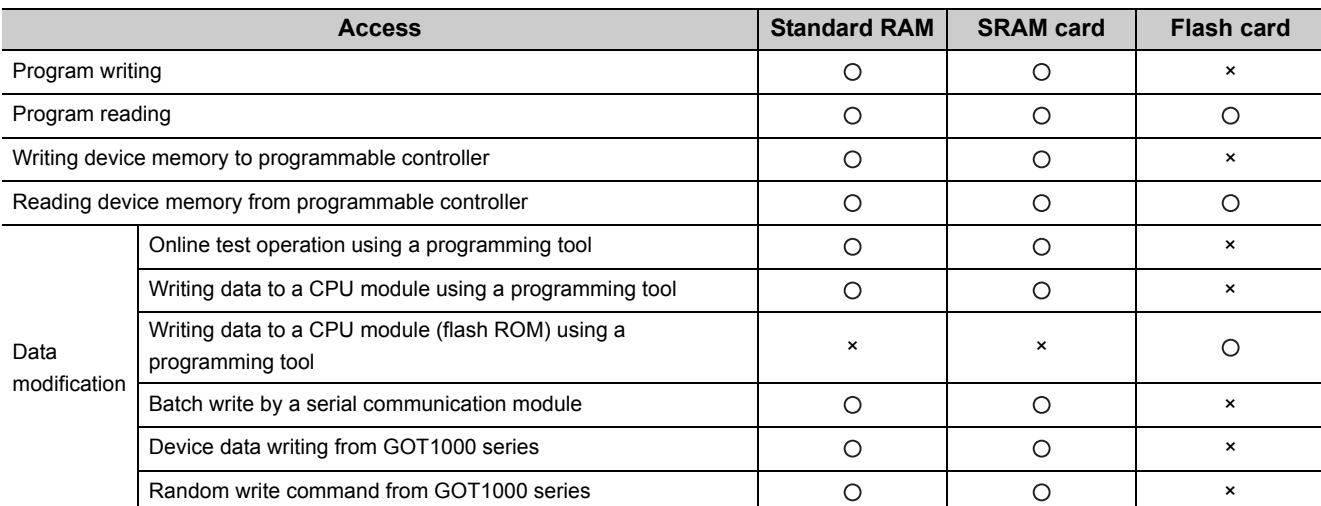

Accesses available for the file register vary for each memory.

## **4.7.4 Registration procedure for the file register**

To use the file register, register files to the CPU module by the following procedure.

- *1.* **Set a file register file. ( [Page 363, Section 4.7.4 \(1\)](#page-364-0))**
- *2.* **Write the file register file. ( [Page 366, Section 4.7.4 \(2\)](#page-367-0))**

### <span id="page-364-0"></span>**(1) Setting a file register file**

Set whether to use a file register in the PLC file tab of the PLC parameter dialog box.

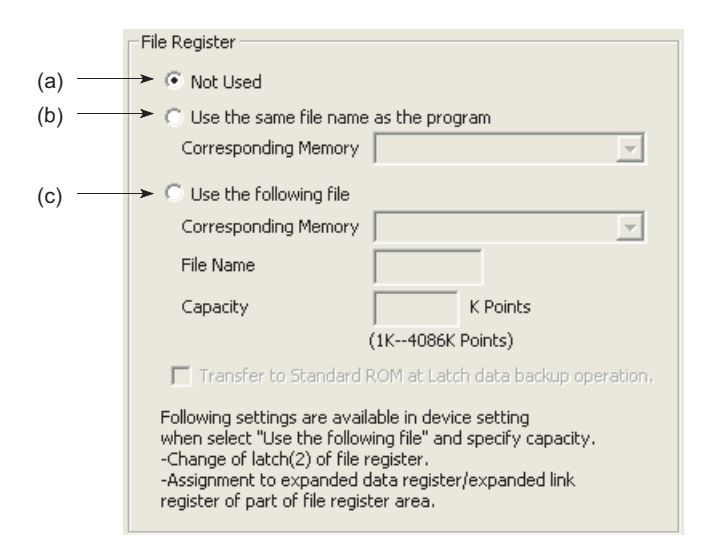

#### **(a) Not Used**

Select this in the following cases.

- When not using any file register
- When specifying a file register used in the sequence program (the QDRSET instruction is used for specification.)

#### **(b) Use the same file name as the program.**

Select this when executing the file register with the same file name as the sequence program. Select the memory to be used for the file register from a standard RAM or a memory card.

• When the program is changed

The file name of the file register is automatically changed to the same name as the program. This feature is useful if the file register is exclusively used for one program as a local device.

**Ex.** When each of file registers A to C has the same name with the corresponding one of the program A to C, the operation is as described below.

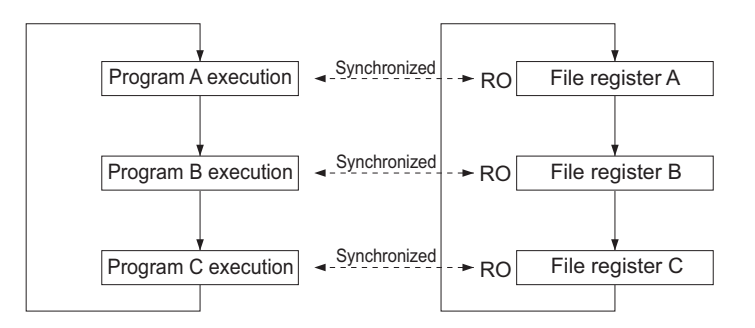

• Point setting for file registers

Set the number of file register points in the "File Register Detail Setting" screen when writing data to the programmable controller.

 $\text{[Online]} \Leftrightarrow \text{[Write to PLC]} \Leftrightarrow \text{ the } \text{[Detail]} \text{ button of "File Register" }$ 

 $Point<sup>°</sup>$ 

● Only one file register can be created in the standard RAM. (This applies to CPU modules except the High-speed Universal model QCPU.)

To create more than one, use a SRAM or Flash card.

● With some instructions, file registers set for respective programs cannot be specified. For details, refer to the pages describing devices available for each instruction in the following manual. **COMMELSEC-Q/L Programming Manual (Common Instruction)** 

#### <span id="page-366-0"></span>**(c) Use the following file.**

Select this when one file register is to be shared by all execution programs.

Specify "Corresponding Memory", "File Name", and "Capacity" and write these parameters to the CPU module to create a file for the file register.

If the capacity is not specified, note the following.

- When the specified file register file is stored in the specified drive, the file is used. (The capacity is the same as that of the stored file register file.)
- If the file register file with the specified file name is not found on the specified drive, "PARAMETER ERROR" (error code: 3002) will occur.
- For use of an ATA card, "Memory card (ROM) cannot be selected for "Corresponding Memory". (File register data cannot be stored in ATA cards.)

Selecting "Memory card (ROM)"for "Corresponding Memory" and writing the settings to the CPU module will result in "PARAMETER ERROR" (error code: 3002).

 $Point<sup>°</sup>$ 

If necessary, the latch range of a file register can be changed in the "Use the following file" setting.

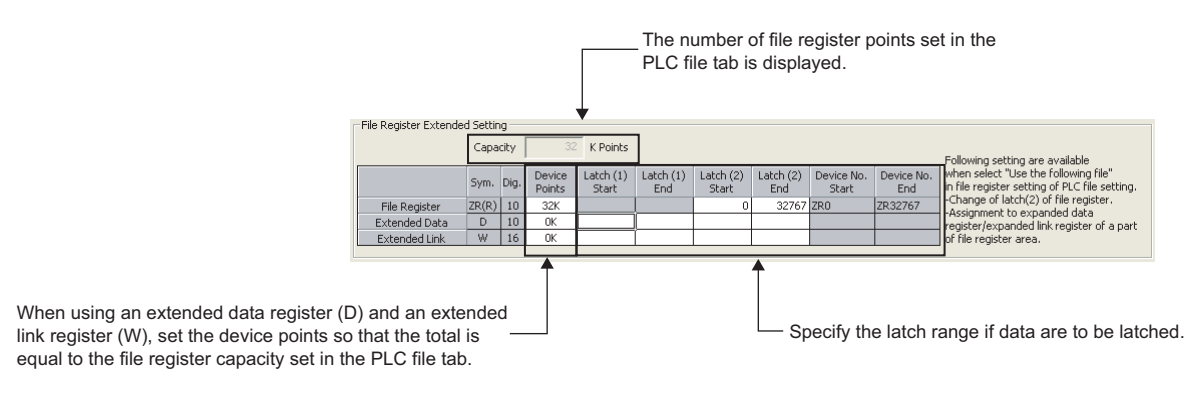

### <span id="page-367-0"></span>**(2) Registering a file register file to the CPU module**

 $\textcircled{1}$  [Online]  $\textcircled{2}$  [Write to PLC]

Register a file to the CPU module by executing the write to PLC function.

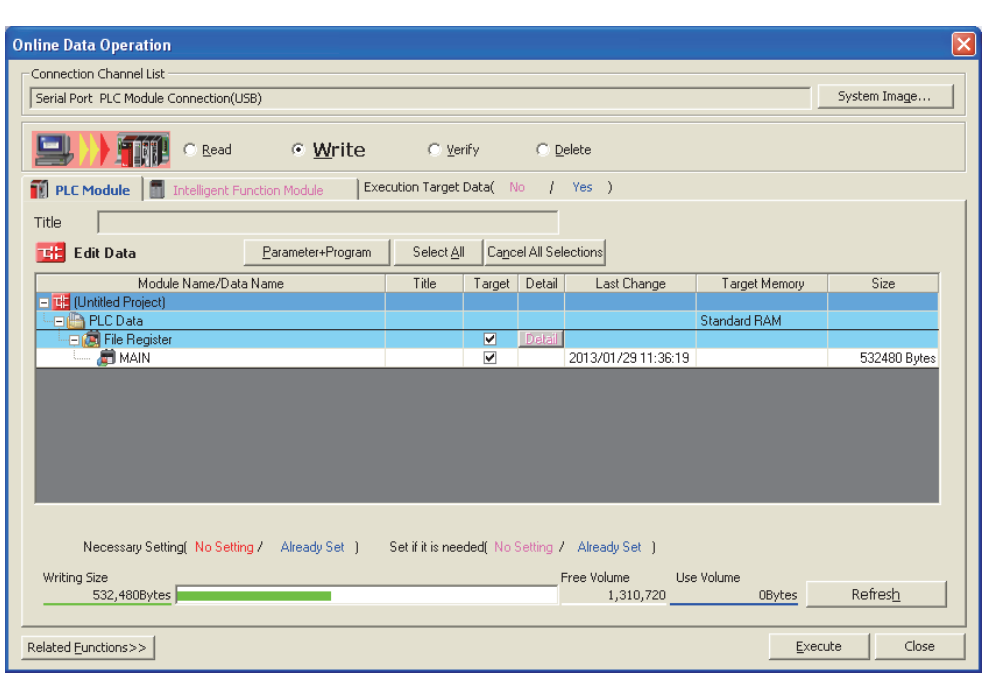

#### **(a) Registration memory**

Select a memory where the file register file is to be registered from the following.

- Standard RAM
- Memory card (SRAM)
- Memory card (Flash)

To use the same file name that is used in the program, register the file register file to the memory specified in the PLC File tab of the PLC parameter dialog box.

#### **(b) File register size of the CPU module**

The file register size can be set in increments of one point. Note that each file size is ensured in units of 256 points. Even if a file register is not specified from ZR0, the created file will have an assignment from ZR0 to the last number.

**Ex.** If the write range of a file register is specified to be ZR1000 to ZR1791, the created file register file will have an assignment from ZR0 to ZR1791. However, because the data in ZR0 to ZR999 are unreliable, specify the file register from ZR0. The size of the file register is checked in the units of 1K points. Therefore, the file register size must be specified from R0 in the units of 1K points.

## **4.7.5 Specification methods of the file register**

### **(1) Block switching method**

The file register points used are divided and specified in units of 32K points (R0 to R32767). If multiple blocks are used, the desired block is specified with the block number in the RSET instruction. Each block has a specification range of R0 to R32767.

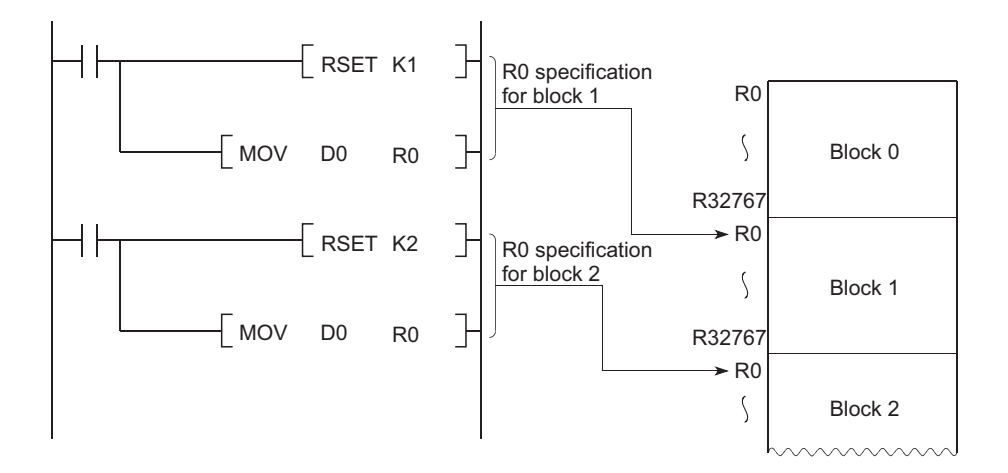

### **(2) Serial number access method**

A file register whose size is exceeding 32K points can be specified using consecutive device numbers. Multiple blocks of a file register can be used as a continuous file register. This kind of device is expressed as "ZR".

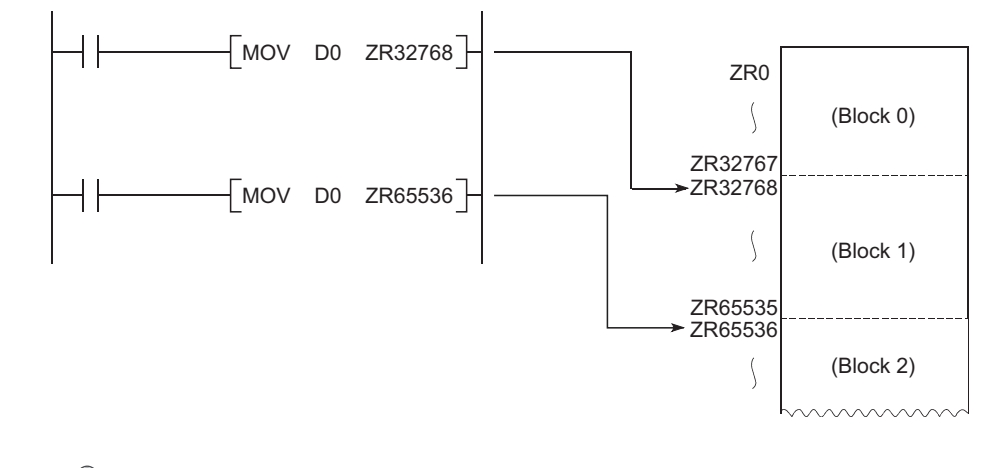

 $Point<sup>°</sup>$ 

The block numbers and ZR device points that can be specified vary depending on the following.

- Storage location of the file register ( $\sqrt{r}$  [Page 361, Section 4.7.1](#page-362-0))
- File register size  $\sqrt{3}$  [Page 361, Section 4.7.2\)](#page-362-1)

## **4.7.6 Precautions for using the file register**

### **(1) No registration or use of an invalid file register number**

### **(a) When the file of the file register has not been registered**

Writing to or reading from the file register will result in "OPERATION ERROR" (error code: 4101).

### **(b) When writing to or reading from the file register exceeding the registered size (points)**

"OPERATION ERROR" (error code: 4101) will occur.

#### **(2) File register size check**

When writing to or reading from the file register, check the file register size so that data can be written or read within the size (points) set for the CPU module.

#### **(a) Checking the file register size**

The file register size can be checked in the File register capacity area (SD647).<sup>\*1</sup>

The file register size data in units of 1K points is stored in this SD647.

\*1 If a file register file is switched to another, the size of the currently selected file register file is stored in SD647.

 $Point<sup>°</sup>$ 

The remainder after dividing the file register size by 1K points is discarded.

To ensure an accurate "range of use" check, specify the file register setting in units of 1K points (1024 points).

#### **(b) Checking timing**

- In a program using any file register, check the file register size at step 0.
- After execution of the file register file switching instruction (QDRSET), check the file register size.
- Before executing the file register block switching instruction (RSET), check that space of 1K points or more is ensured in a block after switching. The space can be calculated using the following formula. (File register size) > [32K points × (Switching block No.) + 1K points]

#### **(c) File register size checking procedure**

- Check the file register size used for each sequence program.
- Check the total file register size set in SD647 on the sequence program to see if there are sufficient number of points to be used or not.

#### [Program example 1]

The file register range of use is checked at the beginning of each program.

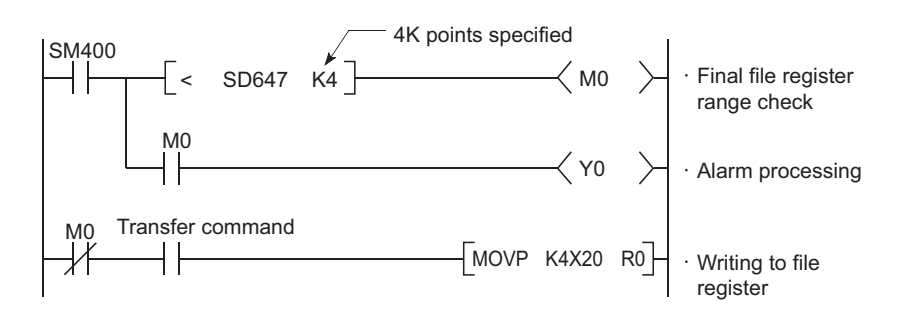

#### [Program example 2]

The file register range of use is checked after execution of the QDRSET instruction.

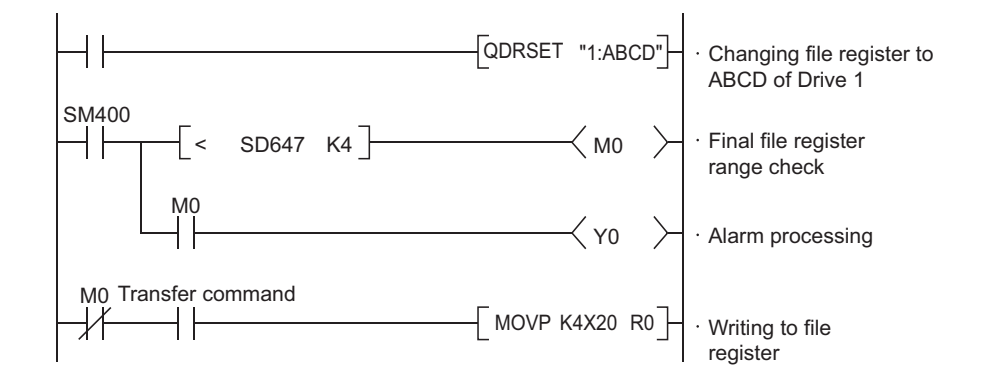

[Program example 3]

When a block is switched to another:

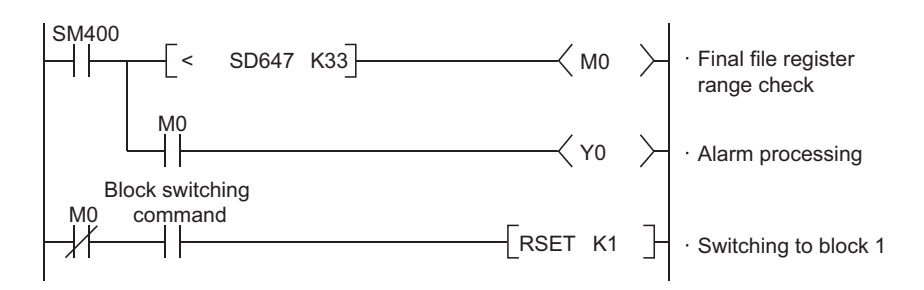

### **(3) Deleting a file register file**

Delete an unnecessary file register file from "Delete PLC Data" of programming tool.

**[Online]**  $\Diamond$  **[Delete PLC Data]** 

## **4.8 Extended Data Register (D) and Extended Link Register**  (W)  $\bullet$  [Note 4.6](#page-371-0)

The extended data register (D) and extended link register (W) are devices for using the large-capacity file register (ZR) area as an extended area of the data register (D) and link register (W). These devices can be programmed as the data register (D) and link register (W) together with the file register (ZR) area.

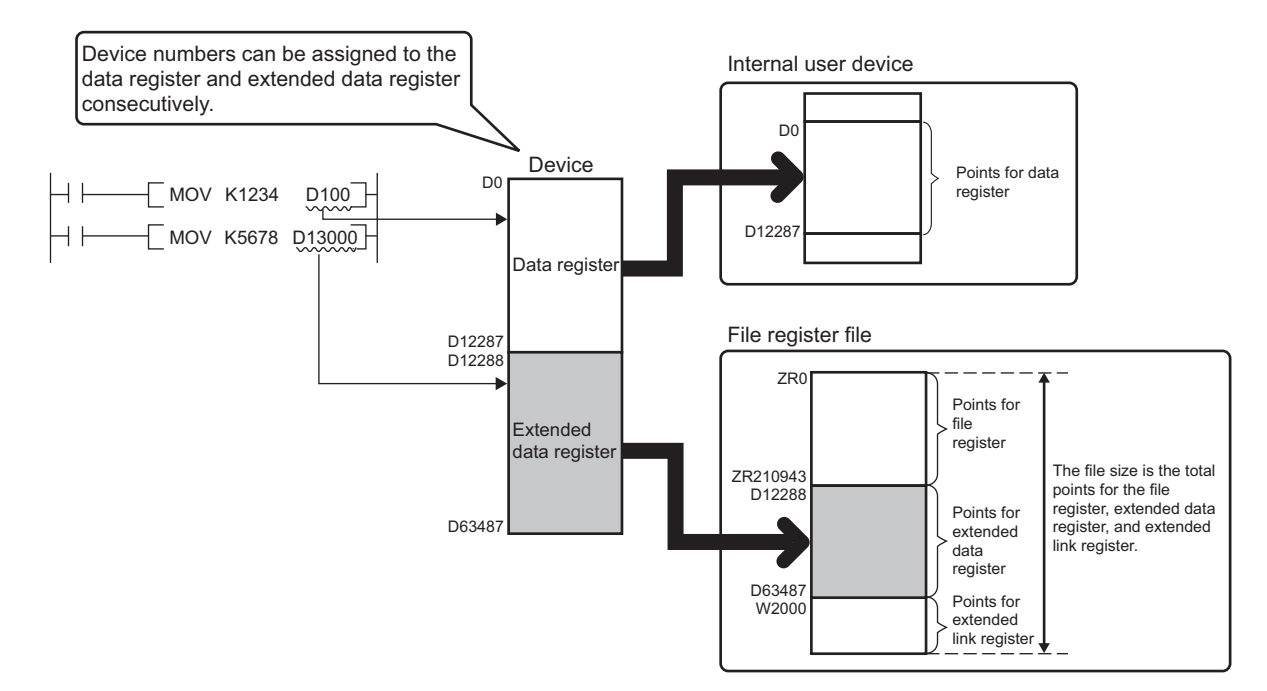

### **(1) Device numbers**

Device numbers for the extended data register (D) and extended link register (W) can be assigned consecutively after those for the internal user devices, data register (D) and link register (W).

 $Point<sup>°</sup>$ 

- Even though device numbers are consecutively assigned, there is no physical area contiguity between the data register (D) (internal user device) and the extended data register (D), and between the link register (W) (internal user device) and the extended link register (W). To use them as one contiguous area, set the points for the data register (D) and link register (W) (internal user device) to "0" in the Device tab of the PLC parameter dialog box, and use only the extended data register (D) and extended link register (W).
- When the file register (ZR), extended data register (D), and extended link register (W) are used for auto refresh, set the points so that they should not exceed those set in the "File Register Extended Setting" in the Device tab of the PLC parameter dialog box.

<span id="page-371-0"></span>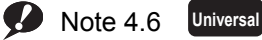

The Q00UJCPU does not support the use of these devices.

When using these devices with the Q02UCPU, Q03UDCPU, Q04UDHCPU, Q06UDHCPU, Q13UDHCPU,

Q26UDHCPU, or QnUDE(H)CPU, check the version of the programming tool used. ( $\sqrt{F}$  [Page 434, Appendix 2\)](#page-435-0)

### **(2) Setting method**

Since the extended data register (D) and extended link register (W) use the file register area, data must be set for both the file register setting and the device setting.

### **(a) File register setting**

Select "Use the following file." in the PLC file tab of the PLC parameter dialog box, and do the setting as shown below. The "Use the same file name as the program." cannot be selected.

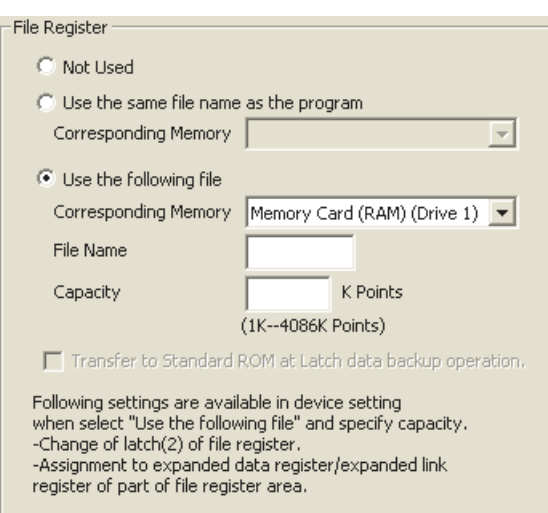

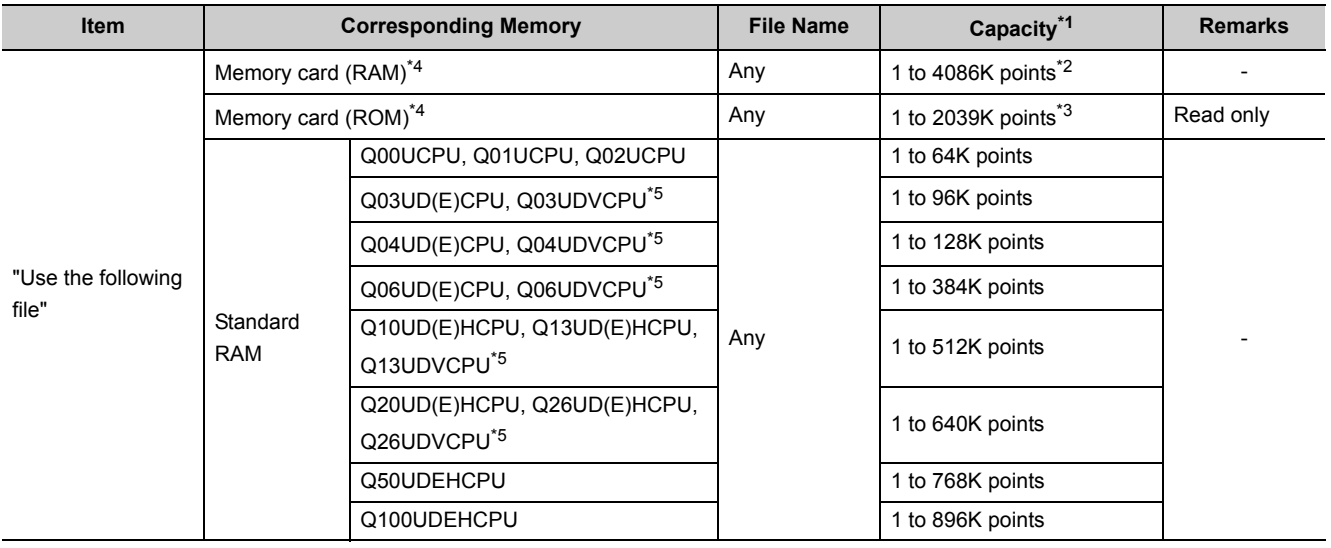

\*1 The size of file register is the total number of points for the file register (ZR), extended data register (D), and extended link register (W). Set the size so that the total number of points will be less than the free space of memory specified as a storage location. The free space can be checked in the Confirm Memory Size window using a programming tool.

[Tool] [Confirm Memory Size]

- \*2 This is the maximum number of points when an SRAM card (8M bytes) is used.
- \*3 This is the maximum number of points when a Flash card (4M bytes) is used.
- \*4 The Q00UCPU, Q01UCPU, and High-speed Universal model QCPU do not support the use of memory card.
- \*5 For the memory size when an extended SRAM cassette is used, refer to [Page 361, Section 4.7.2](#page-362-2).

### **(b) Device setting**

Set each number of points for the extended data register (D) and extended link register (W) in the File Register Extended Setting in the Device tab of the PLC parameter dialog box. Assign a part of the points set for the file register (ZR) in the PLC file tab to the extended data register (D) and extended link register (W). The latch range can be changed if necessary.

If data are to be latched, specify the latch range.

- Latch (1) and (2) of the extended data register (D)
- Latch (1) and (2) of the extended link register (W)

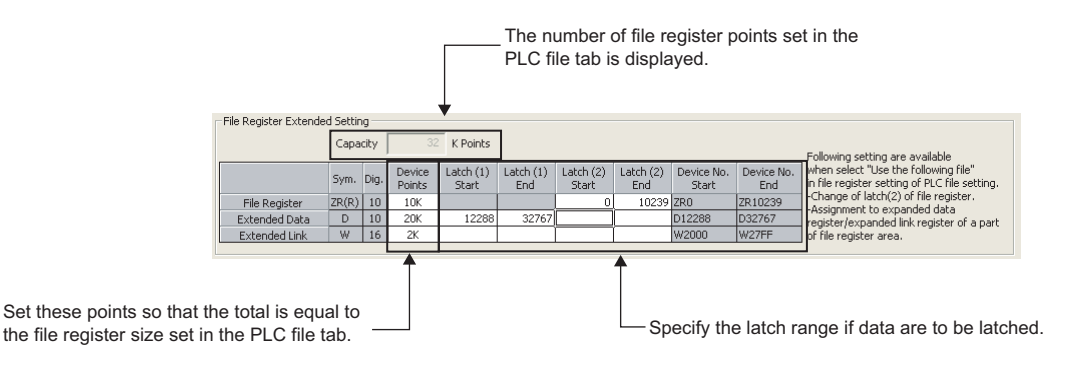

Once the points for the extended data register (D) and extended link register (W) is set, areas for these devices are reserved in the file register file.

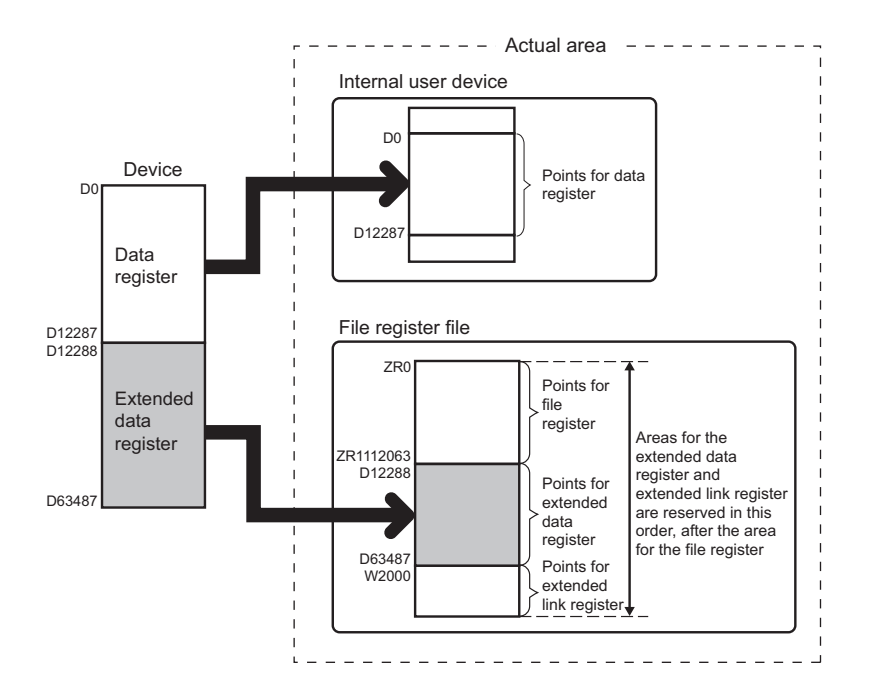

### **(3) Checking the points by the special register**

The points for each of the file register (ZR), extended data register (D), and extended link register (W) can be checked in the following special register areas.

- SD306, SD307: File register (ZR)
- SD308, SD309: Extended data register (D)
- SD310, SD311: Extended link register (W)

### **(4) Precautions**

For use of the extended data register (D) and extended link register (W), pay attention to the following.

- Since the file register (ZR) area is used, the values of the following items will be the same as those for the file register (ZR) when the extended data register (D) and extended link register (W) are specified.
	- Number of program steps
	- Instruction processing time
	- Processing time of auto refresh with network modules
	- Processing time of auto refresh with CC-Link IE Field Network Basic
	- Processing time of auto refresh with intelligent function modules
	- Processing time of auto refresh between CPU shared memories
- The file register size cannot be changed while the CPU module is in the RUN status.
- The file register cannot be switched to another by using the QDRSET instruction. ("OPERATION ERROR" (error code: 4100))
- Set the refresh ranges for the following auto refresh properly so that each refresh range does not cross over the boundary between the internal user device and the extended data register (D) or extended link register (W).
	- Auto refresh with network modules
	- Auto refresh with CC-Link IE Field Network Basic
	- Auto refresh with intelligent function modules
	- Auto refresh between CPU shared memories
- Set the following properly so that each specification does not cross over the boundary between the internal user device and the extended data register (D) or extended link register (W).
	- Index modification
	- Indirect specification
	- Specification for instructions that use block data<sup>\*1</sup>
- \*1 Block data means the following:

 •Data used in instructions, such as FMOV, BMOV, and BK+, which treat more than one word for operation. •Control data, composed of two or more words, which are specified in instructions, such as SP.FWRITE and SP.FREAD.

•Data in a 32-bit or greater format (binary 32 bits, real number, indirect address of a device)

. . . . . . . . . . .

#### **Remark**

For details on the index modification and indirect specification with the extended data register (D) and extended link register (W), refer to the following.

MELSEC-Q/L Programming Manual (Common Instruction)

 • To access the extended data register (D) or extended link register (W) from a module that does not support the use of these devices, device numbers need to be specified with those of the file register (ZR). Calculation formulas for obtaining device numbers of the file register (ZR) to be specified to access the extended data register (D) and extended link register (W) and calculation examples are described below

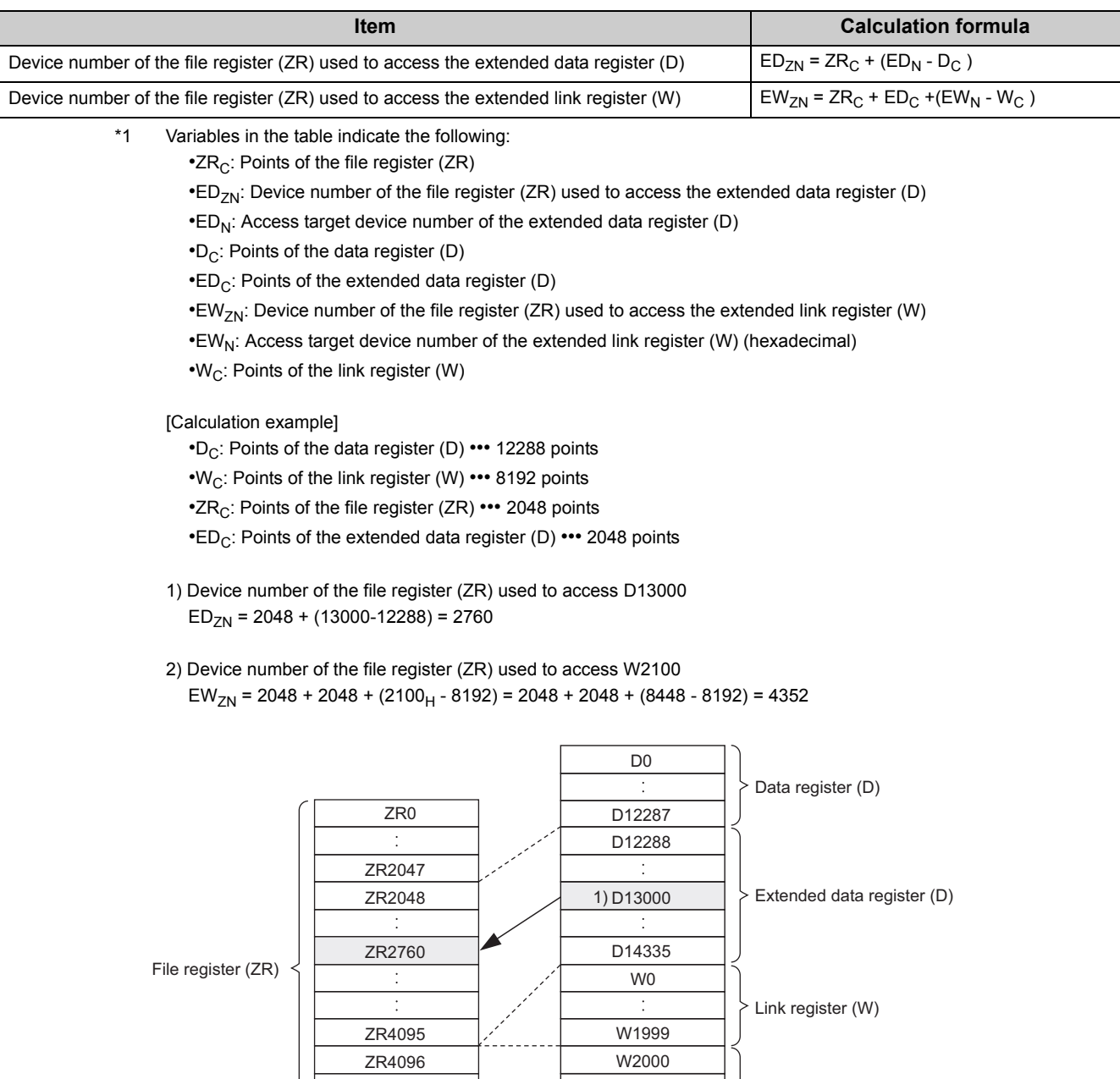

2) W2100

W27FF

ZR4352

ZR6143

Extended link register (W)

# **4.9 Nesting (N)**

Nesting (N) is a device used in the master control instructions (MC and MCR instructions) to program operation conditions in a nesting structure.

### **(1) Specification method using master control instructions**

The master control instruction opens or closes a common ladder gate to switch the ladder of a sequence program efficiently.

Specify the nesting (N) in ascending order (in order of N0 to N14), starting from the outside of the nesting structure.

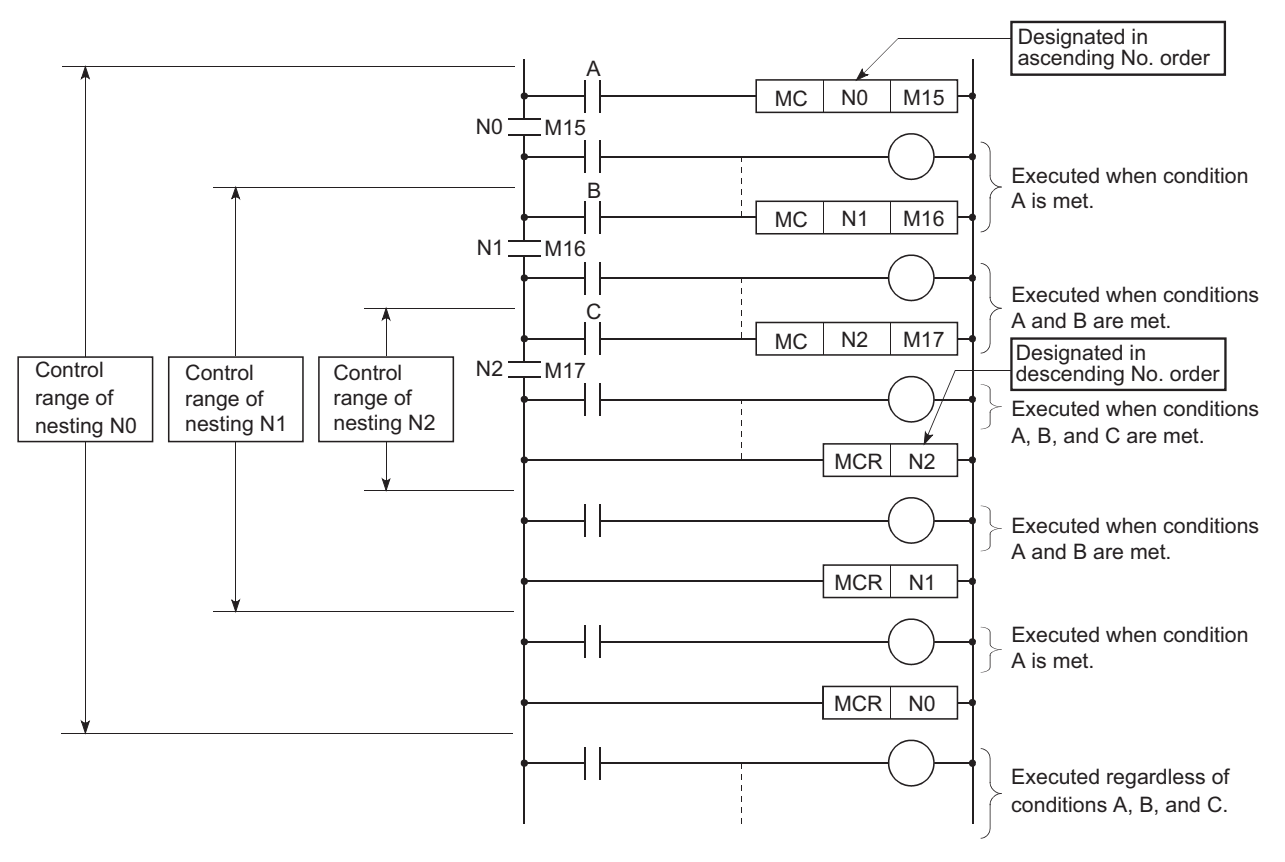

For use of the nesting, refer to the following.

MELSEC-Q/L Programming Manual (Common Instruction)

# **4.10 Pointer (P)**

The pointer (P) is a device used in jump instructions (CJ, SCJ, or JMP) or subroutine call instructions (such as CALL).

### **(1) Applications**

Pointers can be used in the following applications.

- Specification of the jump destination in a jump instruction (CJ, SCJ, or JMP) and a label (start address of the jump destination)
- Specification of the call destination of a subroutine call instruction (CALL or CALLP) and a label (start address of the subroutine program)

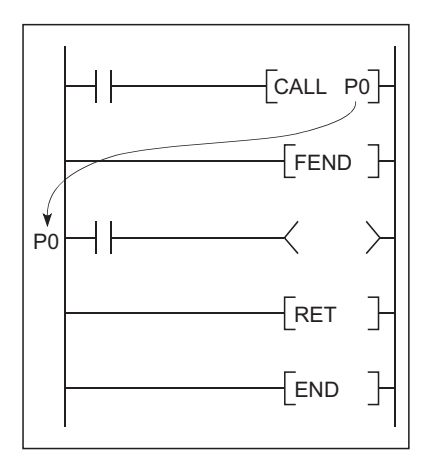

### **(2) Pointer types**

There are the following two different pointer types.

- Local pointer  $(\sqrt{3}$  [Page 377, Section 4.10.1](#page-378-0)):
- The pointer used independently in each program
- Common pointer ( $\sqrt{r}$  [Page 379, Section 4.10.2](#page-380-0)): The pointer that can be called in all running programs by the subroutine call instruction.

### <span id="page-377-0"></span>**(3) Number of available pointer points**

The following shows the available number of points.

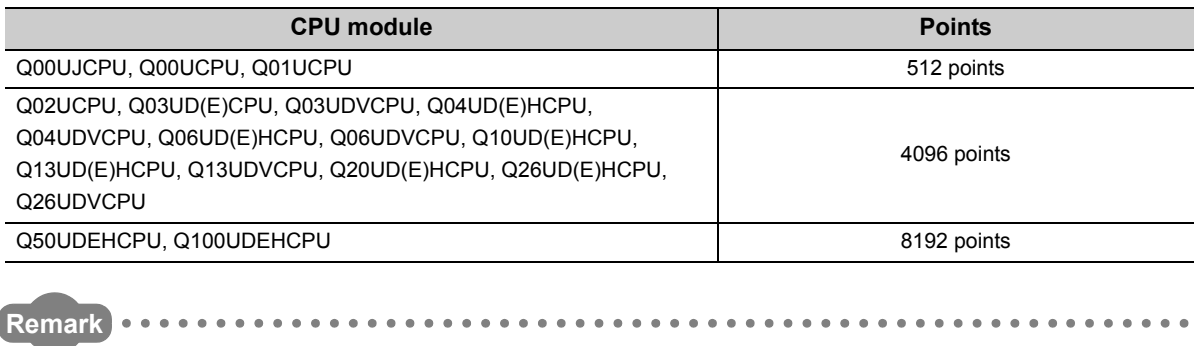

For the jump instructions and subroutine call instructions, refer to the following.

**MELSEC-Q/L Programming Manual (Common Instruction)** 

 $- - - - -$ 

## <span id="page-378-0"></span>**4.10.1 Local pointer**

The local pointer is a pointer that can be used independently in jump instructions and subroutine call instructions in each program.

The same pointer number can be used in respective programs.

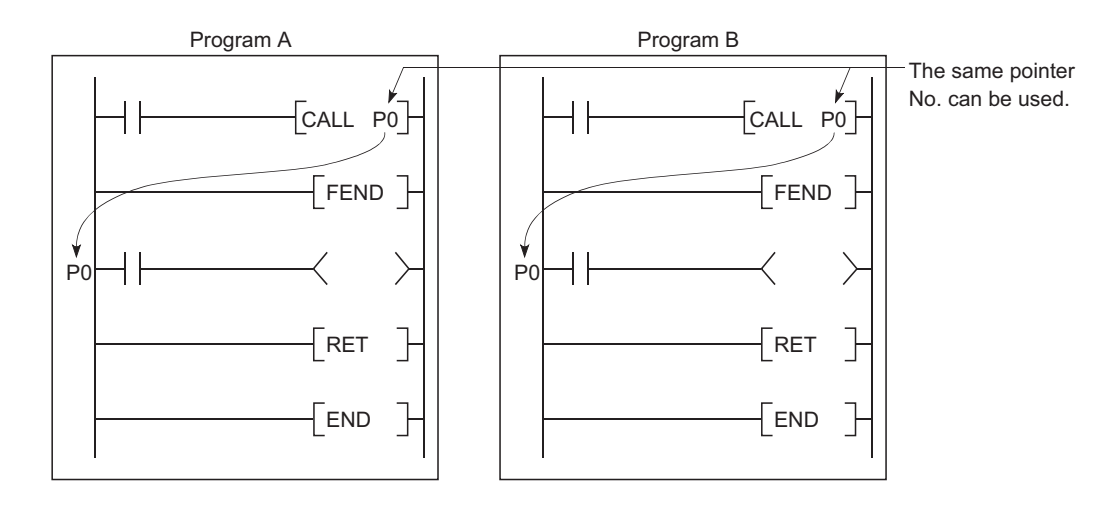

### **(1) Number of local pointer points**

The local pointer can be divided for use of all the programs stored in the program memory. The local pointer number ranges from P0 to the highest number of the local pointer in use. (The CPU module's system computes the number of points used.)

Even if only P99 is used in a program, for example, the number of points used will be 100, which is from P0 to P99.

For using the local pointer for several programs, use the pointers in ascending order starting from P0 in each program.

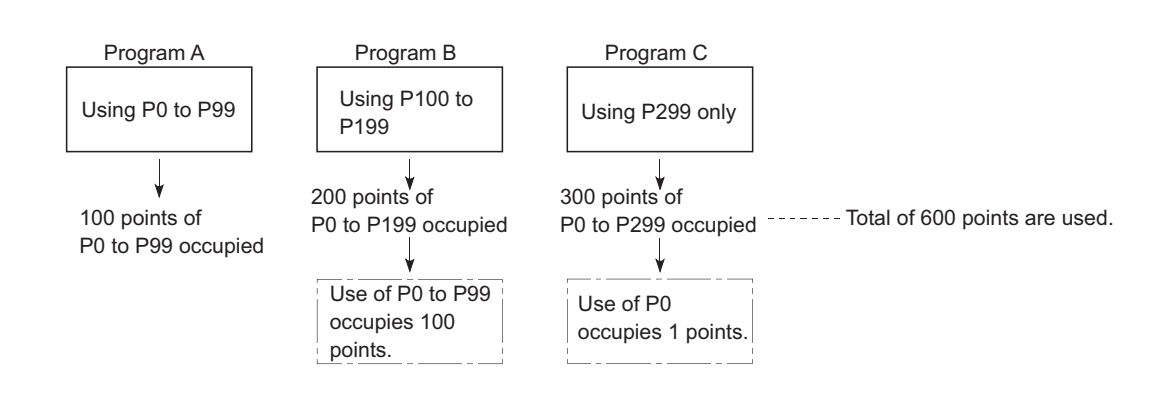

**Ex.** The total is 600 points when the pointer is used as shown below.

## **(2) Precautions for using the local pointer**

### **(a) Program where the local pointer is described**

A jump from another program is not allowed.

Use the ECALL instruction from another program when calling a subroutine program in a program file that contains any local pointer.

### **(b) Total number of local pointer points**

If the total number of pointers (in all programs) exceeds the number of points available for each CPU module, a "Pointer configuration error" (error code: 4020) occurs. For the number of available pointer points of each CPU module, refer to [Page 376, Section 4.10 \(3\).](#page-377-0)

## <span id="page-380-0"></span>**4.10.2 Common pointer**

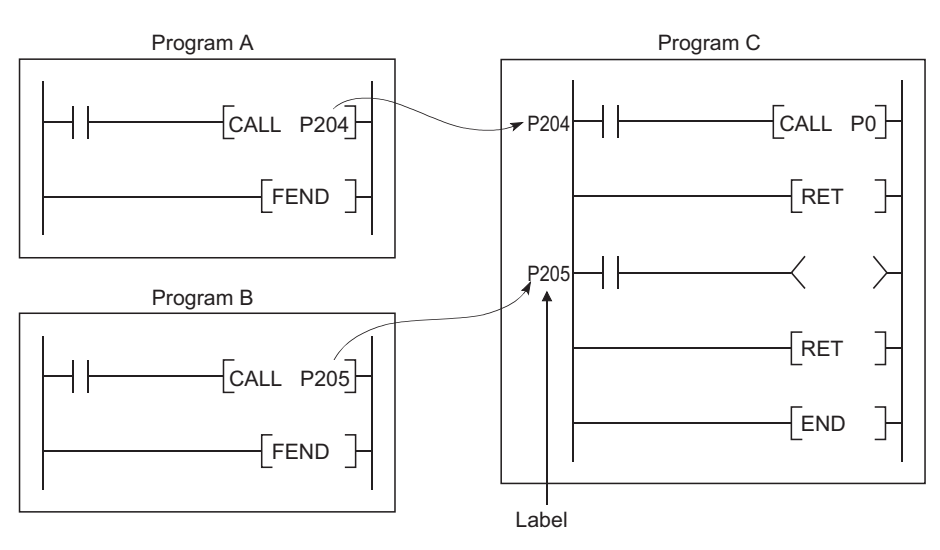

The common pointer is used to call subroutine programs from all programs that are being executed.

### **(1) Common pointer range**

In the PLC system tab of the PLC parameter dialog box, set the start number for the common pointer. The common pointer range is from the specified pointer number to P4095.

However, the pointer number that can be entered here is a number higher than the total points used for the local pointer.

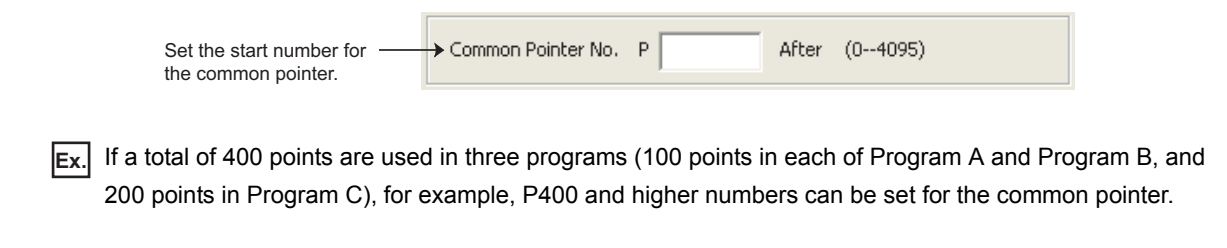

### **(2) Precautions**

- The same pointer number cannot be used as a label. Doing so will result in a "Pointer configuration error" (error code: 4021).
- If the total number of the local pointer points used in several programs exceeds the start number of the common pointer, a "Pointer configuration error (error code: 4020) will occur.

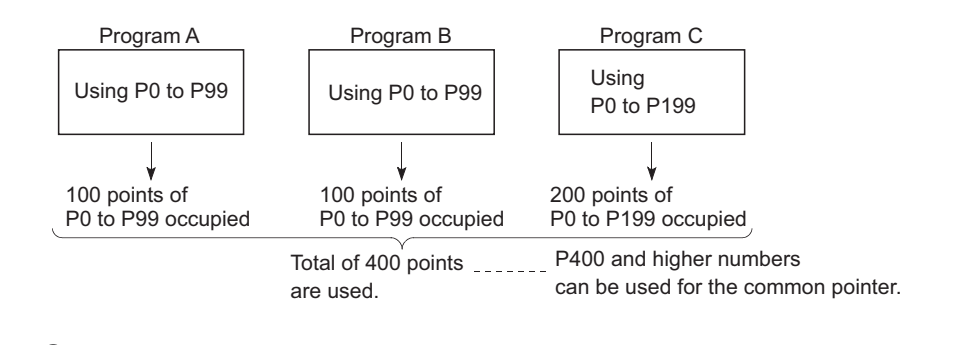

## $Point<sup>°</sup>$

The jump instructions are not capable of executing a jump to the common pointer in other programs. Use the common pointer with subroutine call instructions only.

# **4.11 Interrupt Pointer(I)**

The interrupt pointer (I) is used as a label at the start of an interrupt program, and can be used in any programs.

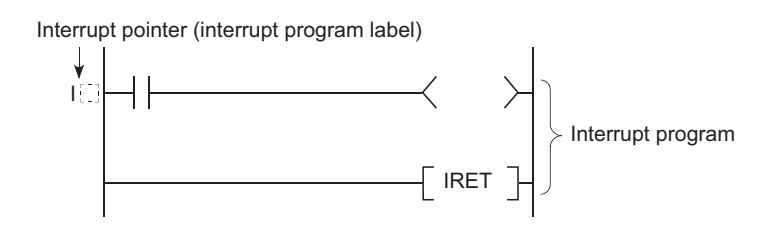

### **(1) Number of available points**

The number of points and the range available for the interrupt pointer are shown below.

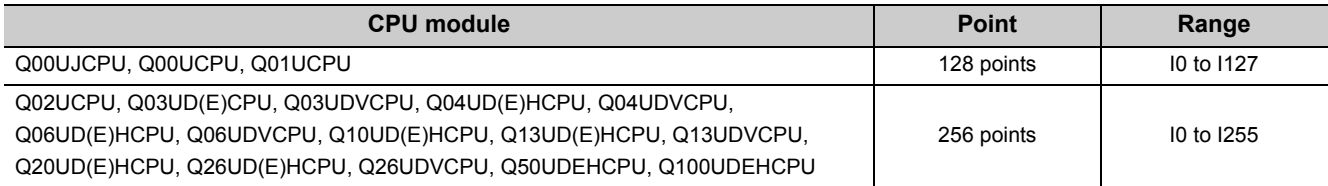

## **(2) Interrupt factors**

The interrupt factors for the available interrupt pointers are shown below.

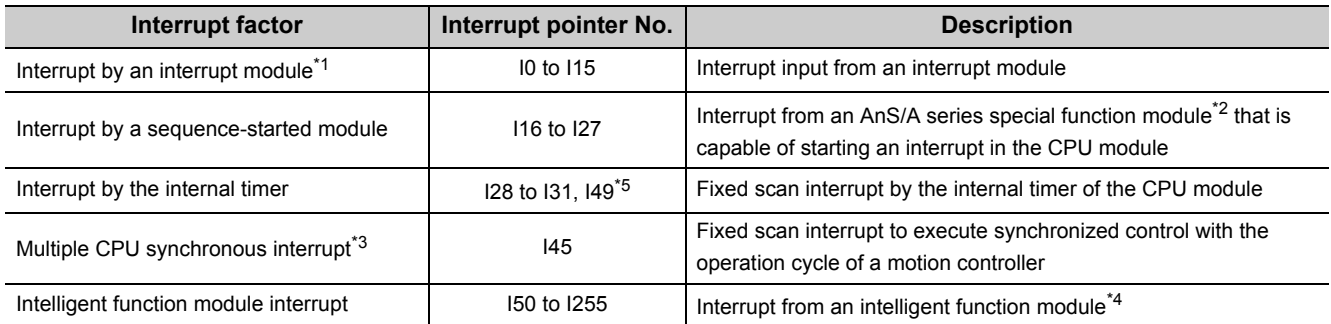

\*1 For available interrupt modules, refer to the following.

**QCPU User's Manual (Hardware Design, Maintenance and Inspection)** 

\*2 The corresponding module is an intelligent communication module. For details, refer to the manual for each module.

\*3 Applicable when using the Universal model QCPU and motion controller that support the multiple CPU high speed transmission.

\*4 This module can be a serial communication module, MELSECNET/H module, Ethernet module, or high-speed counter module. For details, refer to the manual for each module.

\*5 Only the High-speed Universal model QCPU supports the use of I49.

## $Point<sup>9</sup>$

To use the intelligent function module interrupt ( $\sqrt{F}$  [Page 228, Section 3.22\)](#page-229-0), the intelligent function module setting (interrupt pointer setting) is required in the "PLC system" tab of the PLC parameter dialog box. ( $\sqrt{2}$  Page 408, Appendix [1.2.2](#page-409-0))

## **4.11.1 List of interrupt pointer numbers and interrupt factors**

The list of interrupt pointer numbers and interrupt factors are shown below.

### **(1) When a Q series interrupt module is mounted**

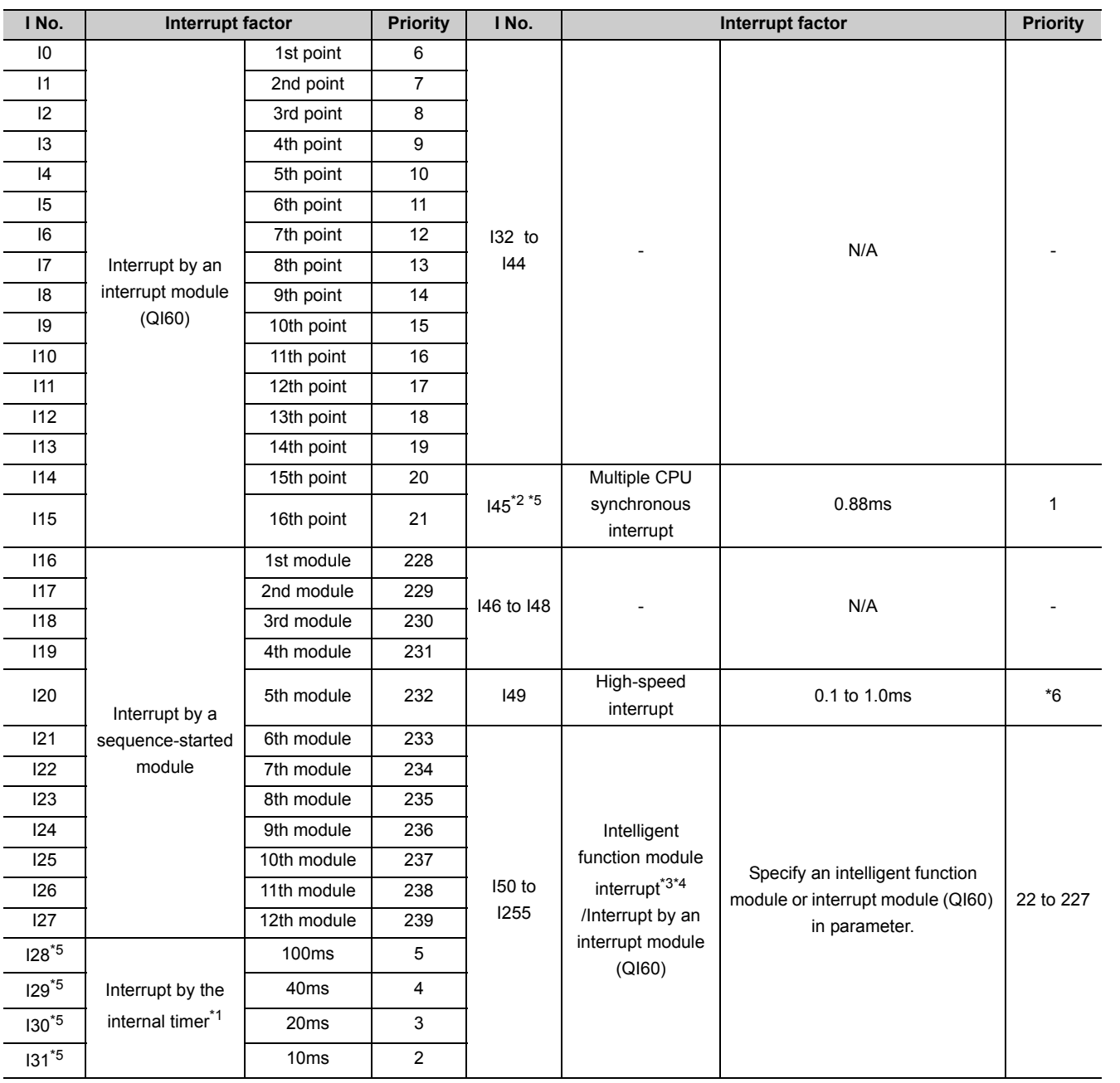

\*1 The time-limit value of the internal timer is set by default. In the PLC system tab of the PLC parameter dialog box, the value can be changed within the range of 0.5ms to 1000ms in increments of 0.5ms.

\*2 This is available for multiple CPU system configuration.

\*3 To use the intelligent function module interrupt, the intelligent function module setting (interrupt pointer setting) is required in the PLC system tab of the PLC parameter dialog box. (For interrupt from an intelligent function module, refer to [Page 228, Section 3.22.](#page-229-0)

\*4 I50 has the highest priority (priority 22), and I255 has the lowest priority (priority 227).

\*5 When an interrupt occurs, even if no interrupt pointer exists on the program, CAN'T EXECUTE(I) (error code: 4220) does not occur.

\*6 To use I49, do not execute any other interrupt programs (I0 to I48, I50 to I255) nor fixed scan execution type programs. If executed, the interrupt program (I49) will not be executed at preset intervals.

#### **I No. Interrupt factor Priority I No. Interrupt factor Priority** I0 Interrupt by an I7 8th point 231 18 interrupt module 9th point 232 (A1SI61) 1st point 224 I32 to I44 - N/A - I1 2nd point 225 I2 3rd point 226 I3 4th point 227 I4 5th point 228 I5 6th point 229 I6 7th point 230  $19$   $($ A  $15101)$   $10th$  point  $233$ I10 11th point 234 I11 12th point 235 I12 13th point 236 I13 14th point 237 I14 15th point 238 I45\*2 \*5 Multiple CPU synchronous interrupt 0.88ms | 1 I15 16th point 239 I16  $120$  Interrupt by a  $\left| 5th \text{ module } \right|$  216 121 | sequence-started | 6th module | 217 module 1st module 212 I46 to I48 I17 | 2nd module | 213 | 200 | 200 | 213 | 214 | 215 | 216 | 217 | 218 | 219 | 21 I18 3rd module 214 I19 4th module 215 I49 High-speed interrupt 0.1 to 1.0ms **1** \*6 I50 to I255 Intelligent function module interrupt\*3\*4 /Interrupt by an interrupt module (A1SI61) Specify an intelligent function module or interrupt module (A1SI61) in parameter. 6 to 211 I22 module 7th module 218 I23 8th module 219 I24 9th module 220 I25 | 10th module 221 I26 11th module 222 I27 12th module 223 I28\*5  $129^{5}$  Interrupt by the 40ms 4  $130^{5}$  internal timer<sup>\*1</sup> 20ms 3 100ms | 5 I31\*5 10ms 2

## **(2) When an A series interrupt module is mounted**

\*1 The time-limit value of the internal timer is set by default. In the PLC system tab of the PLC parameter dialog box, the value can be changed within the range of 0.5ms to 1000ms in increments of 0.5ms.

\*2 This is available for multiple CPU system configuration.

\*3 To use the intelligent function module interrupt, the intelligent function module setting (interrupt pointer setting) is required in the PLC system tab of the PLC parameter dialog box. (For interrupt from an intelligent function module, refer to [Page 228, Section 3.22.](#page-229-0))

\*4 I50 has the highest priority (priority 6), and I255 has the lowest priority (priority 211).

\*5 When an interrupt occurs, even if no interrupt pointer exists on the program, CAN'T EXECUTE(I) (error code: 4220) does not occur.

\*6 To use I49, do not execute any other interrupt programs (I0 to I48, I50 to I255) nor fixed scan execution type programs. If executed, the interrupt program (I49) will not be executed at preset intervals.

# **4.12 Other Devices**

## **4.12.1 SFC block device (BL)**

The SFC block is used to check that the specified block in the SFC program is activated.

```
Remark
                   For use of the SFC block device, refer to the following.
MELSEC-Q/L/QnA Programming Manual (SFC)
```
## **4.12.2 Network No. specification device (J)**

The network No. specification device is used to specify the network number in the link dedicated instructions.

### **(1) Specification method**

Specify as shown below by using the link dedicated instructions.

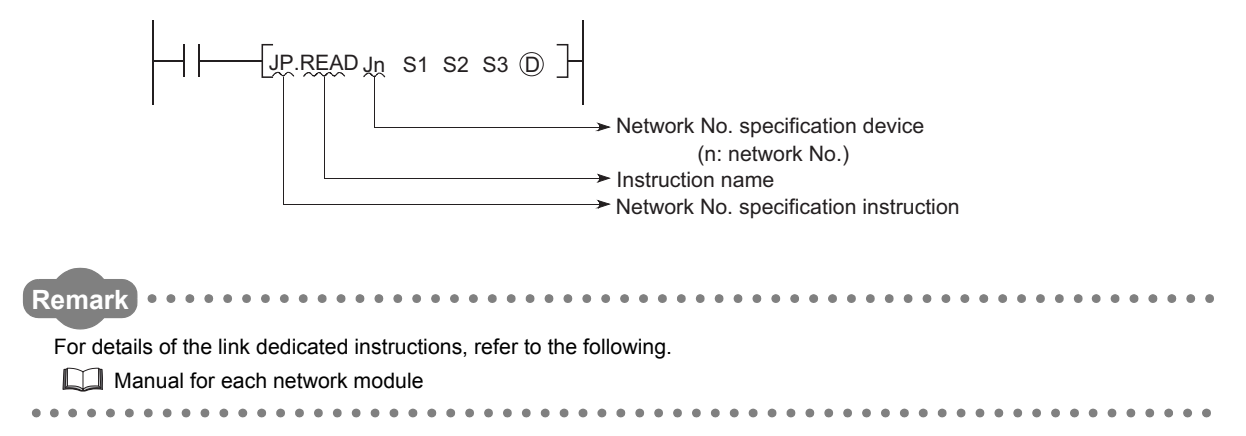

The I/O No. specification device is used to specify I/O numbers in the intelligent function module dedicated instructions.

### **(1) Specification method**

Specify as shown below by using the intelligent function module dedicated instructions.

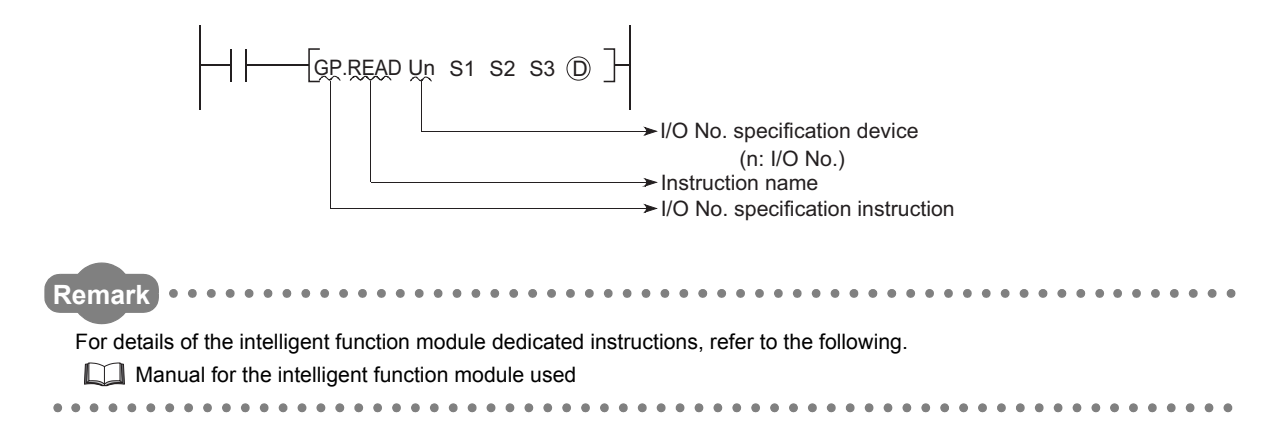

## **4.12.4 Macro instruction argument device (VD)**

The macro instruction argument device (VD) is used with ladders registered as macros.

When a VD<sup>1</sup> setting is specified, the value is converted to the specified device when the macro instruction is executed.

### **(1) Specification method**

Among the devices used in the ladders registered as macros, specify a device used for VD. When using macro instructions in the sequence program, specify devices that correspond to the macro instruction argument devices used in the macro registration ladders in ascending order.

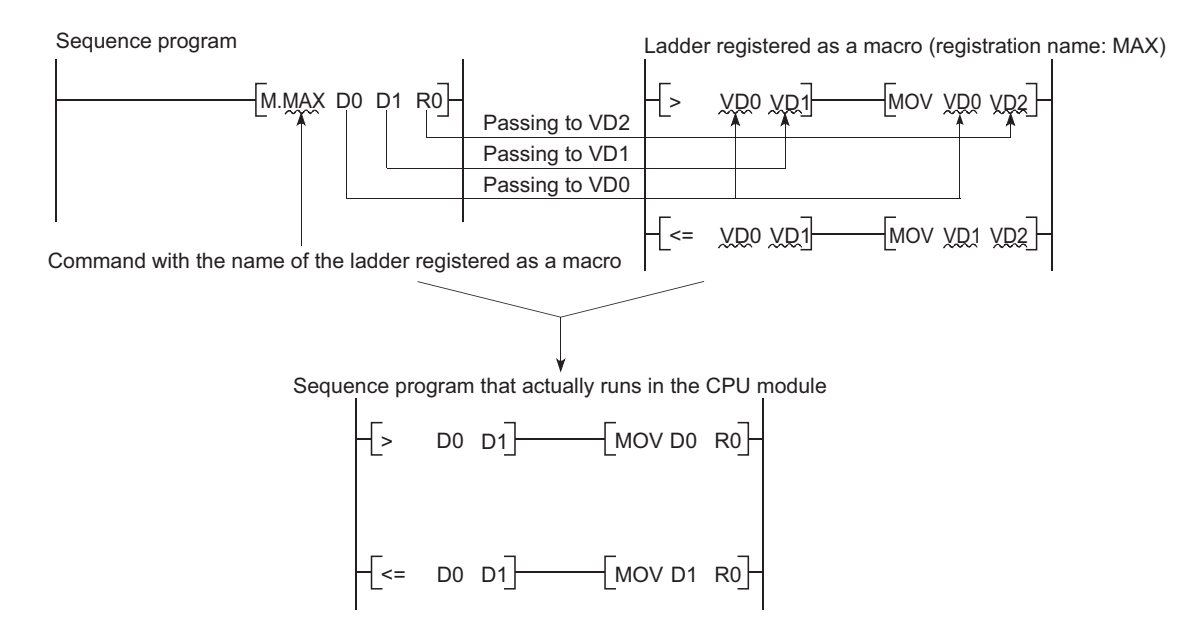

# **CHAPTER 5 CONSTANTS**

# **5.1 Decimal Constant (K)**

The decimal constant (K) is used to specify decimal data in sequence programs.

Specify it as K. (example: K1234) in sequence programs.

In the CPU module, data are stored in binary (BIN). ( $\sqrt{3}$  [Page 460, Appendix 4.1\)](#page-461-0)

### **(1) Specification range**

The specification ranges for decimal constants are as follows:

- When using word data (16-bit data) ••• K-32768 to K32767
- When using 2-word data (32-bit data) ••• K-2147483648 to K2147483647

 $Point<sup>0</sup>$ 

The most significant bit represents a sign bit.

# **5.2 Hexadecimal Constant (H)**

The hexadecimal constant (H) is a device for specifying hexadecimal or BCD data in sequence programs. (For BCD data, each digit of a hexadecimal number is specified with 0 to 9.) In sequence programs, specify it as  $H^{(1)}$  (example: H1234). ( $\circ$  [Page 461, Appendix 4.2](#page-462-0))

### **(1) Specification range**

The specification ranges for hexadecimal constants are as follows:

- When using word data (16-bit data) ••• H0 to HFFFF (For BCD data, H0 to H9999)
- When using 2-word data (32-bit data) ••• H0 to HFFFFFFFF (For BCD data, H0 to H99999999)

The real number (E) is a device used to specify real numbers in sequence programs.

In sequence programs, specify it as  $E^{(1)}$  (example: E1.234). ( $\circ$  [Page 463, Appendix 4.4\)](#page-464-0)

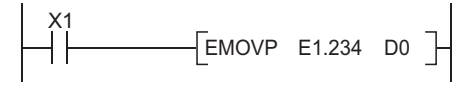

### **(1) Specification range**

#### **(a) Real number setting range**

• For single-precision floating-point data

 $-2^{128}$  < Device  $\leq -2^{-126}$ , 0,  $2^{-126}$   $\leq$  Device  $\leq 2^{128}$ 

 • For double-precision floating-point data  $-2^{1024}$  < Device  $\leq -2^{-1022}$ , 0,  $2^{-1022} \leq$  Device  $\leq 2^{1024}$ 

### **(b) When an overflow or underflow has occurred**

The following table shows the operation of the CPU module when an overflow or underflow has occurred during arithmetic operation.

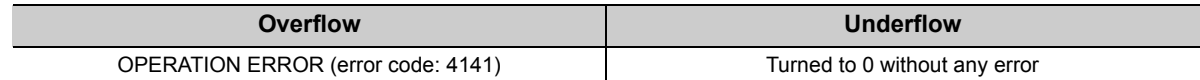

### **(c) When a special value\*1 is input**

If operation is performed with input data that contains a special value, "OPERATION ERROR" (error code: 4140) occurs.

\*1 The special values are -0, unnormalized numbers, nonnumeric characters, and  $\pm \infty$ .

### **(2) Specification method**

Real numbers can be specified in sequence programs by the following expressions.

• Normal expression ••• A numeric value can be specified as it is.

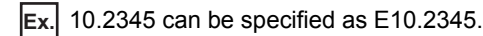

• Exponential expression ••• A numeric value is specified by (Value)  $\times$  10<sup>n</sup>.

1234 is specified as E1.234 + 3.\*1 **Ex.**

\*1 + 3 represents  $10^3$  in E1.234 + 3.

# **5.4 Character String (" ")**

The character string is a device used to specify a character string in sequence program. Characters enclosed in quotation marks (example: "ABCD1234") are specified.

### **(1) Available characters**

The shift JIS code can be used for character strings. The CPU module distinguishes between upper and lower case characters.

### **(2) Number of specified characters**

A string from the specified character to the NUL code  $(00_H)$  is one unit.

Note that, however, up to 32 characters can be specified for an instruction using a character string, such as \$MOV.

# **CHAPTER 6 CONVENIENT USAGE OF DEVICES**

When multiple programs are executed in the CPU module, each program can be executed independently by specifying an internal user device as a local device.

Devices of the CPU module are classified into the following two types:

- Global device that can be shared by multiple programs that are being executed.
- Local device that is used independently for each program.

# **6.1 Global Device**

Programs being executed in the CPU module can share the global device.

Global device data are stored in the device memory of the CPU module, and can be shared by all programs.

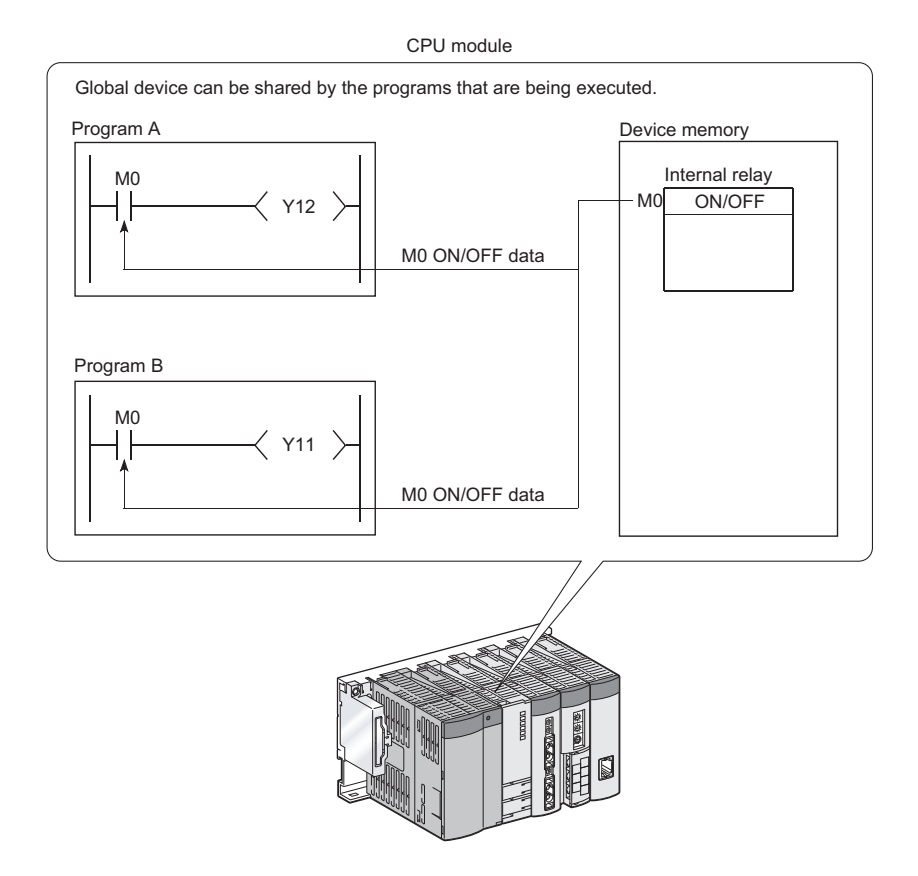

 $Point$ 

- $\bullet$  All of the devices that have not been set as local devices ( $\circled{F}$  [Page 390, Section 6.2\)](#page-391-0) are global devices.
- For execution of multiple programs, the range to be shared by all programs and the range to be used independently by each program must be specified in advance.

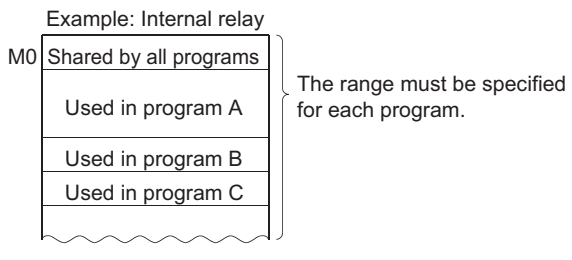

# <span id="page-391-0"></span>**6.2** Local Device  $\mathbf{P}_{\text{Note 6.1}}$  $\mathbf{P}_{\text{Note 6.1}}$  $\mathbf{P}_{\text{Note 6.1}}$

The local device is a device that can be used independently for each program.

Using local devices allows programming of multiple independently-executed programs without considering other programs.

Note that local device data can be stored in the standard RAM and a memory card (SRAM) only.

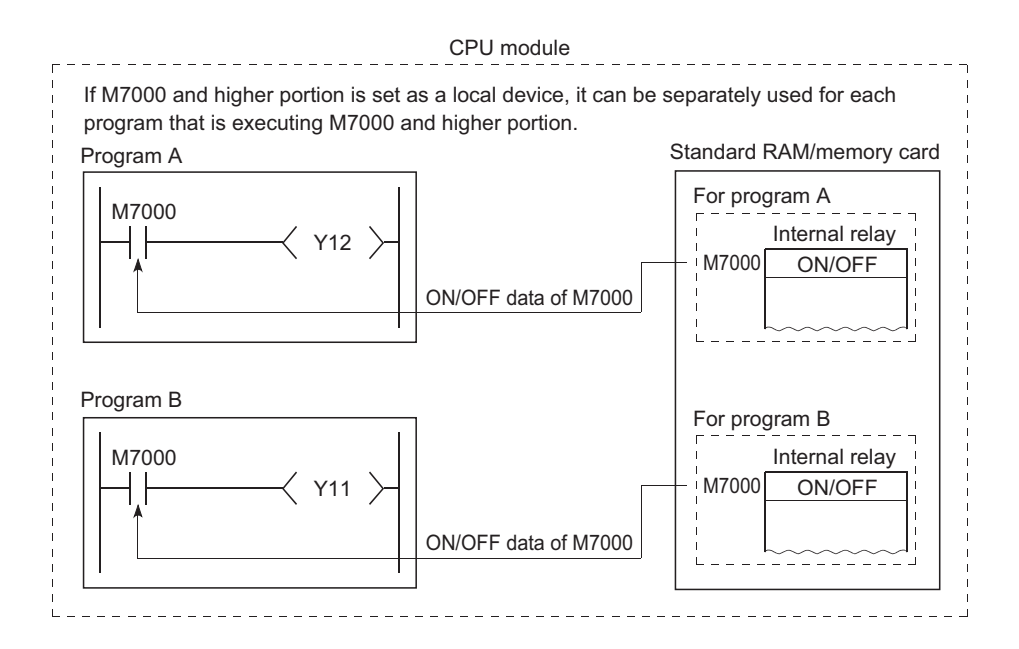

### **(1) Devices that can be used as local devices**

The following devices can be used as local devices.

- Internal relay (M)
- Edge relay (V)
- Timer (T, ST)
- Counter (C)
- Data register (D)
- Index register  $(Z)$  Mote 6.2

<span id="page-391-1"></span>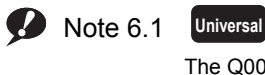

The Q00UJCPU does not support the use of local devices.

#### <span id="page-391-2"></span>Note 6.2 **Universal**

When using the index register as a local device with the Q02UCPU, Q03UDCPU, Q04UDHCPU, Q06UDHCPU, Q13UDHCPU, Q26UDHCPU, or QnUDE(H)CPU, check the versions of the CPU module and programming tool used.

 $(\sqrt{37}$  [Page 434, Appendix 2\)](#page-435-0)

### **(2) Saving and restoring a local device file**

When some programs use a local device, respective local device file data in the standard RAM or a memory card (SRAM) are exchanged with the device memory data of the CPU module after execution of each program. For this reason, the scan time increases by the time spent for data exchange.

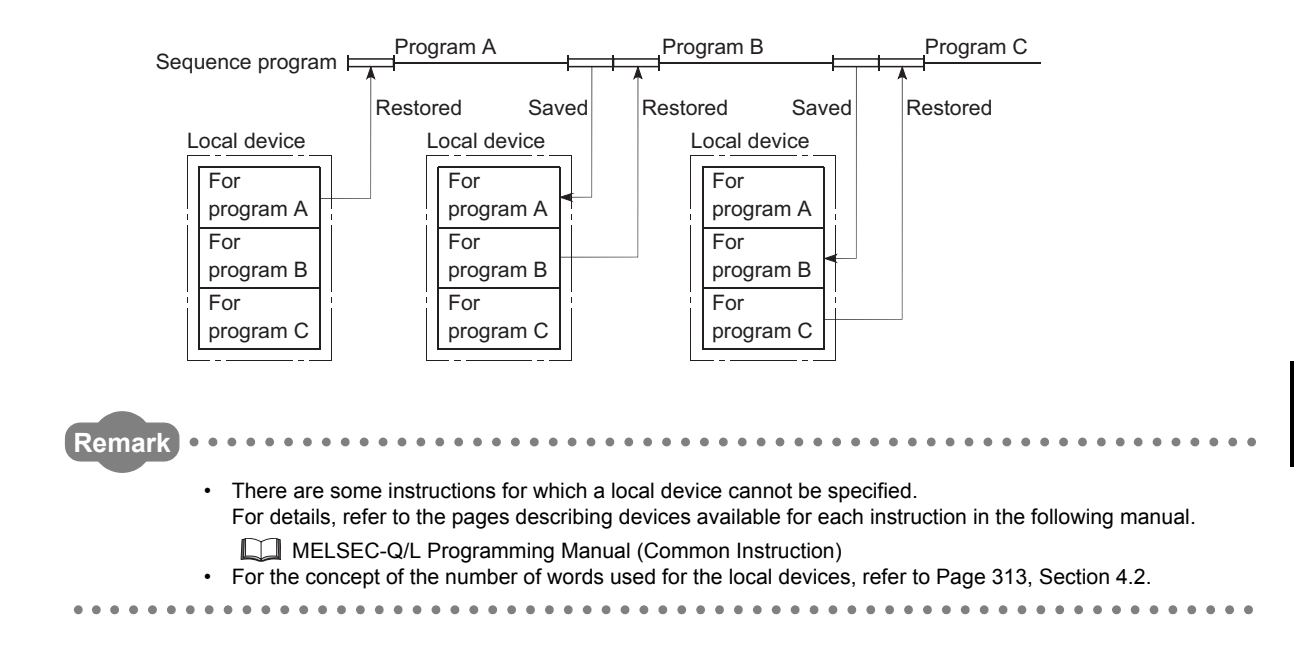

## <span id="page-393-0"></span>**(3) Local device setting**

### **(a) Setting the local device range**

In the Device tab of the PLC parameter dialog box, set the range that is used as a local device.

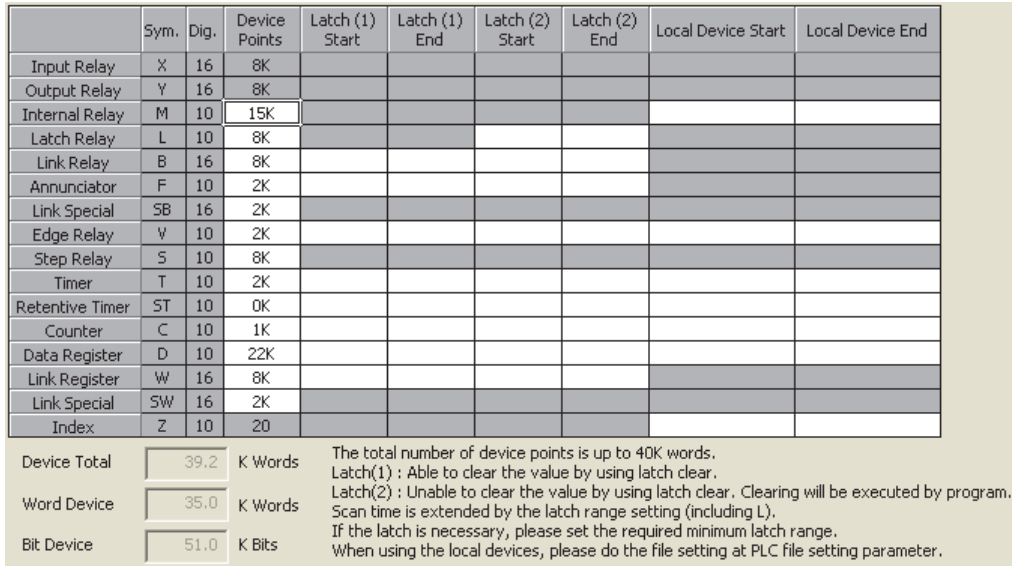

Note that the local device range is common to all programs, and cannot be changed for each program. For example, if a local device range is specified as M0 to M100, this range setting applies to all programs that use the local device.

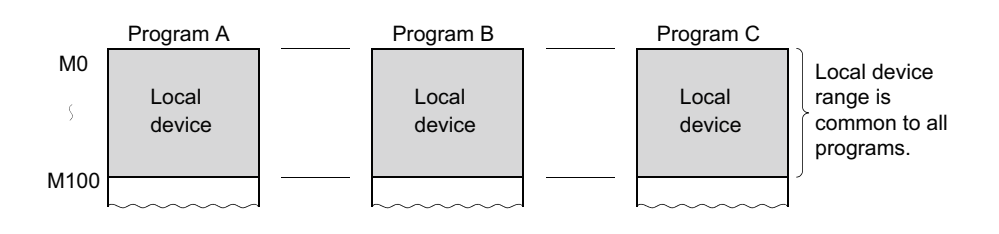

 $Point<sup>°</sup>$ 

- The 32-bit index modification range must not overlap with the local device setting range of the index register. If overlapped, 32-bit index modification values will be written over the local device values.
- When CPU module parameters which contain local device setting of the index register are read from a programming tool that does not support the setting, all of the index register data will be read out as global device data.

### **(b) Setting the drive and file name**

After setting the local device range, set a memory for storing the local device file and a file name in the PLC file tab of the PLC parameter dialog box.

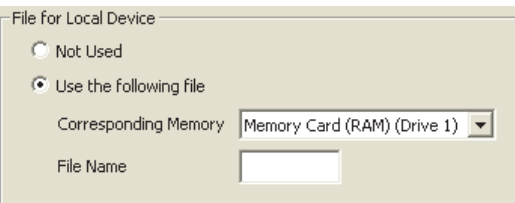

#### **(c) Writing the setting data**

Write the data set in (a) and (b) to the CPU module.

 $\bigotimes$  [Online]  $\bigcirc$  [Write to PLC]

## Point.

● If the size setting of the local device in the standard RAM is changed with a sampling trace file stored in the standard RAM, the sampling trace file is cleared. To save the trace results in your personal computer, perform the following operations.

 $\bigotimes$  [Debug]  $\Leftrightarrow$  [Sampling Trace]  $\Leftrightarrow$  [Read from PLC]

● All devices that are not set as local devices are global devices.

### **(4) Setting of whether to use a local device (for each program)** [Note 6.3](#page-395-0)

Use of the local device can be set for each program, and this function can reduce the scan time. Also, since the area for saving and restoring data is not required for the programs not using a local device, the local device file size can be reduced.

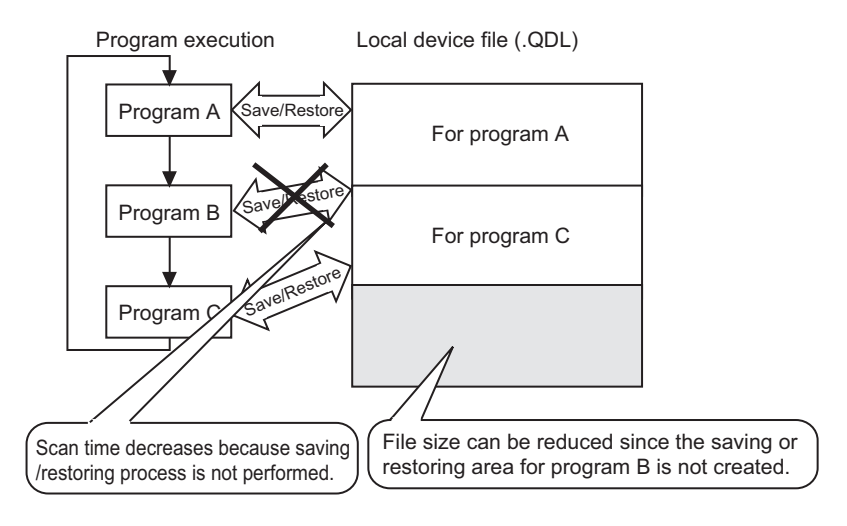

### **(a) Setting method**

In addition to the setting in [\(3\) in this section,](#page-393-0) set the following.

Select the File Usability Setting button in the Program tab of the PLC parameter dialog box, and specify the programs that use the local device.

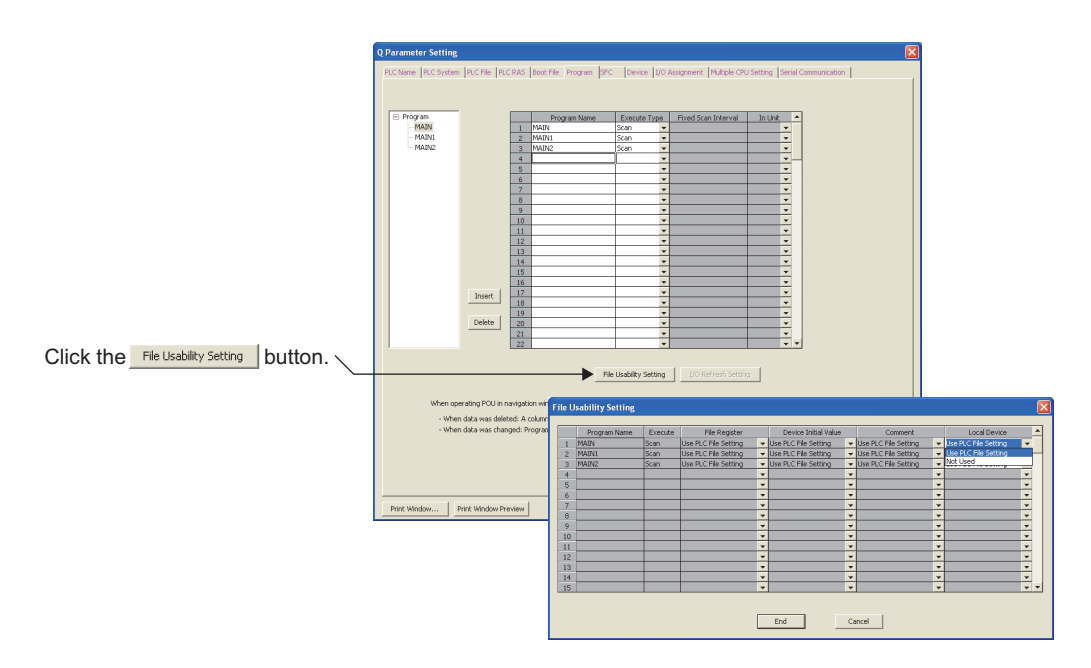

<span id="page-395-0"></span>**D** Note 6.3 **Universal**

When setting local devices for each program with the Q02UCPU, Q03UDCPU, Q04UDHCPU, Q06UDHCPU,

Q13UDHCPU, or Q26UDHCPU, check the versions of the CPU module and programming tool used. ( $\sqrt{F}$  Page 434, [Appendix 2](#page-435-0))
#### **(b) Precautions**

• Change of the local device

Do not change or refer to the local device in a program for which the local device is set to "Not Used". Even if the local device is changed in such a program, the changed data will not be held.

• Conditions for creating a local device file

Creation of a local device file depends on the PLC parameter settings. Creation of a local device file depends on the PLC parameter settings. The following table shows the conditions to create a local device file.

: Created, × : Not created

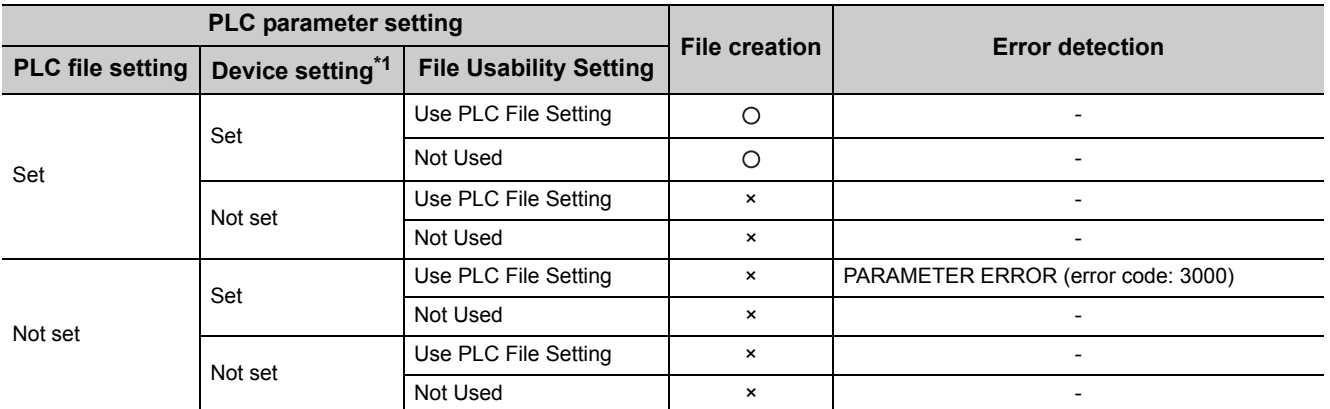

\*1 Indicates the local device range setting in the Device tab.

**6**

#### **(5) Using the local device corresponding to the file where a subroutine program is stored**

When executing a subroutine program, you can utilize the local device corresponding to the file where the subroutine program is stored.

Use of the relevant local device is set by ON/OFF of SM776.

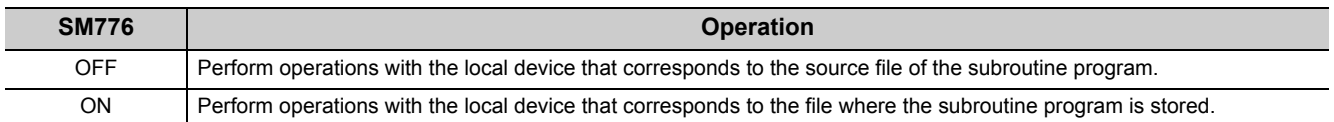

#### **(a) When SM776 is off**

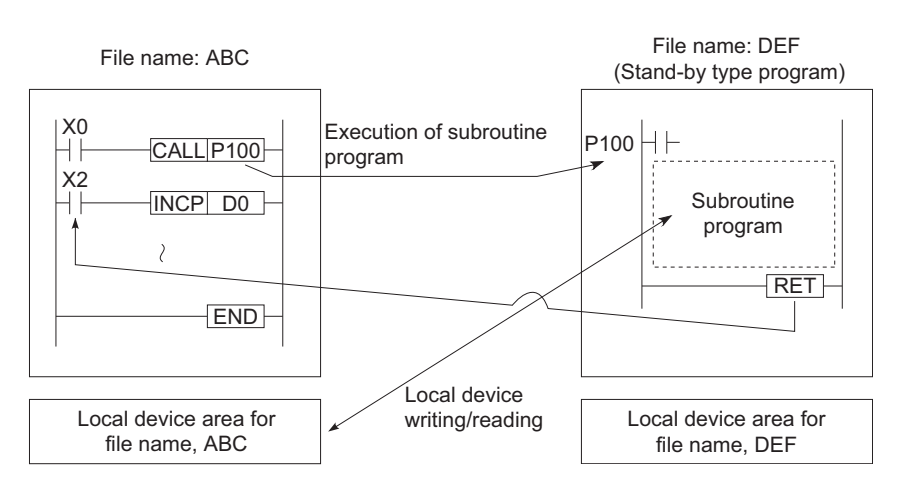

#### **(b) When SM776 is on**

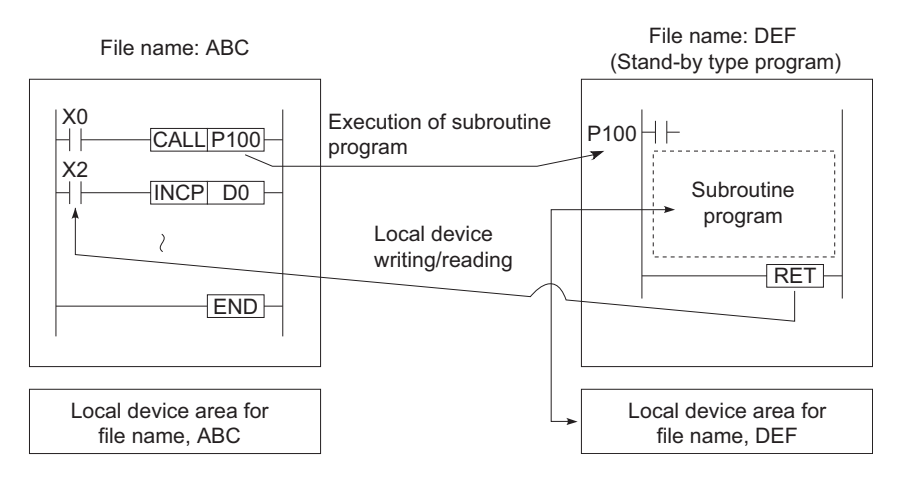

#### **(c) Precautions**

 • When SM776 is on, local device data are read out when a subroutine program is called, and the data are saved after execution of the RET instruction.

Because of this, the scan time is increased if one subroutine program is executed with SM776 set to on.

- The on/off status of SM776 is set for each CPU module. It cannot be set for each file.
- If the on/off status of SM776 is changed during sequence program execution, control is implemented according to the information after the change.

### **Remark** For details of SM776, refer to the following. QCPU User's Manual (Hardware Design, Maintenance and Inspection)

#### **(6) Usage of the local device when an interrupt/fixed scan execution type program is executed**

When the local device is used for an interrupt/fixed scan execution type program, turn on SM777 (Enable/disable local device in interrupt program). The programs will not function properly if SM777 is turned off.

\*1 The index register set as the local device uses the local device area for the program executed before the interrupt/fixed scan execution type program, regardless of the on/off status of SM777.

Operation example when SM777 is turned on with the following setting **Ex.**

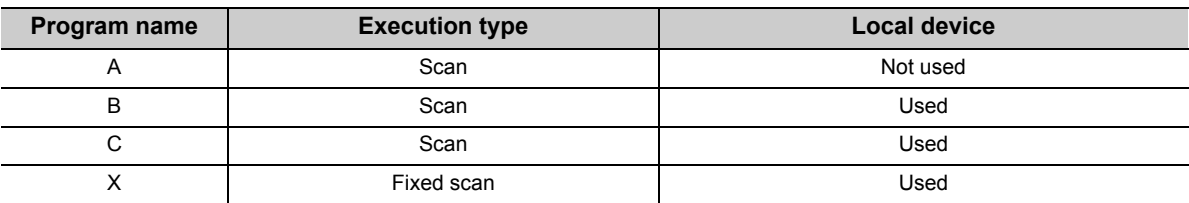

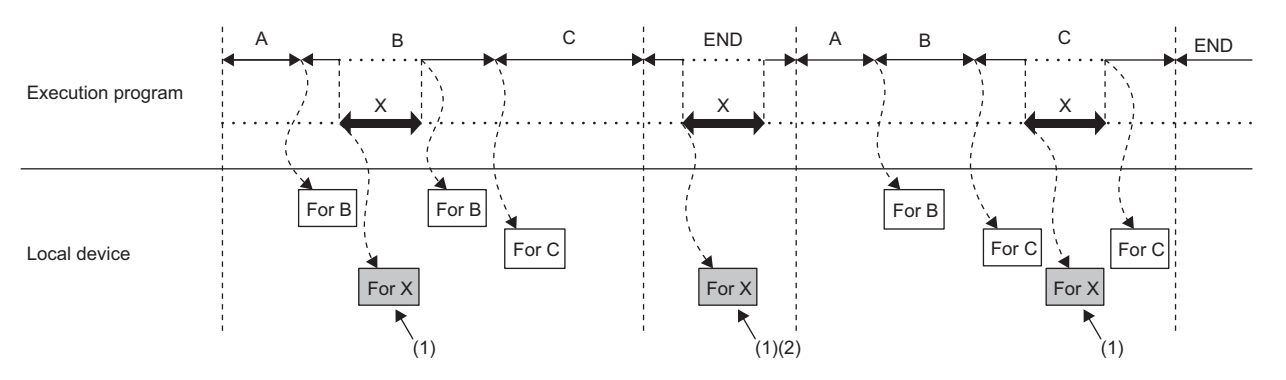

(1) Uses the program X local device.

(2) When an interrupt/fixed scan execution type program is executed during the END processing, the local device for Program C, which was executed before the END processing, is read out and saved. Thus, the END processing time increases by the time required for the read and save.

#### **(a) Precautions**

- When SM777 is on, local device data are read out before execution of an interrupt/fixed scan execution type program, and the data are saved after execution of the IRET instruction. Because of this, the scan time is increased if one interrupt/fixed scan execution type program is executed with SM777 set to on.
- The on/off status of SM777 is set for each CPU module. It cannot be set for each file.
- For the local device monitoring, the target local device is monitored by switching the selection of corresponding program manually. When SM777 is off, when an interrupt occurred immediate after the switch processing, monitoring target local device is monitored. (The local device for the program executed prior to the interrupt (the program immediate before END) is not monitored.)

**Remark**

For details of SM777, refer to the following.

**QCPU User's Manual (Hardware Design, Maintenance and Inspection)** 

#### **(7) Clearing local device data**

Local device data is cleared by either of the following:

- When the CPU module is powered off and then on or is reset
- When the CPU module status is changed from STOP to RUN

Local device data cannot be cleared using a programming tool.

**6**

## **Memo**

# **APPENDICES**

# **Appendix 1 Parameters**

This chapter describes parameters set for programmable controller systems.

#### **(1) Parameter types**

The following parameters are provided for CPU modules.

- PLC parameters  $(\sqrt{P})$  [Page 407, Appendix 1.2](#page-408-0)) These parameters are set when a CPU module is used stand alone in a system.
- Network parameters  $\begin{pmatrix} \overline{\mathcal{F}} & \mathsf{Page}\ 426, \mathsf{Appendix}\ 1.3 \end{pmatrix}$ These parameters are set when a CPU module is used in combination with network modules, such as CC-Link IE Controller Network modules, MELSECNET/H modules, Ethernet modules, and CC-Link modules.
- Remote password  $\left(\sqrt{3}P\right)$  [Page 432, Appendix 1.4](#page-433-0)) This parameter is set when the remote password function of Built-in Ethernet port QCPUs, Ethernet modules, serial communication modules, or modem interface modules is used.

#### **(2) Parameter setting method**

Use a programming tool.

For the setting, refer to the following.

Operating manual for the programming tool used

#### $Point<sup>°</sup>$

The setting cannot be done in the grayed-out area (not selectable) of the screen because the function of the area is not available.

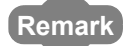

Each parameter number shown in the tables in this chapter is stored in the special register (SD16 to SD26) when an error occurs in parameter setting.

Identify the parameter error location from the parameter number.

---------....................... 

# **Appendix 1.1 List of parameter numbers**

Each parameter number will be stored in SD16 to SD26 when an error occurs in the parameter settings. The following table lists the parameter items and corresponding parameter numbers. For explanation of M and N shown in the "Parameter No." column, refer to Appendix 1.3.

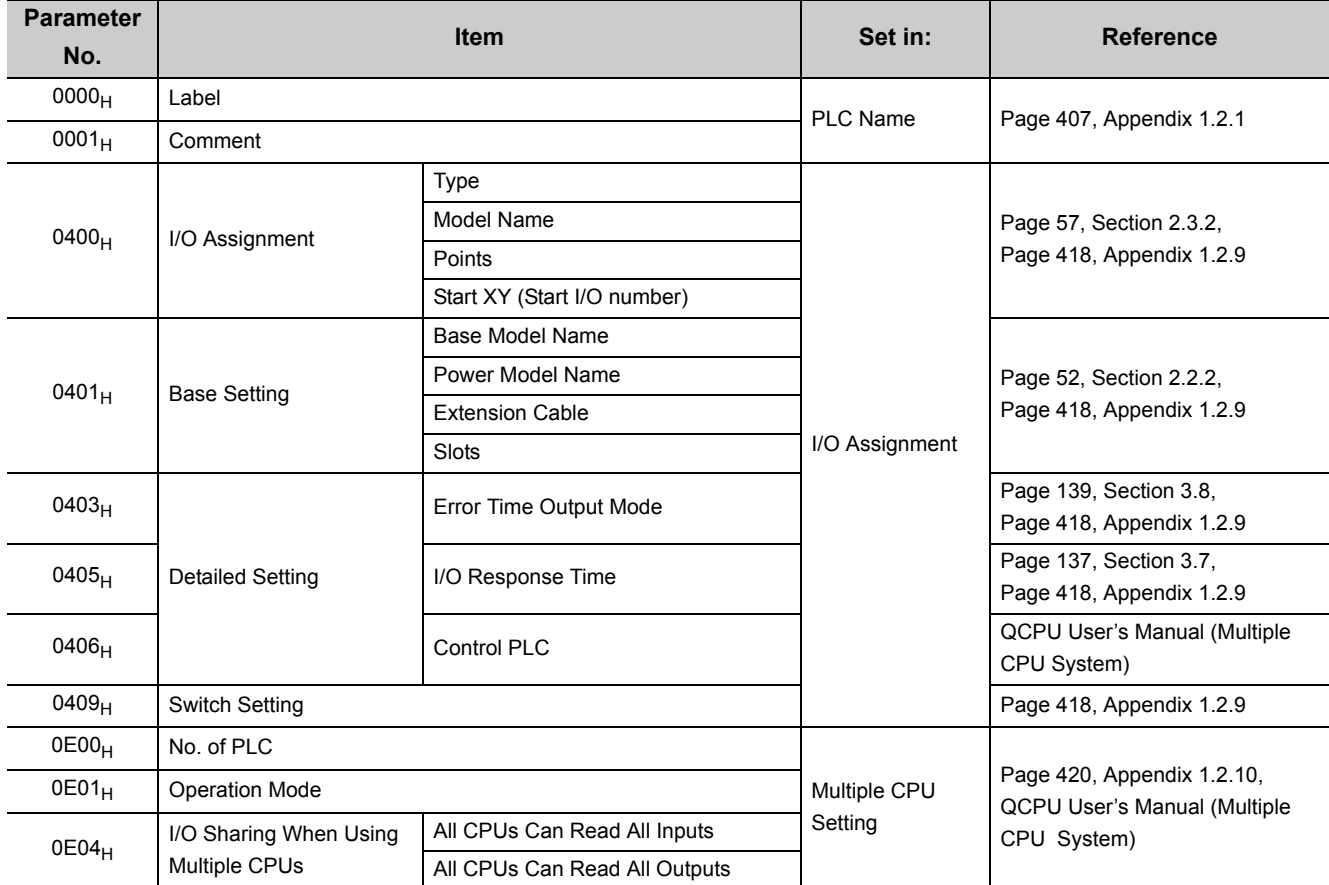

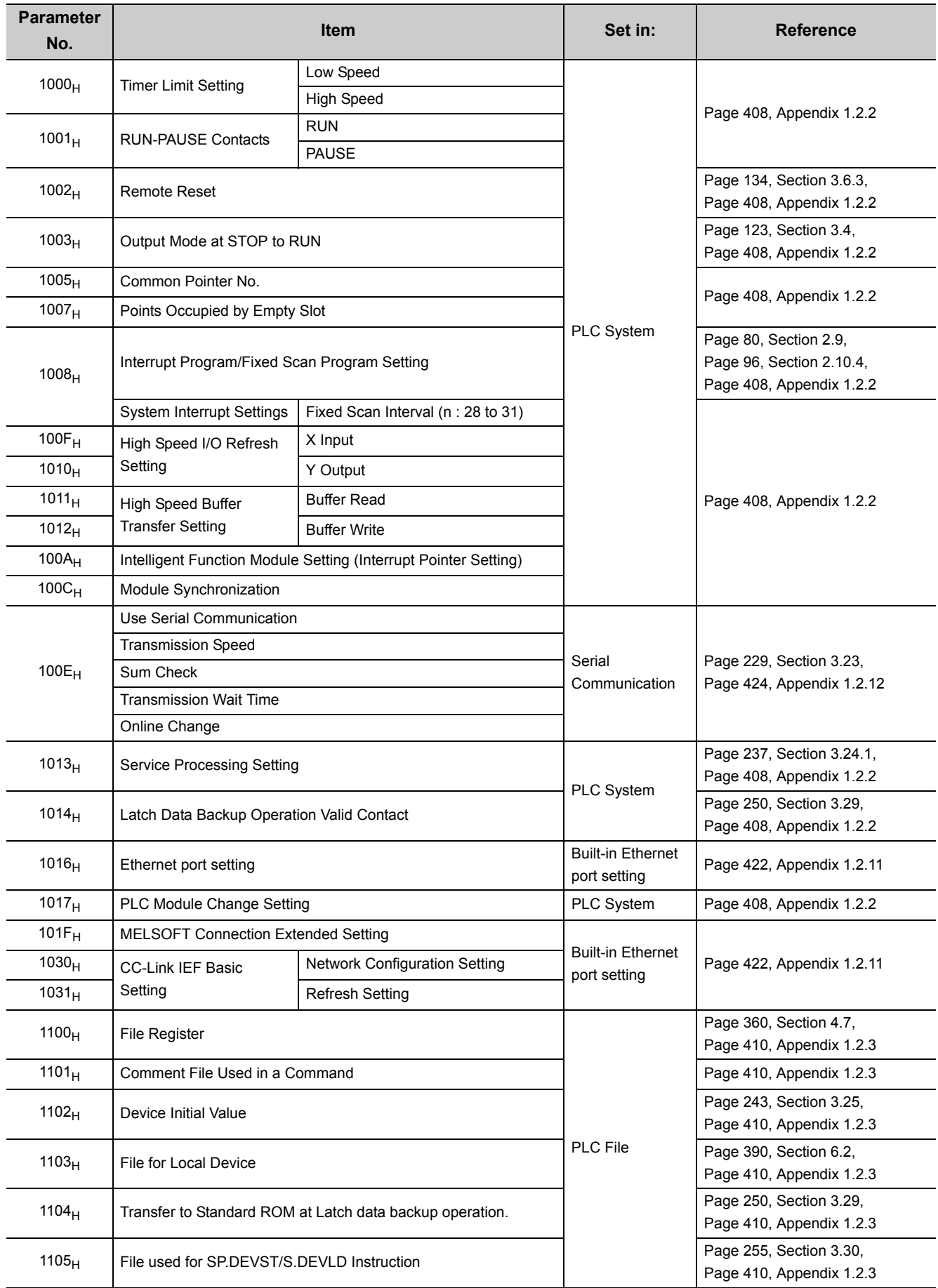

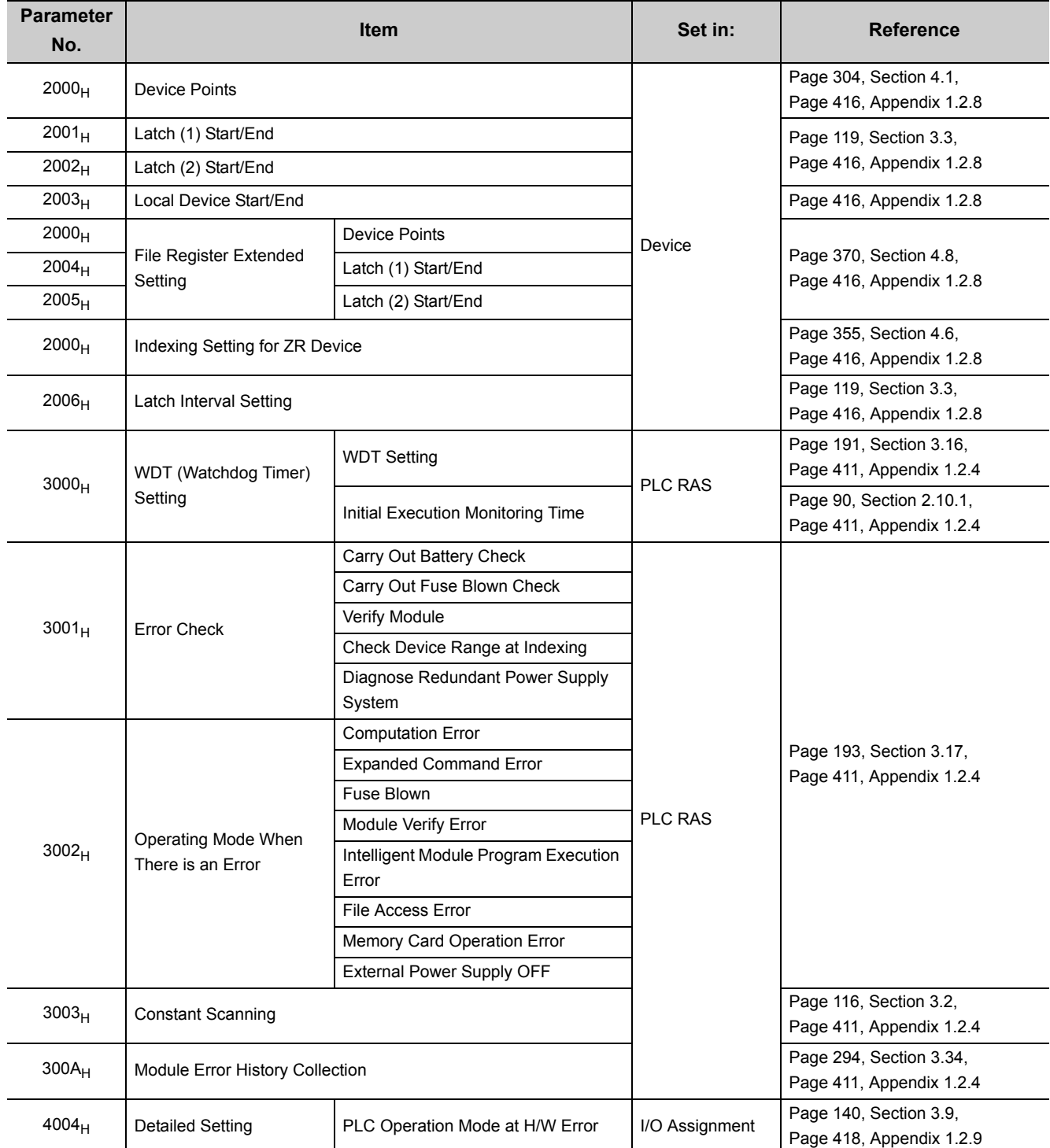

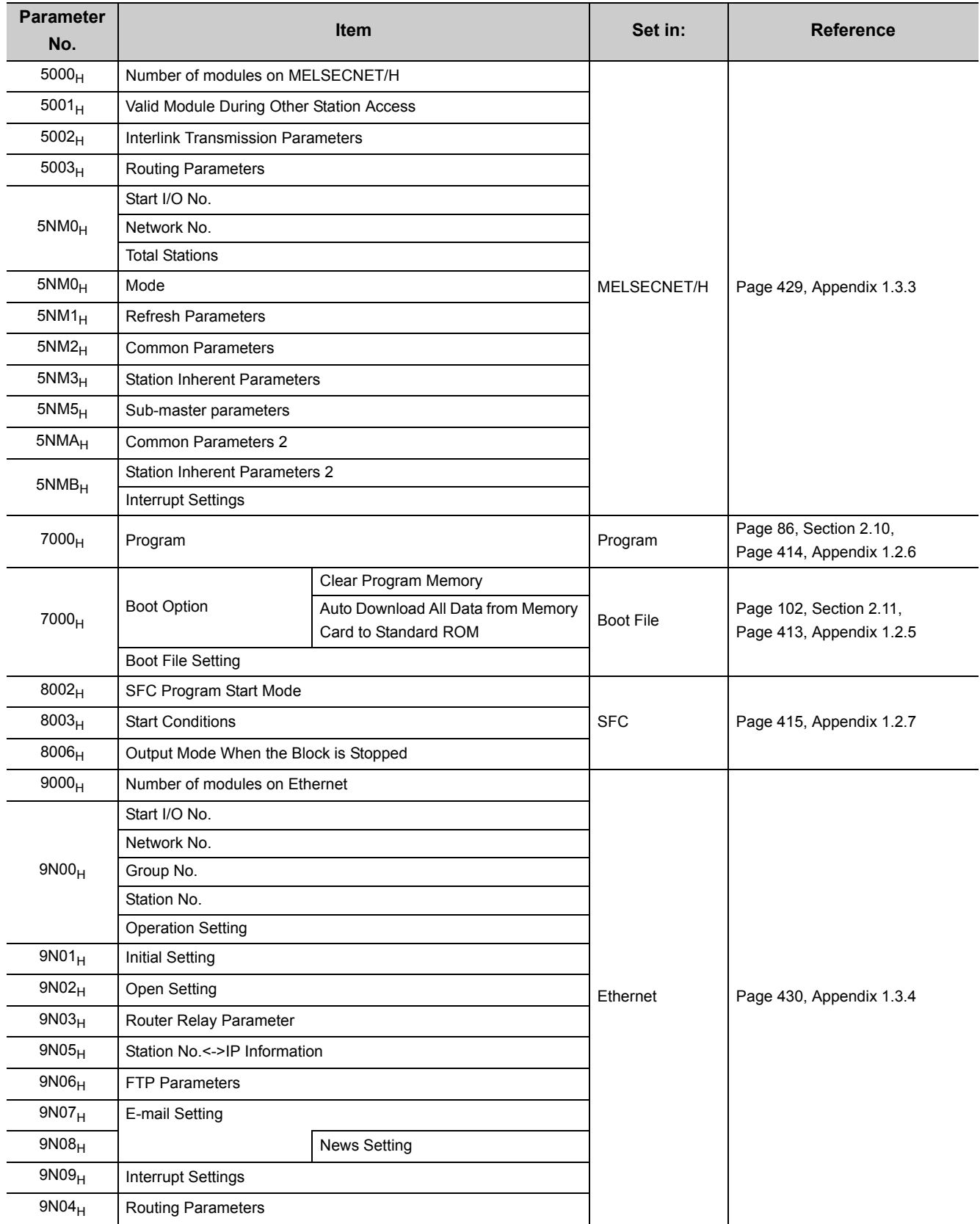

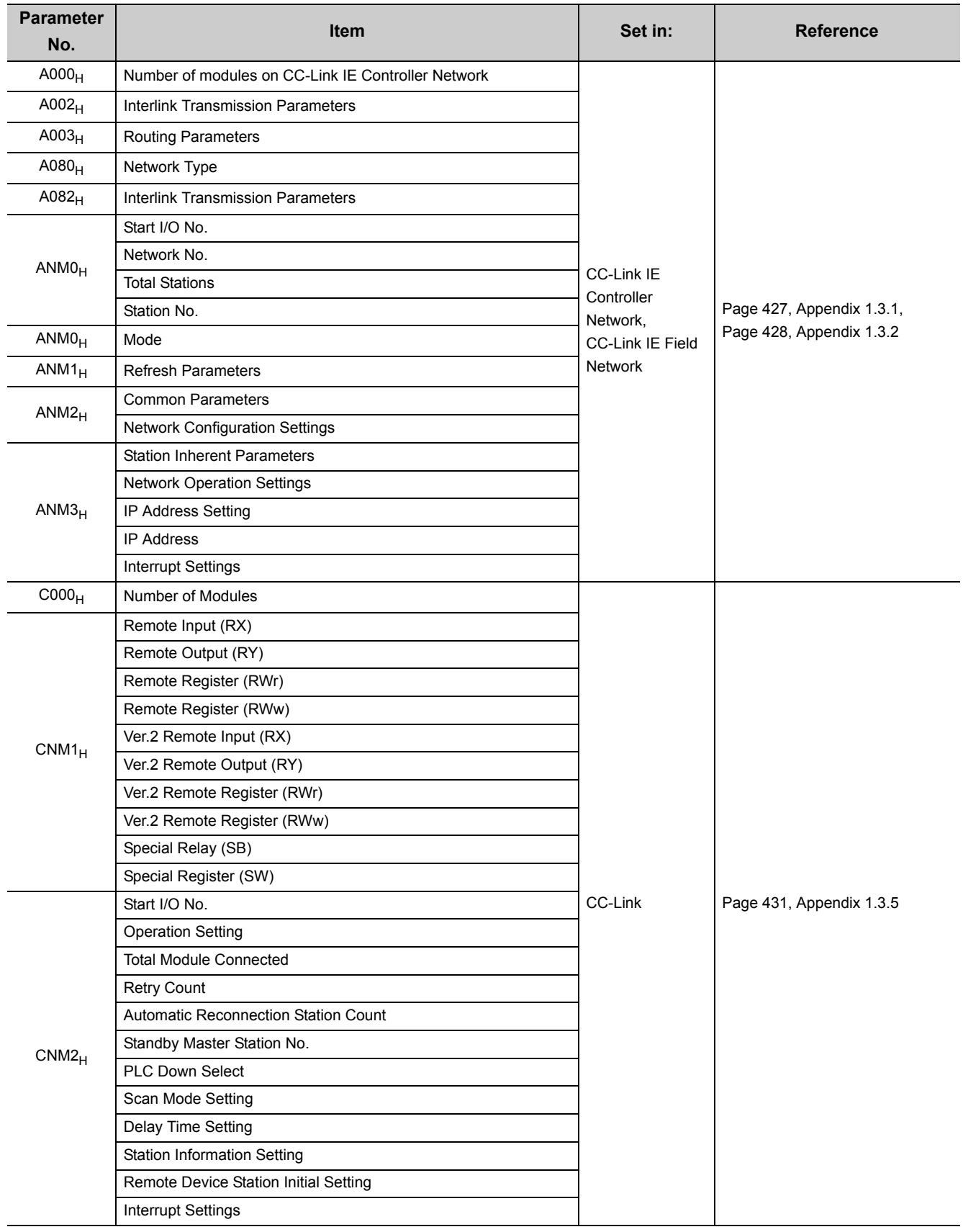

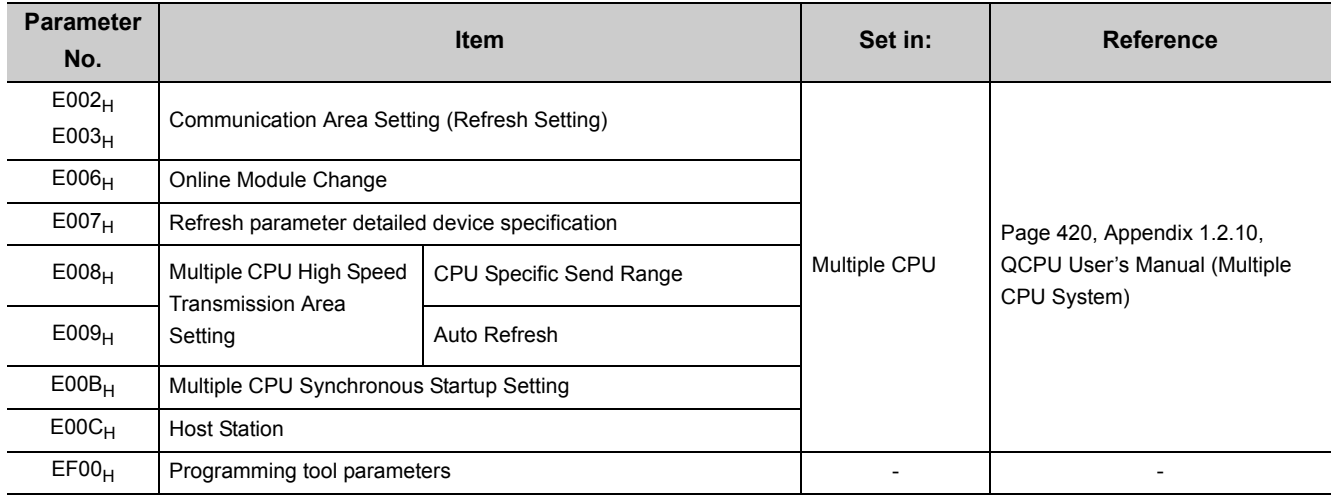

# <span id="page-408-0"></span>**Appendix 1.2 PLC parameters**

This section describes PLC parameter details with setting windows.

#### <span id="page-408-1"></span>**Appendix 1.2.1 PLC name**

A label and a comment for the CPU module are set. The settings will be displayed in the list for the find CPU function.  $\blacktriangleright$  [Note Appx.1](#page-408-2)

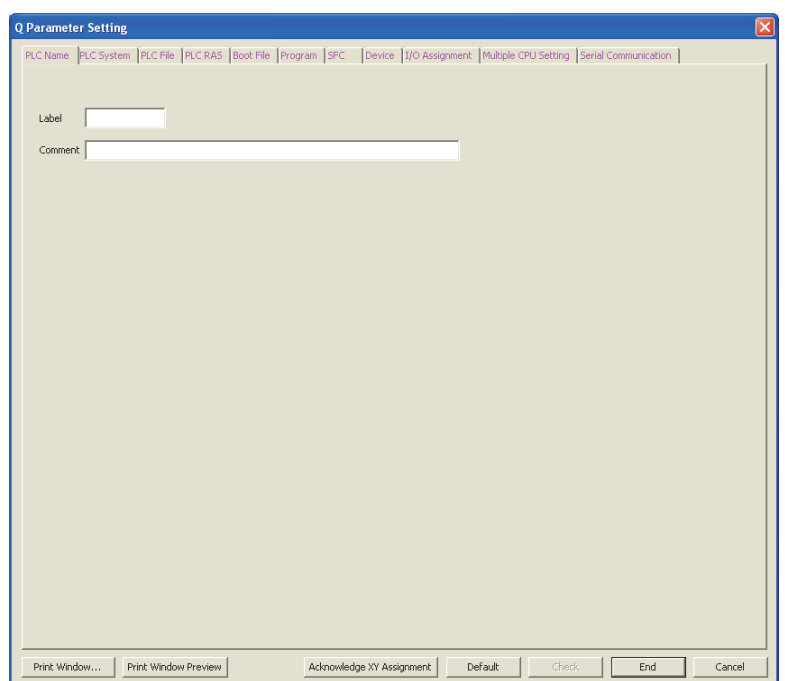

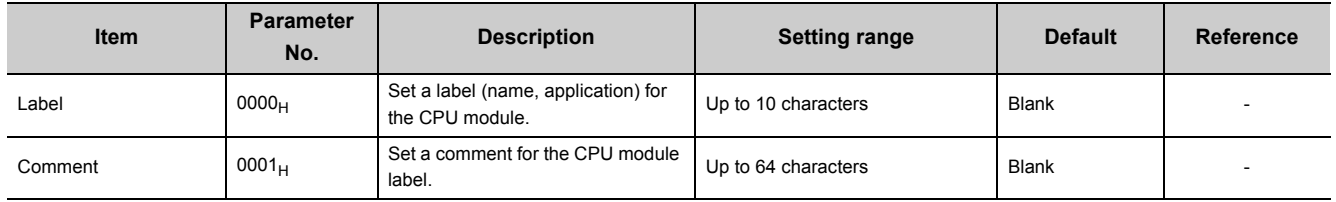

**A**

<span id="page-408-2"></span>Note Appx.1 **Universal**

The Universal model QCPUs other than the Built-in Ethernet port QCPU do not support the find CPU function.

### <span id="page-409-0"></span>**Appendix 1.2.2 PLC system**

Parameters required for use of the CPU module are set.

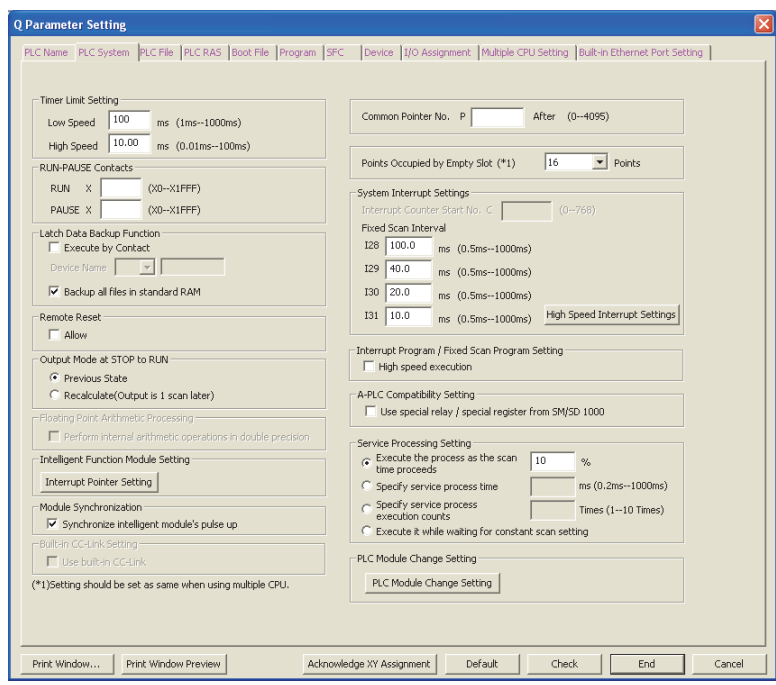

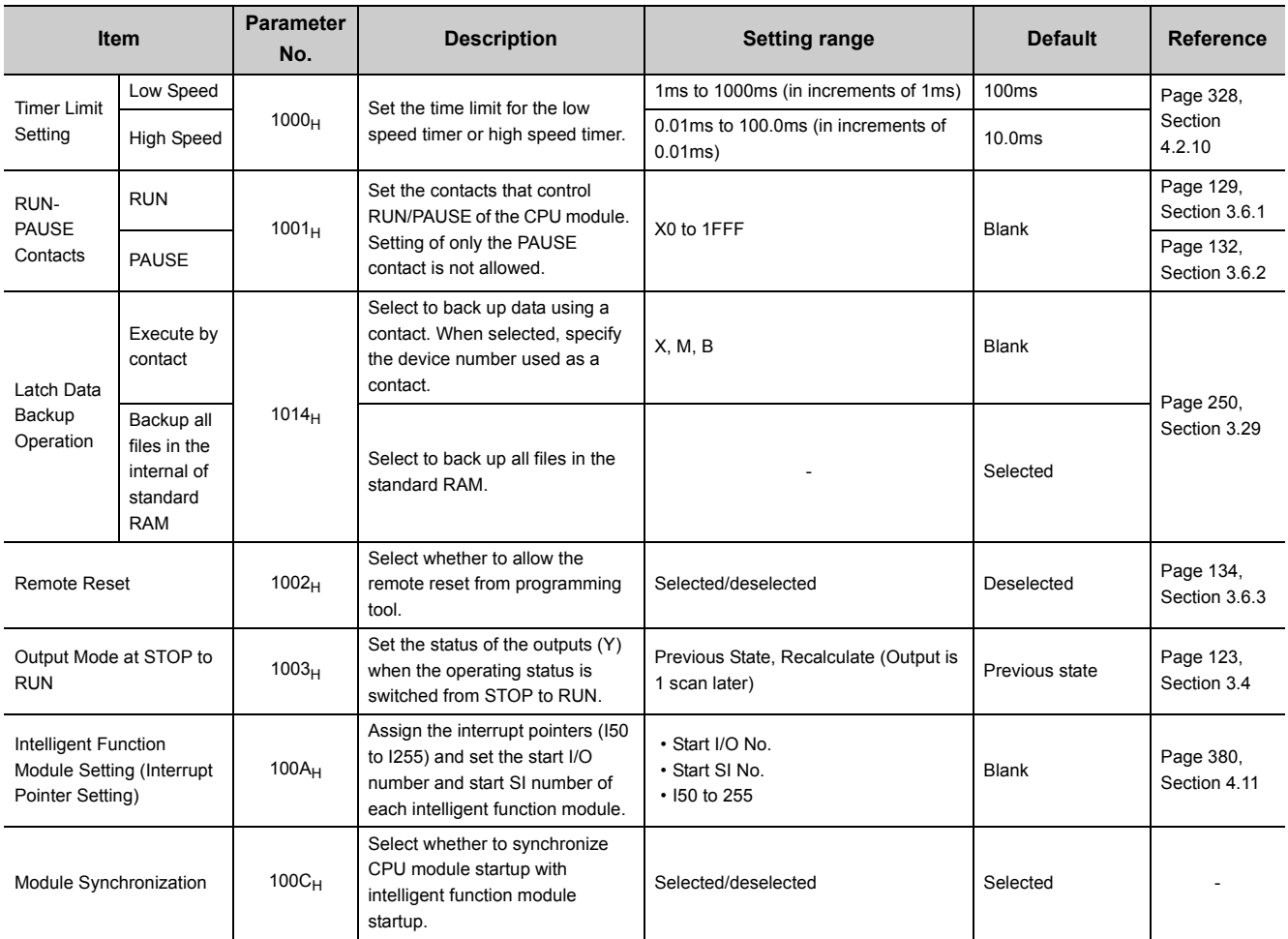

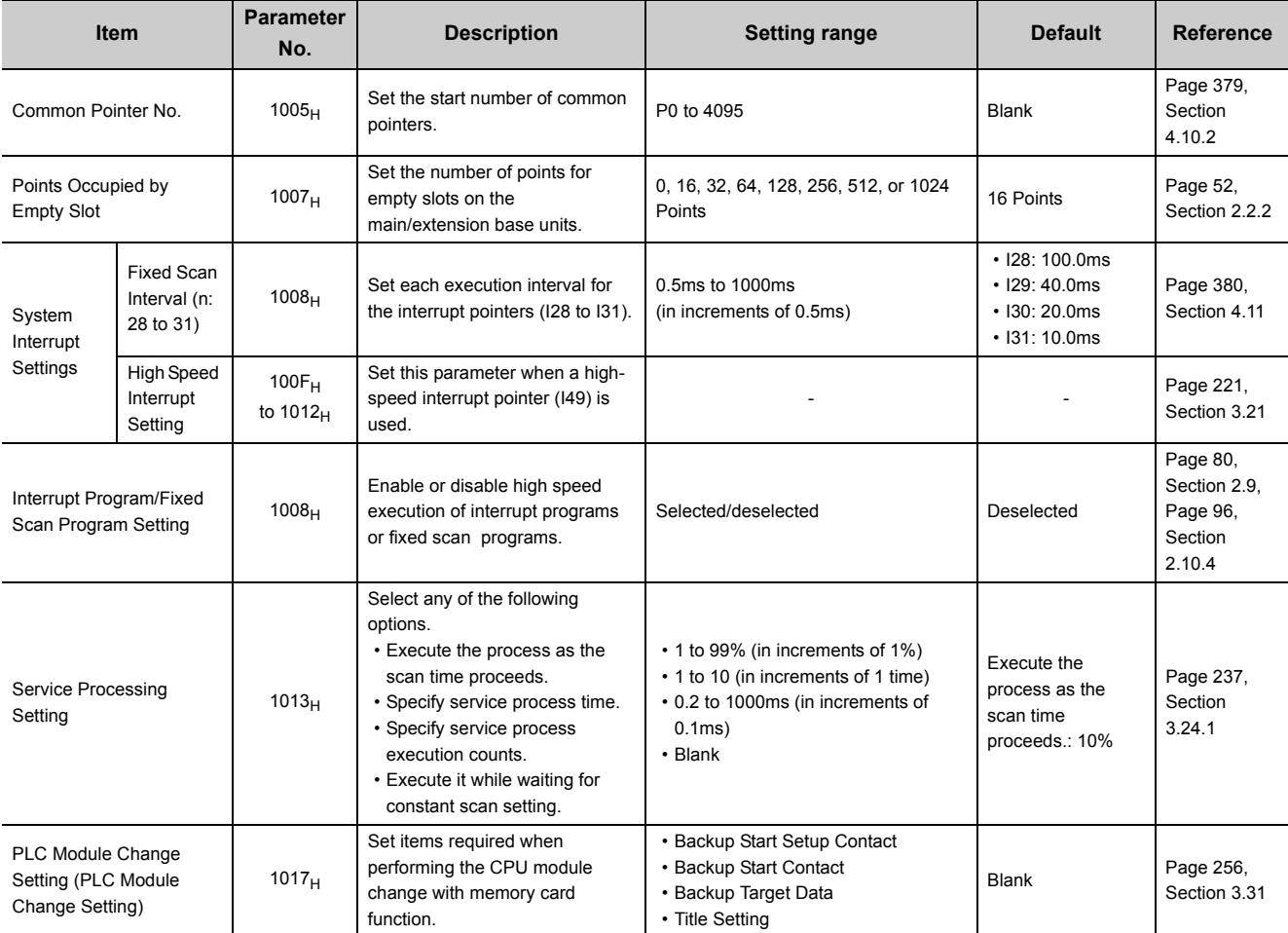

**A**

### <span id="page-411-0"></span>**Appendix 1.2.3 PLC file**

Parameters required for the files used in the CPU module are set.

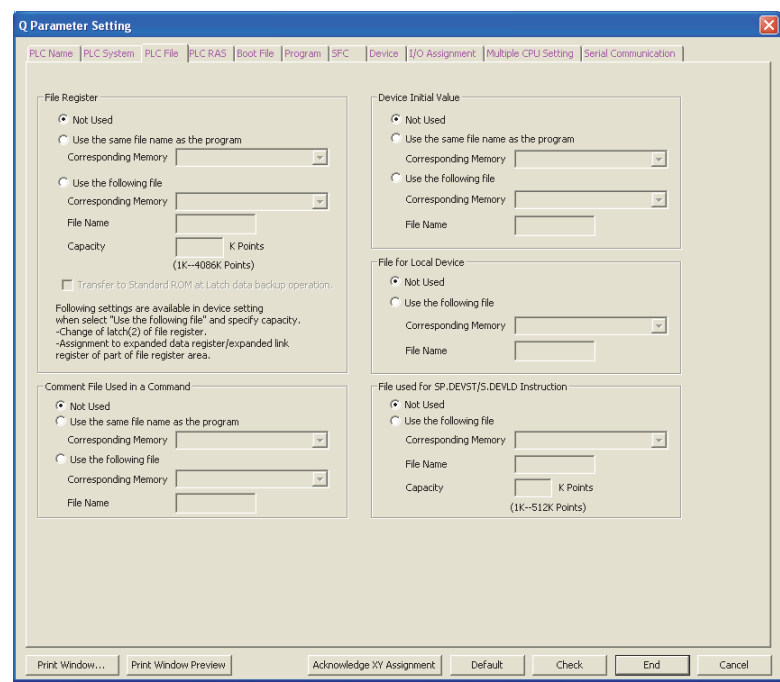

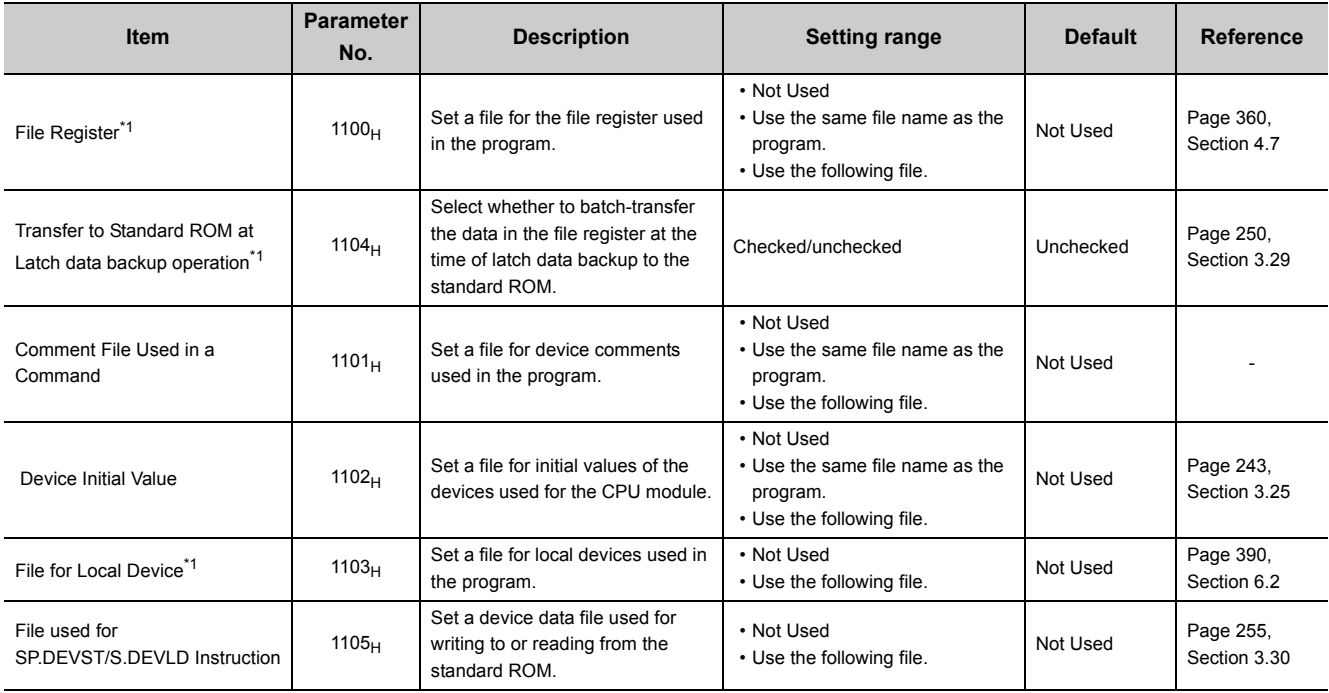

\*1 Not available for the Q00UJCPU.

### <span id="page-412-0"></span>**Appendix 1.2.4 PLC RAS**

Parameters required for performing the RAS functions are set.

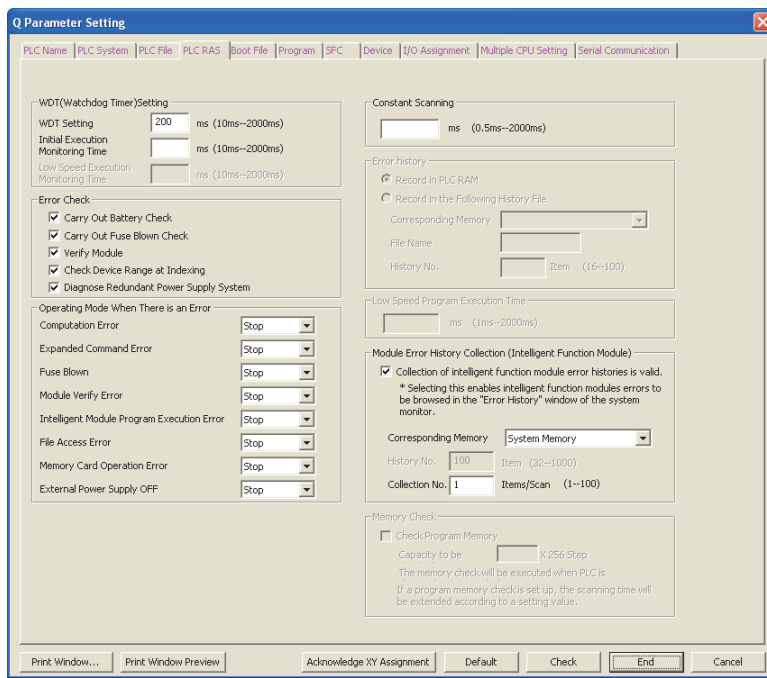

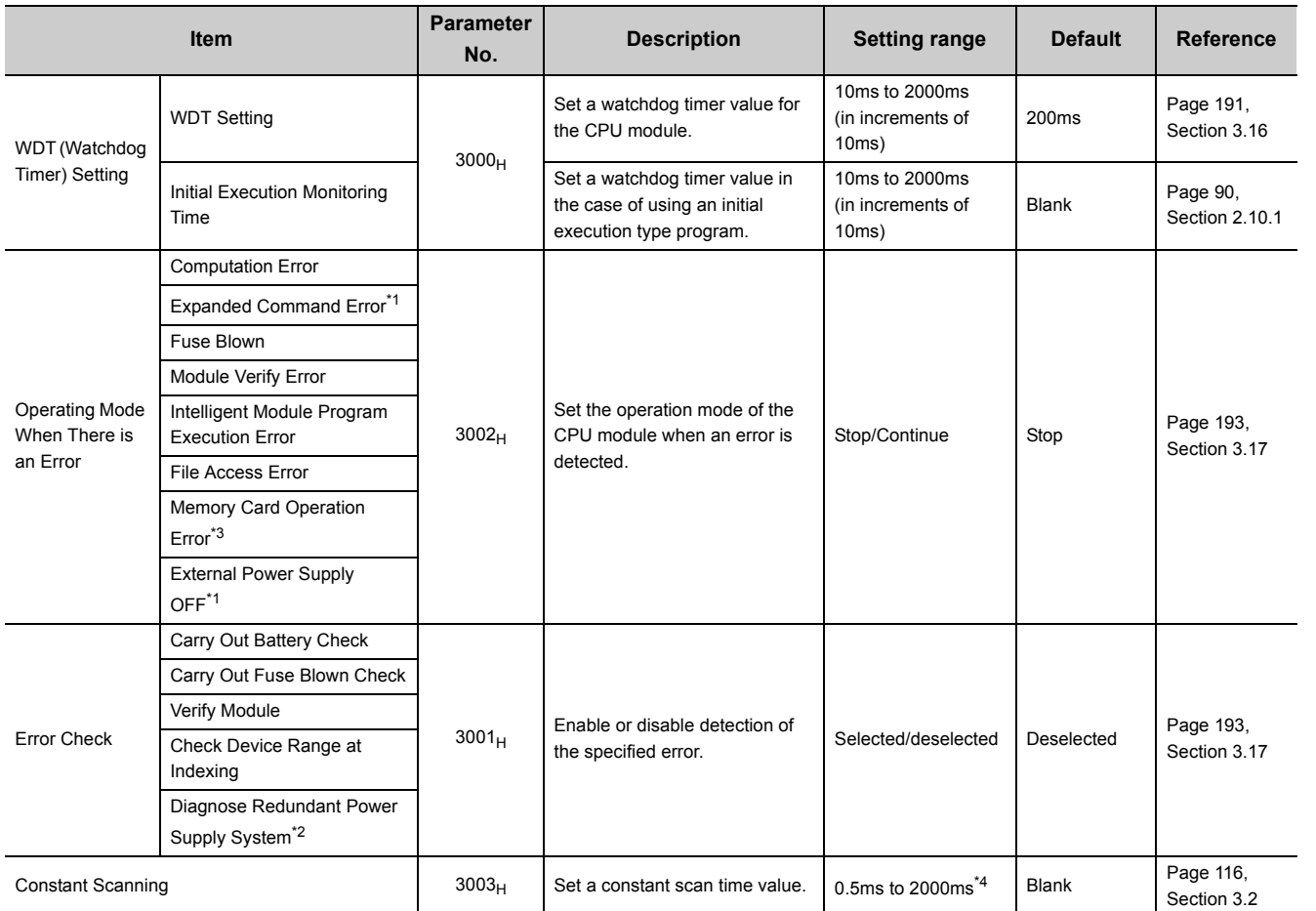

Appendix 1.2 PLC parameters Appendix 1 Parameters

Appendix 1 Parameters<br>Appendix 1.2 PLC parameters

411

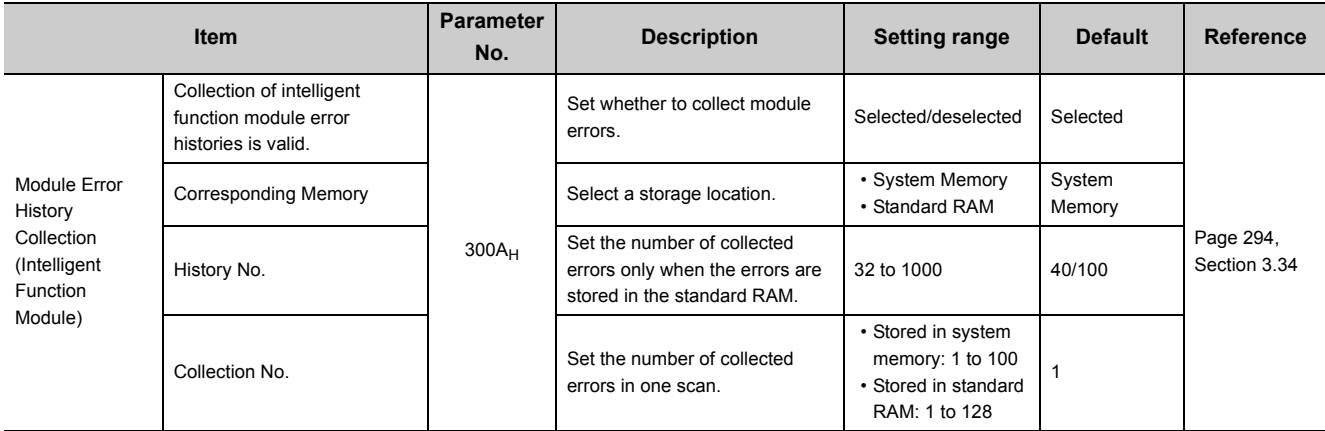

\*1 These items are provided for future expansion.

\*2 When selecting this item for the Q02UCPU, Q03UDCPU, Q04UDHCPU, Q06UDHCPU, Q13UDHCPU, or

Q26UDHCPU, check the versions of the CPU module and programming tool.  $\sqrt{P}$  [Page 434, Appendix 2](#page-435-0)) \*3 Not available for the Q00UJCPU, Q00UCPU, and Q01UCPU.

\*4 The setting value differs depending on the CPU module used.

CPU modules other than High-speed Universal model QCPU: in increments of 0.5ms High-speed Universal model QCPU: in increments of 0.1ms

### <span id="page-414-0"></span>**Appendix 1.2.5 Boot file**

Parameters required for a boot from a memory card are set.

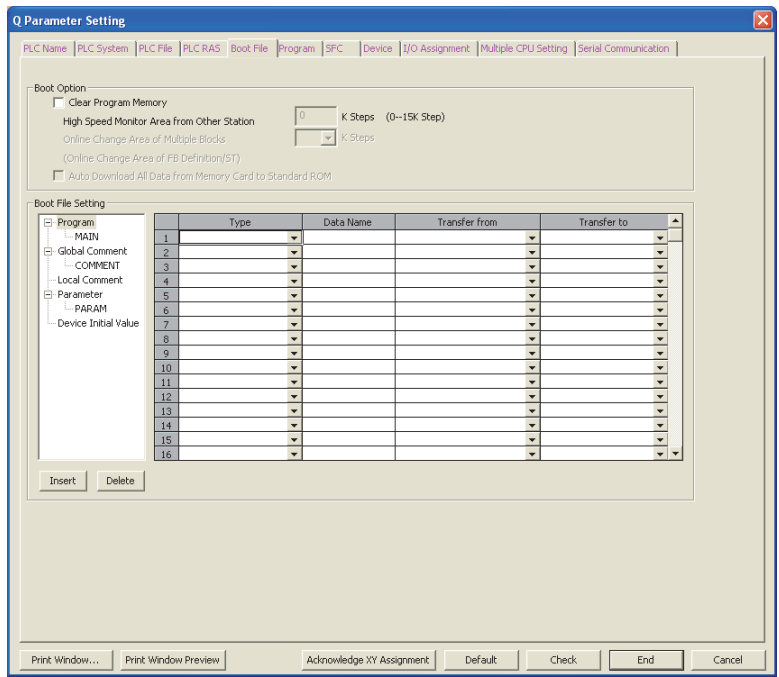

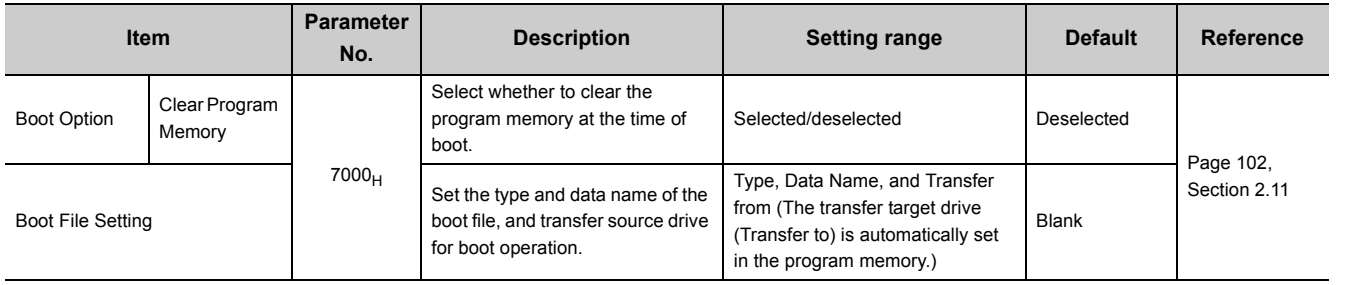

**A**

#### <span id="page-415-0"></span>**Appendix 1.2.6 Program**

File names and execution types (execution conditions) are set for each program when two or more programs are written to the CPU module.

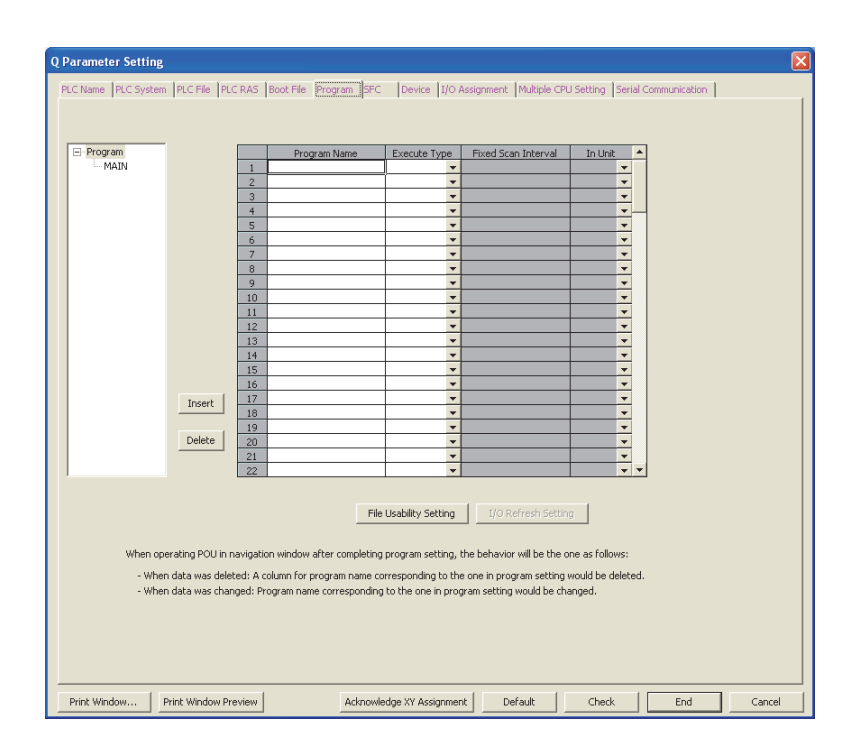

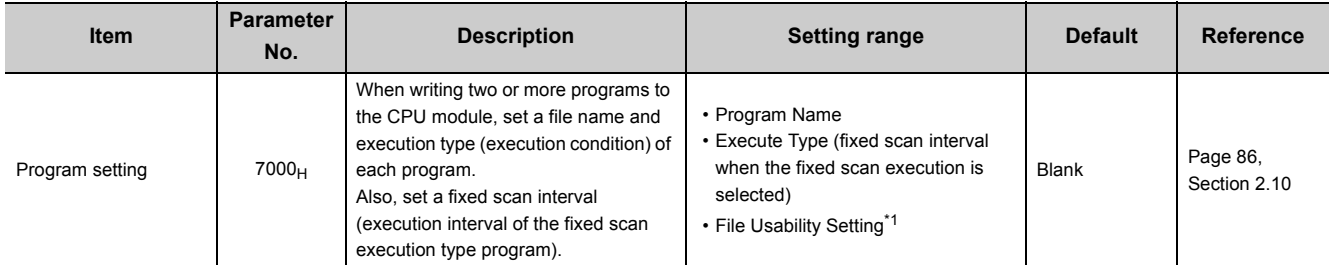

\*1 Available for local devices only. When using the file usability setting, check the versions of the CPU module and programming tool. ( $\sqrt{3}$  [Page 434, Appendix 2\)](#page-435-0) The setting is not available for the Q00UJCPU.

### <span id="page-416-0"></span>**Appendix 1.2.7 SFC**

The mode and conditions for starting an SFC program, and the output mode in the case of a block stop are set.

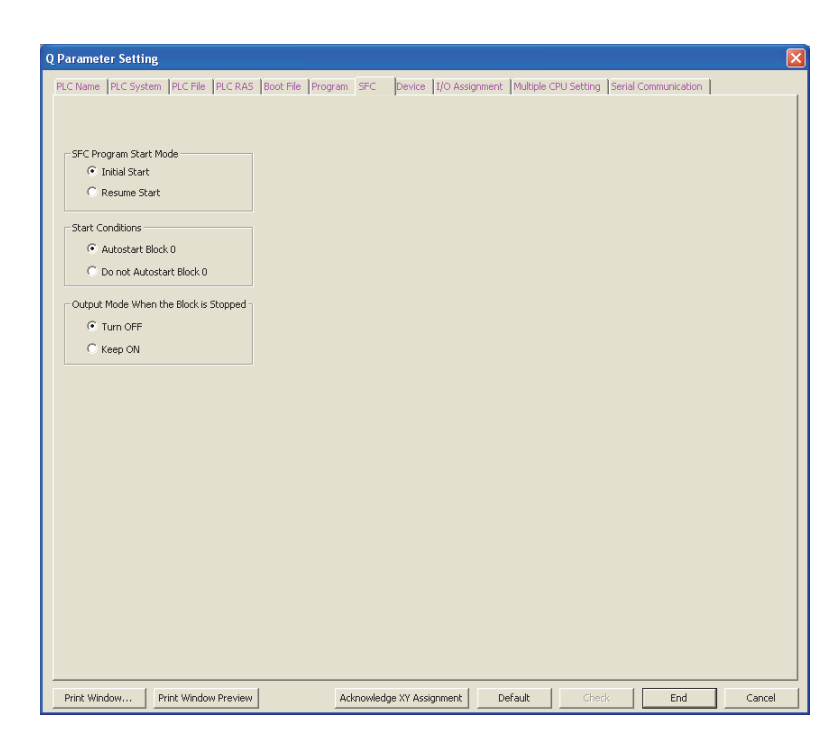

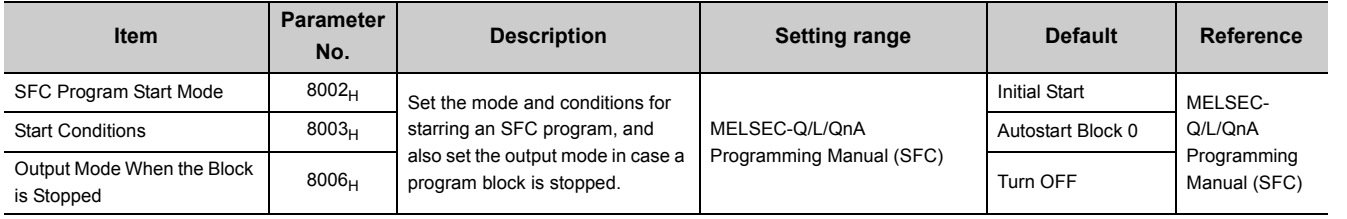

**A**

### <span id="page-417-0"></span>**Appendix 1.2.8 Device**

Number of points, latch range, and local device range are set for each device.

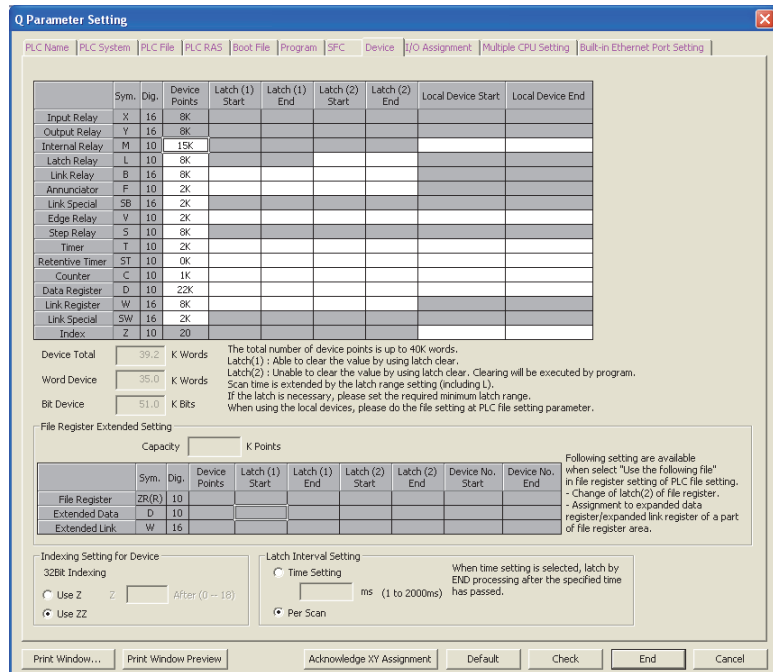

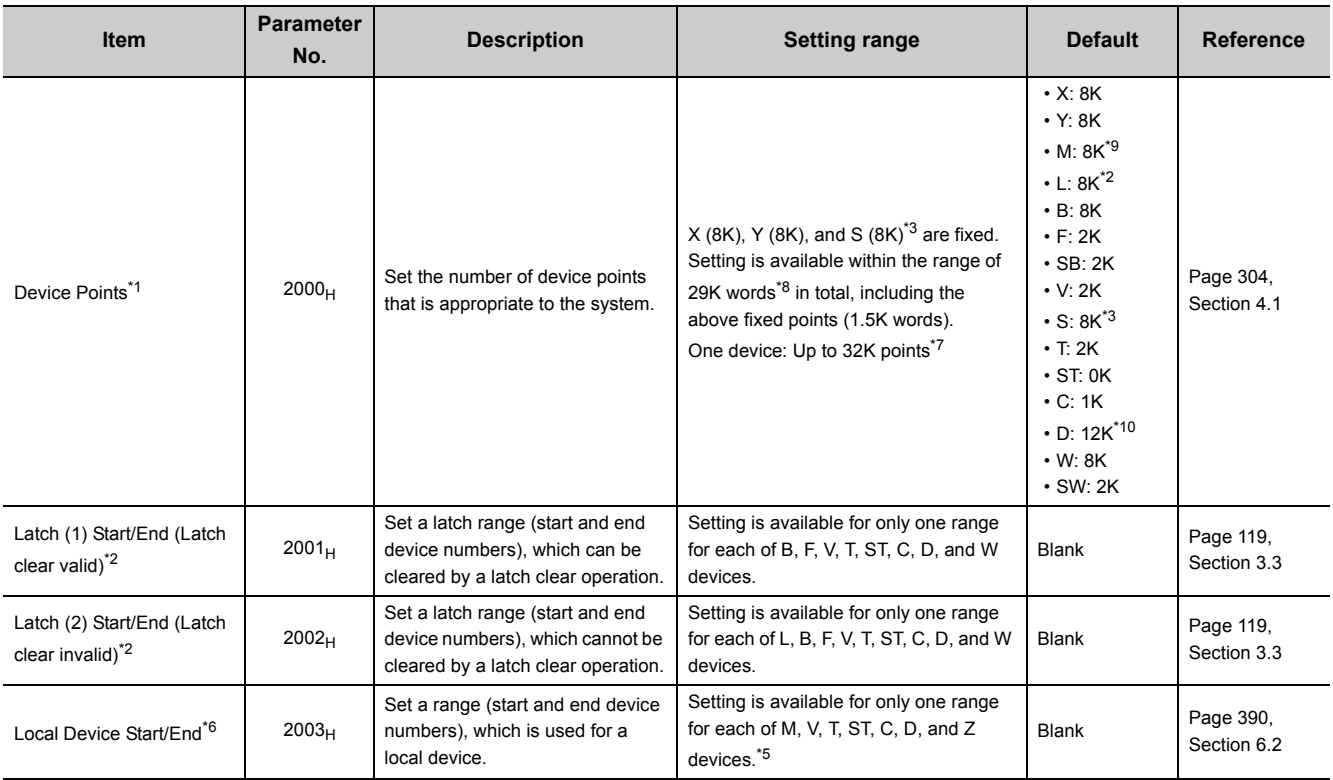

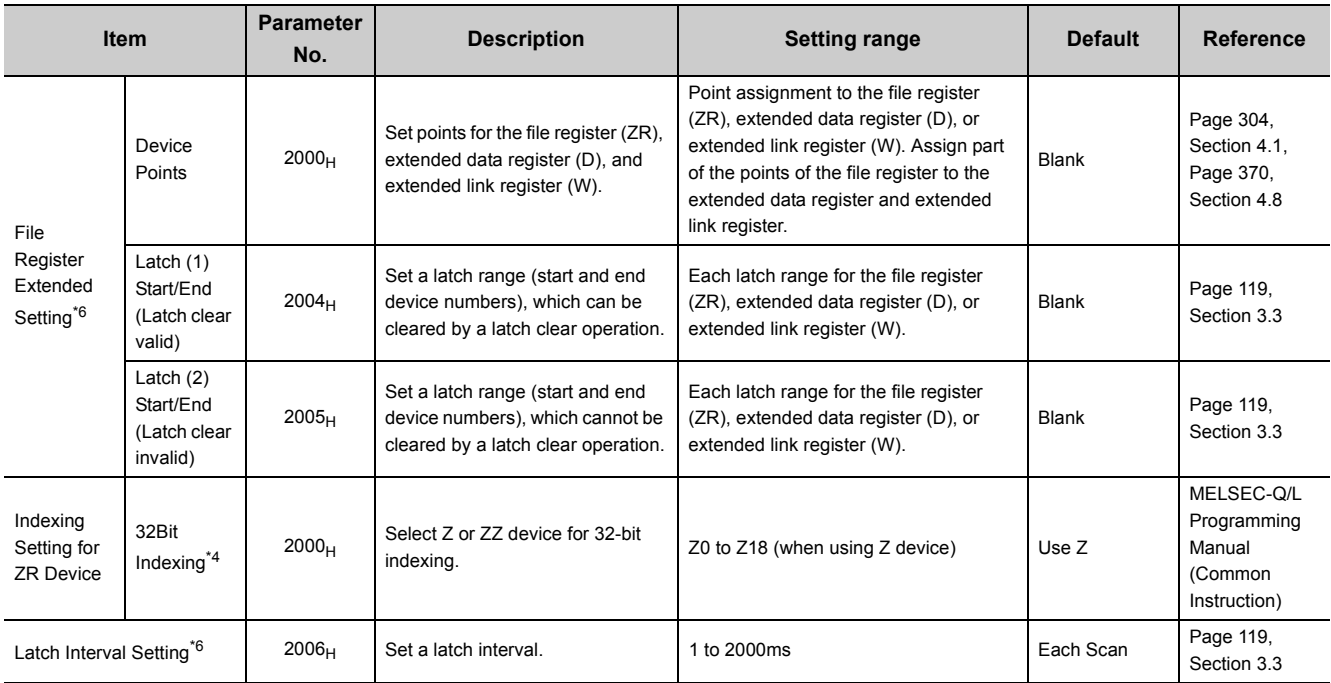

\*1 When changing the device points, new setting must not exceed the refresh ranges of network modules or the auto refresh ranges of intelligent function modules. If a new device point setting exceeds the corresponding device range, the data may be written to another device or an error may occur.

- \*2 When a device latch range is set, the scan time increases. When latching a device, consider the increase in the scan time.  $(\sqrt{3}$  [Page 445, Appendix 3.2 \(6\)](#page-446-0))
- \*3 For the Universal model QCPU whose serial number (first five digits) is "10042" or later, the points for step relay (S) can be changed to 0K. For the Universal model QCPU whose serial number (first five digits) is "12052" or later, the points for

step relay (S) can be set up to the following in increments of 1K points. ( $\sqrt{z}$  [Page 434, Appendix 2\)](#page-435-0) • Q00UJCPU, Q00UCPU, Q01UCPU, and Q02UCPU: 8192 points

- Universal model QCPU other than the Q00UJCPU, Q00UCPU, Q01UCPU, and Q02UCPU: 16384 points
- \*4 Available only when the serial number (first five digits) of the Universal model QCPU is "10042" or later.
- \*5 When using the index register as a local device with the Q03UDCPU, Q04UDHCPU, Q06UDHCPU, Q13UDHCPU, Q26UDHCPU, or QnUDE(H)CPU, check the versions of the CPU module and programming tool used. ( $\sqrt{P}$  Page [434, Appendix 2](#page-435-0))
- \*6 Not available for the Q00UJCPU.
- \*7 For the Universal model QCPU whose serial number (first five digits) is "10042" or later, the maximum number of points for the internal relay (M) and link relay (B) is 60K. ( $\sqrt{3}$  [Page 434, Appendix 2\)](#page-435-0)
- \*8 The setting range differs depending on the CPU module.
	- Q03UDVCPU: 30K words
	- Q04UDVCPU, Q06UDVCPU: 40K words
	- Q13UDVCPU, Q26UDVCPU: 60K words
- \*9 The default value differs depending on the CPU module.
	- Q03UDVCPU: 9K points
	- Q04UDVCPU, Q06UDVCPU: 15K points
	- Q04UDVCPU, Q06UDVCPU: 29K points
- \*10 The default value differs depending on the CPU module.
	- Q03UDVCPU: 13K points
	- Q04UDVCPU, Q06UDVCPU: 22K points
	- Q04UDVCPU, Q06UDVCPU: 41K points
- \*11 Only the High-speed Universal model QCPU can select "Time Setting".

**A**

### <span id="page-419-0"></span>**Appendix 1.2.9 I/O assignment**

The mounting status of each module in the system is set.

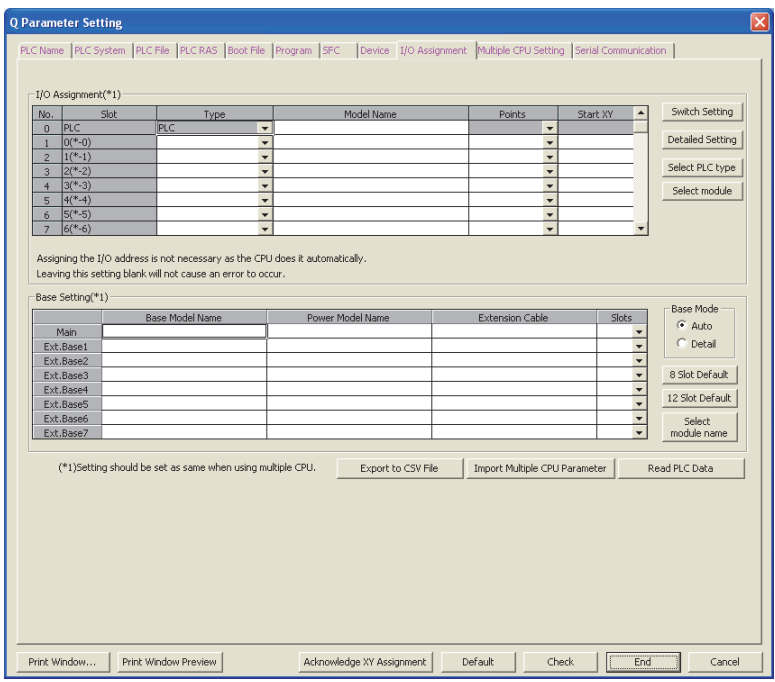

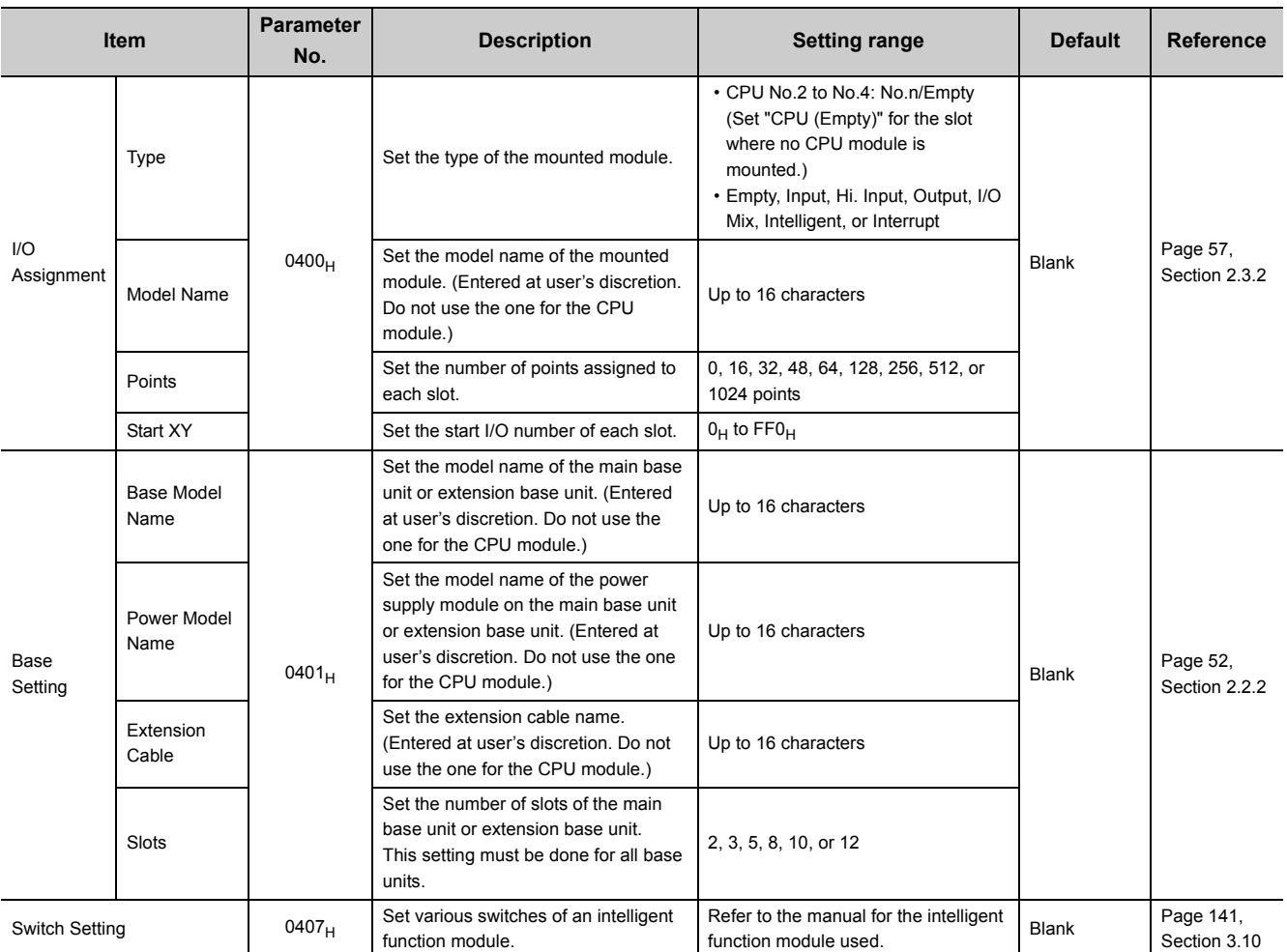

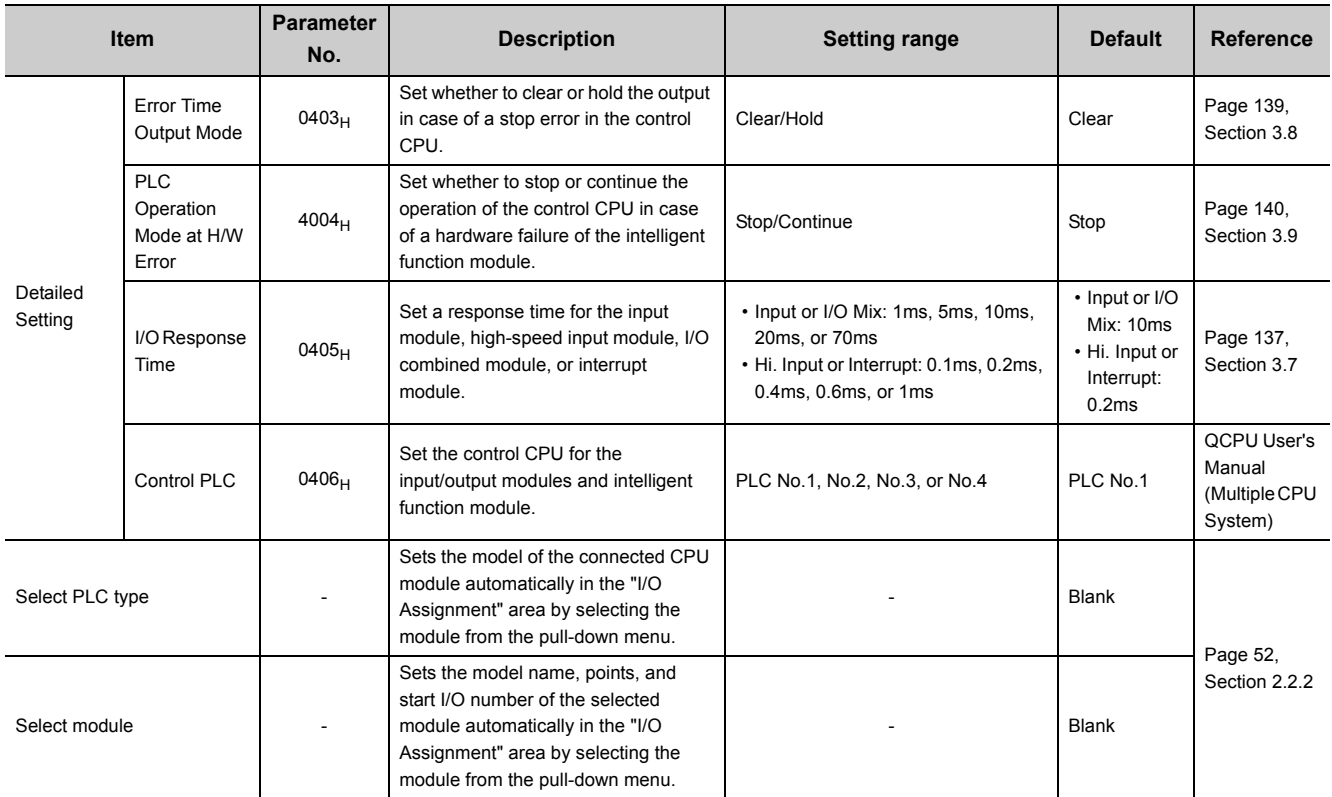

#### <span id="page-421-0"></span>**Appendix 1.2.10 Multiple CPU setting <sup>@[Note Appx.2](#page-421-1)</sup>**

Parameters required for configuring a multiple CPU system are set.

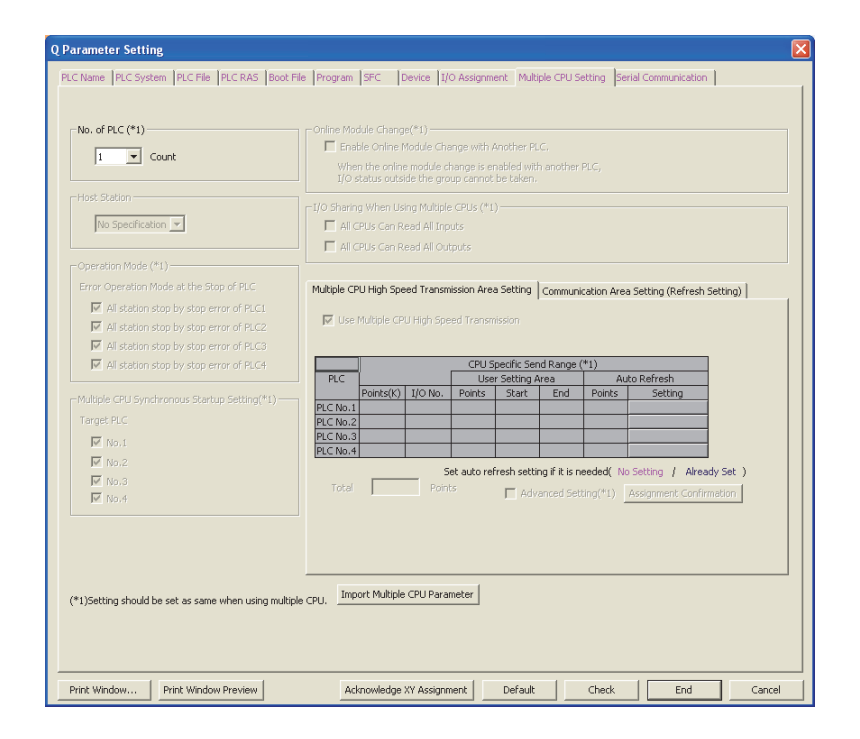

<span id="page-421-1"></span>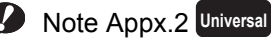

The Q00UJCPU cannot be used in multiple CPU systems.

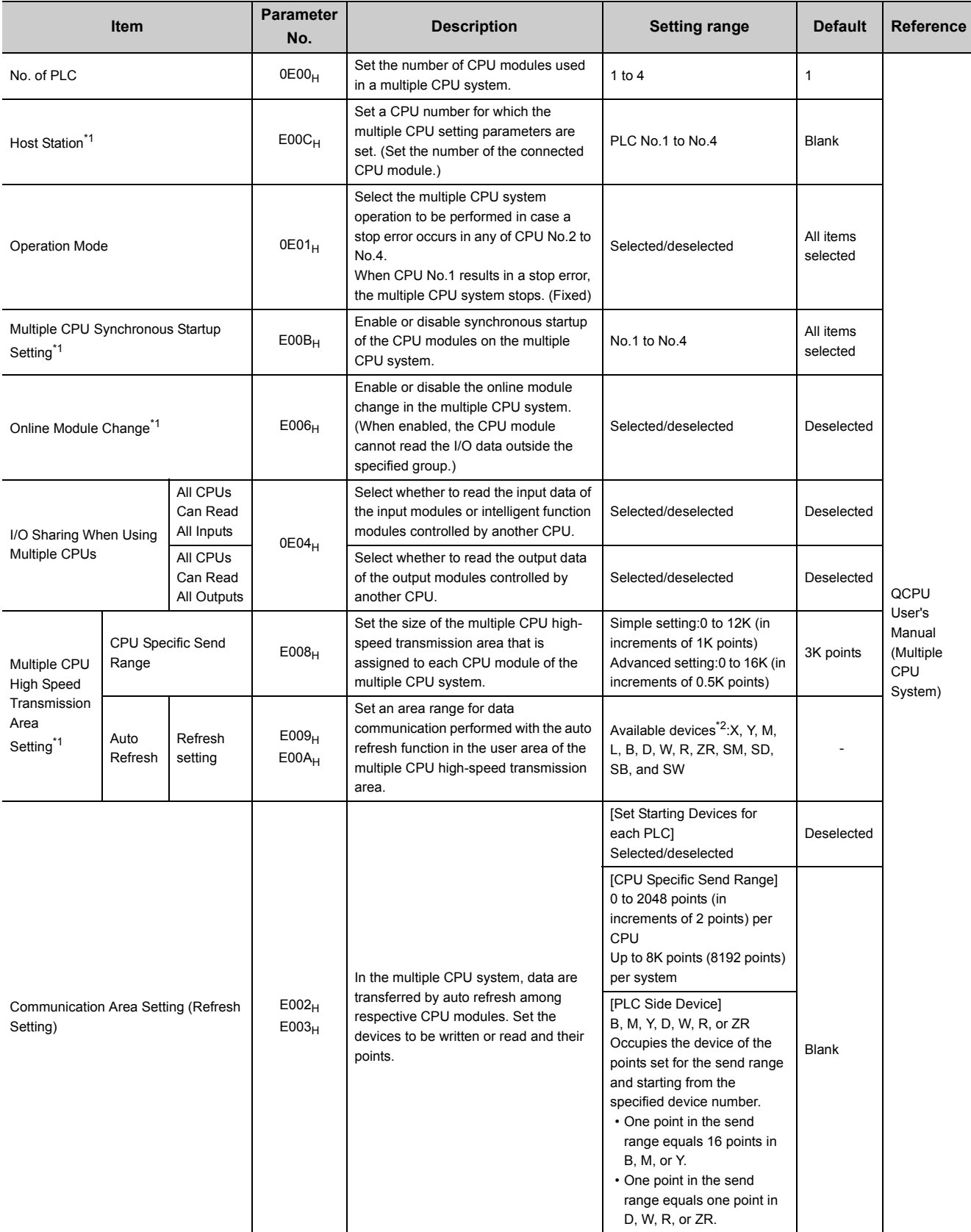

\*1 Not available for the Q00UCPU, Q01UCPU, and Q02UCPU.

SM, SD, SB, and SW are valid only when they are selected as send devices.

**A**

#### <span id="page-423-0"></span>**Appendix 1.2.11 Built-in Ethernet port setting**  $\mathbf{P}_{\text{Note Appx.3}}$  $\mathbf{P}_{\text{Note Appx.3}}$  $\mathbf{P}_{\text{Note Appx.3}}$

Parameters required for using the built-in Ethernet port are set.

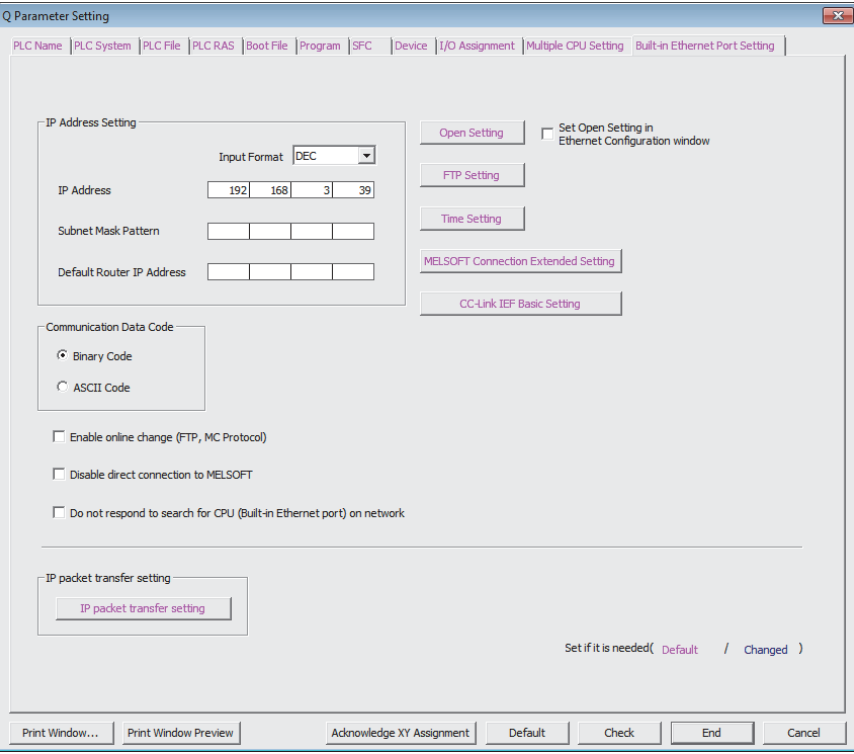

<span id="page-423-1"></span>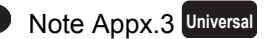

The Universal model QCPUs other than the Built-in Ethernet port QCPU do not have any Ethernet port.

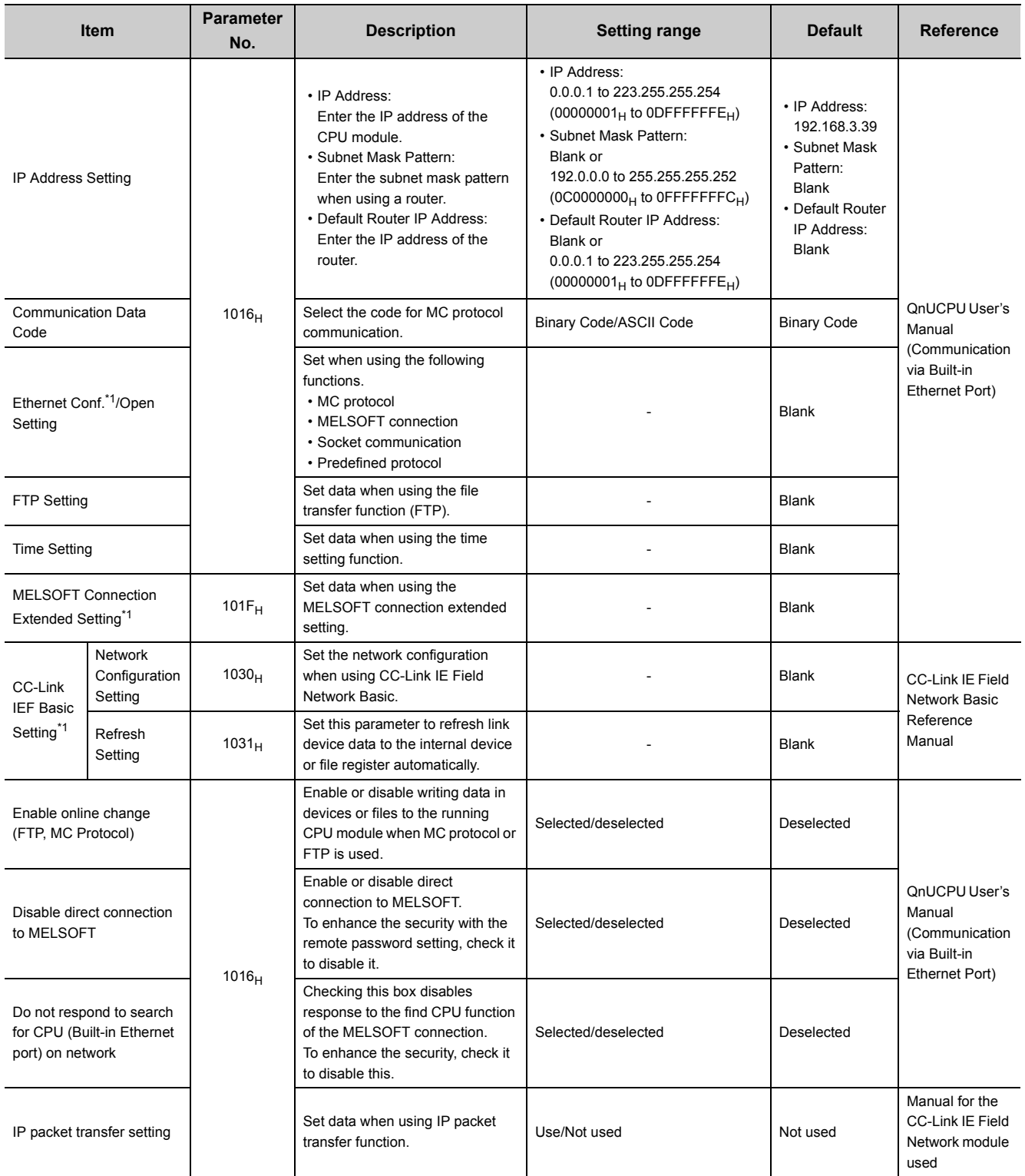

\*1 Only the QnUDVCPU supports this setting.

Check the version of the CPU module and programming tool when using the MELSOFT connection extended setting and CC-Link IEF Basic setting. ( $\widehat{S}$  [Page 434, Appendix 2\)](#page-435-0)

Appendix 1 Parameters<br>Appendix 1.2 PLC parameters Appendix 1.2 PLC parameters Appendix 1 Parameters

#### <span id="page-425-0"></span>**Appendix 1.2.12 Serial communication <sup>D[Note Appx.4](#page-425-1)</sup>**

The transmission speed, sum check, transmission wait time, and RUN write setting for using the serial communication function of the CPU module are set.

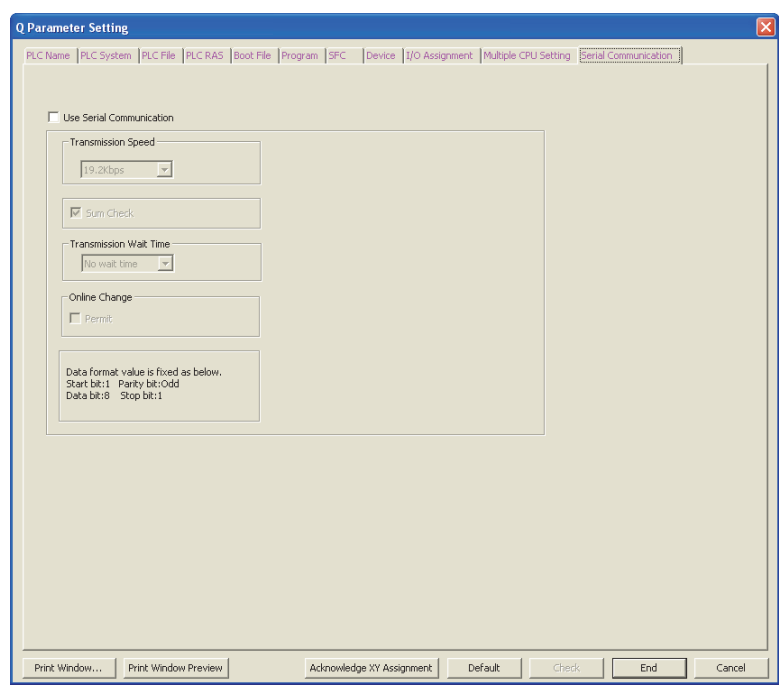

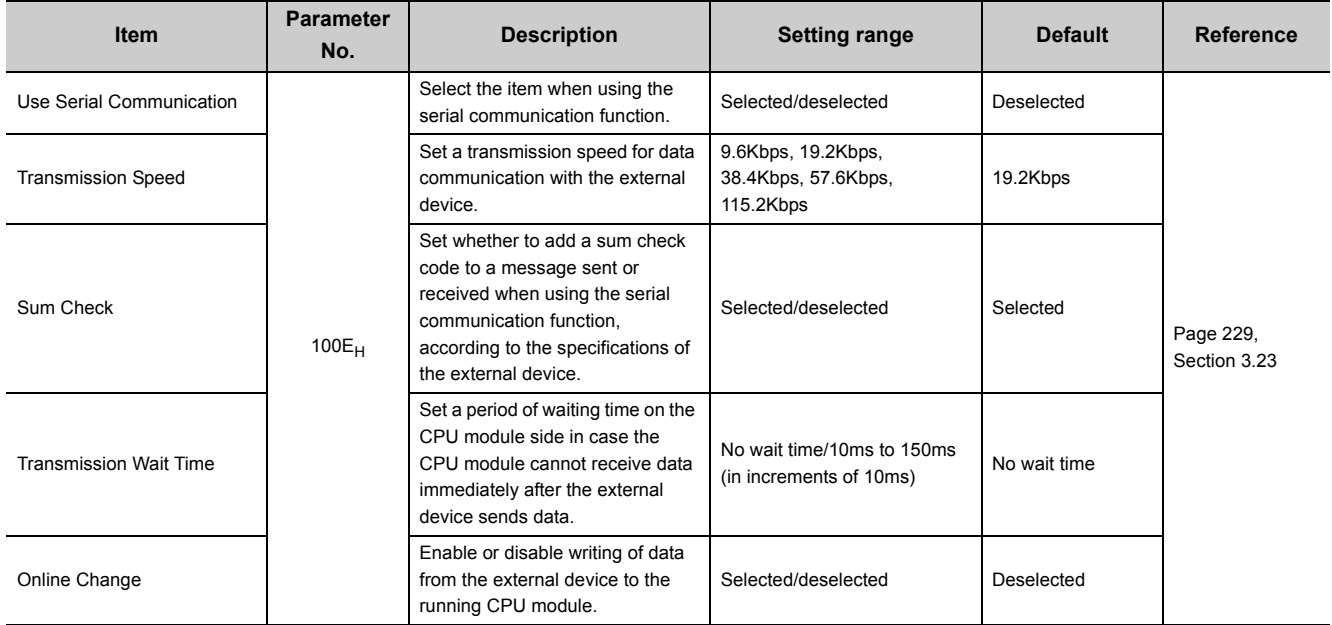

#### <span id="page-425-1"></span>Note Appx.4 **Universal**

Before using the serial communication function with the Q02UCPU, Q03UDCPU, Q04UDHCPU, Q06UDHCPU, Q10UDHCPU, Q13UDHCPU, Q20UDHCPU, or Q26UDHCPU, check the versions of the CPU module and programming

tool used. ( $\sqrt{3}$  [Page 434, Appendix 2\)](#page-435-0)

The Built-in Ethernet port QCPU does not support the serial communication function.

### **Appendix 1.2.13 Acknowledge XY assignment**

The parameters set in the I/O Assignment, Ethernet/CC IE/MELSECNET setting, and CC-Link setting can be checked.

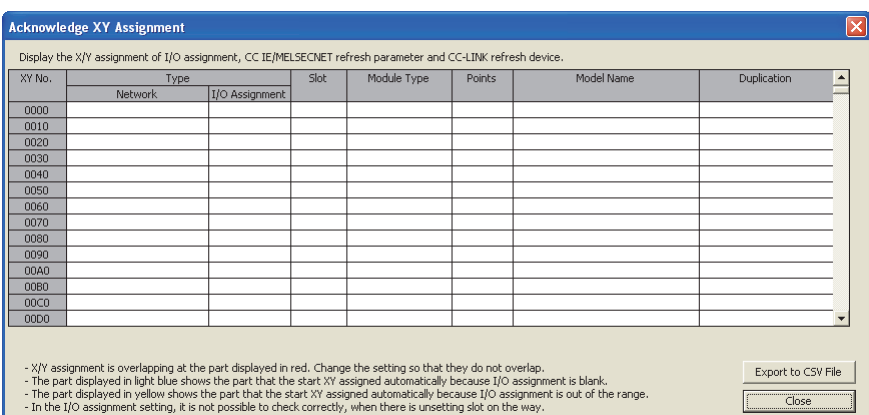

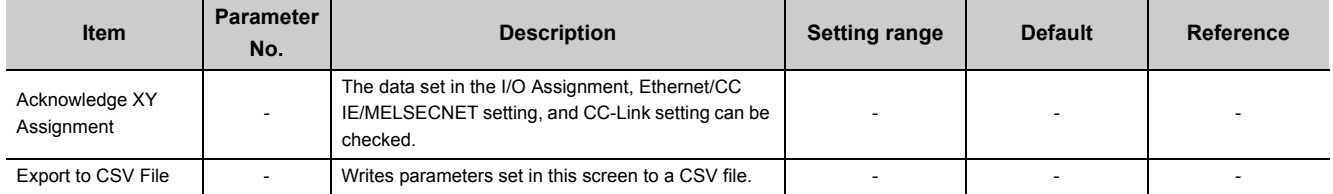

# <span id="page-427-0"></span>**Appendix 1.3 Network Parameters**

This section describes network parameter details with setting windows.

- Symbols, M and N, used in the "Parameter No." column
	- M and N in "Parameter No." in this section denote the following:
		- N: Indicates the module number.
		- M: Indicates the network type.

#### **(1) For CC-Link IE, MELSECNET/H**

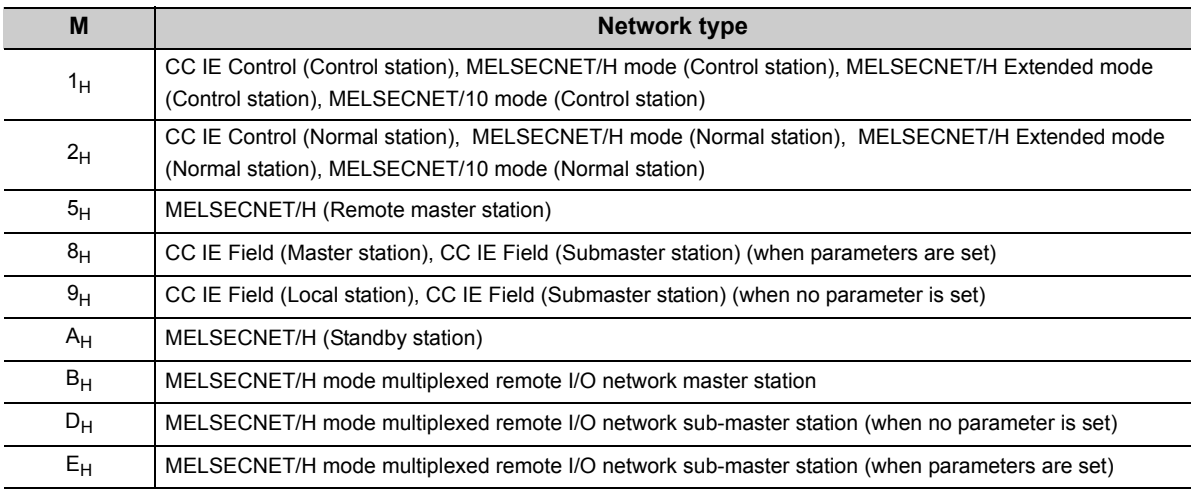

#### **(2) For CC-Link**

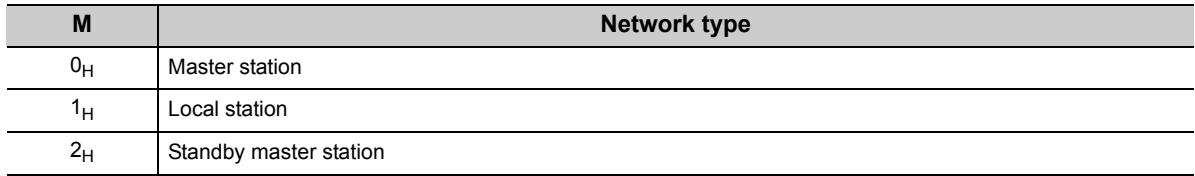

### <span id="page-428-0"></span>**Appendix 1.3.1 CC-Link IE Controller Network setting**

Network parameters for the CC-Link IE Controller Network are set.

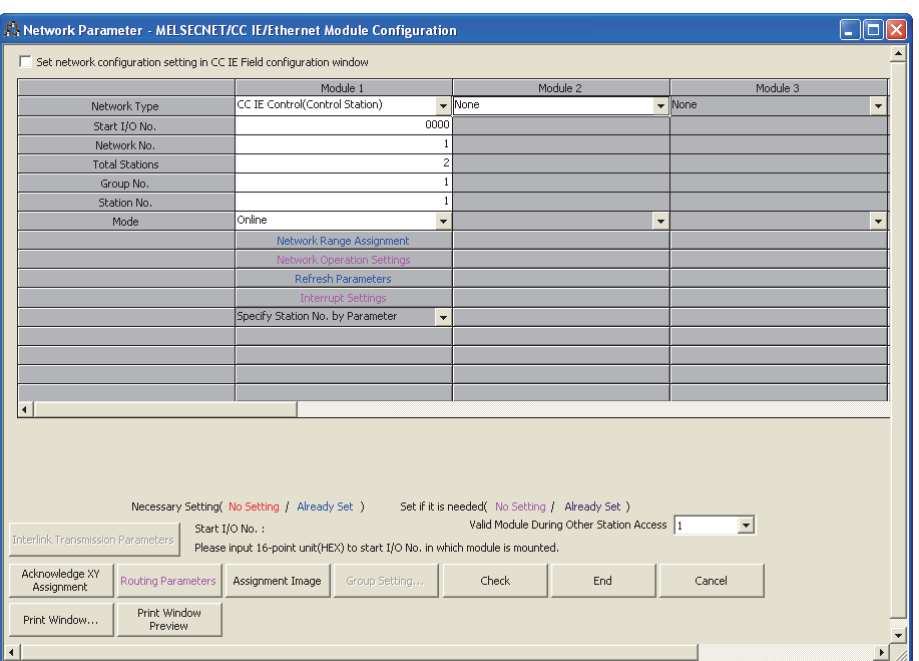

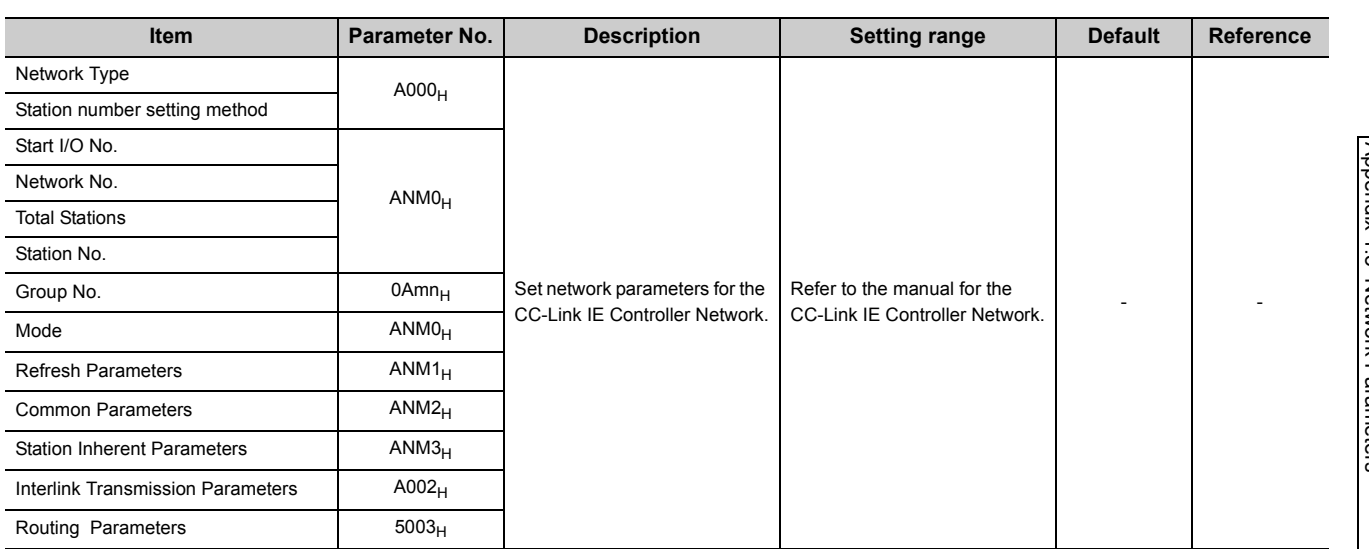

### <span id="page-429-0"></span>**Appendix 1.3.2 CC-Link IE Field Network setting**

Network parameters for the CC-Link IE Field Network are set.

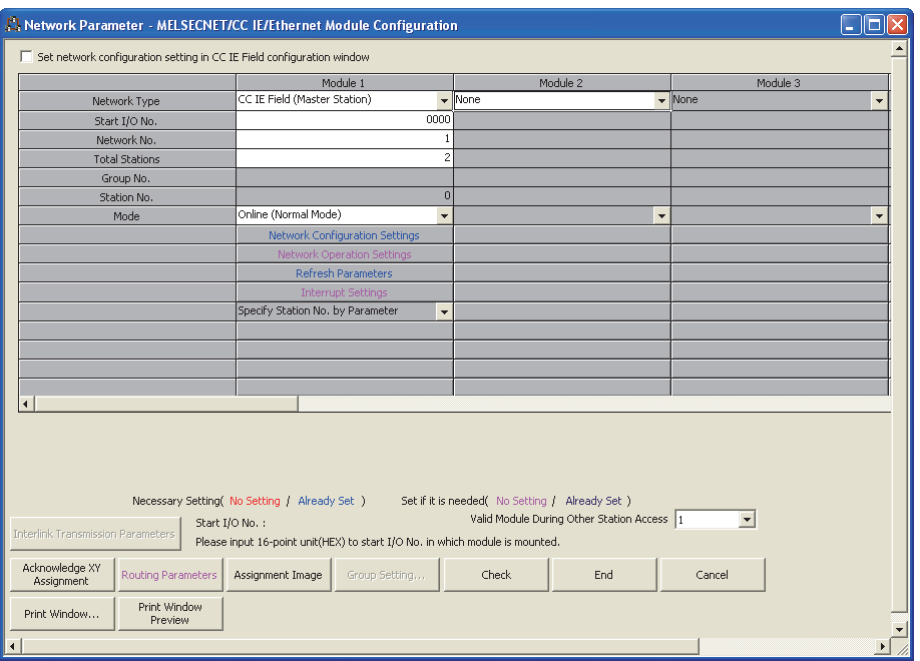

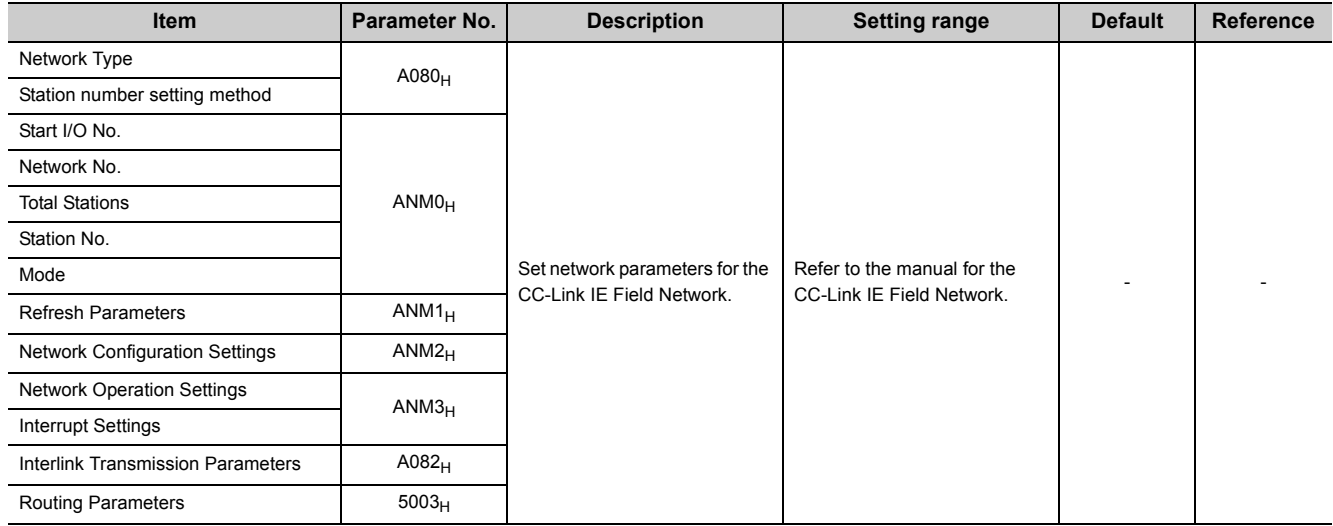

### <span id="page-430-0"></span>**Appendix 1.3.3 MELSECNET/H setting**

Network parameters for MELSECNET/H are set.

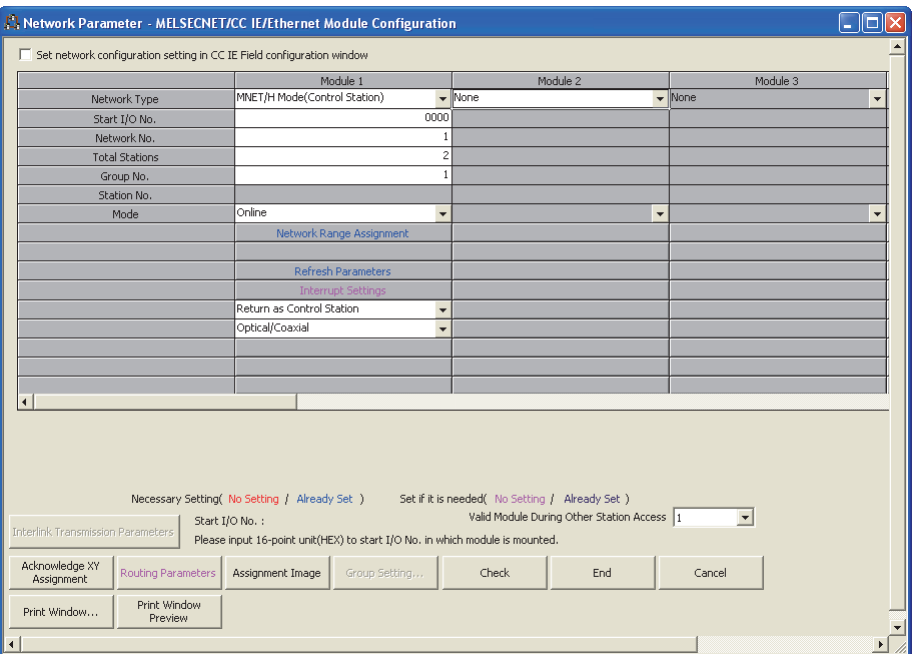

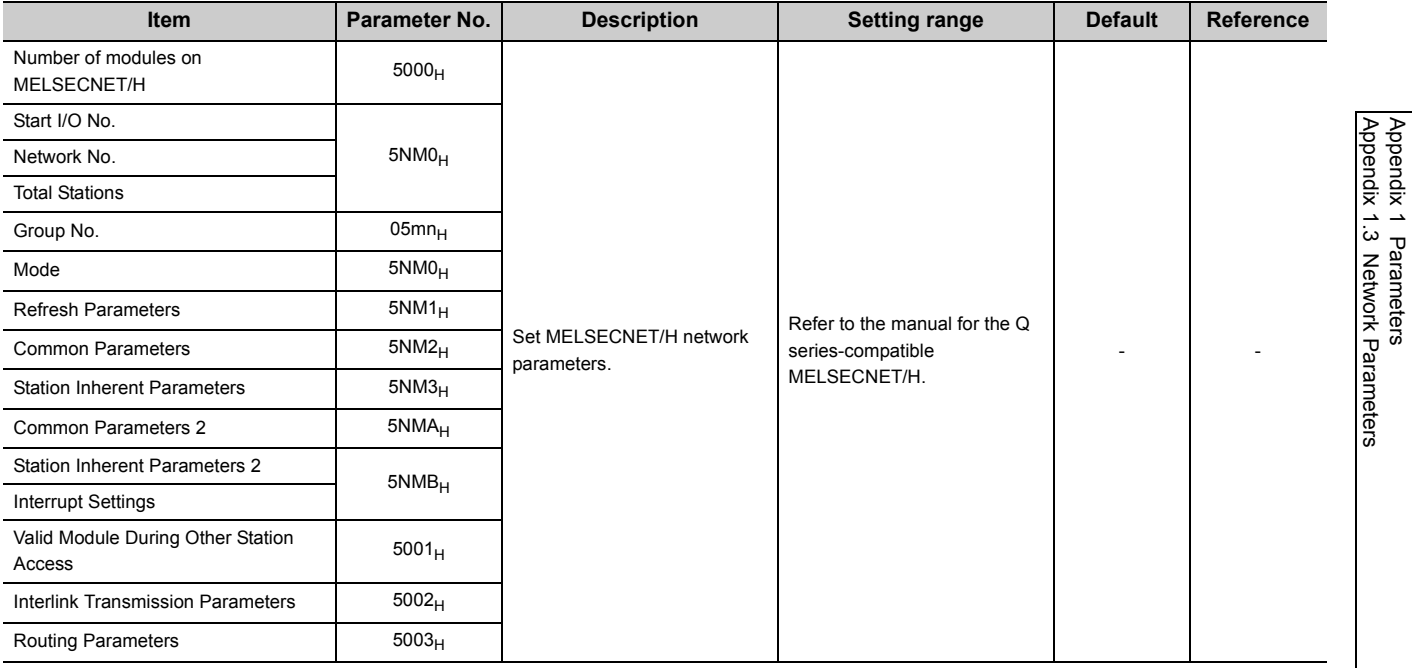

429

### <span id="page-431-0"></span>**Appendix 1.3.4 Ethernet setting**

Network parameters for Ethernet are set.

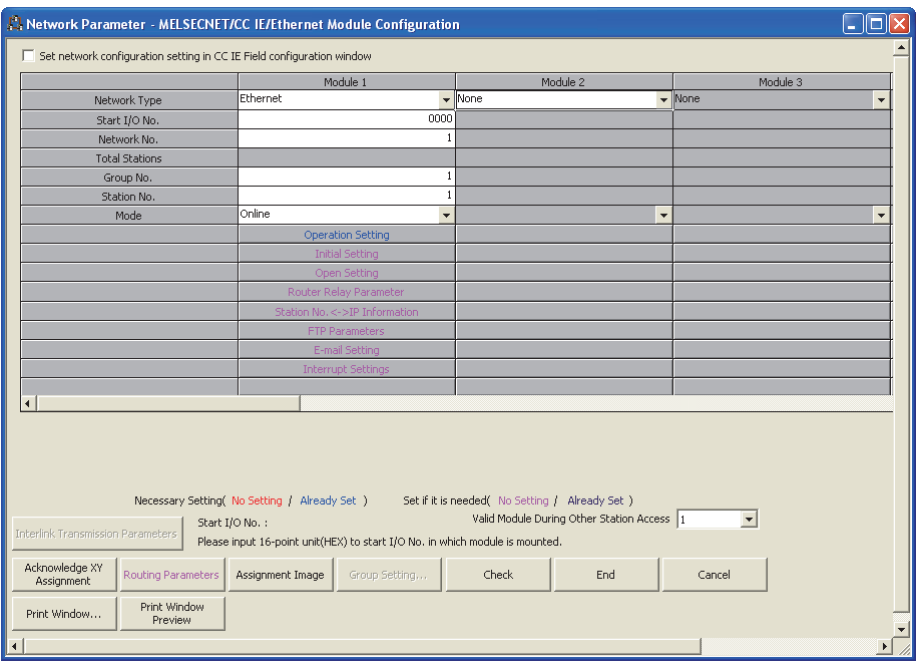

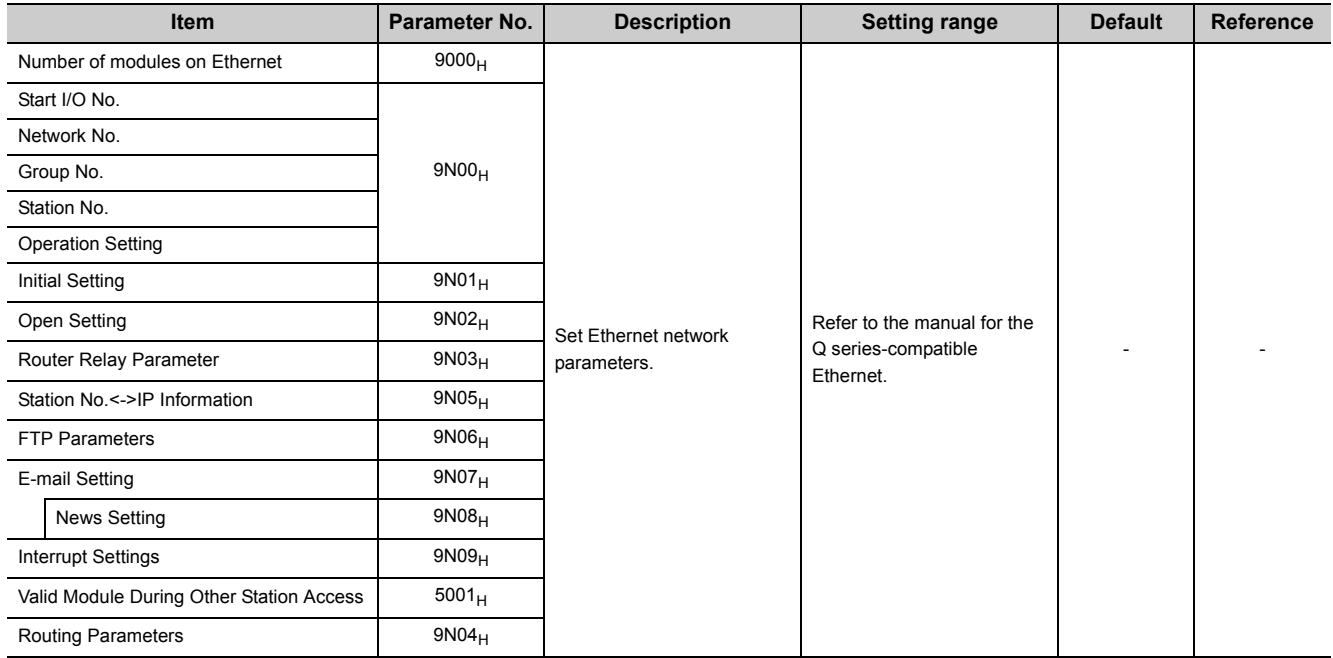
## **Appendix 1.3.5 CC-Link setting**

Parameters for CC-Link are set.

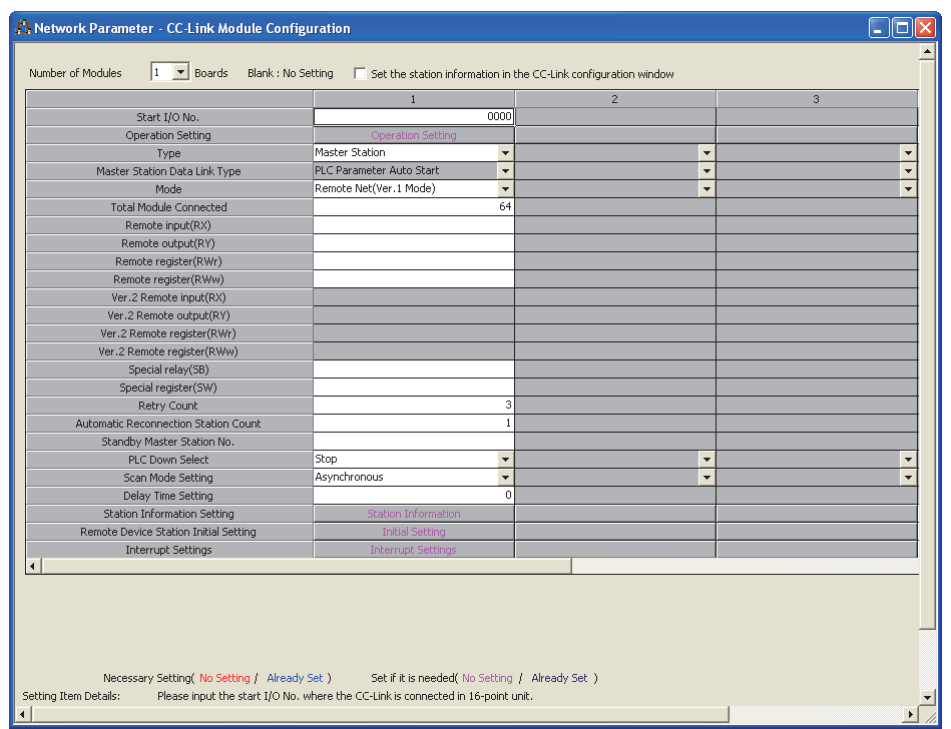

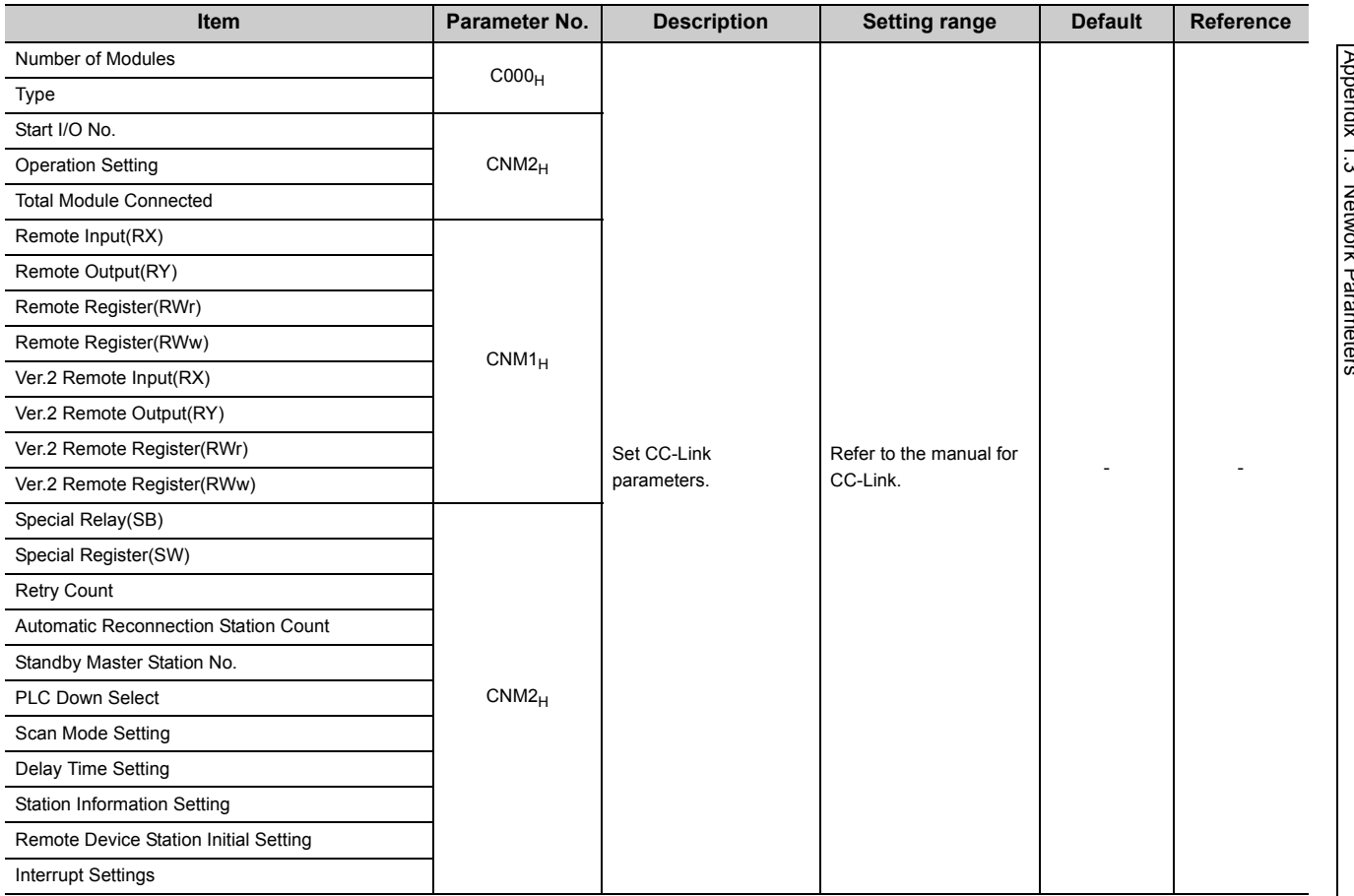

Appendix 1 Parameters<br>Appendix 1 3 Network Pa Appendix 1.3 Network Parameters Appendix 1 Parameters

This section provides the list of parameters for remote password and describes parameter details.

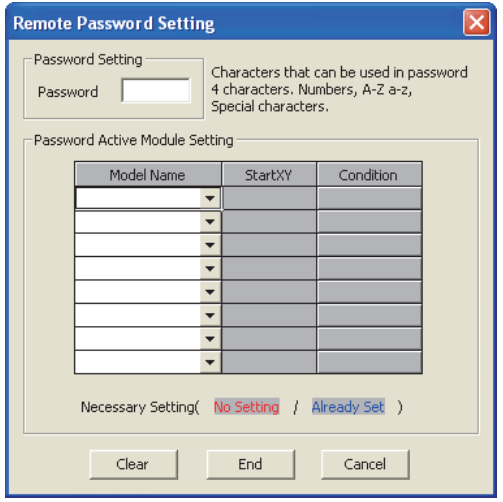

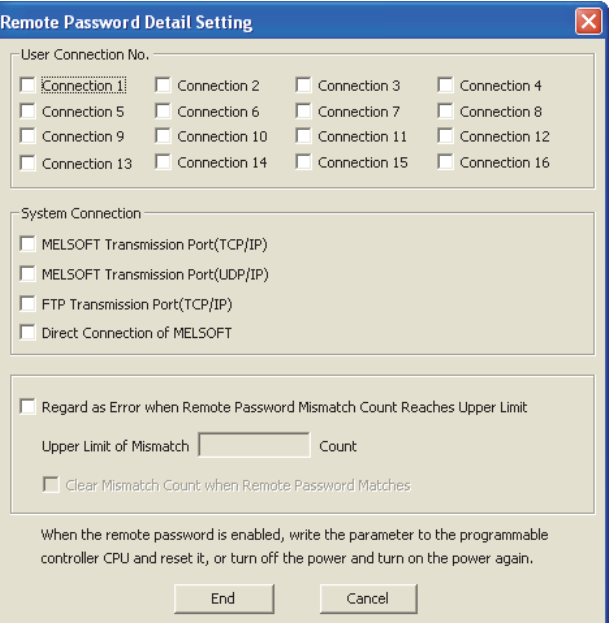

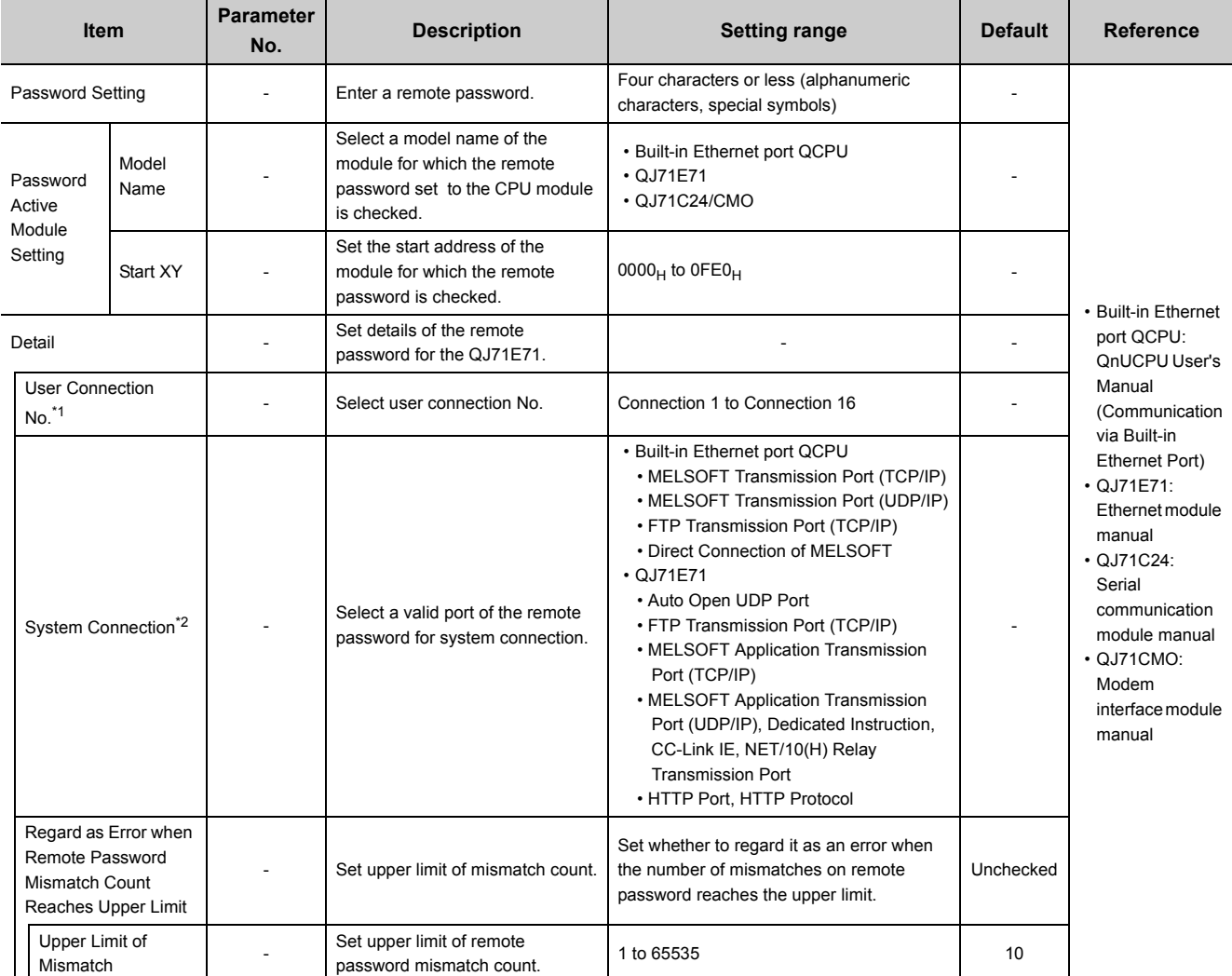

\*1 This is a connection used by users for communications using the MC protocol or fixed buffer.

This is a connection used by a system for FTP or MELSOFT (TCP/IP, UDP/IP) communications.

# **Appendix 2 Functions Added or Changed by Version Upgrade**

The Universal model QCPU is upgraded when some functions are added or specifications are changed. Therefore, the functions and specifications differ depending on the function version and serial number.

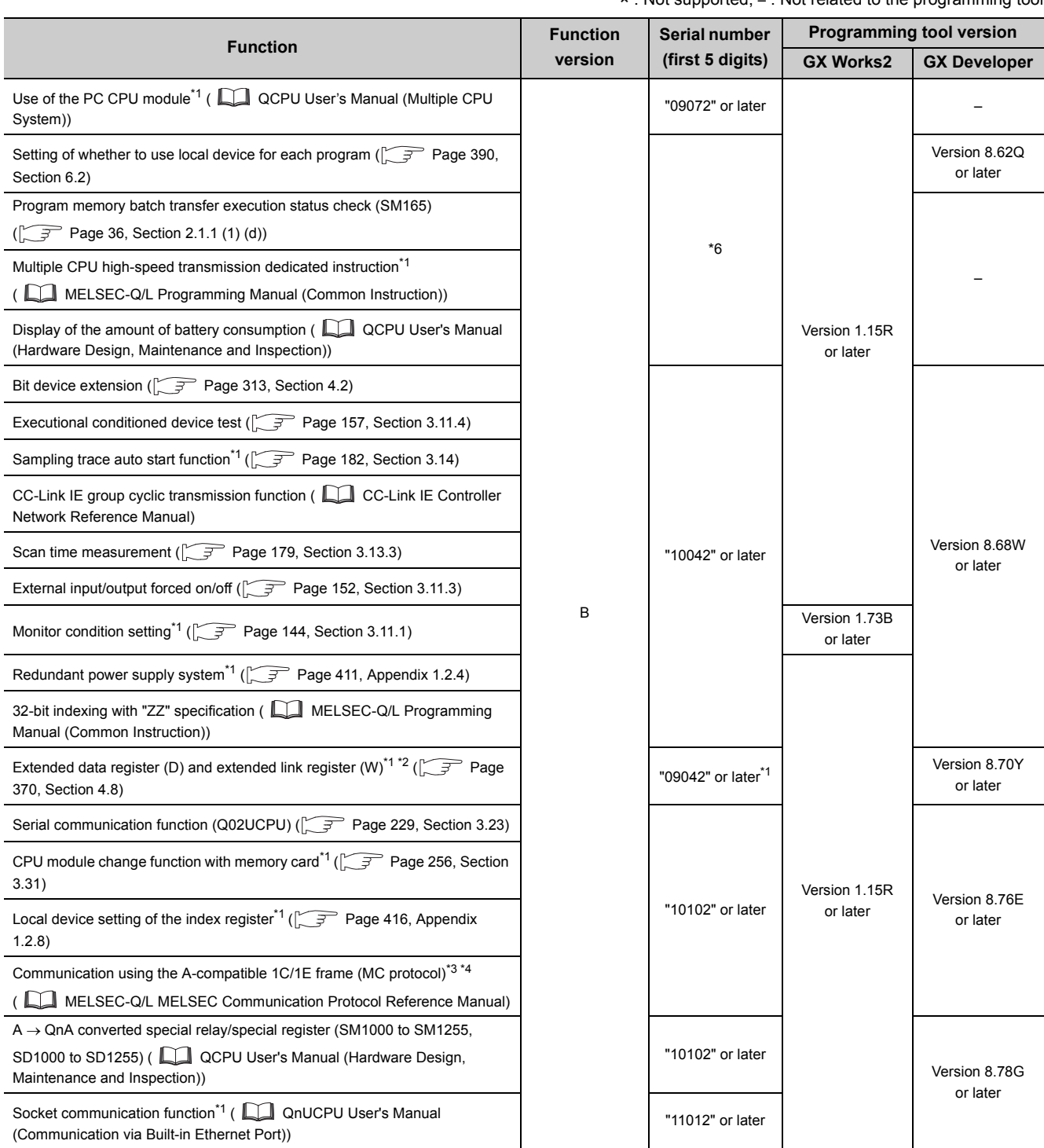

× : Not supported, – : Not related to the programming tool

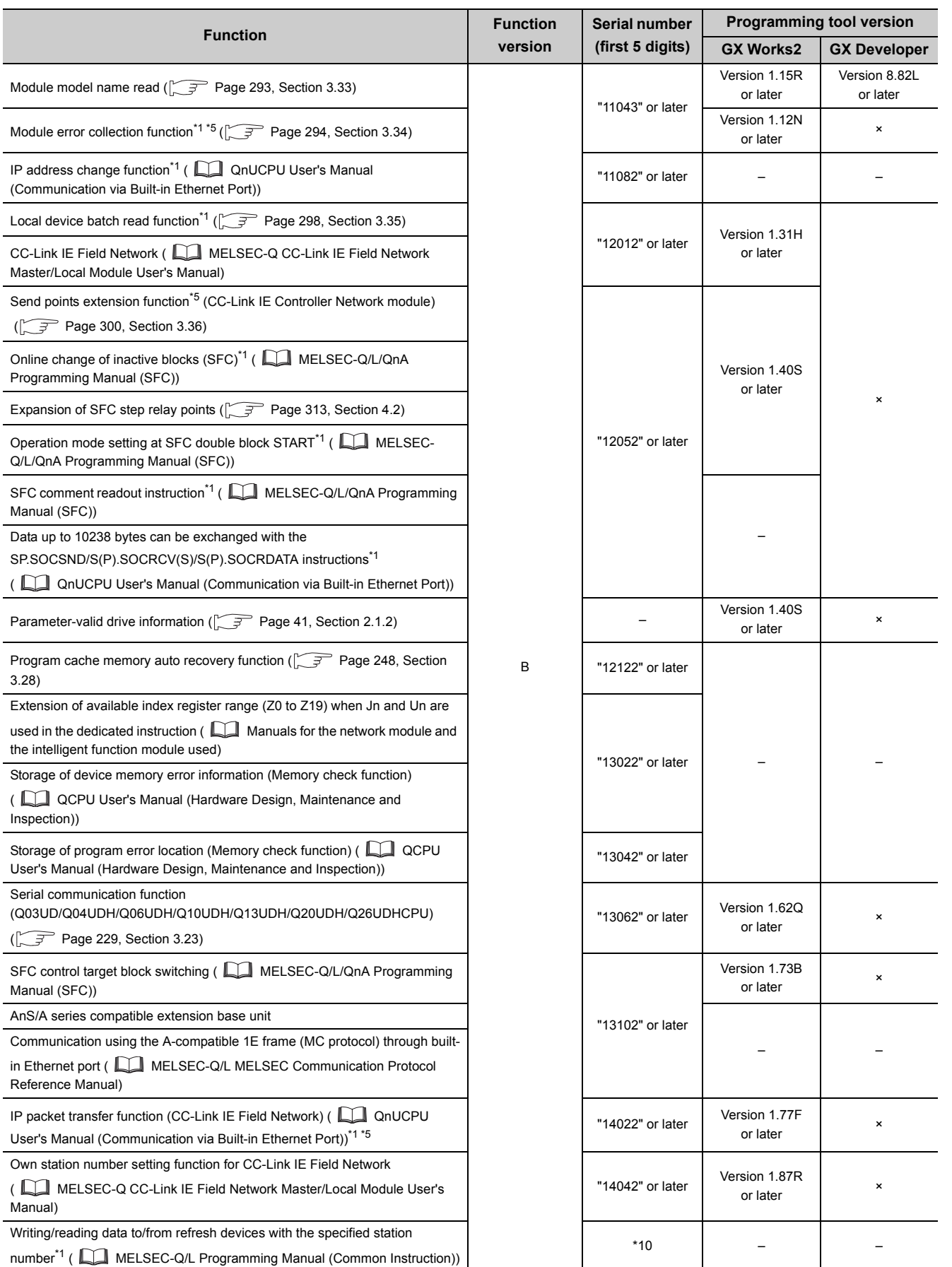

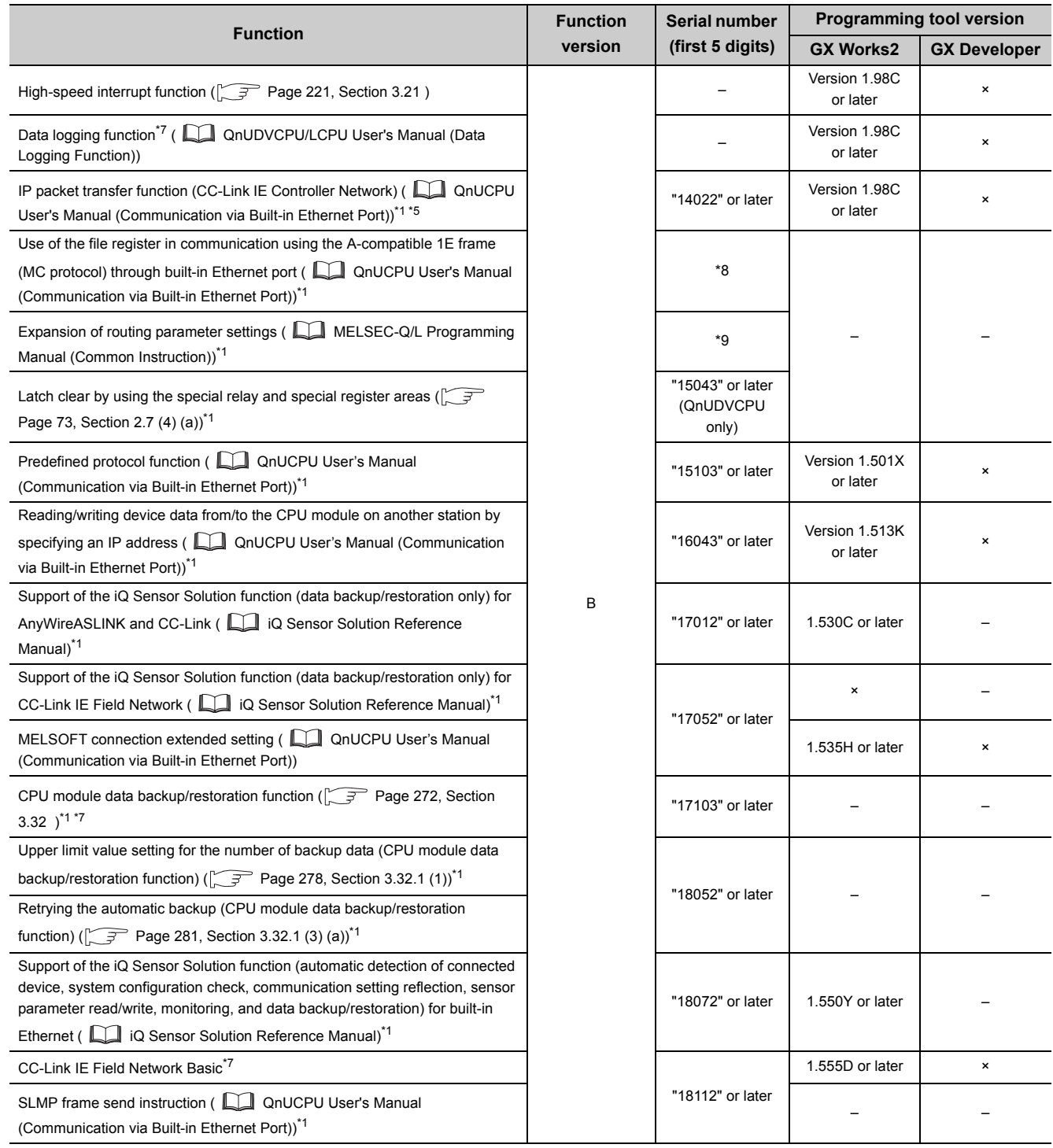

- \*1 Some models do not support the function. For details, refer to the corresponding reference.
- \*2 Use the Universal model QCPU whose serial number (first five digits) is "10042" or later to store data of the extended data register (D) and extended link register (W) in the standard ROM using the latch data backup function.  $(T \Rightarrow Page 250, Section 3.29).$  $(T \Rightarrow Page 250, Section 3.29).$  $(T \Rightarrow Page 250, Section 3.29).$
- \*3 Communication using the A-compatible 1E frame is available only via any Ethernet module.
- If the module is connected to the built-in Ethernet port of the CPU module, this function is not available. \*4 Communication using the A-compatible 1C frame is available only via any serial communication module.
- If the module is connected to the built-in RS-232 interface of the CPU module, this function is not available. \*5 For the versions of the intelligent function modules that support the function, refer to the manual for the intelligent
- function module used.
- \*6 The serial number (first five digits) differs depending on the CPU module.
	- Q13UDHCPU, Q26UDHCPU: "10011" or later
	- CPU modules other than above: "10012" or later
- \*7 Only the QnUDVCPU supports this function.
- \*8 The serial number (first five digits) differs depending on the CPU module.
	- QnUDE(H)CPU: "14112" or later
		- QnUDVCPU: "15043" or later
- \*9 The serial number (first five digits) differs depending on the CPU module.
	- QnU(D)(H)CPU, QnUDE(H)CPU: "14112" or later
	- QnUDVCPU: "15043" or later
- \*10 The serial number (first five digits) differs depending on the CPU module.
	- QnUD(E)(H)CPU: "14072" or later
	- QnUDVCPU: "16043" or later

# **Appendix 3 CPU Module Processing Time**

This chapter describes the CPU module processing time.

This section describes the scan time structures and CPU module processing time.

## <span id="page-439-0"></span>**Appendix 3.1 Scan time structure**

A CPU module sequentially performs the following processing in the RUN status. Scan time is the time required for all processing and executions to be performed.

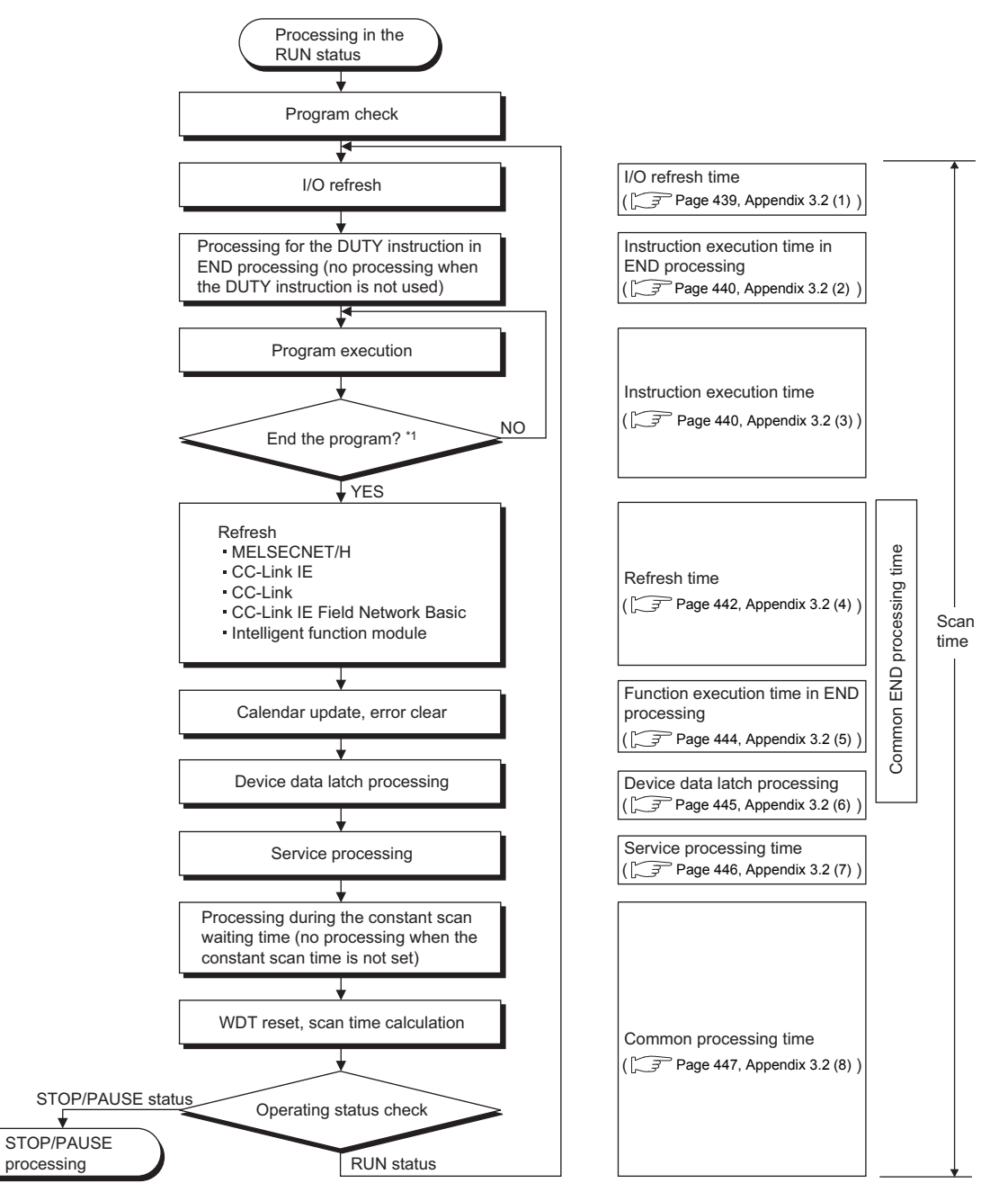

\*1 End of a program indicates the timing when the END, GOEND, FEND, or STOP instruction is executed.

## **(1) How to check scan time**

The CPU module measures current, minimum, and maximum values of the scan time. The scan time can be checked by monitoring the special register (SD520, SD521, and SD524 to SD527). Accuracy of each stored scan time is ±0.1ms.

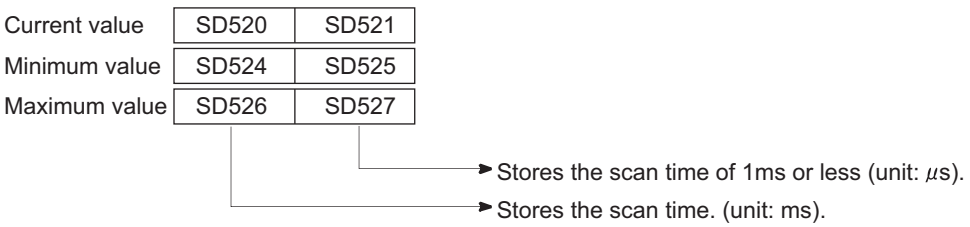

**Ex.** If the stored values in SD520 and SD521 are 3 and 400 respectively, the scan time is 3.4ms.

# **Appendix 3.2 Time required for each processing included in scan time**

This section describes how to calculate the processing time and execution time described in [Page 438, Appendix 3.1](#page-439-0).

#### <span id="page-440-0"></span>**(1) I/O refresh time**

I/O refresh time is the time required for refreshing I/O data to/from the following modules mounted on the main base unit and extension base units.

- Input module
- Output module
- Intelligent function module
- Calculation method

Use the following expression to calculate the I/O refresh time. For N1 and N2, refer to the following table.

 $(1/O$  refresh time) = (number of input points/16) × N1 + (number of output points/16) × N2

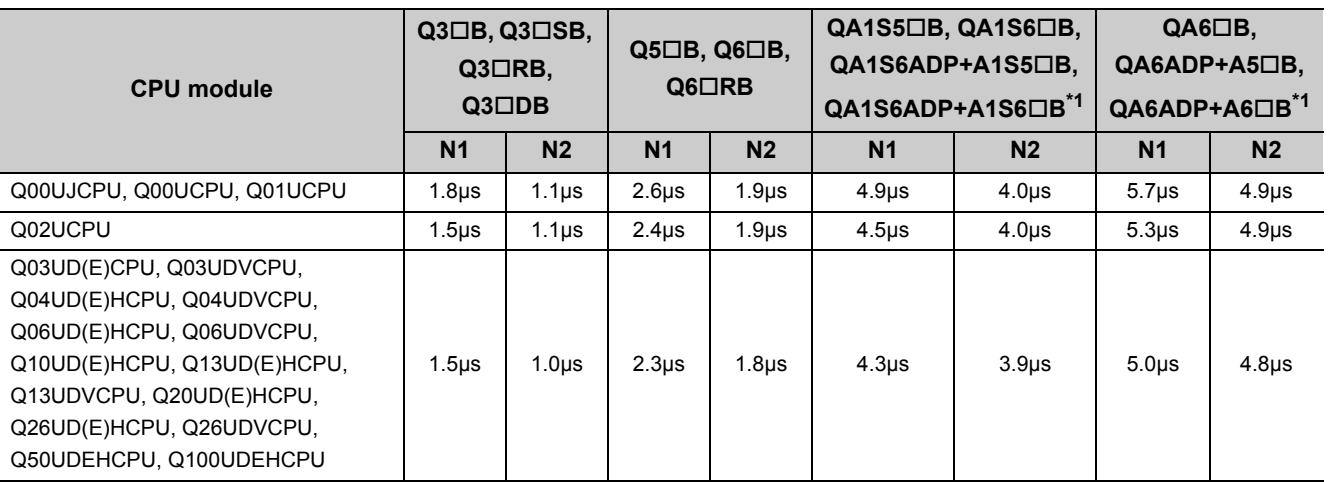

\*1 Applicable only when the CPU module whose serial number (first five digits) is "13102" or later is used.

### <span id="page-441-1"></span>**(2) Instruction execution time in END processing**

This is the processing time of the DUTY instruction in END processing.

The user timing clock (SM420 to SM424 and SM430 to SM434) specified with the DUTY instruction is turned on/off during the END processing.

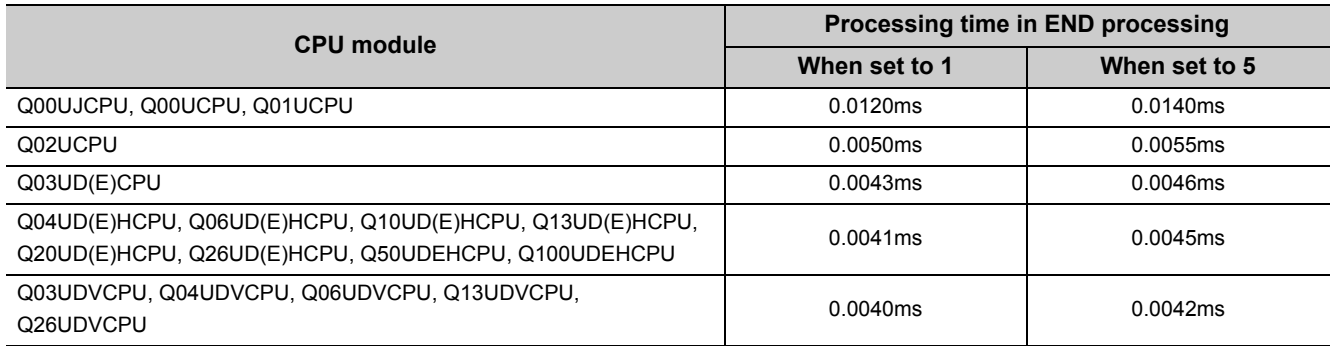

## <span id="page-441-0"></span>**(3) Instruction execution time**

Instruction execution time is the time required for all instructions used in the program to be executed.

For the processing time required for each instruction, refer to the following.

MELSEC-Q/L Programming Manual (Common Instruction)

When calculating instruction execution time, add the overhead time given in the following tables. Two kinds of overhead time (pre-start and program-end) need to be added to interrupt programs.

## **(a) Pre-start overhead time for interrupt programs**

<span id="page-441-2"></span>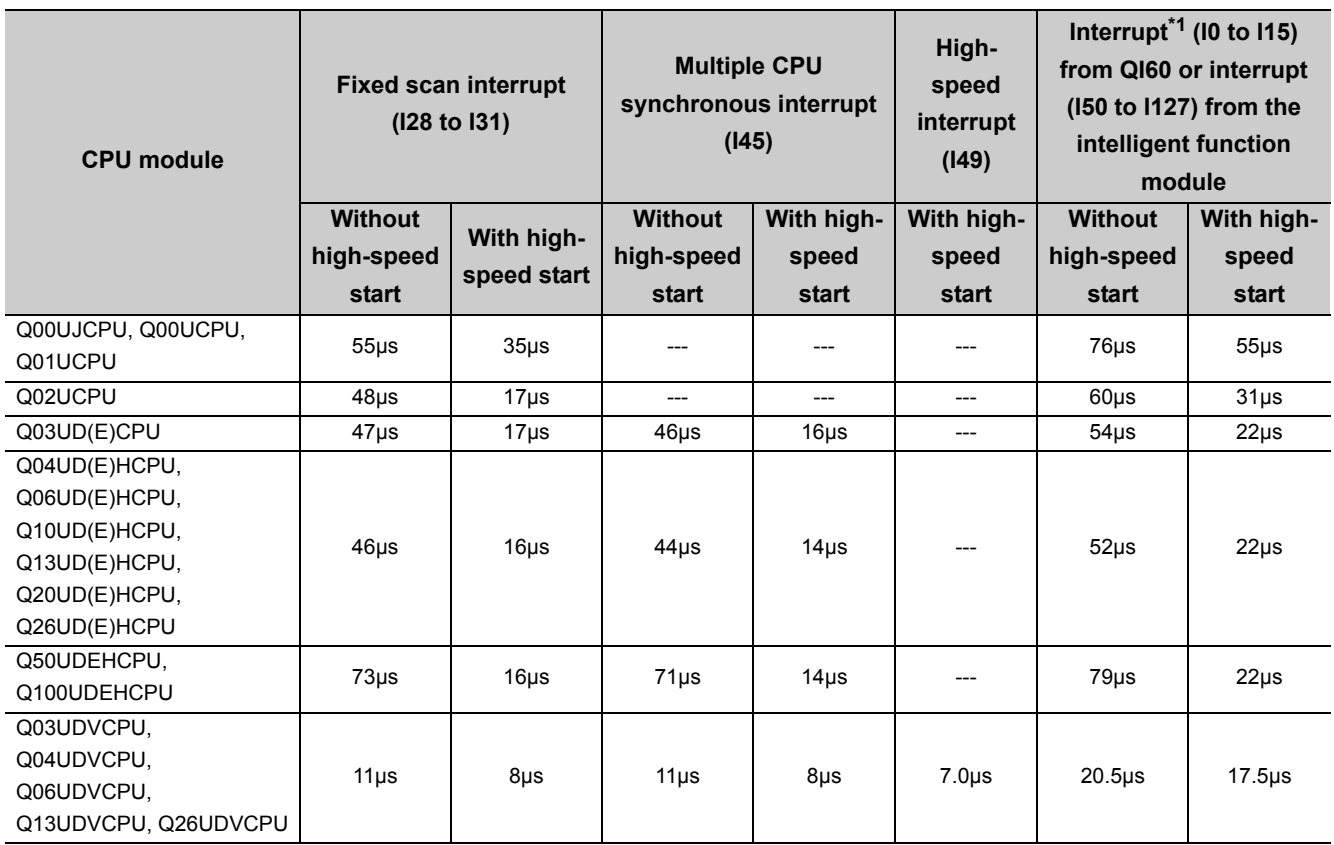

\*1 Indicates the value when the QI60 is mounted on the slot 0 of the main base unit.

## **(b) Program-end overhead time for interrupt programs**

<span id="page-442-0"></span>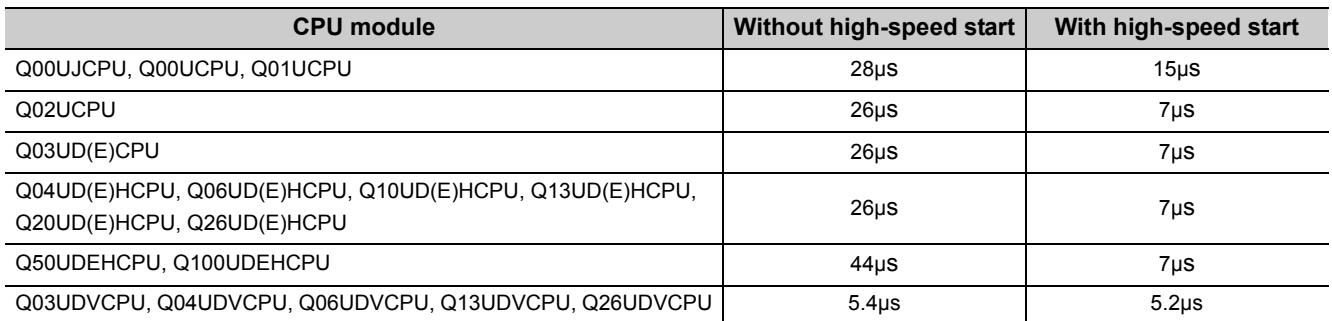

## **(c) Overhead time for fixed scan execution type programs**

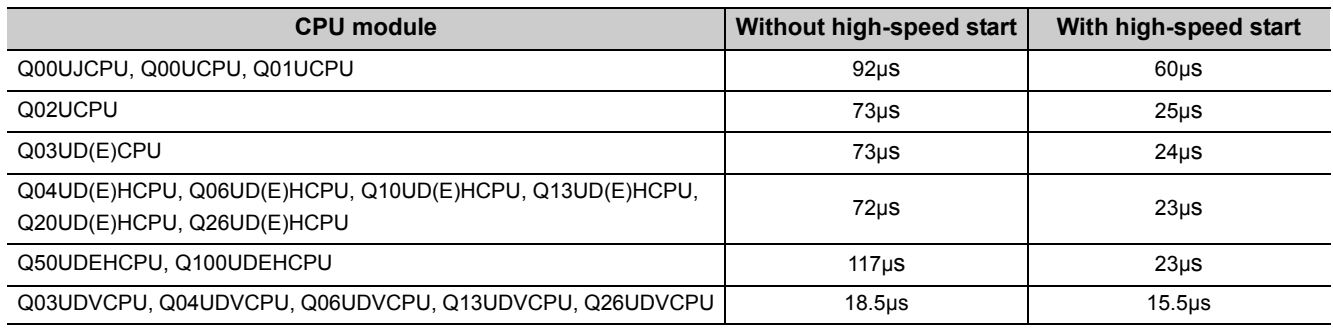

#### **(d) Overhead time when local devices in the interrupt program are enabled**

When SM777 (Enable/disable local device in interrupt program) turns on, the time given in the following tables will be added to the overhead time given in [Page 440, Appendix 3.2 \(3\) \(a\)](#page-441-2). Each n, N1, N2, and N3 in the table indicates the following.

- n: Number of local device points (unit: K words)
- N1: Number of devices that specified a local device
- N2: Number of word device points that specified a local device
- N3: Number of bit device points that specified a local device

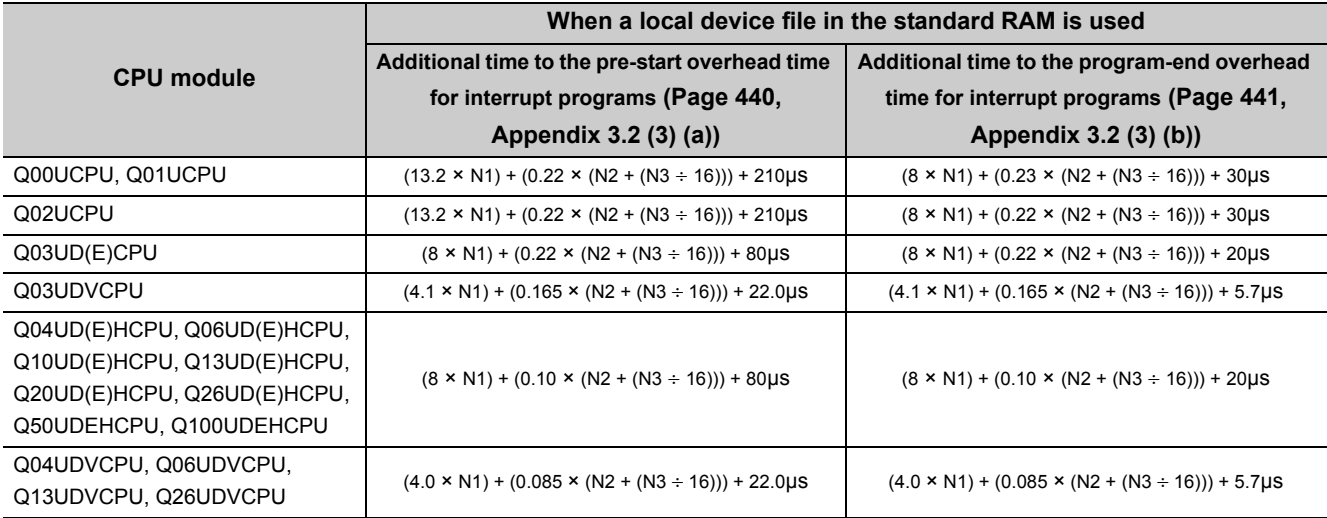

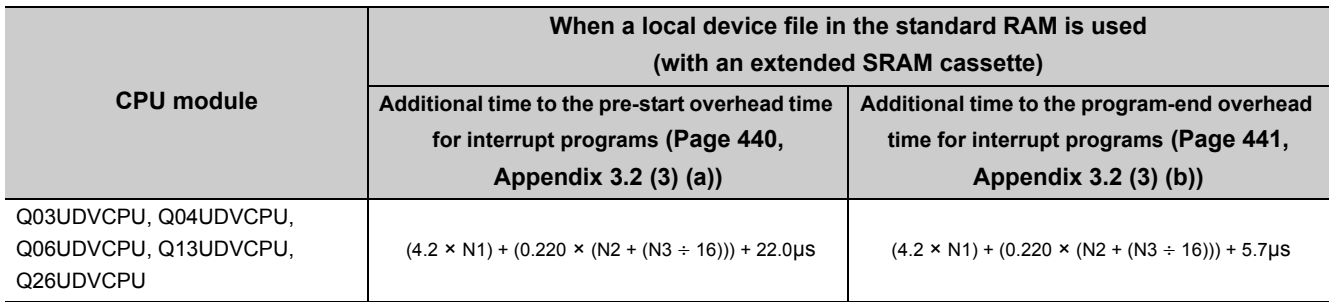

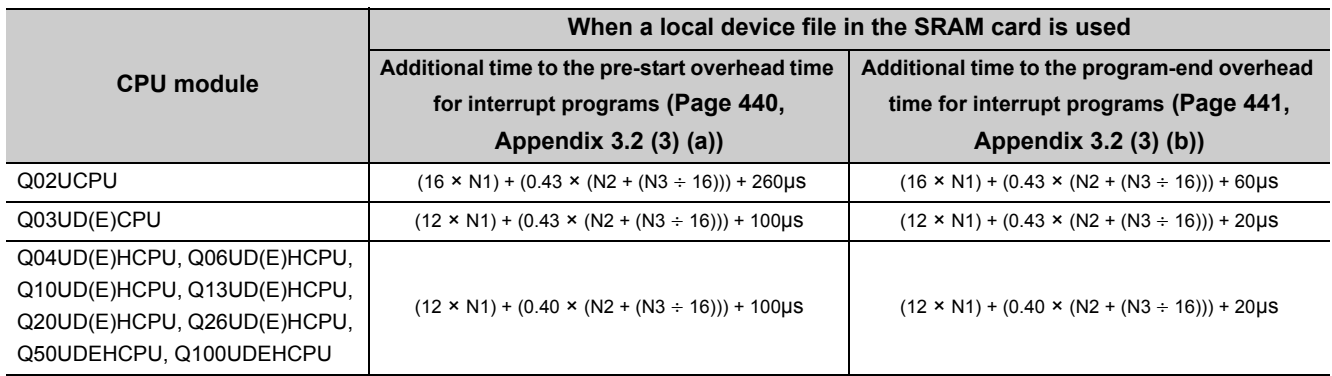

#### <span id="page-443-0"></span>**(4) Refresh time**

Refresh time is the total time required for the CPU module to refresh data with the network such as CC-Link IE, MELSECNET/H, and CC-Link.

#### **(a) Refresh with CC-Link IE**

This is the time required for refreshing data between link devices in a CC-Link IE module and devices in the CPU module.

#### **(b) Refresh with MELSECNET/H**

This is the time required for refreshing data between link devices in a MELSECNET/H module and devices in the CPU module.

#### **(c) Auto refresh with CC-Link**

This is the time required for refreshing data between a CC-Link system master/local module and the CPU module.

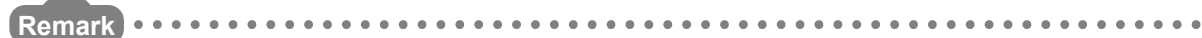

For each refresh time, refer to the following.

Manual for each network module 

#### **(d) Refresh with CC-Link IE Field Network Basic**

This is the time required for refreshing data between link devices of CC-Link IE Field Network Basic and user devices in the CPU module.

■ Calculation method

Calculate using the following formulas. Use the values in the following table for KN1 to KN4.

 $\alpha$ T = KM1 + KM2 × (((RX + RY) ÷ 16) + RWw + RWr) +  $\alpha$ E [us]  $\alpha E$  = KM3 + KM4 × (((RX + RY) ÷ 16) + RWw + RWr) [µs]

- $\alpha$ T: Link refresh time
- $\alpha$ E: Link refresh time when the file register (R, ZR) is used<sup>\*1</sup>
- RX: Number of points of remote input (RX) refreshed by the master station<sup>\*2</sup>
- RY: Number of points of remote output (RY) refreshed by the master station<sup>\*2</sup>
- RWw: Number of points of remote register (RWw) refreshed by the master station<sup>\*2</sup>
- RWr: Number of points of remote register (RWr) refreshed by the master station<sup>\*2</sup>
- KM1 to KM4: Constant

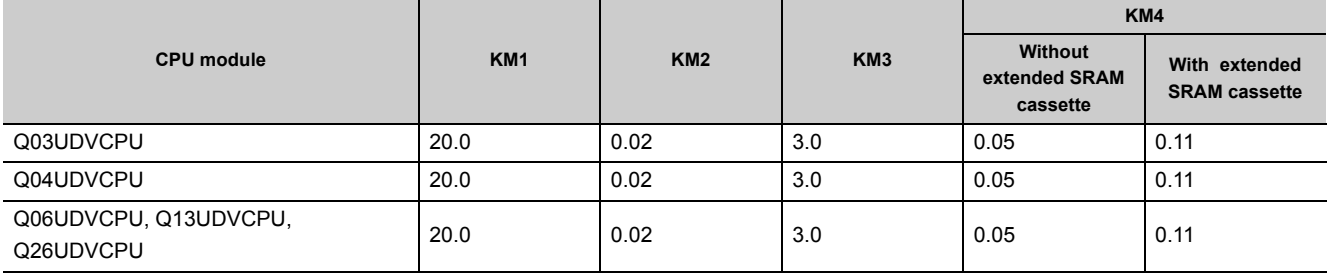

\*1 This time is added when the file register (R, ZR) is used.

\*2 This value is determined according to the number of slave stations to be connected and the number of occupied stations.

#### **(e) Auto refresh with an intelligent function module**

This is the time required for refreshing data between the buffer memory of an intelligent function module and devices in the CPU module.

#### ■ Calculation method

Calculate using the following formulas. Use the values in the following tables for KN1 and KN2.

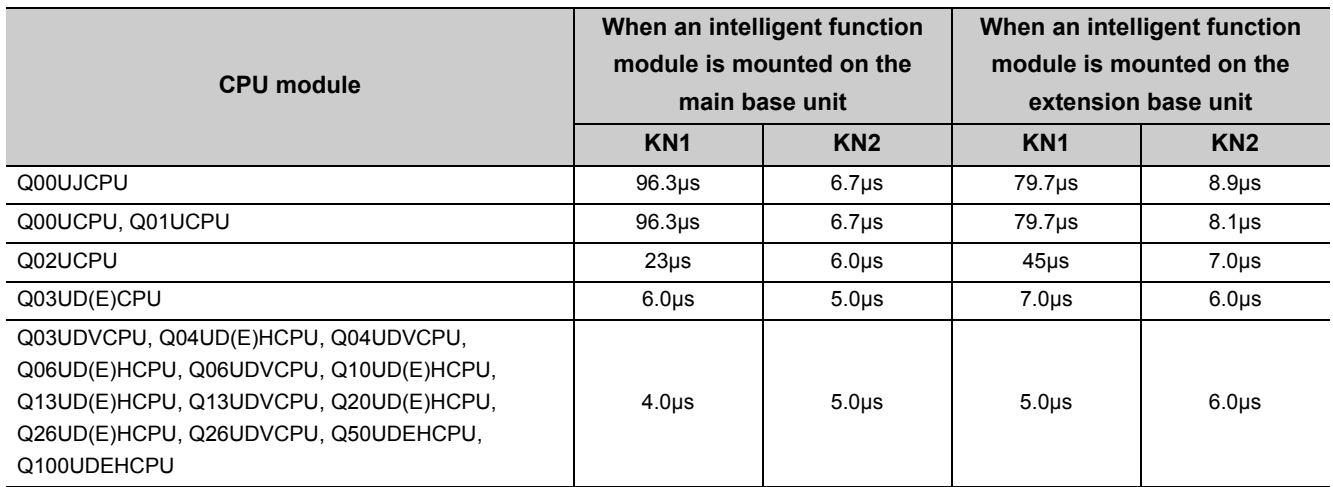

(Refresh time) =  $KN1 + KN2 \times$  (number of refresh points)

**Ex.** When the number of auto refresh points for the analog-digital converter module (Q64AD) is 4 points (when the module is mounted on the Q26UDHCPU main base unit)

 $0.024$  (ms) =  $0.004 + 0.005 \times 4$ 

## <span id="page-445-0"></span>**(5) Function execution time in END processing**

This is the time required for updating calendar or clearing error in END processing.

#### **(a) Calendar update**

The following processing time is required to change or read the clock data when the clock data set request (SM210 changes from off to on) or the clock data read request (SM213 turns on) is issued.

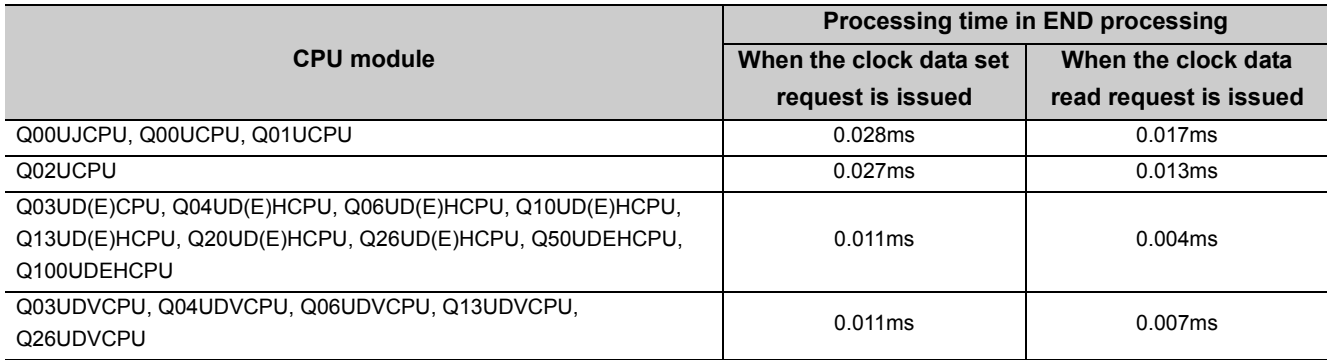

#### **(b) Error clear**

The following processing time is required to clear continuation errors stored in SD50 on the rising edge of SM50 (Error reset).

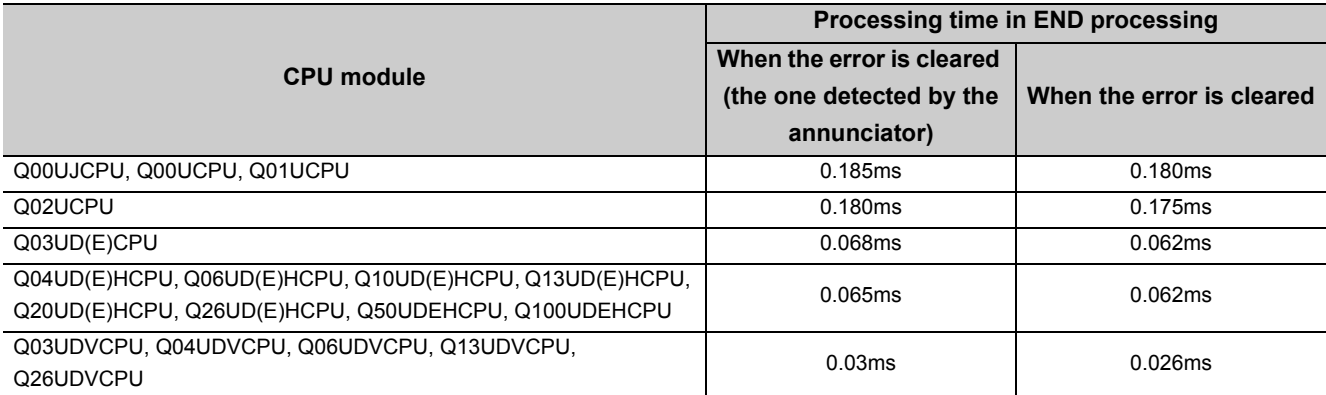

#### **(c) Error clear by types**

The following processing time is required to clear continuation errors by types.

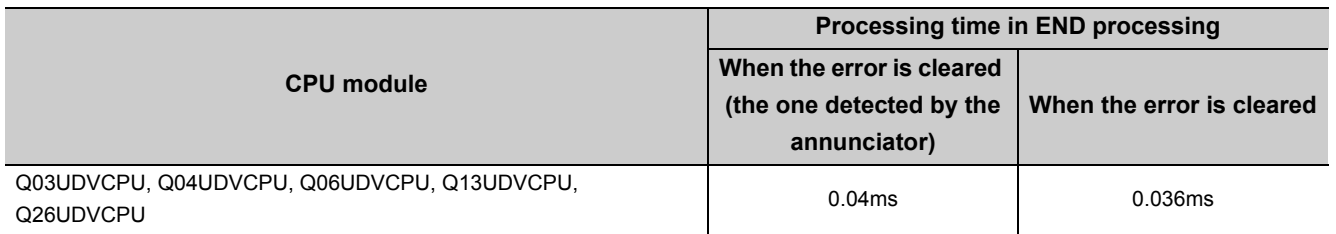

#### <span id="page-446-0"></span>**(6) Device data latch processing time**

When the latch range is set in the Device tab of the PLC parameter dialog box $*1$  \*2 $*3$ , the processing time listed in the following tables is required. Each N1, N2, and N3 in the table indicates the following.

- N1: Number of devices specified to be latched (Count the latch range (1) and the latch range (2) as different devices.)
- N2: Number of bit device points specified to be latched
- N3: Number of word device points specified to be latched

#### **(a) When the latch interval is set to "Each Scan"**

The processing time listed in the following table is required.

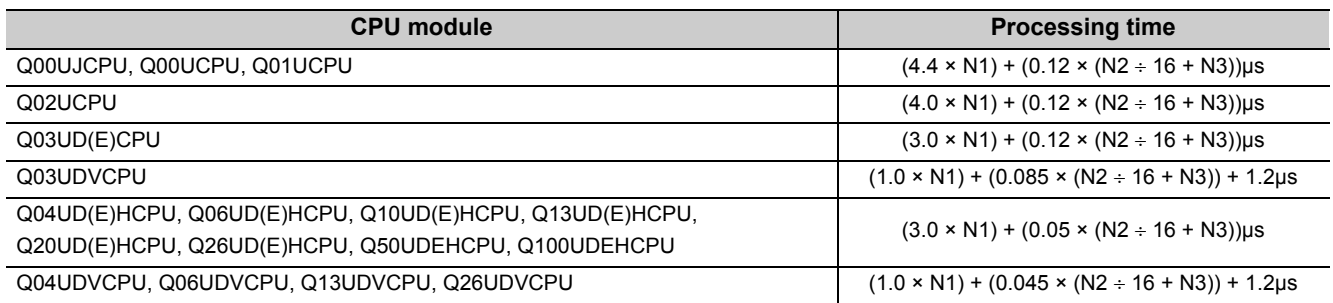

\*1 When setting the latch range of the timer (T), retentive timer (ST), and counter (C), one point for word device and two points for bit device are occupied per point.

\*2 The case where the points are set for the latch relay (L) is included.

\*3 The scan time will not increase if the latch range is set for the file register (ZR), extended data register (D), or extended link register (W).

## **(b) When the latch interval is set to "Time Setting"**

The processing time listed in the following table is required. The scan time including the first END processing after a preset time has elapsed increases.

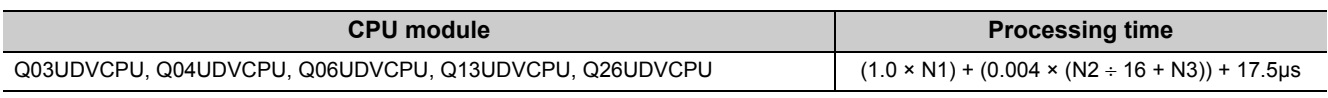

$$
\mathsf{Point} \hspace{.01in} \mathcal{P}
$$

To reduce the scan time increase due to latch<sup>\*1</sup>, minimize the number of latch points (latch (1) setting, latch (2) setting, and latch relay) as much as possible by performing the following.

- Move data to be latched to the file register.
- Store device data that is less frequently updated in the standard ROM with the SP.DEVST instruction. (The device data stored in the standard ROM can be read with the S(P).DEVLD instruction. ( $\sqrt{P}$  [Page 255, Section 3.30\)](#page-256-0)
- Set the latch interval to "Time Setting".  $(\sqrt{r} \sqrt{r})$  [Page 121, Section 3.3 \(5\) \(b\)](#page-122-0))
- \*1 For file registers (including an extended data register (D) and an extended link register (W)), the scan time is not increased due to latch.

#### <span id="page-447-0"></span>**(7) Service processing time**

Service processing is the communication processing with a programming tool and external devices. When monitoring device data, reading programs, and setting monitor conditions in a programming tool, the processing time listed in the following table is required.

#### **(a) Processing time to monitor device data and read programs**

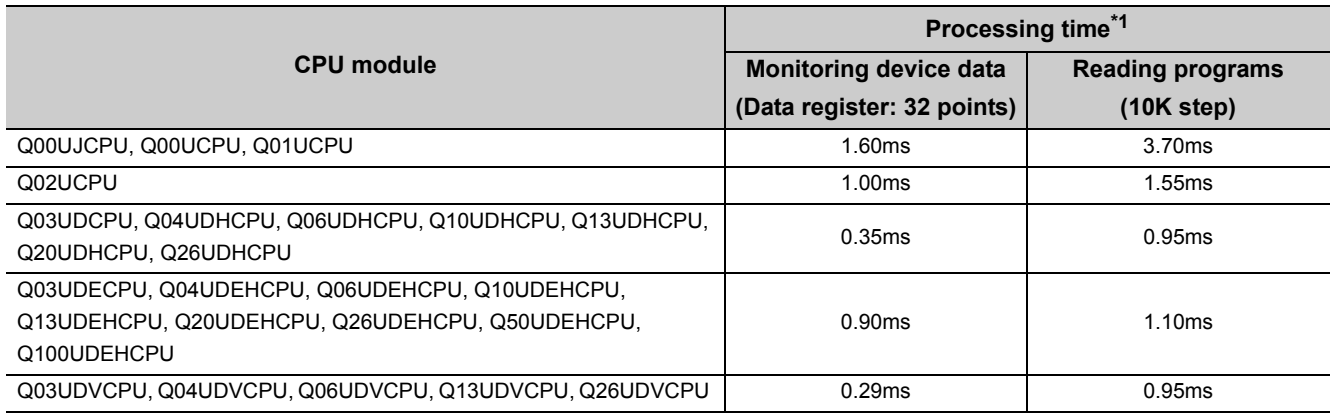

\*1 The time in the table is for the case where the service processing count is set to one.

#### **(b) Processing time to set monitor conditions**

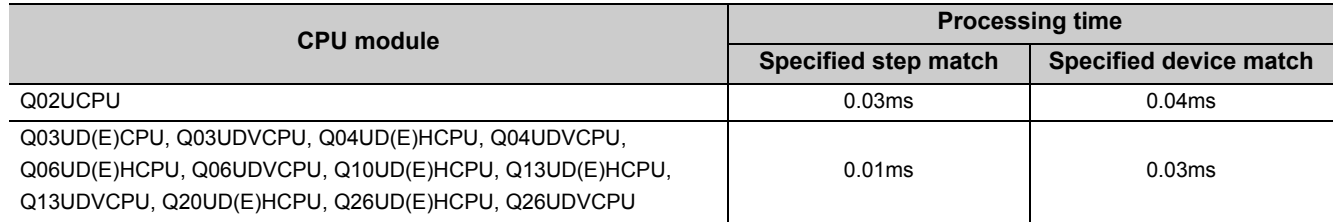

#### <span id="page-448-0"></span>**(8) Common processing time**

The CPU module performs common processing by the system. The common processing time shown below is required.

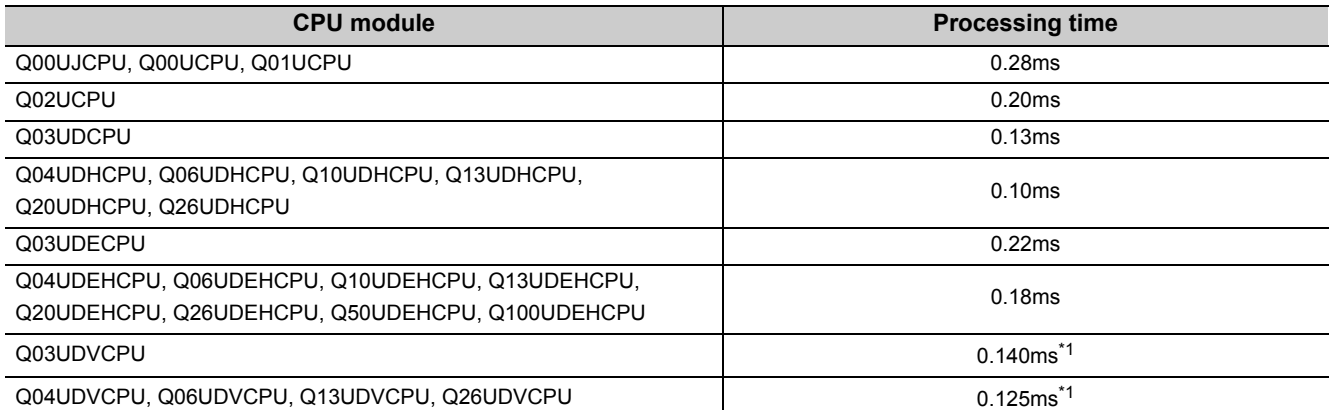

\*1 At default setting of parameters, and including processing time for latching 8K points of latch relay (L).

#### **(9) Multiple CPU high speed transmission processing time**

This is the processing time required for data transmission between the CPU modules when the multiple CPU high speed transmission function is used.

For the multiple CPU high speed transmission processing time, refer to the following.

QCPU User's Manual (Multiple CPU System)

When executing any of the functions or operations described in this section, add the given processing time in this section to the time value calculated in [Page 438, Appendix 3.1](#page-439-0).

## **(1) Sampling trace**

When the sampling trace function ( $\sqrt{P}$  [Page 182, Section 3.14\)](#page-183-0) is executed, the processing time listed in the following table is required.

[Conditions] Processing time (when 50 points of the internal relay (for bit device) and 50 points of the data register (for word device) are set as sampling trace data)

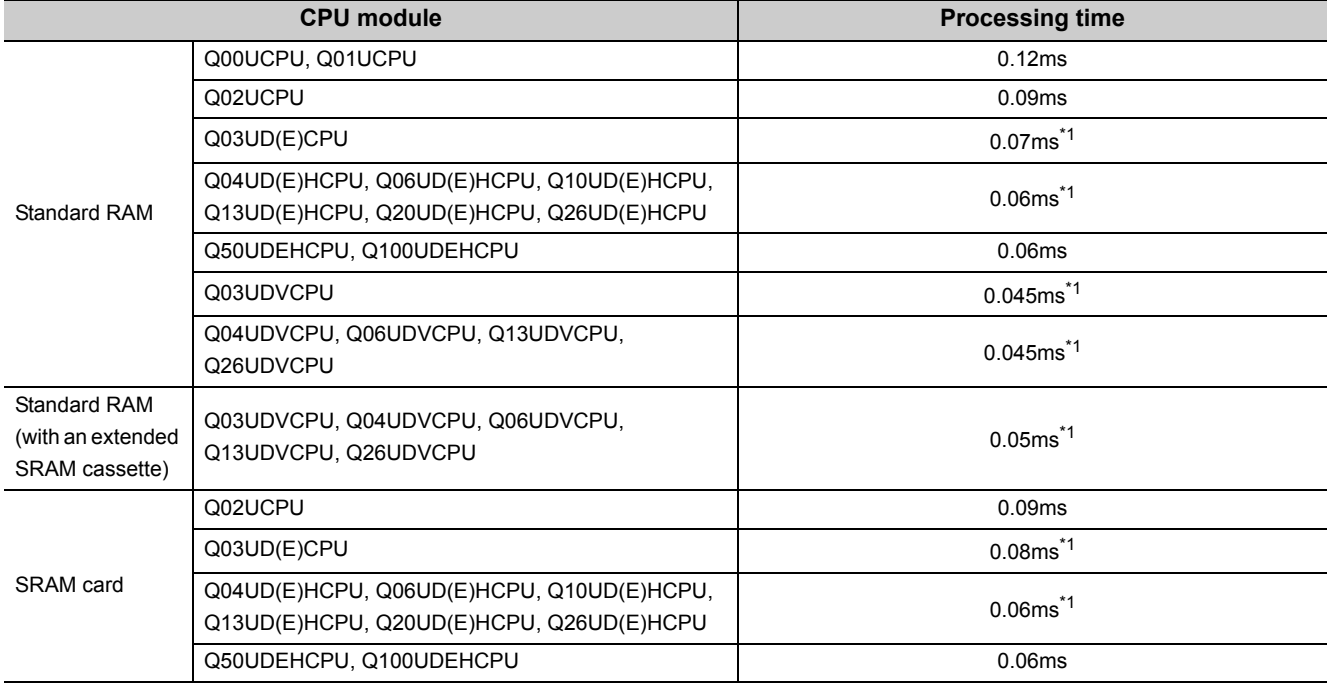

\*1 When specifying devices in the trigger point setting, the scan time may be increased by up to 0.163µs per instruction.

## **(2) Use of local devices**

When local devices are used, the processing time listed in the following table is required. Each n, N1, N2, N3, and N4 in the table indicates the following.

- n: Number of programs using a local device<sup>\*1</sup>
- N1: Number of devices that specified a local device
- N2: Number of word device points that specified a local device (except index register)
- N3: Number of bit device points that specified a local device
- N4: Number of index register points that were specified as a local device

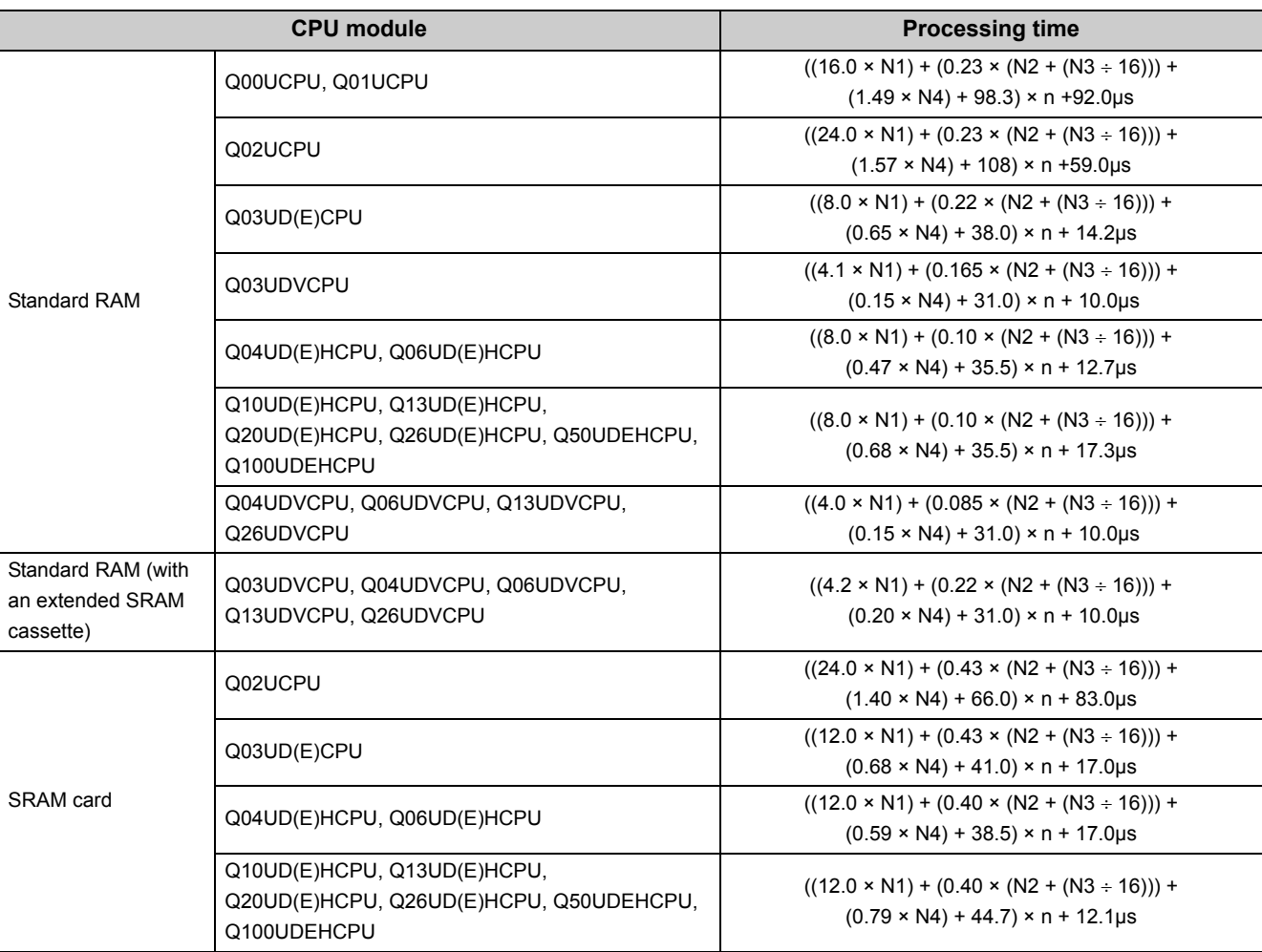

\*1 When the serial number (first five digits) of the Q02UCPU, Q03UDCPU, Q04UDHCPU, or Q06UDHCPU is "10011" or earlier, "n" indicates the number of executed programs.

#### **(a) When local devices in a subroutine program are enabled**

When SM776 (Enable/disable local device at CALL) is turned on, the processing time listed in the following table is required for each subroutine call. Each n, N1, N2, N3, and N4 in the table indicates the following.

- n: Number of local device points (unit: K words)
- N1: Number of devices that specified a local device
- N2: Number of word device points that specified a local device (except index register)
- N3: Number of bit device points that specified a local device
- N4: Number of index register points that were specified as a local device

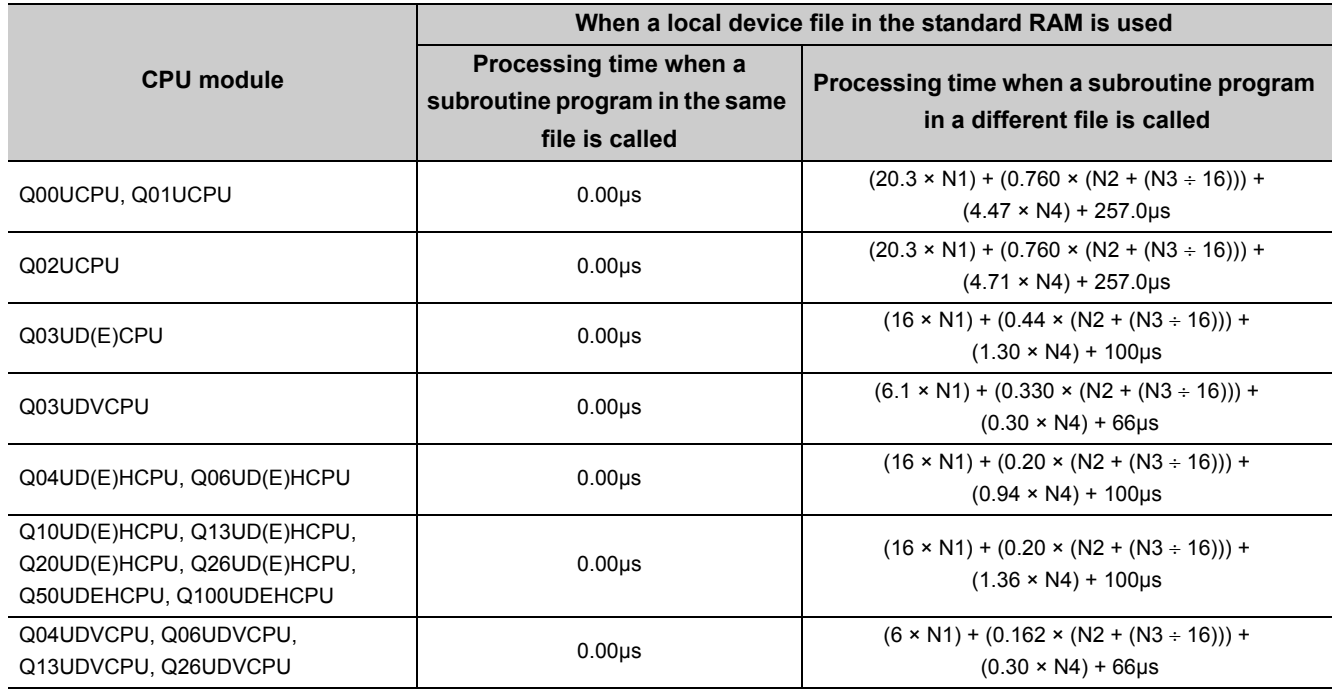

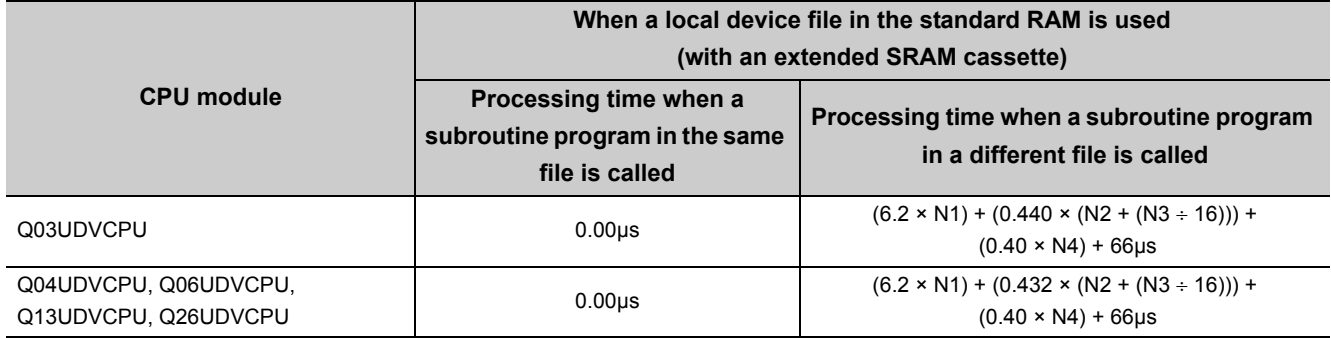

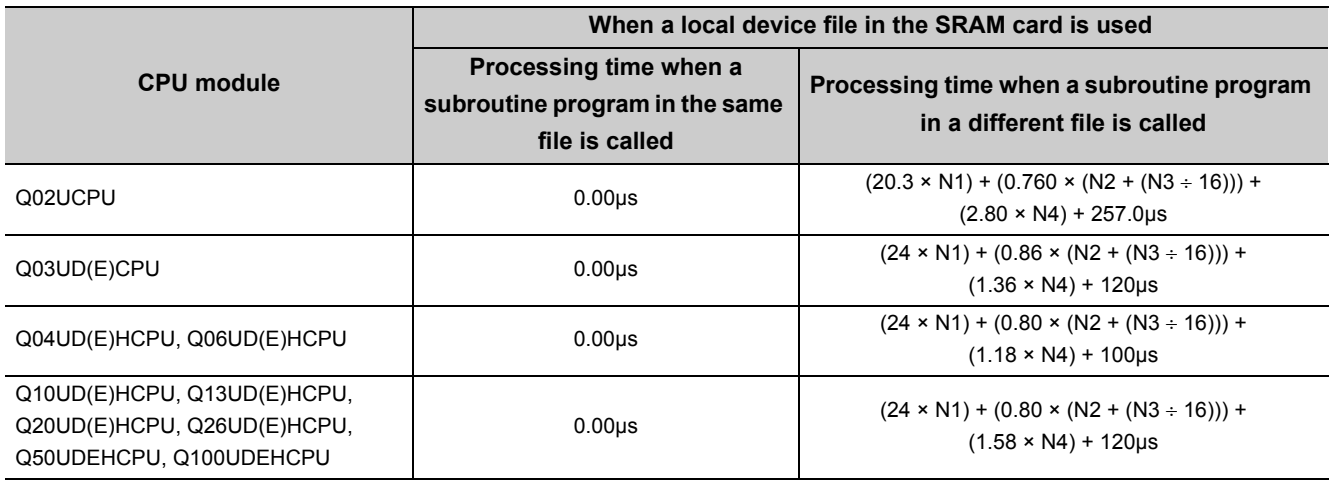

## **(3) Execution of multiple programs**

When multiple programs are executed, the processing time listed in the following table is required for each program.

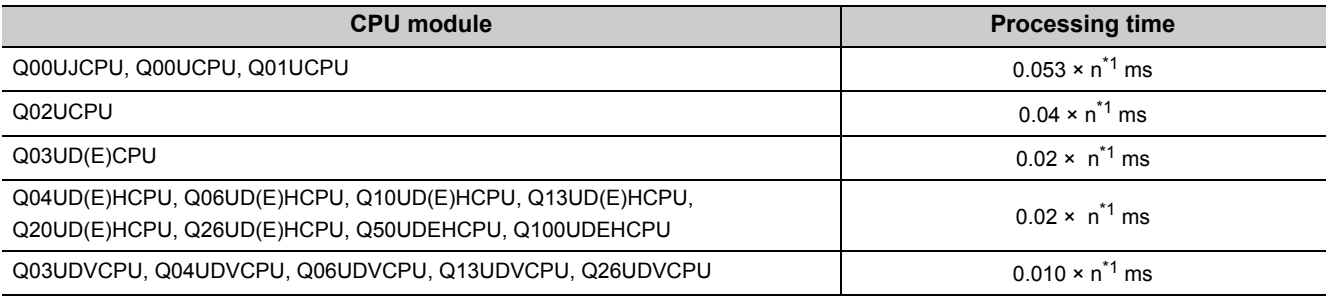

\*1 "n" indicates the number of program files.

## **(4) Removal and insertion of a memory card**

When a memory card is removed or inserted, the processing time listed in the following table is required only for one scan where a memory card is removed or inserted.

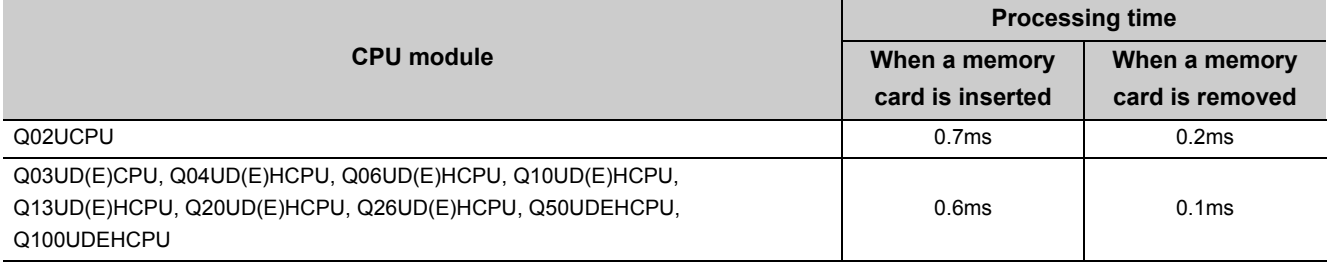

## **(5) Removal and insertion of an SD memory card**

When an SD memory card is removed or inserted, the processing time listed in the following table is required only for one scan where a memory card is removed or inserted.

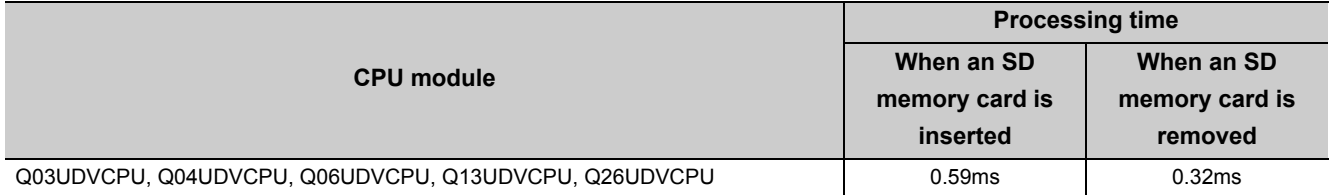

## **(6) Use of the file register**

When "Use the same file name as the program." is selected in the PLC file tab of the PLC parameter dialog box, the processing time listed in the following table is required. When "Use the following file." is selected, the scan time will not be increased.

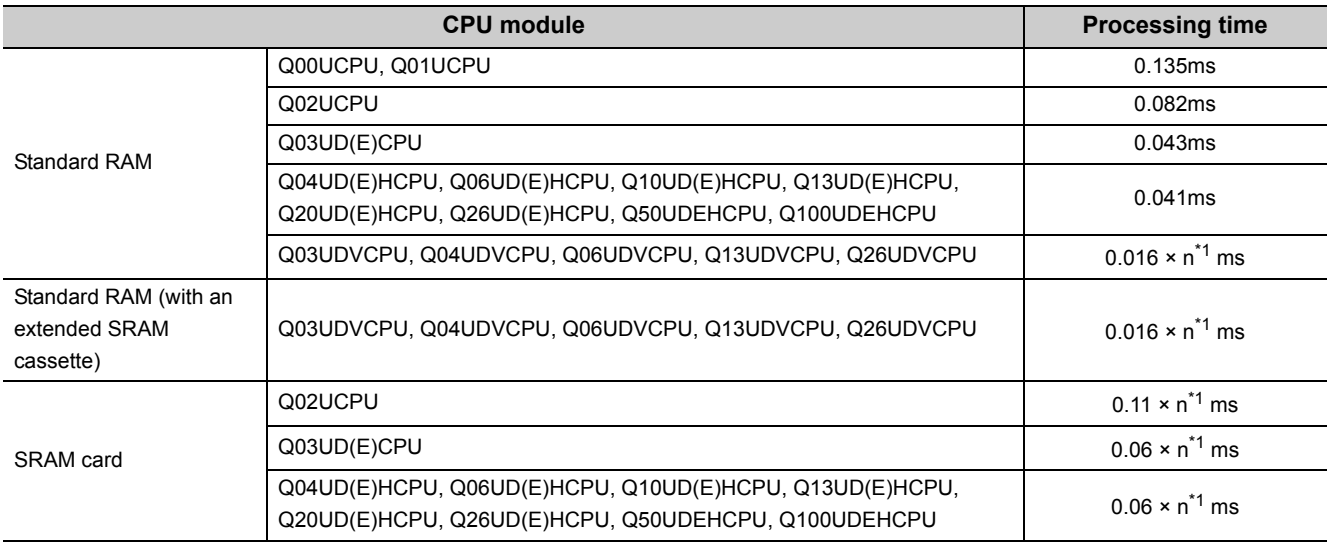

\*1 "n" indicates the number of program files.

## **(7) Online change**

When data is written to the running CPU module, the processing time described below is required.

#### **(a) Online change (ladder mode)**

When a program in the running CPU module is changed in ladder mode, the processing time listed in the following table is required.\*1

\*1 The time in the table is for the case where the service processing count is set to one.

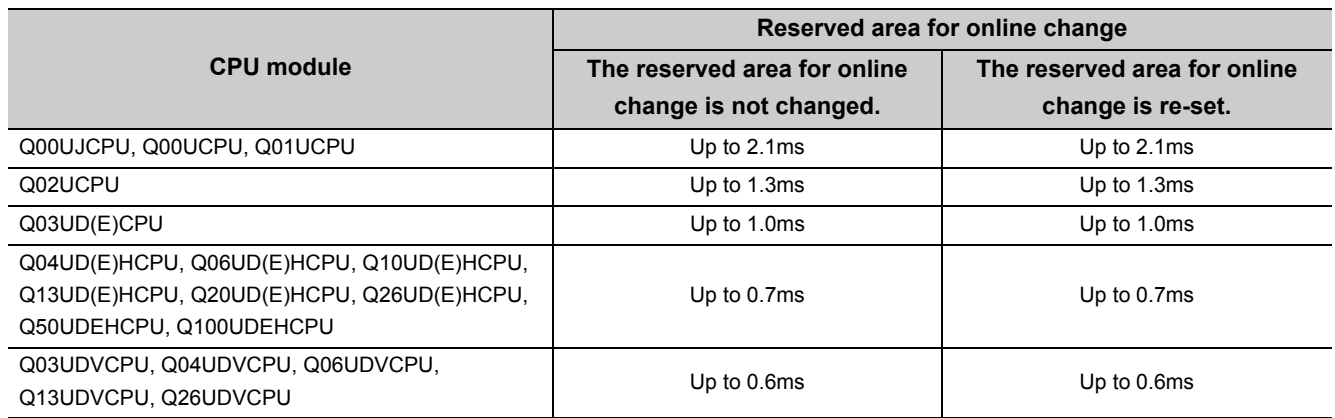

## **(b) Online change (files)**

When a file is written to the running CPU module, the processing time listed in the following table is required.<sup>\*1</sup>

\*1 The time in the table is for the case where the service processing count is set to one.

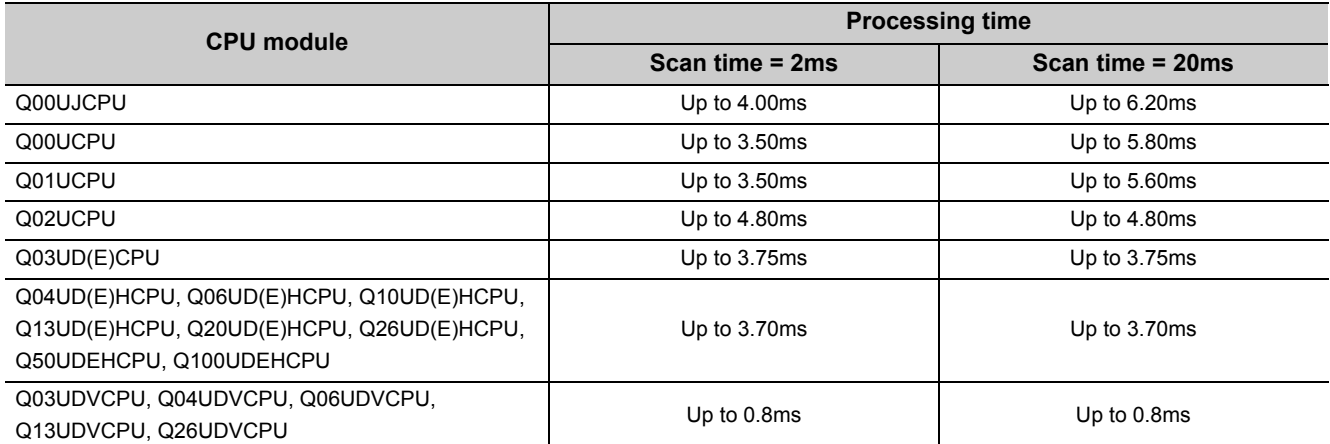

## **(8) Non-group output status read**

In multiple CPU systems, the scan time increases when "All CPUs Can Read All Outputs" is selected in the Multiple CPU settings screen of the PLC parameter dialog box.

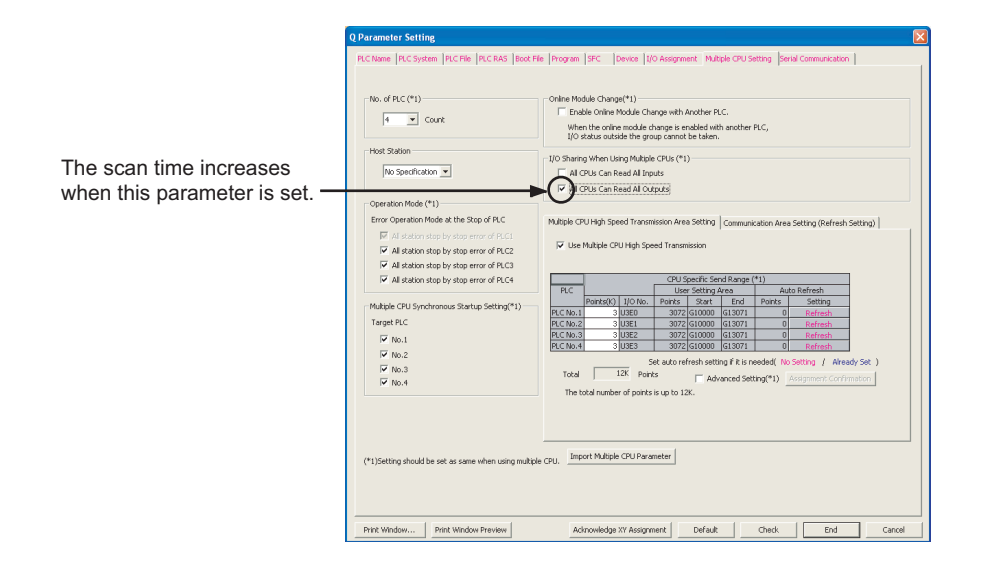

## **(9) Scan time measurement**

When the scan time is measured ([Page 179, Section 3.13.3\)](#page-180-0), the processing time listed in the following table is required.

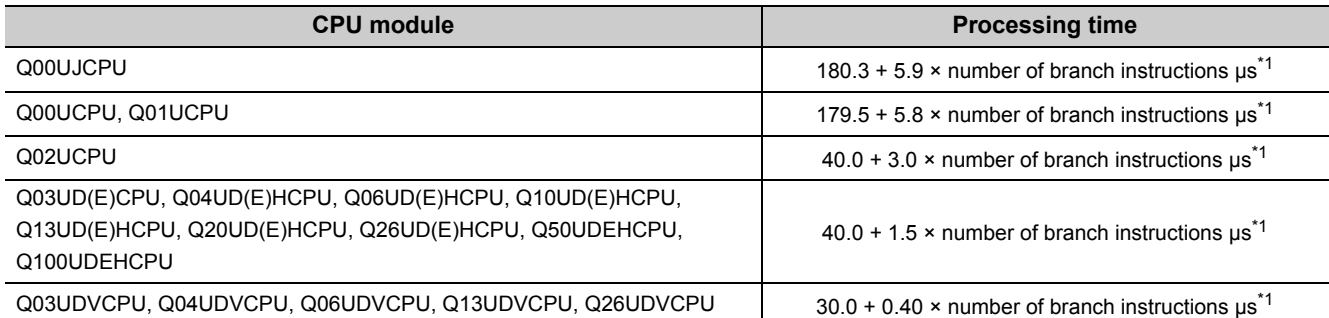

\*1 The number of the branch instructions is a total of the following instructions, which are executed during the scan time measurement.

- Pointer branch instruction: CJ, SCJ, JMP
- Subroutine program call instruction: CALL(P), FCALL(P), ECALL(P), EFCALL(P), XCALL(P), RET

## **(10)Monitor condition setting**

When the monitor condition is set ([Page 144, Section 3.11.1\)](#page-145-0), the processing time listed in the following table is required.

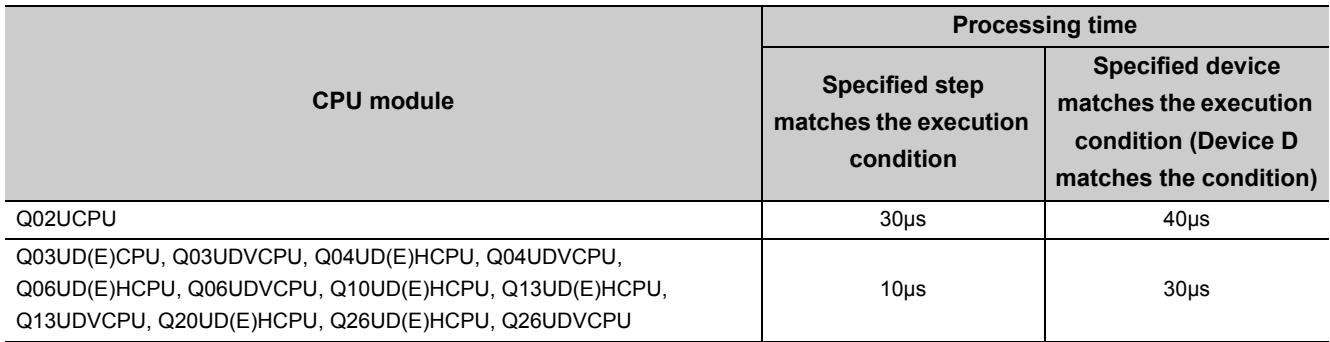

#### **(11)Time taken to collect module errors**

When using the module error collection, the scan time increases by the time found by the following calculation formula. Each N1 and N2 in the calculation formula indicates the following.

#### ■ Calculation formula

Collection time =  $N1 + N2 \times (Number of module errors collected in one scan)$ 

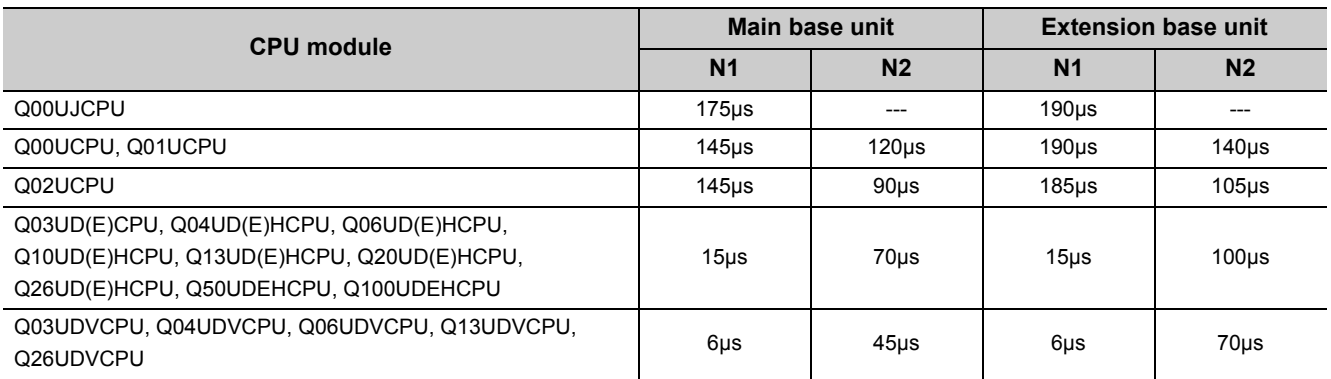

## **(12)Batch transfer of data to the program memory**

When data in the program cache memory is batch-transferred to the program memory, the processing time listed in the following table is required.<sup>\*1</sup>

\*1 The time in the table is for the case where the service processing count is set to one.

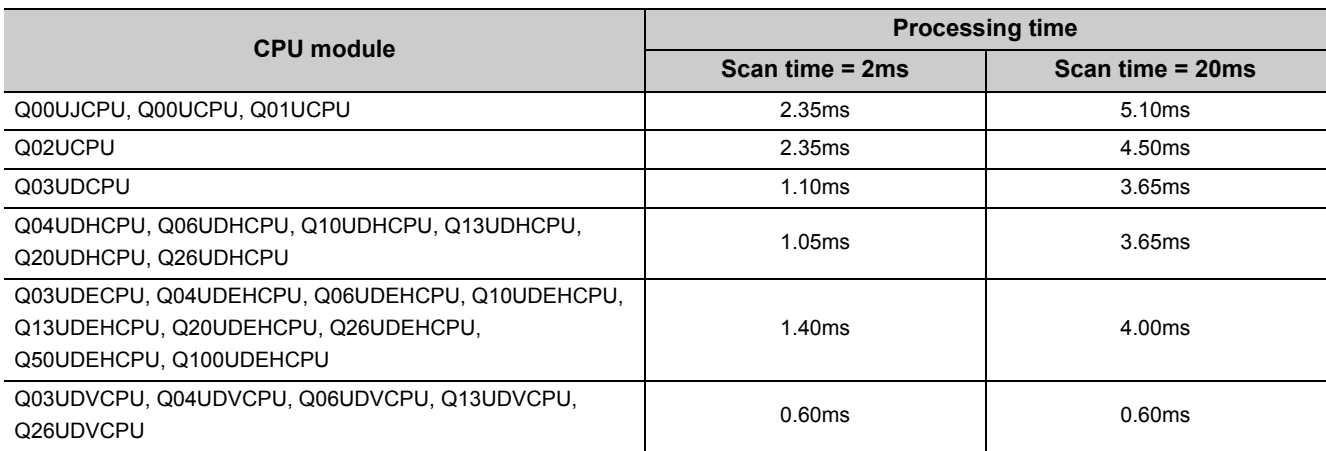

## **(13) Diagnostics of the redundant power supply system**

When the "Diagnose Redundant Power Supply System" is selected on the PLC RAS tab of the PLC parameter dialog box, the processing time listed in the following table is required.

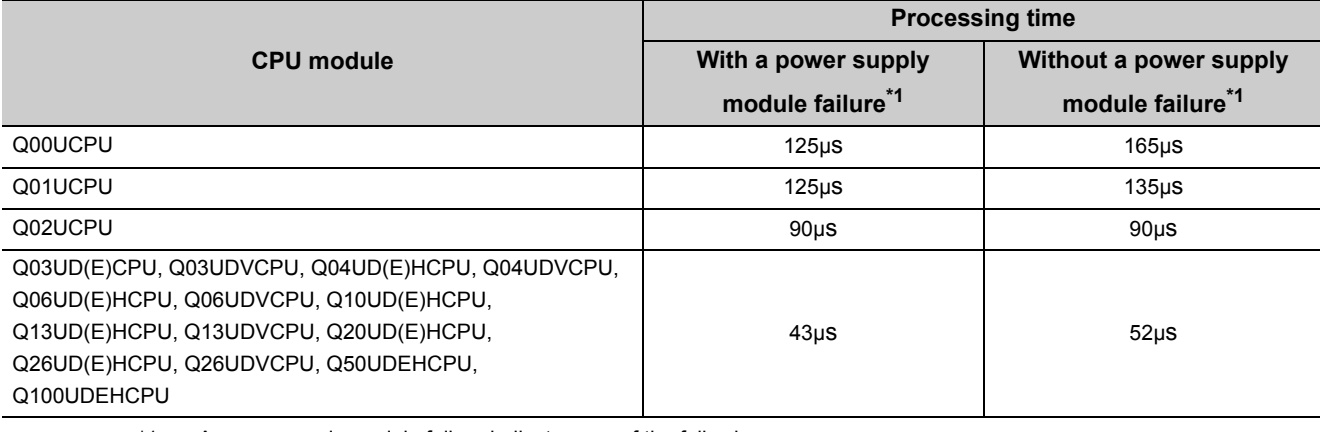

\*1 A power supply module failure indicates any of the following.

• The redundant power supply module has failed.

• Power for the redundant power supply module is turned off.

• The redundant power supply module is not mounted.

## **(14)A-PLC compatibility setting**

When "A-PLC Compatibility Setting" is enabled in the PLC System tab of the PLC Parameter dialog box, the processing time listed in the following table is required.

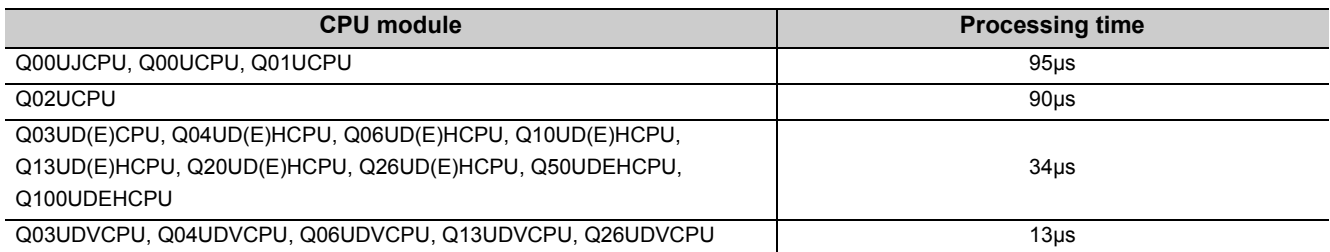

## **(15)High-speed interrupt function**

The high-speed interrupt function performs the following operations.

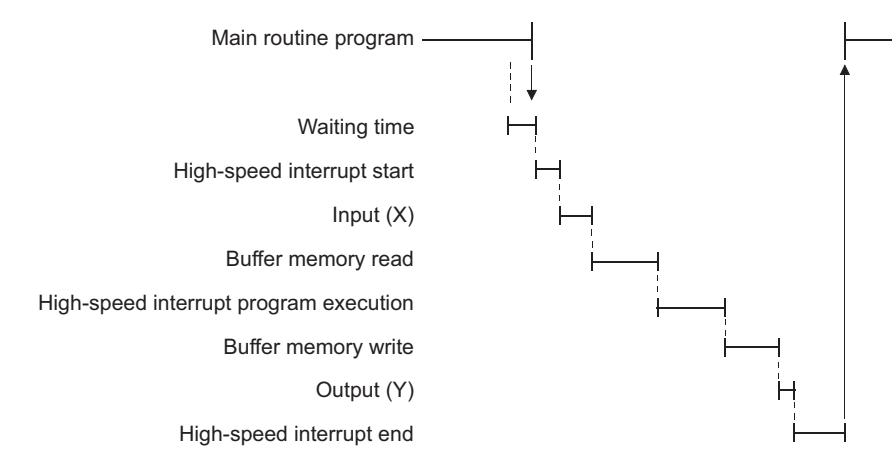

The processing time of each operation is as follows.

#### **(a) Waiting time**

For the waiting time before a high-speed interrupt starts, refer to [Page 225, Section 3.21.3 \(1\)](#page-226-0).

#### **(b) High-speed interrupt start**

For the overhead time at the startup of a high-speed interrupt, refer to [Page 440, Appendix 3.2 \(3\) \(a\).](#page-441-2)

#### **(c) Input (X)**

The processing time listed in the following table is required.

Processing time = (KM1 × total number of X points) + (KM2 × number of setting points) + KM3 [µs]

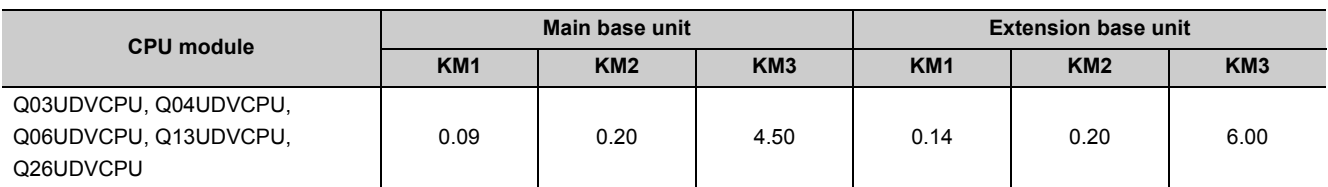

### **(d) Buffer memory read**

The processing time listed in the following table is required.

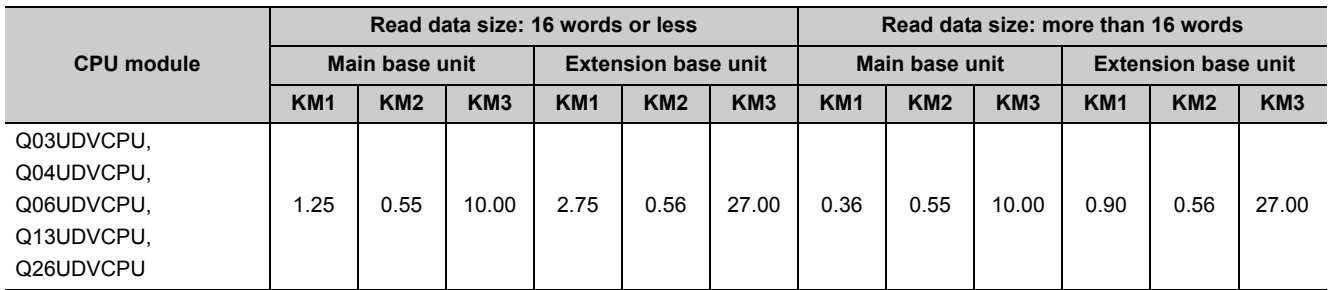

Processing time = (KM1 × total number of words transferred) + (KM2 × number of setting points) + KM3 [µs]

#### **(e) Buffer memory write**

The processing time listed in the following table is required.

Processing time = (KM1 × total number of words transferred) + (KM2 × number of setting points) + KM3 [µs]

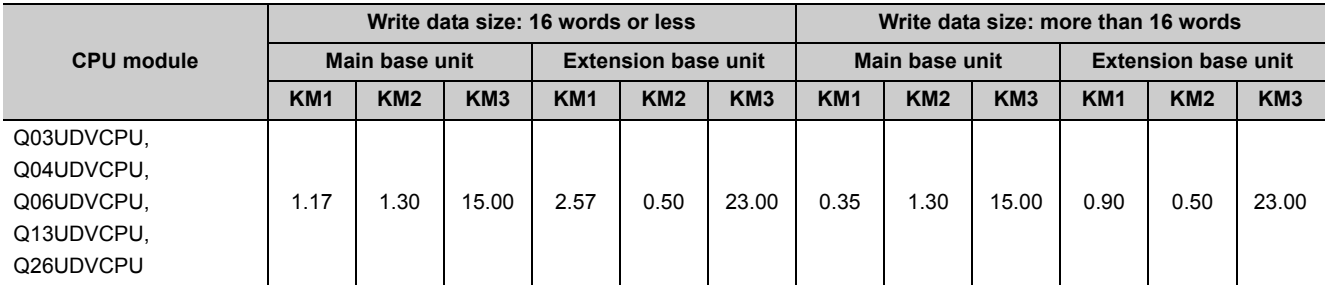

### **(f) Output (Y)**

The processing time listed in the following table is required.

Processing time = (KM1 × total number of Y points) + (KM2 × number of setting points) + KM3 [µs]

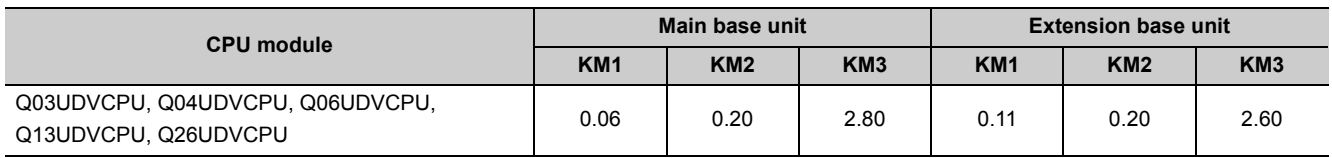

#### **(g) High-speed interrupt end**

For the overhead time at the end of a high-speed interrupt, refer to [Page 441, Appendix 3.2 \(3\) \(b\)](#page-442-0).

# **Appendix 4 Data Used in Sequence Programs**

The CPU module represents numeric and alphabetic data using two symbols (states): 0 (off) and 1 (on).

Data represented using these two symbols is called binary number (BIN).

The CPU module can also use hexadecimal (HEX) (each hexadecimal digit represents four binary bits), binary-coded decimal (BCD), or real numbers.

The following table lists the numeric representations of BIN, HEX, BCD, and DEC (decimal).

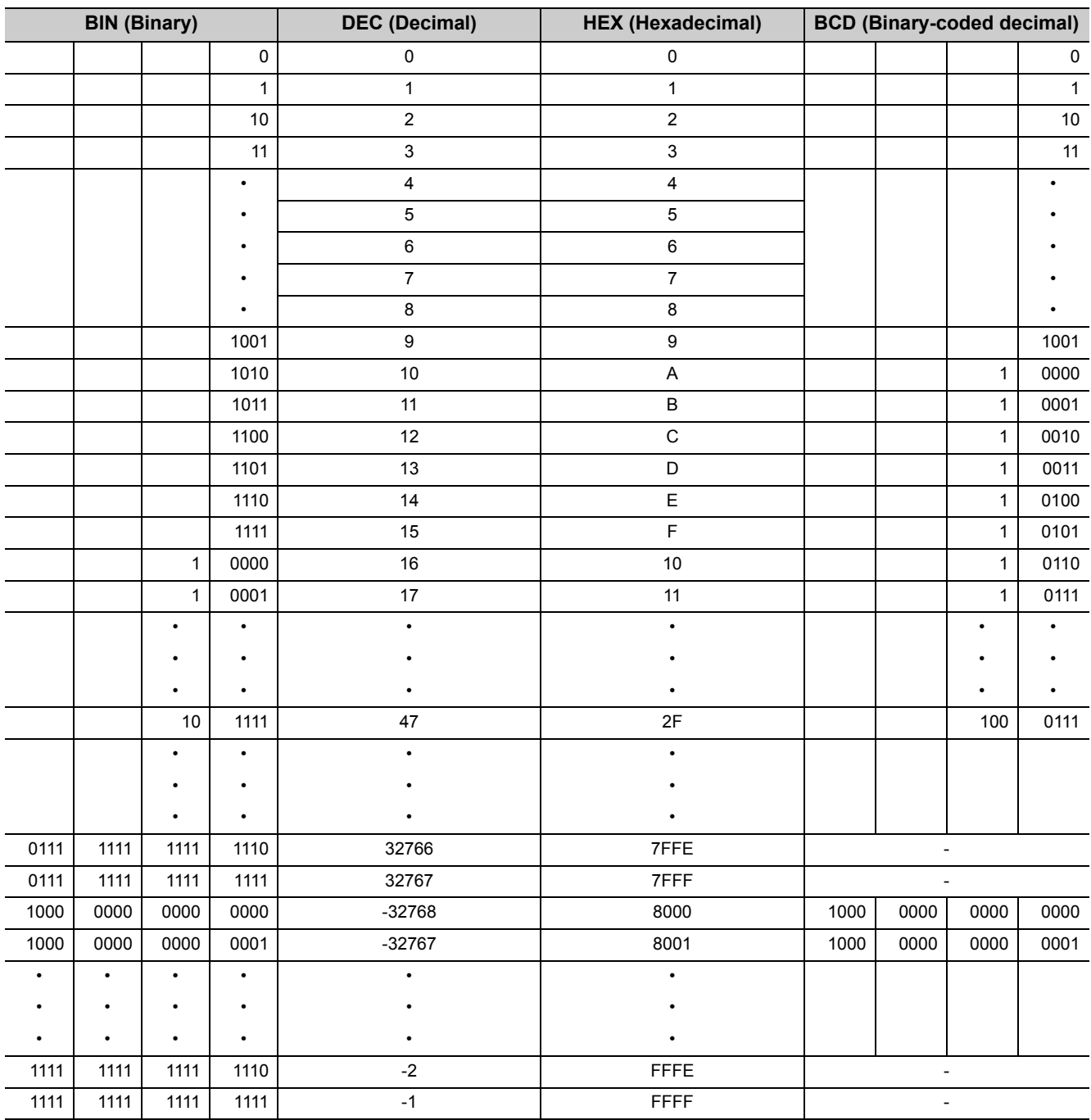

## **(1) Inputting numeric values externally to the CPU module**

When setting a numeric value to the CPU module externally using a digital switch, BCD (binary-coded decimal) can be used as DEC (decimal) by the method given below.

#### **(a) Numeric values used inside the CPU module**

The CPU module performs program operations in binary. If the value set in binary-coded decimal is used without conversion, the CPU module performs program operations regarding the set value as binary. Therefore, the program operations are not performed correctly.

#### **(b) Using any numeric data regardless of the data type**

To convert the data set in binary-coded decimal into binary, which can be used in the CPU module, use the BIN instruction.

The BIN instruction allows the CPU module to use any external numeric data regardless of the data type. For details of the BIN instruction, refer to the following.

**MELSEC-Q/L Programming Manual (Common Instruction)** 

![](_page_460_Figure_9.jpeg)

## **(2) Outputting numeric values externally from the CPU module**

When externally displaying numeric values operated in the CPU module, a digital indicator can be used.

#### **(a) Outputting numeric values**

The CPU module performs program operations in binary.

If the binary values used in the CPU module are output to a digital indicator, the indicator does not show the values correctly.

To convert the data set in binary into binary-coded decimal, which can be used in the external indicator, use the BCD instruction.

The BCD instruction allows the external indicator to display values in decimal.

For details of the BCD instruction, refer to the following.

MELSEC-Q/L Programming Manual (Common Instruction)

![](_page_460_Figure_19.jpeg)

## **(1) Definition**

Binary is a numeral system that represents numeric values using two symbols, 0 (off) and 1 (on). Decimal notation uses the symbols 0 through 9. When the symbols for the first digit are exhausted (a digit reaches 9), the next-higher digit (to the left) is incremented, and counting starts over at 0. In binary notation, only the symbols 0 and 1 are used. After a digit reaches 1, an increment resets it to 0 and the next digit (to the left) is incremented. (The numeric value becomes 10, which is equal to 2 in decimal.) The following table lists the numeric representations in BIN and DEC.

![](_page_461_Picture_210.jpeg)

## **(2) Numeric representation in BIN**

#### **(a) Bit configuration of BIN used in the CPU module**

Each register (such as the data register, link register) in the CPU module consists of 16 bits.

#### **(b) Numeric data available in the CPU module**

Each register in the CPU module can store numeric values in the range of -32768 to 32767. The following figure shows the numeric representations for registers.

![](_page_461_Figure_9.jpeg)

## Point

A numeric value of  $2^n$  is assigned for each bit of registers. Note that an unsigned binary number (0 to 65535) cannot be used in the most significant bit position since the most significant bit is a sign bit.

- The most significant bit is "0"...Positive
- The most significant bit is "1"...Negative

# **Appendix 4.2 HEX (Hexadecimal)**

### **(1) Definition**

Hexadecimal (HEX) is a numeral system that represents four binary bits as one digit. With four binary bits, sixteen different numeric values, 0 to 15, can be represented.

Hexadecimal notation uses 16 symbols to represent numeric values 0 to 15 in one digit, the symbols 0 to 9 to represent values zero to nine, and  $A_H$  to  $F_H$  to represent values ten to fifteen. After a digit reaches  $F_H$ , the nexthigher digit (to the left) is incremented.

The following table lists the numeric representations in BIN, HEX, and DEC (decimal).

![](_page_462_Picture_202.jpeg)

## **(2) Numeric representation in HEX**

Each register (such as the data register, link register) in the CPU module consists of 16 bits. In the 16-bit configuration register, 0 to  $\mathsf{FFF}_H$  can be specified in hexadecimal.

**Carry** 

## **(1) Definition**

BCD is a numeral system that uses four binary bits to represent the decimal digits 0 through 9. The difference from hexadecimal is that BCD does not use letters A to F. The following table lists the numeric representations in BIN, BCD, and DEC.

![](_page_463_Picture_119.jpeg)

## **(2) Numeric representation in BCD**

Each register (such as the data register, link register) in the CPU module consists of 16 bits. Therefore, the numeric values can be stored in each register are those in the range between 0 to 9999 in BCD.

# **Appendix 4.4 Real number (Floating-point data)**

There are two types of real number data: single-precision floating-point data and double-precision floating-point data.

## **(1) Single-precision floating-point data**

#### **(a) Internal representation**

Internal representation of real numbers used in the CPU module is given below. Real number data can be represented as follows, using two word devices.

## [Sign] 1. [Mantissa] × 2<sup>[Exponent]</sup>

The bit configuration and the meaning of each bit are described below.

![](_page_464_Figure_8.jpeg)

1: Negative

• Exponent

The 8 bits, b23 to b30, represent the excess n of  $2^n$ .

The following shows the excess n according to the binary values in b23 to b30.

![](_page_464_Picture_193.jpeg)

• Mantissa

Each of the 23 bits, b0 to b22, represents the "XXXXXX..." portion when the data is represented in binary, "1.XXXXXX...".

#### **(b) Calculation example**

Calculation examples are shown below. (The "X" in (nnnnnn) x indicates the numeral system used.)

• Storing "10"

 $(10)_{10} \rightarrow (1010)_2 \rightarrow (1.010000... \times 2^3)_2$ Sign: Positive  $\rightarrow 0$ Exponent:  $3 \rightarrow 82_H \rightarrow (10000010)_2$ Mantissa: (010 00000 00000 00000 00000)<sub>2</sub>

In this case, the value will be encoded as  $41200000_H$ .

Sign Exponent Mantissa 0 1 0 0 0 0 0 1 0 0 1 0 0 0 0 0 0 0 0 0 0 0 0 0 0 0 0 0 0 0 0 0 41 2 000 0 0

• Storing "0.75"

 $(0.75)_{10} \rightarrow (0.11)_{2} \rightarrow (1.100... \times 2^{-1})_{2}$ 

Sign: Positive  $\rightarrow 0$ Exponent:  $-1 \rightarrow 7E_H \rightarrow (01111110)_2$ Mantissa: (100 00000 00000 00000 00000)<sub>2</sub>

In this case, the value will be encoded as  $3F400000<sub>H</sub>$ .

![](_page_465_Figure_10.jpeg)

## $Point<sup>°</sup>$

Values after the decimal point (in binary) is calculated as follows.

**Ex.** (0.1101)<sub>2</sub>

![](_page_465_Picture_158.jpeg)

The bit represents  $2^{-1}$ . The bit represents  $2^{-2}$ . The bit represents  $2^{-3}$ . The bit represents  $2^{-4}$ .

 $(0.1101)_2 = 2^{-1} + 2^{-2} + 2^{-4} = 0.5 + 0.25 + 0.0625 = (0.8125)_{10}$ 

## **(2) Double-precision floating-point data**

#### **(a) Internal representation**

Real number data used in the CPU module is internally represented as follows, using four word devices.

[Sign] 1. [Mantissa] × 2<sup>[Exponent]</sup>

The bit configuration and the meaning of each bit are described below.

![](_page_466_Figure_6.jpeg)

• Sign

The most significant bit, b63, is the sign bit.

- 0: Positive
- 1: Negative
- Exponent

The 11 bits, b52 to b62, represent the excess n of  $2^n$ .

The following shows the excess n according to the binary values in b52 to b62.

![](_page_466_Picture_185.jpeg)

#### • Mantissa

Each of the 52 bits, b0 to b51, represents the "XXXXXX..." portion when the data is represented in binary, "1.XXXXXX...".

#### **(b) Calculation example**

Calculation examples are shown below. (The "X" in (nnnnnn) x indicates the numeral system used.)

• Storing "10"

 $(10)_{10} \rightarrow (1010)_2 \rightarrow (1.010000... \times 2^3)_2$ Sign: Positive  $\rightarrow 0$ Exponent:  $3 \rightarrow 401_H \rightarrow (100 0000 0001)_2$ 

Mantissa: (0100 0000 0000 0000 0000 0000 0000 0000 0000 0000 0000 0000 0000)2

In this case, the value will be encoded as  $4014000000000000_{H}$ .

![](_page_467_Figure_6.jpeg)
# **Appendix 4.5 Character string data**

## **(1) Definition**

The CPU module uses shift JIS code character strings.

# **Appendix 5 Replacing Basic Model QCPU or Qn(H)CPU with QnUCPU**

# **Appendix 5.1 Replacement precautions**

This section describes precautions for replacing the Basic model QCPU or High Performance model QCPU with the Universal model QCPU and the replacement methods.

## **Appendix 5.1.1 Replacing Basic model QCPU with Universal model QCPU**

## **(1) System configuration**

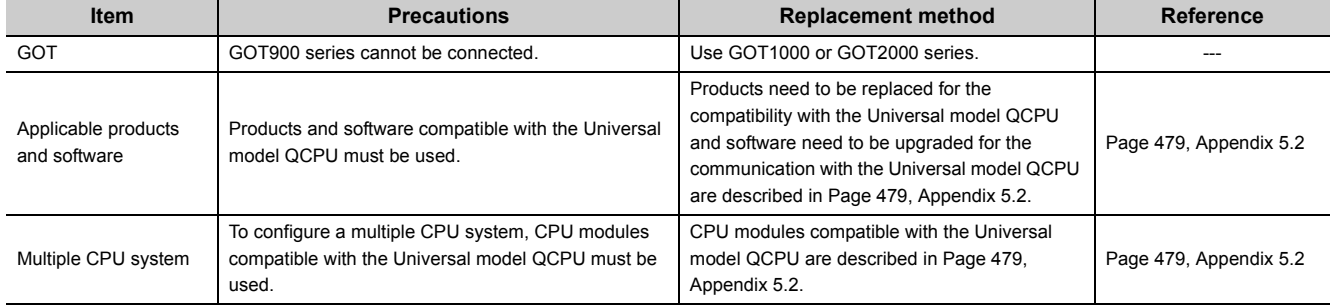

## **(2) Program**

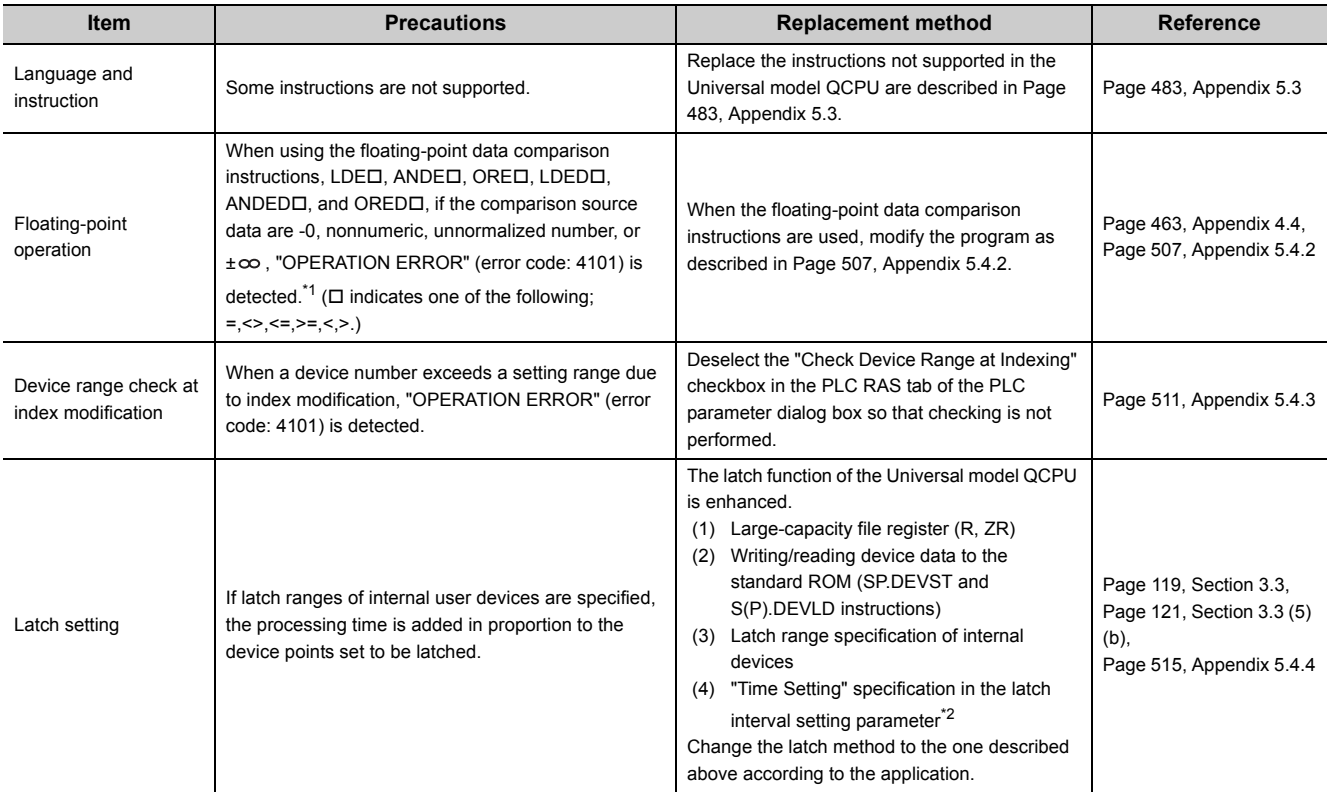

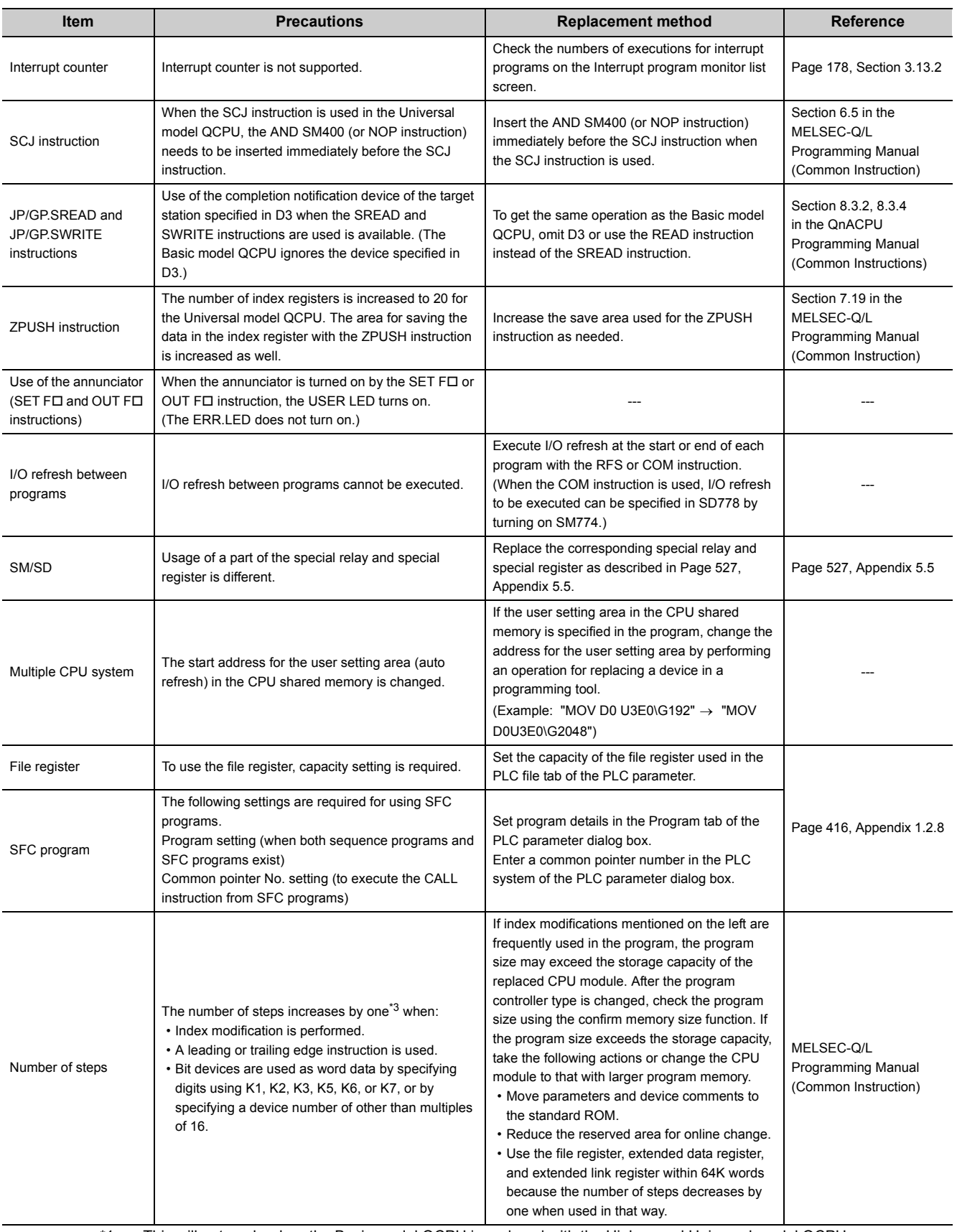

\*1 This will not apply when the Basic model QCPU is replaced with the High-speed Universal model QCPU.<br>\*2 Only the High-speed Universal model QCPU supports this setting.

\*2 Only the High-speed Universal model QCPU supports this setting.<br>\*3 This will apply only when the Basic model QCPU is replaced with t

This will apply only when the Basic model QCPU is replaced with the High-speed Universal model QCPU.

# **(3) Drive and file**

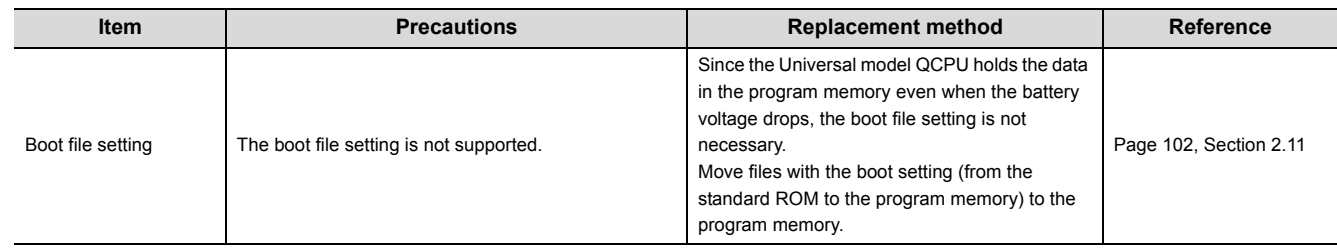

# **(4) External communication (Service processing)**

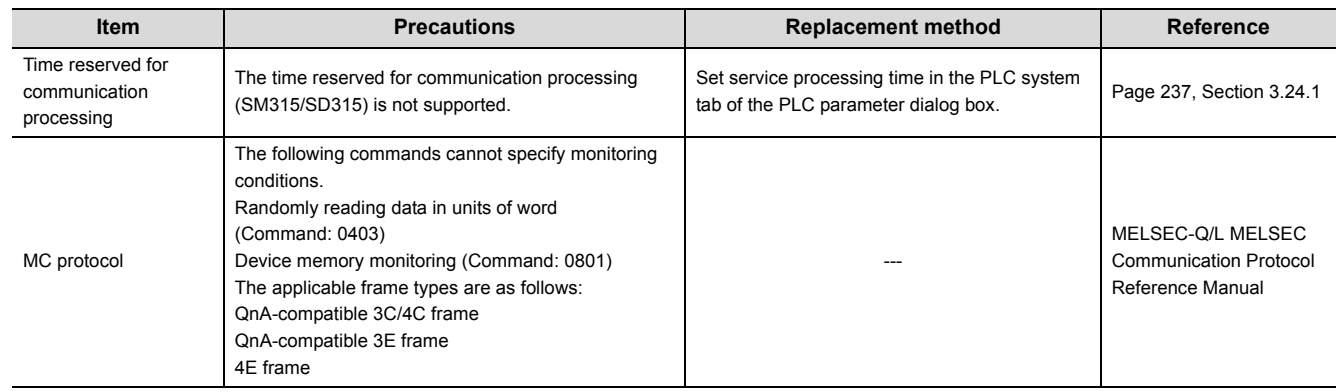

# **(5) Battery installation position**

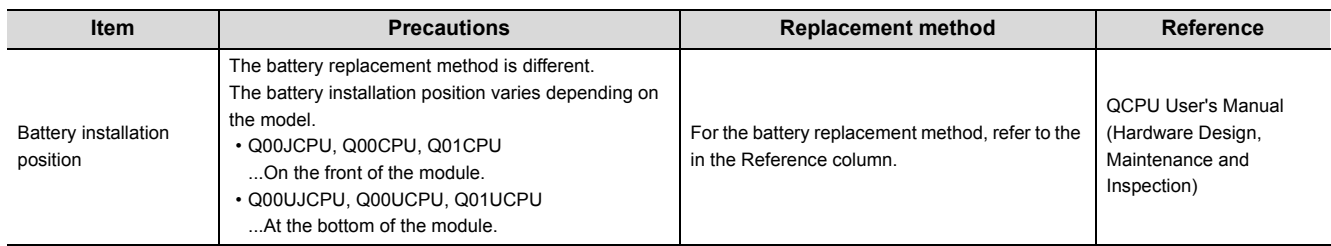

# **(6) Program size**

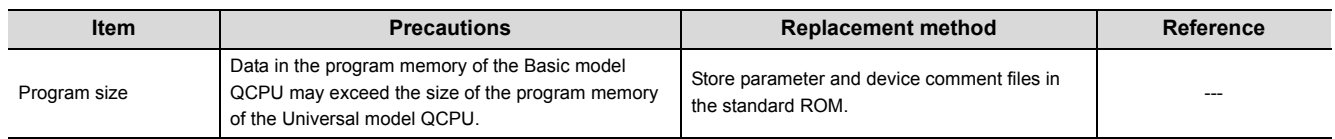

# **Appendix 5.1.2 Replacing High Performance model QCPU with Universal model QCPU**

# **(1) System configuration**

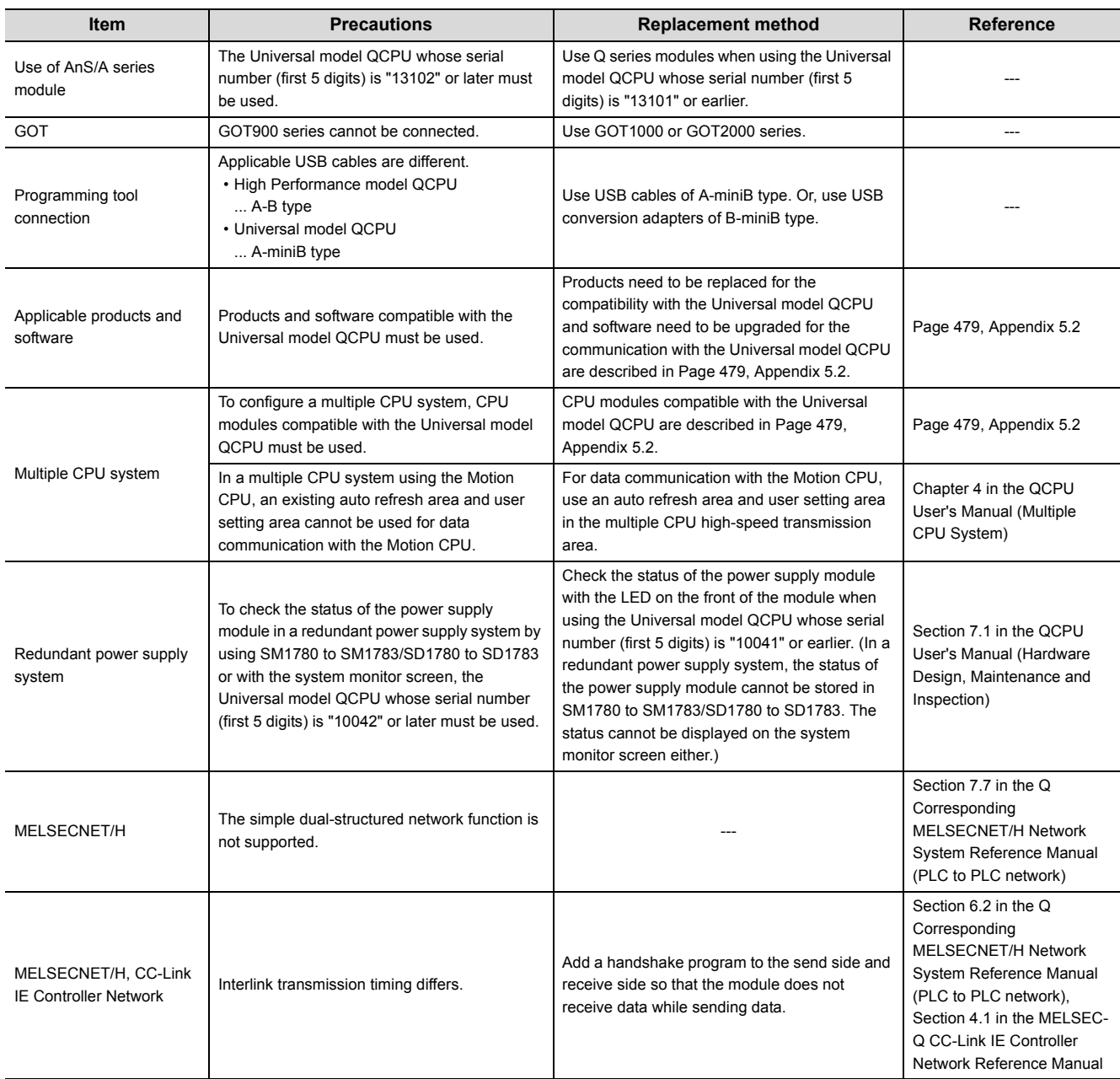

# **(2) Program**

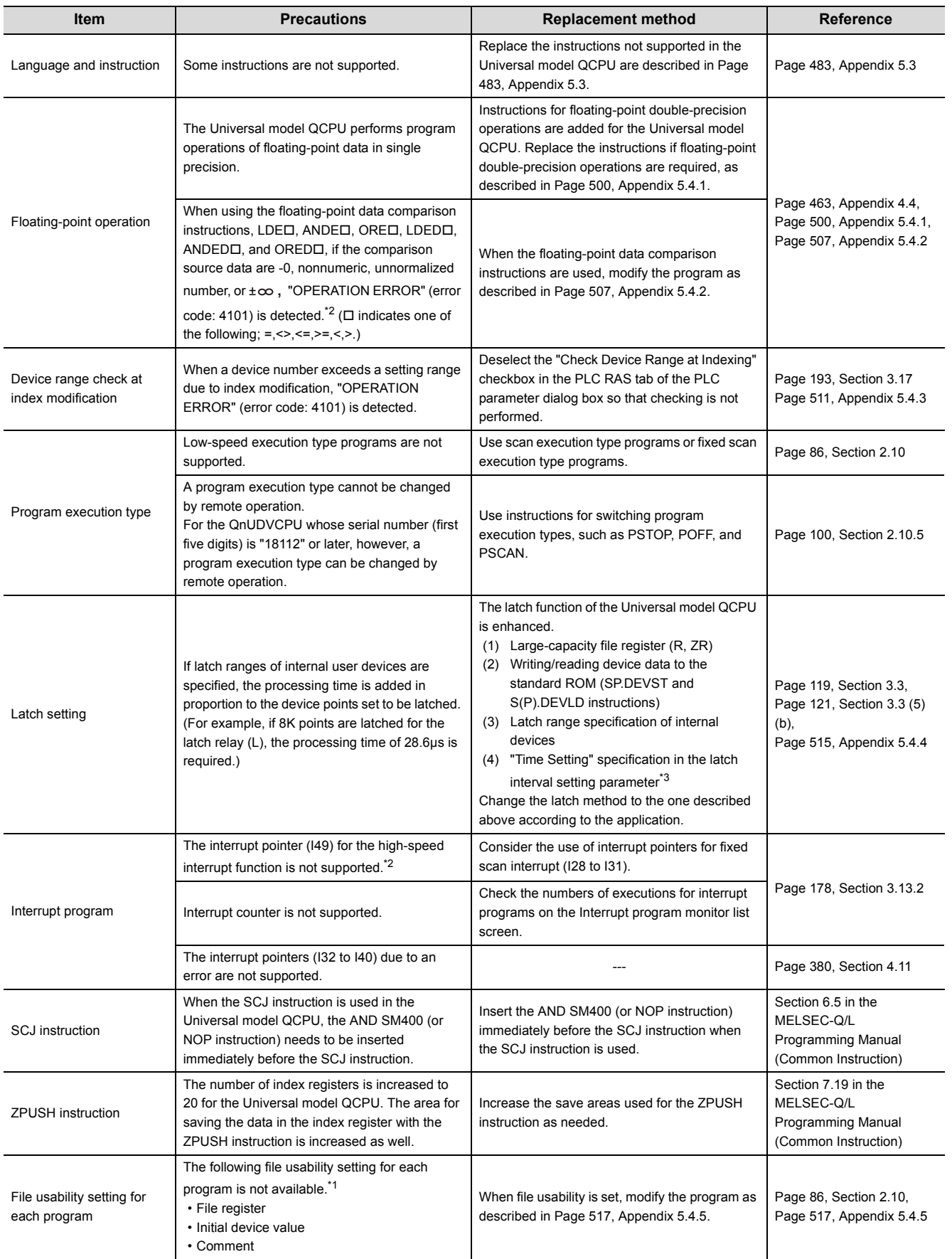

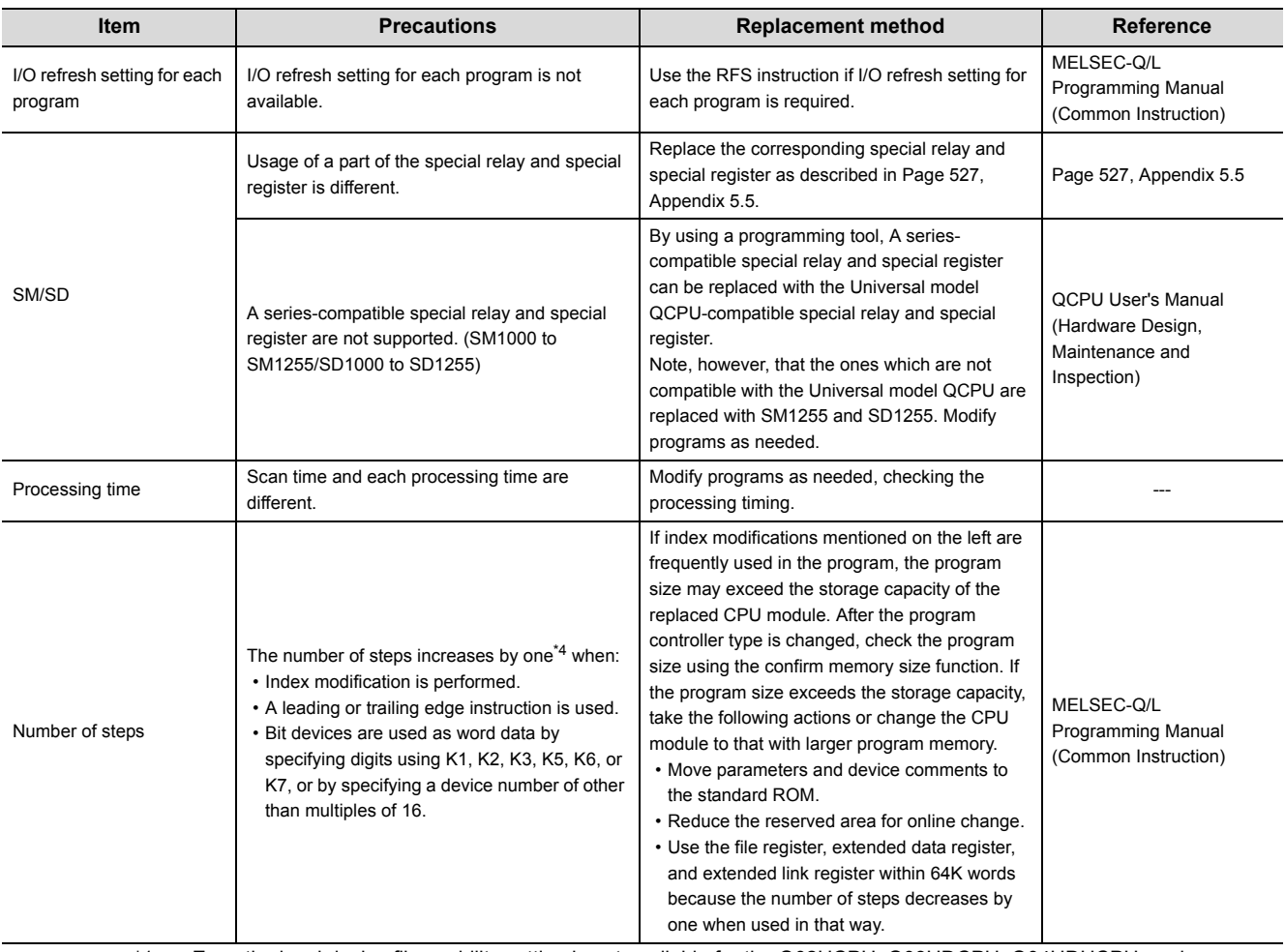

\*1 Even the local device file usability setting is not available for the Q02UCPU, Q03UDCPU, Q04UDHCPU, and Q06UDHCPU if the serial number (first five digits) is "10011" or earlier.

\*2 This will not apply when the High Performance model QCPU is replaced with the High-speed Universal model QCPU.

\*3 Only the High-speed Universal model QCPU supports this setting.

\*4 This will apply only when the High Performance model QCPU is replaced with the High-speed Universal model QCPU.

# **(3) Drive and file**

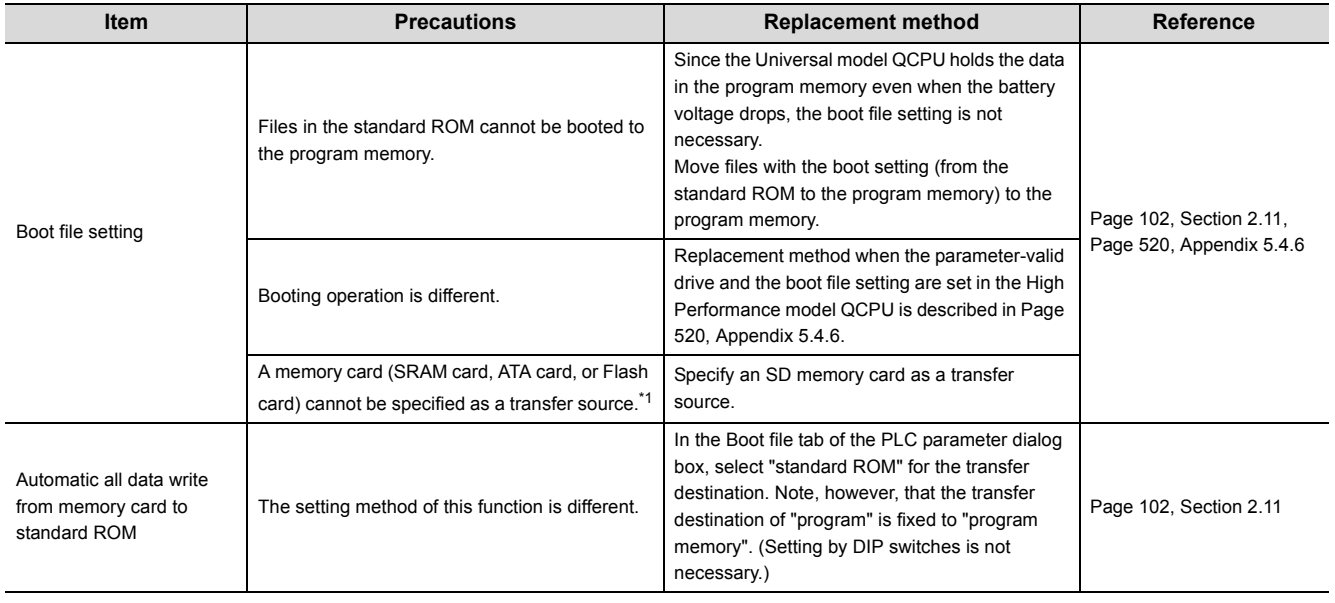

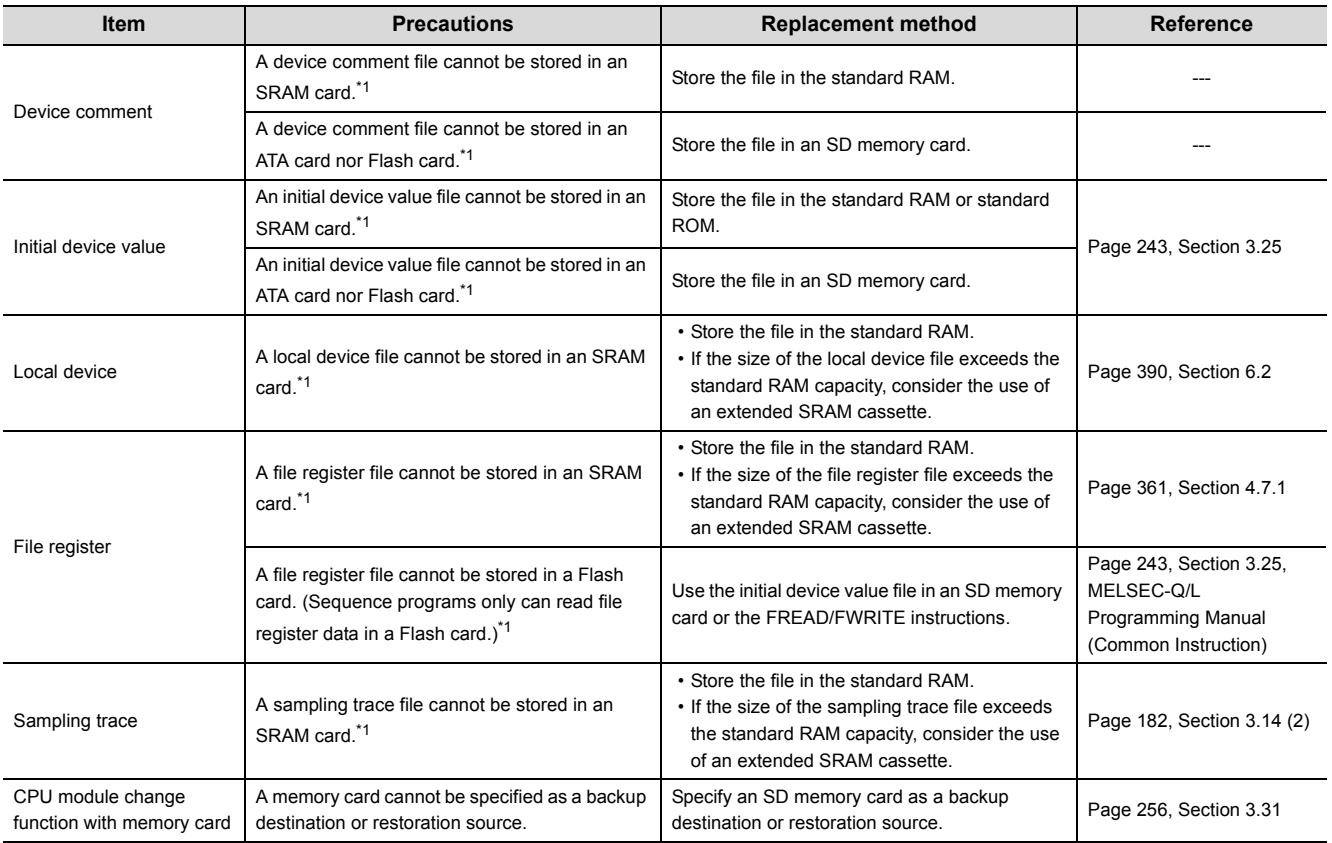

\*1 This applies when the High Performance model QCPU is replaced with the High-speed Universal model QCPU.

# **(4) External communication**

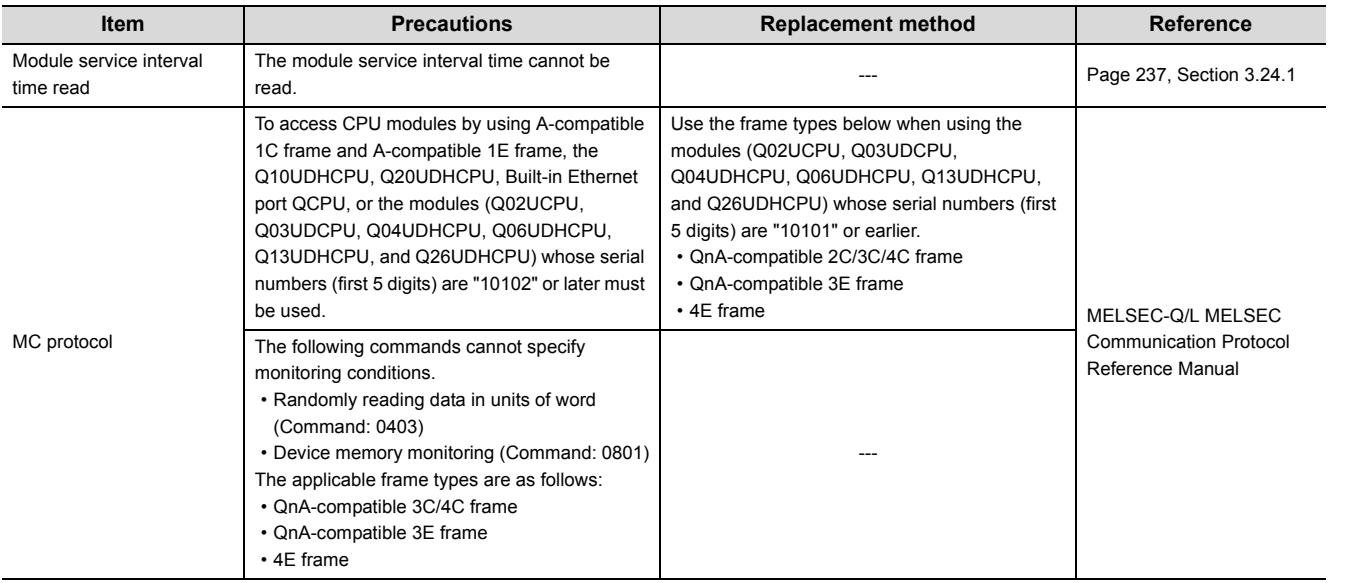

## **(5) Diagnostic function**

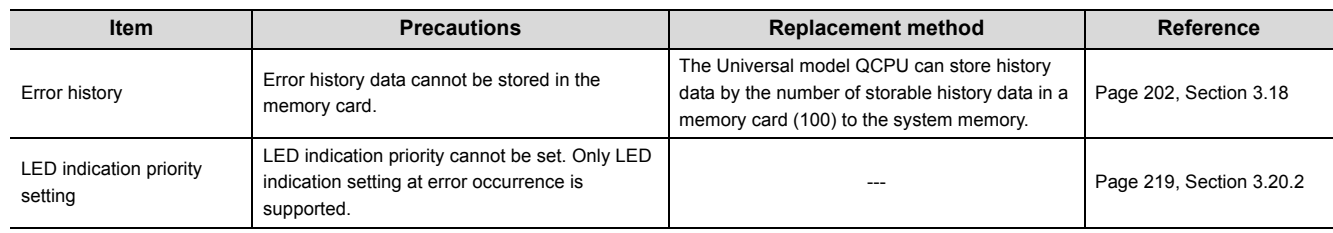

# **(6) Debugging**

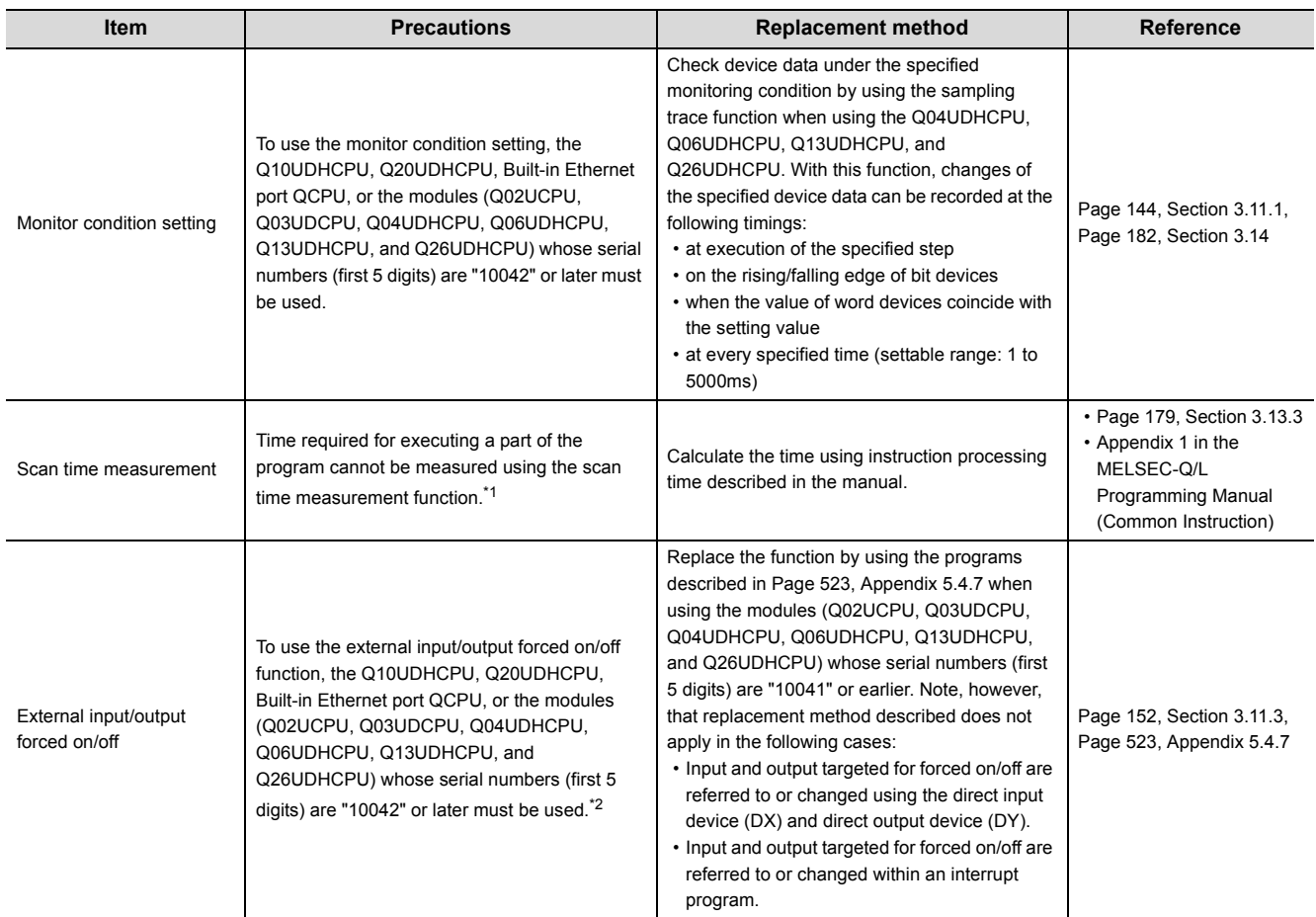

\* 1 Scan time of each program can be checked on the Program monitor list screen.

\* 2 Device test can be performed when the modules (Q02UCPU, Q03UDCPU, Q04UDHCPU, Q06UDHCPU, Q13UDHCPU, and Q26UDHCPU) whose serial numbers (first five digits) are "10041" or earlier are used.

# **(7) Switch on the front of the CPU module**

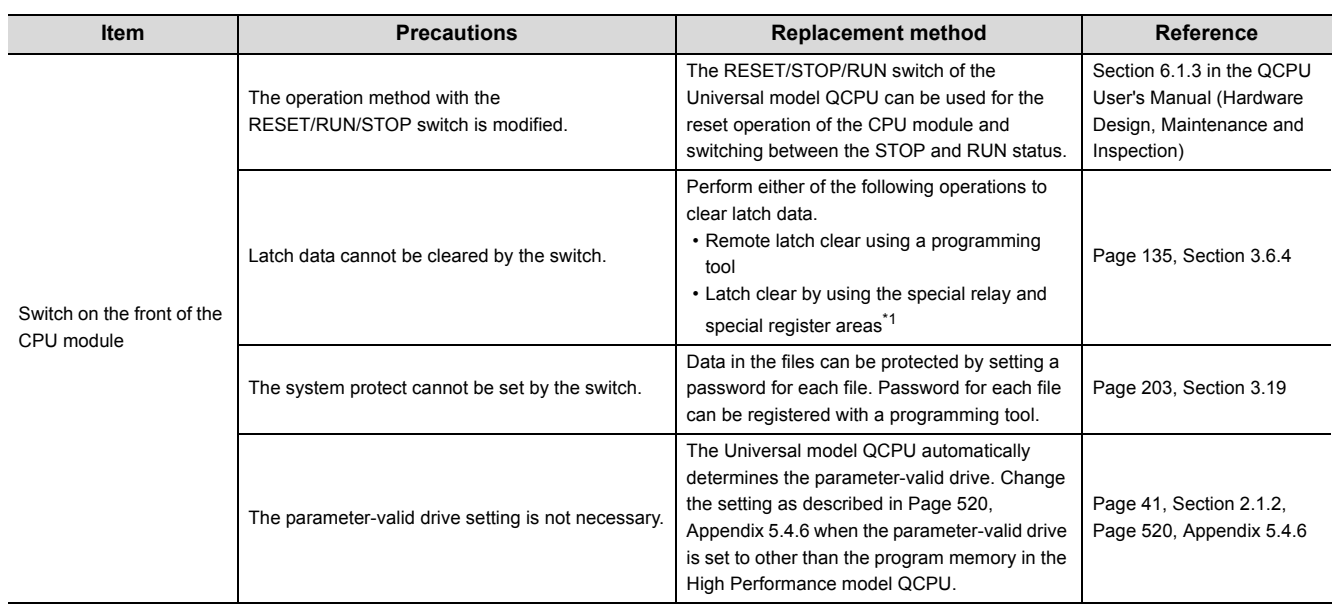

\*1 Only the High-speed Universal model QCPU whose serial number (first five digits) is "15043" or later supports this function.

# **(8) SFC**

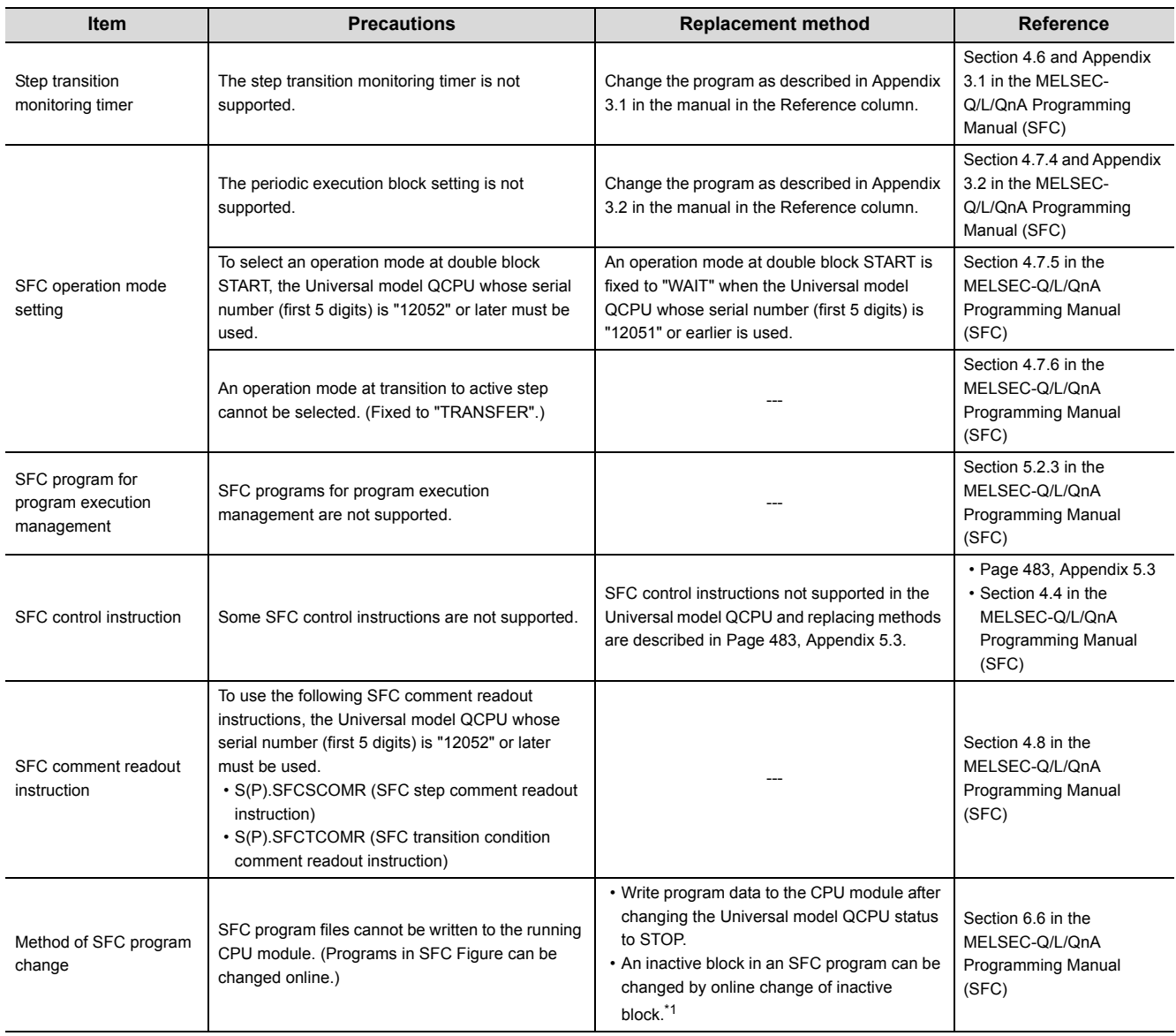

\*1 This operation is available for the Universal model QCPU other than the Q00UJCPU, Q00UCPU, Q01UCPU, and Q02UCPU and whose serial number (first five digits) is "12052" or later.

# <span id="page-480-0"></span>**Appendix 5.2 Applicable devices and software**

## **(1) Products need to be replaced for the compatibility with the Universal model QCPU**

The following tables show products need to be replaced for the compatibility with the Universal model QCPU. (As for products not listed in the tables below, replacement is not required.)

#### **(a) Communication module**

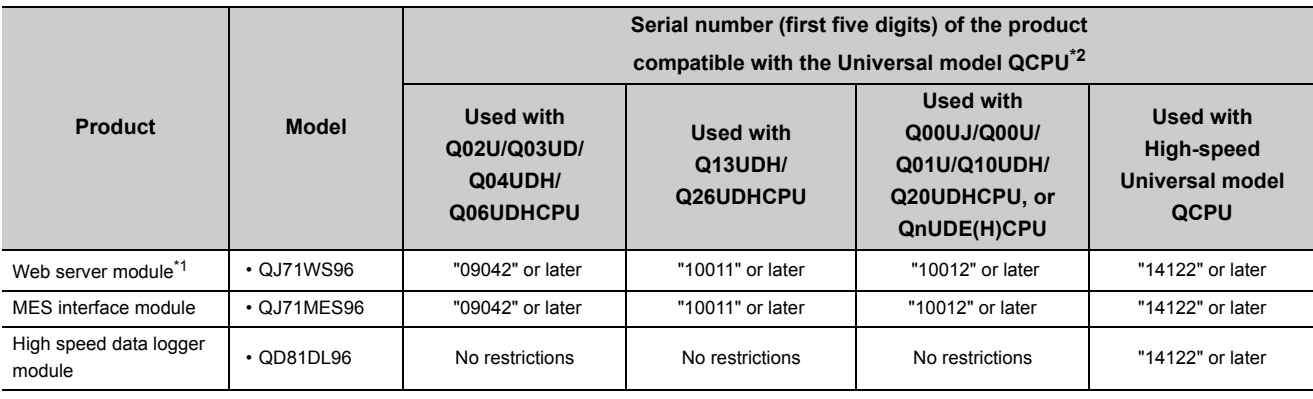

\*1 The Universal model QCPU does not operate normally when the Web server module on which GX RemoteService-I is installed is used.

\*2 The Universal model QCPU does not operate normally when a product not compatible with the Universal model QCPU is used.

#### **(b) PC interface board**

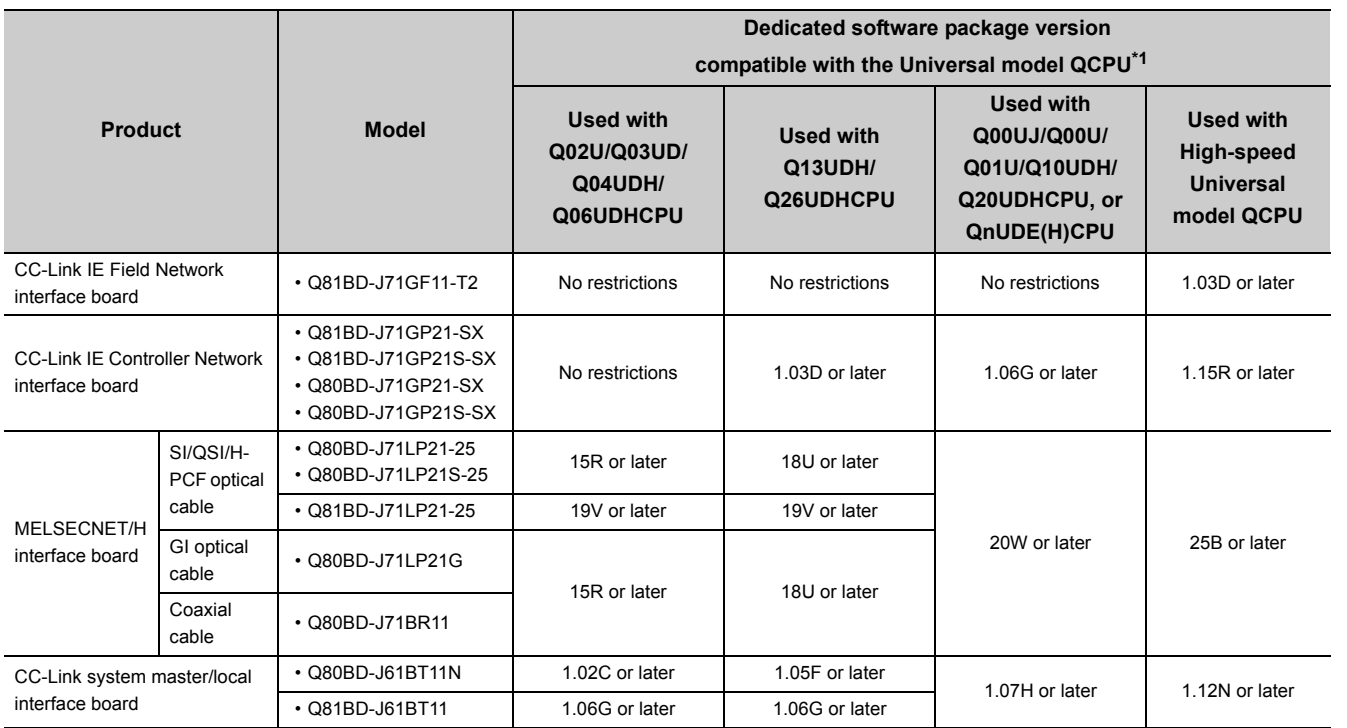

\*1 No restrictions on the board itself.

#### **(c) GOT**

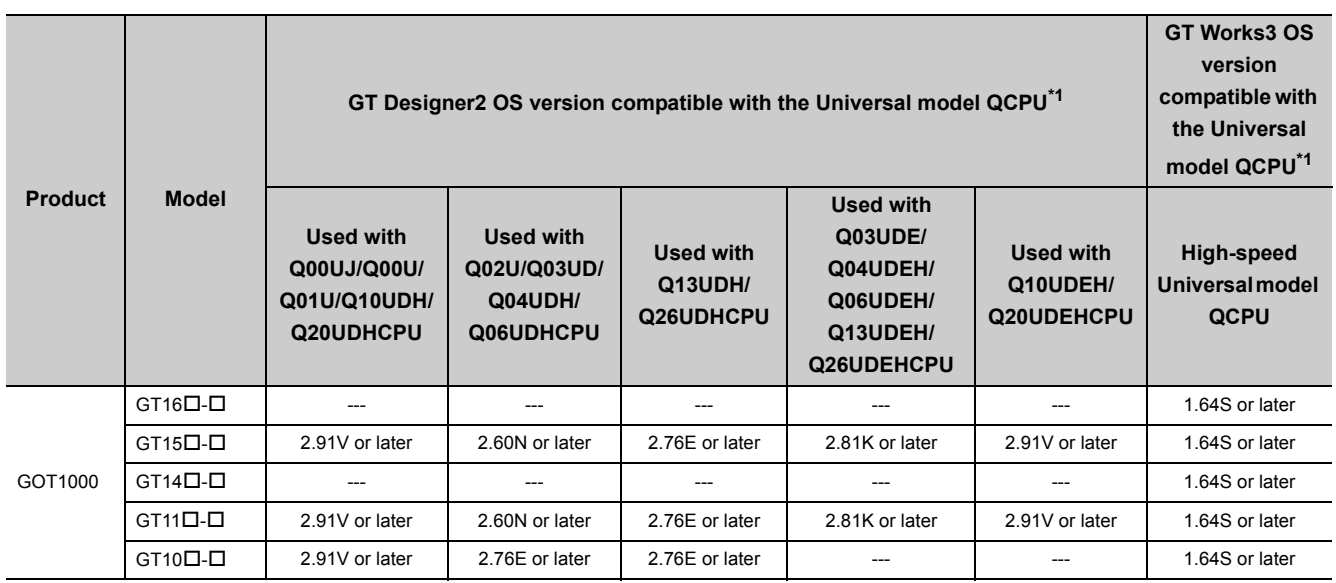

\*1 No restrictions on GOT itself.

#### **(d) Network module and serial communication module**

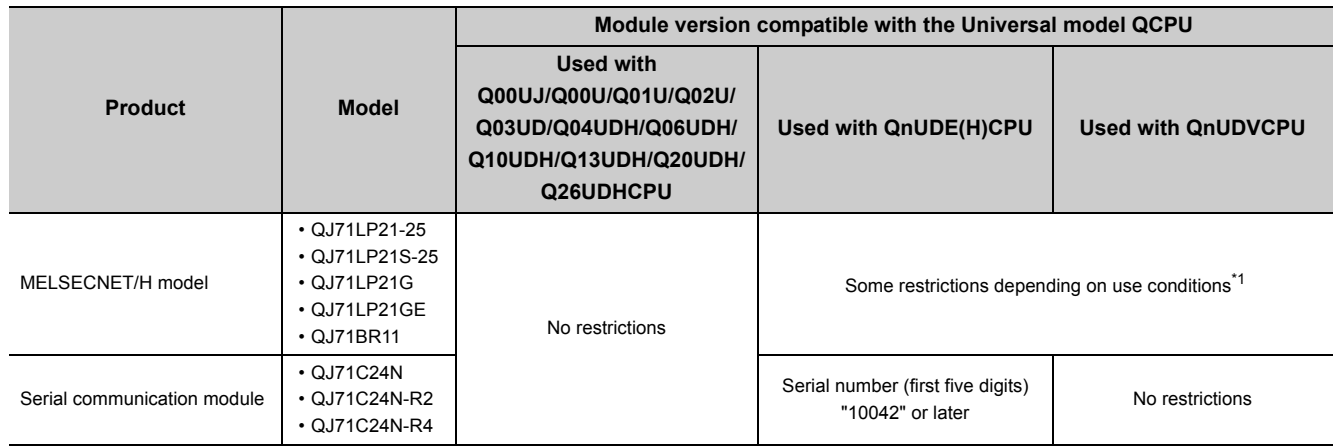

\*1 The serial number (first five digits) of the MELSECNET/H module must be "10042" or later if all conditions 1) to 4) described below are satisfied.

1) A multiple CPU system including Built-in Ethernet port QCPU is configured.

2) A programming tool or GOT is connected to an Ethernet port of the Built-in Ethernet port QCPU.

 3) A programming tool or GOT accesses the CPU module on another station via the MELSECNET/H module controlled by another CPU.

4) The access target on another station is A/QnA series CPU module.

# **(2) CPU modules that can configure a multiple CPU system with the Universal model QCPU**

CPU modules that can configure a multiple CPU system with the Universal model QCPU are shown below.

#### **(a) For the QnUD(H)CPU or Built-in Ethernet port QCPU**

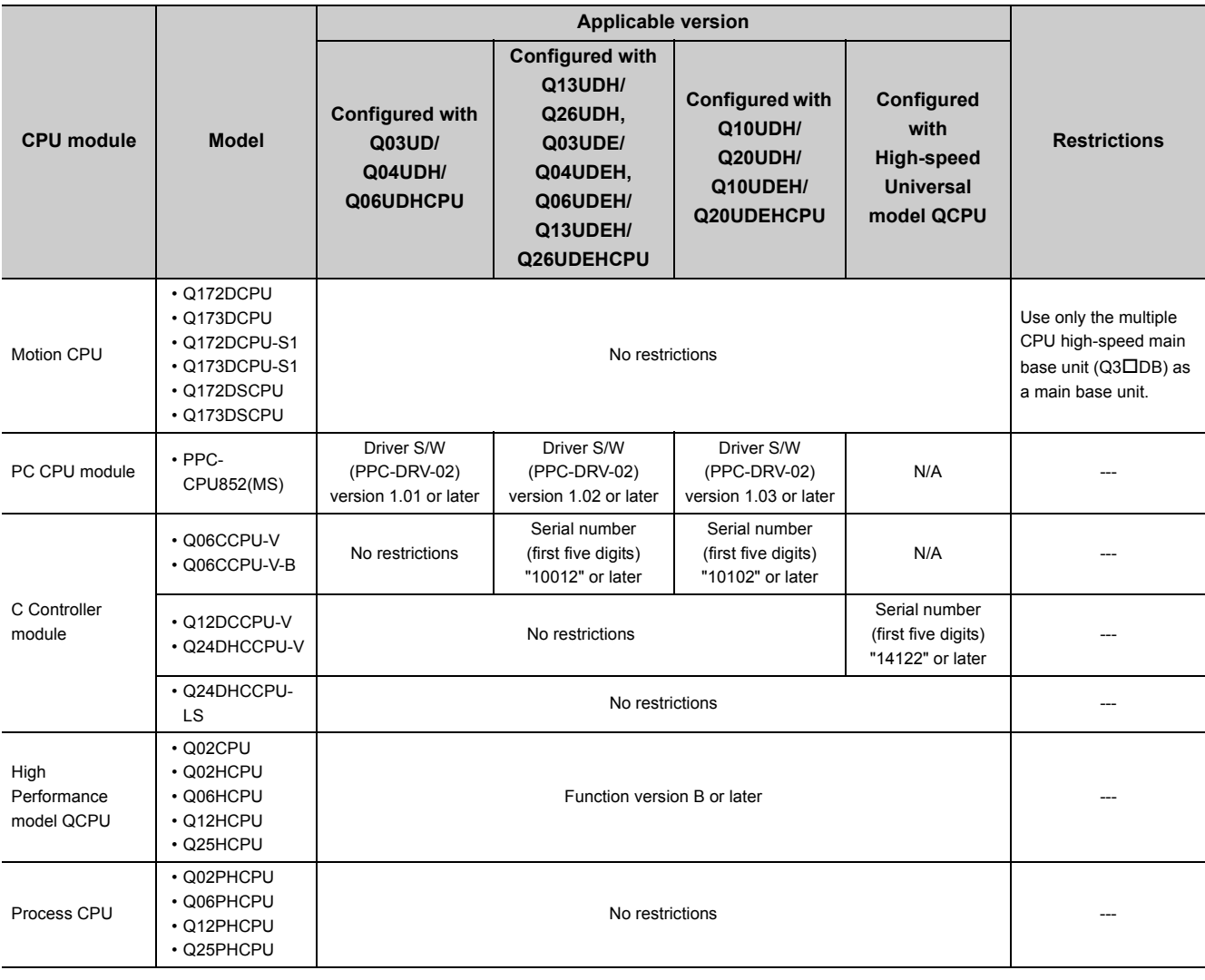

**(b) For the Q00UCPU, Q01UCPU, or Q02UCPU**

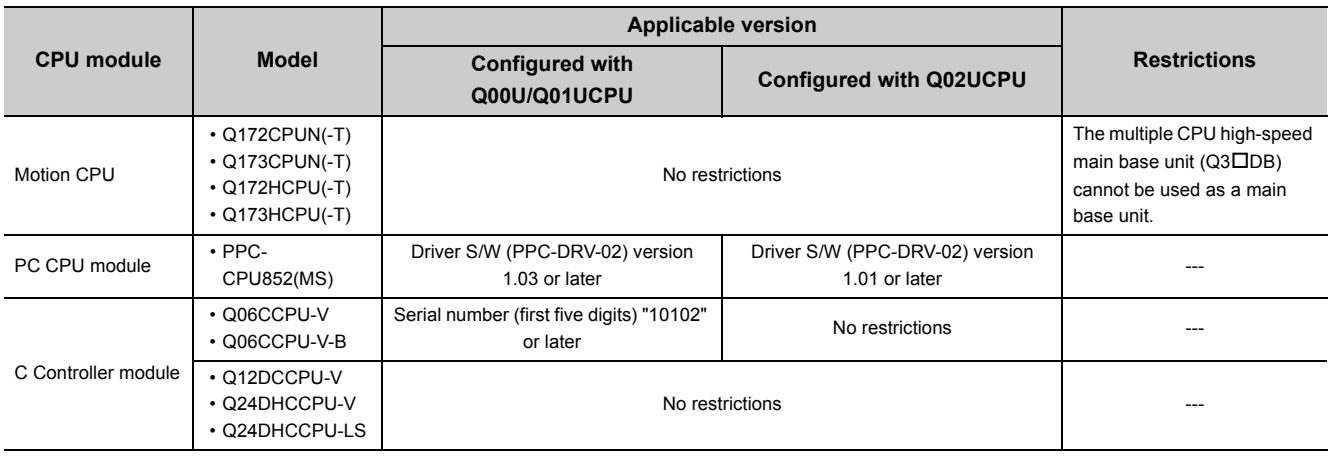

# **(3) Software need to be upgraded for the compatibility with the Universal model QCPU**

The following table shows software need to be upgraded for the communication with the Universal model QCPU. (As for software not listed in the table below, version upgrade is not required.)

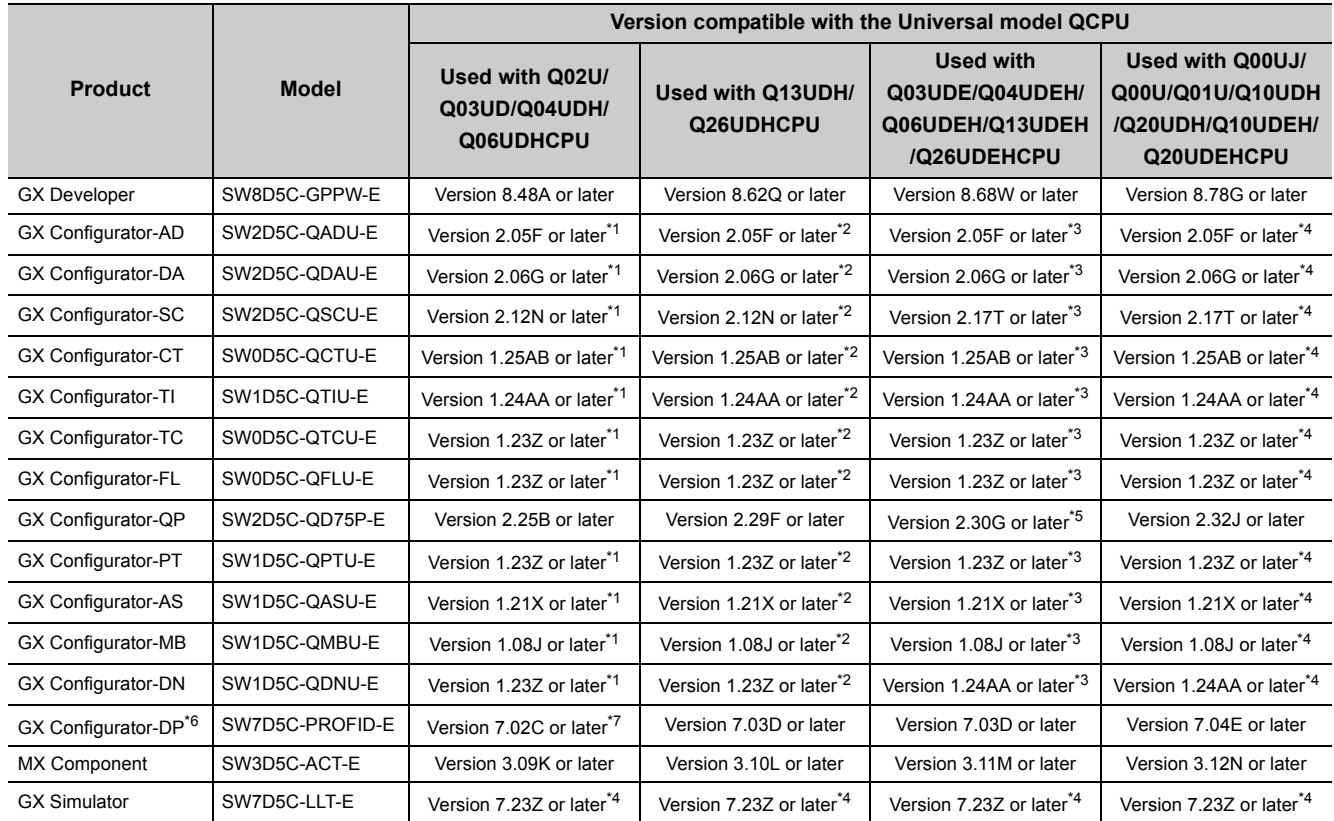

\*1 The software can be used by installing GX Developer Version 8.48A or later.

\*2 The software can be used by installing GX Developer Version 8.62Q or later.

\*3 The software can be used by installing GX Developer Version 8.68W or later.

\*4 The software can be used by installing GX Developer Version 8.78G or later.

\*5 GX Configurator-QP Version 2.29F can be used when connected via USB.

\*6 When using the GX Configurator with the Q50UDEH/Q100UDEHCPU, use the Version 7.07H or later.

\*7 When using the GX Configurator with the Q02UCPU, use the Version 7.03D or later.

#### **(4) Software not supported in the Universal model QCPU**

The following table shows software not supported in the Universal model QCPU.

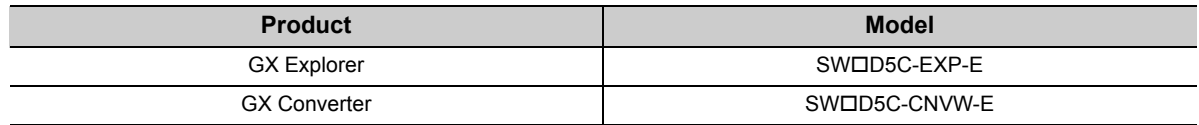

# <span id="page-484-0"></span>**Appendix 5.3 Instructions**

# <span id="page-484-1"></span>**Appendix 5.3.1 Instructions not supported in the Universal model QCPU and replacing methods**

The Universal model QCPU does not support instructions listed in the following tables. Instructions need to be replaced using replacing methods described in the tables. (If no instruction in the list is used, replacement is not required.)

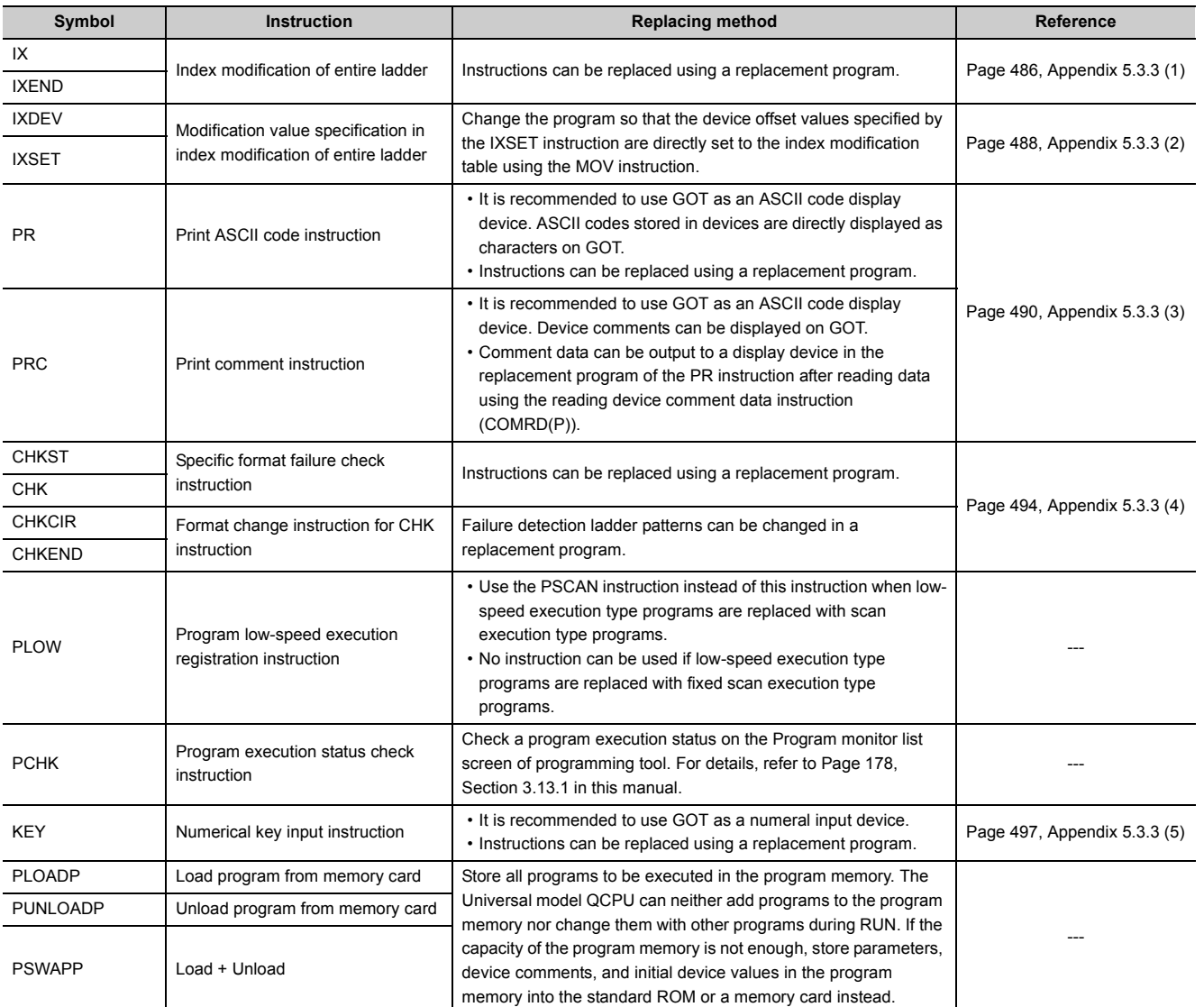

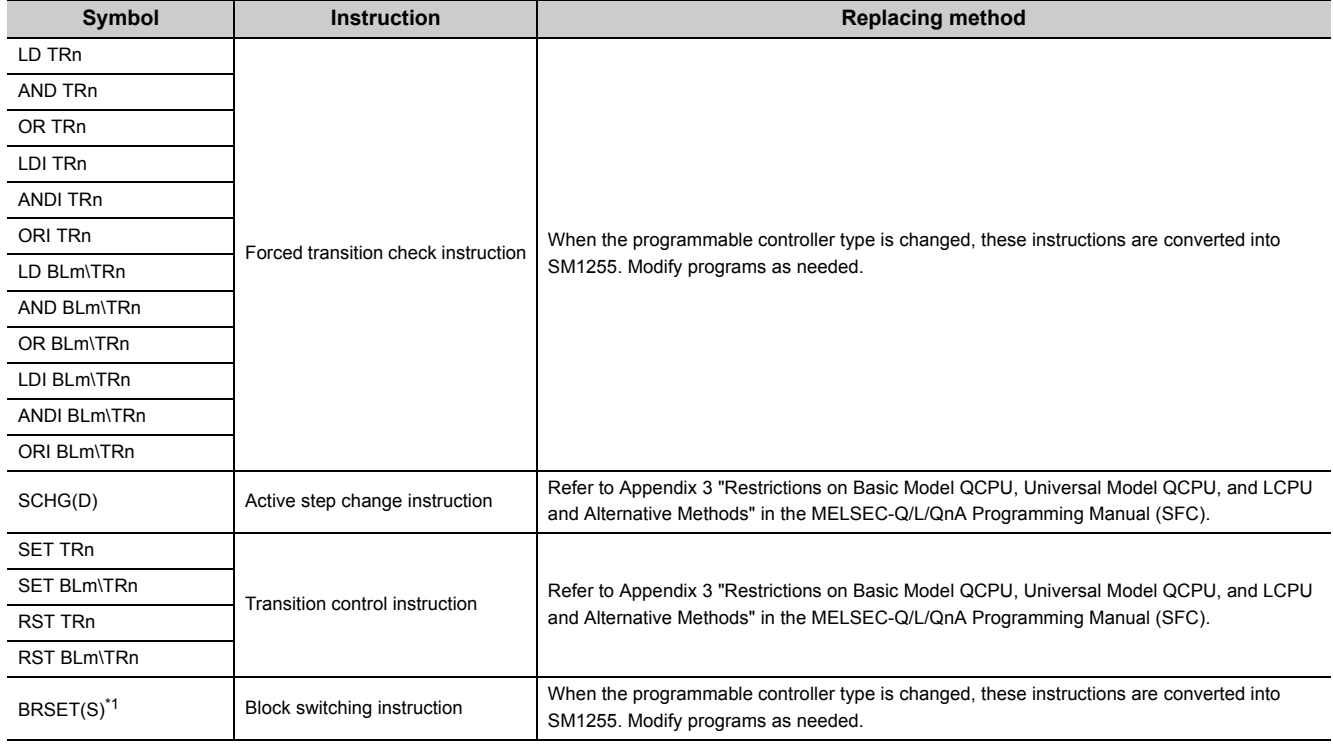

\*1 Usable for the Universal model CPU whose serial number (first five digits) is "13102" or later.

## **Appendix 5.3.2 Replacing programs using multiple CPU transmission dedicated instructions**

#### **(1) Replacing the module with the QnUD(H)CPU or Built-in Ethernet port QCPU**

The following table shows instructions need to be replaced and corresponding alternative instructions. For the specifications of each instruction, refer to the manuals for the Motion CPU.

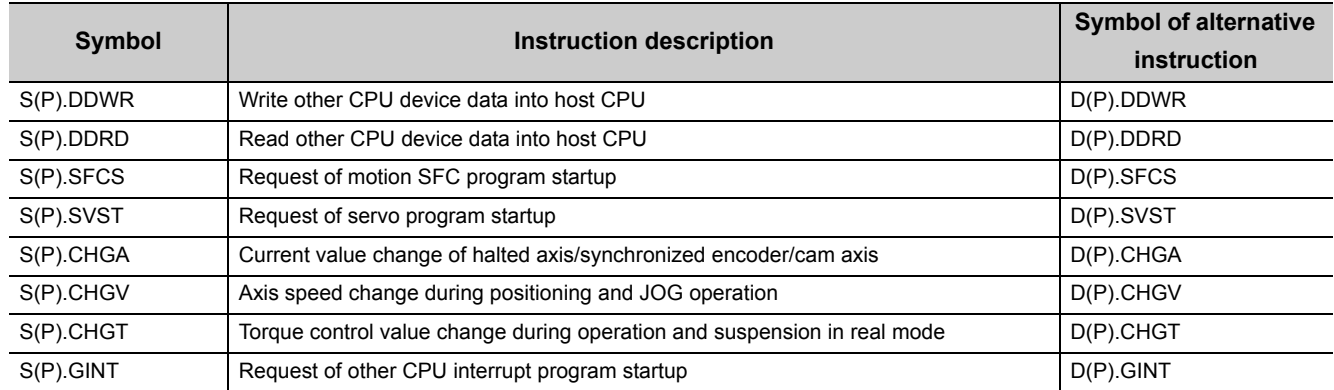

## **(2) Replacing the module with the Q00UCPU, Q01UCPU, or Q02UCPU**

The Q00UCPU, Q01UCPU, and Q02UCPU support the same multiple CPU transmission dedicated instructions used in the Basic model QCPU.

The alternative instructions in the table in (1) are not available for Q00UCPU, Q01UCPU, and Q02UCPU.

# **Appendix 5.3.3 Program replacement examples**

This section shows program replacement examples for the instructions of which replacement programs are available in [Page 483, Appendix 5.3.1](#page-484-1). (Skip this section if instructions listed in [Page 483, Appendix 5.3.1](#page-484-1) are not used.)

#### <span id="page-487-0"></span>**(1) Replacement example of the IX and IXEND instructions**

Since index registers are saved using the ZPUSH instruction, a 23-word index register save area is required.

#### **(a) Example of device assignment**

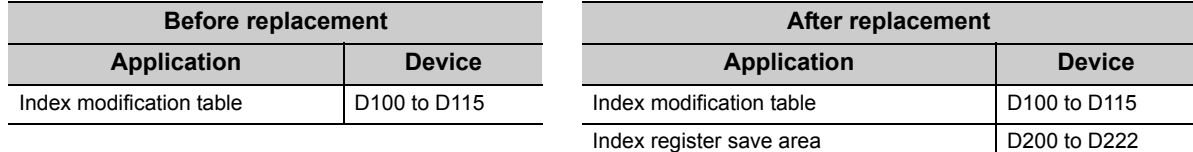

If the device numbers in the example above are used for other applications, assign unused device numbers instead.

#### **(b) Program before replacement**

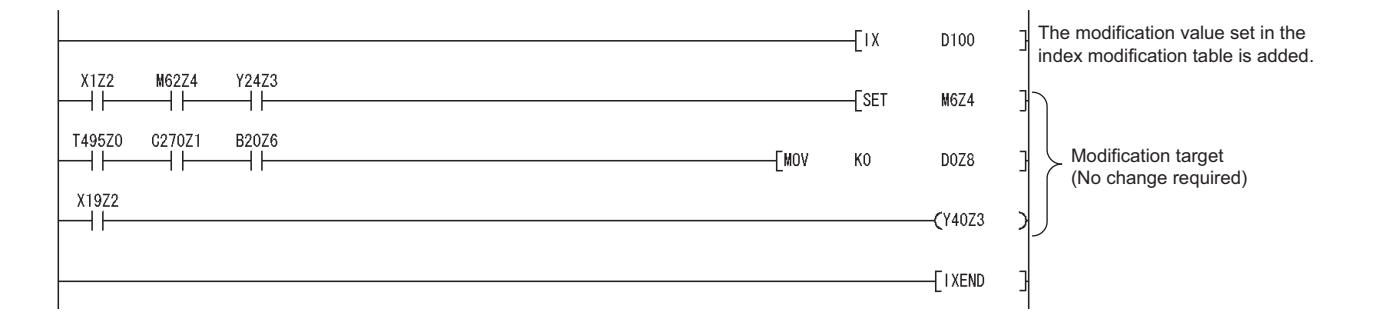

#### **(c) Program after replacement**

- Replace the IX instruction with the ZPUSH instruction and the processing for setting the contents of index modification table to index registers.
- Replace the IXEND instruction with the ZPOP instruction.

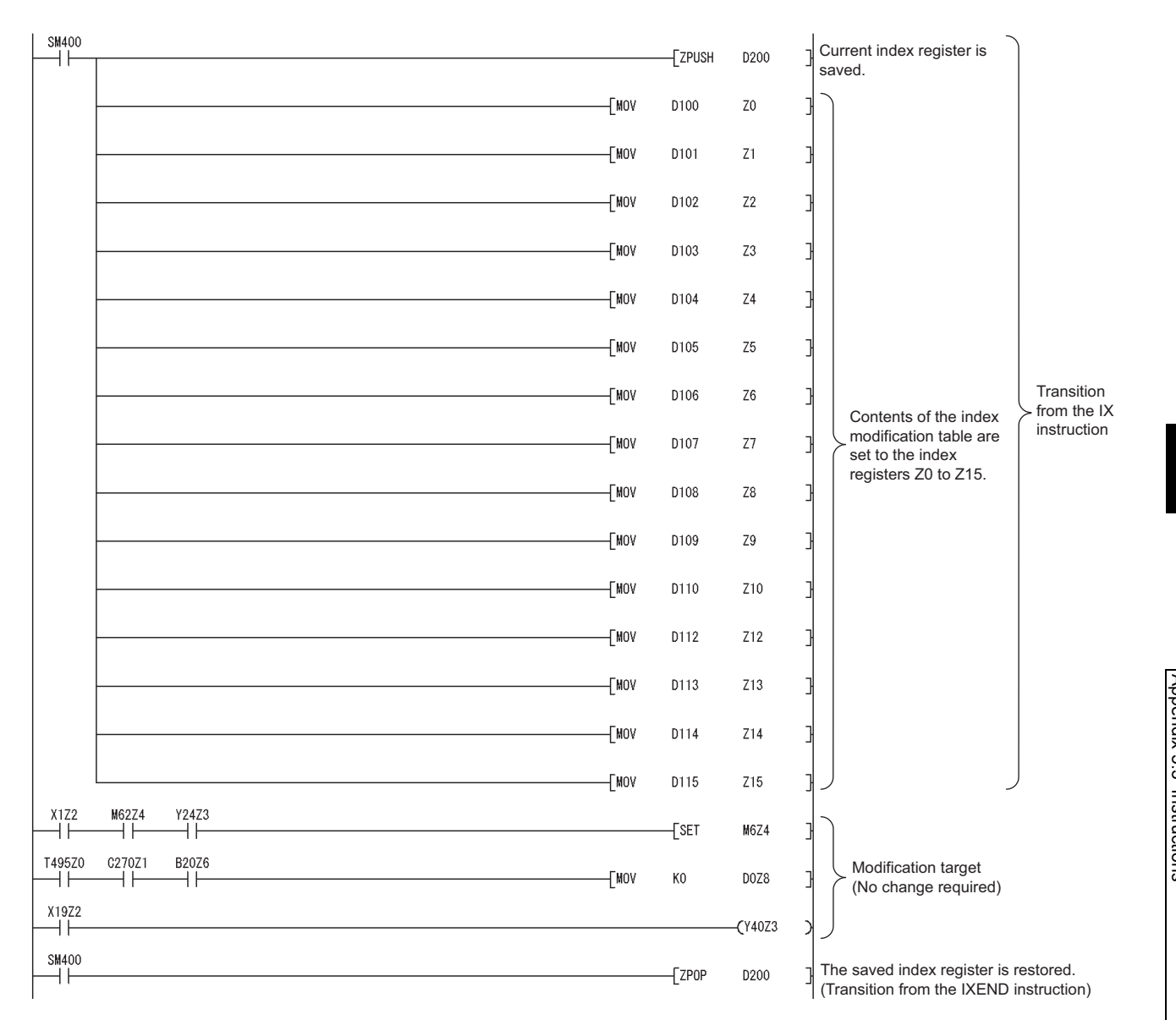

#### <span id="page-489-0"></span>**(2) Replacement example of the IXDEV and IXSET instructions**

Change the program so that the device offset value specified by the contacts between the IXDEV and the IXSET instructions are directly set to the index modification table using the MOV instruction.

For the devices whose device offset value is not specified by the IXDEV and IXSET instructions, set the device offset value to 0 in the program after replacement.

The following figure shows how the device offset value is set in the program before and after replacement by the IXDEV and IXSET instructions.

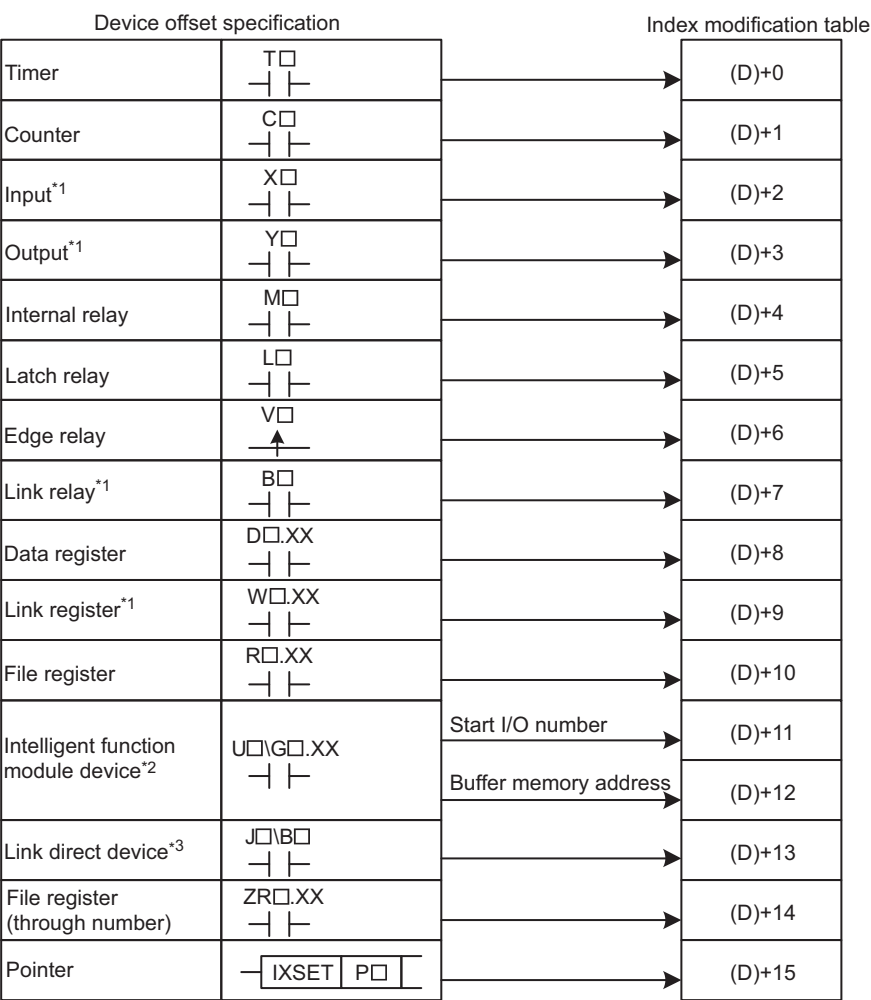

\*1 Device numbers are represented in hexadecimal. Use hexadecimal constants (H $\square$ ) when setting values in the index modification table.

\*2 Start I/O numbers (UI) are represented in hexadecimal. Use hexadecimal constants (HI) when setting values in the index modification table.

\*3 Devices B, W, X, or Y can be specified following JD\. Set device numbers for B, W, X, and Y as device offset values of each device in the index modification table. For example, if "J10\Y220" is specified by the IXDEV and IXSET instructions, set "K10" in (D)+13 and "H220" in (D)+3 in the replacement program. ((D) indicates the start device in the index modification table.)

#### **(a) Program before replacement**

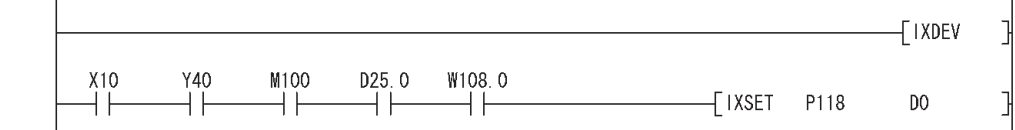

 $+$ MOV

 $\overline{\mathsf{L}}$  MOV

 $+$ MOV

 $-$ [MOV

 $+$ MOV

 $\sqrt{}$ MOV

 $-$ [MOV

 $\overline{[}$ MOV

 $\overline{\mathsf{L}}$ MOV

 $+$ MOV

 $\overline{[}$ MOV

 $+$ MOV

 $\overline{\mathsf{L}}$  MOV

 $+$ MOV

 $+$ MOV

 $+$ MOV

KO

K<sub>0</sub>

H<sub>10</sub>

H40

K100

KO

KO

K<sub>0</sub>

K25

H108

K<sub>0</sub>

KO

KO

K<sub>0</sub>

K<sub>0</sub>

K118

D<sub>0</sub>

 $D1$ 

 $D2$ 

D<sub>3</sub>

 $D4$ 

D<sub>5</sub>

D<sub>6</sub>

D7

 $D<sub>8</sub>$ 

D<sub>9</sub>

D<sub>10</sub>

 $D11$ 

D12

D<sub>13</sub>

D14

D<sub>15</sub>

1

 $\mathbf{I}$ 

٦

ł

1

The device offset values for input (X), output (Y), internal relay (M), data register (D), link register (W), and pointer (P) are set to the index modification table starting from D0.

#### **(b) Program after replacement**

 $\overset{\text{SM400}}{\leftarrow}$ 

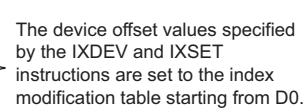

#### <span id="page-491-0"></span>**(3) Replacement example of the PR instruction**

The number of output characters can be switched by the on/off status of SM701.

#### **(a) Example of device assignment**

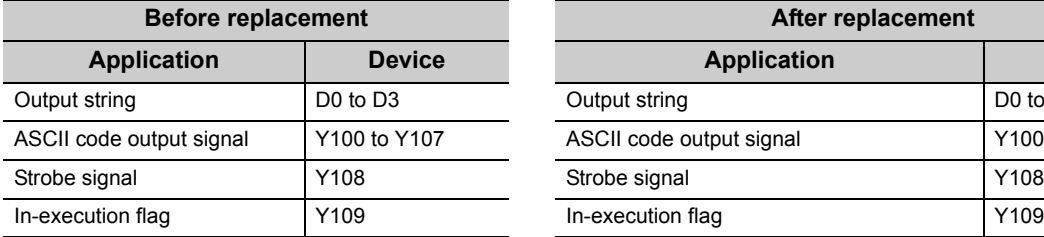

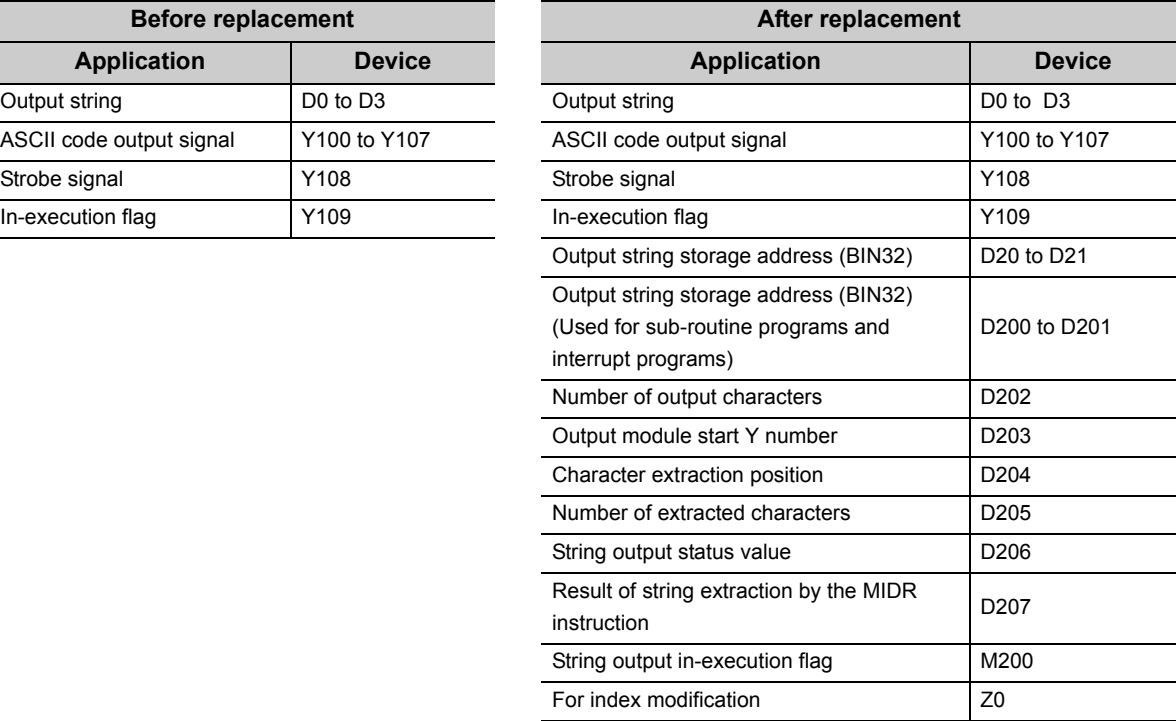

If the device numbers in the example above are used for other applications, assign unused device numbers instead.

#### **(b) Program before replacement**

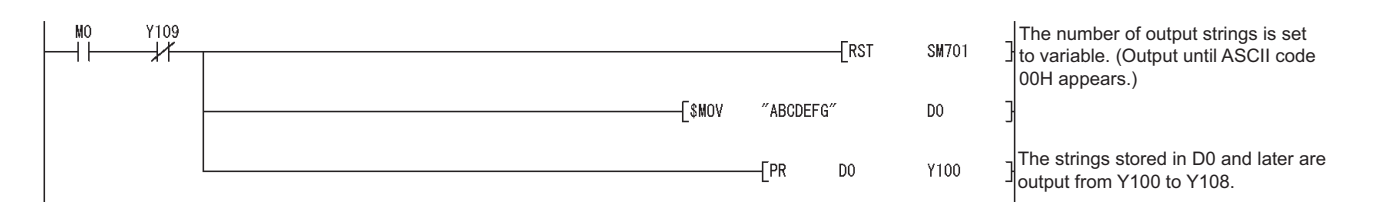

#### **(c) Program after replacement**

In the sequence program after replacement, three programs are required as shown below.

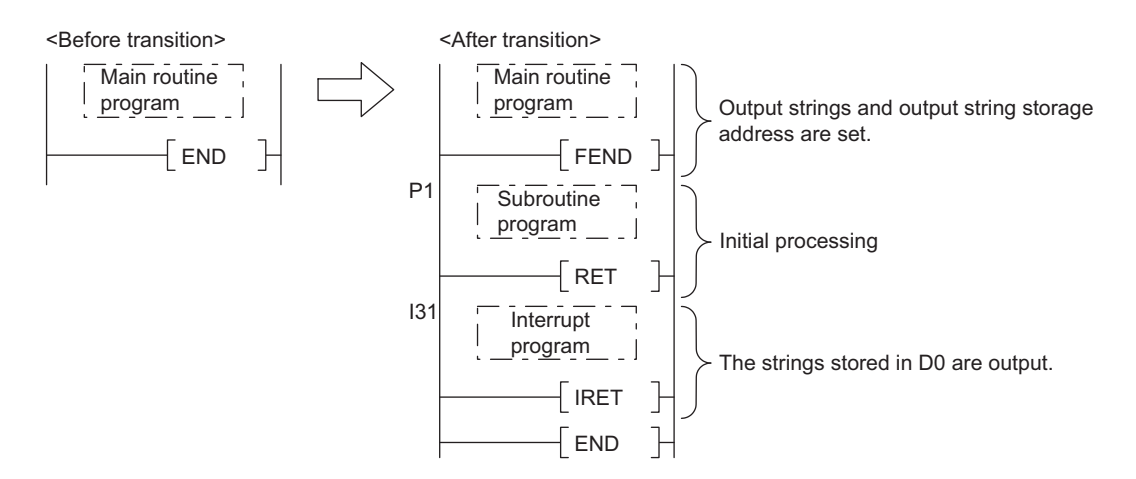

#### *1.* **Main routine program**

- Replace the PR instruction with the CALL instruction so that a subroutine program is called.
- Output string storage device ("D0" in the program below) cannot be specified directly with the CALL instruction. Use the ADRSET instruction to acquire the indirect address for the CALL instruction.
- Y device ("Y100" in the program before replacement shown in (b)) cannot be specified directly as output Y number with the CALL instruction. Specify the output Y number in integer.
- An interrupt program is used to output character codes via the output module. Enable the execution of interrupt programs using the EI instruction.

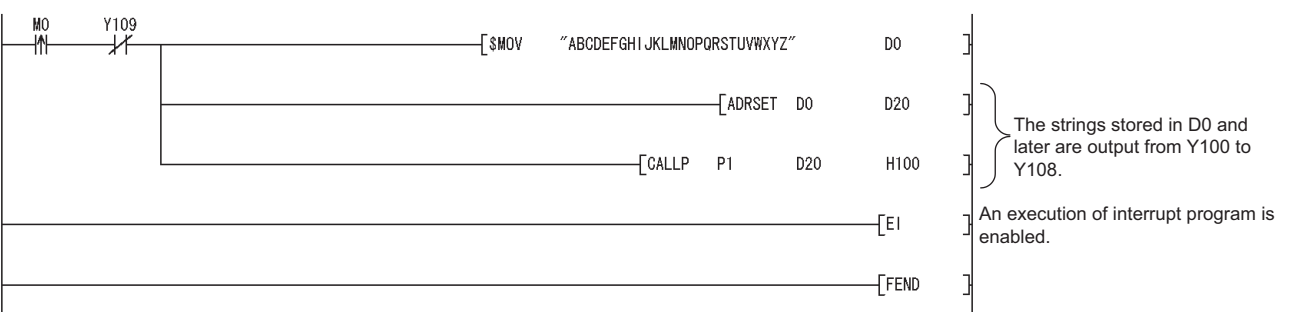

#### *2.* **Subroutine program**

- In the subroutine program, the data for outputting ASCII codes using a fixed scan interrupt program (10ms) are set to work devices. Also, the flag for activating the processing in the fixed scan interrupt program is turned on.
- First argument | Output string storage address | (Input) Second argument | Output module start Y number | (Input) **SM400**  $P1$ [DMOV HF F<sub>D0</sub> D<sub>200</sub> **SM701** Data specified by the CALL(P) arguments are saved.  $EEN$ @D200 D<sub>202</sub> -∤∤ Output string storage address **SM701 TMOV** K16 D<sub>202</sub> Number of output strings Output module start number ⊣⊦ D<sub>203</sub>  $\sqrt{\text{Mov}}$ FD1  $+$ MOV  $K1$ D204 Devices used for the string output processing of the **TMOV**  $K1$ D<sub>205</sub> interrupt program I31 are initialized. **FMOV** KO D206 **FMOV** D203  ${\tt Z0}$  $+$ MOV K<sub>0</sub> K2Y0Z0 Yn0 to Yn7 (ASCII code), Yn8 (strobe signal), and Yn9  $\overline{\text{RST}}$ Y8Z0 (in-execution flag) are all turned OFF.  $\overline{f}$  set Y9Z0  $\overline{R}$ FS Y0Z0 K10 The flag for activating the string  $\overline{c}$  set M200 output processing in the interrupt program is turned on. $[RE]$
- Specify the following arguments for the subroutine program.

#### *3.* **Interrupt program**

The following processing is added to a fixed scan interrupt program (10ms). The fixed scan interrupt program outputs ASCII codes from the output module and controls the strobe signal.

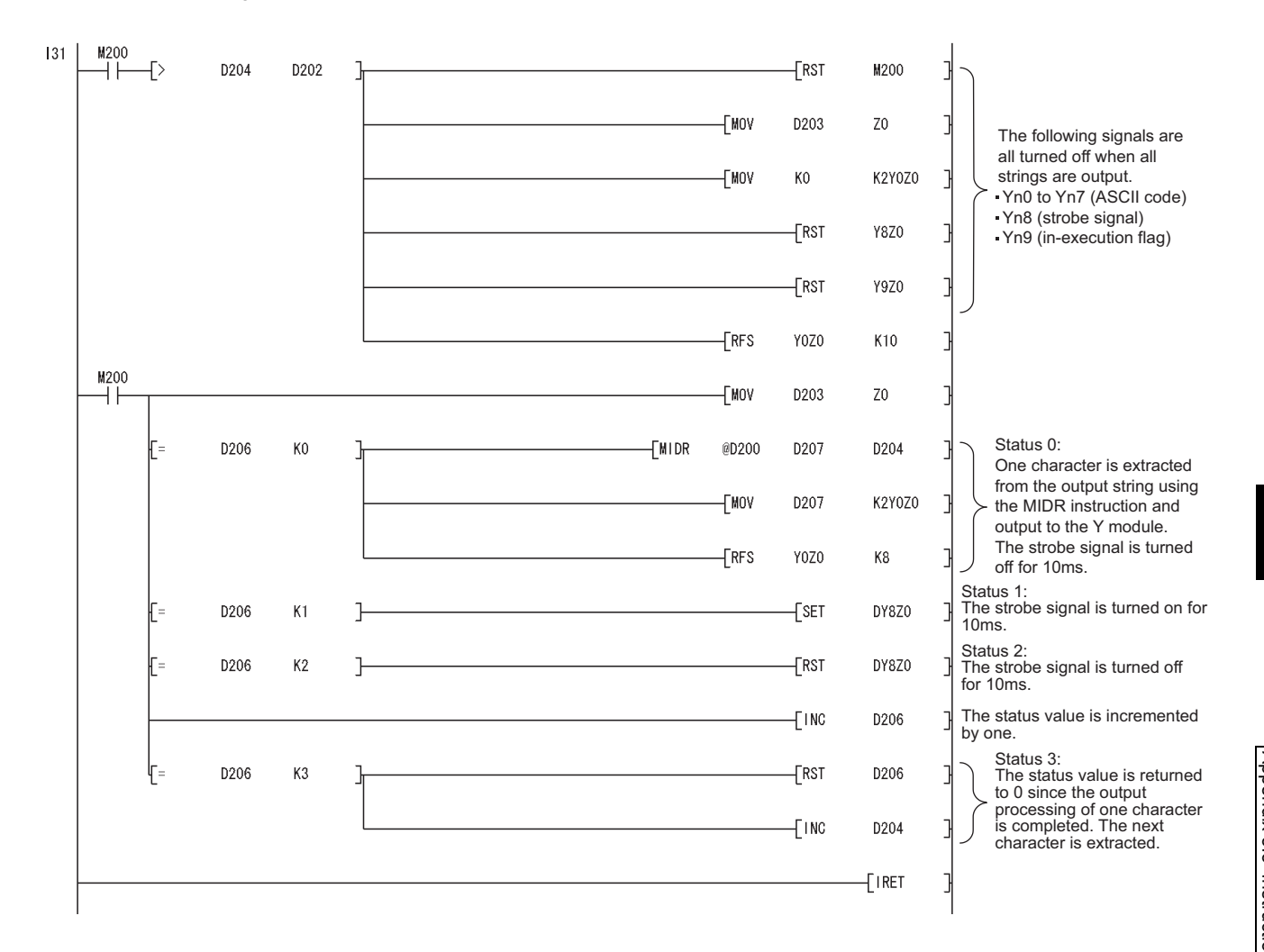

#### <span id="page-495-0"></span>**(4) Replacement example of the CHKST and CHK instructions**

In the example below, if the replacement program for the CHKST and CHK instructions detects a failure, a failure number (contact number + coil number) is stored in D200 and the annunciator F200 is turned on.

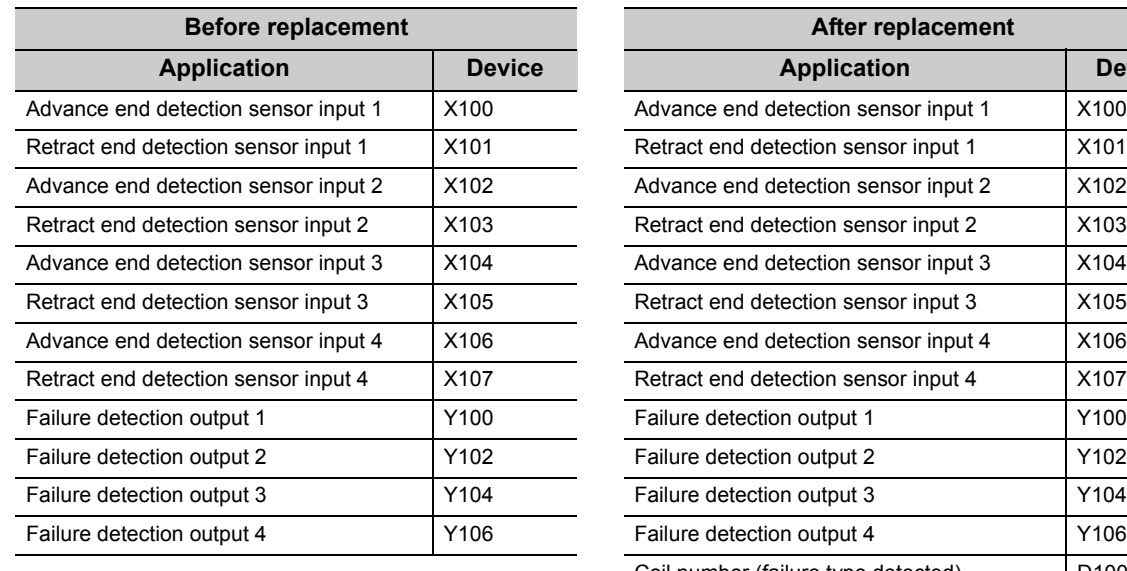

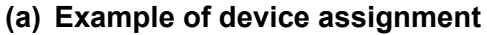

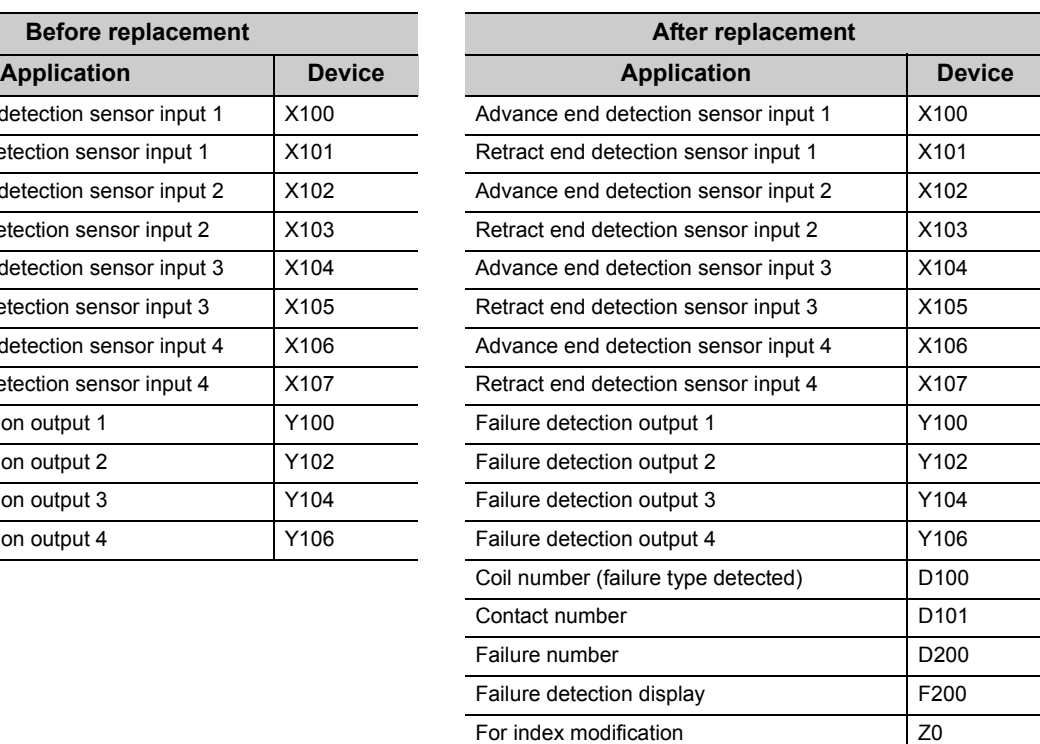

If the device numbers in the example above are used for other applications, assign unused device numbers instead.

When the advance end detection sensor input performs a failure detection of Xn, assign device numbers for the retract end detection sensor input and the failure detection output as described below.

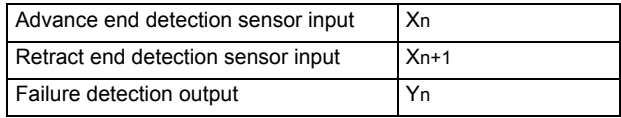

#### **(b) Program before replacement**

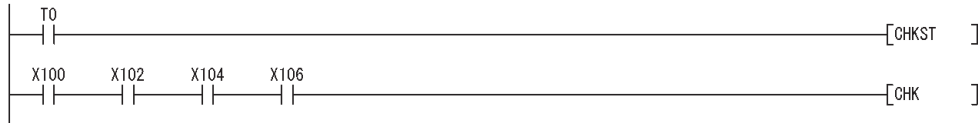

#### <span id="page-496-0"></span>**(c) Program after replacement**

In the sequence program after replacement, two programs are required as shown below.

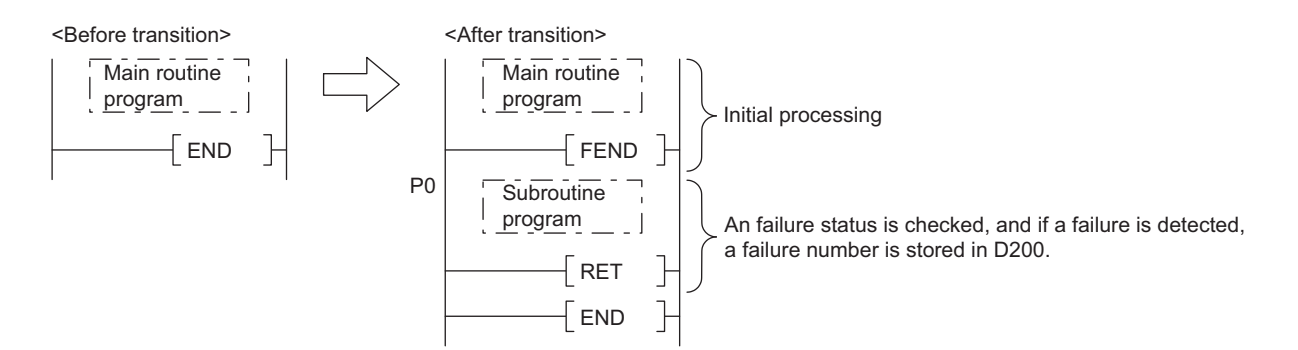

#### *1.* **Main routine program**

- Replace the CHKST and CHK instructions with the CALL instructions so that a subroutine program is called.
- One CALL instruction is required for each device specified as check condition in front of the CHK instruction. (In the program before replacement shown in (b), four CALL instructions need to be added since there are four check conditions in front of the CHK instruction.)
- Device number and contact number of X devices (check condition) are specified in each CALL instruction.
- Contact number is used to display failure number when a failure is detected.

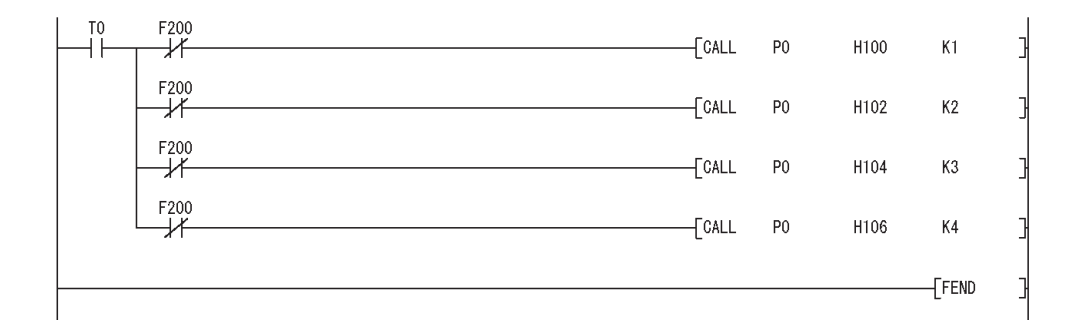

#### *2.* **Subroutine program**

- In the subroutine program, a failure status is checked using a failure detection ladder pattern.
- If a failure is detected, a failure number is stored in D200 and the annunciator F200 is turned on.
- Specify the following arguments for the subroutine program.

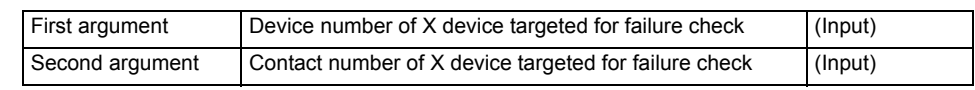

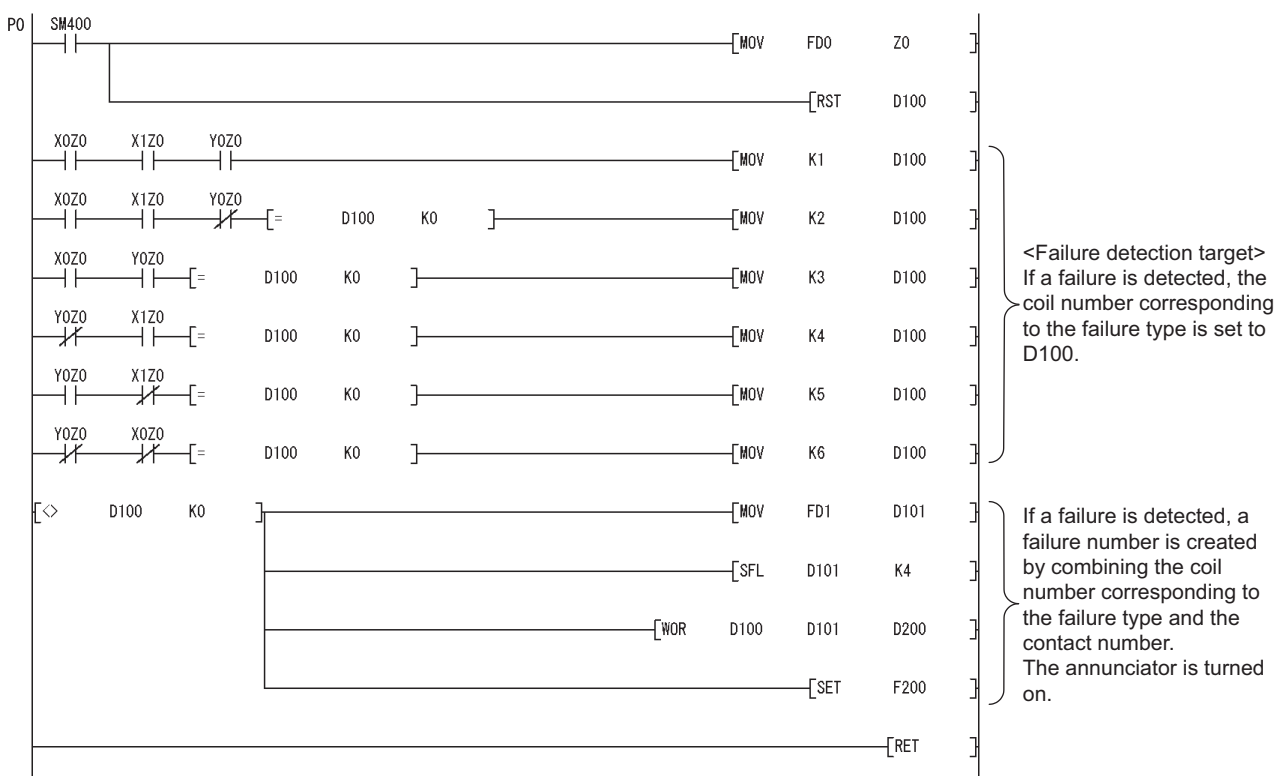

### **(d) Replacement method when failure detection ladder patterns are changed by the CHKCIR and CHKEND instructions**

Failure detection ladder patterns can be changed in the subroutine program described in [\(c\)](#page-496-0).

#### <span id="page-498-0"></span>**(5) Replacement example of the KEY instruction**

#### **(a) Example of device assignment**

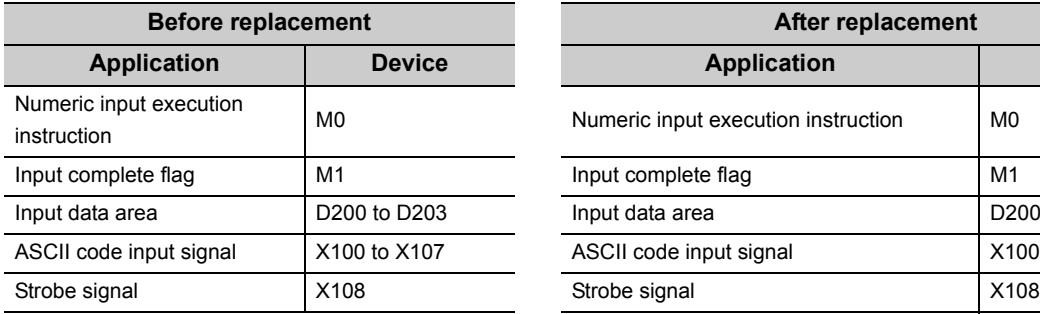

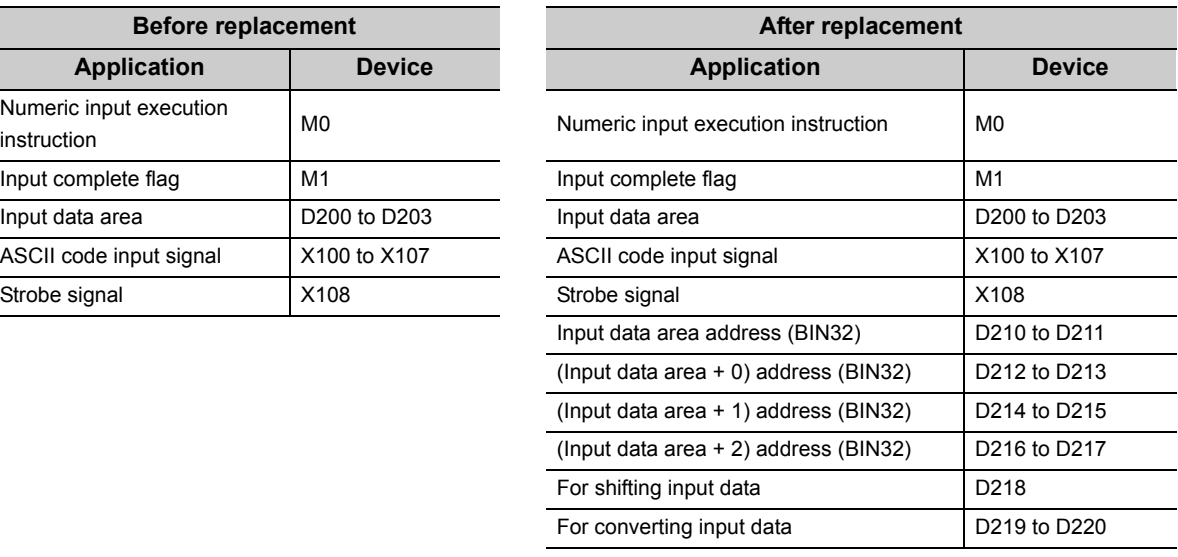

If the device numbers in the example above are used for other applications, assign unused device numbers instead.

#### **(b) Program before replacement**

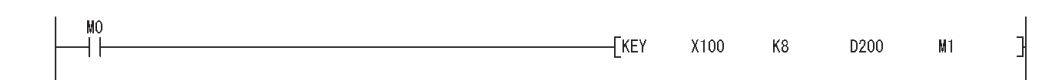

#### **(c) Program after replacement**

In the sequence program after replacement, two programs are required as shown below.

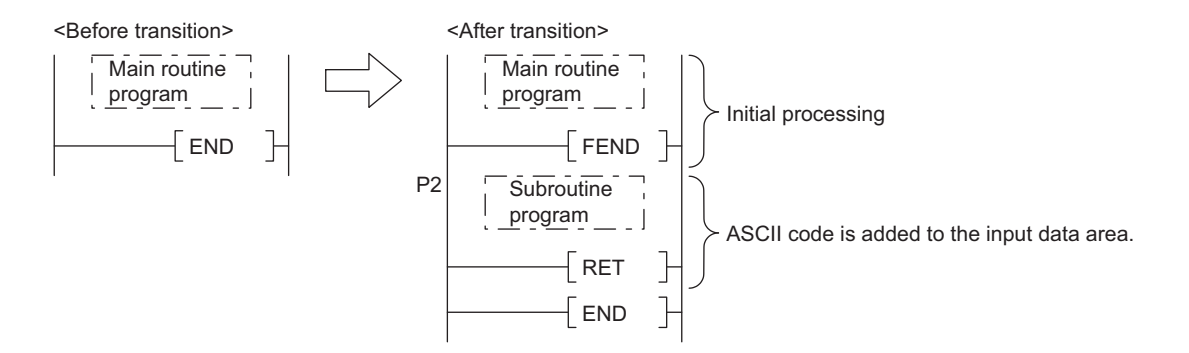

#### *1.* **Main routing program**

- Set "0" in the input data area on the rising edge of the execution instruction ("M0" in the program below) and initialize the program.
- Execute the CALL instruction on every rising edge of the strobe signal ("X108" in the program below) so that a subroutine program is called.
- In the subroutine program, input codes are added to the input data area and the completion status is checked.
- Pass the following data to the subroutine program at execution of the CALL instruction.
	- 1) ASCII code input values from the input module (Xn0 to Xn7)
		- 2) Number of digits to be input
		- 3) Indirect address of the input data area (Use the ADRSET instruction to acquire the indirect address for the input data area.)
		- 4) Bit devices to be turned on when input is completed

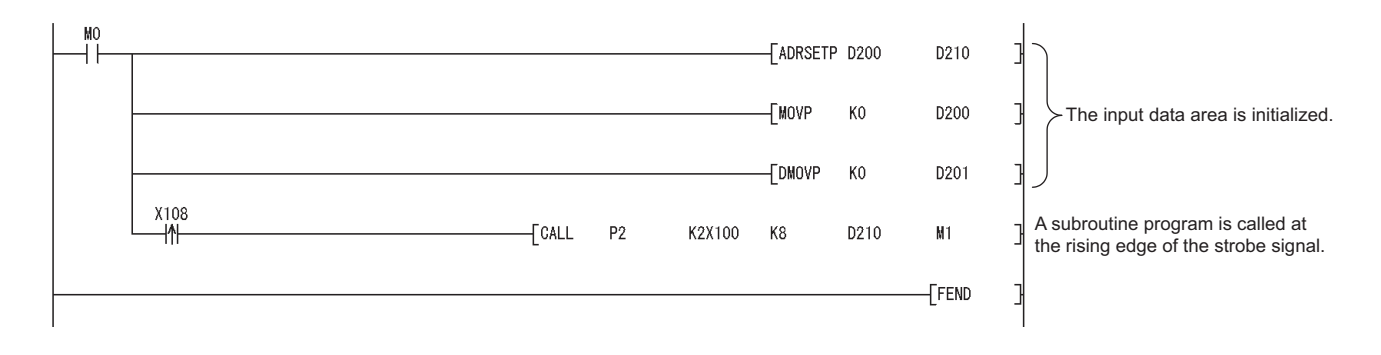

#### *2.* **Subroutine program**

- In the subroutine program, ASCII codes specified by an argument are added to the input data area and the completion status is checked.
- Specify the following arguments for the subroutine program.

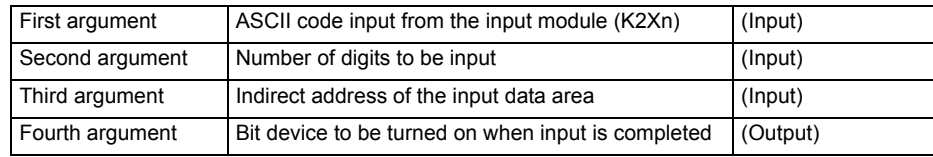

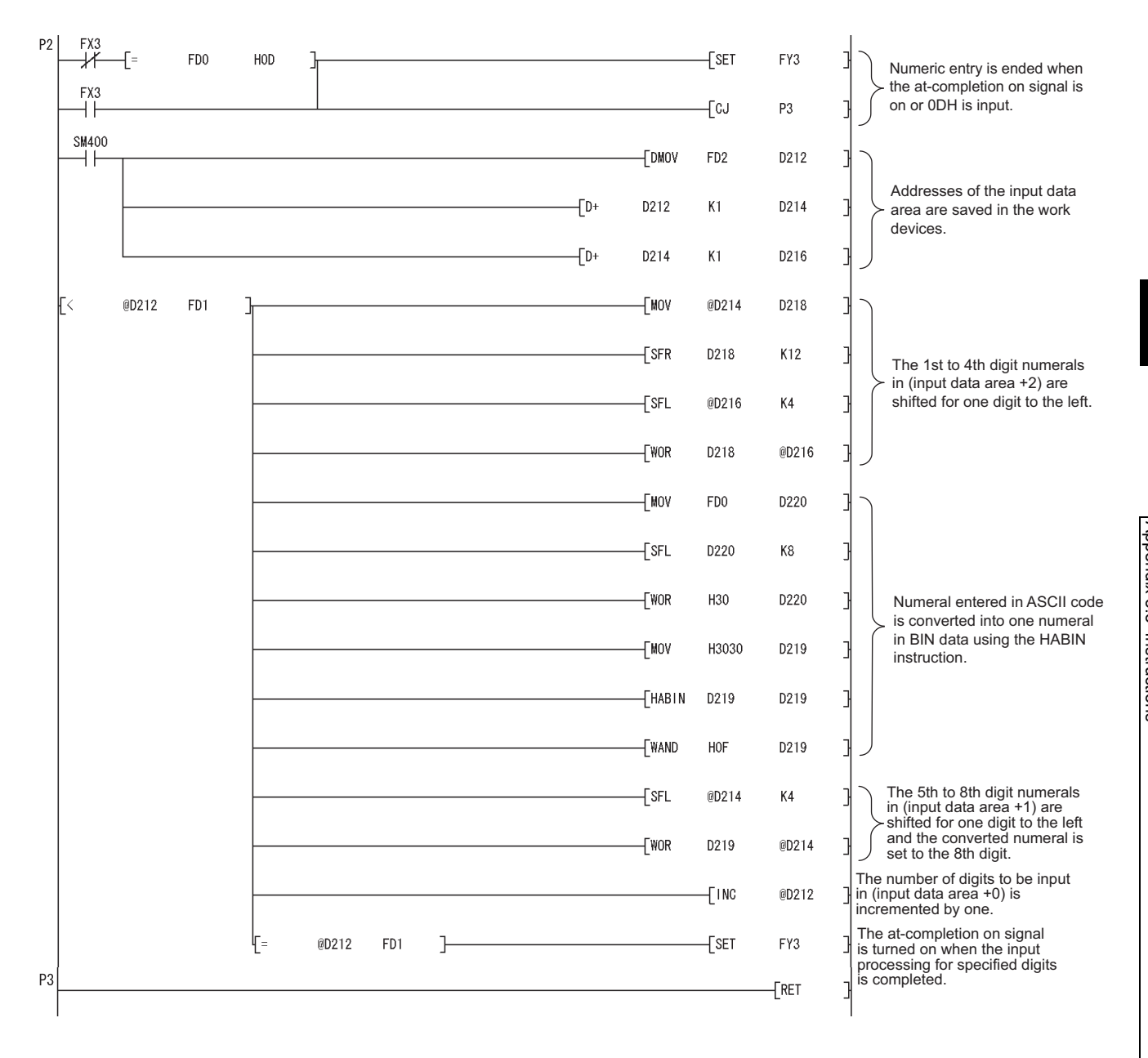

# **Appendix 5.4 Functions**

# <span id="page-501-0"></span>**Appendix 5.4.1 Floating-point operation instructions**

### **(1) Differences between High Performance model QCPU and Universal model QCPU**

#### **(a) High Performance model QCPU**

The High Performance model QCPU can perform only the single-precision floating-point operation instructions. Note, however, that internal operation processing can be performed in double precision by selecting the item shown below (default: selected).

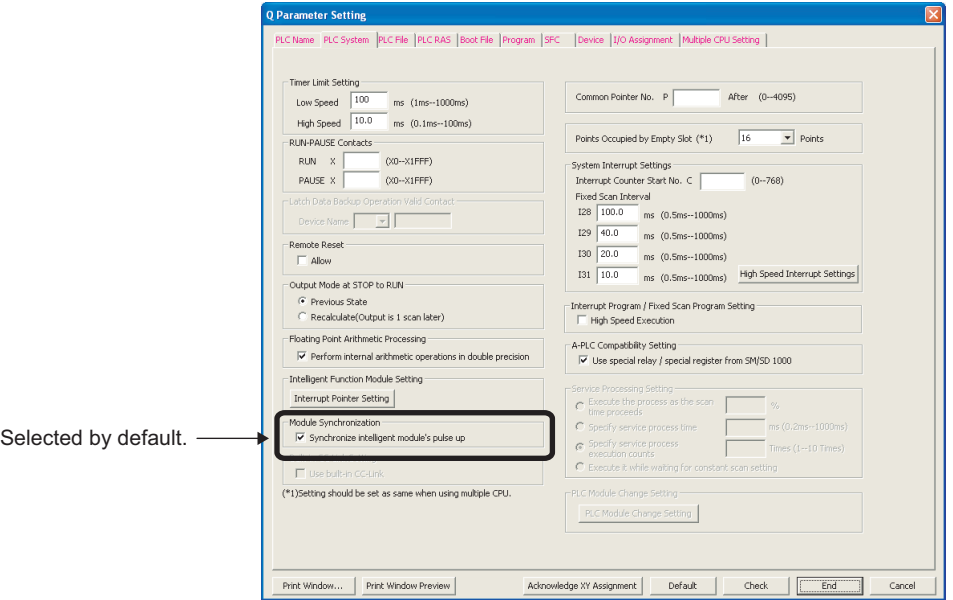

#### **(b) Universal model QCPU**

The Universal model QCPU supports the double-precision floating-point operation instructions. The operation can be performed either in single precision or double precision depending on the data. Therefore, the "Perform internal arithmetic operations in double precision" item in the PLC system tab of the PLC parameter dialog box cannot be selected.

Because of this new function, operation results (both in single precision and double precision) slightly differ between the High Performance model QCPU and the Universal model QCPU if "Perform internal arithmetic operations in double precision" is selected in the High Performance model QCPU.

If higher accuracy is required in floating-point operations, replace the floating-point operation instructions as described in [Page 503, Appendix 5.4.1 \(4\)](#page-504-0). However, if six or less digits are used as significant digits for the floating-point operation instructions, replacement is not necessary. The single-precision floating-point operation results in the Universal model QCPU can be used as they are in the system. When not replacing instructions, make sure that it does not cause any problems in the system.

#### **(2) Floating-point operation instructions for the Universal model QCPU**

The following table lists floating-point operation instructions for the Universal model QCPU. Specifications of the single-precision floating-point operation instructions are compatible with those for the High Performance model QCPU.

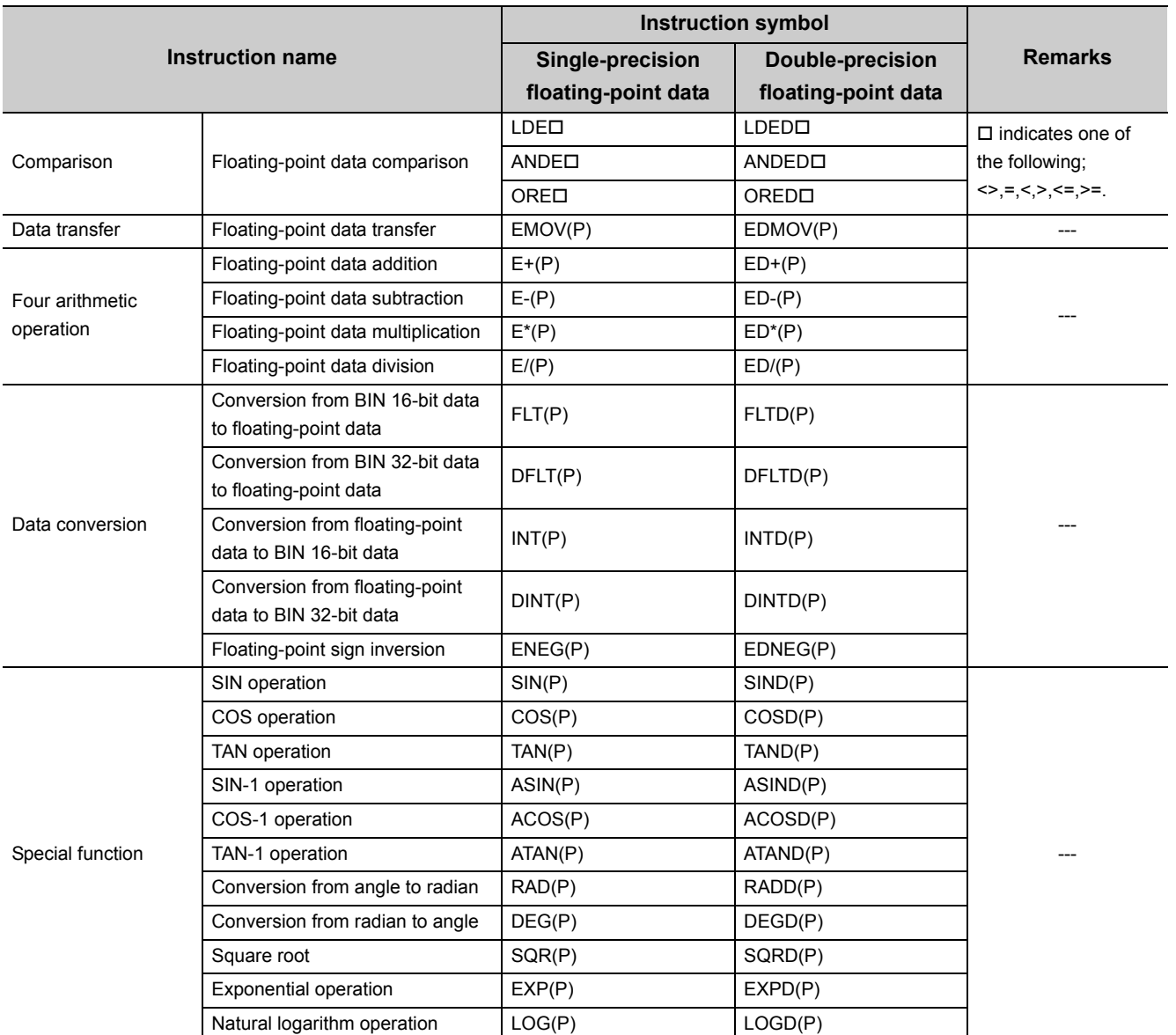

Floating-point data can be converted mutually between single precision and double precision using instructions in the following table.

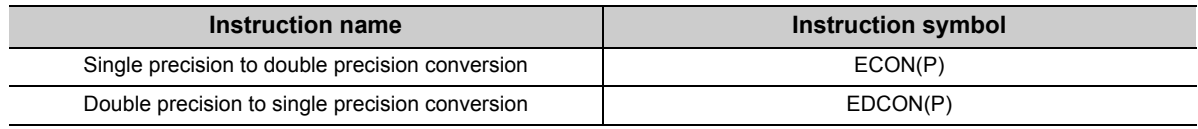

## **(3) Advantages and disadvantages when using the double-precision floating-point data of the Universal model QCPU**

The following table shows the advantages and disadvantages when executing the double-precision floating-point operation instructions in the Universal model QCPU.

If higher accuracy is required in floating-point operations, it is recommended to replace the instructions with the double-precision floating-point operation instructions.

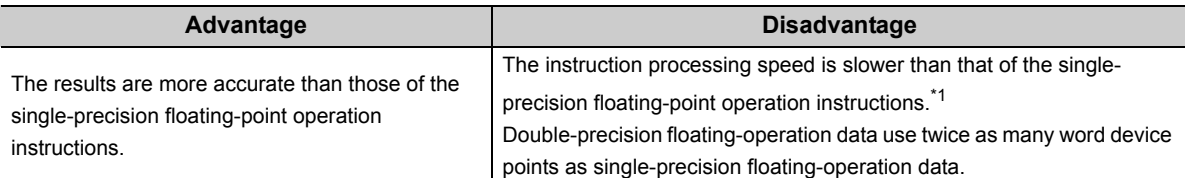

\*1 The processing speed of the double-precision floating-point operation instructions in the Universal model QCPU is higher than that of floating-point operation instructions using internal double-precision operations in the High Performance model QCPU.

The following table lists the comparison between single-precision and double precision floating-point data.

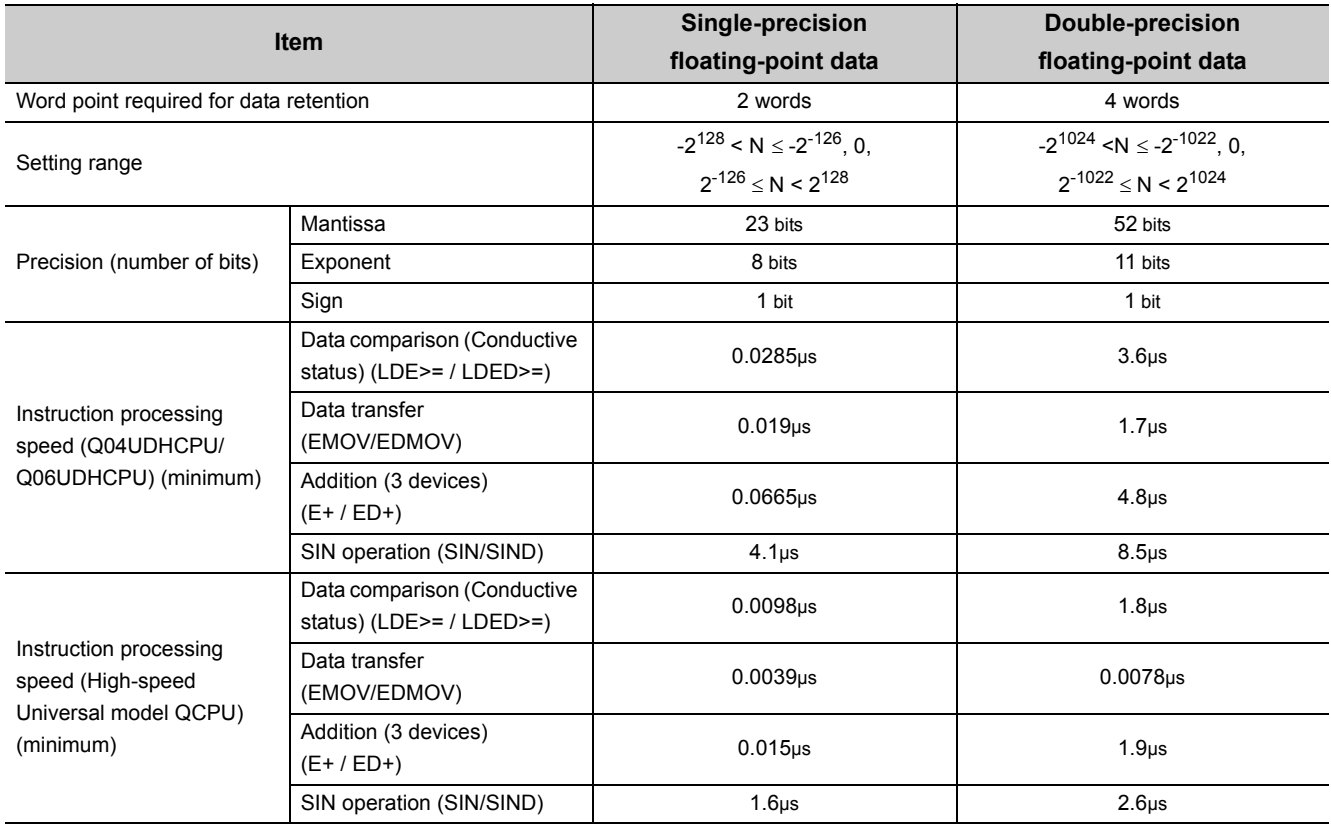
## **(4) Replacing the High Performance model QCPU with the Universal model QCPU**

**(a) Replacing all single-precision floating-point operation instructions with doubleprecision floating-point operation instructions**

Single-precision floating-point data occupy two points of word device per data. On the other hand, four points are required per double-precision floating-point data. Therefore, all device numbers for storing floating-point data need to be reassigned.

- **Ex.** Replacing the floating-point operation [A × B + C] (Changing all floating-point data into double precision.)
	- Device assignment

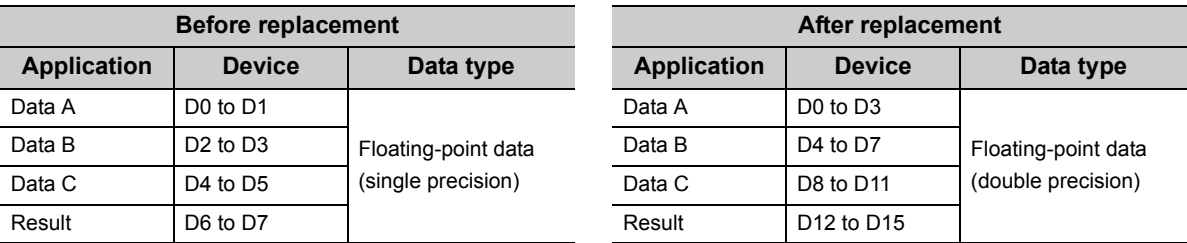

• Program before replacement

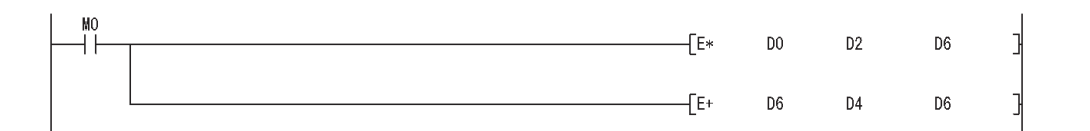

• Program after replacement

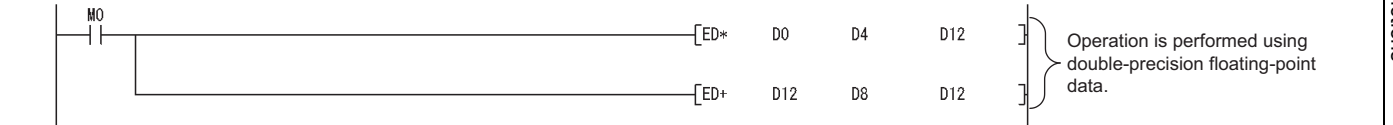

## <span id="page-505-0"></span>**(b) Replacing a part of floating-point operation instructions with double-precision floating-point operation instructions**

Only operations that require high accuracy are replaced with double-precision floating-point operation instructions.

Using the ECON and EDCON instructions, convert floating-point data mutually between single precision and double-precision. The flow of a replacement program is as follows:

- Data required for operations are converted from single precision to double precision using the ECON instruction.
- Operations are performed in double precision using the double-precision floating-point operation instructions.
- Operation results are converted from double precision to single precision using the EDCON instruction.

A program example that floating-point data are converted mutually between single precision and double precision before and after operations is shown below.

 $E[X]$  Replacing the floating-point operation  $[A \times B + C]$  (Using the ECON and EDCON instructions)

**Before replacement Application Device Data type Application Device Data type** Data A D0 to D1 Floating-point data Data B D2 to D3 Data B D2 to D3 Data C  $\vert$  D4 to D5  $\vert$  (single precision) Data C  $\vert$  D4 to D5

• Device assignment

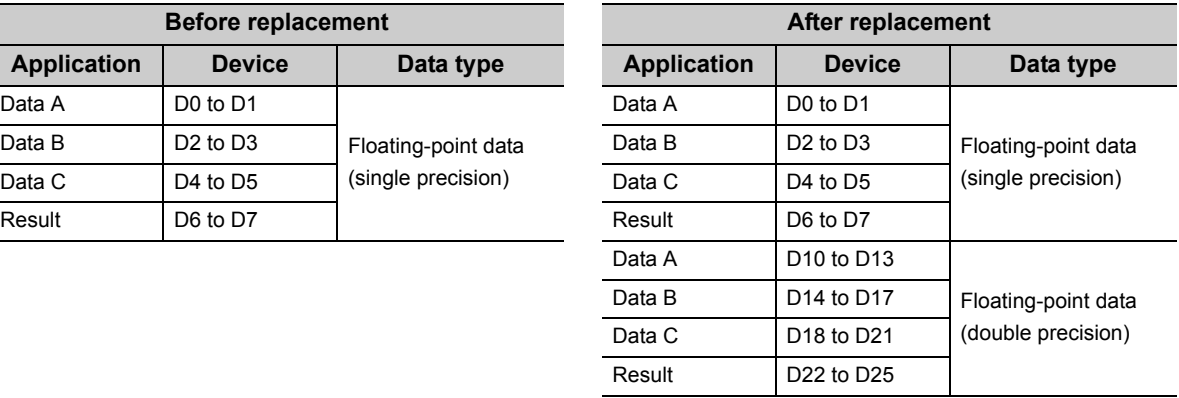

• Program before replacement

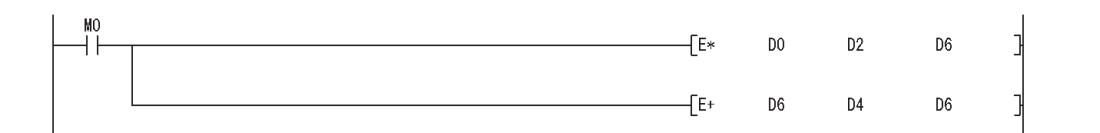

• Program after replacement

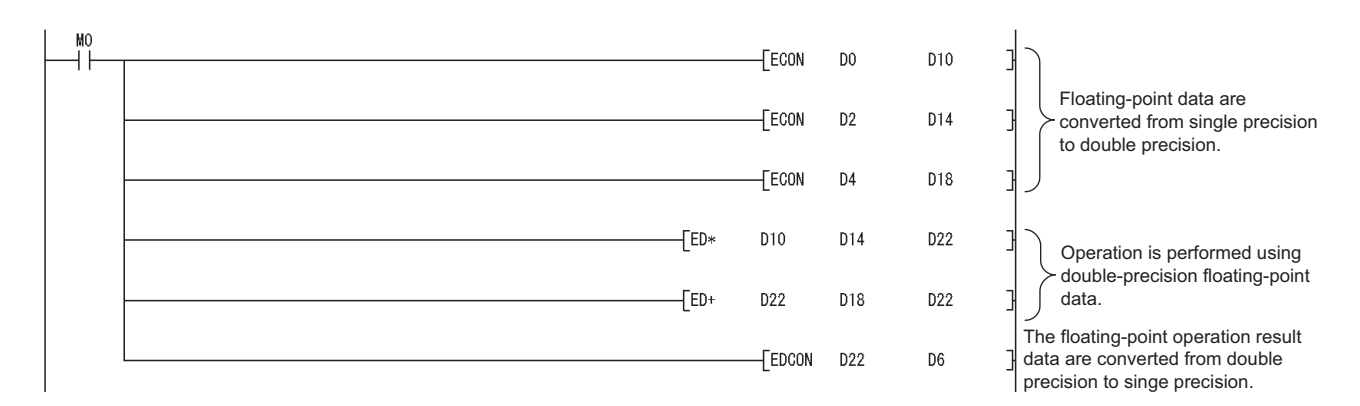

## **(c) Replacing a part of floating-point operation instructions with double-precision floating-point operation instructions using subroutine programs**

The flow of a replacement program described in [\(b\)](#page-505-0) can be regarded as one subroutine program. Create a subroutine program for each floating-point operation instruction and then replace the original floatingpoint operation instructions with the CALL(P) instruction so that the corresponding subroutine program is called.

With this method, changes in the program are minimized, but the processing for calling subroutine programs increases the scan time.

In addition, since conversions from double precision to single precision are performed for each instruction, rounding-off errors generated during operations are larger than those in the replacement program described in [\(b\)](#page-505-0).

**Ex.** Replacing the floating-point operation  $[A \times B + C]$  (Using a subroutine program)

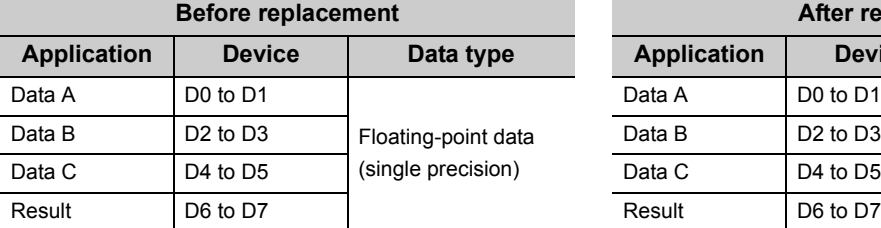

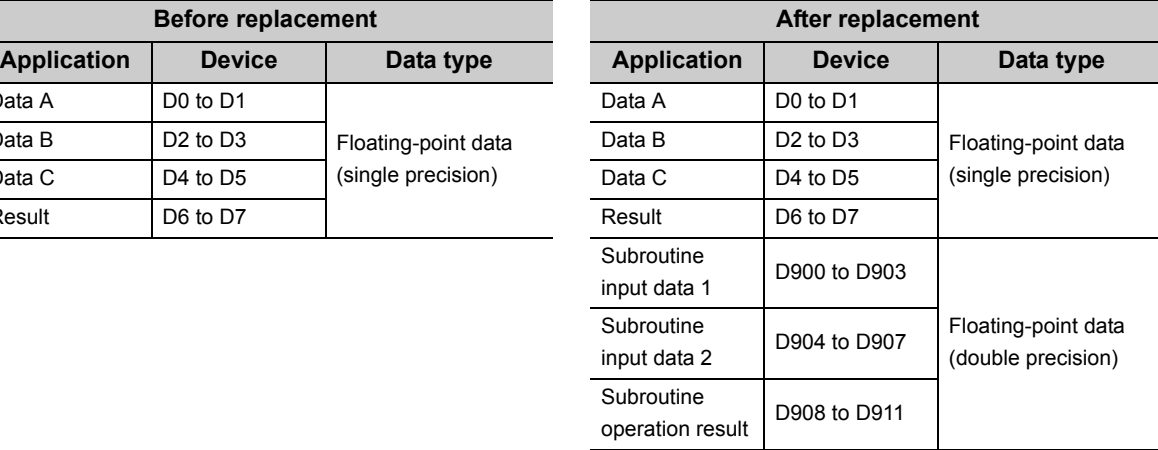

## • Device assignment

#### • Program before replacement

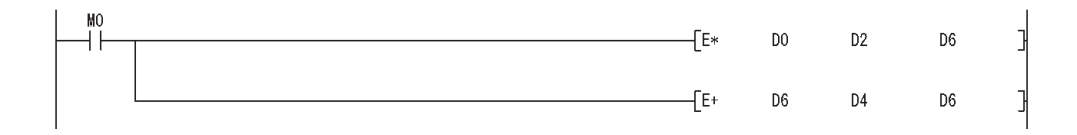

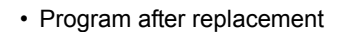

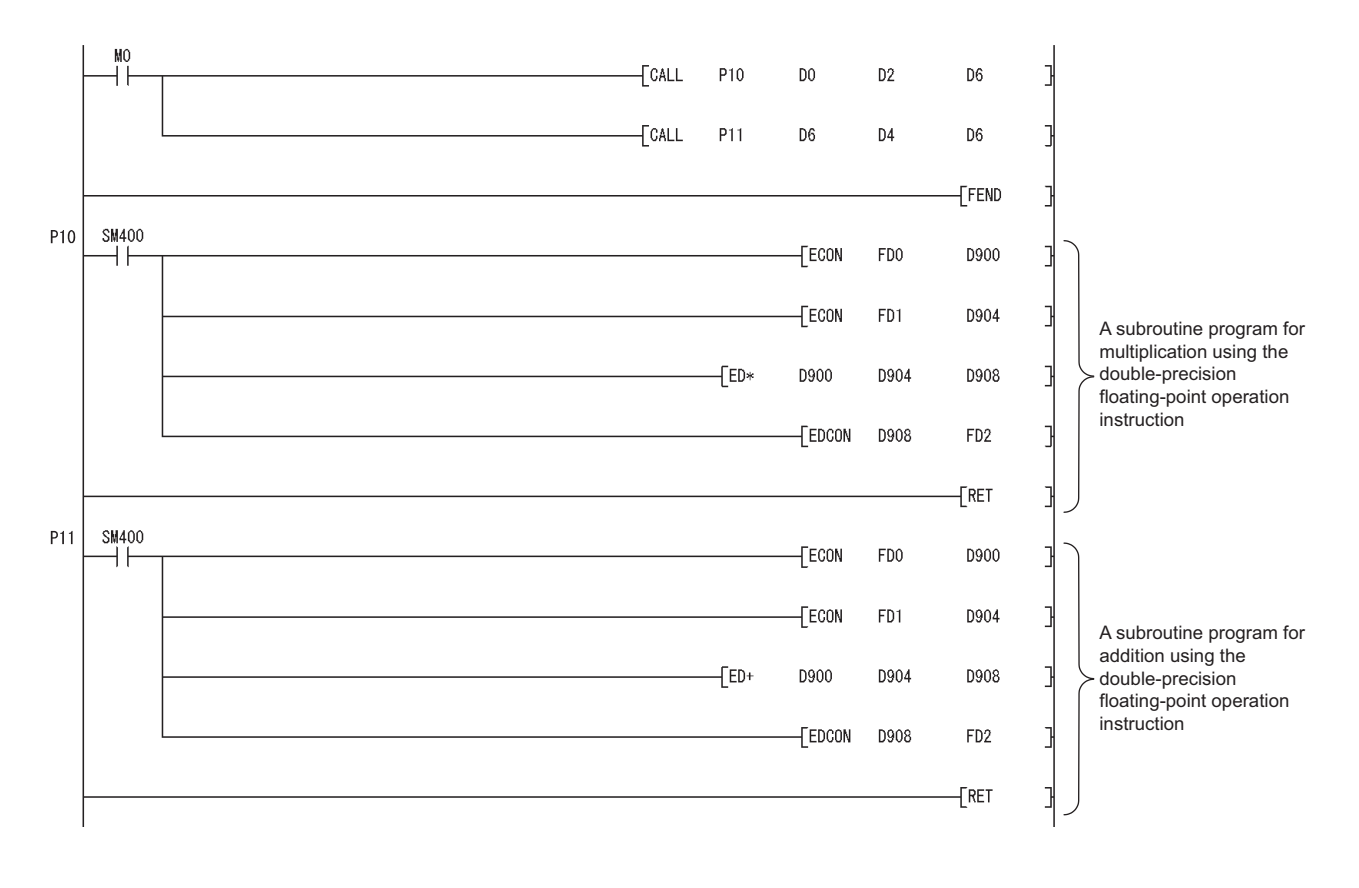

## **Appendix 5.4.2 Error check processing for floating-point data comparison instructions (excluding High-speed Universal model QCPU)**

### **(1) Input data check**

Error check processing for floating-point data comparison instructions performed in the Universal model QCPU are enhanced. Input of a "special value" (-0, nonnumeric, unnormalized number, or  $\pm \infty$ ) is checked, and if those special values are input, the CPU module detects "OPERATION ERROR" (error code: 4140). When the LDEC, ANDEC, OREC, LDEDC, ANDEDC, and/or OREDC instructions ( $\Box$  indicates one of the following; =,<>,<,>,<=,>=) are used in the program, "OPERATION ERROR" (error code: 4140) may be detected if invalid floating-point data exist. This occurs even when interlocks are provided using the valid data flags (the signal which shows the floating-point validity).

Invalid floating-point data are not stored in the result of operations performed in the Universal model QCPU. Those invalid data are considered to be stored in the following cases:

- The same device is used for storing floating-point data and other data, such as binary values, BCD values, and strings.
	- $\rightarrow$  Use different devices for storing floating-point data and data other than floating-point data.
- Floating-point data externally written are invalid.
	- $\rightarrow$  Take measures on the external-source side so that valid data are written.

If an error occurs in the floating-point data comparison instructions, take appropriate measures to remove error causes described above.

 $Ex.1$ ) Detecting "OPERATION ERROR" (error code: 4140) in the LDE $\square$  instruction

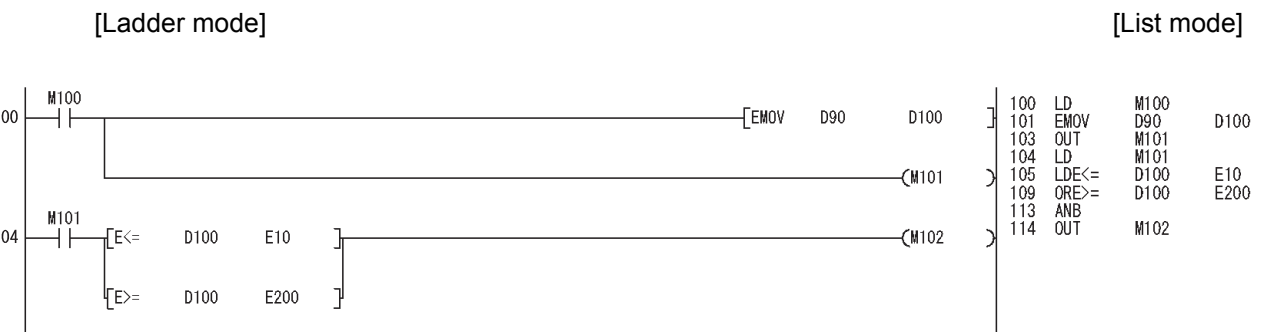

In the ladder block starting from the step 104, the floating-point data comparison instructions of the step 105 and 109 are not executed when the M101 (valid data flag) is off.

However, the LDE<= instruction of the step 105 and the ORE>= instruction of the step 109 are executed regardless of the execution result of the LD instruction of the step 104 in the program above.

Therefore, even when the M101 is off, "OPERATION ERROR" (error code: 4140) will be detected in the LDE<= instruction of the step 105 if a "special value" is stored in D100.

For the method of avoiding "OPERATION ERROR", refer to [Page 509, Appendix 5.4.2 \(2\).](#page-510-0)

 $\overline{E}$ x.2) Not detecting "OPERATION ERROR" (error code: 4140) in the ANDE $\Box$  instruction

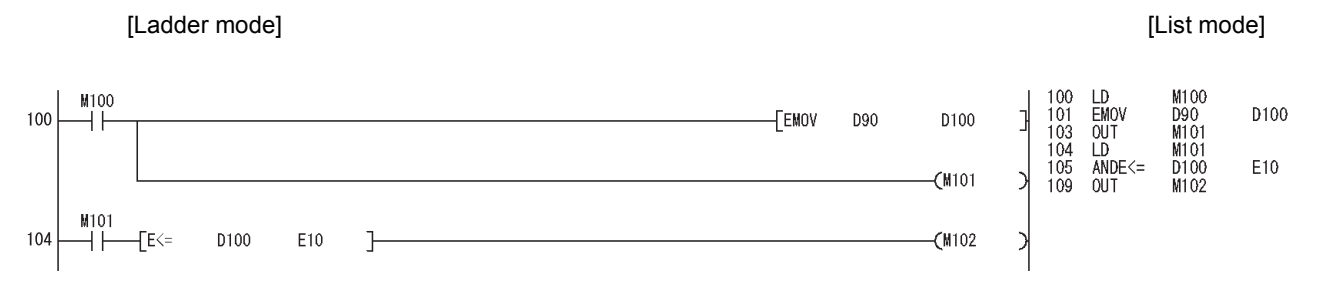

In the ladder block starting from the step 104, the ANDE<= instruction of the step 105 is not executed when the M101 (valid data flag) is off.

The ANDE<= instruction of the step 105 is not executed when the M101 is off in the LD instruction of the step 104 in the program above. Therefore, when the M101 is off, "OPERATION ERROR" (error code: 4140) will not be detected even if a "special value" is stored in D100.

 $\overline{[Ex.3]}$  Detecting "OPERATION ERROR" (error code: 4140) in the ANDE $\Box$  instruction

[Ladder mode] [List mode]

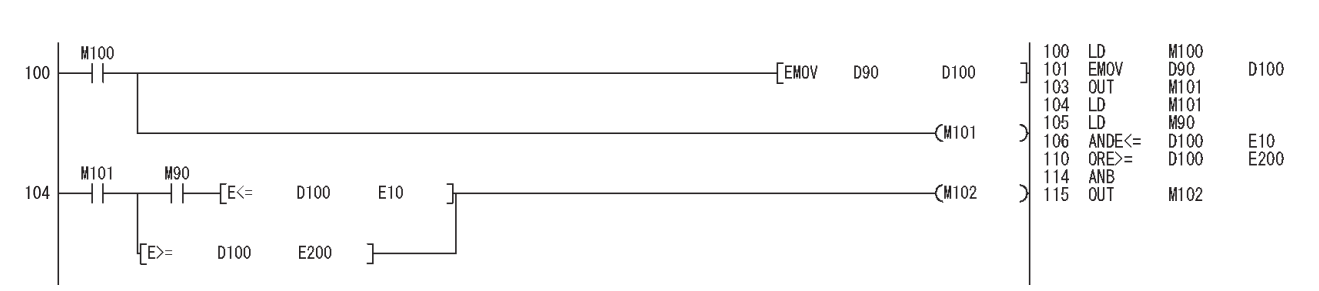

In the ladder block starting from the step 104, the ANDE<= instruction of the step 106 and the ORE>= instruction of the step 110 are not executed when the M101 (valid data flag) is off.

However, if the M90 is on in the LD instruction of the step 105, the ANDE<= instruction of the step 106 is executed. Therefore, even when the M101 is off, "OPERATION ERROR" (error code: 4140) will be detected in the ANDE<= instruction of the step 106 if the M90 is on and a "special value" is stored in D100. For the method of avoiding "OPERATION ERROR", refer to [Page 509, Appendix 5.4.2 \(2\)](#page-510-0).

## <span id="page-510-0"></span>**(2) Method of avoiding "OPERATION ERROR" (error code: 4140) in the floating-point data comparison instructions**

As shown in the modification examples below, connect the contacts of valid data flag in series for each floatingpoint data comparison instruction. (Use AND connection for connecting the contact of the valid data flag and the floating-point data comparison instruction.)

Make sure that there is no line (OR connection) between the valid data flag and the floating-point data comparison instruction.

<Modification example 1>

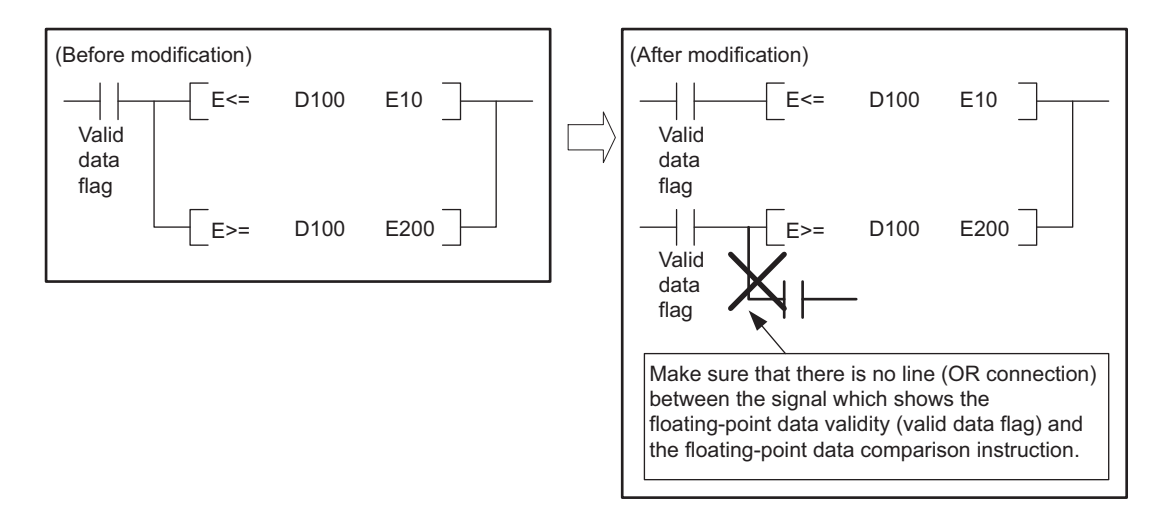

#### <Modification example 2>

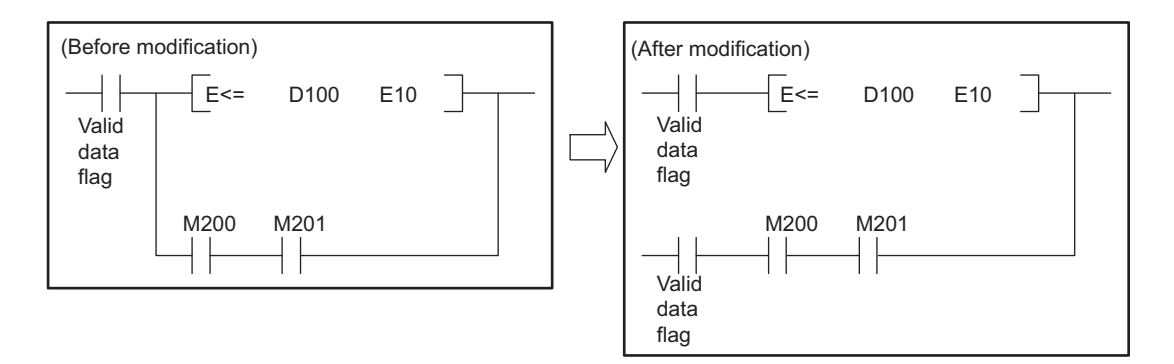

Program examples after modification for Example 1) and 3) in (1) are shown below.

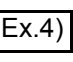

Ex.4) Program after modification for Example 1) ("OPERATION ERROR" (error code: 4140) is no longer detected.)

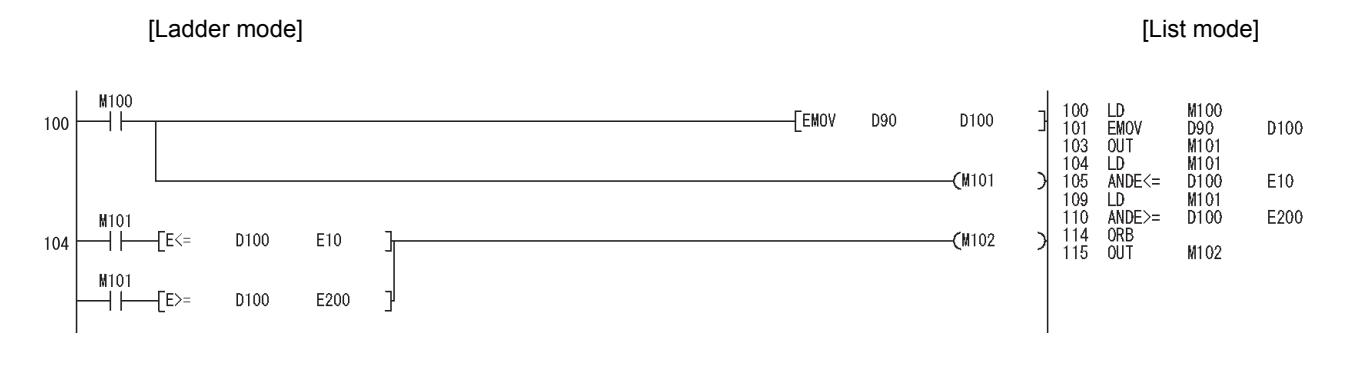

Ex.5) Program after modification for Example 3) ("OPERATION ERROR" (error code: 4140) is no longer detected.)

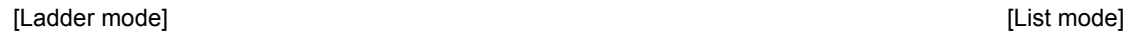

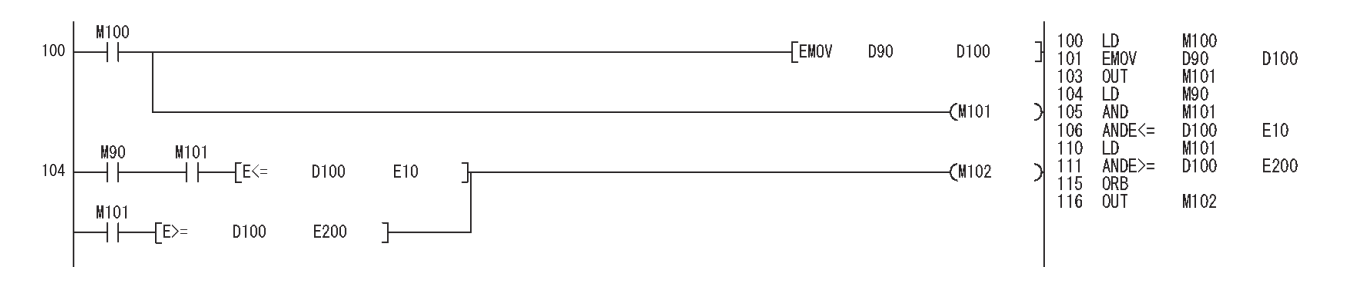

# **Appendix 5.4.3 Range check processing for index-modified devices**

#### <span id="page-512-0"></span>**(1) Device range check**

Error check processing at index modification of devices has been enhanced for the Universal model QCPU. Each index-modified device range is checked, and if the check target device is outside the device range before index modification, the CPU module detects "OPERATION ERROR" (error code: 4101).

 $\mathsf{Point} \, \mathsf{P}$ 

For details on the index-modified device range check, refer to the following. MELSEC-Q/L Programming Manual (Common Instruction)

Ex.1) Detecting "OPERATION ERROR" (error code: 4101) by error check processing at index modification of devices (QnU(D)(H)CPU, QnUDE(H)CPU, LCPU)

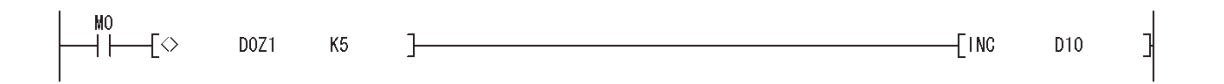

In Example 1), when the contact (M0) is on and the value -1 or less is specified in Z1, the device D0Z1 is included in the C device range, exceeding the D device range, as shown in the following figure. As a result, "OPERATION ERROR" (error code: 4101) will be detected.

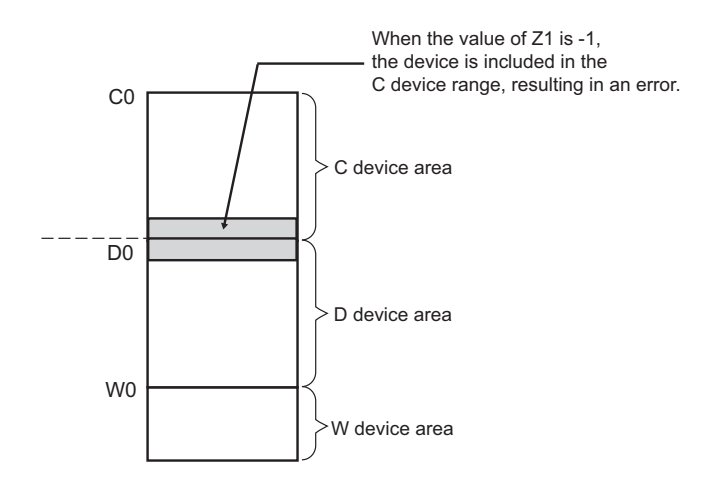

When an error is detected, check the index modification value (value of Z1 in the above example) and remove the error cause.

Examples of the cases where an error is detected and not detected are shown below.

Ex.2) Detecting "OPERATION ERROR" (error code: 4101) (QnU(D)(H)CPU, QnUDE(H)CPU, LCPU)

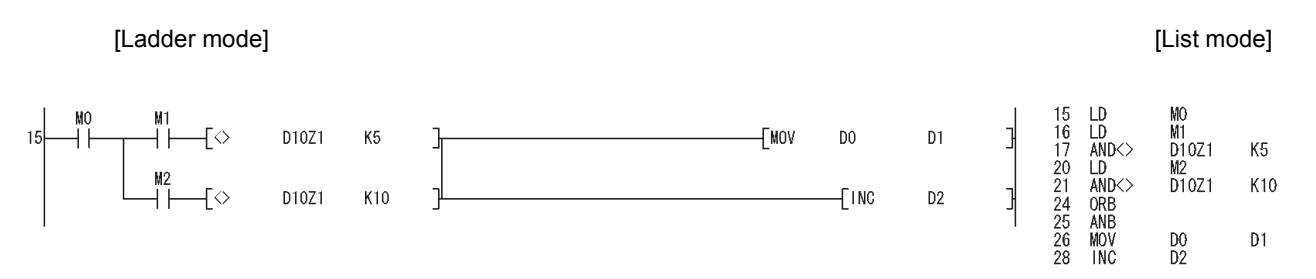

In Example 2, in the ladder block starting from the step 15, the AND<> instruction of the step 17 or 21 is supposed to be not executed when M0 (valid data flag) is off.

However, since the LD instruction which is always executed is used in the step 16 and 20, the AND <> instruction of the step 17 or 21 is executed regardless of the execution status of the LD instruction in the step 15 when M1 or M2 is on.

For this reason, even when M0 is off, if the D10Z1 value is outside the D device range, "OPERATION ERROR" (error code: 4101) will be detected in the AND<> instruction of the step 17.

Note that the step 26 (MOV D0 D1) and the step 28 (INC D2) are not executed. For the actions to be taken to avoid "OPERATION ERROR" (error code: 4101), refer to [Page 513, Appendix 5.4.3 \(2\)](#page-514-0) 1) to 4).

Ex.3) Detecting "OPERATION ERROR" (error code: 4101) (QnU(D)(H)CPU, QnUDE(H)CPU, LCPU)

 $L_{M}$ 

In Example 3, even when M0 (valid data flag) in the step 15 is off, the AND instruction in the next step (step 16) will be executed. For this reason, if the X10Z1 value is outside the X device range, "OPERATION ERROR" (error code: 4101) will be detected in the AND instruction of the step 16.

For the actions to be taken to avoid "OPERATION ERROR" (error code: 4101), refer to [Page 513, Appendix 5.4.3](#page-514-0)  [\(2\)](#page-514-0) 1), 3), and 4).

Ex.4) Not detecting "OPERATION ERROR" (error code: 4101)

[Ladder mode] [List mode]

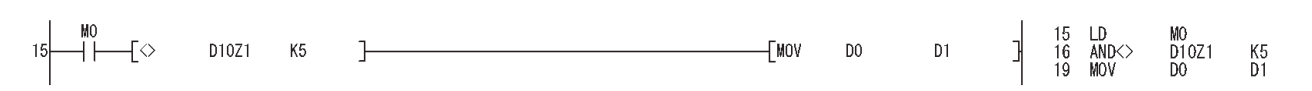

In Example 4, the AND<> instruction of the step 16 is not executed when M0 (valid data flag) of the step 15 is off. For this reason, "OPERATION ERROR" (error code: 4101) will not be detected no matter what the D10Z1 value is.

### <span id="page-514-0"></span>**(2) Actions taken to avoid "OPERATION ERROR" (error code: 4101)**

If the index-modified device range does not need to be checked, set the parameter as described in 1). If the index-modified device range needs to be checked, but the detection of errors shown in Examples 2 and 3 in [Page 511, Appendix 5.4.3 \(1\)](#page-512-0) should be avoided, take actions described in 2) to 4).

- 1) Deselect the "Check Device Range at Indexing" item in the PLC RAS tab of the PLC parameter dialog box so that the index-modified device range will not be checked.
- 2) As shown in the following modification example, connect the valid data flag contact in series for each instruction that performs the index-modified device range check processing (except when a Highspeed Universal model QCPU is used).

<Modification example>

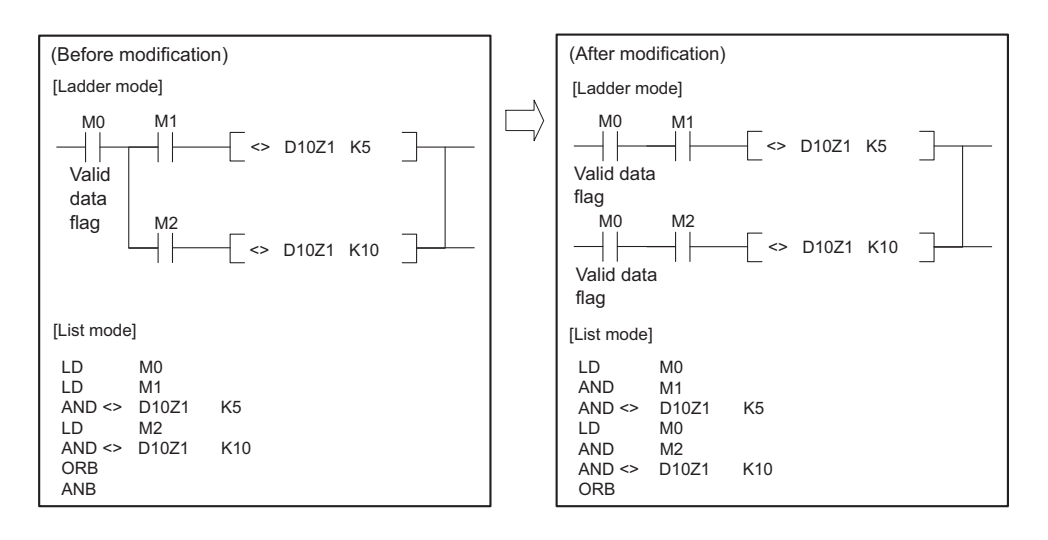

In the program before modification (on the left), the instruction immediately before the AND<> instruction is regarded as the LD instruction. However, in the program after modification (on the right), the same instruction will be regarded as the AND instruction.

In the program after modification, only when both contacts of M0 and M1 (or M2) turn on, the AND<> instruction is executed. As a result, no error will be detected during index-modified device range check processing.

3) Use the index register as a local device.

With a project where multiple programs are executed, to avoid the detection of "OPERATION ERROR" (error code: 4101) both when multiple programs are executed and a particular program alone is executed, use the index register as a local device.

Using the index register as a local device provides an independent index register for each program. Even if another program overwrites the index register with a "value that causes the index-modified device to be outside the device range," it will not affect the value of the index register used in the program where the error occurs with the overwritten value. As a result, "OPERATION ERROR" (error code: 4101) will not be detected.

Note that the scan time increases because the time for saving and restoring the file register file increases. For the local device settings, refer to [Page 392, Section 6.2 \(3\)](#page-393-0).

#### $\mathsf{Ex}$ . When the index register is used as a local device

Even when program A overwrites the index register Z0 with a value of 30000, no change is made to the index register Z0 used by program B. No error occurs as long as X10Z0 does not exceed the X device range.

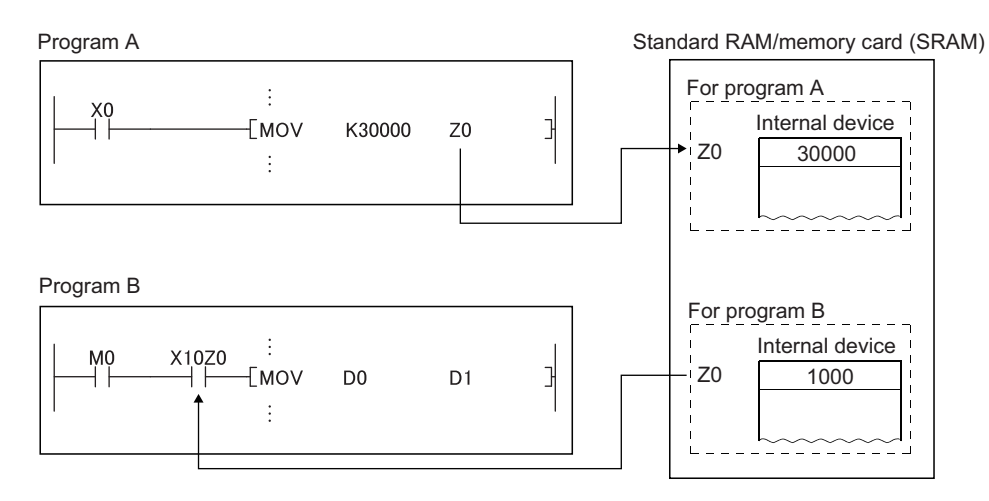

 $\mathsf{Ex}$ . When the index register is not used as a local device

When program A overwrites the index register Z0 with a value of 30000, the value of the index register Z0 used by program B is also changed. An error occurs when X10Z0 exceeds the X device range.

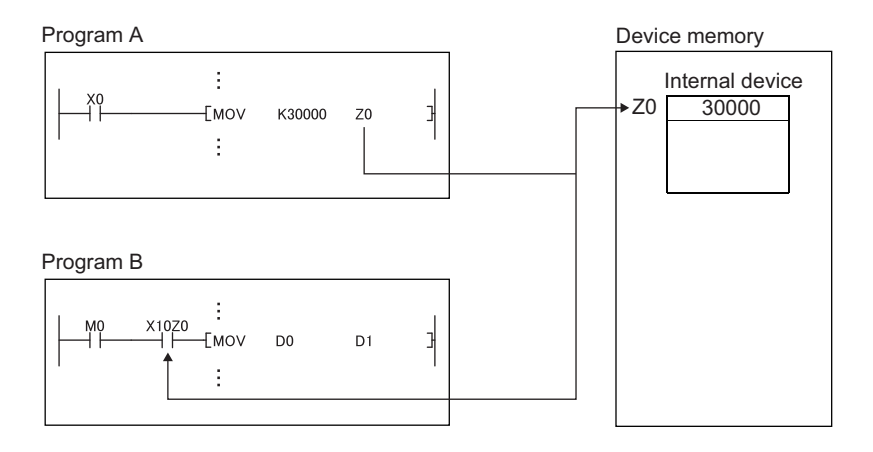

4) Use the CJ instruction.

When the CJ instruction is used as shown below and the previous condition (denoted as "(1) LD M0" in the figure below) is off, avoid the execution of a contact instruction that uses the index register (denoted as "(2) LD X10Z0" in the figure below). When condition (1) is off, instruction (2) is not executed and the value of the device used as a contact is not read. Thus, the device range check processing does not detect "OPERATION ERROR" (error code: 4101).

Note that the use of the CJ instruction increases the scan time.

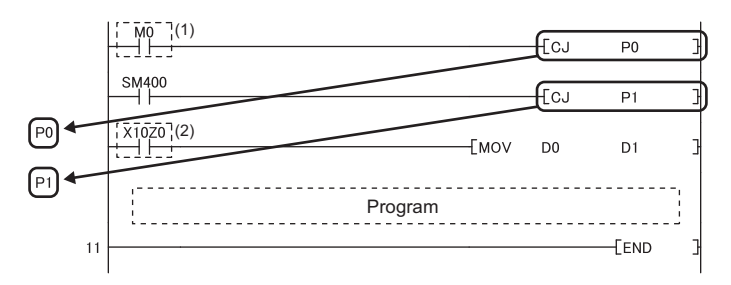

# **Appendix 5.4.4 Device latch function**

#### **(1) Overview**

The device latch function<sup>\*1</sup> of the Universal model QCPU is more enhanced than than of the Basic model QCPU or High Performance model QCPU.

This section describes the enhanced device latch function of the Universal model QCPU.

\*1 The latch function is used to hold device data even when the CPU module is powered off or reset.

#### **(2) Device data latch methods**

Device data of the Universal model QCPU can be latched by:

- using the large-capacity file register<sup> $*1$ </sup>,
- writing/reading device data to/from the standard ROM (with the SP.DEVST and S(P).DEVLD instructions),
- specifying a latch range of internal user devices, or
- setting intervals ("Time Setting") in the latch interval setting parameter.<sup> $2$ </sup>
- \*1 The extended data register (D) and extended link register (W) are included.
- \*2 Only the High-speed Universal model QCPU supports the setting.

## **(3) Details of each latch method**

#### **(a) Large-capacity file register**

Data in the file register can be latched by batteries.<sup>\*1</sup>

File register size is larger and processing speed is higher in the Universal model QCPU, compared to the Basic model QCPU and High Performance model QCPU.

To latch a lot of data (many device points), use of the file register is effective. For the file register size in each CPU module, refer to [Page 361, Section 4.7.2 \(1\)](#page-362-0).

\*1 The latch range can be changed in the Device tab of the PLC parameter dialog box. (Setting of a file register:  $\sqrt{3}$ [Page 365, Section 4.7.4 \(1\) \(c\)](#page-366-0), Settings of an extended data register (D) and an extended link register (W):  $\sqrt{P}$  Page [372, Section 4.8 \(2\) \(b\)](#page-373-0))

## **(b) Writing/reading device data to the standard ROM (SP.DEVST and S(P).DEVLD instructions)**

Device data of the Universal model QCPU can be latched using the SP.DEVST and S (P).DEVLD instructions (instructions for writing/reading data to/from the standard ROM).

Utilizing the standard ROM allows data backup without batteries.

This method is effective for latching data that will be updated less frequently.

#### **(c) Specifying the latch range of internal user devices**

Device data of the Universal model QCPU can be latched by specifying a latch range of internal user devices in the same way as for the Basic model QCPU and High Performance model QCPU. The ranges can be set in the Device tab of the PLC parameter dialog box. Internal user devices that can be latched are as follows:

- Latch relay (L)
- Link relay (B)
- Annunciator (F)
- Edge relay (V)
- Timer (T)
- Retentive timer (ST)
- Counter (C)
- Data register (D)
- Link register (W)

The following devices also can be set when a file register is set to be used in the PLC file.

- File register (R, ZR)
- Extended data register (D)
- Extended link register (W)

 $Point$ 

If latch ranges of internal user devices are specified in the Universal model QCPU, the processing time will be added to the scan time in proportion to the device points set to be latched.<sup>\*1</sup> (For example, if 8K points are latched for the latch relay (L), the scan time will be 28.6µs.) To shorten the scan time, remove unnecessary latch device points to minimize the latch range.

### **(4) How to shorten the scan time**

When data to be latched are stored in the file register the processing time is shorter than that for latching internal user device.

**Ex.** Reducing the latch points of the data register (D) from 8K points to 2K points, and using the file register (ZR) instead (when the Q06UDHCPU is used)

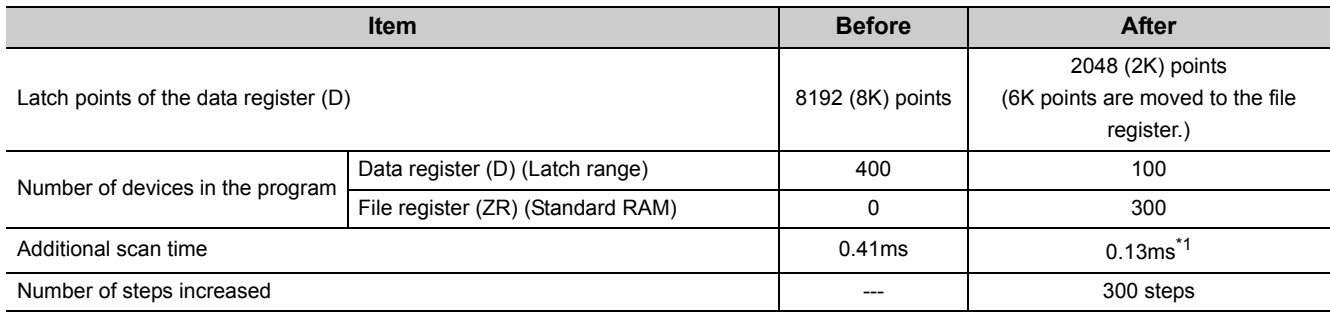

\*1 Time indicates the time required additionally when the file register is stored in the standard RAM.

 $Point<sup>°</sup>$ 

The High-speed Universal model QCPU can choose a latch interval setting between "Each Scan" and "Time Setting" in parameter. When "Time Setting" is selected, latch data processing starts during the first END processing after a preset time has elapsed. Since the latch data processing is performed asynchronous to the sequence program, an increase in scan time is reduced.

<sup>\*1</sup> For file registers (including an extended data register (D) and an extended link register (W)), the scan time is not increased due to latch.

# **Appendix 5.4.5 File usability setting**

# **(1) Differences between High Performance model QCPU and Universal model QCPU**

#### **(a) High Performance model QCPU**

In the High Performance model QCPU, file usability ("Use PLC File Setting" or "Not Used") of the following files can be set for each program on the screen opened by clicking the "File Usability Setting" button on the Program tab of the PLC parameter dialog box.

- File register
- Initial device value
- Comment
- Local device

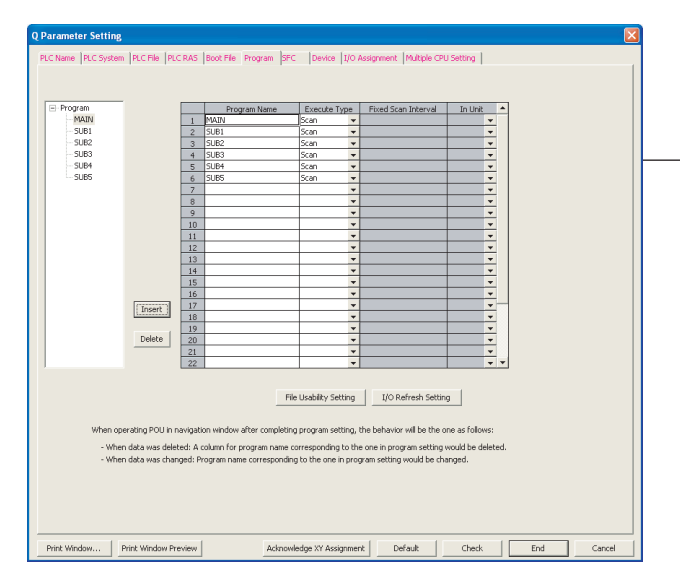

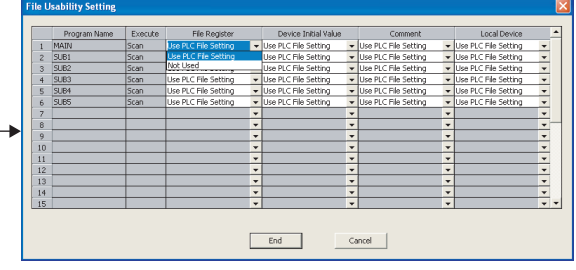

### **(b) Universal model QCPU**

In the Universal model QCPU, file usability of the following files<sup>\*1</sup> cannot be set for each program on the screen opened by clicking the "File Usability Setting" button on the Program tab of the PLC parameter dialog box.

- File register
- Initial device value
- Comment

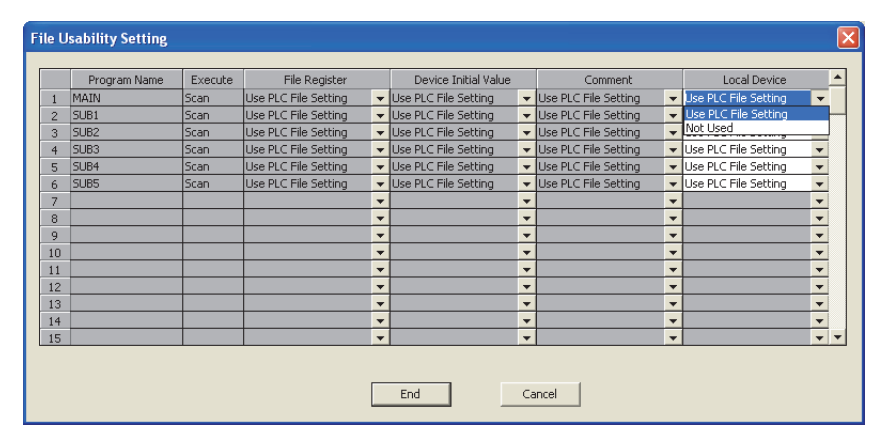

\*1 Even file usability of local device file cannot be set if the serial number (first five digits) of the Q02UCPU, Q03UDCPU, Q04UDHCPU, or Q06UDHCPU is "10011" or earlier. If the local device is set to be used in the PLC file tab of the PLC parameter dialog box in the High Performance model QCPU, all the programs use the local device in the Universal model QCPU after replacement.

When the file usability setting is set in the High Performance model QCPU, change the setting as described below.

# **(2) Method of replacing High Performance model QCPU with Universal model QCPU**

Replacement method varies depending on the settings in the PLC file tab of the PLC parameter dialog box.

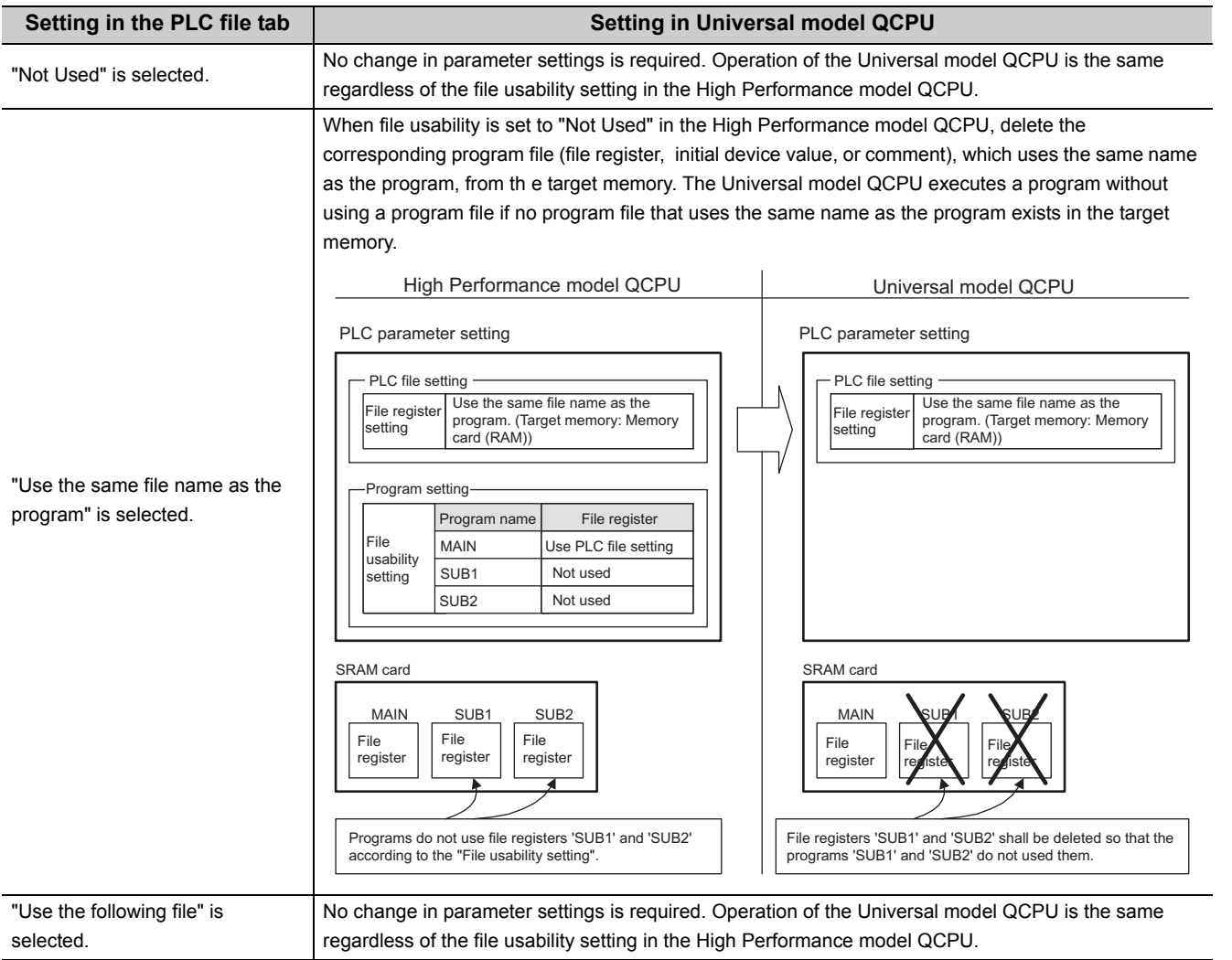

# **Appendix 5.4.6 Parameter-valid drive and boot file setting**

## **(1) Differences between High Performance model QCPU and Universal model QCPU**

#### **(a) High Performance model QCPU**

The parameter-valid drive is specified by the switches on the front panel of the High Performance model QCPU.

#### **(b) Universal model QCPU**

The Universal model QCPU automatically determines the parameter-valid drive, depending on the existence of parameters in the drive (program memory, memory card, SD memory card, or standard ROM). Therefore, when replacing the High Performance model QCPU with the Universal model QCPU, changing the boot file setting for parameter and/or moving files to another drive may be required.

When replacing the High Performance model QCPU with the Universal model QCPU, change the setting as described below.

## **(2) Replacing High Performance model QCPU with Universal model QCPU**

## **(a) When the parameter-valid drive is set to the standard ROM in the High Performance model QCPU**

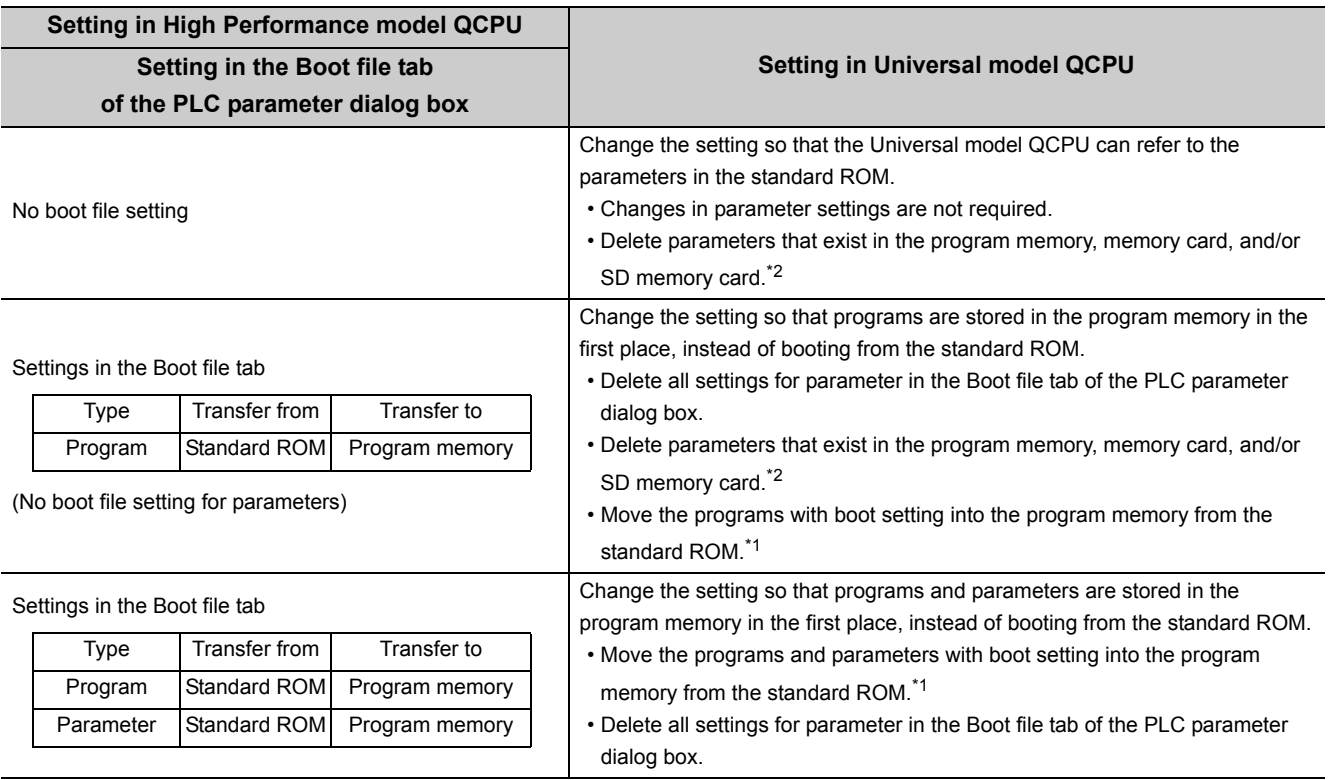

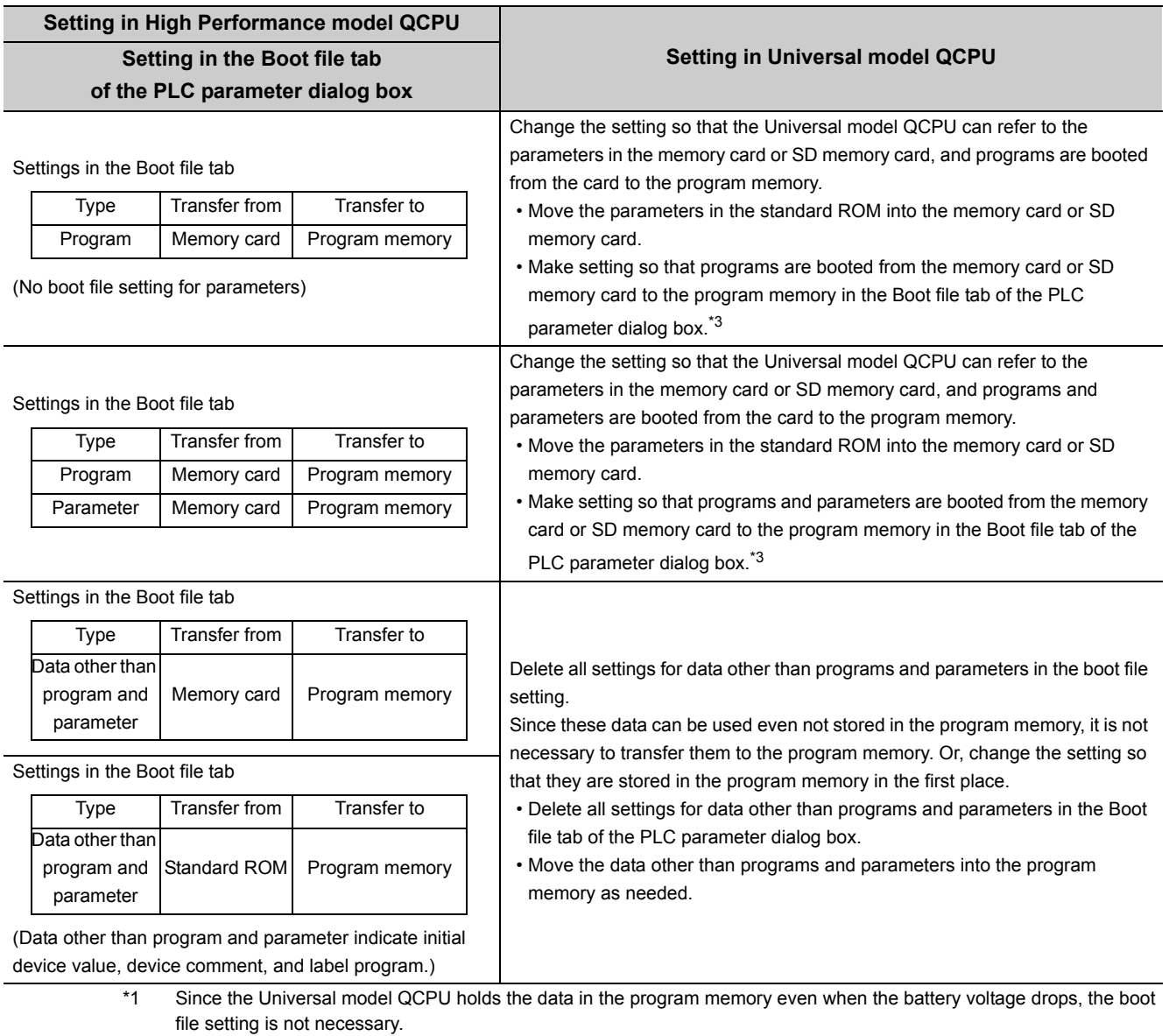

\*2 The Universal model QCPU searches for parameters in order of in the program memory, in the memory card or SD memory card, and in the standard ROM. Then, the module uses the parameters found first. If parameters exist in the program memory or the card, the Universal model QCPU does not use the parameters in the standard ROM.

\*3 The Universal model QCPU ignores the boot file setting for parameters in the standard ROM.

## **(b) When the parameter-valid drive is set to the memory card (RAM) or memory card (ROM) in the High Performance model QCPU**

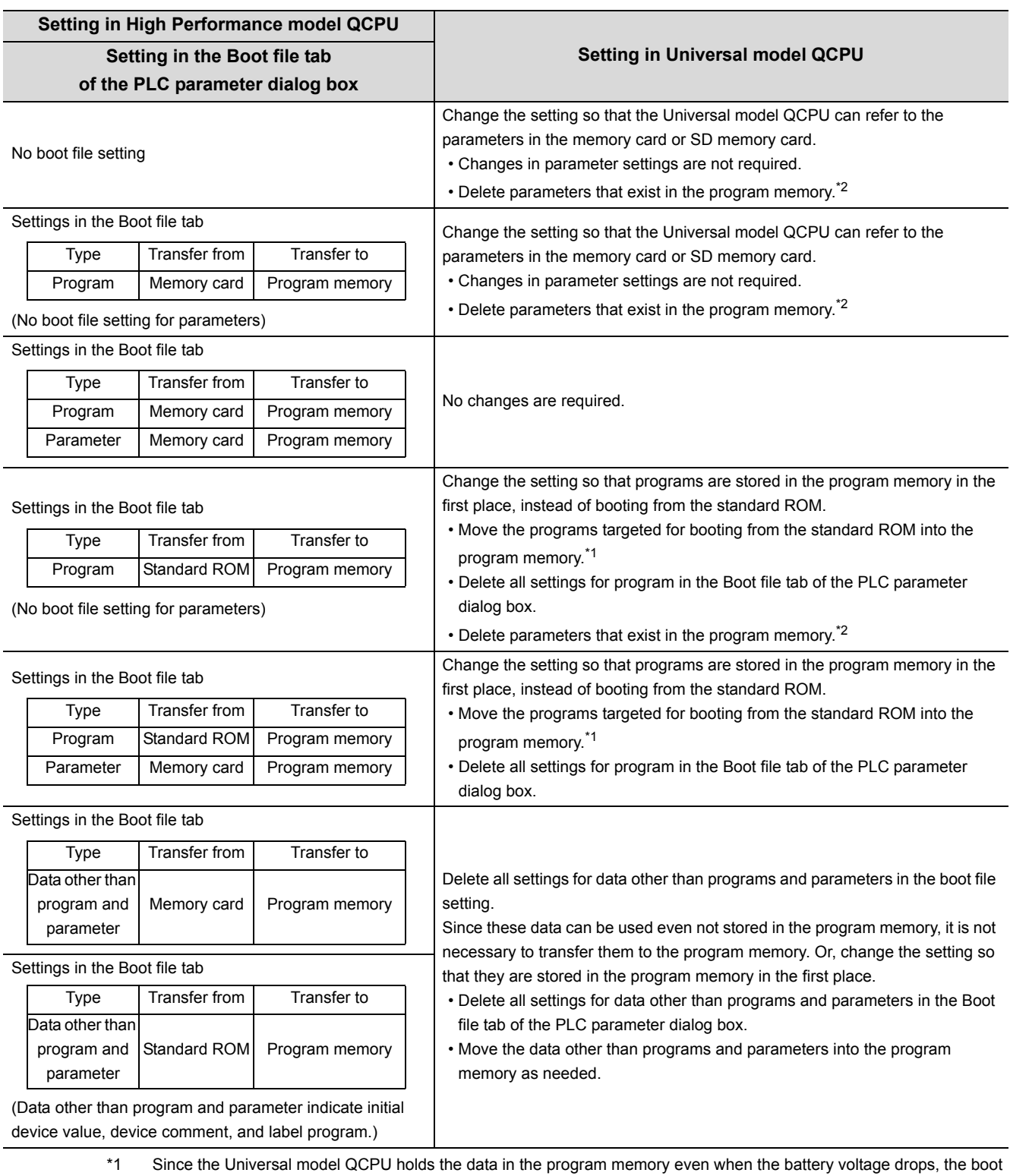

file setting is not necessary.

\*2 The Universal model QCPU searches for parameters in order of in the program memory, in the memory card or SD memory card, and in the standard ROM. Then, the module uses the parameters found first. If parameters exist in the program memory or the card, the Universal model QCPU does not use the parameters in the standard ROM.

# **Appendix 5.4.7 External input/output forced on/off function**

## **(1) Differences between High Performance model QCPU and Universal model QCPU**

#### **(a) High Performance model QCPU**

External input/output can be forcibly turned on/off on the screen opened by selecting [Online]  $\rightarrow$  [Debug]  $\rightarrow$ [Forced Input Output Registration/Cancellation] in programming tool.

#### **(b) Universal model QCPU**

The external input/output forced on/off function is not supported in the Universal model

#### QCPU. XX [Note Appx.5](#page-524-0)

External input/output can be forcibly turned on/off by using the replacement program described below.

## <span id="page-524-1"></span>**(2) Method of replacing High Performance model QCPU with Universal model QCPU**

As shown in below, add programs, "SETX" and "SETY", in the Program tab of the PLC parameter dialog box.

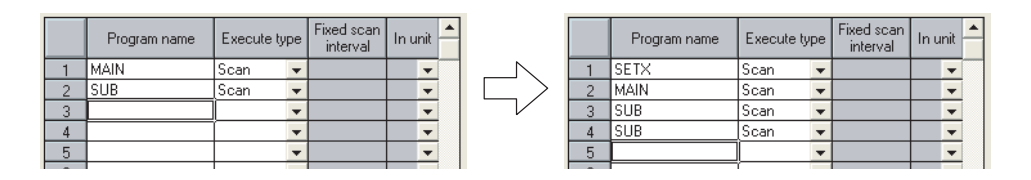

The following table shows the program setting of the "SETX" and "SETY".

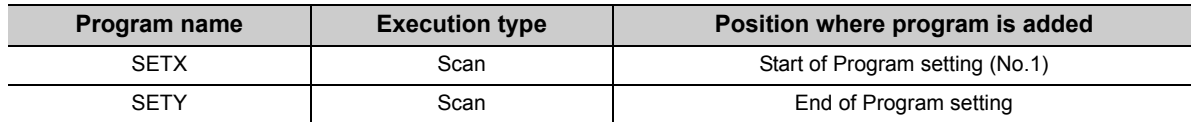

<span id="page-524-0"></span>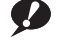

Note Appx.5 **Universal**

Before executing this function with the Q02UCPU, Q03UDCPU, Q04UDHCPU, Q06UDHCPU, Q13UDHCPU, or Q26UDHCPU, check the versions of the CPU module and GX Developer used.

 $(\sqrt{37}$  [Page 434, Appendix 2\)](#page-435-0)

**Ex.** Forcibly turning X40, X77, and X7A on, and X41 and Y7B off

The programs, "SETX" and "SETY", turns on or off the X and Y devices, which have been registered for forced on/off using the external input/output forced on/off function, at each scan using the SET and RST instructions.

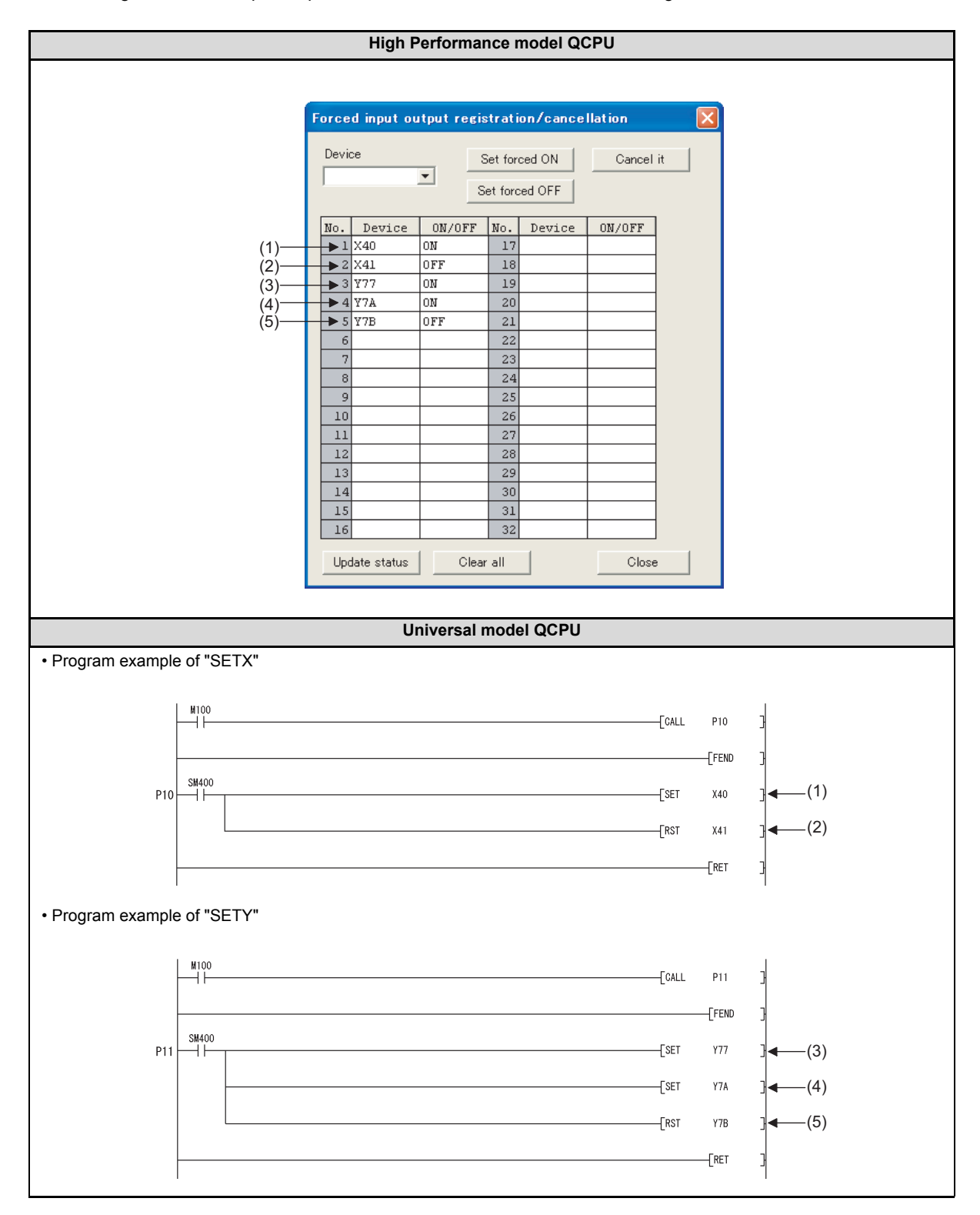

## **(3) Replacing the COM instruction**

If the COM instruction is used, add subroutine calls for P10 and P11 before and after the COM instruction. (P10 and P11 are pointers shown in the program examples in (2).) When SM775 is on (Executes refresh set by SD778) and also the 0 bit of SD778 is off (Do not execute I/O refresh), replacement of the instruction is not necessary.

#### **(a) Program before replacement**

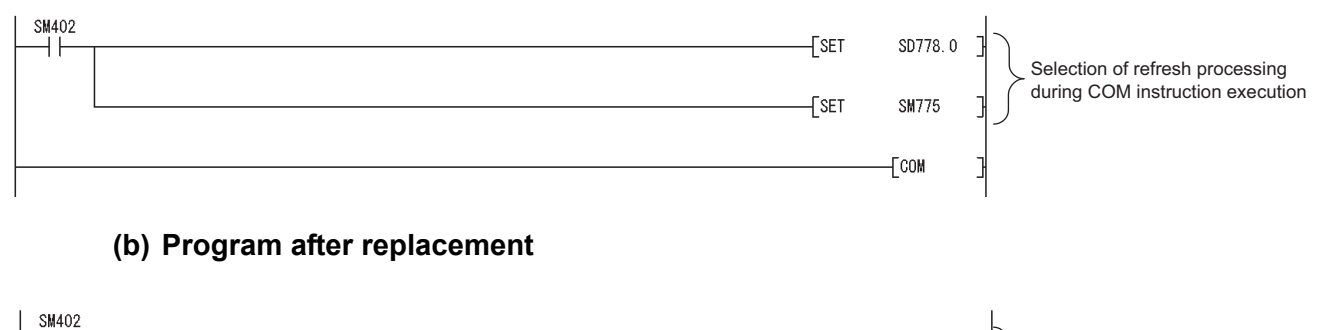

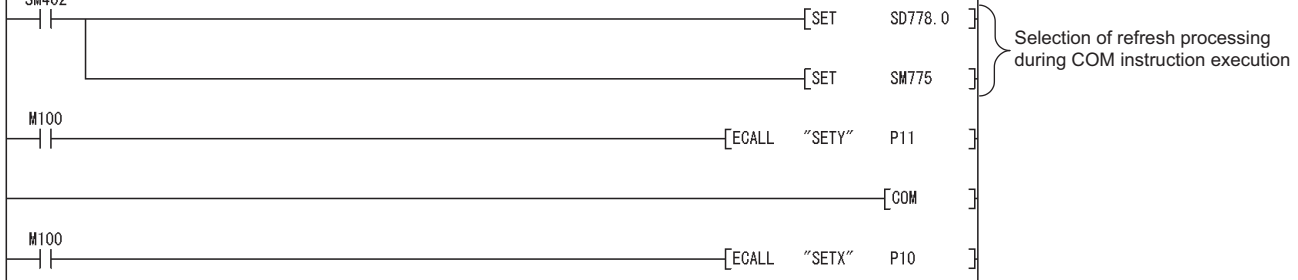

## <span id="page-527-0"></span>**(4) Replacing the RFS instruction**

If any I/O numbers targeted for forced on/off are included in the partial refresh range specified by the RFS instruction, add subroutine calls for P10 and P11 before and after the RFS instruction. (P10 and P11 are pointers shown in the program examples in [\(2\).](#page-524-1))

If no I/O number targeted for forced on/off is included, addition of subroutine calls for P10 and P11 is not necessary.

#### **(a) When partial refresh for input (X) is executed by the RFS instruction**

Add a subroutine call that executes forced input after the RFS instruction.

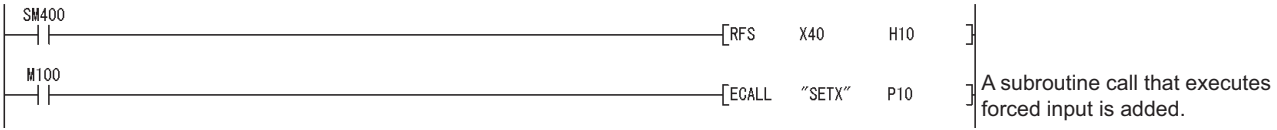

#### **(b) When partial refresh for output (Y) is executed by the RFS instruction**

Add a subroutine call that executes forced output before the RFS instruction.

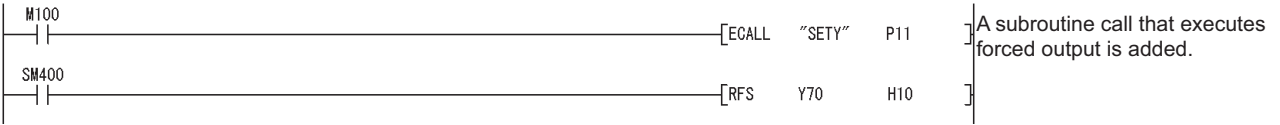

## **(5) Restrictions**

Replacements described in [\(2\)](#page-524-1) to [\(4\)](#page-527-0) do not apply in the following cases.

- Input and output targeted for forced on/off are referred to or changed using the direct input device (DX) and direct output device (DY).
- Input and output targeted for forced on/off are referred to or changed within an interrupt program.

# **Appendix 5.5 Special Relay and Special Register**

The Universal model QCPU does not support the use of the special relay and special register described in [Page 527,](#page-528-0)  [Appendix 5.5.1](#page-528-0) and [Page 530, Appendix 5.5.2.](#page-531-0)

Replace them using the method described in the table or delete the corresponding sections.

# <span id="page-528-0"></span>**Appendix 5.5.1 Special relay list**

The following table lists the special relay not supported by the Universal model QCPU and measures to be taken.

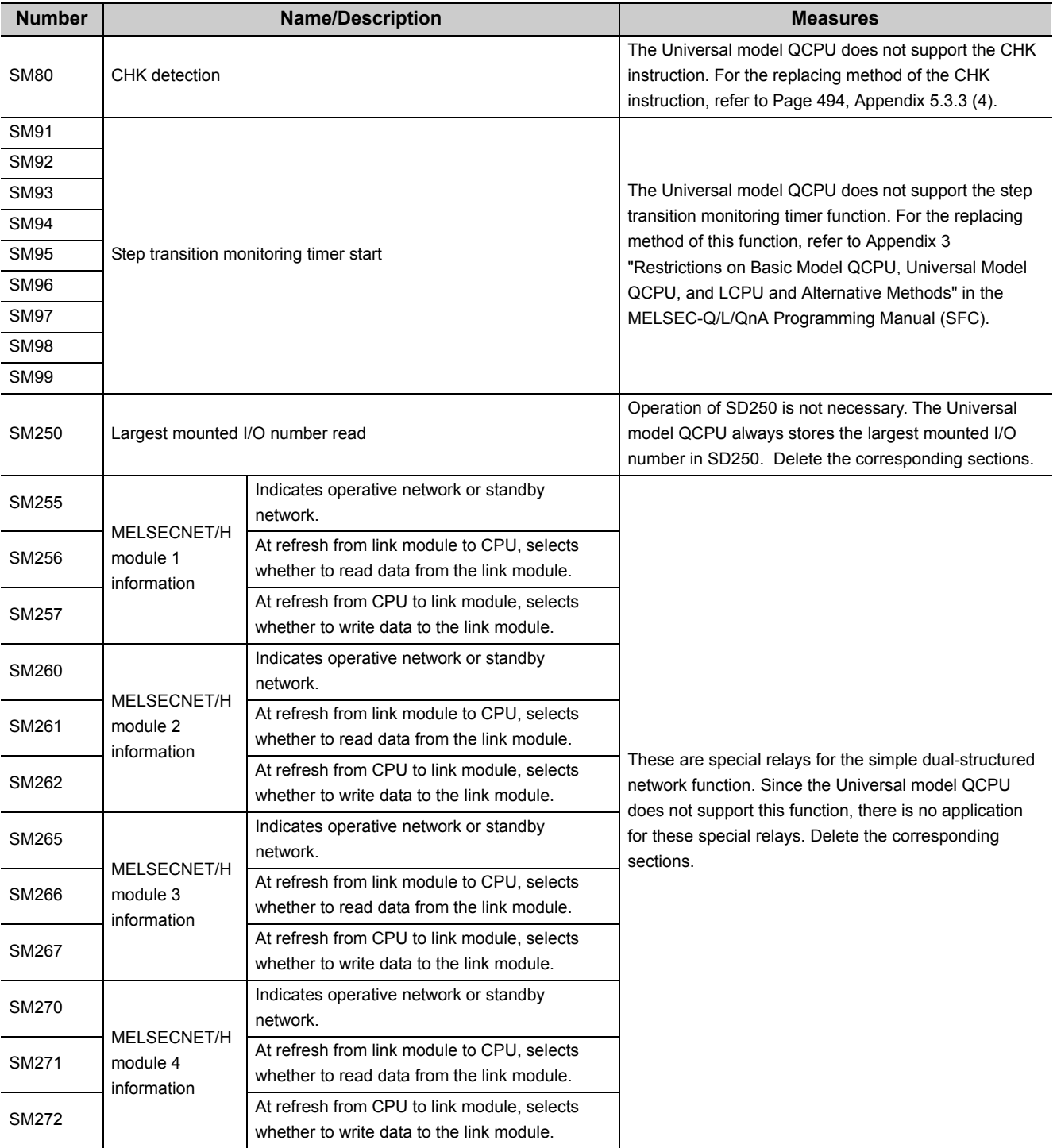

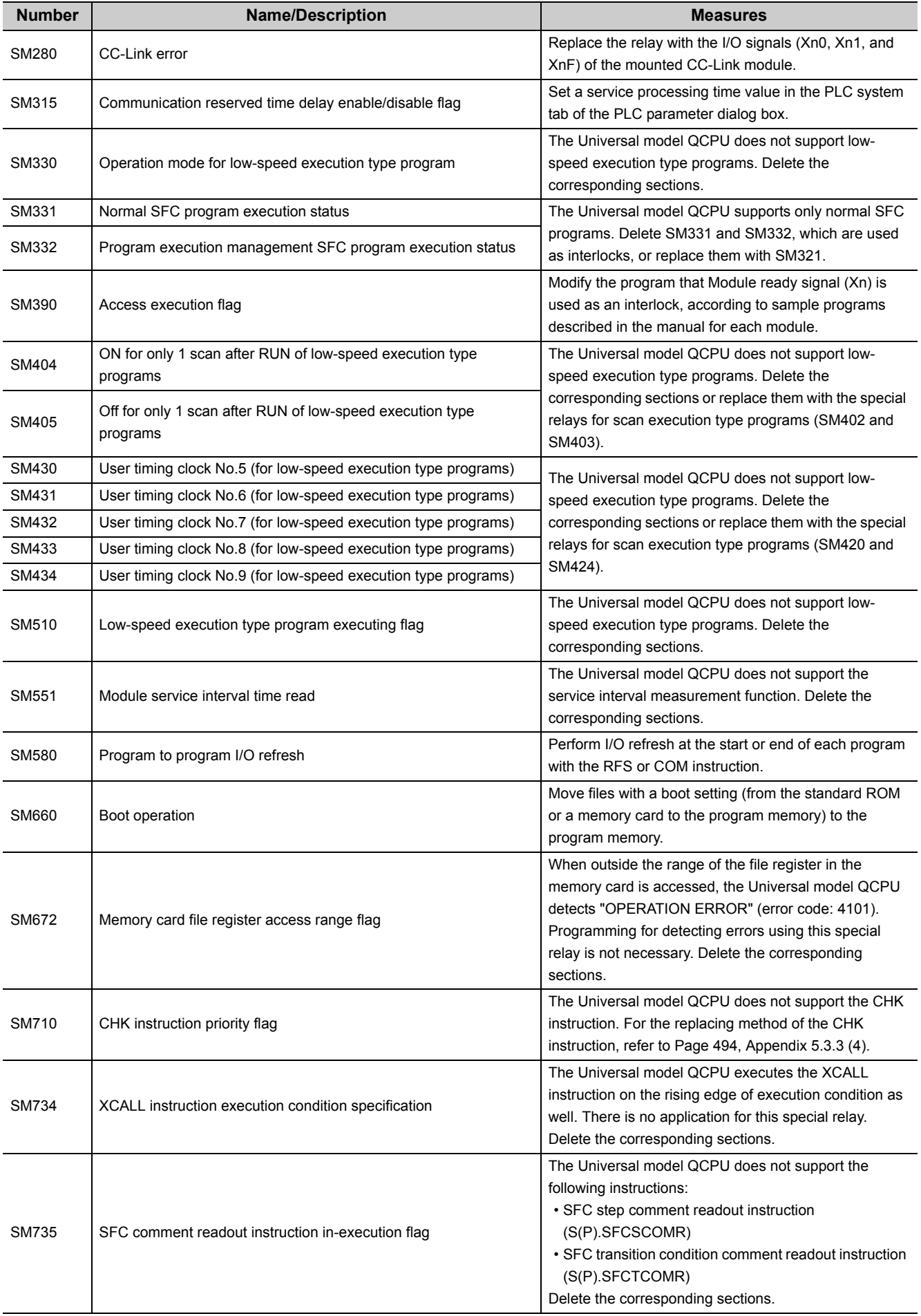

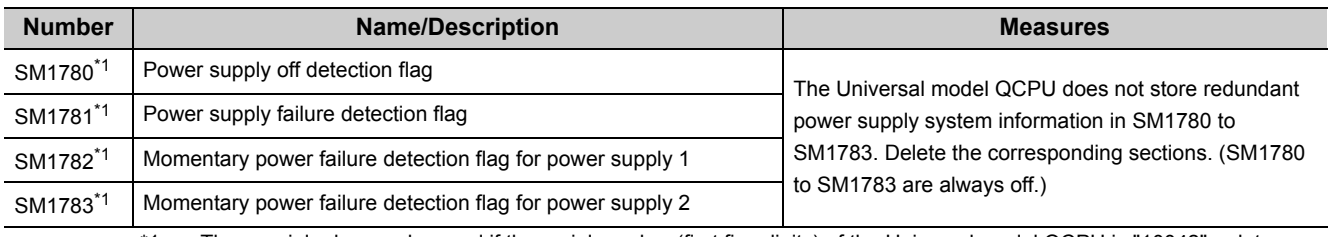

\*1 The special relay can be used if the serial number (first five digits) of the Universal model QCPU is "10042" or later.

# <span id="page-531-0"></span>**Appendix 5.5.2 Special register list**

The following table lists the special register not supported by the Universal model QCPU and measures to be taken.

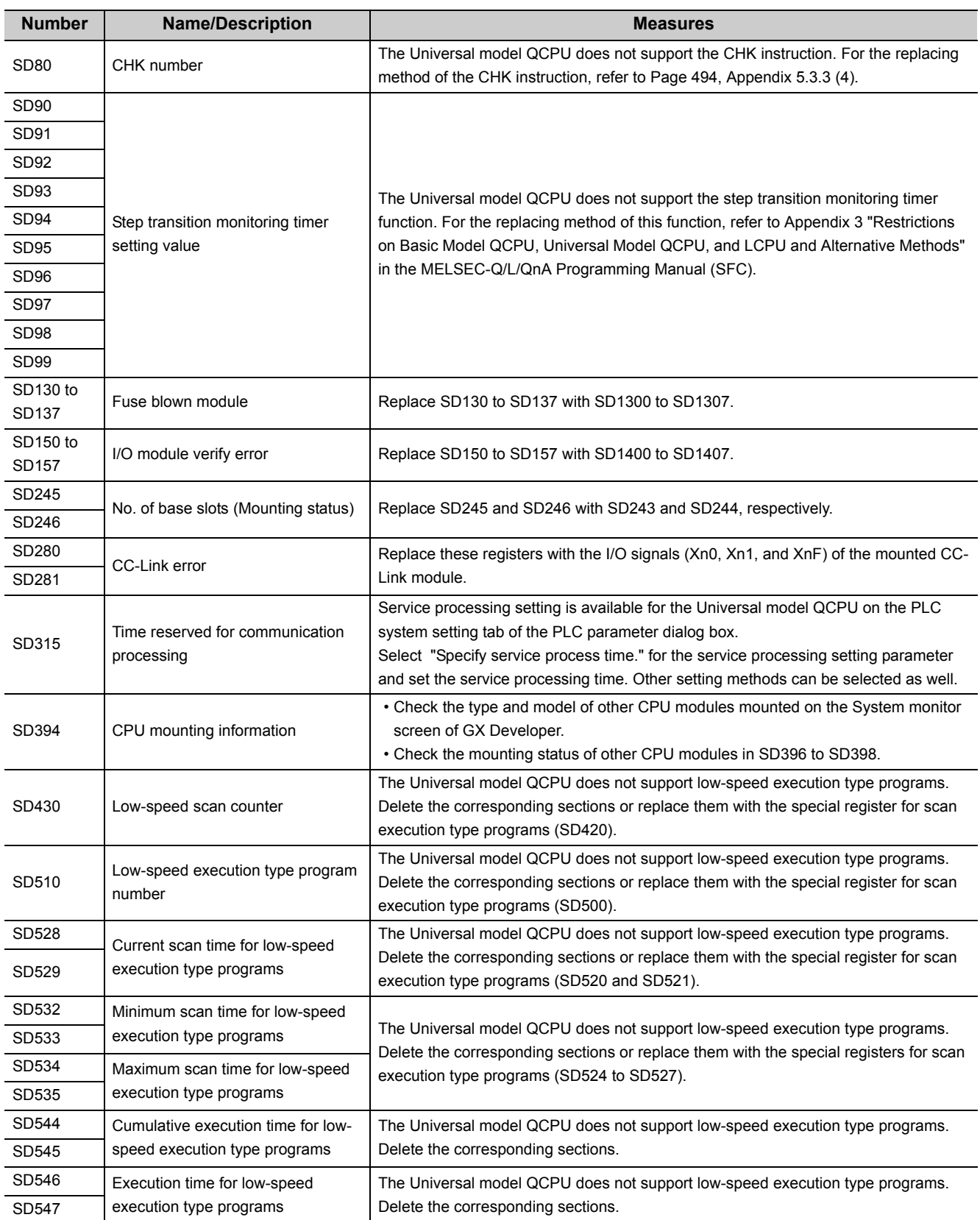

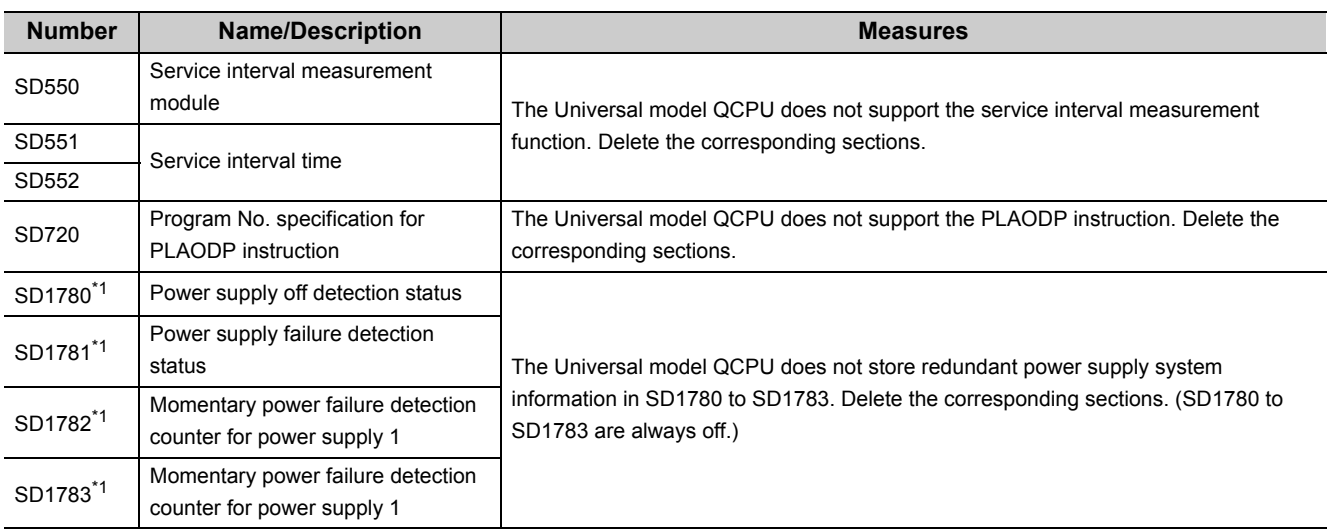

\*1 The special register can be used if the serial number (first five digits)of the Universal model QCPU is "10042" or later.

# **Appendix 6 Precautions for Replacing QnUD(E)(H)CPU with QnUDVCPU**

# **Appendix 6.1 Precautions**

# **(1) System configuration**

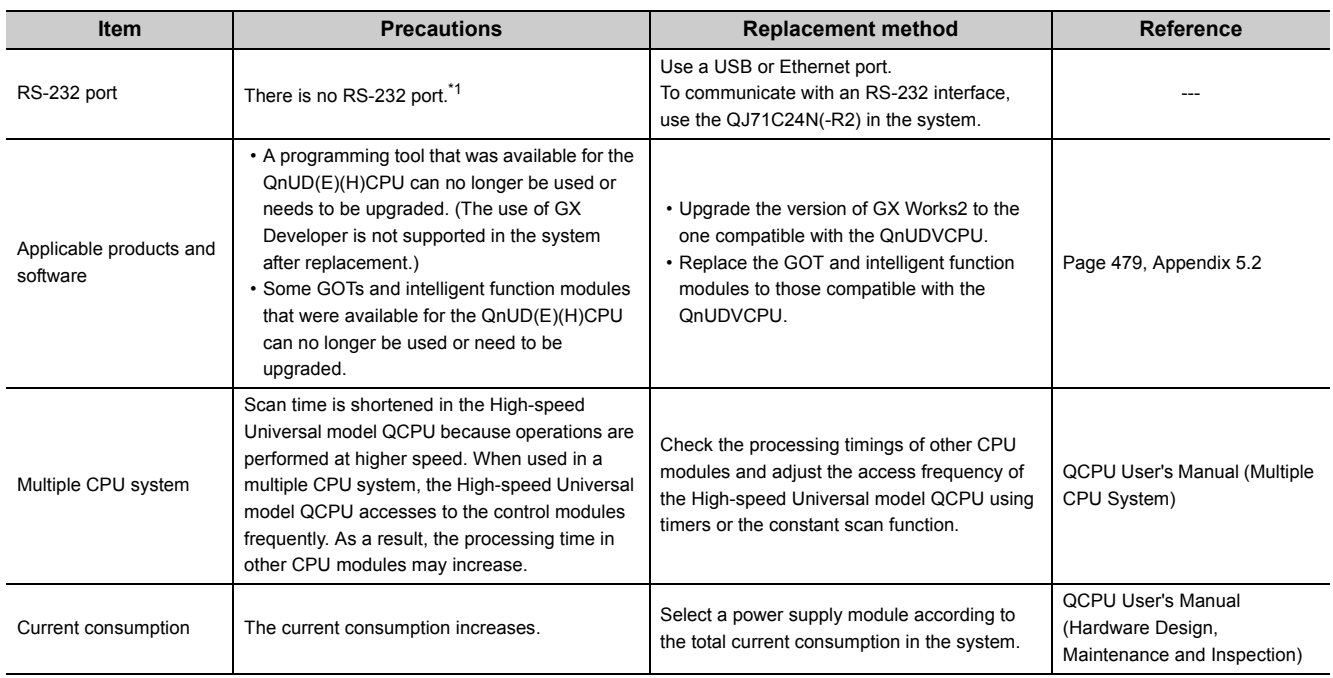

\*1 This applies when the QnUD(H)CPU is replaced with the High-speed Universal model QCPU.

## **(2) Program**

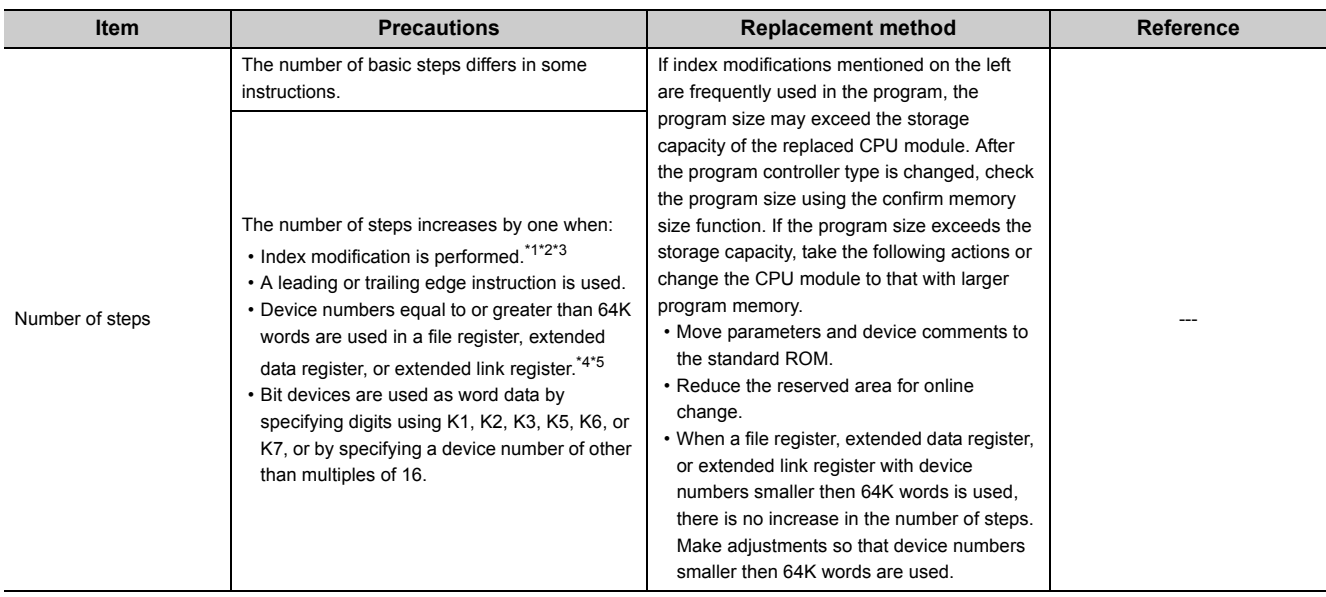

\*1 When device numbers equal to or greater than 64K words are used and index modification is performed, there will be no increase in the number of steps.

\*2 When the OUT instruction is used with a timer and counter and index modification is performed, the number of steps will increase by three.

\*3 When the following instructions are used and index modification is performed on the destination, the number of steps will increase by two.

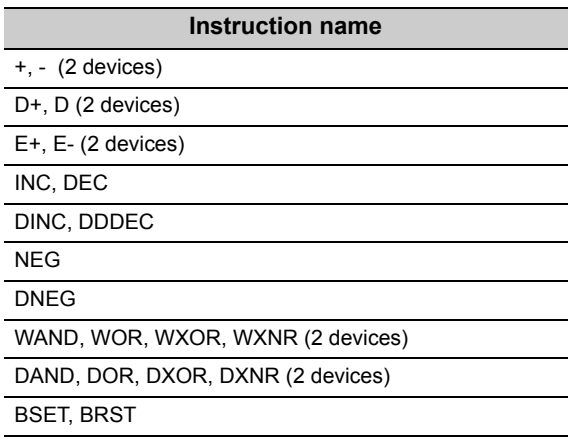

\*4 Even when index modification is specified and a device number equal to or greater than 64K words is specified, there will be no increase in the number of steps.

\*5 When a device number equal to or greater than 64K words is used for the destination, the number of steps will increase by two.

## **(3) Parameter size**

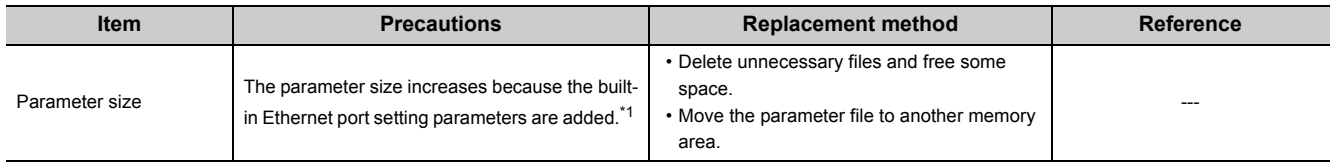

\*1 This applies when the QnUD(H)CPU is replaced with the High-speed Universal model QCPU.

**A**

# **(4) Drive and file**

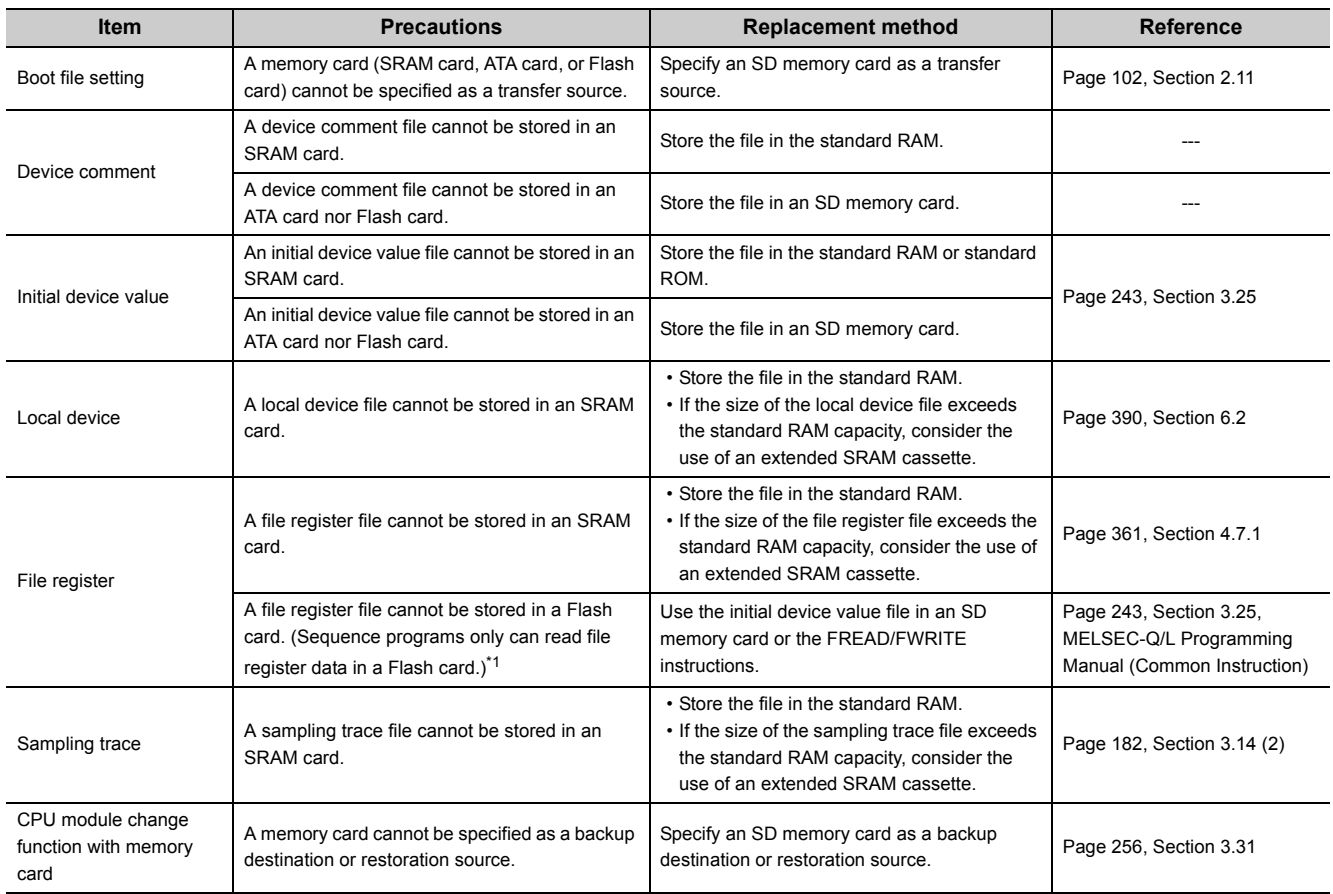

# **(5) Built-in Ethernet port communications\*1**

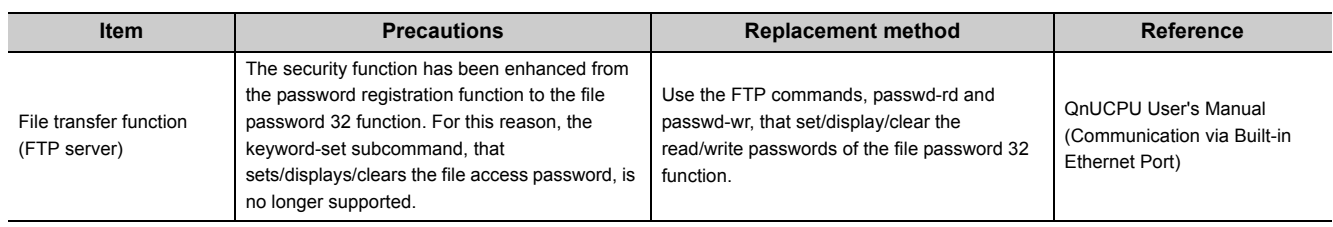

\*1 This applies when the QnUDE(H)CPU is replaced with the High-speed Universal model QCPU.

# **(6) Functions**

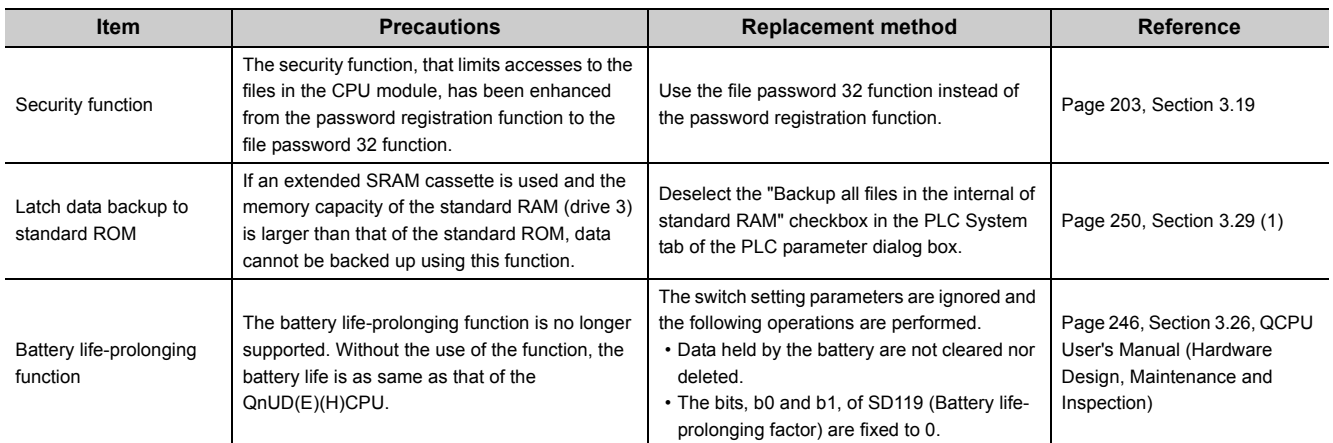

# **Appendix 7 Precautions for Using GX Works2 and Differences with GX Developer**

For the precautions for using GX Works2 and differences with GX Developer, refer to the following. GX Works2 Version 1 Operating Manual (Common)

# **Appendix 8 Ways to Use Different Types of the Backup/restoration Function**

The following table lists the backup/restoration functions. GOT also has the backup/restoration function. Application of each function, executable operating status, and target data are described as follows.

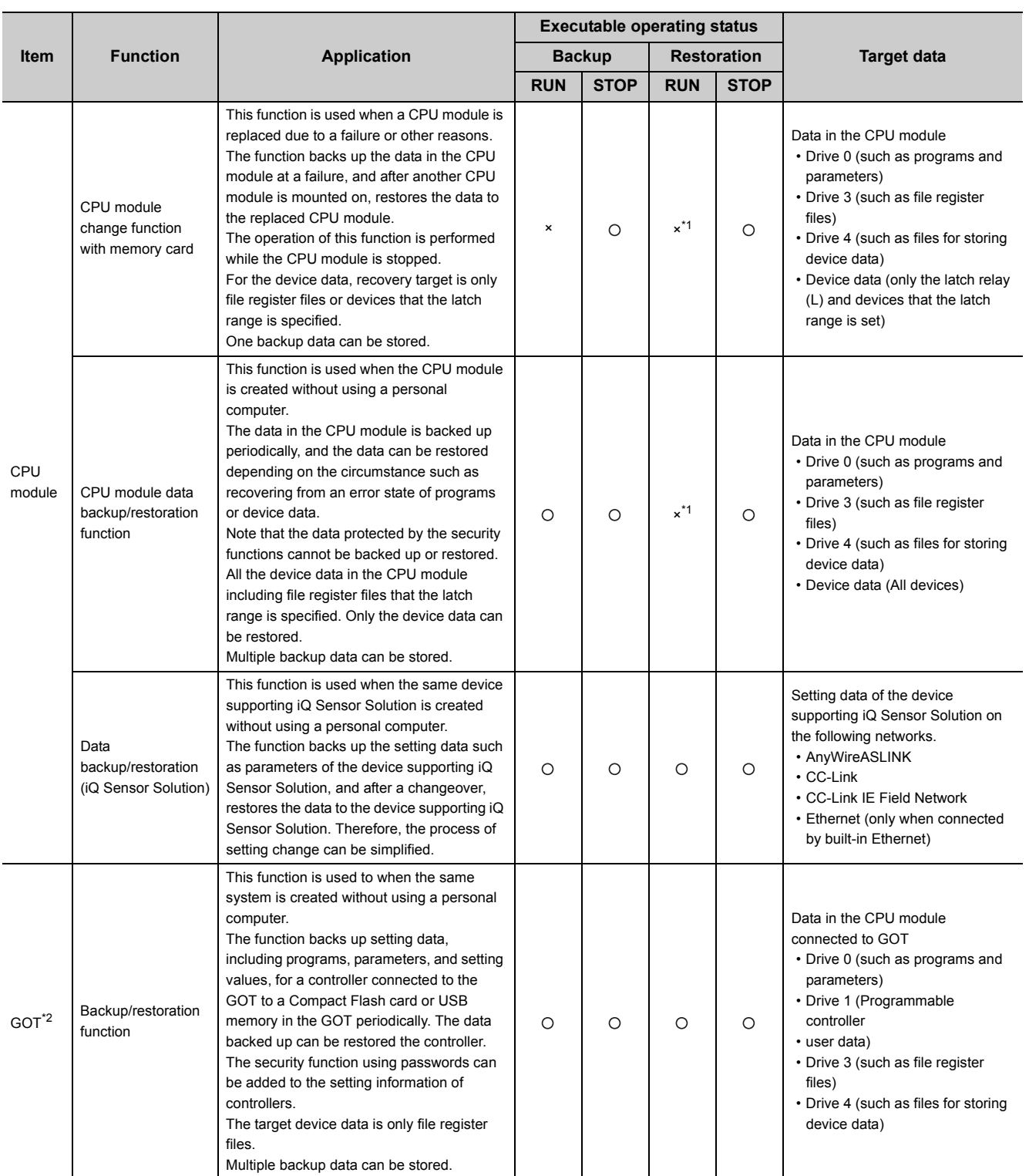

\*1 Automatic restoration is operated when the CPU module is powered off and then on or reset.

\*2 For details on the backup/restoration function for GOT, refer to the corresponding manuals of GOT.

# **Appendix 9 Device Point Assignment Sheet**

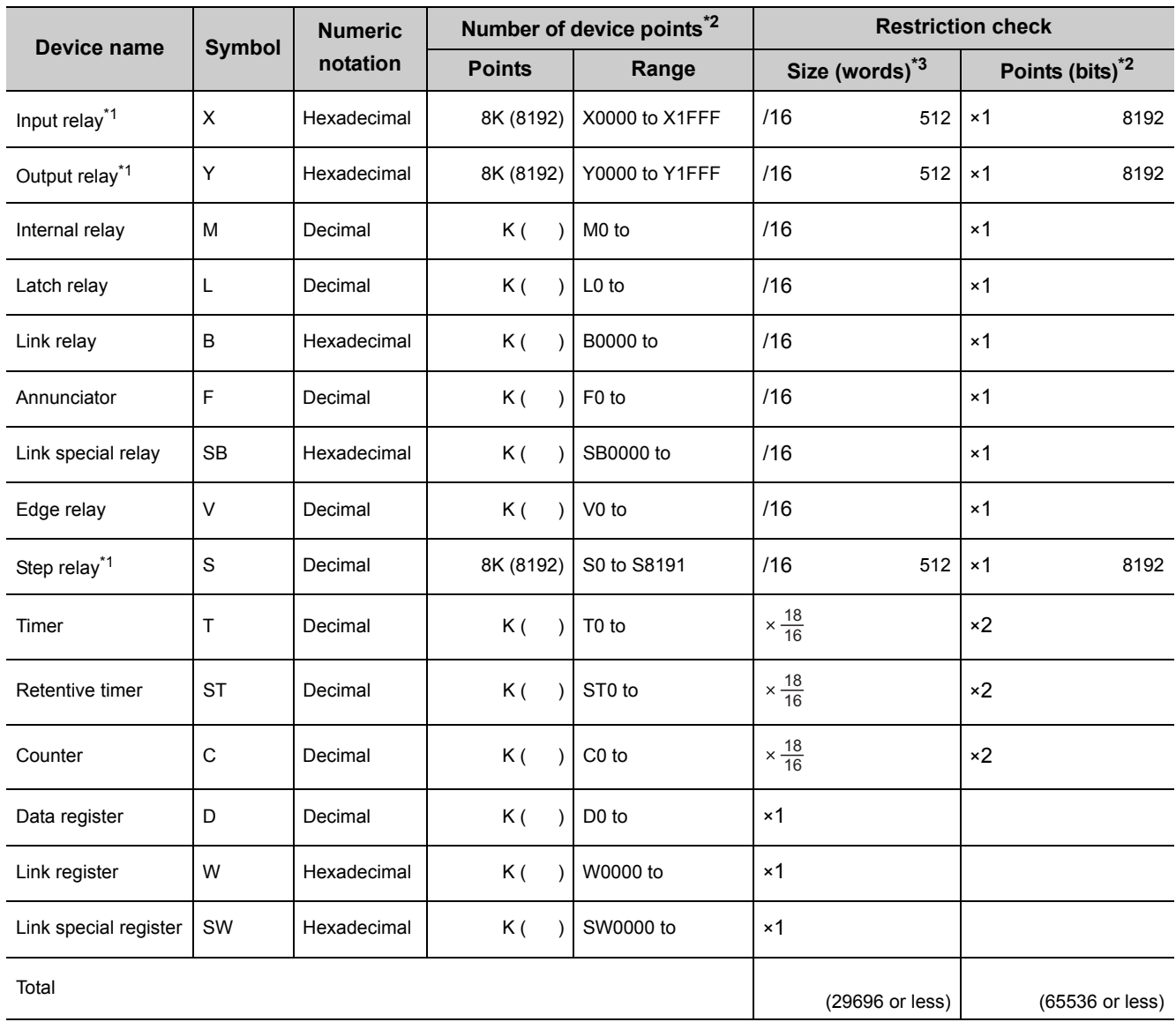

\*1 The points are determined by the system (cannot be changed). The points for the step relay can be changed to 0K for the Universal model QCPU whose serial number (first five digits) is "10042" or later. For the Universal model QCPU whose serial number (first five digits) is "12052" or later, a step relay can be set in increments of 1K point and up to the

following points. ( $\sqrt{3}$  [Page 434, Appendix 2](#page-435-0))

• Q00UJCPU, Q00UCPU, Q01UCPU, and Q02UCPU: 8192 points

• Universal model QCPU other than the Q00UJCPU, Q00UCPU, Q01UCPU, and Q02UCPU: 16384 points

\*2 Up to 32K points can be set for each device. However, up to 60K points can be set for each device of the internal relay and link relay for the Universal model QCPU whose serial number (first five digits) is "10042" or later.

\*3 Enter the values multiplied (or divided) by the number shown in the Size (words) column.
# **Memo**

# **A**

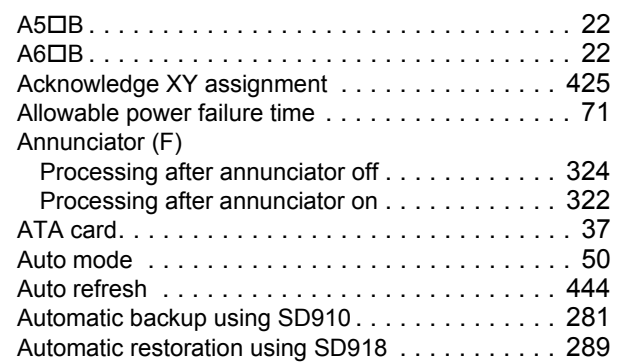

# **B**

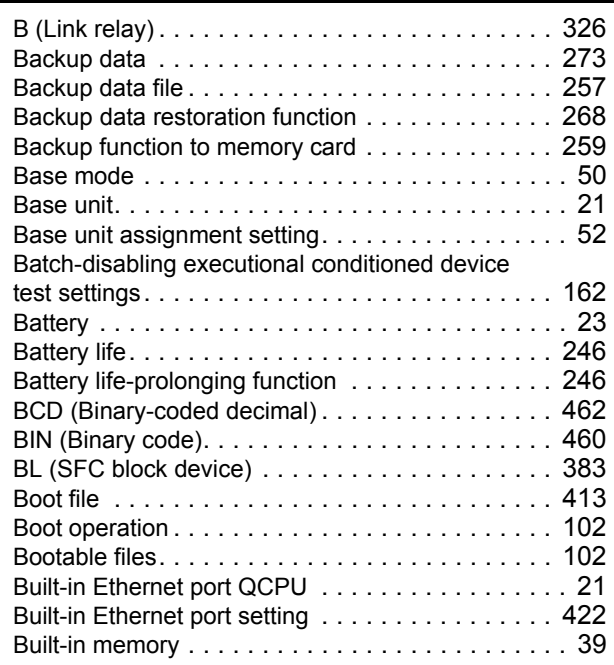

# **C**

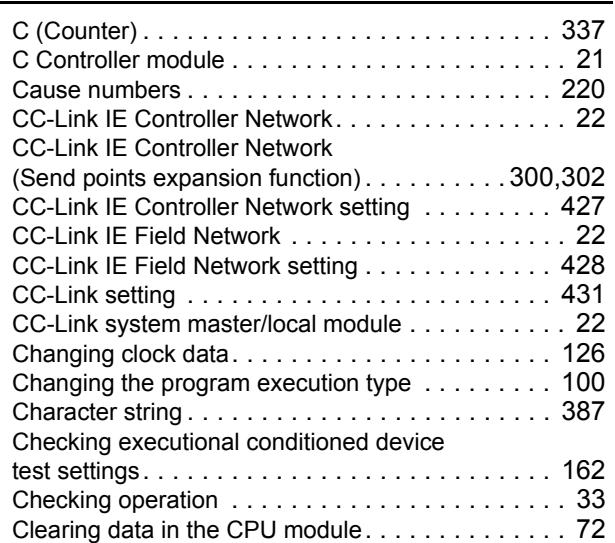

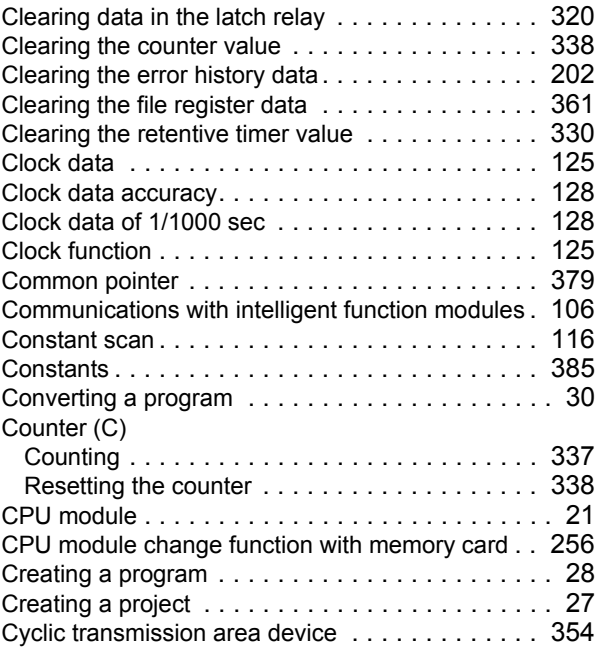

## **D**

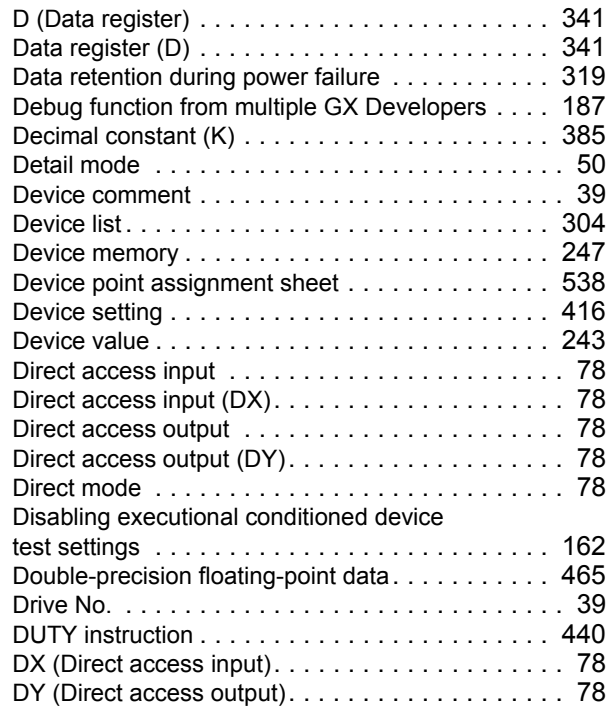

## **E**

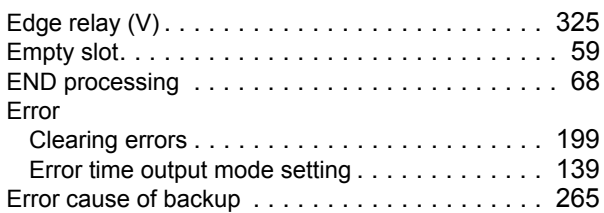

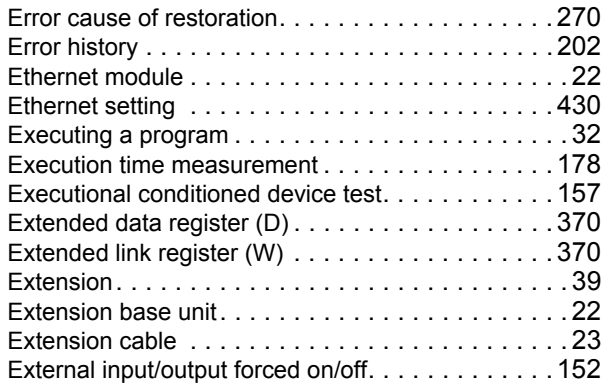

# **F**

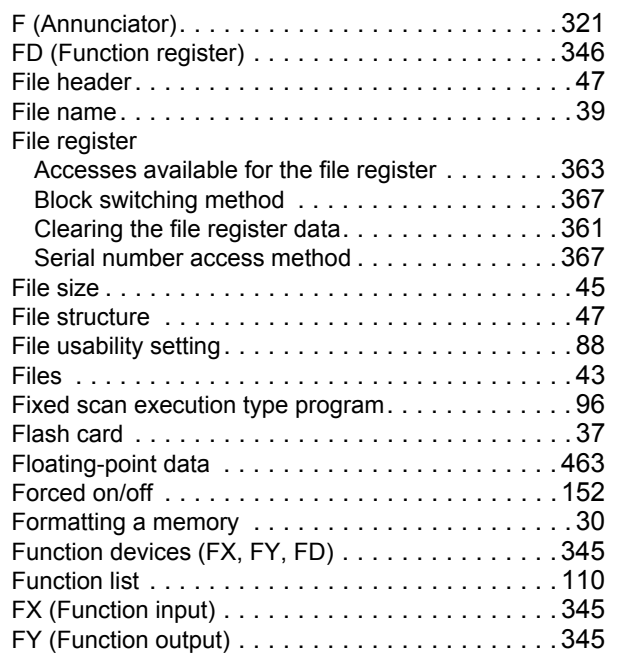

## **G**

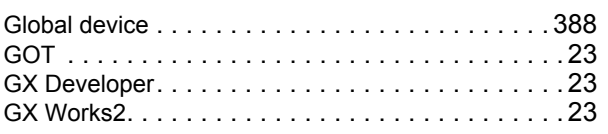

### **H**

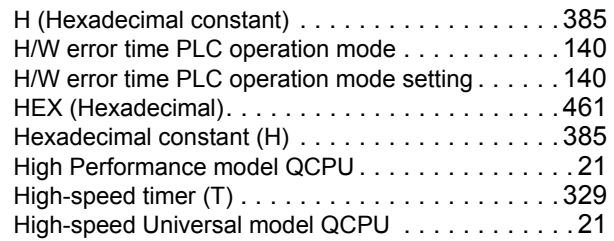

### **I**

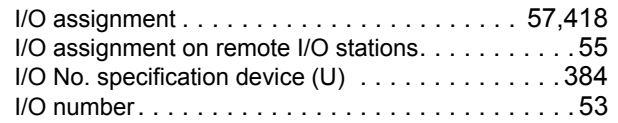

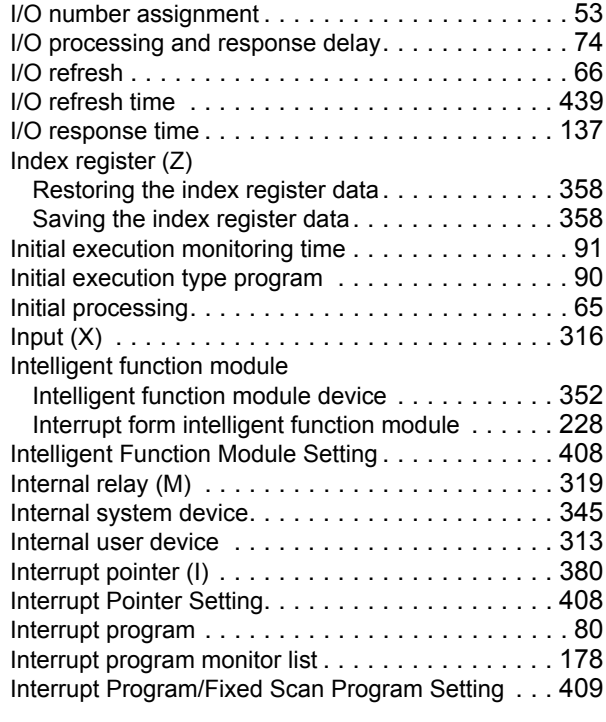

### **J**

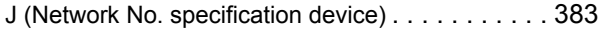

# **K**

K (Decimal constant[\). . . . . . . . . . . . . . . . . . . . . . 385](#page-386-1)

# **L**

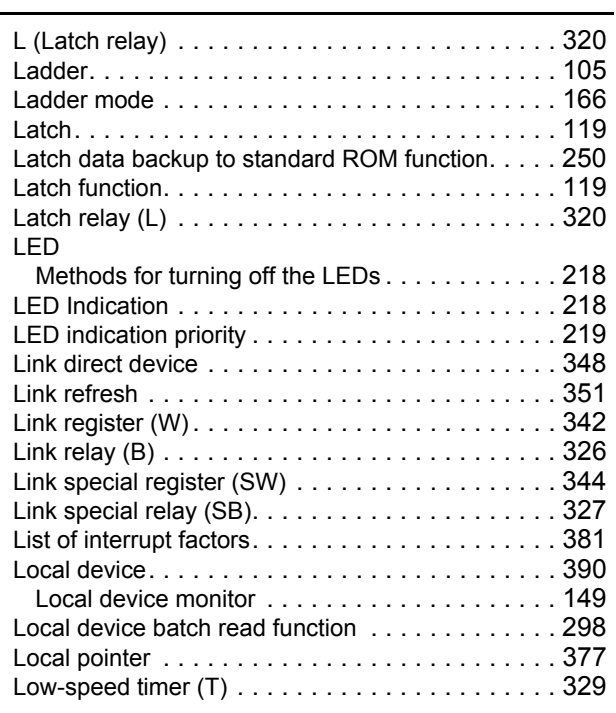

## **M**

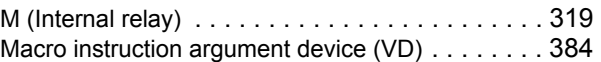

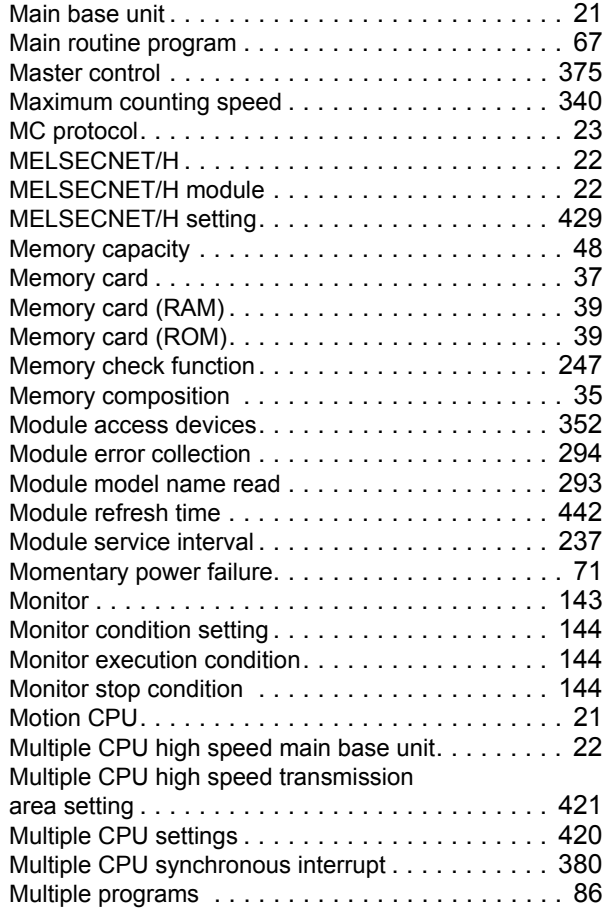

## **N**

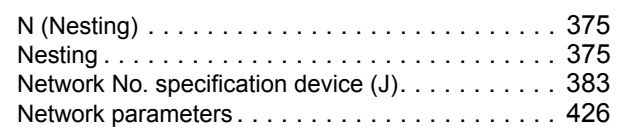

# **O**

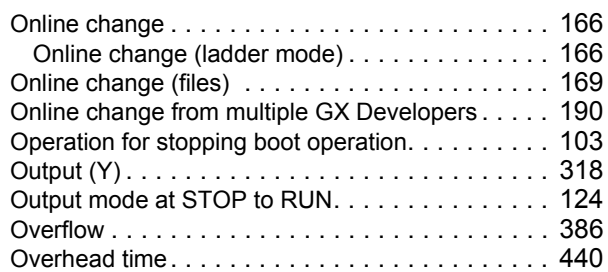

### **P**

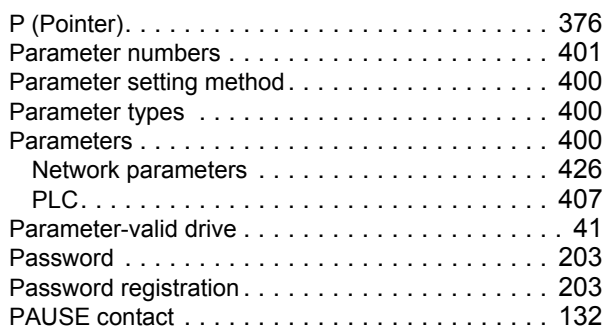

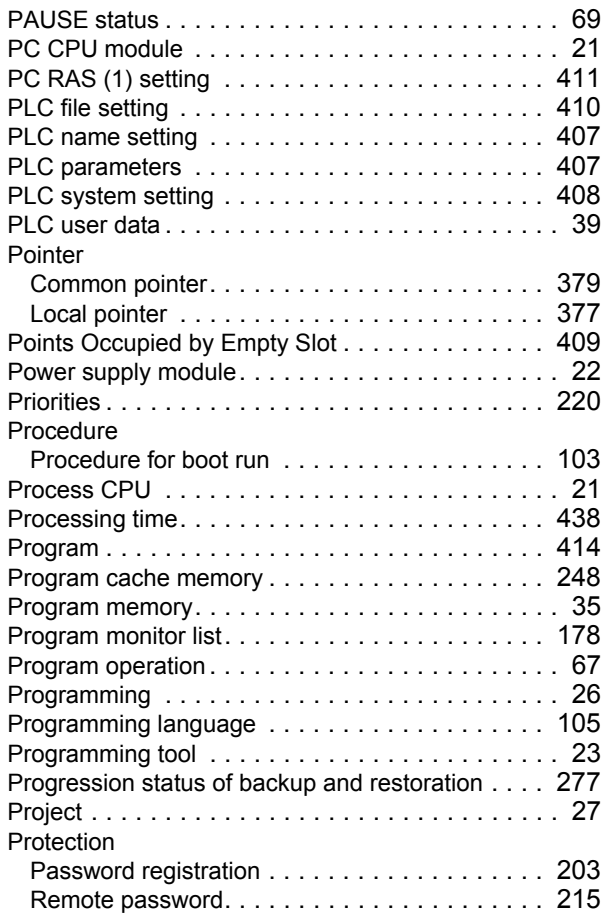

## **Q**

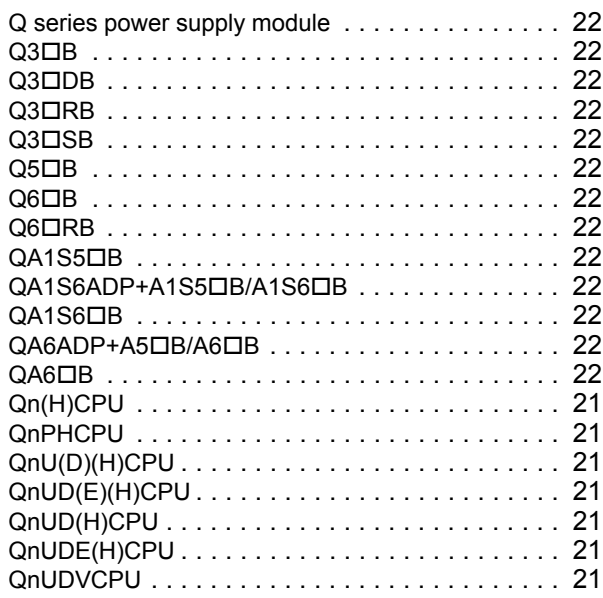

## **R**

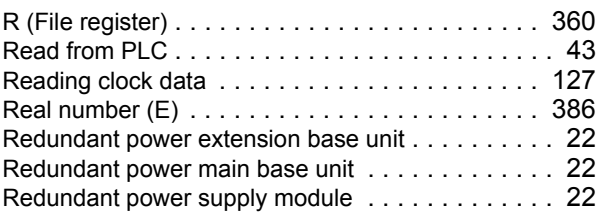

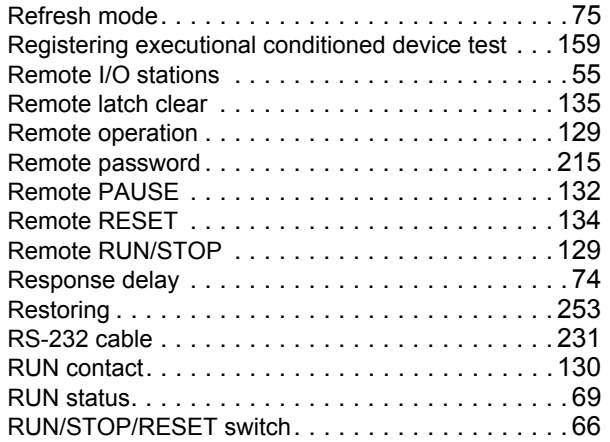

### **S**

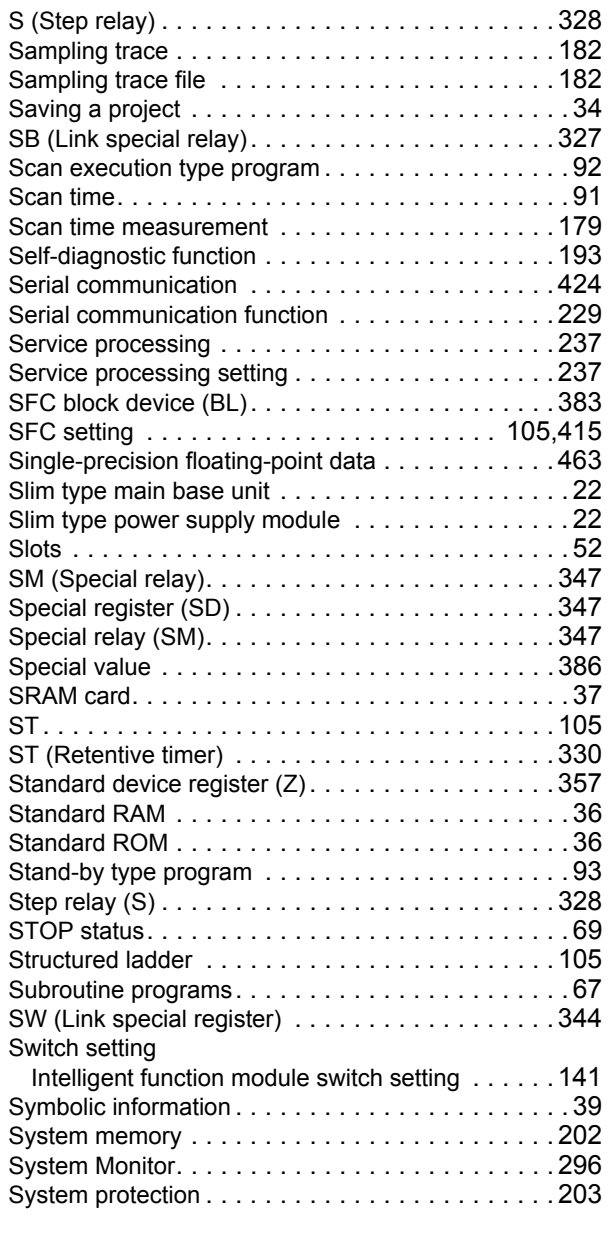

#### **T**

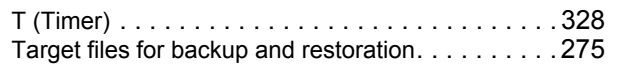

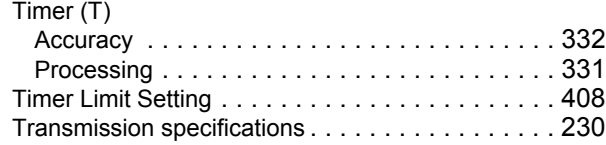

### **U**

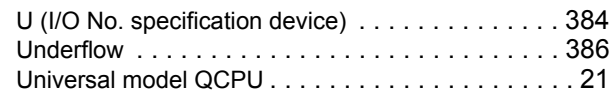

#### **V**

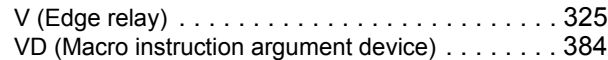

#### **W**

#### W (Link register)[. . . . . . . . . . . . . . . . . . . . . . . . . 342](#page-343-0) Watchdog timer (WDT) [. . . . . . . . . . . . . . . . . . . . 191](#page-192-0) WDT (Watchdog timer) [. . . . . . . . . . . . . . . . . . . . 191](#page-192-0) Writing to the CPU module ....................31 Writing/reading device data to/from standard RO[M . . . . . . . . . . . . . . . . . . . . . . . . . . 255](#page-256-0)

### **X**

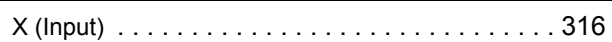

**Y**

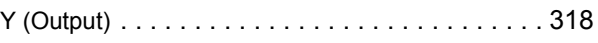

## **Z**

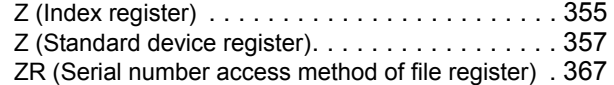

# **REVISIONS**

\*The manual number is given on the bottom left of the back cover.

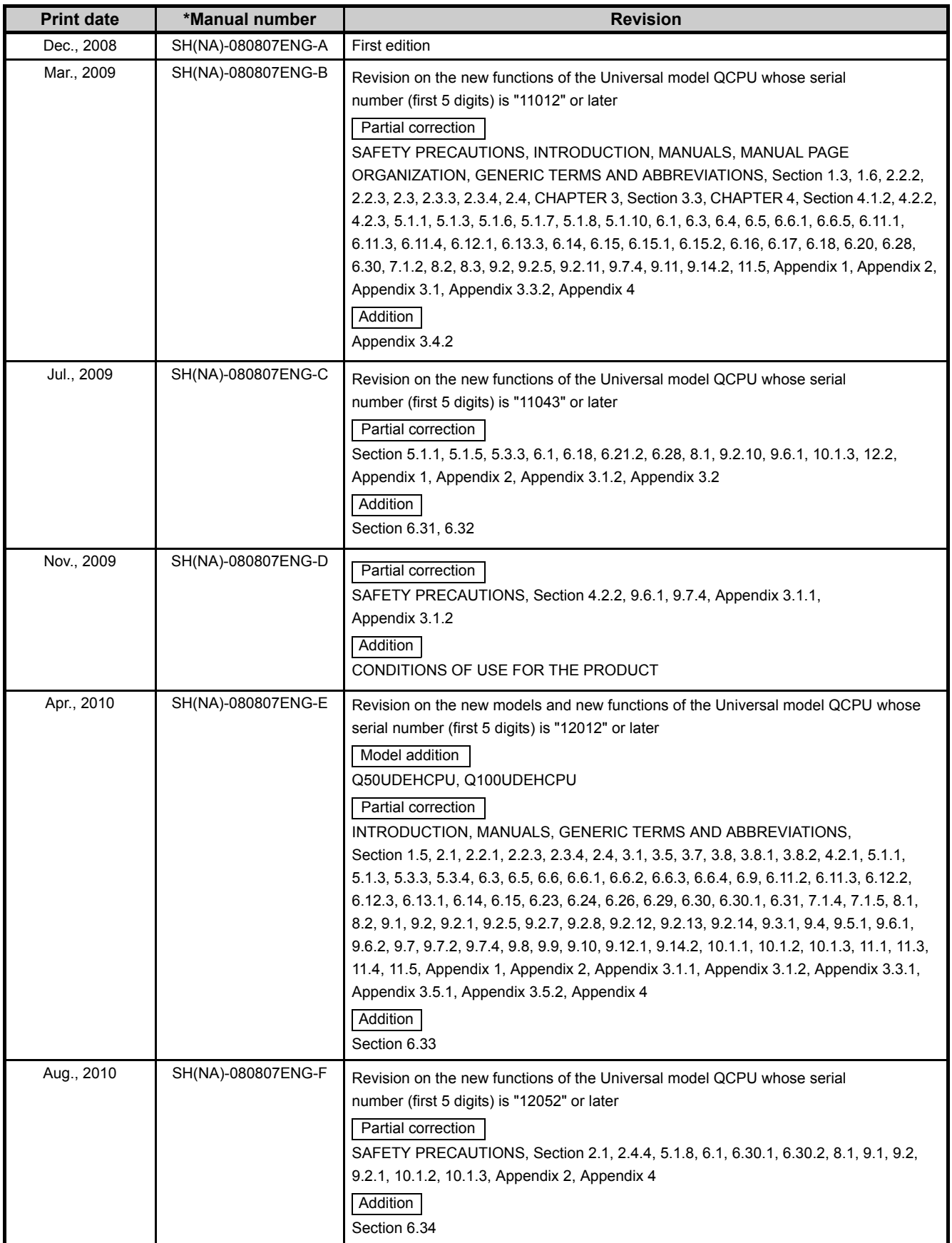

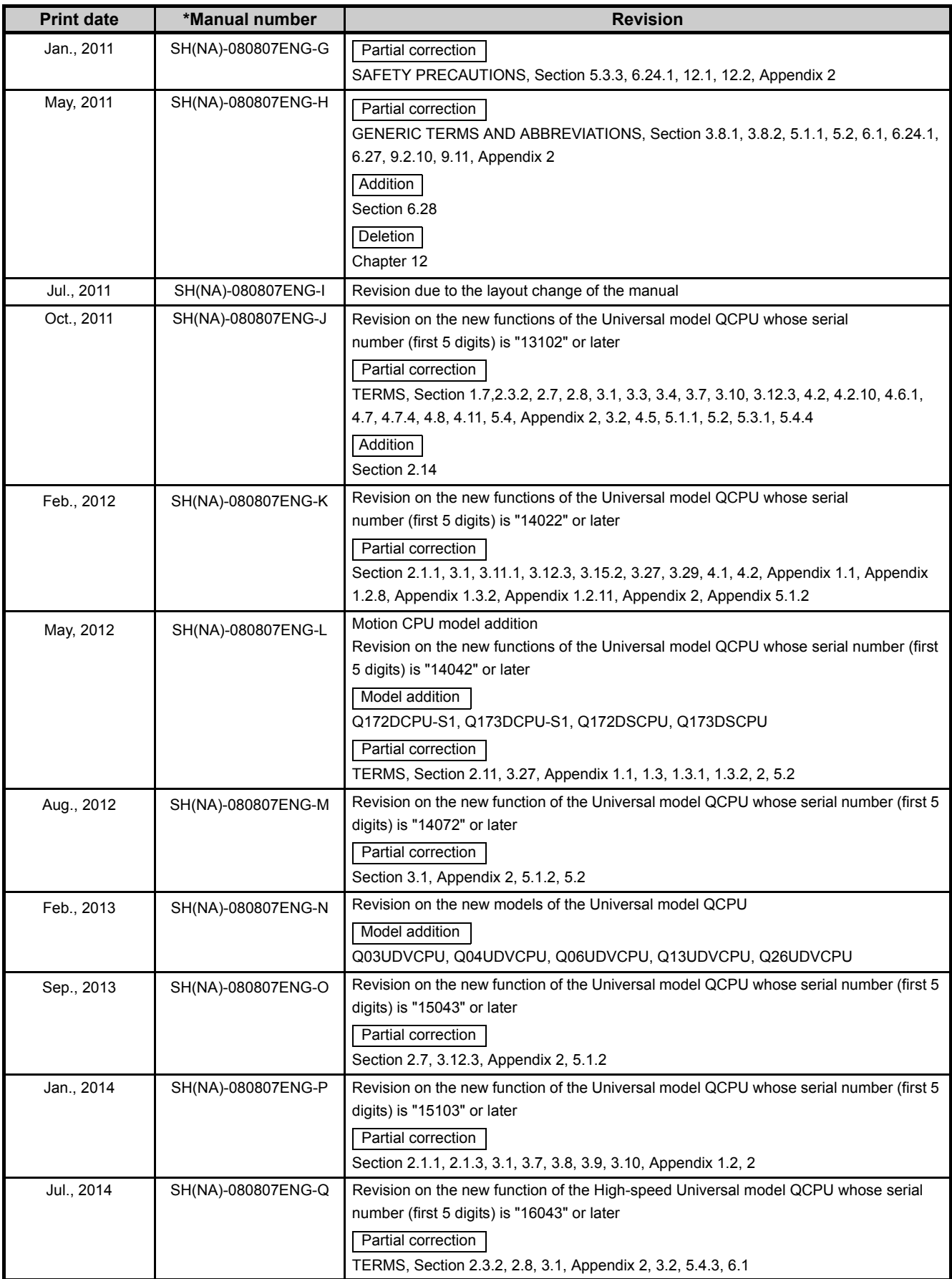

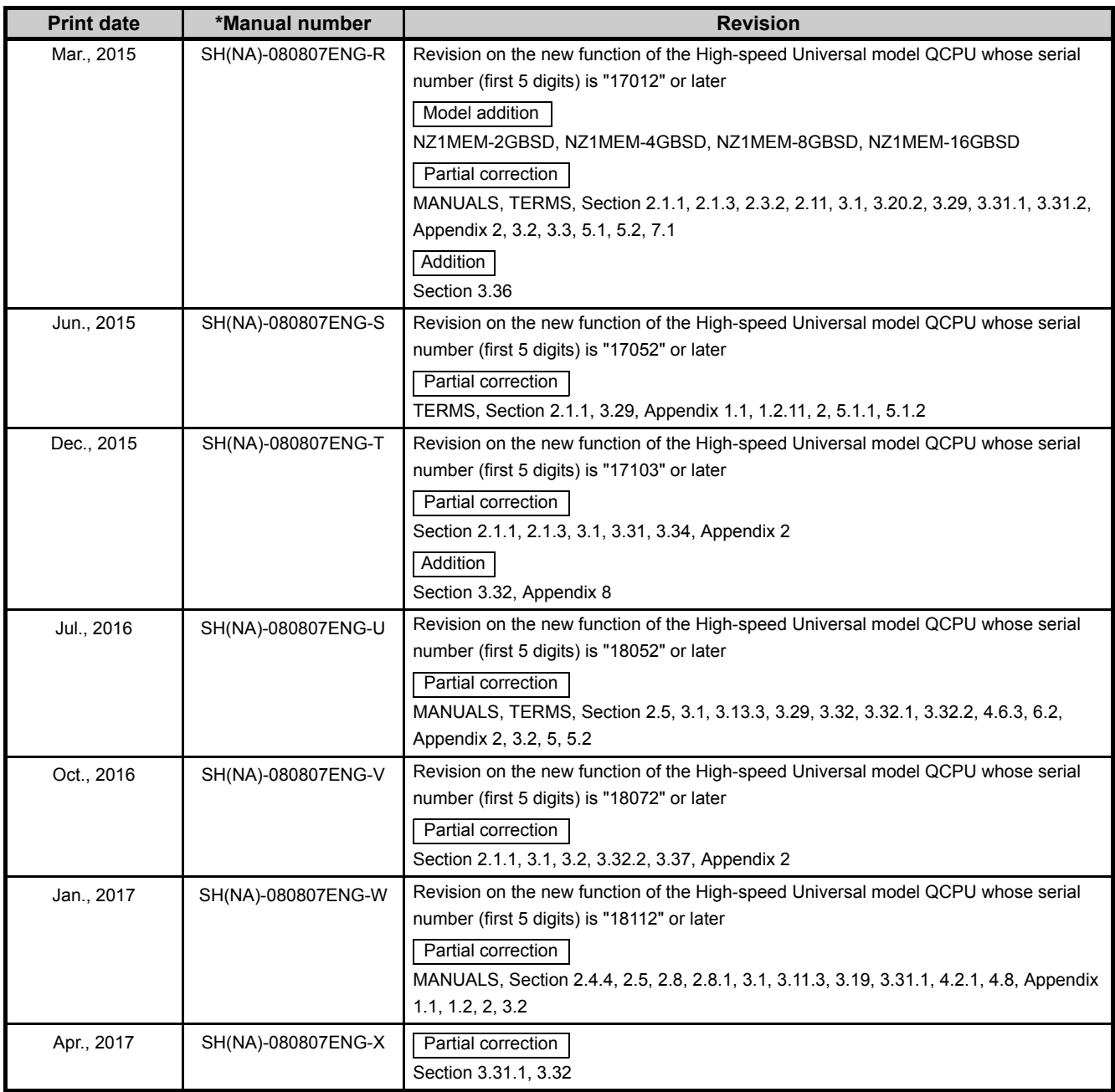

Japanese manual version SH-080802-AA

This manual confers no industrial property rights or any rights of any other kind, nor does it confer any patent licenses. Mitsubishi Electric Corporation cannot be held responsible for any problems involving industrial property rights which may occur as a result of using the contents noted in this manual.

© 2008 MITSUBISHI ELECTRIC CORPORATION

# **WARRANTY**

Please confirm the following product warranty details before using this product.

#### **1. Gratis Warranty Term and Gratis Warranty Range**

If any faults or defects (hereinafter "Failure") found to be the responsibility of Mitsubishi occurs during use of the product within the gratis warranty term, the product shall be repaired at no cost via the sales representative or Mitsubishi Service Company.

However, if repairs are required onsite at domestic or overseas location, expenses to send an engineer will be solely at the customer's discretion. Mitsubishi shall not be held responsible for any re-commissioning, maintenance, or testing on-site that involves replacement of the failed module.

#### [Gratis Warranty Term]

The gratis warranty term of the product shall be for one year after the date of purchase or delivery to a designated place. Note that after manufacture and shipment from Mitsubishi, the maximum distribution period shall be six (6) months, and the longest gratis warranty term after manufacturing shall be eighteen (18) months. The gratis warranty term of repair parts shall not exceed the gratis warranty term before repairs.

[Gratis Warranty Range]

- (1) The range shall be limited to normal use within the usage state, usage methods and usage environment, etc., which follow the conditions and precautions, etc., given in the instruction manual, user's manual and caution labels on the product.
- (2) Even within the gratis warranty term, repairs shall be charged for in the following cases.
	- 1. Failure occurring from inappropriate storage or handling, carelessness or negligence by the user. Failure caused by the user's hardware or software design.
	- 2. Failure caused by unapproved modifications, etc., to the product by the user.
	- 3. When the Mitsubishi product is assembled into a user's device, Failure that could have been avoided if functions or structures, judged as necessary in the legal safety measures the user's device is subject to or as necessary by industry standards, had been provided.
	- 4. Failure that could have been avoided if consumable parts (battery, backlight, fuse, etc.) designated in the instruction manual had been correctly serviced or replaced.
	- 5. Failure caused by external irresistible forces such as fires or abnormal voltages, and Failure caused by force majeure such as earthquakes, lightning, wind and water damage.
	- 6. Failure caused by reasons unpredictable by scientific technology standards at time of shipment from Mitsubishi.
	- 7. Any other failure found not to be the responsibility of Mitsubishi or that admitted not to be so by the user.

#### **2. Onerous repair term after discontinuation of production**

- (1) Mitsubishi shall accept onerous product repairs for seven (7) years after production of the product is discontinued. Discontinuation of production shall be notified with Mitsubishi Technical Bulletins, etc.
- (2) Product supply (including repair parts) is not available after production is discontinued.

#### **3. Overseas service**

Overseas, repairs shall be accepted by Mitsubishi's local overseas FA Center. Note that the repair conditions at each FA Center may differ.

#### **4. Exclusion of loss in opportunity and secondary loss from warranty liability**

- Regardless of the gratis warranty term, Mitsubishi shall not be liable for compensation to:
- (1) Damages caused by any cause found not to be the responsibility of Mitsubishi.
- (2) Loss in opportunity, lost profits incurred to the user by Failures of Mitsubishi products.
- (3) Special damages and secondary damages whether foreseeable or not, compensation for accidents, and compensation for damages to products other than Mitsubishi products.
- (4) Replacement by the user, maintenance of on-site equipment, start-up test run and other tasks.

#### **5. Changes in product specifications**

The specifications given in the catalogs, manuals or technical documents are subject to change without prior notice.

Ethernet is a registered trademark of Fuji Xerox Co., Ltd. in Japan.

Microsoft and Windows are either registered trademarks or trademarks of Microsoft Corporation in the United States and/or other countries.

The company names, system names and product names mentioned in this manual are either registered trademarks or trademarks of their respective companies.

In some cases, trademark symbols such as  $I^{\text{m}}$  or  $I^{\text{(8)}}$  are not specified in this manual.

SH(NA)-080807ENG-X(1704)MEE MODEL: QNUCPU-U-KP-E MODEL CODE: 13JZ27

# **MITSUBISHI ELECTRIC CORPORATION**

HEAD OFFICE : TOKYO BUILDING, 2-7-3 MARUNOUCHI, CHIYODA-KU, TOKYO 100-8310, JAPAN NAGOYA WORKS : 1-14 , YADA-MINAMI 5-CHOME , HIGASHI-KU, NAGOYA , JAPAN

When exported from Japan, this manual does not require application to the Ministry of Economy, Trade and Industry for service transaction permission.

Specifications subject to change without notice.